# $\frac{d\ln\ln}{d}$

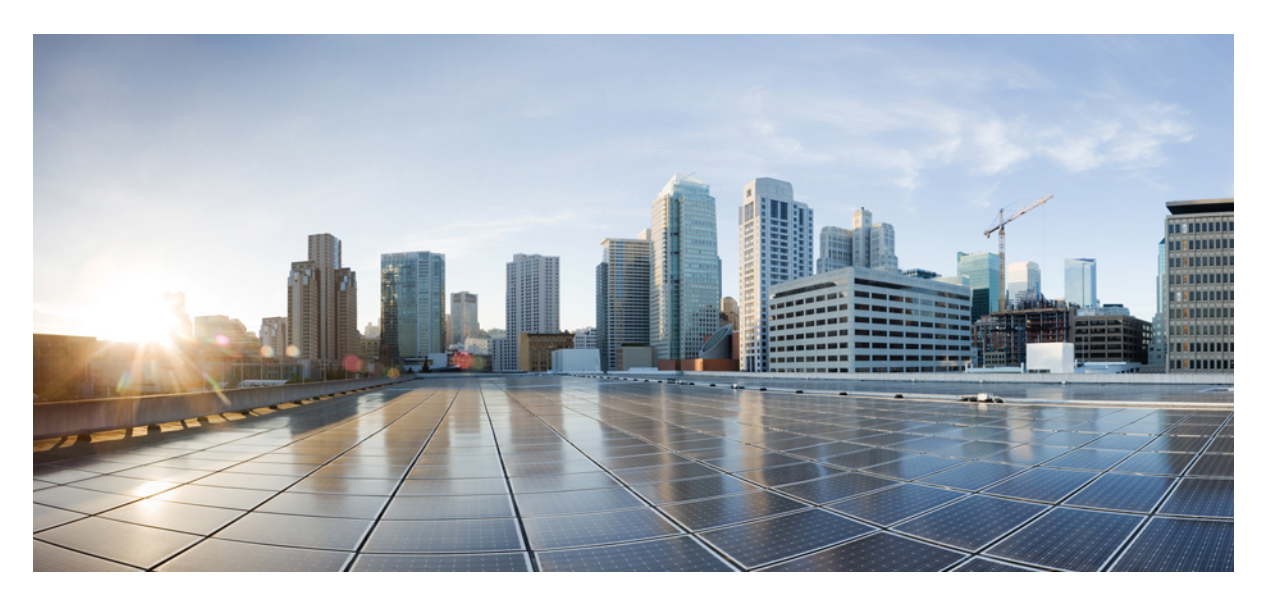

# **System Security Configuration Guide for Cisco 8000 Series Routers, IOS XR Release 24.1.1**

**First Published:** 2024-03-14

### **Americas Headquarters**

Cisco Systems, Inc. 170 West Tasman Drive San Jose, CA 95134-1706 USA http://www.cisco.com Tel: 408 526-4000 800 553-NETS (6387) Fax: 408 527-0883

THE SPECIFICATIONS AND INFORMATION REGARDING THE PRODUCTS IN THIS MANUAL ARE SUBJECT TO CHANGE WITHOUT NOTICE. ALL STATEMENTS, INFORMATION, AND RECOMMENDATIONS IN THIS MANUAL ARE BELIEVED TO BE ACCURATE BUT ARE PRESENTED WITHOUT WARRANTY OF ANY KIND, EXPRESS OR IMPLIED. USERS MUST TAKE FULL RESPONSIBILITY FOR THEIR APPLICATION OF ANY PRODUCTS.

THE SOFTWARE LICENSE AND LIMITED WARRANTY FOR THE ACCOMPANYING PRODUCT ARE SET FORTH IN THE INFORMATION PACKET THAT SHIPPED WITH THE PRODUCT AND ARE INCORPORATED HEREIN BY THIS REFERENCE. IF YOU ARE UNABLE TO LOCATE THE SOFTWARE LICENSE OR LIMITED WARRANTY, CONTACT YOUR CISCO REPRESENTATIVE FOR A COPY.

The Cisco implementation of TCP header compression is an adaptation of a program developed by the University of California, Berkeley (UCB) as part of UCB's public domain version of the UNIX operating system. All rights reserved. Copyright © 1981, Regents of the University of California.

NOTWITHSTANDING ANY OTHER WARRANTY HEREIN, ALL DOCUMENT FILES AND SOFTWARE OF THESE SUPPLIERS ARE PROVIDED "AS IS" WITH ALL FAULTS. CISCO AND THE ABOVE-NAMED SUPPLIERS DISCLAIM ALL WARRANTIES, EXPRESSED OR IMPLIED, INCLUDING, WITHOUT LIMITATION, THOSE OF MERCHANTABILITY, FITNESS FOR A PARTICULAR PURPOSE AND NONINFRINGEMENT OR ARISING FROM A COURSE OF DEALING, USAGE, OR TRADE PRACTICE.

IN NO EVENT SHALL CISCO OR ITS SUPPLIERS BE LIABLE FOR ANY INDIRECT, SPECIAL, CONSEQUENTIAL, OR INCIDENTAL DAMAGES, INCLUDING, WITHOUT LIMITATION, LOST PROFITS OR LOSS OR DAMAGE TO DATA ARISING OUT OF THE USE OR INABILITY TO USE THIS MANUAL, EVEN IF CISCO OR ITS SUPPLIERS HAVE BEEN ADVISED OF THE POSSIBILITY OF SUCH DAMAGES.

Any Internet Protocol (IP) addresses and phone numbers used in this document are not intended to be actual addresses and phone numbers. Any examples, command display output, network topology diagrams, and other figures included in the document are shown for illustrative purposes only. Any use of actual IP addresses or phone numbers in illustrative content is unintentional and coincidental.

All printed copies and duplicate soft copies of this document are considered uncontrolled. See the current online version for the latest version.

Cisco has more than 200 offices worldwide. Addresses and phone numbers are listed on the Cisco website at www.cisco.com/go/offices.

Cisco and the Cisco logo are trademarks or registered trademarks of Cisco and/or its affiliates in the U.S. and other countries. To view a list of Cisco trademarks, go to this URL: <https://www.cisco.com/c/en/us/about/legal/trademarks.html>. Third-party trademarks mentioned are the property of their respective owners. The use of the word partner does not imply a partnership relationship between Cisco and any other company. (1721R)

© 2024 Cisco Systems, Inc. All rights reserved.

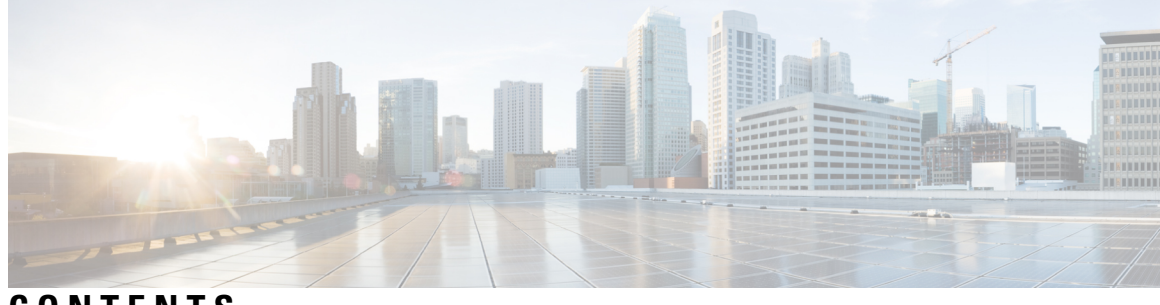

# **CONTENTS**

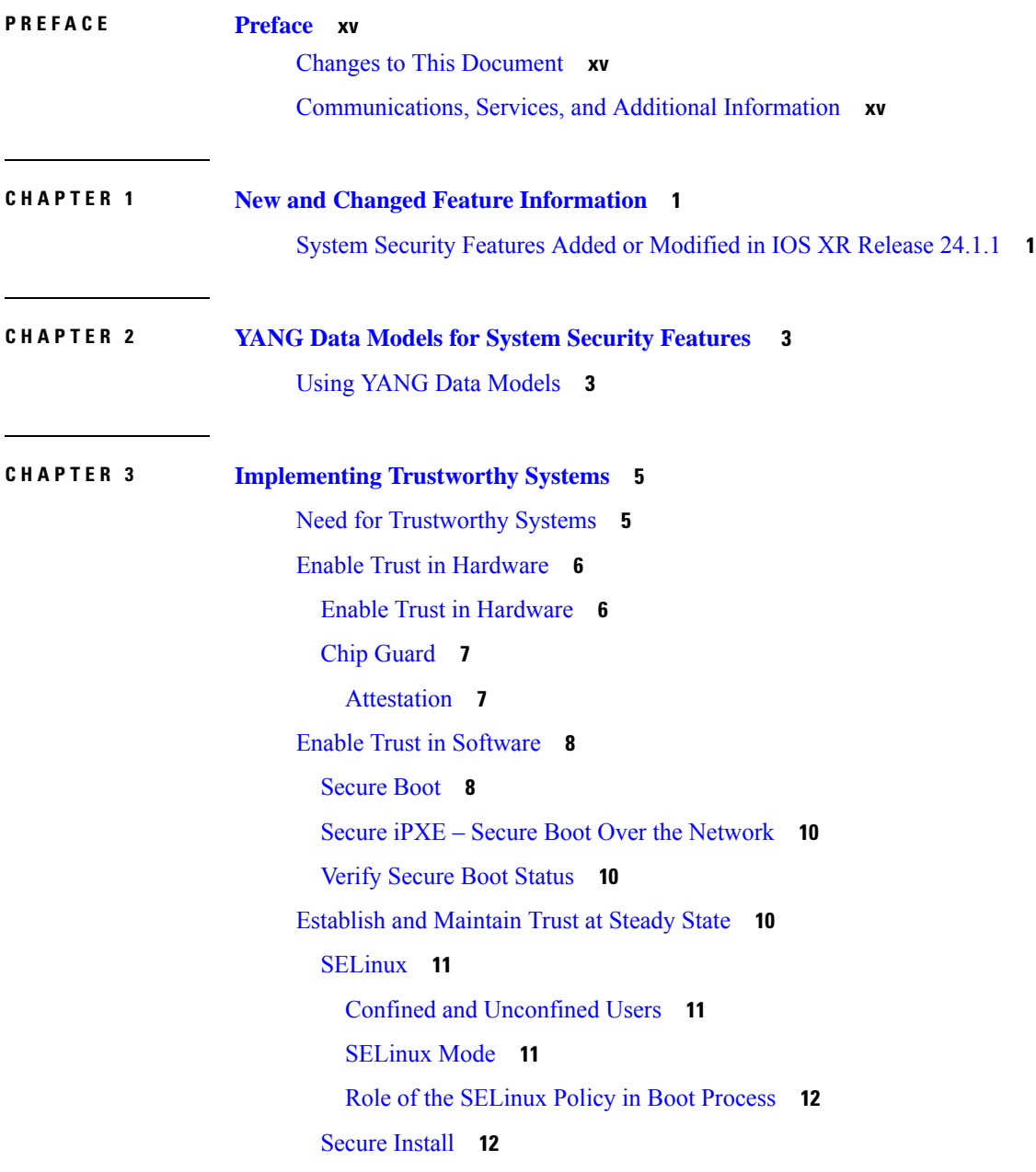

RPM Signing and [Validation](#page-27-2) **12** [Third-Party](#page-28-0) RPMs **13** SSD [Encryption](#page-28-1) **13** [DM-Crypt](#page-28-2) **13** [AES-NI](#page-29-0) Support **14** [CryptSetup](#page-30-0) **15** [Encrypted](#page-30-1) Logical Volume **15** SSD [Binding](#page-31-0) **16** Data [Zeroization](#page-31-1) **16** Runtime [Defences](#page-31-2) (RTD) **16** Address Space Layout [Randomization](#page-31-3) (ASLR) **16** Kernel Address Space Layout [Randomization](#page-31-4) (KASLR) **16** Built-in Object Size [Checker](#page-32-0) (BOSC) **17** [Executable](#page-32-1) Space Protection (XSpace) **17** RTD [Monitor](#page-32-2) **17** Boot Integrity and Trust [Visibility](#page-32-3) **17** [Secure](#page-35-0) gRPC **20** Integrity [Measurement](#page-35-1) Architecture (IMA) **20** IMA [Signatures](#page-36-0) **21** How [Trustworthiness](#page-36-1) is Implemented **21** [Understanding](#page-37-0) Key Concepts in Security **22**

#### **CHAPTER 4 [Configuring](#page-40-0) AAA Services 25**

[Prerequisites](#page-40-1) for Configuring AAA Services **25** Restrictions for [Configuring](#page-40-2) AAA Services **25** Information About [Configuring](#page-41-0) AAA Services **26** User, User [Groups,](#page-41-1) and Task Groups **26** User [Categories](#page-41-2) **26** User [Groups](#page-41-3) **26** Task [Groups](#page-42-0) **27** [Administrative](#page-43-0) Model **28** [Administrative](#page-43-1) Access **28** AAA [Database](#page-44-0) **29** Remote AAA [Configuration](#page-44-1) **29**

AAA [Configuration](#page-45-0) **30** [Authentication](#page-46-0) **31** [Password](#page-48-0) Types **33** Type 8 and Type 9 [Encryption](#page-48-1) Methods **33** Type 10 Password Encryption for User [Management](#page-49-0) **34** AAA Password Security for FIPS [Compliance](#page-49-1) **34** AAA [Password](#page-49-2) Security Policies **34** [Minimum](#page-52-0) Password Length for First User Creation **37** [Password](#page-52-1) Policy for User Secret **37** Task-based [Authorization](#page-52-2) **37** [Task](#page-52-3) IDs **37** General Usage [Guidelines](#page-53-0) for Task IDs **38** Task IDs for TACACS+ and RADIUS [Authenticated](#page-53-1) Users **38** Task [Maps](#page-54-0) **39** Privilege Level [Mapping](#page-56-0) **41** XML Schema for AAA [Services](#page-56-1) **41** Netconf and [Restconf](#page-56-2) for AAA Services **41** About [RADIUS](#page-56-3) **41** Network Security Situations in Which RADIUS is [Unsuitable](#page-57-0) **42** RADIUS [Operation](#page-58-0) **43** [Differentiated](#page-58-1) Services Code Point (DSCP) Marking Support for TACACS Packets **43** How to [Configure](#page-59-0) AAA Services **44** [Configure](#page-59-1) Task group **44** Task Group [Configuration](#page-60-0) **45** [Configure](#page-62-0) User Groups **47** [Configure](#page-63-0) First User on Cisco Routers **48** [Configure](#page-64-0) Users **49** Password Masking For Type 7 Password [Authentication](#page-67-0) **52** Configure Type 8 and Type 9 [Passwords](#page-67-1) **52** Configure Type 10 Password [Encryption](#page-69-0) **54** [Configure](#page-70-0) AAA Password Policy **55** [Configure](#page-72-0) Password Policy for User Secret and Password **57** Display Username for Failed [Authentication](#page-75-0) for Telnet Protocols **60** Enable Display of Username for Failed [Authentication](#page-76-0) **61**

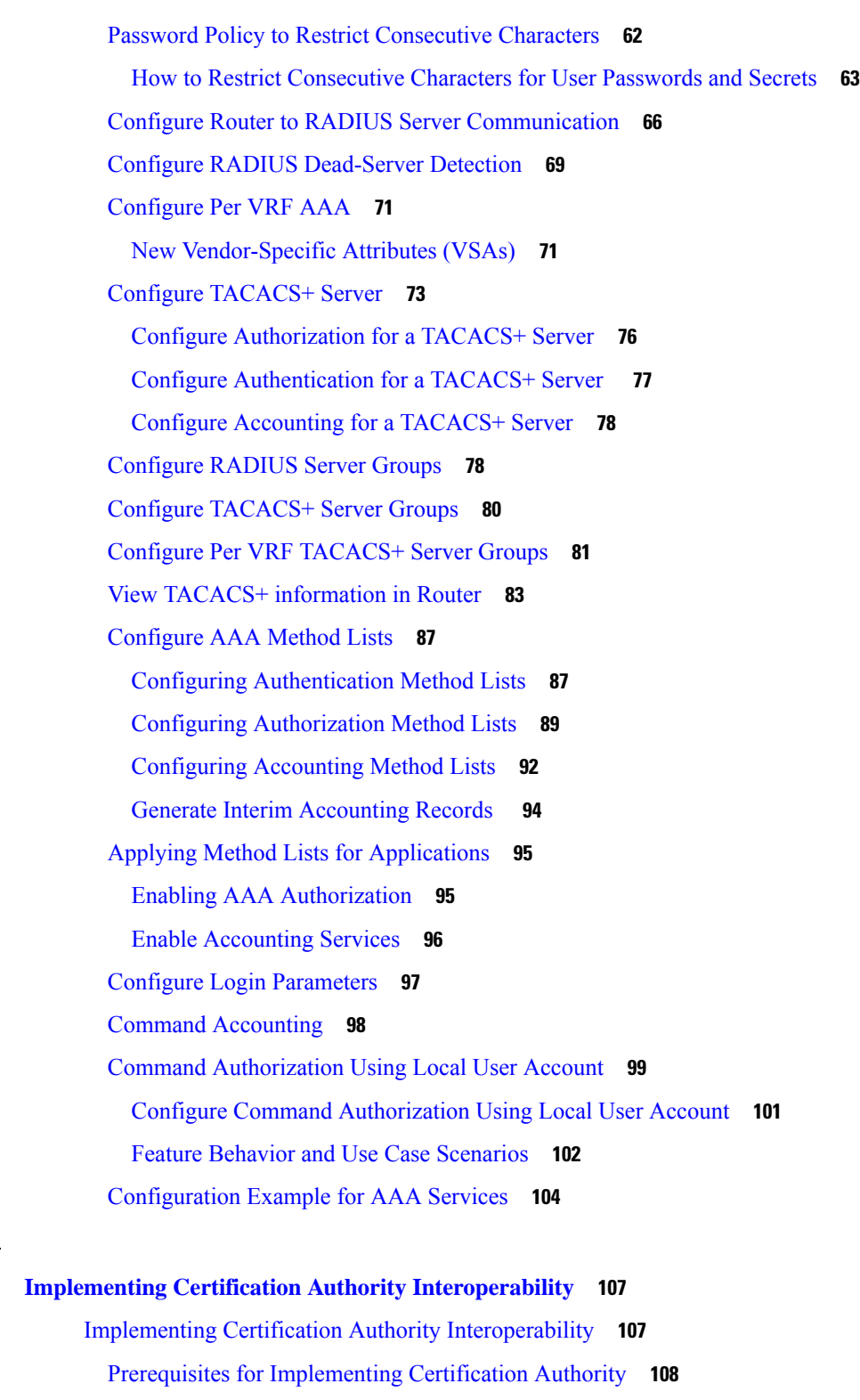

I

How to Implement CA [Interoperability](#page-123-1) **108**

Configure Router [Hostname](#page-123-2) and IP Domain Name **108**

**CHAPTER 5 Implementing Certification Authority [Interoperability](#page-122-0) 107**

[Generate](#page-125-0) RSA Key Pair **110** [Import](#page-127-0) Public Key to the Router **112** Declare [Certification](#page-129-0) Authority and Configure Trusted Point **114** [Authenticate](#page-130-0) CA **115** Request Your Own [Certificates](#page-134-0) **119** Configure Certificate Enrollment Using [Cut-and-Paste](#page-134-1) **119** Certificate Authority Trust Pool [Management](#page-137-0) **122** CA [Certificate](#page-138-0) Bundling in the Trust Pool **123** Prerequisites for CA Trust Pool [Management](#page-138-1) **123** Restrictions for CA trust pool [management](#page-138-2) **123** Updating the CA [Trustpool](#page-138-3) **123** [Retrieve](#page-140-0) CRL through the HTTP Proxy Server **125** [Configuring](#page-142-0) Optional Trustpool Policy Parameters **127** Handling of CA [Certificates](#page-142-1) appearing both in Trust Pool and Trust Point **127** Expiry [Notification](#page-143-0) for PKI Certificate **128** Learn About the PKI Alert [Notification](#page-143-1) **128** [Restrictions](#page-144-0) for PKI Credentials Expiry Alerts **129** [Regenerate](#page-144-1) the Certificate **129** [Automatic](#page-145-0) renewal of PKI certificate **130** [Pre-requisites](#page-146-0) **131** [Configuration](#page-147-0) Guidelines **132** [Configuration](#page-147-1) Example **132** [Integrating](#page-148-0) Cisco IOS XR and Crosswork Trust Insights **133** How to Integrate Cisco IOS XR and [Crosswork](#page-149-0) Trust Insights **134** Support for Ed25519 [Public-Key](#page-162-0) Signature System **147** Generate Crypto Key for Ed25519 Signature [Algorithm](#page-162-1) **147** Integrate Cisco IOS XR with Cisco [Crosswork](#page-163-0) Trust Insights using Ed25519 **148** Public Key-Pair [Generation](#page-164-0) in XR Config Mode **149** Information About [Implementing](#page-167-0) Certification Authority **152** Supported Standards for Certification Authority [Interoperability](#page-167-1) **152** [Certification](#page-167-2) Authorities **152** [Purpose](#page-167-3) of CAs **152** CA [Registration](#page-168-0) Authorities **153**

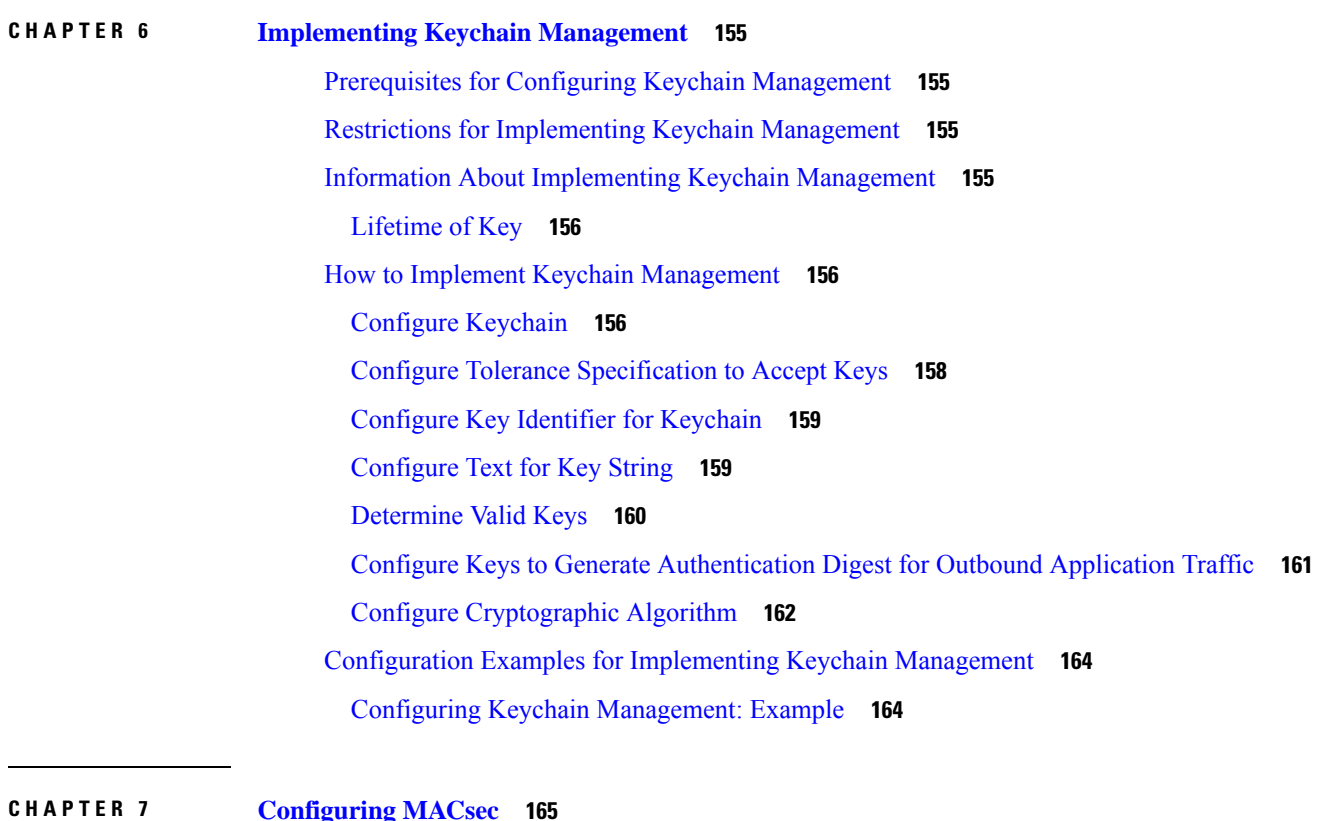

I

I

#### **CHAPTER 7 [Configuring](#page-180-0) MACsec 165**

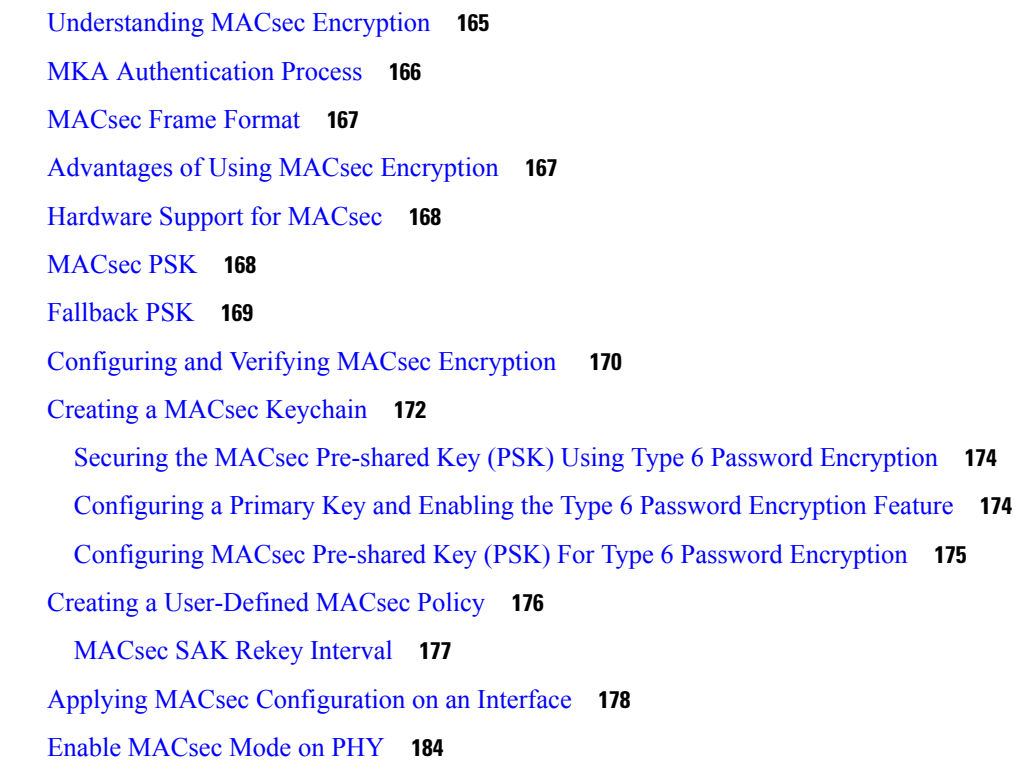

i.

MACsec Encryption on Layer 3 [Subinterface](#page-201-0) **186** Guidelines and Restrictions for MACsec Encryption on Layer 3 [Subinterface](#page-202-0) **187** Configuring and Verifying MACsec Encryption on VLAN [Subinterfaces](#page-203-0) **188** MACsec Policy [Exceptions](#page-208-0) **193** How to Create MACsec Policy [Exception](#page-208-1) **193** MACsec Policy Exception for Link Layer [Discovery](#page-210-0) Protocol Packets **195** [Configure](#page-211-0) MACsec Policy Exception for LLDP Packets **196** Verifying MACsec [Encryption](#page-212-0) on IOS XR **197** Verifying MACsec [Encryption](#page-222-0) on Cisco 8000 Series Routers **207** MACsec SecY [Statistics](#page-226-0) **211** [Querying](#page-226-1) SNMP Statistics Using CLI **211** MACsec SNMP MIB [\(IEEE8021-SECY-MIB\)](#page-227-0) **212** [secyIfTable](#page-228-0) **213** [secyTxSCTable](#page-229-0) **214** [secyTxSATable](#page-229-1) **214** [secyRxSCTable](#page-230-0) **215** [secyRxSATable](#page-230-1) **215** [secyCipherSuiteTable](#page-230-2) **215** [secyTxSAStatsTable](#page-231-0) **216** [secyTxSCStatsTable](#page-231-1) **216** [secyRxSAStatsTable](#page-232-0) **217** [secyRxSCStatsTable](#page-232-1) **217** [secyStatsTable](#page-232-2) **217** Obtaining the MACsec [Controlled](#page-233-0) Port Interface Index **218** SNMP Query [Examples](#page-233-1) **218** [Power-on](#page-234-0) Self-Test KAT for Common Criteria and FIPS **219** How to [Configure](#page-234-1) Power-on Self-Test KAT **219** Dynamic Power Management for [MACSec-Enabled](#page-237-0) Ports **222** Verify Dynamic Power Management for [MACSec-Enabled](#page-238-0) Ports **223** Secure Key [Integration](#page-241-0) Protocol **226** [Configuring](#page-243-0) Point to Point MACsec Link Encryption using SKIP **228** Related [Commands](#page-248-0) for MACsec **233**

**CHAPTER 8 MACSec Using EAP-TLS [Authentication](#page-250-0) 235**

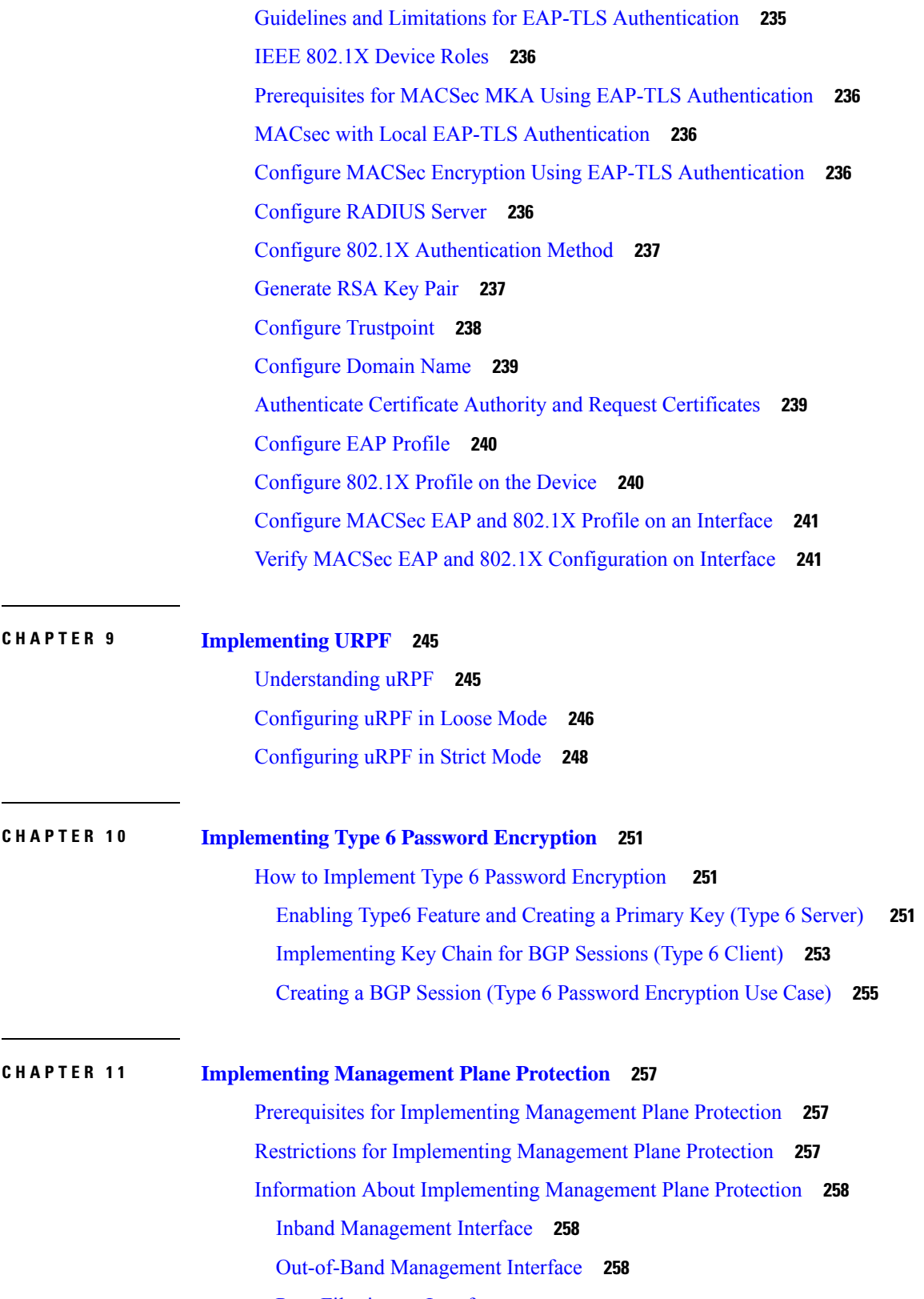

 $\mathbf I$ 

٦

 $\sim$ 

Control Plane [Protection](#page-273-4) Overview **258** [Management](#page-274-0) Plane **259** [Management](#page-274-1) Plane Protection Feature **259** Benefits of the [Management](#page-275-0) Plane Protection Feature **260** How to Configure a Device for [Management](#page-275-1) Plane Protection **260** Configuring a Device for [Management](#page-275-2) Plane Protection for an Inband Interface **260** Configuring a Device for [Management](#page-276-0) Plane Protection for an Out-of-band Interface **261** [Configuration](#page-276-1) Examples for Implementing Management Plane Protection **261** Configuring [Management](#page-277-0) Plane Protection: Example **262** Additional [References](#page-278-0) **263**

#### **CHAPTER 1 2 [Implementing](#page-280-0) Secure Shell 265**

Information About [Implementing](#page-281-0) Secure Shell **266** SSH [Server](#page-281-1) **266** SSH [Client](#page-281-2) **266** SFTP Feature [Overview](#page-282-0) **267** RSA Based Host [Authentication](#page-283-0) **268** RSA Based User [Authentication](#page-283-1) **268** SSHv2 Client [Keyboard-Interactive](#page-284-0) Authentication **269** SSH and SFTP in Baseline Cisco IOS XR [Software](#page-284-1) Image **269** [CiscoSSH](#page-285-0) **270** [Guidelines](#page-287-0) for Using CiscoSSH **272** Prerequisites for [Implementing](#page-291-0) Secure Shell **276** Restrictions for [Implementing](#page-291-1) Secure Shell **276** How to [Implement](#page-292-0) Secure Shell **277** [Configure](#page-292-1) SSH **277** Automatic [Generation](#page-295-0) of SSH Host-Key Pairs **280** Configure the Allowed SSH Host-Key Pair [Algorithms](#page-296-0) **281** Ed25519 [Public-Key](#page-298-0) Signature Algorithm Support for SSH **283** How to Generate [Ed25519](#page-299-0) Public Key for SSH **284** [Configure](#page-299-1) the SSH Client **284** Order of SSH Client [Authentication](#page-300-0) Methods **285** How to Set the Order of [Authentication](#page-301-0) Methods for SSH Clients **286** [Configure](#page-301-1) Secure Shell: Example **286**

[Multi-channeling](#page-301-2) in SSH **286** Restrictions for [Multi-channeling](#page-302-0) Over SSH **287** Client and Server Interaction Over [Multichannel](#page-302-1) Connection **287** Configure Client for [Multiplexing](#page-303-0) **288** SSH [Configuration](#page-303-1) Option to Restrict Cipher Public Key and HMAC Algorithm **288** Disable HMAC [Algorithm](#page-304-0) **289** [Enable](#page-305-0) Cipher Public Key **290** User Configurable Maximum [Authentication](#page-307-0) Attempts for SSH **292** Configure Maximum [Authentication](#page-307-1) Attempts for SSH **292** X.509v3 [Certificate-based](#page-309-0) Authentication for SSH **294** Configure X.509v3 [Certificate-based](#page-312-0) Authentication for SSH **297** OpenSSH Certificate based [Authentication](#page-317-0) for Router **302** Feature [Highlights](#page-319-0) **304** [Prerequisites](#page-319-1) **304** [Configuration](#page-319-2) Example **304** [Certificate-based](#page-327-0) user authentication using TACACS+ server **312** Public Key-Based [Authentication](#page-329-0) of SSH Clients **314** Enable Public Key-Based [Authentication](#page-330-0) of SSH Client **315** Public key-based [Authentication](#page-333-0) to SSH Server on Routers **318** Guidelines and Restrictions for Public key-based [authentication](#page-334-0) to Routers **319** Configure Public key-based [Authentication](#page-335-0) to Routers **320** Delete Public Keys in the [Routers](#page-337-0) **322** Multi-Factor [Authentication](#page-338-0) for SSH **323** Multi-Factor [Authentication](#page-338-1) Workflow **323** Set Up Multi-Factor [Authentication](#page-340-0) for SSH **325** Selective [Authentication](#page-343-0) Methods for SSH Server **328** Disable SSH Server [Authentication](#page-343-1) Methods **328** SSH Port [Forwarding](#page-344-0) **329** How to Enable SSH Port [Forwarding](#page-346-0) **331** DSCP [Marking](#page-349-0) for SSH Packets **334** Set DSCP Marking for SSH Packets from TCP [Connection](#page-350-0) Phase **335**

**CHAPTER 1 3 [Configuring](#page-352-0) FIPS Mode 337**

[Prerequisites](#page-353-0) for Configuring FIPS **338**

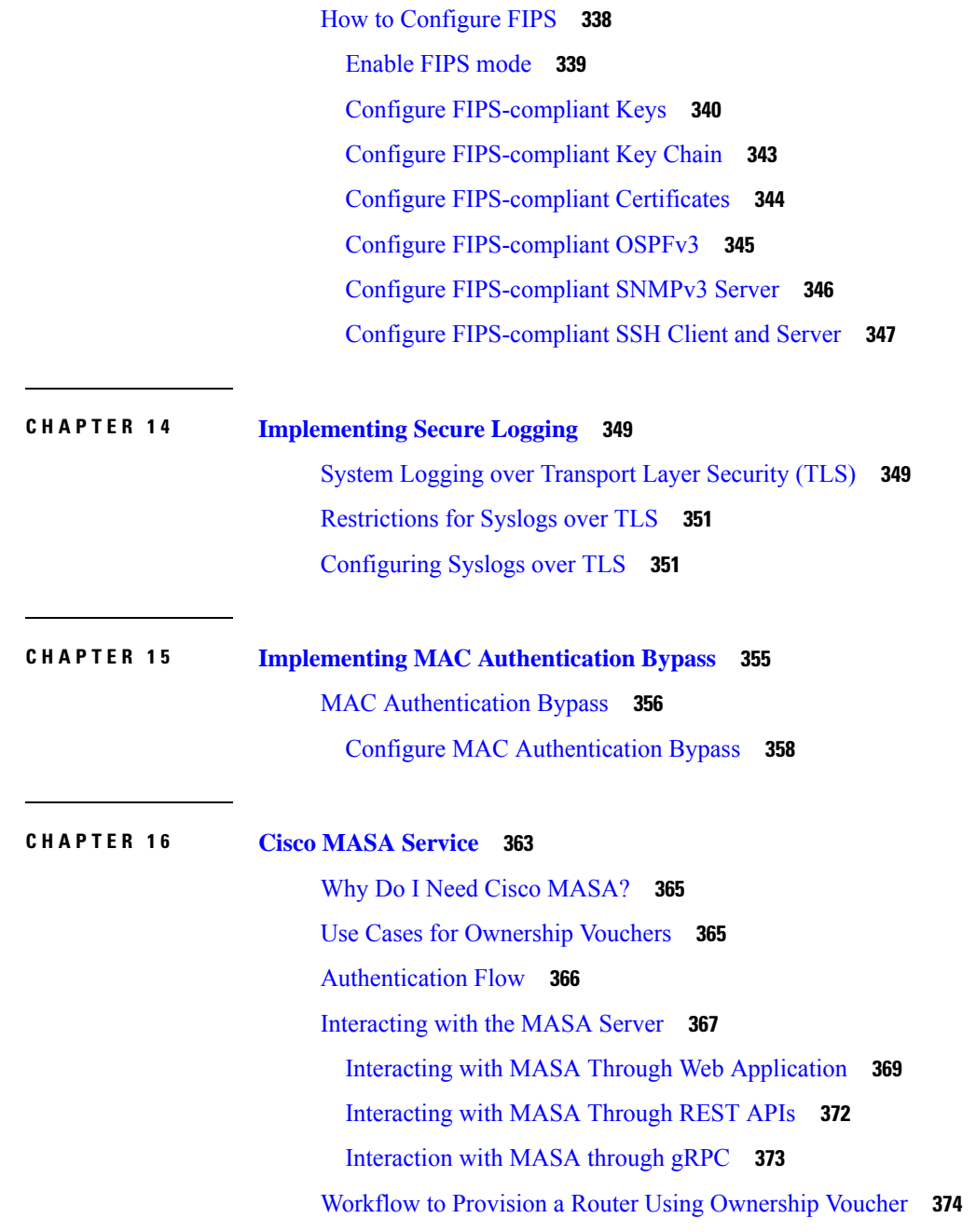

 $\blacksquare$ 

 $\mathbf l$ 

#### **Contents**

I

I

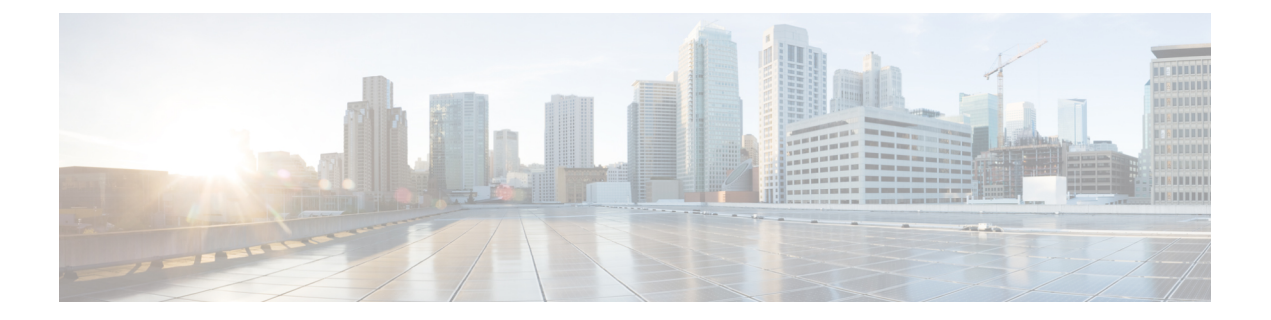

# <span id="page-14-0"></span>**Preface**

This guide describes the configuration procedure and examples for system security in Cisco 8000 Series Routers.

- Changes to This [Document,](#page-14-1) on page xv
- [Communications,](#page-14-2) Services, and Additional Information, on page xv

# <span id="page-14-1"></span>**Changes to This Document**

This table lists the technical changes made to this document since it was first released.

**Table 1: Changes to This Document**

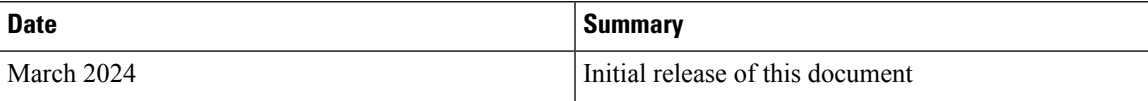

# <span id="page-14-2"></span>**Communications, Services, and Additional Information**

- To receive timely, relevant information from Cisco, sign up at Cisco Profile [Manager.](https://www.cisco.com/offer/subscribe)
- To get the business impact you're looking for with the technologies that matter, visit Cisco [Services](https://www.cisco.com/go/services).
- To submit a service request, visit Cisco [Support.](https://www.cisco.com/c/en/us/support/index.html)
- To discover and browse secure, validated enterprise-class apps, products, solutions and services, visit Cisco [Marketplace](https://developer.cisco.com/site/marketplace/).
- To obtain general networking, training, and certification titles, visit [Cisco](http://www.ciscopress.com) Press.
- To find warranty information for a specific product or product family, access Cisco [Warranty](http://www.cisco-warrantyfinder.com) Finder.

#### **Cisco Bug Search Tool**

Cisco Bug [Search](https://www.cisco.com/c/en/us/support/web/tools/bst/bsthelp/index.html) Tool (BST) is a web-based tool that acts as a gateway to the Cisco bug tracking system that maintains a comprehensive list of defects and vulnerabilitiesin Cisco products and software. BST provides you with detailed defect information about your products and software.

I

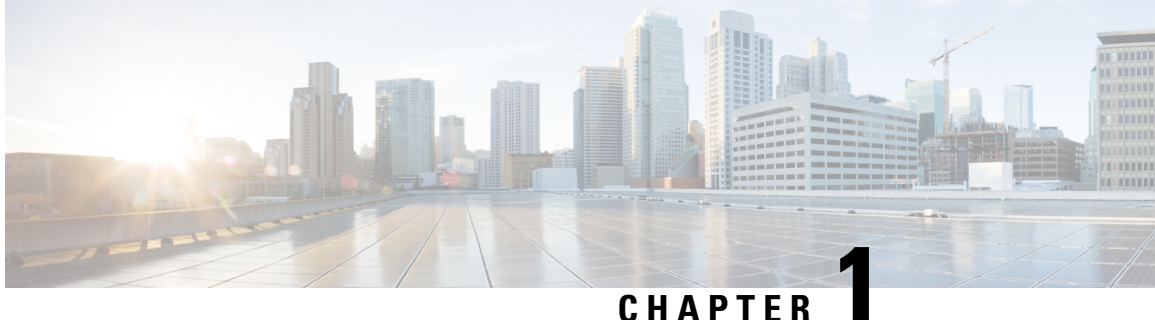

# <span id="page-16-0"></span>**New and Changed Feature Information**

This chapter lists all the features that have been added or modified in this guide. The table also contains references to these feature documentation sections.

• System Security Features Added or [Modified](#page-16-1) in IOS XR Release 24.1.1, on page 1

# <span id="page-16-1"></span>**System Security Features Added or Modified in IOS XR Release 24.1.1**

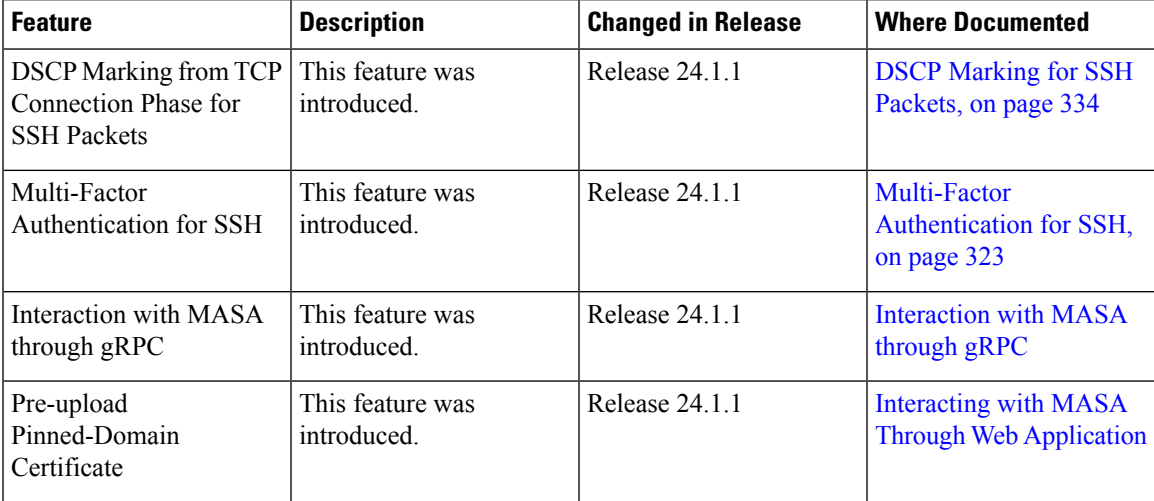

I

**System Security Features Added or Modified in IOS XR Release 24.1.1**

٦

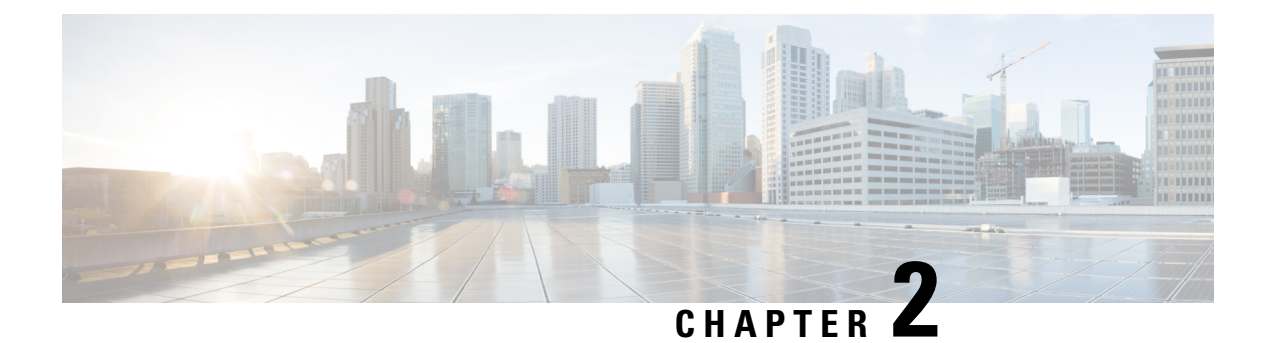

# <span id="page-18-0"></span>**YANG Data Models for System Security Features**

This chapter provides information about the YANG data models for System Security features.

• Using YANG Data [Models,](#page-18-1) on page 3

# <span id="page-18-1"></span>**Using YANG Data Models**

Cisco IOS XR supports a programmatic way of configuring and collecting operational data of a network device using YANG data models. Although configurations using CLIs are easier and human-readable, automating the configuration using model-driven programmability results in scalability.

The data models are available in the release image, and are also published in the [Github](https://github.com/YangModels/yang/tree/main/vendor/cisco/xr) repository. Navigate to the release folder of interest to view the list of supported data models and their definitions. Each data model defines a complete and cohesive model, or augments an existing data model with additional XPaths. To view a comprehensive list of the data models supported in a release, navigate to the **Available-Content.md** file in the repository.

You can also view the data model definitions using the YANG Data Models [Navigator](https://cfnng-stg.cisco.com/ios-xr/yang-explorer/view-data-model) tool. This GUI-based and easy-to-use tool helps you explore the nuances of the data model and view the dependencies between various containers in the model. You can view the list of models supported across Cisco IOS XR releases and platforms, locate a specific model, view the containers and their respective lists, leaves, and leaf lists presented visually in a tree structure. This visual tree form helps you get insights into nodes that can help you automate your network.

To get started with using the data models, see the *Programmability Configuration Guide*.

 $\mathbf I$ 

٦

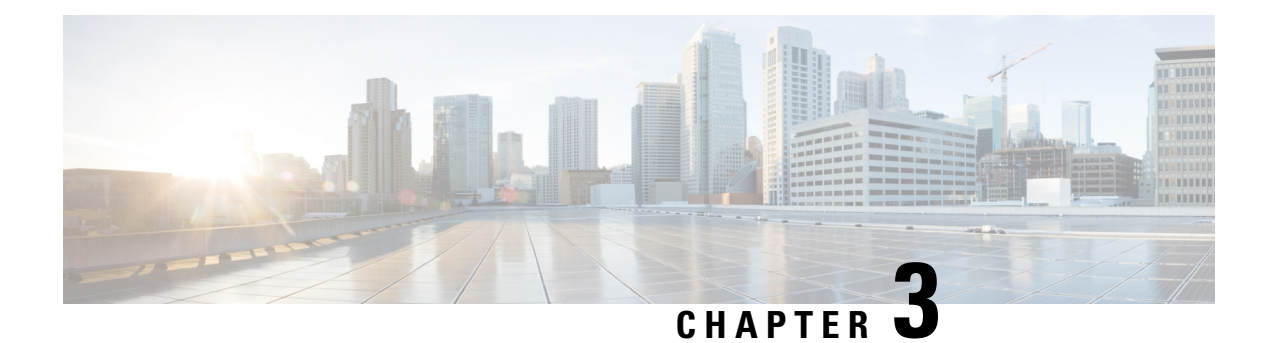

# <span id="page-20-0"></span>**Implementing Trustworthy Systems**

This chapter describes the key components that form the trustworthy security system in Cisco 8000 Series Routers.

- Need for [Trustworthy](#page-20-1) Systems, on page 5
- Enable Trust in [Hardware,](#page-21-0) on page 6
- Enable Trust in [Software,](#page-23-0) on page 8
- [Establish](#page-25-2) and Maintain Trust at Steady State, on page 10
- How [Trustworthiness](#page-36-1) is Implemented, on page 21
- [Understanding](#page-37-0) Key Concepts in Security, on page 22

# <span id="page-20-1"></span>**Need for Trustworthy Systems**

Global service providers, enterprises, and government networks rely on the unimpeded operation of complex computing and communications networks. The integrity of the data and IT infrastructure is foundational to maintaining the security of these networks and user trust. With the evolution to anywhere, anytime access to personal data, users expect the same level of access and security on every network. The threat landscape is also changing, with adversaries becoming more aggressive. Protecting networks from attacks by malevolent actors and from counterfeit and tampered products becomes even more crucial.

Routers are the critical components of the network infrastructure and must be able to protect the network and report on system integrity. A "trustworthy solution" is one that does what it is *expected* to do in a *verifiable* way. Building trustworthy solutions requires that security is a primary design consideration. Routers that constitute trustworthy systems are a function of security, and trust is about preventing as well as knowing whether systems have been tampered with.

In trustworthy systems, trust starts at the lowest levels of hardware and is carried through the boot process, into the operating system (OS) kernel, and finally into runtime in the OS.

The main components of implementing a trustworthy system are:

- Enabling trust in hardware with Hardware root-of-trust and secure JTag
- Enabling trust in software with secure boot and secure iPXE
- Enabling and maintaining trust at steady state with SELinux, Secure install, and SSD Encryption

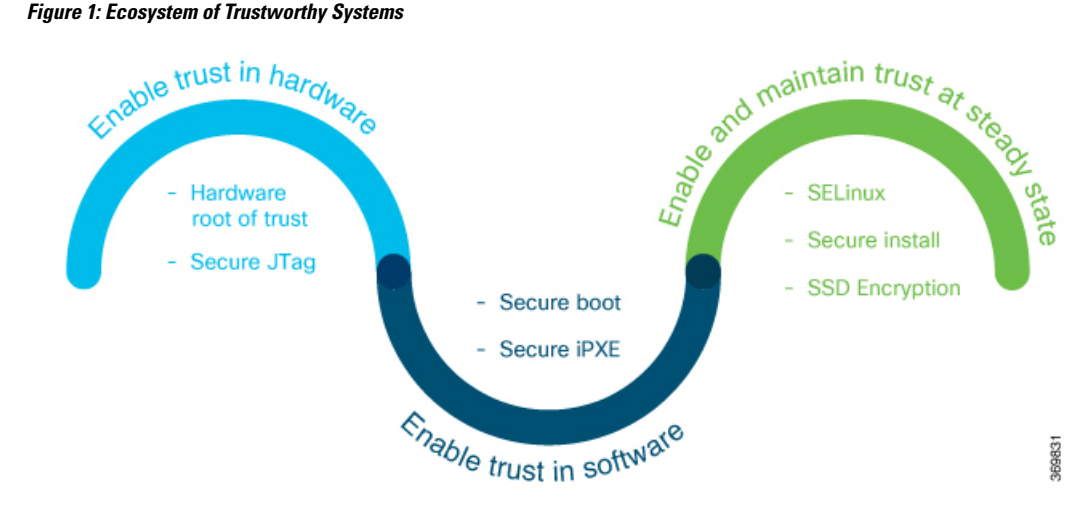

Trustworthy systems must have methods to securely measure hardware, firmware, and software components and to securely attest to these secure measurements.

For information on key concepts used in this chapter, see the [Understanding](#page-37-0) Key Concepts in Security.

# <span id="page-21-1"></span><span id="page-21-0"></span>**Enable Trust in Hardware**

Trust in the hardware in enabled through:

# **Enable Trust in Hardware**

Because software alone can't prove a system's integrity, truly establishing trust must also be done in the hardware using a hardware-anchored root of trust. Without a hardware root of trust, no amount of software signatures or secure software development can protect the underlying system from becoming compromised. To be effective, this root of trust must be based on an immutable hardware component that establishes a chain of trust at boot-time. Each piece of code in the boot process measures and checks the signature of the next stage of the boot process before the software boots.

A hardware-anchored root of trust is achieved through:

- Anti-counterfeit chip: All modules that include a CPU, as well as the chassis, are fitted with an anti-counterfeit chip, which supports co-signed secure boot, secure storage, and boot-integrity-visibility. The chip ensures that the device's software and hardware are authentic and haven't been tampered with or modified in any way. It also helps to prevent unauthorized access to the device's sensitive data by enforcing strong authentication and access control policies.
- Secure Unique Device Identifier (SUDI): The X.509 SUDI certificate installed at manufacturing provides a unique device identifier. SUDI helps to enable anti-counterfeit checks along with authentication and remote provisioning. TheSUDI is generated using a combination of the device's unique hardware identifier (such as its serial number or MAC address) and a private key that is securely stored within the device. This ensures that each SUDI is unique and cannot be easily duplicated or forged. When a device attempts to connect to a network, the network uses the SUDI to authenticate the device, and ensure that it's authorized to connect. This helps to prevent unauthorized access to the network and ensures that only trusted devices are allowed to connect.

• Secure JTag: The secure JTAG interface is used for debugging and downloading firmware. This interface with asymmetric-key based authentication and verification protocols prevents attackers from modifying firmware or stealing confidential information. Secure JTAG typically involves a combination of hardware and software-based security measures. For example, it may include the use of encryption and authentication protocols to secure communications between the JTAG interface and the debugging tool. It may also involve the use of access control policies and permissions to restrict access to the JTAG interface to authorized users only.

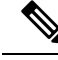

**Note** Hardware-anchored root of trust is enabled by default on Cisco 8000 Series routers.

# <span id="page-22-0"></span>**Chip Guard**

Attacks can come from various sources – starting from the CPUs or ASICs containing Trojan or malware. Sometimes, the chips may have a Trojan in form of an added die in the package assembly.

Cisco's Chip Guard feature mitigates this threat with the use of unique identifiers buried inside the Trusted Anchor module (TAm) devices as a way to identify and track components throughout the lifecycle of products.

During the manufacturing phase, hashes of known good values (KGV) of the components are burnt into the TAm. At every boot of the system, the components are validated by matching their observed values with the KGV of that component present on the TAm.

If the values do not match, the system fails to boot up. In which case, the operator must perform a remote attestation to query the TAm and identify the cause of bootup failure.

#### <span id="page-22-1"></span>**Attestation**

Proof of hardware integrity is recorded in the TAm as part of Chip Guard. This proof is made available through the following commands:

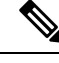

The same data is also available through NETCONF for a remote attestation server: Cisco-IOS-XR-remote-attestation-act.yang. **Note**

```
RP/0/RP0/CPU0:ios# show platform security ?
attest Attest the information
health Match and report any inconsistencies in secure variables across nodes
integrity System Integrity
tam Tam Device Details
variable Show secure variables from secure certificate storage
RP/0/RP0/CPU0:ios# show platform security integrity ?
dossier Ask me anything dossier
hardware Fetch System Hardware integrity
log Integrity Logs
RP/0/RP0/CPU0:ios# show platform security attest ?
PCR PCR quotes and value
certificate Fetch System Certificates
RP/0/RP0/CPU0:ios# show platform security attest PCR ?
WORD PCR register number. Specify multiple PCRs seperated by ','
```

```
RP/0/RP0/CPU0:ios# show platform security attest PCR 0 ?
location Certificates from which location
trustpoint CiscoSUDI/CiscoAIK to be used for PCR quote
| Output Modifiers
RP/0/RP0/CPU0:ios# show platform security attest PCR 0 location ?
0/RP0/CPU0 Fully qualified location specification
WORD Fully qualified location specification
all all locations
RP/0/RP0/CPU0:ios# show platform security attest PCR 0 location 0/RP0/CPU0 trustpoint locaion
0/RP0/CPU0 tr
CiscoAIK Cisco AIK Certificate
CiscoSUDI Cisco SUDI Certificate
RP/0/RP0/CPU0:ios# show platform security attest certificate ?
CiscoAIK Cisco AIK Certificate
CiscoSUDI Cisco SUDI Certificate
```
# <span id="page-23-1"></span><span id="page-23-0"></span>**Enable Trust in Software**

In Cisco IOS XR7, trust in the software is enabled through:

## **Secure Boot**

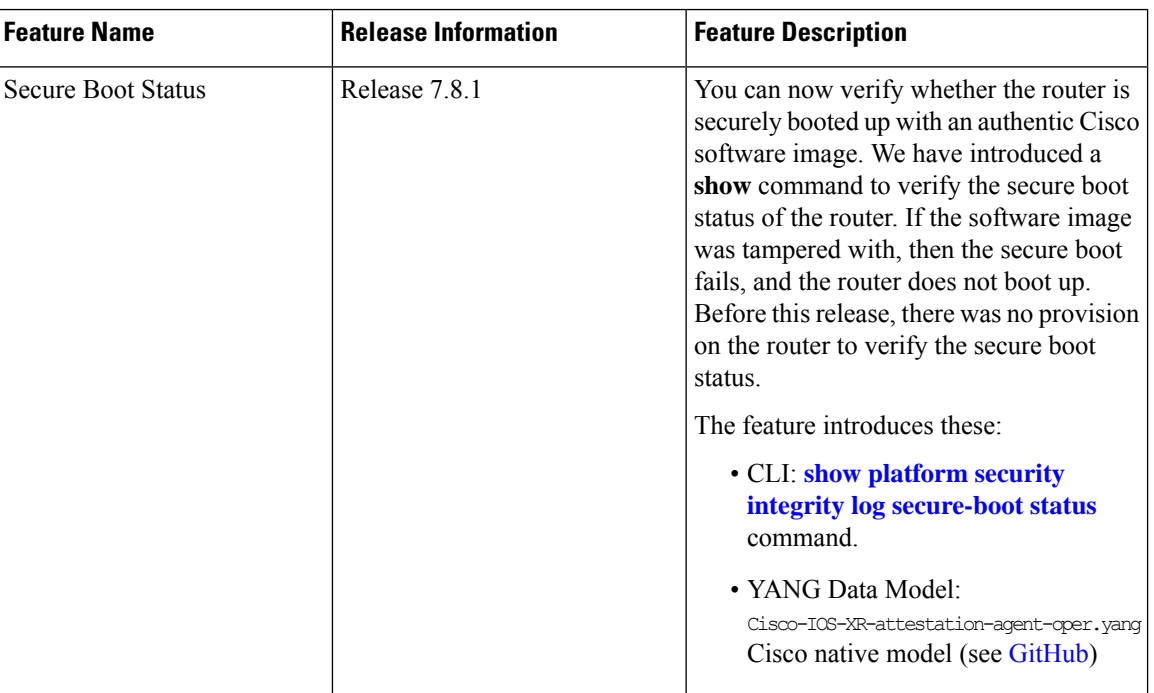

#### **Table 2: Feature History Table**

Cisco Secure Boot helps to ensure that the code that executes as part of the software image boot up on Cisco routers is authentic and unmodified. Cisco IOS XR7 platforms support the hardware-anchored secure boot which is based on the standard Unified Extensible Firmware Interface (UEFI). This UEFI-based secure boot protects the microloader (the first piece of code that boots) in tamper-resistant hardware, establishing a root of trust that helps prevent Cisco network devices from executing tainted network software.

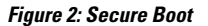

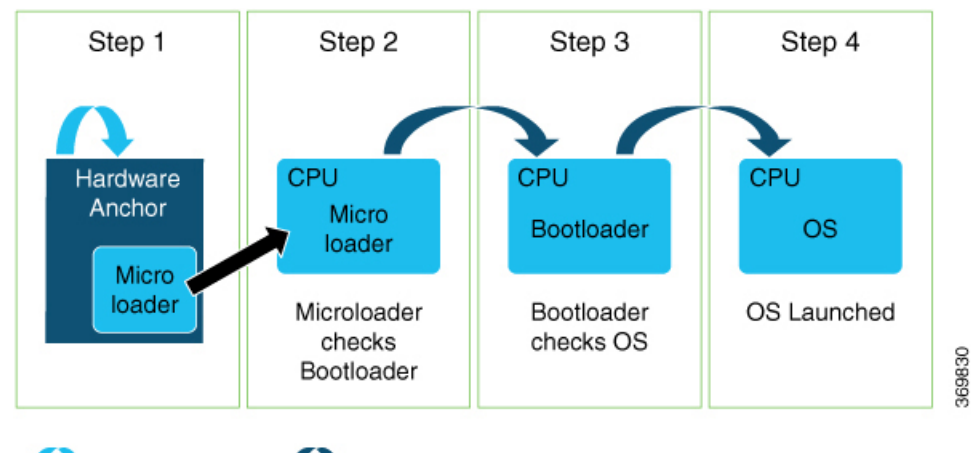

Integrity Checks Image Signing

The intent of Secure Boot is to have a trust anchor module (TAm) in hardware that verifies the bootloader code. A fundamental feature of secure boot is the barrier it provides that makes it that it is extremely difficult or nearly impossible to bypass these hardware protections.

Secure boot ensures that the bootloader code is a genuine, unmodified Cisco piece of code and that code is capable of verifying the next piece of code that is loaded onto the system. It is enabled by default.

When secure boot authenticates the software as genuine Cisco in a Cisco device with the TAm, the operating system then queries the TAm to verify whether the hardware is authentic. It verifies by cryptographically checking the TAm for a secure unique device identifier (SUDI) that comes only from Cisco.

The SUDI is permanently programmed into the TAm and logged by Cisco during Cisco's closed, secured, and audited manufacturing processes.

#### **Booting the System with Trusted Software**

In Cisco IOS XR7, the router supports the UEFI-based secure boot with Cisco-signed boot artifact verification. The following takes place:

Step 1: At bootup, the system verifies every artifact using the keys in the TAm.

Step 2: The following packages are verified and executed:

- Bootloader (Grand Unified Bootloader (GRUB), GRUB configuration, Preboot eXecution Environment (PXE), netboot)
- Initial RAM disk (Initrd)
- Kernel (operating system)

Step 3: Kernel is launched.

Step 4: Init process is launched.

Step 5: All Cisco IOS XR RPMs are installed with signature verification.

Step 6: All required services are launched.

# <span id="page-25-0"></span>**Secure iPXE – Secure Boot Over the Network**

The iPXE server is an HTTP server discovered using DHCP that acts as an image repository server. Before downloading the image from the server, the Cisco router must authenticate the iPXE server.

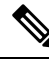

**Note** A secure iPXE server must support HTTPS with self-signed certificates.

The Cisco router uses certificate-based authentication to authenticate the iPXE server. The router:

- Downloads the iPXE self-signed certificates
- Uses the Simple Certificate Enrollment Protocol (SCEP)
- Acquires the root certificate chain and checks if it's self-signed

The root certificate chain is used to authenticate the iPXE server. After successful authentication, a secure HTTPS channel is established between the Cisco router and the iPXE server. Bootstrapper protocol (Bootp), ISO, binaries, and scripts can now be downloaded on this secure channel.

# <span id="page-25-1"></span>**Verify Secure Boot Status**

#### **Verify Secure Boot Status**

Use the **show platform security integrity log secure-boot status** command to verify the secure boot status of the router. If the router boots up securely, then the **show** command output displays the status as *Enabled*. If the router does not support this secure boot verification functionality, then the status is displayed as *Not Supported*.

```
Router#show platform security integrity log secure-boot status
Wed Aug 10 15:39:17.871 UTC
+--------------------------------------+
   Node location: node0_RP0_CPU0
+--------------------------------------+
Secure Boot Status: Enabled
Router#
```
If the software image was tampered, then the secure boot fails and the router does not come up. The system displays corresponding error logs at various stages of boot up process. For example,

```
Bad signature file...
/initrd.img verification using Pkcs7 signature failed.
error: Security Violation: /initrd.img failed to load.
System halting...
```
# <span id="page-25-2"></span>**Establish and Maintain Trust at Steady State**

Attackers are seeking long-term compromise of systems and using effective techniques to compromise and persist within critical infrastructure devices. Hence, it is critical to establish and maintain trust within the network infrastructure devices at all points during the system runtime.

In Cisco IOS XR7, trust is established and maintained in a steady state through:

# <span id="page-26-0"></span>**SELinux**

Security-Enhanced Linux (SELinux) is a Linux kernel security module that provides a mechanism for supporting access control security policies, including mandatory access controls (MAC).

A kernel integrating SELinux enforces MAC policies that confine user programs and system servers to the minimum amount of privileges they require to do their jobs. This reduces or eliminates the ability of these programs and daemons to cause harm when compromised (for example, through buffer overflows or misconfigurations). This confinement mechanism operates independently of the traditional Linux access control mechanisms. SELinux has no concept of a "root" super-user and does not share the well-known shortcomings of the traditional Linux security mechanisms (such as a dependence on setuid/setgid binaries).

On Cisco IOS XR7 software, only Targeted SELinux policies are used, so that only third-party applications are affected by the policies; all Cisco IOS XR programs can run with full root permission.

With Targeted SELinux, using targeted policies, processes that are targeted run in a confined domain. For example, the httpd process runs in the httpd\_t domain. If a confined process is compromised by an attacker, depending on the SELinux policy configuration, the attacker's access to resources and the possible damage that can result is limited.

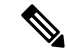

**Note** Processes running in unconfined domains fall back to using discretionary access control (DAC) rules.

DAC is a type of access control defined as a means of restricting access to objects based on the identity of the subjects or the groups (or both) to which they belong.

### <span id="page-26-1"></span>**Confined and Unconfined Users**

Each Linux user is mapped to an SELinux user through an SELinux policy. This allows Linux users to inherit the restrictions placed on SELinux users.

If an unconfined Linux user executes an application, which an SELinux policy defines as an application that can transition from the unconfined\_t domain to its own confined domain, the unconfined Linux user is subject to the restrictions of that confined domain. The security benefit is that, even though a Linux user is running in unconfined mode, the application remains confined. Therefore, the exploitation of a flaw in the application is limited by the policy.

A confined Linux user is restricted by a confined user domain against the unconfined\_t domain. TheSELinux policy can also define a transition from a confined user domain to its own target confined domain. In such a case, confined Linux users are subject to the restrictions of that target confined domain.

## <span id="page-26-2"></span>**SELinux Mode**

There are three SELinux modes:

- Enforcing: When SELinux is running in enforcing mode, it enforces the SELinux policy and denies access based on SELinux policy rules.
- Permissive: In permissive mode, the SELinux does not enforce policy, but logs any denials. Permissive mode is used for debugging and policy development.

• Disabled: In disabled mode, no SELinux policy is loaded. The mode may be changed in the boot loader, SELinux config, or at runtime with **setenforce**.

To view security policy mode:

[node0\_RP0\_CPU0:~]\$getenforce Enforcing

#### <span id="page-27-0"></span>**Role of the SELinux Policy in Boot Process**

SELinux plays an important role during system startup. Because all processes must be labeled with their proper domain, the init process performs essential actions early in the boot process that synchronize labeling and policy enforcement.

After the kernel is loaded during boot, the initial process is assigned the predefined initial SID kernel t. Initial SIDs are used for bootstrapping before the policy is loaded. The init process scans the /etc/selinux/config directory for the active policies, such as the targeted policy, and loads the associated file.

After the policy is loaded, the initial SIDs are mapped to security contexts in the policy. In the case of the targeted policy, the new domain is "user\_u:system\_r:unconfined\_t". The kernel begins to get security contexts dynamically from the in-kernel security server.

The init process then re-executes itself so that it can transition to a different domain, if the policy defines it. For the targeted policy, there is no transition defined and the init process remains in the unconfined\_t domain. At this point, the init process continues with its normal boot process.

## <span id="page-27-1"></span>**Secure Install**

The Cisco IOS XR software is shipped as RPMs. Each RPM consists of one or more processes, libraries, and other files. An RPM represents a collection of software that performs a similar functionality; for example, packages of BGP, OSPF, as well as the Cisco IOS XR Infra libraries and processes.

RPMs can also be installed into the base Linux system outside the Cisco IOS XR domain; however, those RPMs must also be appropriately signed.

All RPMs shipped from Cisco are secured using digitally signed Cisco private keys.

There are three types of packages that can be installed:

- Packages shipped by Cisco (open source or proprietary)
- Customer packages that replace Cisco provided packages
- Customer packages that do not replace Cisco provided packages

#### <span id="page-27-2"></span>**RPM Signing and Validation**

RPMs are signed during the build process, when the different RPMs are "constructed" using the packaging instructions of the build process. Any package - process, library, or file - can exist in only one RPM. For example, if BGP is packaged as a separate RPM, then any artifacts related to BGP are present only in the BGP RPM and not, for example, in the Routing RPM.

The install component of the Cisco IOS XR performs various actions on the RPMs, such as verification, activation, deactivation, and removal. Many of these actions invoke the underlying DNF installer. During each of these actions, the DNF verifies the signature of the RPM to ensure that it operates on a legitimate package.

### <span id="page-28-0"></span>**Third-Party RPMs**

Ш

The XR Install enforces signature validation using the 'gpgcheck' option of DNF. Thus, any Third-Party RPM packages installation fails if done through the XR Install (which uses the DNF). However, Third-Party RPMs can still be installed using the **rpm** command.

# <span id="page-28-1"></span>**SSD Encryption**

#### **Table 3: Feature History Table**

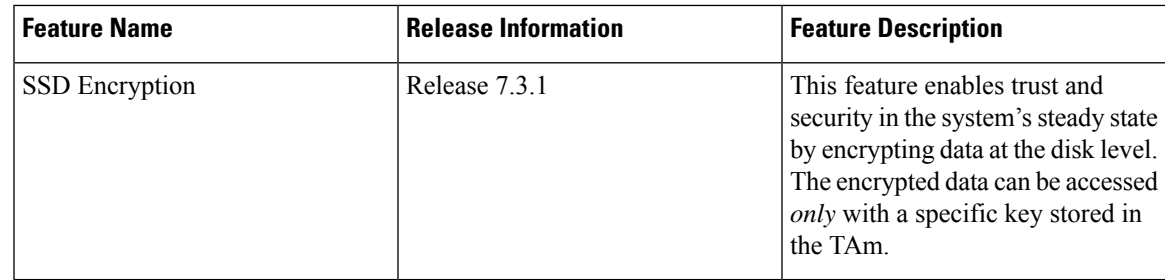

Customers are concerned about the security of sensitive data present on persistent storage media. User passwords are limited in their capability to protect data against attackers who can bypassthe software systems and directly access the storage media.

In this case, only encryption can guarantee data confidentiality.

Cisco IOS XR Software introducesSSD encryption that allows encrypting data at the disk level.SSD encryption also ensures that the encrypted data is specific to a system and is accessible *only* with a specific key to decrypt them.

Data that can be encrypted is sensitive information such as, topology data, configuration data, and so on.

Encryption can be achieved through the following:

- DM-Crypt
- CPU with AES-NI support
- CryptSetup

### <span id="page-28-2"></span>**DM-Crypt**

DM-Crypt is a Linux kernel module that provides disk encryption. The module takes advantage of the Linux kernel's device-mapper (DM) infrastructure. The DM provides a way to create virtual layers of block devices.

DM-crypt is a device-mapper target and provides transparent encryption of block devices using the kernel crypto API. Data written to the block device is encrypted; whereas, data to be read is decrypted. See the following figure.

#### **Figure 3: DM-Crypt Encryption**

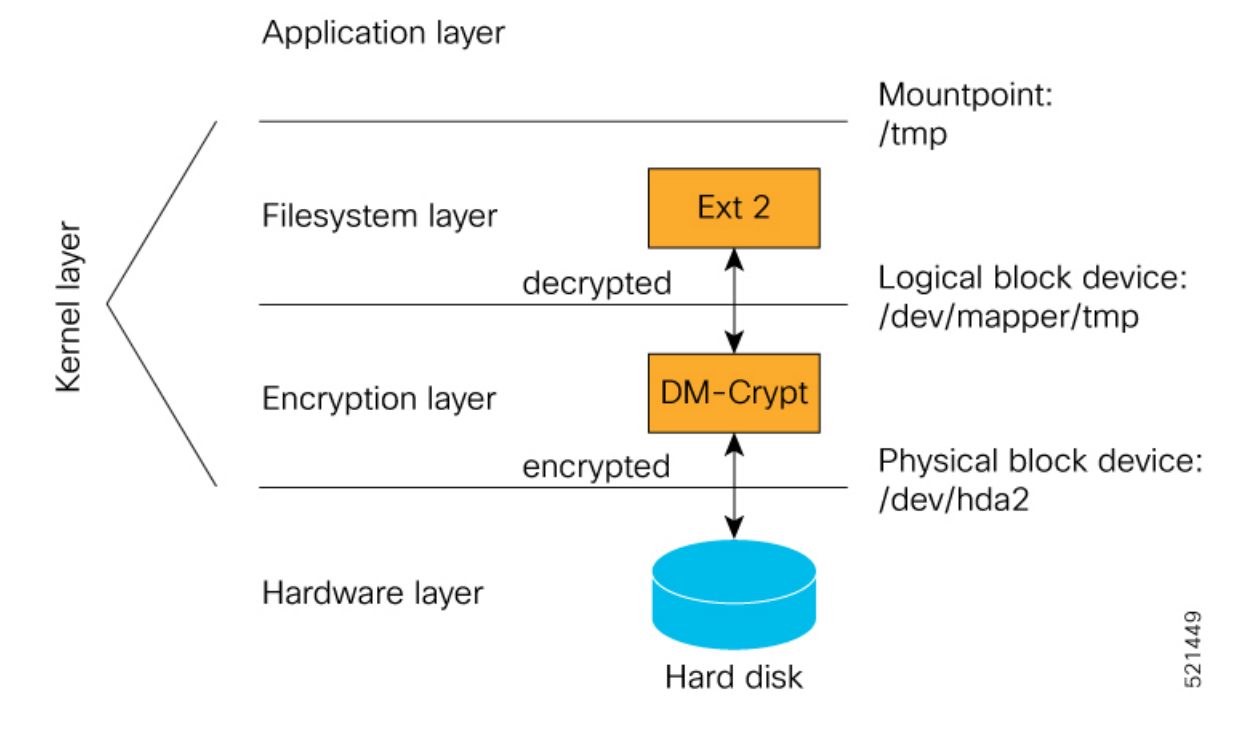

### <span id="page-29-0"></span>**AES-NI Support**

Intel's Advanced Encryption Standard New Instructions (AES-NI) is a hardware-assisted engine that enables high-speed hardware encryption and decryption. This process leaves the CPU free to do other tasks.

When the input-output operations are started, the read-write requests that are directed at the encrypted block device are passed to the DM-Crypt. DM-Crypt then sends multiple cryptographic requests to the Cryptographic Framework. The crypto framework is designed to take advantage of off-chip hardware accelerators and provides software implementations when accelerators are not available. See the following image.

Ш

#### **Figure 4: AES-NI Support**

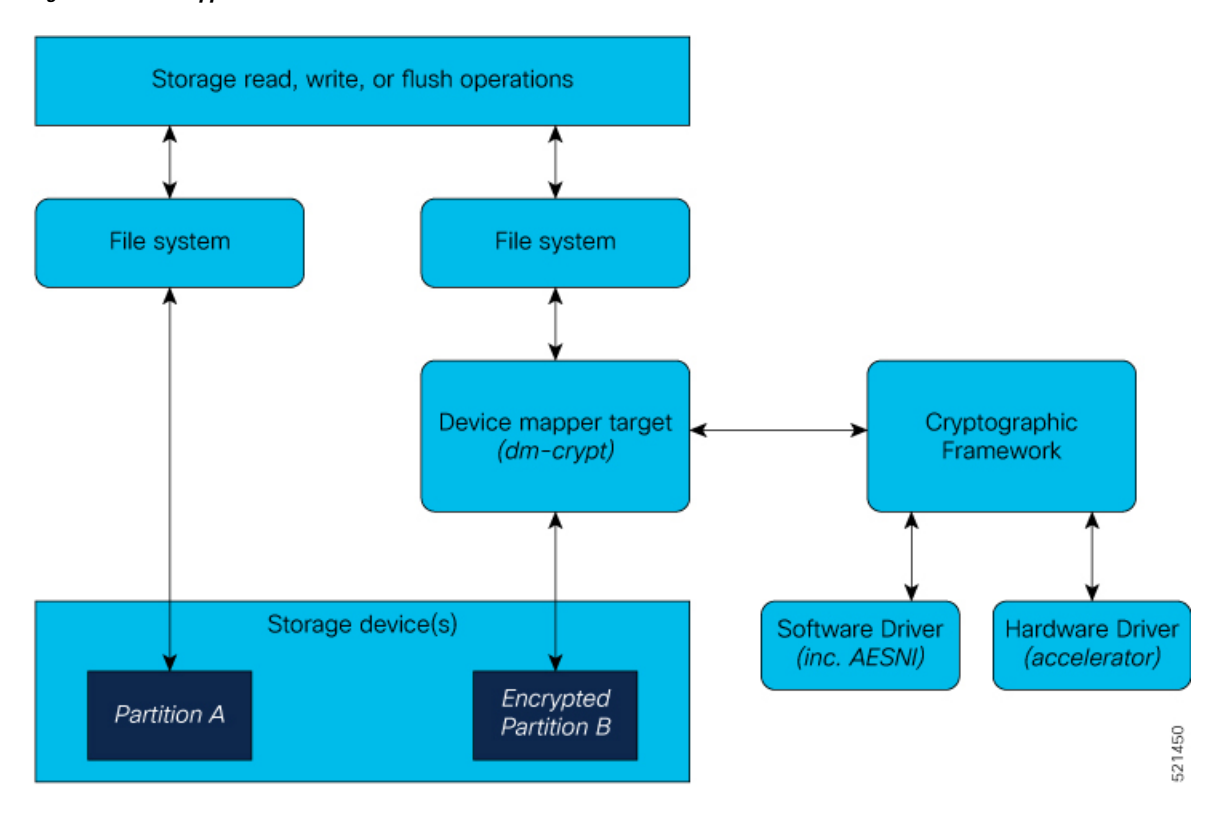

### <span id="page-30-1"></span><span id="page-30-0"></span>**CryptSetup**

DM-Crypt relies on user space tools, such as cryptsetup to set up cryptographic volumes. Cryptsetup is a command-line-interface (CLI) tool that interacts with DM-Crypt for creating, accessing, and managing encrypted devices.

#### **Encrypted Logical Volume**

An encrypted logical volume (LV) can be created during software installation

You can activate or deactivate the encrypted disk partition on demand. In addition to being activated, all sensitive files are also migrated from the unencrypted disk partition to the encrypted disk partition. The encrypted files can be migrated back during deactivation.

You can activate the data encryption by using the disk encryption activate *location* command.

The encrypted logical volume capacity is 150MB of disk space and is available as /var/xr/enc for applications to access.

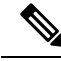

**Note**

Although applications can choose to use this space for storage, that data is not be part of the data migration if the software image is downgraded to a version that does not support encryption.

## <span id="page-31-0"></span>**SSD Binding**

When encryption is activated on a system, each card generates a random encryption key and stores it in its own secure storage—the Trust Anchor module (TAm). During successive reboots, the encryption key is read from the TAm and applied to unlock the encrypted device. Since each card stores its encryption key locally on the TAm, an SSD that is removed from one card and inserted into another cannot be unlocked by the key stored on that card, thereby making the SSD unusable.

If encryption is activated, the encrypted LV can only be unlocked by using the key stored in the TAm. So, if an encrypted SSD is removed and moved to another line card, the SSD cannot be unlocked. In other words, when you activate encryption, the SSD is bound to the card it is inserted in.

## <span id="page-31-1"></span>**Data Zeroization**

Zeroization refers to the process of deleting sensitive data from a cryptographic module.

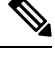

**Note** In case of a Return Material Authorization (RMA), you must *factory reset* the data.

You can perform zeroization by using the  $factors$  reset *location* command from the XR prompt.

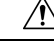

**Caution**

Running this command while encryption is activated, deletes the master encryption key from the TAm and renders the motherboard unusable after the subsequent reload.

## <span id="page-31-3"></span><span id="page-31-2"></span>**Runtime Defences (RTD)**

Run Time Defenses(RTD) are a collection of tools used at runtime to mitigate common security vulnerabilities. RTD is classified into three groups:

### <span id="page-31-4"></span>**Address Space Layout Randomization (ASLR)**

ASLR is a technique that stops an attacker from getting access to a vulnerable program function, by preventing the attacker from finding out the memory address of the program function within the running process. To make this possible, ASLR randomly distributes the fundamental parts of the process (like the executable base, stack pointers, libraries, etc.) within the memory address space assigned to it by the operating system. Hence, attackers will never know the exact memory address of the program function and will be unable to exploit it. If they try to exploit by brute force, the process will crash.

#### **Kernel Address Space Layout Randomization (KASLR)**

Kernel Address Space Layout Randomization (KASLR) is a technique which is very similar to ASLR but it is applicable at the Linux kernel level. KASLR protects the Linux kernel by randomizing the fundamental parts of the kernel process within the kernel memory when the system boots. This stops an attacker from getting a pointer to the kernel memory distribution table in order to exploit it.

### <span id="page-32-0"></span>**Built-in Object Size Checker (BOSC)**

BOSC is a limited buffer overflow protection mechanism provided by the compiler. BOSC helps in avoiding buffer-overflow related security vulnerabilities on common SafeC library functions such as, strcpy\_s and memcpy s.

### <span id="page-32-1"></span>**Executable Space Protection (XSpace)**

XSpace mitigates malicious code injection attacks by protecting the data and code portions of the program memory. The basic approach of such attacks is to overflow a buffer in the program stack and cause the transfer of control to injected code. Once in the injected code, the application behaves in an unexpected manner.

X-space ensures that the area of the memory where the authentic code exists is write-protected and the area of memory where the data is present is execution-protected. Illegal execution-attempts in the data-portion or write-attempts in the code-portion results in the application crashing.

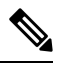

**Note** The XSpace functionality should not disabled at any time.

## <span id="page-32-3"></span><span id="page-32-2"></span>**RTD Monitor**

The RTD Monitor monitors all RTD functionalities on the router.

# **Boot Integrity and Trust Visibility**

The secure boot first stage is rooted in the chip and all subsequent boot stages are anchored to the first successful boot. The system is, therefore, capable of measuring the integrity of the boot chain. The hash of each software boot image is recorded before it is launched. These integrity records are protected by the TAm. The boot chain integrity measurements are logged and these measurements are extended into the TAm.

Use the **show platform boot-integrity [sign [nonce <nonce>] [trustpoint <AIK trustpoint name>]]** command to view the boot integrity and boot-chain measurements.

You can also use Cisco-IOS-XR-remote-attestation-act.yang to fetch the boot integrity over the NETCONF protocol.

The command displays both, the integrity log values and the assurance that these values have not been tampered. These measurements include the following parameters:

- Micro loader hash
- Boot loader hash
- Image signing and management key hashes
- Operating system image hash

```
platform-pid string Platform ID
Event log [key: event number]: Ordered list of TCG described event log
                             that extended the PCRs in the order they
                             were logged
   +-- event number uint32 Unique event number of this even
   +-- event_type uint32 log event type
   +-- PCR_index uint16 PCR index that this event extended
   +-- digest hex-string The hash of the event data
```

```
+-- event size uint32 Size of the event data
   +-- event_data uint8[] event data, size determined by event_size
PCR [index] - List of relevant PCR contents
   +-- index uint16 PCR register number
   +-- value uint8[] 32 bytes - PCR register content
PCR Quote binary TPM 2.0 PCR Quote
PCR Quote Signature binary Signature of the PCR quote using TAM-held ECC or RSA restricted
key with the optional nonce if supplied
```

```
\mathscr{P}Note
```
• PCR 0-9 are used for secure boot.

- Signature version designates the format of the signed data.
- The signature digest is SHA256.
- The signing key is in a TCG compliant format.

```
RP/0/RP0/CPU0:ios# show platform security attest PCR 15 trustpoint CiscoAIK nonce 4567
location 0/RP0/CPU0
Sun Jun 21 03:07:18.394 UTC
```

```
Nonce: 4567
+--------------------------------------+
  Node location: node0_RP0_CPU0
+--------------------------------------+
Uptime: 495270
pcr-quote:
/1RDR4AYACCBG/wltf4TEwfdUjtjun7S3rXC90eAb0G0ytrYRv3ExwACRWcAAAAAAD8hUwAAAEf/////AQAAACQAAAALAAAAAQALAwCAAAAgae1J8QIYe06nS2RUx0JYeoG8tM3bqeVdpW7CObwBt+g=
pcr-quote-signature:
EXIFIRTINEN EN VOIKORRÖJUNISMEN TELANISMEN TELERIHILISMEN MANUTURIN TALANISMEN TELANISMEN TELANIKUT
pcr-index pcr-value
  15 oYk8yqrzudIpGB4H++SaV0wMv6ugDSUIuUfeSqbJvbY=
RP/0/RP0/CPU0:ios# show platform security integrity hardware digest-algorithm SHA1 trustpoint
 CiscoAIK nonce 4567 location 0/RP0/CPU0
Sun Jun 21 03:09:14.594 UTC
Nonce: 4567
+--------------------------------------+
  Node location: node0_RP0_CPU0
```

```
+--------------------------------------+
TPM Name: node0_RP0_CPU0_aikido
Uptime: 495385
Known-good-digests:
Index value
 0 3TDUS9iUDCFX3VkICcOnySOQTPA=
observed-digests:
Index value
 0 3TDUS9iUDCFX3VkICcOnySOQTPA=
PCRs:
Index value
 15 1Y3uKqNv1UJQUNZQxmZkiuG4blk=
```
RP/0/RP0/CPU0:ios# show platform security integrity hardware digest-algorithm SHA256 trustpoint CiscoAIK nonce 4567 location 0/RP0/CPU0

Sun Jun 21 03:09:31.110 UTC Nonce: 4567

Ш

```
+--------------------------------------+
  Node location: node0_RP0_CPU0
+--------------------------------------+
TPM Name: node0_RP0_CPU0_aikido
Uptime: 495401
Known-good-digests:
Index value<br>0 3TDUS
       0 3TDUS9iUDCFX3VkICcOnySOQTPA=
observed-digests:
Index value
 0 3TDUS9iUDCFX3VkICcOnySOQTPA=
PCRs:<br>Index
       value
 15 1Y3uKqNv1UJQUNZQxmZkiuG4blk=
RP/0/RP0/CPU0:ios# show platform security integrity hardware digest-algorithm SHA256
trustpoint CiscoAIK nonce 4567 location 0/RP0/CPU0
Sun Jun 21 03:09:43.782 UTC
Nonce: 4567
+--------------------------------------+
  Node location: node0_RP0_CPU0
+--------------------------------------+
TPM Name: node0_RP0_CPU0_aikido
Uptime: 495414
Known-good-digests:
Index value
 0 y3n/SsvyNb8g3o7FFRGCZwfbs8EGxvMZg/PeN0NA71k=
observed-digests:
Index value
 0 y3n/SsvyNb8g3o7FFRGCZwfbs8EGxvMZg/PeN0NA71k=
PCRs:
Index value
 15 oYk8yqrzudIpGB4H++SaV0wMv6ugDSUIuUfeSqbJvbY=
Cisco AIK Certificate used for signing PCR
pcr-quote:
/1RDR4AYACEG/wltf4TEwfdUjtjun7S3AC90eRbO3OytARGEwACRWcARAAABAyAPAFYEf/////AQAAQAAAAAAAAAAAAAAAQAABaBCAAADaeOsCDM3bqeVdpW7COb&Bt+g=
pcr-quote-signature:
TENDAMMA-BRAPHNENTAMAN SYKEL/SAMBA/IRAH KASHINATERBANG REBEN MANTUNG SITTI PARA SIITI TALE SELTERAN KA IRAN ALA
RP/0/RP0/CPU0:ios#show platform security integrity hardware digest-algorith$
Sun Jun 21 03:09:56.794 UTC
Nonce: 4567
+--------------------------------------+
  Node location: node0_RP0_CPU0
+--------------------------------------+
TPM Name: node0_RP0_CPU0_aikido
Uptime: 495427
Known-good-digests:
Index value
 0 3TDUS9iUDCFX3VkICcOnySOQTPA=
observed-digests:
Index value
 0 3TDUS9iUDCFX3VkICcOnySOQTPA=
PCRs:
Index value
 15 1Y3uKqNv1UJQUNZQxmZkiuG4blk=
```
RP/0/RP0/CPU0:ios#

**Note** Use the **show platform security tam** command to view the TAm device details.

Boot integrity verification consists of the following steps:

- **1.** Report Boot 0 version and look up the expected integrity value for this platform and version.
- **2.** Report bootloader version and look up the expected integrity value for this platform and version.
- **3.** Report OS version and look up the expected integrity value for this platform and version.
- **4.** Using the integrity values obtained from steps 1-3, compute the expected PCR 0 and PCR 8 values
- **5.** Compare the expected PCR values against the actual PCR values.
- **6.** Verify the nonced signature to ensure the liveliness of the response data.
- **7.** (Optional) Verify the software image (IOS XR) version is with what is expected to be installed on this platform.

A failure of any of the above steps indicates either a compromised system or an incomplete integrity value database.

## <span id="page-35-0"></span>**Secure gRPC**

gRPC (gRPC Remote Procedure Calls) is an open source remote procedure call (RPC) system that provides features such as, authentication, bidirectional streaming and flow control, blocking or nonblocking bindings, and cancellation and timeouts. For more information, see <https://opensource.google.com/projects/grpc>.

TLS (Transport Layer Security) is a cryptographic protocol that provides end-to-end communications security over networks. It prevents eavesdropping, tampering, and message forgery.

In Cisco IOS XR7, by default, TLS is enabled in gRPC to provide a secure connection between the client and server.

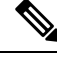

**Note**

Although TLS provides secure communication between servers and clients, TLS version 1.0 may pose a security threat. You can now disable TLS version 1.0 using the grpc tlsv1-disable command.

# <span id="page-35-1"></span>**Integrity Measurement Architecture (IMA)**

The goals of the Linux kernel integrity subsystem are to:

- detect whether files are accidentally or maliciously altered, both remotely and locally
- measure the file by calculating the hash of the file content
- appraise a file's measurement against a known good value stored as an extended attribute
- enforce local file integrity
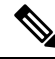

**Note** These goals are complementary to the Mandatory Access Control (MAC) protections provided by SElinux.

IMA maintains a runtime measurement list and—because it is also anchored in the hardware Trusted Anchor module (TAm)—an aggregate integrity value over this list. The benefit of anchoring the aggregate integrity value in the TAm is that the measurement list cannot be compromised by any software attack without being detectable. As a result, on a trusted boot system, IMA-measurement can be used to attest to the system's runtime integrity.

For more information about IMA, download the IMA whitepaper, An [Overview](http://downloads.sf.net/project/linux-ima/linux-ima/Integrity_overview.pdf) of The Linux Integrity [Subsystem](http://downloads.sf.net/project/linux-ima/linux-ima/Integrity_overview.pdf).

## **IMA Signatures**

The IMA appraisal provides local integrity, validation, and enforcement of the measurement against a known good value stored as an extended attribute—security.ima. The method for validating file data integrity is based on a digital signature, which in addition to providing file data integrity also provides authenticity. Each file (RPM)shipped in the image issigned by Cisco during the build and packaging process and validated at runtime using the IMA public certificate stored in the TAm.

All RPMs contain Cisco IMA signatures of the files packaged in the RPM, which are embedded in the RPM header. The IMA signature of the individual file is stored in its extended attribute during RPM installation. This protects against modification of the Cisco RPMs.

The IMA signature format used for IMA can have multiple lines and every line has comma-separated fields. Each line entry will have the filename, hash, and signature as illustrated below.

- File Filename with the full path of the file hashed and signed
- Hash SHA256 hash of the file
- Signature RSA2048 key-based signature

# **How Trustworthiness is Implemented**

The following sequence of events takes place when the Cisco routers that support IOS XR7 operating system are powered up:

- **1.** At power UP, the micro-loader in the chip verifies the digital signature of BIOS using the keys stored in the TAm. The BIOS signature verification is logged and the measurement is extended into a PCR.
- **2.** The BIOS then verifies the signature of the boot-loader using keys stored in TAm. The boot-loader signature verification is logged and the measurement is extended into the PCR.
- **3.** If the validation is successful, the BIOS launches the bootloader. The bootloader uses the keys loaded by the BIOS to verify the sanctity of the kernel, initrd file system, and grub-config file. Each verification operation is logged, and the PCR in TAm is extended.
- **4.** The initrd is exploded to create the initial file system.
- **5.** The kernel is launched and the kernel keyrings are populated with the appropriate keys from the TAm.
- **6.** Kernel modules are verified. Module verification results are logged and TAm PCR is extended.
- **7.** The init process is launched. Whenever an executable or a shared library is invoked, the IMA kernel hook validates the signature using the certificates in IMA keyring, which is then used to validate the signature attached to the file.
- **8.** The Cisco IOS XR7 RPM is installed with the signed verification. The results of RPM verification are logged.
- **9.** Cisco IOS XR7 processes are launched with IMA measurement.
- **10.** TAm services are launched.
- **11.** Cisco IOS XR7 application runs the initial admin user configuration and stores the credentials into TAm secure storage.

Manual provisioning of user credentials is now complete.

After the sequence is successfully completed, the router is considered trustworthy.

# **Understanding Key Concepts in Security**

#### **Attestation**

Attestation is a mechanism used to attest the software's integrity. The verifier trusts that the attested data is accurate because it is signed by a TPM whose key is certified by the CA.

#### **Attestation Identity Key**

An Attestation Identity Key (AIK) is a restricted key that is used for signing attestation requests.

#### **Bootloader**

The bootloader is a piece of code that runs before any operating system begins to run. Bootloaders contain several ways to boot the OS kernel and also contain commands for debugging and modifying the kernel environment.

#### **Certificates and Keys in TAm**

All database keys are signed by the KEK. Any update to the keys requires the KEK or PK to sign in, using time-based authentic variables. Some of the keys on the database are:

- Image signing certificate: This is the X.509 certificate corresponding to the public key and is used for validating the signature of grub, initrd, kernel, and kernel modules.
- IOS-XR Key: A public key certificate signed by the KEK. This key is common to all Cisco 8000 Series routers and is used to sign GRUB, initrd, kernel and kernel modules.
- RPM key: Used for signing RPMs.
- IMA public key certificate: Used for Integrity Measurement Architecture (IMA), and used to validate the IMA signature of the files.
- BIOS or Firmware Capsule Update key: Used to sign the outer capsule for BIOS or firmware updates. It is the same as the secure boot key.
- Platform key (PK) and Key Enrollment Key (KEK): These are public keys and certificates used to manage other keys in the TAM.

• LDWM Key: In the Cisco IOS XR7, the LDWM key is stored in the hardware trust anchor module and is used for validating the BIOS.

#### **Golden ISO (GISO)**

A GISO image includes a base binary artifact (an ISO) for the Linux distribution that is used on the server fleet, packages, and configuration files that can be used as a base across all servers.

The GISO image for Cisco IOS XR7 software contains the IOS XR RPMs, third-party RPMs, ztp.ini, and secure ZTP certificates .

#### **GRand Unified Bootloader (GRUB)**

GNU GRUB (or just GRUB) is a boot loader package that loads the kernel and supports multiple operating systems on a device. It is the first software that starts at a system boot.

#### **Hash Function**

A hash function is any function that is used to map data of arbitrary size onto data of a fixed size.

#### **Initramfs**

Initramfs, a complete set of directories on a normal root filesystem, is bundled into a single cpio archive and compressed with one of the several compression algorithms. At boot time, the boot loader loads the kernel and the initramfs image into memory and starts the kernel.

#### **initrd**

initial RAM disk is an initial root file system that is mounted before the real root file system is made available. The initrd is bound to the kernel and loaded as part of the kernel boot procedure.

#### **JTAG**

JTAG is a common hardware interface that provides a system with a way to communicate directly with the chips on a board. JTAG is used for debugging, programming, and testing on embedded devices.

#### **Nonce Value**

A nonce value is an arbitrary number that can be used only once in a cryptographic communication. It is a random or pseudo-random number that is issued in an authentication protocol to ensure that the old communications are not reused in replay attacks.

#### **Platform Configuration Register (PCR)**

PCR is a 256-bit storage location for discrete integrity measurements. It is designed to hold an unlimited number of measurements in the register. It does this by using a cryptographic hash and hashing all updates to a PCR.

#### **Trust Anchor module (TAm)**

The Cisco Trust Anchor module (TAm) helps verify that Cisco hardware is authentic and provides additional security services.

I

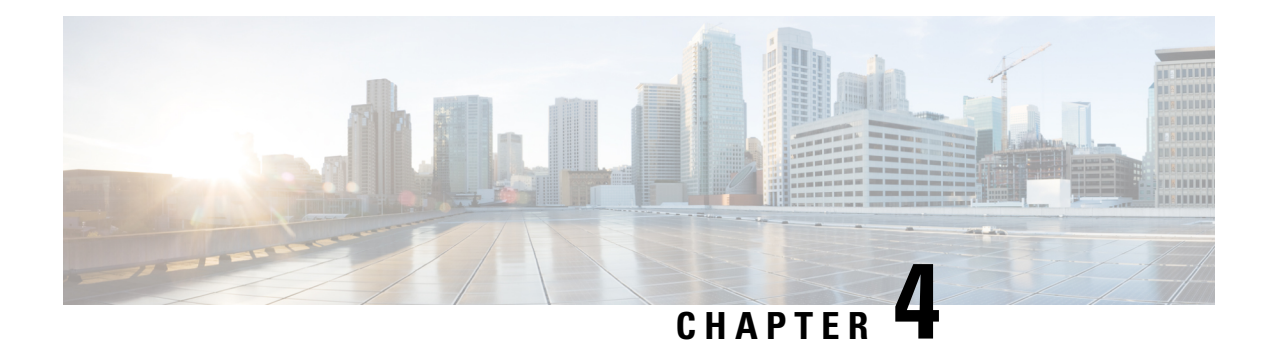

# **Configuring AAA Services**

This module describes the implementation of the administrative model of *task-based authorization* used to control user access in the Cisco IOS XR software system. The major tasks required to implement task-based authorization involve configuring user groups and task groups.

User groups and task groups are configured through the Cisco IOS XR software command set used for authentication, authorization and accounting (AAA) services. Authentication commands are used to verify the identity of a user or principal. Authorization commands are used to verify that an authenticated user (or principal) is granted permission to perform a specific task. Accounting commands are used for logging of sessions and to create an audit trail by recording certain user- or system-generated actions.

AAA is part of the Cisco IOS XR software base package and is available by default.

- [Prerequisites](#page-40-0) for Configuring AAA Services, on page 25
- Restrictions for [Configuring](#page-40-1) AAA Services, on page 25
- Information About [Configuring](#page-41-0) AAA Services, on page 26
- How to [Configure](#page-59-0) AAA Services, on page 44

# <span id="page-40-0"></span>**Prerequisites for Configuring AAA Services**

The following are the prerequisites to configure AAA services:

- You must be in a user group associated with a task group that includes the proper task IDs. The command reference guides include the task IDs required for each command. If you suspect user group assignment is preventing you from using a command, contact your AAA administrator for assistance.
- Establish a root system user using the initial setup dialog. The administrator may configure a few local users without any specific AAA configuration. The external security server becomes necessary when user accounts are shared among many routers within an administrative domain. A typical configuration would include the use of an external AAA security server and database with the local database option as a backup in case the external server becomes unreachable.

# <span id="page-40-1"></span>**Restrictions for Configuring AAA Services**

This section lists the restrictions for configuring AAA services.

#### **Compatibility**

Compatibility is verified with the Cisco freeware TACACS+ server and FreeRADIUS only.

#### **Interoperability**

Router administrators can use the same AAA server software and database (for example, CiscoSecure ACS) for the router and any other Cisco equipment that does not currently run the Cisco software. To support interoperability between the router and external TACACS+ servers that do not support task IDs, see the [Task](#page-53-0) IDs for TACACS+ and RADIUS [Authenticated](#page-53-0) Users, on page 38 section.

# <span id="page-41-0"></span>**Information About Configuring AAA Services**

This section lists all the conceptual information that a Cisco IOS XR software user must understand before configuring user groups and task groups through AAA or configuring Remote Authentication Dial-in User Service (RADIUS) or TACACS+ servers. Conceptual information also describes what AAA is and why it is important.

## **User, User Groups, and Task Groups**

User attributes form the basis of the Cisco software administrative model. Each router user is associated with the following attributes:

- User ID (ASCII string) that identifies the user uniquely across an administrative domain
- Length limitation of 253 characters for passwords and one-way encrypted secrets
- List of user groups (at least one) of which the user is a member (thereby enabling attributes such as task IDs).

### **User Categories**

Router users are classified into the following categories:

- Root system user
- Root Secure Domain Router (SDR) user (specific SDR administrative authority)
- SDR user (specific SDR user access)

#### <span id="page-41-1"></span>**Root System Users**

The root system user is the entity authorized to "own" the entire router chassis. The root system user functions with the highest privileges over all router components and can monitor all secure domain routers in the system. At least one root system user account must be created during router setup. Multiple root system users can exist.

### **User Groups**

User groups that are created in an external server are not related to the user group concept that is used in the context of local AAA database configuration on the router. The management of external TACACS+ server or RADIUS server user groups is independent, and the router does not recognize the user group structure.

The remote user or group profiles may contain attributes that specify the groups (defined on the router) to which a user or users belong, as well as individual task IDs. For more information, see the [Task](#page-53-0) IDs for TACACS+ and RADIUS [Authenticated](#page-53-0) Users, on page 38section.

Configuration of user groups in external servers comes under the design of individual server products. See the appropriate server product documentation.

#### **Predefined User Groups**

The Cisco software provides a collection of user groups whose attributes are already defined. The predefined groups are as follows:

- **cisco-support:** This group is used by the Cisco support team.
- **maintenance:** Has the ability to display, configure and execute commands for network, files and user-related entities.
- **netadmin:** Has the ability to control and monitor all system and network parameters.
- **provisioning:** Has the ability to display and configure network, files and user-related entities.
- **read-only-tg:** Has the ability to perform any show command, but no configuration ability.
- **retrieve:** Has the ability to display network, files and user-related information.
- **root-lr:** Has the ability to control and monitor the specific secure domain router.
- **sysadmin:** Has the ability to control and monitor all system parameters but cannot configure network protocols.
- **serviceadmin:** Service administration tasks, for example, Session Border Controller (SBC).

To verify the individual permissions of a user group, assign the group to a user and execute the **show user tasks** command.

#### **User-Defined User Groups**

Administrators can configure their own user groups to meet particular needs.

#### **User Group Inheritance**

A user group can derive attributes from another user group. (Similarly, a task group can derive attributes from another task group). For example, when user group A inherits attributes from user group B, the new set of task attributes of the user group A is a union of A and B. The inheritance relationship among user groups is dynamic in the sense that if group A inherits attributes from group B, a change in group B affects group A, even if the group is not reinherited explicitly.

### **Task Groups**

Task groups are defined by lists of permitted task IDs for each type of action (such as read, write, and so on). The task IDs are basically defined in the router system. Task ID definitions may have to be supported before task groups in external software can be configured.

Task IDs can also be configured in external TACACS+ or RADIUS servers.

#### **Predefined Task Groups**

The following predefined task groups are available for administrators to use, typically for initial configuration:

- **cisco-support:** Cisco support personnel tasks
- **maintenance:** Maintenance team tasks
- **netadmin:** Network administrator tasks
- **operator:** Operator day-to-day tasks (for demonstration purposes)
- **provisioning:** Provisioning team tasks
- **retrieve:** Retrieve team tasks
- **root-lr:** Secure domain router administrator tasks
- **sysadmin:** System administrator tasks
- **serviceadmin:** Service administration tasks, for example, SBC

#### **User-Defined Task Groups**

Users can configure their own task groups to meet particular needs.

#### **Group Inheritance**

Task groups support inheritance from other task groups. (Similarly, a user group can derive attributes from another user group. See the User [Groups,](#page-41-1) on page 26 section.) For example, when task group A inherits task group B, the new set of attributes of task group A is the union of A and B.

## **Administrative Model**

The router operates in two planes: the administration (admin) plane and secure domain router (SDR) plane. The admin (shared) plane consists of resources shared across all SDRs, while the SDR plane consists of those resources specific to the particular SDR.

Each SDR has its own AAA configuration including, local users, groups, and TACACS+ and RADIUS configurations. Users created in one SDR cannot access other SDRs unless those same users are configured in the other SDRs.

## **Administrative Access**

Administrative accessto the system can be lost if the following operations are not well understood and carefully planned.

• Configuring authentication that uses remote AAA servers that are not available, particularly authentication for the console.

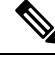

**Note** The **none** option without any other method list is not supported.

• Configuring command authorization or XR EXEC mode authorization on the console should be done with extreme care, because TACACS+ servers may not be available or may deny every command, which locks the user out. This lockout can occur particularly if the authentication was done with a user not known to the TACACS+ server, or if the TACACS+ user has most or all the commands denied for one reason or another.

To avoid a lockout, we recommend these:

- Before turning on TACACS+ command authorization or XR EXEC mode authorization on the console, make sure that the user who is configuring the authorization is logged in using the appropriate user permissions in the TACACS+ profile.
- If the security policy of the site permits it, use the **none** option for command authorization or XR EXEC mode authorization so that if the TACACS+ servers are not reachable, AAA rolls over to the **none** method, which permits the user to run the command.
- Make sure to allow local fallback when configuring AAA. See, Authorization [Configuration,](#page-104-0) on page [89.](#page-104-0)
- If you prefer to commit the configuration on a trial basis for a specified time, you may do so by using the **commit confirmed** command, instead of direct **commit**.

## **AAA Database**

The AAA database stores the users, groups, and task information that controls access to the system. The AAA database can be either local or remote. The database that is used for a specific situation depends on the AAA configuration.

### **Local Database**

AAA data, such as users, user groups, and task groups, can be stored locally within a secure domain router. The data is stored in the in-memory database and persists in the configuration file. The stored passwords are encrypted.

The database is local to the specific secure domain router (SDR) in which it is stored, and the defined users or groups are not visible to other SDRs in the same system. **Note**

You can delete the last remaining user from the local database. If all users are deleted when the next user logs in, the setup dialog appears and prompts you for a new username and password.

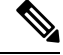

**Note** The setup dialog appears only when the user logs into the console.

#### **Remote Database**

AAA data can be stored in an external security server, such as CiscoSecure ACS. Security data stored in the server can be used by any client (such as a network access server [NAS]) provided that the client knows the server IP address and shared secret.

## **Remote AAA Configuration**

Products such as CiscoSecure ACS can be used to administer the shared or external AAA database. The router communicates with the remote AAA server using a standard IP-based security protocol (such as TACACS+ or RADIUS).

I

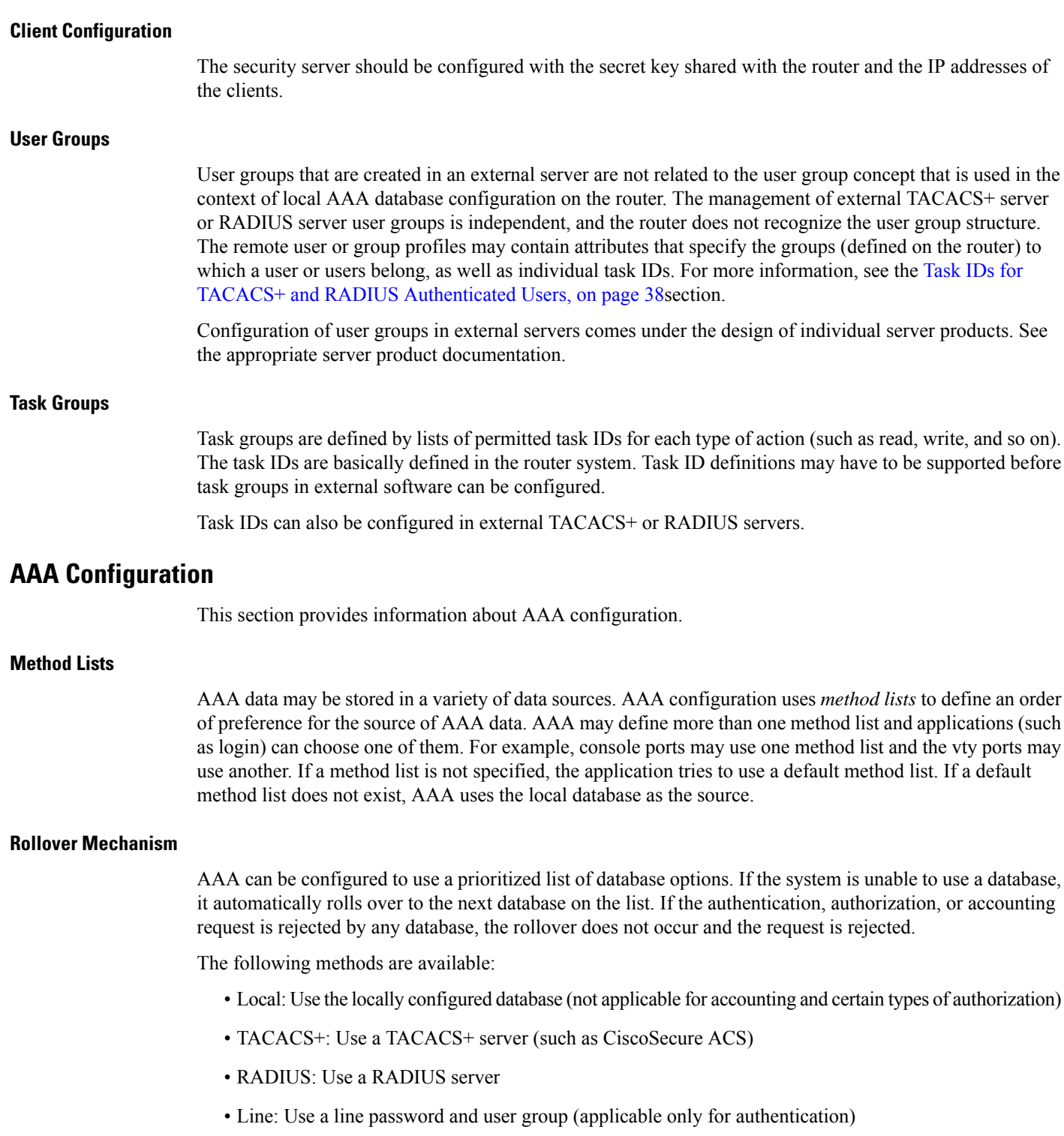

• None: Allow the request (not applicable for authentication)

If the system rejects the authorization request and the user gets locked out, you can try to rollback the previous configuration or remove the problematic AAA configuration through auxiliary port. To log in to the auxiliary port, use the local username and password; not the tacacs+ server credentials. The **config\_rollback -n 0x1** command can be used to rollback the previous configuration. If you are not able to access the auxiliary port, a router reload might be required in such scenarios. **Note**

#### **Server Grouping**

Instead of maintaining a single global list of servers, the user can form server groups for different AAA protocols (such as RADIUS and TACACS+) and associate them with AAA applications (such as PPP and XR EXEC mode).

## **Authentication**

Authentication is the most important security process by which a principal (a user or an application) obtains access to the system. The principal is identified by a username (or user ID) that is unique across an administrative domain. The applications serving the user (such as or Management Agent) procure the username and the credentials from the user. AAA performs the authentication based on the username and credentials passed to it by the applications. The role of an authenticated user is determined by the group (or groups) to which the user belongs. (A user can be a member of one or more user groups.)

#### **Authentication of Root System User**

The root-system user can log in to any node in any secure domain router in the system. A user is a root-system user if he or she belongs to the root-system group. The root-system user may be defined in the local or remote AAA database.

#### **Authentication Flow of Control**

AAA performs authentication according to the following process:

- **1.** A user requests authentication by providing a username and password (or secret).
- **2.** AAA verifies the user's password and rejects the user if the password does not match what is in the database.
- **3.** AAA determines the role of the user (root SDR user, or SDR user).
	- If the user has been configured as a member of an owner secure domain router user group, then AAA authenticates the user as an owner secure domain router user.
	- If the user has not been configured as a member of an owner secure domain router user group, AAA authenticates the user as a secure domain router user.

Clients can obtain a user's permitted task IDs during authentication. This information is obtained by forming a union of all task group definitions specified in the user groups to which the user belongs. Clients using such information typically create a session for the user (such as an API session) in which the task ID set remains static. Both the XR EXEC mode and external API clients can use this feature to optimize their operations. XR EXEC mode can avoid displaying the commands that are not applicable and an EMS application can, for example, disable graphical user interface (GUI) menus that are not applicable.

If the attributes of a user, such as user group membership and, consequently, task permissions, are modified, those modified attributes are not reflected in the user's current active session; they take effect in the user's next session.

#### **Korn Shell Authentication**

The korn shell (ksh) is the primary shell for the auxiliary port of the route processor (RP), standby RP, and distributed RP cards and for console and auxiliary ports of line cards (LCs) and service processors (SPs). The following are some of the characteristics of ksh authentication:

- For security reasons, ksh authentication allows only root-system users who have a secret configured. A root-system user with a normal password will not be authenticated because the normal password is two-way encrypted and poses a security risk because the password information is stored in the flash disk, which can be easily decrypted.
- Every time a root-system user with a secret is configured using the normal AAA CLI, that user is a valid ksh user and no separate configuration is required.
- Ksh does not authenticate TACACS+ or RADIUS users, even if they are root-system users.
- Ksh authentication uses a single user password database, which means when a root-system user on a dSC is configured using the normal AAA CLI, that user can log in using this username password in any card. This includes the RP, standby RP, LC, and SP.
- Ksh authentication cannot be turned off or bypassed after the card is booted. To bypass authentication, a user needs a reload of the card. (See the "Bypassing ksh Authentication" section for details).
- The ksh run from the console (using the **run** command) is not authenticated because the **run** command needs the root-system task ID. Because the user is already root-system, the user is not authenticated again.

#### **Bypassing ksh Authentication**

Although the authentication to ksh is lightweight and depends on very few processes, there are cases when ksh authentication needs to be bypassed, including the following:

- dSC (Active RP) disk0 corruption
- Loss of Qnet connectivity
- Inability to determine the node ID of the dSC (Active RP)

To bypass ksh authentication, the user has to set the ROMMON variable AUX\_AUTHEN\_LEVEL to 0 and then reload the image. A reboot is required only on the card that has to bypass authentication.

The ROMMON variable AUX\_AUTHEN\_LEVEL can have one of the following values:

- 0—Authentication will be bypassed on the card.
- 1—Loose authentication. Authentication is performed on a best-effort basis and permits the user to access ksh if the system cannot access authentication information successfully.
- 2—Strict authentication. This is the default state.

Under no circumstances is authentication bypassed. Even if the authentication infrastructure is down, the system simply denies access.

For example, to bypass authentication on the card, enter the following:

```
rommon1> AUX_AUTHEN_LEVEL=0
rommon2> sync
rommon2> boot tftp:/ ...
```
#### **Authentication Failure**

In a system which is configured either with TACACS+ or RADIUS authentication with AAA configuration similar to the configuration below during the first login attempt or attempts, following a system reload, the login to the RP auxiliary port fails.

```
aaa authentication login default group tacacs+ group radius local
line template aux
login authentication default
```
This is because following the reload, the auxiliary port rejects login attempts with a valid TACACS+ configured *username* and *password*.

In such a scenario, the user has to first login with a valid locally configured *username* and *password*, and any login thereafter with TACACS+ configured *username* and *password*. Alternatively, if the user is connected to the auxiliary port via a terminal server, first clear the line used on the terminal server itself, and thereafter the user will be able to login to the auxiliary port with the TACACS+ configured *username* and *password*.

## **Password Types**

In configuring a user and that user's group membership, you can specify two types of passwords: encrypted or clear text.

The router supports both two-way and one-way (secret) encrypted user passwords.Secret passwords are ideal for user login accounts because the original unencrypted password string cannot be deduced on the basis of the encrypted secret. Some applications (PPP, for example) require only two-way passwords because they must decrypt the stored password for their own function, such as sending the password in a packet. For a login user, both types of passwords may be configured, but a warning message is displayed if one type of password is configured while the other is already present.

If both secret and password are configured for a user, the secret takes precedence for all operations that do not require a password that can be decrypted, such as login. For applications such as PPP, the two-way encrypted password is used even if a secret is present.

### <span id="page-48-0"></span>**Type 8 and Type 9 Encryption Methods**

This feature provides the options for Type 8 and Type 9 encryption methods in AAA security services. The Type 8 and Type 9 encryption methods enable more secure and robust support for saving passwords with respect to each username. Thus, in scenarios where a lot of confidential data need to be maintained, these encryption methods ensure that the admin and other user passwords are strongly protected.

The implementation of Type 8 encryption method uses SHA256 hashing algorithm, and the Type 9 encryption method uses scrypt hashing algorithm.

For more information about configuring users with Type 8 and Type 9 encryption methods, see [Configure](#page-64-0) [Users,](#page-64-0) on page 49 section.

### <span id="page-49-0"></span>**Type 10 Password Encryption for User Management**

The Cisco IOS XR 64 bit software supports Type 10 (**SHA512**) encryption algorithm for passwords used in user management. With this feature,**SHA512** is used by default for the passwords in user name configuration. This is applicable even for the first user creation. The **SHA512** encryption algorithm provides improved security to the user passwords compared to the older algorithms such as **MD5** and **SHA256**.

#### **Restrictions for Type 10 Password Encryption Usage**

The usage of Type 10 password encryption is subjected to this restriction:

• In a first user configuration scenario or when a user is reconfigured, only the Type 5 and Type 10 encryption are synced from XR VM to System Admin VM and Host VM; Type 8 and Type 9 are not synced.

## **AAA Password Security for FIPS Compliance**

Cisco IOS XR Software introduces advanced AAA password strengthening policy and security mechanism to store, retrieve and provide rules or policy to specify user passwords. This password policy is applicable only for local users, and not for remote users whose profile information are stored in a third party AAA server. This policy is not applicable to secrets of the user. If both secret and password are configured for a user, then secret takes precedence, and password security policy does not have any effect on authentication or change of password for such users. This AAA password security policy works as such for Cisco IOS XR platforms. Whereas, this feature is supported only on XR VM, for Cisco IOS XR 64 bit platforms.

#### **High Availability for AAA Password Security Policy**

The AAA password policy configurations and username configurations remain intact across RP failovers or process restarts in the system. The operational data such as, lifetime of the password and lockout time of the user are not stored on system database or disk. Hence, those are not restored across RP failovers or process restarts. Users start afresh on the active RP or on the new process. Hence, users who were locked out before RP failover or process restart are able to login immediately after the failover or restart.

To configure AAA password policy, see [Configure](#page-70-0) AAA Password Policy, on page 55.

### **AAA Password Security Policies**

AAA password security for FIPS compliance consists of these policies:

#### **Password Composition Policy**

Passwords can be composed by any combination of upper and lower case alphabets, numbers and special characters that include: "!", " $@$ ", " $#$ ", " $\$$ ", " $\%$ ", " $\wedge$ ", " $\&$ ", " $*$ ", " $($ ", and ")". Security administrator can also set the types and number of required characters that comprise the password, thereby providing more flexibility for password composition rules. The minimum number of character change required between passwords is 4, by default. There is no restriction on the upper limit of the number of uppercase, lowercase, numeric and special characters.

#### **Password Length Policy**

The administrator can set the minimum and maximum length of the password. The minimum configurable length in password policy is 2, and the maximum length is 253.

#### **Password Lifetime Policy**

The administrator can configure a maximum lifetime for the password, the value of which can be specified in years, months, days, hours, minutes and seconds. The configured password never expires if this parameter is not configured. The configuration remains intact even after a system reload. But, the password creation time is updated to the new time whenever the system reboots. For example, if a password is configured with a life time of one month, and if the system reboots on  $29<sup>th</sup>$  day, then the password is valid for one more month after the system reboot. Once the configured lifetime expires, further action is taken based on the password expiry policy (see the section on Password Expiry Policy).

#### **Password Expiry Policy**

If the password credential of a user who is trying to login is already expired, then the following actions occur:

- User is prompted to set the new password after successfully entering the expired password.
- The new password is validated against the password security policy.
- If the new password matches the password security policy, then the AAA data base is updated and authentication is done with the new password.
- If the new password is not compliant with the password security policy, then the attempt is considered as an authentication failure and the user is prompted again to enter a new password. The max limit for such attempts is in the control of login clients and AAA does not have any restrictions for that.

As part of password expiry policy, if the life time is not yet configured for a user who has already logged in, and if the security administrator configures the life time for the same user, then the life time is set in the database. The system checks for password expiry on the subsequent authentication of the same user.

Password expiry is checked only during the authentication phase. If the password expires after the user is authenticated and logged in to the system, then no action istaken. The user is prompted to change the password only during the next authentication of the same user.

Debug logs and syslog are printed for the user password expiry only when the user attempts to login. This is a sample syslog in the case of password expiry:

```
Router:Jun 21 09:13:34.241 : locald DSC[308]: %SECURITY-LOCALD-5-USER PASSWD EXPIRED :
Password for user 'user12' has expired.
```
#### **Password Change Policy**

Users cannot change passwords at will. A password change is triggered in these scenarios:

- When the security administrator needs to change the password
- When the user is trying to get authenticated using a profile and the password for the profile is expired
- When the security administrator modifies the password policy which is associated to the user, and does not immediately change the password according to the policy

You can use the **show configuration failed** command to display the error messages when the password entered does not comply with the password policy configurations.

When the security administrator changes the password security policy, and if the existing profile does not meet the password security policy rules, no action is taken if the user has already logged in to the system. In this scenario, the user is prompted to change the password when he tries to get authenticated using the profile which does not meet the password security rules.

When the user is changing the password, the lifetime of the new password remains same as that of the lifetime that was set by the security administrator for the old profile.

When password expires for non-interactive clients (such as  $dot(x)$ , an appropriate error message is sent to the clients. Clients must contact the security administrator to renew the password in such scenarios.

#### **Service Provision after Authentication**

The basic AAA local authentication feature ensures that no service is performed before a user is authenticated.

#### **User Re-authentication Policy**

A user is re-authenticated when he changes the password. When a user changes his password on expiry, he is authenticated with the new password. In this case, the actual authentication happens based on the previous credential, and the new password is updated in the database.

#### **User Authentication Lockout Policy**

AAA provides a configuration option, **authen-max-attempts**, to restrict users who try to authenticate using invalid login credentials. This option sets the maximum number of permissible authentication failure attempts for a user. The user getslocked out when he exceedsthis maximum limit, until the lockout timer ( **lockout-time**) is expired. If the user attempts to login in spite of being locked out, the lockout expiry time keep advancing forward from the time login was last attempted.

This is a sample syslog when user is locked out:

Router:Jun 21 09:21:28.226 : locald DSC[308]: %SECURITY-LOCALD-5-USER PASSWD LOCKED : User 'user12' is temporarily locked out for exceeding maximum unsuccessful logins.

This is a sample syslog when user is unlocked for authentication:

```
Router:Jun 21 09:14:24.633 : locald DSC[308]: %SECURITY-LOCALD-5-USER PASSWD UNLOCKED :
User 'user12' is unlocked for authentications.
```
#### **Password Policy Creation, Modification and Deletion**

Security administrators having write permission for AAA tasks are allowed to create password policy. Modification is allowed at any point of time, even when the policy is associated to a user. Deletion of password policy is not allowed until the policy is un-configured from the user.

After the modification of password policy associated with a user, security administrator can decide if he wants to change passwords of associated users complying to the password policy. Based on this, there are two scenarios:

- If the administrator configures the password, then the user is not prompted to change the password on next login.
- If the administrator does not configure the password, then the user is prompted to change the password on next login.

In either of the above cases, at every password expiry interval, the user is prompted to change the password on next login.

Debug messages are printed when password policies are created, modified and deleted.

## <span id="page-52-0"></span>**Minimum Password Length for First User Creation**

To authenticate the user for the first time, Cisco router prompts you to create a username and password, in any of the following situations:

- When the Cisco Router is booted for the very first time.
- When the router is reloaded with no username configuration.
- When the already existing username configurations are deleted.

By default, the minimum length for passwords in a Cisco router is limited to two characters. Due to noise on the console, there is a possibility of the router being blocked out. Therefore, the minimum length for password has been increased to six characters for a first user created on the box, in each of the situations described above. This reduces the probability of the router being blocked out. It avoids the security risks that are caused due to very small password length. For all other users created after the first one, the default minimum length for password is still two characters.

For more information about how to configure a first user, see [Configure](#page-63-0) First User on Cisco Routers, on page [48](#page-63-0).

## **Password Policy for User Secret**

The Cisco IOS XR Software extends the existing password policy support for the user authentication to all types of user secret. The types of secret include Type 5 (**MD5**), 8 (**SHA256**), 9 (**sCrypt**) and 10 (**SHA512**). Prior to this release, the support for password policy was only for the Type 7 passwords. The new policy is common to both password and secret of the user. Using irreversible hashed-secrets has the benefit that the other modulesin the device cannot retrieve the clear-text form of these secrets. Thus, the enhancement provides more secure secrets for the user names. This policy for user secrets is applicable for local and remote users.

The classic Cisco IOS XR platforms support the password policy for secrets on the XR and the Admin plane. Whereas, the 64-bit Cisco IOS XR platforms support this feature only on XR VM; not on System Admin VM.

To configure password policy for user secret, see Configure Password Policy for User Secret and [Password,](#page-72-0) on [page](#page-72-0) 57.

## **Task-based Authorization**

AAA employs "task permissions" for any control, configure, or monitor operation through CLI or API. The Cisco IOS software concept of privilege levels has been replaced in software by a task-based authorization system.

## **Task IDs**

The operational tasksthat enable usersto control, configure, and monitor Cisco IOS XR software are represented by task IDs. A task ID defines the permission to run an operation for a command. Users are associated with sets of task IDs that define the breadth of their authorized access to the router.

Task IDs are assigned to users through the following means:

Each user is associated with one or more user groups. Every user group is associated with one or more *task groups*; in turn, every task group is defined by a set of task IDs. Consequently, a user's association with a particular user group links that user to a particular set of task IDs. A user that is associated with a task ID can execute any operation associated with that task ID.

## **General Usage Guidelines for Task IDs**

Most router control, configuration, or monitoring operation (CLI or XML API) is associated with a particular set of task IDs. Typically, a given CLI command or API invocation is associated with at least one or more task IDs. Neither the **config** nor the **commit** commands require any specific task id permissions. The configuration and commit operations do not require specific task ID permissions. Aliases also don't require any task ID permissions. You cannnot perform a configuration replace unlessroot-lr permissions are assigned. If you want to deny getting into configuration mode you can use the TACACS+ command authorization to deny the config command. These associations are hard-coded within the router and may not be modified. Task IDs grant permission to perform certain tasks; task IDs do not deny permission to perform tasks. Task ID operations can be one, all, or a combination of classes that are listed in this table.

#### **Table 4: Task ID Classes**

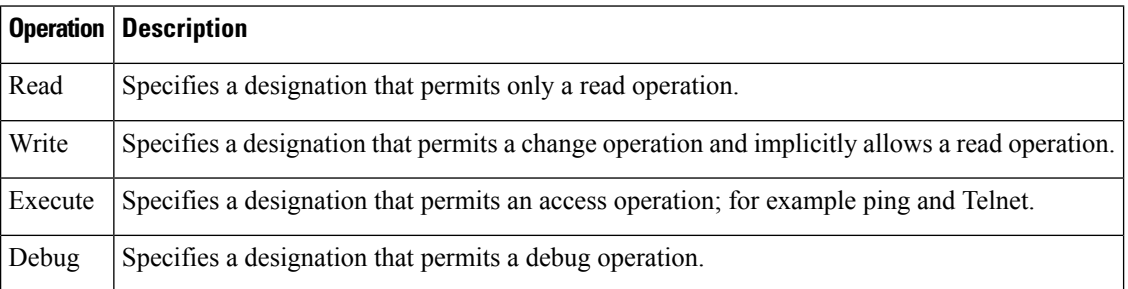

The system verifies that each CLI command and API invocation conforms with the task ID permission list for the user. If you are experiencing problems using a CLI command, contact your system administrator.

Multiple task ID operationsseparated by a slash (for example read/write) mean that both operations are applied to the specified task ID.

Multiple task ID operations separated by a comma (for example read/write, execute) mean that both operations are applied to the respective task IDs. For example, the **copy ipv4 access-list** command can have the read and write operations applied to the acl task ID, and the execute operation applied to the *filesystem* task ID.

If the task ID and operations columns have no value specified, the command is used without any previous association to a task ID and operation. In addition, users do not have to be associated to task IDs to use ROM monitor commands.

Users may need to be associated to additional task IDs to use a command if the command is used in a specific configuration submode.For example, to execute the **show redundancy** command, a user needsto be associated to the system (read) task ID and operations as shown in the following example:

Router# **show redundancy**

## <span id="page-53-0"></span>**Task IDs for TACACS+ and RADIUS Authenticated Users**

Cisco software AAA provides the following means of assigning task permissions for users authenticated with the TACACS+ and RADIUS methods:

- Specify the text version of the task map directly in the configuration file of the external TACACS+ and RADIUS servers.
- Specify the privilege level in the configuration file of the external TACACS+ and RADIUS servers.
- Create a local user with the same username as the user authenticating with the TACACS+ and RADIUS methods.
- Specify, by configuration, a default task group whose permissions are applied to any user authenticating with the TACACS+ and RADIUS methods.

### **Task Maps**

For users who are authenticated using an external TACACS+ server and RADIUS server, Cisco IOS XR software AAA supports a method to define task IDs remotely.

#### **Format of the Task String**

The task string in the configuration file of the TACACS+ server consists of tokens delimited by a comma (,). Each token contains either a task ID name and its permissions or the user group to include for this particular user, as shown in the following example:

task = " *permissions* : *taskid name*, # *usergroup name*, ..."

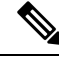

## **Note**

Cisco IOS XR software allows you to specify task IDs as an attribute in the external RADIUS or TACACS+ server. If the server is also shared by non-Cisco IOS XR software systems, these attributes are marked as optional asindicated by the server documentation.For example, CiscoSecure ACSand the freeware TACACS+ server from Cisco require an asterisk (\*) instead of an equal sign (=) before the attribute value for optional attributes. If you want to configure attributes as optional, refer to the TACACS+ server documentation.

For example, to give a user named user1 BGP read, write, and execute permissions and include user1 in a user group named operator, the username entry in the external server's TACACS+ configuration file would look similar to the following:

```
user = user1{
member = some-tac-server-group
opap = cleartext "lab"
service = exec {
task = "rwx:bgp,#operator"
}
}
```
The r,w,x, and d correspond to read, write, execute and debug, respectively, and the pound sign (#) indicates that a user group follows.

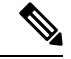

The optional keyword must be added in front of "task" to enable interoperability with systems based on Cisco IOS software. **Note**

If CiscoSecure ACS is used, perform the following procedure to specify the task ID and user groups:

- **Step 1** Enter your username and password.
- **Step 2** Click the **Group Setup** button to display the **Group Setup** window.
- **Step 3** From the Group drop-down list, select the group that you want to update.
- **Step 4** Click the **Edit Settings** button.
- **Step 5** Use the scroll arrow to locate the Shell (exec) check box.
- **Step 6** Check the **Shell** (exec) check box to enable the custom attributes configuration.
- **Step 7** Check the **Custom attributes** check box.
- **Step 8** Enter the following task string without any blank spaces or quotation marks in the field:

#### **Example:**

task=rwx:bgp,#**netadmin**

**Step 9** Click the **Submit + Restart** button to restart the server.

The following RADIUS Vendor-Specific Attribute (VSA) example shows that the user is part of the sysadmin predefined task group, can configure BGP, and can view the configuration for OSPF:

**Example:**

```
user Auth-Type := Local, User-Password == lab
       Service-Type = NAS-Prompt-User,
       Reply-Message = "Hello, %u",
       Login-Service = Telnet,
       Cisco-AVPair = "shell:tasks=#sysadmin,rwx:bgp,r:ospf"
```
After user1 successfully connects and logs in to the external TACACS+ server with username user1 and appropriate password, the **show user tasks** command can be used in XR EXEC mode to display all the tasks user1 can perform. For example:

#### **Example:**

```
Username:user1
Password:
Router# show user tasks
Task: basic-services :READ WRITE EXECUTEDEBUG
Task: bgp :READ WRITE EXECUTE
Task: cdp :READ
Task: diag :READ
Task: ext-access :READ EXECUTE
Task: logging :READ
```
Alternatively, if a user named user2, who does not have a task string, logsin to the externalserver, the following information is displayed:

#### **Example:**

```
Username:user2
Password:
Router# show user tasks
No task ids available
```
### **Privilege Level Mapping**

For compatibility with TACACS+ daemons that do not support the concept of task IDs, AAA supports a mapping between privilege levels defined for the user in the external TACACS+ server configuration file and local user groups. Following TACACS+ authentication, the task map of the user group that has been mapped from the privilege level returned from the external TACACS+ server is assigned to the user. For example, if a privilege level of 5 is returned from the external TACACS server, AAA attempts to get the task map of the local user group priv5. This mapping process is similar for other privilege levels from 1 to 13. For privilege level 14 maps to the user group owner-sdr.

For example, with the Cisco freeware tac plus server, the configuration file has to specify *priv\_lvl* in its configuration file, as shown in the following example:

```
user = sampleuser1{
   member = barservice = exec-ext {
        priv_lvl = 5
    }
}
```
The number 5 in this example can be replaced with any privilege level that has to be assigned to the user *sampleuser.*

## **XML Schema for AAA Services**

The extensible markup language (XML) interface uses requests and responses in XML document format to configure and monitor AAA. The AAA components publish the XML schema corresponding to the content and structure of the data used for configuration and monitoring. The XML tools and applications use the schema to communicate to the XML agent for performing the configuration.

The following schema are published by AAA:

- Authentication, Authorization and Accounting configuration
- User, user group, and task group configuration
- TACACS+ server and server group configuration
- RADIUS server and server group configuration

## **Netconf and Restconf for AAA Services**

Just as in XML schemas, in Netconf and Restconf, username and password is controlled by either local or triple A (AAA) services.

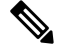

**Note** Restconf will be supported in a future release.

## **About RADIUS**

RADIUS is a distributed client/server system that secures networks against unauthorized access. In the Cisco implementation, RADIUS clients run on Cisco routers and send authentication and accounting requests to a central RADIUS server that contains all user authentication and network service access information.

RADIUS is a fully open protocol, distributed in source code format, that can be modified to work with any security system currently available on the market.

Cisco supports RADIUS under its AAA security paradigm. RADIUS can be used with other AAA security protocols, such as TACACS+, Kerberos, and local username lookup.

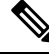

RADIUS is supported on all Cisco platforms, but some RADIUS-supported features run only on specified platforms. **Note**

RADIUS has been implemented in a variety of network environments that require high levels of security while maintaining network access for remote users.

Use RADIUS in the following network environments that require access security:

- Networks with multiple-vendor access servers, each supporting RADIUS. For example, access servers from several vendors use a single RADIUS server-based security database. In an IP-based network with multiple vendors' access servers, dial-in users are authenticated through a RADIUS server that has been customized to work with the Kerberos security system.
- Turnkey network security environments in which applications support the RADIUS protocol, such as in an access environment that uses a "smart card" access control system. In one case, RADIUS has been used with Enigma security cards to validate users and grant access to network resources.
- Networks already using RADIUS. You can add a Cisco router with RADIUS to the network. This might be the first step when you make a transition to a Terminal Access Controller Access Control System Plus (TACACS+) server.
- Networks in which a user must access only a single service. Using RADIUS, you can control user access to a single host, utility such as Telnet, or protocol such as Point-to-Point Protocol (PPP). For example, when a user logs in, RADIUS identifies this user as having authorization to run PPP using IP address 10.2.3.4 and the defined access list is started.
- Networks that require resource accounting. You can use RADIUS accounting independent of RADIUS authentication or authorization. The RADIUS accounting functions allow data to be sent at the start and end of services, indicating the amount of resources (such as time, packets, bytes, and so on) used during the session. An Internet service provider (ISP) might use a freeware-based version of RADIUS access control and accounting software to meet special security and billing needs.
- Networks that support preauthentication. Using the RADIUS server in your network, you can configure AAA preauthentication and set up the preauthentication profiles. Preauthentication enables service providers to better manage ports using their existing RADIUS solutions and to efficiently manage the use of shared resources to offer differing service-level agreements.

### **Network Security Situations in Which RADIUS is Unsuitable**

RADIUS is not suitable in the following network security situations:

- Multiprotocol access environments. RADIUS does not support the following protocols:
	- AppleTalk Remote Access (ARA)
	- NetBIOS Frame Control Protocol (NBFCP)
	- NetWare Asynchronous Services Interface (NASI)

• X.25 PAD connections

- Router-to-router situations. RADIUS does not provide two-way authentication. RADIUS can be used to authenticate from one router to a router other than a Cisco router if that router requires RADIUS authentication.
- Networks using a variety of services. RADIUS generally binds a user to one service model.

## **RADIUS Operation**

When a user attempts to log in and authenticate to an access server using RADIUS, the following steps occur:

- **1.** The user is prompted for and enters a username and password.
- **2.** The username and encrypted password are sent over the network to the RADIUS server.
- **3.** The user receives one of the following responses from the RADIUS server:
	- **a.** ACCEPT—The user is authenticated.
	- **a.** REJECT—The user is not authenticated and is prompted to reenter the username and password, or access is denied.
	- **a.** CHALLENGE—A challenge is issued by the RADIUS server. The challenge collects additional data from the user.
	- **a.** CHANGE PASSWORD—A request is issued by the RADIUS server, asking the user to select a new password.

The ACCEPT or REJECT response is bundled with additional data used for XR EXEC mode or network authorization. You must first complete RADIUS authentication before using RADIUS authorization. The additional data included with the ACCEPT or REJECT packets consists of the following:

- Services that the user can access, including Telnet, rlogin, or local-area transport (LAT) connections, and PPP, Serial Line Internet Protocol (SLIP), or XR EXEC mode services.
- Connection parameters, including the host or client IP address, access list, and user timeouts.

## **Differentiated Services Code Point (DSCP) Marking Support for TACACS Packets**

Differentiated Services is a Quality of Service (QoS) architecture that manages the data traffic in a network by using the principle of traffic classification. In this model, the traffic is divided into classes and the data packets are forwarded to the corresponding classes. Based on the priority of the network traffic, the different classes are managed.

To classify traffic, Differentiated Services uses Differentiated Services Code Point (DSCP). It is a 6-bit field in the Type of Service (ToS) byte in the IP header. Based on the DSCP value, the user is able to classify the data traffic and forward packets to the next destination.

You can set the value of DSCP. For a single connection, set the DSCP value on the socket while connecting to the server. In this way, all the outgoing packets will have the same DSCP value in their IP headers. For

multiple connections, the DSCP value is set on the available open sockets. Use the **tacacs-server ipv4** command to set the DSCP value.

# <span id="page-59-0"></span>**How to Configure AAA Services**

To configure AAA services, perform the tasks described in the following sections.

## **Configure Task group**

Task-based authorization employs the concept of a *task ID* as its basic element. A task ID defines the permission to execute an operation for a given user. Each user is associated with a set of permitted router operation tasks identified by task IDs. Users are granted authority by being assigned to user groups that are in turn associated with task groups. Each task group is associated with one or more task IDs. The first configuration task in setting up an authorization scheme to configure the task groups, followed by user groups, followed by individual users.

Specific task IDs can be removed from a task group by specifying the **no** prefix for the **task** command.

The task group itself can be removed. Deleting a task group that is still referred to elsewhere results in an error.

#### **Before you begin**

Before creating task groups and associating them with task IDs, you should have some familiarity with the router list of task IDs and the purpose of each task ID. Use the **show aaa tasksupported**command to display a complete list of task IDs.

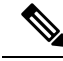

**Note** Only users with write permissions for the AAA task ID can configure task groups.

### **Step 1 configure**

#### **Example:**

RP/0/RP0/CPU0:router# configure

Enters mode.

**Step 2 taskgroup** *taskgroup-name*

**Example:**

Router(config)# taskgroup beta

Creates a name for a particular task group and enters task group configuration submode.

• Specific task groups can be removed from the system by specifying the **no** form of the **taskgroup** command.

#### **Step 3 description** *string*

**Example:**

Router(config-tg)# description this is a sample task group description

(Optional) Creates a description of the task group named in Step 2.

#### **Step 4 task** {**read** | **write** | **execute** | **debug**} *taskid-name*

#### **Example:**

—

Router(config-tg)# task read bgp

Specifies a task ID to be associated with the task group named in Step 2.

- Assigns **read** permission for any CLI or API invocations associated with that task ID and performed by a member of the task group.
- Specific task IDs can be removed from a task group by specifying the **no** prefix for the **task** command.

**Step 5** Repeat for each task ID to be associated with the task group named in Step 2.

**Step 6** Use the **commit** or **end** command.

**commit** —Saves the configuration changes and remains within the configuration session.

**end** —Prompts user to take one of these actions:

- **Yes** Saves configuration changes and exits the configuration session.
- **No** —Exits the configuration session without committing the configuration changes.
- **Cancel** —Remains in the configuration session, without committing the configuration changes.

### **What to do next**

After completing configuration of a full set of task groups, configure a full set of user groups as described in the Configuring User Groups section.

### **Task Group Configuration**

Task groups are configured with a set of task IDs per action type.

Specific task IDs can be removed from a task group by specifying the **no** prefix for the **task** command.

The task group itself can be removed. Deleting a task group that is still referred to elsewhere results in an error.

#### **Before you begin**

Before creating task groups and associating them with task IDs, you should have some familiarity with the router list of task IDs and the purpose of each task ID. Use the **show aaa tasksupported**command to display a complete list of task IDs.

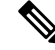

**Note** Only users with write permissions for the AAA task ID can configure task groups.

I

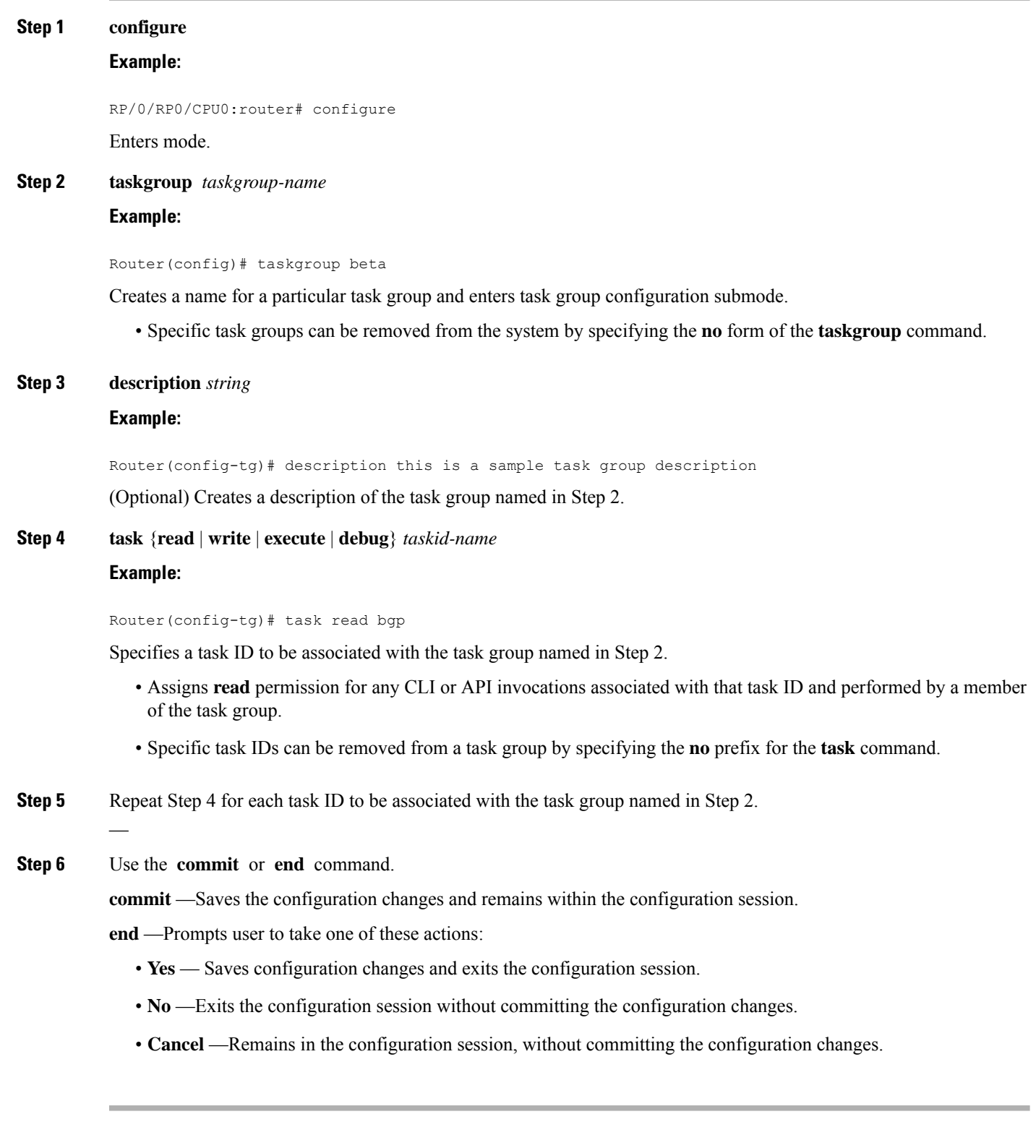

Ш

#### **What to do next**

After completing configuration of a full set of task groups, configure a full set of user groups as described in the Configuring User Groups section.

## **Configure User Groups**

User groups are configured with the command parameters for a set of users, such as task groups. Entering the **usergroup** command accesses the user group configuration submode. Users can remove specific user groups by using the **no** form of the **usergroup** command. Deleting a usergroup that is still referenced in the system results in a warning.

#### **Before you begin**

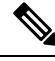

Only users associated with the WRITE:AAA task ID can configure user groups. User groups cannot inherit properties from predefined groups, such as owner-sdr. **Note**

#### **Step 1 configure**

### **Example:**

RP/0/RP0/CPU0:router# configure

Enters mode.

#### **Step 2 usergroup** *usergroup-name*

#### **Example:**

Router(config)# usergroup beta

Creates a name for a particular user group and enters user group configuration submode.

• Specific user groups can be removed from the system by specifying the **no** form of the **usergroup** command.

#### **Step 3 description** *string*

#### **Example:**

```
Router(config-ug)#
description this is a sample user group description
```
(Optional) Creates a description of the user group named in Step 2.

#### **Step 4 inherit usergroup** *usergroup-name*

#### **Example:**

Router(config-ug)# inherit usergroup sales

• Explicitly defines permissions for the user group.

### **Step 5 taskgroup** *taskgroup-name*

**Example:**

Router(config-ug)# taskgroup beta

Associates the user group named in Step 2 with the task group named in this step.

- The user group takes on the configuration attributes (task ID list and permissions) already defined for the entered task group.
- **Step 6** Repeat Step for each task group to be associated with the user group named in Step 2.

**Step 7** Use the **commit** or **end** command.

—

**commit** —Saves the configuration changes and remains within the configuration session.

**end** —Prompts user to take one of these actions:

- **Yes** Saves configuration changes and exits the configuration session.
- **No** —Exits the configuration session without committing the configuration changes.
- **Cancel** —Remains in the configuration session, without committing the configuration changes.

## <span id="page-63-0"></span>**Configure First User on Cisco Routers**

When a Cisco Router is booted for the very first time, and a user logs in for the first time, a root-system username and password must be created. Configure the root-system username and password, as described in the following procedure:

**Step 1.** Establish a connection to the Console port.

This initiates communication with the router. When you have successfully connected to the router through the Console port, the router displays the prompt:

Enter root-system username

**Step 2.** Type the username for the root-system login and press **Enter**.

Sets the root-system username, which is used to log in to the router.

**Step 3.** Type the password for the root-system login and press **Enter**.

Creates an encrypted password for the root-system username. This password must be at least six characters in length. The router displays the prompt:

Enter secret

**Step 4.** Retype the password for the root-system login and press **Enter**.

Allows the router to verify that you have entered the same password both times. The router displays the prompt:

Enter secret again

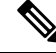

**Note** If the passwords do not match, the router prompts you to repeat the process.

**Step 5.** Log in to the router.

Establishes your access rights for the router management session.

In case of Router reload, when there is no stored username and password, you must create a new username and password. **Note**

For more information on minimum password length, see [Minimum](#page-52-0) Password Length for First User Creation, on [page](#page-52-0) 37.

#### **Example**

The following example shows the root-system username and password configuration for a new router, and it shows the initial login:

```
/* Administrative User Dialog */
Enter root-system username: cisco
Enter secret:
Enter secret again:
RP/0/0/CPU0:Jan 10 12:50:53.105 : exec[65652]: %MGBL-CONFIG-6-DB_COMMIT : 'Administration
configuration committed by system'.
Use 'show configuration commit changes 2000000009' to view the changes. Use the 'admin'
mode 'configure' command to modify this configuration.
/* User Access Verification */
Username: cisco
Password:
RP/0/0/CPU0:ios#
```
The secret line in the configuration command script shows that the password is encrypted. When you type the password during configuration and login, the password is hidden.

## <span id="page-64-0"></span>**Configure Users**

Perform this task to configure a user.

Each user is identified by a username that is unique across the administrative domain. Each user should be made a member of at least one user group. Deleting a user group may orphan the users associated with that group. The AAA server authenticates orphaned users but most commands are not authorized.

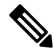

**Note** You must not use the following words as usernames:

- backup
- bin
- bind
- daemon
- dhcp
- games
- gnat
- irc
- ip
- list
- mail
- man
- messagebus
- news
- nobody
- proxy
- rpc
- root
- sys
- sync
- systemd-timesync
- systemd-network
- systemd-bus-proxy
- sshd
- uucp
- www-data

### **Step 1 configure**

#### **Example:**

RP/0/RP0/CPU0:router# configure

Enters mode.

#### **Step 2 username** *user-name*

#### **Example:**

Router(config)# username user1

Creates a name for a new user (or identifies a current user) and enters username configuration submode.

• The *user-name* argument can be only one word. Spaces and quotation marks are not allowed.

### **Step 3** Do one of the following:

- **password** {**0** | **7**} *password*
- **secret** {**0** | **5**|**8** | **9**| **10**} *secret*

#### **Example:**

Router(config-un)# password 0 pwd1

#### or

Router(config-un)# secret 0 sec1

Specifies a password for the user named in step 2.

- Use the **secret** command to create a secure login password for the user names specified in step 2.
- Entering **0** following the **password** command specifiesthat an unencrypted (clear-text) password follows. Entering **7** following the **password** command specifies that an encrypted password follows.
- Entering **0** following the **secret** command specifies that a secure unencrypted (clear-text) password follows. Entering **5** following the **secret** command specifies that a secure encrypted password follows.
- Type **0** is the default for the **password** and **secret** commands.

#### **Step 4 group** *group-name*

—

#### **Example:**

Router(config-un)# group sysadmin

Assigns the user named in step 2 to a user group that has already been defined through the **usergroup** command.

- The user takes on all attributes of the user group, as defined by that user group's association to various task groups.
- Each user must be assigned to at least one user group. A user may belong to multiple user groups.
- **Step 5** Repeat step 4 for each user group to be associated with the user specified in step 2.
- **Step 6** Use the **commit** or **end** command.

**commit** —Saves the configuration changes and remains within the configuration session.

**end** —Prompts user to take one of these actions:

- **Yes** Saves configuration changes and exits the configuration session.
- **No** —Exits the configuration session without committing the configuration changes.
- **Cancel** —Remains in the configuration session, without committing the configuration changes.

## **Password Masking For Type 7 Password Authentication**

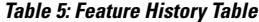

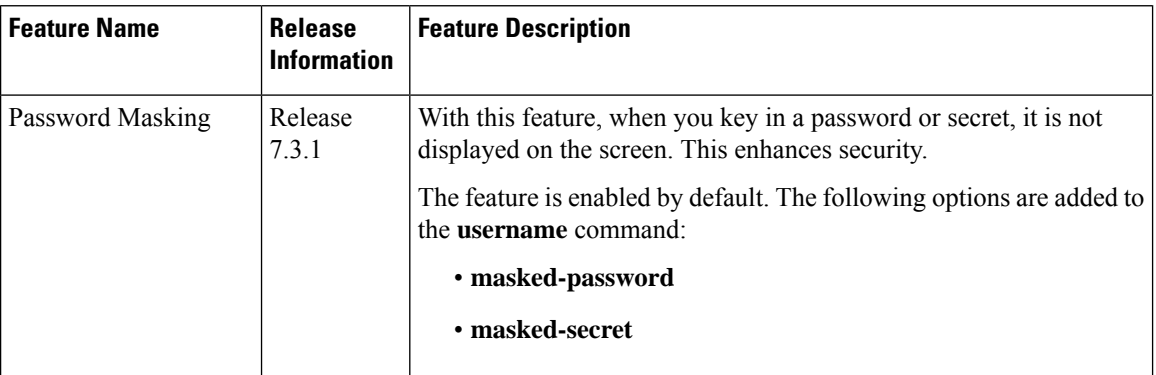

When you key in a password, to ensure that it is not displayed on the screen, use the **masked-password**option. Details:

Use the **username** command as shown below, and enter the password.

The following command contains the username us3, and 0 to specify a cleartext password.

```
Router(config)# username us3 masked-password 0
```

```
Enter password:
Re-enter password:
```
Router(config)#commit

View the encrypted password:

```
Router# show run aaa
..
username us3
```
password 7 105A1D0D

Enable Type 7 password authentication and enter the encrypted password 105A1D0D. You can also use a password encrypted earlier.

Router(config)# username us3 masked-password 7

Enter password: Re-enter password:

Router(config)#commit

If there is a password mismatch between the two entries, an error message is displayed.

## **Configure Type 8 and Type 9 Passwords**

When configuring a password, user has the following two options:

- User can provide an already encrypted value, which is stored directly in the system without any further encryption.
- User can provide a cleartext password that is internally encrypted and stored in the system.

The Type 5, Type 8, Type 9 and Type 10 encryption methods provide the above mentioned options for users to configure their passwords.

For more information about configuring users with Type 8 and Type 9 encryption methods, see [Configure](#page-64-0) [Users,](#page-64-0) on page 49 section.

#### **Configuration Example**

Directly configuring a Type 8 encrypted password:

```
Router(config)# username demo8
Router(config-un)#secret 8 $8$dsYGNam3K1SIJO$7nv/35M/qr6t.dVc7UY9zrJDWRVqncHub1PE9UlMQFs
```
Configuring a clear-text password that is encrypted using Type 8 encryption method:

```
Router(config)# username demo8
Router(config-un)#secret 0 enc-type 8 PASSWORD
```
Directly configuring a Type 9 encrypted password:

```
Router(config)# username demo9
Router(config-un)# secret 9 $9$nhEmQVczB7dqsO$X.HsgL6x1il0RxkOSSvyQYwucySCt7qFm4v7pqCxkKM
```
Configuring a clear-text password that is encrypted using Type 9 encryption method:

```
Router(config)# username demo9
Router(config-un)#secret 0 enc-type 9 PASSWORD
```
#### **Password Masking For Type 5, Type 8, Type 9 And Type 10 Password Authentication**

When you key in a password, to ensure that it is not displayed on the screen, use the **masked-secret** option. Steps:

Use the **username** command as shown below, and enter the password.

The following command contains the username us6, 0 to specify a cleartext password, and the encryption type (5, 8, 9, or 10).

Router(config)# username us6 masked-secret 0 enc-type 8

Enter secret: Re-enter secret:

Router(config)# commit

#### View the encrypted secret:

Router# show running-config aaa .. username us6 secret 8 \$8\$mlcSk/Ae5Qu/5k\$RJdI3SQ8B4iP7rdxxQvVlJVeRHSubZzcqcaLYxjq36s

Enter the username, 8 to specify Type 8 secret authentication, and enter the Type 8 secret. You can also use a secret encrypted earlier.

Router(config)# username us6 masked-secret 8

Enter secret: Re-enter secret:

```
Router(config)# commmit
```
If there is a password mismatch between the two entries, an error message is displayed.

#### **Related Topics**

- Type 8 and Type 9 [Encryption](#page-48-0) Methods, on page 33
- Type 10 Password Encryption for User [Management,](#page-49-0) on page 34

#### **Associated Commands**

- secret
- username

## **Configure Type 10 Password Encryption**

You can use these options to configure Type 10 (**sha512**) password encryption for the user:

#### **Configuration Example**

The Type 10 encryption is applied by default when you create a user with a clear-text password.

```
Router#configure
Router(config)#username user10 secret testpassword
Router(config-un)#commit
```
Also, a new parameter '10' is available for the **secret** option under the **username** command to explicitly configure Type 10 encryption.

```
Router#configure
Router(config)#username root secret 10 $6$9UvJidvsTEqgkAPU$3CL1Ei/F.E4v/Hi.UaqPrvJWf1
Router(config-un)#commit
```
In scenarios where you have to enter the clear-text password, you can specify the encryption algorithm to be used by using the **enc-type** keyword and the clear-text password as follows:

```
Router#configure
Router(config)#username user10 secret 0 enc-type 10 testpassword
Router(config-un)#commit
```

```
Router#show run aaa
!
username user10
secret 10 $6$9UvJidvsTEqgkAPU$3CL1Ei/F.E4v/Hi.UaqPrvJWf1
!
```
The above configuration returnsthe encrypted password using Type10 algorithm (use the **show runusername** command to verify that) which can then be configured for the user as follows:

Router(config)#**username user10 secret 10 \$6\$9UvJidvsTEqgkAPU\$3CL1Ei/F.E4v/Hi.UaqPrvJWf1** Router(config-un)#**commit**

Ш

#### **Running Configuration**

```
Router#show run username user10
!
username user10
secret 10 $6$9UvJidvsTEqgkAPU$3CL1Ei/F.E4v/Hi.UaqPrvJWf1
!
```
#### **Related Topics**

• Type 10 Password Encryption for User [Management,](#page-49-0) on page 34

#### **Associated Commands**

- username
- secret

## <span id="page-70-0"></span>**Configure AAA Password Policy**

To configure the AAA password policy, use the **aaa password-policy** command in the global configuration mode.

#### **Configuration Example**

This example shows how to configure a AAA password security policy,*test-policy*. This *test-policy* is applied to a user by using the **username** command along with **password-policy** option.

```
Router(config)#aaa password-policy test-policy
Router(config-aaa)#min-length 8
Router(config-aaa)#max-length 15
Router(config-aaa)#lifetime months 3
Router(config-aaa)#min-char-change 5
Router(config-aaa)#authen-max-attempts 3
Router(config-aaa)#lockout-time days 1
Router(config-aaa)#commit
```
Router(config)#**username user1 password-policy test-policy password 0 pwd1**

#### **Running Configuration**

```
aaa password-policy test-policy
min-length 8
max-length 15
lifetime months 3
min-char-change 5
authen-max-attempts 3
lockout-time days 1
 !
```
#### **Verification**

Use this command to get details of the AAA password policy configured in the router:

```
Router#show aaa password-policy
```

```
Password Policy Name : test-policy
 Number of Users : 1
 Minimum Length : 8
 Maximum Length : 15
 Special Character Len : 0
 Uppercase Character Len : 0
 Lowercase Character Len : 1
 Numeric Character Len : 0
 Policy Life Time :
   seconds : 0
   minutes : 0
   hours : 0
   days : 0
   months : 3
   years : 0
  Lockout Time :
   seconds : 0
   minutes : 0
   hours : 0
   days : 1
   months : 0
   years : 0
  Character Change Len : 5
 Maximum Failure Attempts : 3
```
#### **Password Masking For AAA Password Policies**

When you key in a password, to ensure that it is not displayed on the screen, use the **masked-password**option. Steps:

Create a AAA password security policy and enter the cleartext password.

In this example, a policy called *security* is created, and 0 is specified for a cleartext password.

```
Router(config)# aaa password-policy security
Router(config)# username us6 password-policy security masked-password 0
```
Enter password: Re-enter password:

Router(config)#commit

View the encrypted password:

```
Router# show run aaa
..
aaa password-policy security
..
username us6
password-policy security password 7 0835585A
```
Enter the username, 7 to specify Type 7 password authentication, and enter the password 0835585A. You can also use a password encrypted earlier.

Router(config)# username us6 password-policy test-policy masked-password 7
Enter password: Re-enter password:

Router(config)#commit

If there is a password mismatch between the two entries, an error message is displayed.

#### **Related Topic**

• AAA Password Security for FIPS [Compliance,](#page-49-0) on page 34

#### **Associated Commands**

- **aaa password-policy**
- **show aaa password-policy**
- **username**

# **Configure Password Policy for User Secret and Password**

A new option, **policy** is added to the existing **username** command to apply the password policy to the user. This policy is common to the password and the secret. After applying the policy to the user, the system validates any change to the secret or password against that particular policy.

On Cisco IOS XR 64 bit platforms, the first user is synced from XR VM to System Admin VM. If the user is configured for a secret policy, then the password compliance is checked during the configuration. The password is then synced to System Admin VM. When system administrators need to explicitly configure the user, then the username configurations on System Admin VM are not checked for the password compliance. This is because, the password policy configuration is not applicable on System Admin VM.

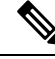

**Note**

The configuration model for the AAA component on System Admin VM is the YANG file. A change in the YANG model can cause configuration inconsistencies during an upgrade on downgrade scenario.

#### **Guidelines to Configure Password Policy for User Secret**

You must follow these guidelines while configuring policy for user password or secret:

- If there is no policy already configured while configuring the user secret, then the system does not have any policy validation to do for that secret.So, you must ensure that the policy is configured first and then applied to the username configuration, before configuring the secret. Especially when you copy and paste the username configurations.
- If you change the user secret at the time of log in, the system applies the same hashing type as it was applied in the username configuration. For example, if the secret was applied as Type 5 in the username configuration, then the system applies Type 5 itself if the secret is modified at the time of log in.
- Password and secret are different entities. Hence, if **restrict-old-count** is configured in the policy while changing the password, the system checks for compliance only with the history of old passwords; not with the history of old secrets.
- Similarly, the system does not check for old password history while changing the secret and vice versa. So, if the same secret (in clear text) was used before as password for the user, then the system allows that secret configuration. And, vice versa, for the password configuration.
- The **restrict-old-count** applies to both secret and password. So, the configured secret or password overwrites the old secret or password in the FIFO order.
- When you try to assign a different policy to a username which already has a password or secret associated to a policy, then the system rejects that configuration. The error message indicates to remove the existing password or secret in order to apply the new policy to the user.
- The system does not allow any configuration that requires the secret to be validated against the previous composition of the cleartext secret. This is because, you cannot retrieve the clear text format of the secret that was once hashed, for comparison. Hence, the following configurations do not have any effect on the secret configuration of the user:
	- **max-char-repetition**
	- **min-char-change**
	- **restrict-password-reverse**
	- **restrict-password-advanced**
- As the new **policy** configuration for the user is common to password and secret, the existing **password-policy** configuration becomes redundant. So, these configurations must be mutually exclusive. When any one of these configurations is already present, and if you try to configure the other policy, then the system rejects it. The error message says that **password-policy** and **policy** are not allowed together.

### **Configuration Example**

This example shows how to configure a password policy for the user, that applies to both the password and the secret of the user.

```
Router#configure
Router(config)#username user1
Router(config-un)#policy test-policy1
Router(config-un)#secret 10
$6$dmwuW0Ajicf98W0.$y/vzynWF1/OcGxwBwHs79VAy5ZZLhoHd7TicR4mOo8IIVriYCGAKW0A.w1JvTPO7IbZry.DxHrE3SN2BBzBJe0
Router(config-un)#commit
```
### **Running Configuration**

```
username user1
policy test-policy1
secret 10
$6$dmwuW0Ajicf98W0.$y/vzynWF1/OcGxwBwHs79VAy5ZZLhoHd7TicR4mOo8IIVriYCGAKW0A.w1JvTPO7IbZry.DxHrE3SN2BBzBJe0
!
```
The below examples show different possible combinations to check for password or secret compliance against the policy:

```
username user2
policy test-policy1
```

```
password 7 09604F0B
!
username user3
policy test-policy1
secret 10
$6$U3GZl1VINwJ4Dl1.$8X6av2kQ.AWvMKGEz5TLvZO7OXj6DgeOqLoQKIf7XJxKayViFJNateZ0no6gO6DbbXn4bBo/Dlqitro3jlsS40
password 7 080D4D4C
!
username user4
secret 10
$6$mA465X/m/UQ5....$rSKRw9B/SBYC/N.f7A9NCntPkrHXL6F4V26/NTjWXnrSnna03FxW3bcyfDAyveOexJz7/oak0XB6tjLF5CO981
password-policy test-policy1 password 7 0723204E
!
username user5
password-policy test-policy1 password 7 09604F0B
!
```
The compliance check for password or secret in the above examples works as described below:

- When you change the secret for user1, the system checks the secret compliance against the policy, test-policy1.
- When you change the password for user2, the system checks the password compliance against the policy, test-policy1.
- When you change the password or secret for user3, the system checks the password or secret compliance against the policy, test-policy1.
- When you change the secret for user4, the system does not check for compliance against any policy. Whereas, when you change the password for user4, the system checks the password compliance against the policy, test-policy1.
- When you change the password for user5, the system checks the password compliance against the policy, test-policy1.

The below example shows the order of configurations when performed in a single commit (say, by copy and paste). In such scenarios, if there is any username entry with a secret and policy configured, the system checks for secret compliance against that policy. In this example, the system does not check for any password compliance during the commit. So, the following configurations can be put in any order in a single commit.

```
(1)aaa password-policy pol1
 lifetime minutes 1
 upper-case 1
 restrict-old-count 2
!
username lab2
 group root-lr
(2) policy pol1
(3) secret 10
$6$gphqA0RfBXOn6A0.$wRwWG1l0TIpHPdVQ66fUiIM5P46ggoGMGgFuaZd0LD2DLFYDlDPaRyXQLi8Izjb49tC7H7tkTLrc1.GELFpiK.
```

```
password 7 1533292F200F2D
!
```
### **Related Topics**

• [Password](#page-52-0) Policy for User Secret, on page 37

### **Associated Commands**

- **aaa password-policy**
- **policy**
- **username**

# **Display Username for Failed Authentication for Telnet Protocols**

**Table 6: Feature History Table**

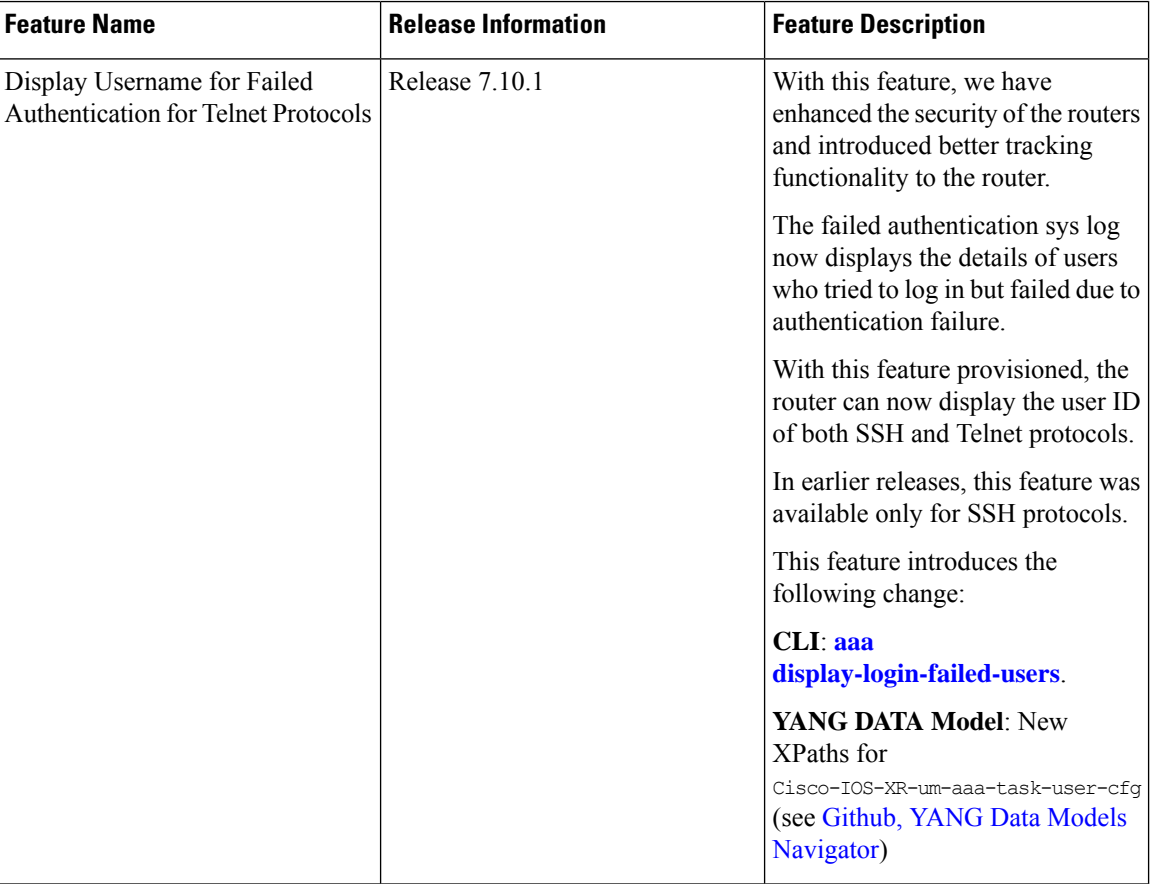

Effective Cisco IOS XR Software Release 7.10.1, you can track the username of the users who tried to login to the router and their authentication failed in the failed authentication system logs. Prior to this release, this feature was available for SSH clients only. Now, this functionality is available for both SSH and Telnet clients. By default, the feature is disabled. When this feature is disabled, failed authentication sys logs displays the username as **unknown** for both SSH and Telnet. Once the feature is enabled, the failed authentication sys logs display the username of the users who tried to login to the router, and the login attempt was unsuccessful due to failed authentication.

Use the **aaa display-login-failed-users** command in XR Config mode to enable this feature.

# **Enable Display of Username for Failed Authentication**

# **Configuration Example**

```
Router#conf
Router(config)#aaa display-login-failed-users
Router(config)#commit
```
#### **Running configuration**

```
Router# show run aaa display-login-failed-users
!
aaa display-login-failed-users
!
```
### **Verification**

This section shows example from sys logs where the user name is displayed for failed authentication after the configuration of this feature.

#### System logs for Telnet client:

RP/0/RP0/CPU0:Jul 18 14:46:31.590 UTC: exec[66608]: %SECURITY-LOGIN-4-AUTHEN\_FAILED : Failed authentication attempt by user **lab** from 'console' on 'con0\_RP0\_CPU0'

#### System logs for SSH client:

RP/0/RP0/CPU0:Jul 18 14:47:51.590 UTC: ssh\_syslog\_proxy[1216]: %SECURITY-SSHD\_SYSLOG\_PRX-6-INFO\_GENERAL : sshd[13519]: Failed authentication/pam for **lab** from 192.168.122.1 port 44822 ssh2

# **Password Policy to Restrict Consecutive Characters**

#### **Table 7: Feature History Table**

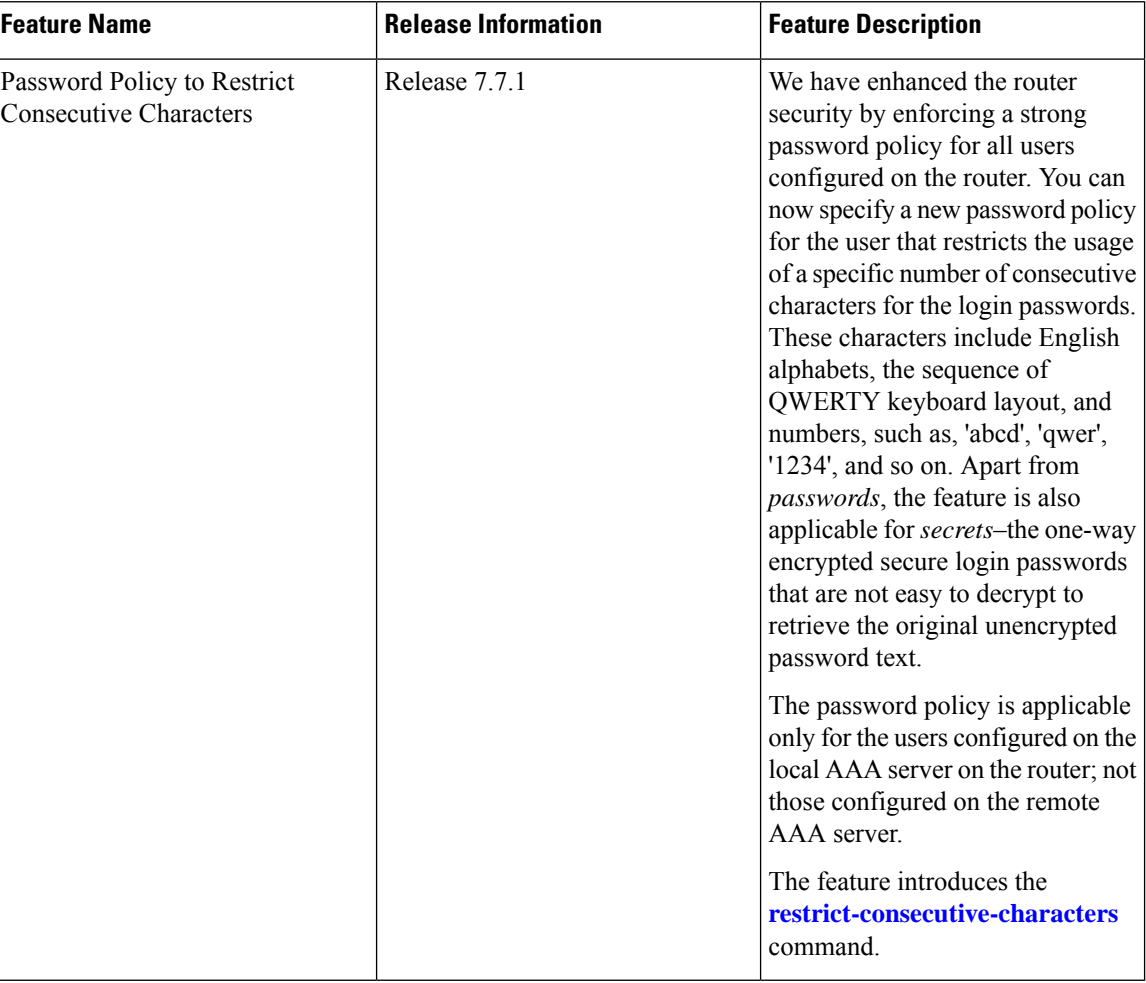

Most often you create passwords and secrets which are easy to remember, such as the ones that use consecutive characters from English alphabets, or numbers. Such passwords and secrets are easy to compromise, thereby making the router vulnerable to security attacks. From Cisco IOS XR Software Release 7.7.1 and later, you can enhance the security of your user passwords and secrets by defining a password policy that restricts the usage of consecutive characters from English alphabets, QWERTY layout keyboard English alphabets, and numbers (such as, 'abcd', 'qwer', 'zyxw', '1234', and so on). You can also restrict a cyclic wrapping of the alphabet and the number (such as, 'yzab', 'opqw', '9012', and so on). The feature also gives you the flexibility to specify the number of consecutive alphabets or numbers to be restricted.

Certain key aspects of this feature are:

- The feature is disabled, by default.
- The security administrator must have *write* permission for AAA tasks to create the password policies.
- All password policies are applicable only to locally-configured users; not to users who are configured on remote AAA servers.

Ш

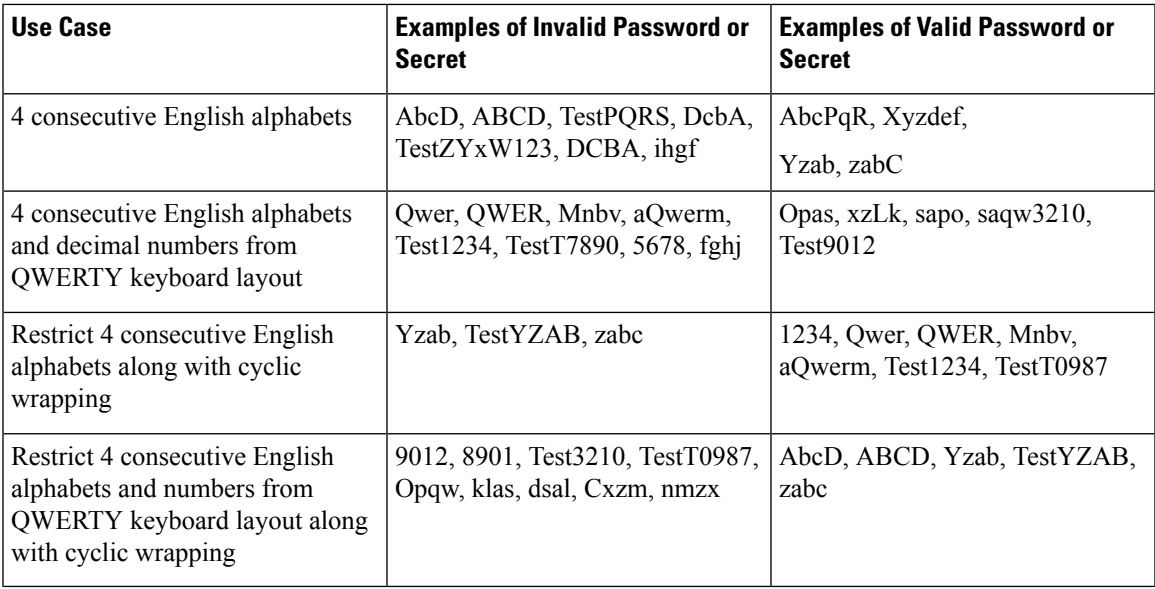

This table depicts the examples of valid and invalid passwords and secrets when the password policy to restrict consecutive characters (say, 4 in this example) is in place.

# **How to Restrict Consecutive Characters for User Passwords and Secrets**

To enable the feature to restrict consecutive characters for user passwords and secrets, use the **restrict-consecutive-characters** command in *aaa password policy* configuration mode. To disable the feature, use the **no** form of the command.

You can use the optional keyword, **cyclic-wrap**, to restrict the cyclic wrapping of characters and numbers.

After creating the password policies, you must explicitly apply those policies to the user profiles so that the password policies take effect in the password and secret configuration.

#### **Configuration Example**

Enabling the feature using CLI:

```
Router(config)#aaa password-policy test-policy
Router(config-pp)#restrict-consecutive-characters english-alphabet 4
Router(config-pp)#restrict-consecutive-characters qwerty-keyboard 5
```
The keyword, **cyclic-wrap**, to restrict cyclic wrapping is an optional parameter. If configured, then the feature also restricts the cyclic wrapping of characters and numbers.

```
Router(config-pp)#restrict-consecutive-characters english-alphabet 4 cyclic-wrap
Router(config-pp)#restrict-consecutive-characters qwerty-keyboard 5 cyclic-wrap
```
Applying the password policy to the user profile:

```
Router(config)#username user1
Router(config-un)#policy test-policy
Router(config-un)#commit
```
#### **Running Configuration**

This is a sample running configuration that shows that you have configured a AAA password policy that restricts six consecutive characters from the QWERTY keyboard, and cyclic wrapping of four consecutive English alphabets.

```
Router(config-pp)#show running-config aaa password-policy
Tue May 17 10:53:16.532 UTC
!
aaa password-policy test-policy
restrict-consecutive-characters qwerty-keyboard 6
restrict-consecutive-characters english-alphabet 4 cyclic-wrap
!
```
#### **Verification**

You can use the **show aaapassword-policy** command to know if the feature to restrict consecutive characters for user passwords and secrets is applied on the password policy.

```
Router#show aaa password-policy test-policy
Tue May 17 10:54:24.064 UTC
Password Policy Name : test-policy
 Number of Users : 0
 Minimum Length : 2
 Maximum Length : 253
 Special Character Len : 0
 Uppercase Character Len : 0
 Lowercase Character Len : 0
 Numeric Character Len : 0
 Policy Life Time :
   seconds : 0
   minutes : 0
   hours : 0
   days : 0
   months : 0
   years : 0
  Warning Interval :
   seconds : 0
   minutes : 0
   hours : 0
   days : 0
   months : 0
   years : 0
  Lockout Time :
    seconds : 0
   minutes : 0
   hours : 0
   days : 0
   months : 0
   years : 0
  Restrict Old Time :
   days : 0
   months : 0
   years : 0
  Character Change Len : 2
  Maximum Failure Attempts : 0
 Reference Count : 0
 Error Count : 0
 Lockout Count Attempts : 0
```
Maximum char repetition : 0

```
Restrict Old count : 0
 Restrict Username : 0
 Restrict Username Reverse : 0
 Restrict Password Reverse : 0
 Restrict Password Advanced : 0
 Restrict Consecutive Character :
   English Alphabet characters: 4
   English Alphabet Cyclic Wrap: True
   Qwerty Keyboard characters: 6
   Qwerty Keyboard Cyclic Wrap: False
Router#
```
#### **Password or Secret Configuration Failure Scenarios:**

You notice these logs or error messages on the router console when password or secret configuration fails because of the policy violation to restrict consecutive characters or numbers:

```
Router(config)#username user1
Router(config-un)#policy test-policy
Router(config-un)#password DEFg
Router(config-un)#commit
Tue Dec 7 10:17:56.843 UTC
% Failed to commit and rollback one or more configuration items. Please issue 'show
configuration failed [inheritance]' from this session to view the errors
Router(config-un)#show configuration failed
username user1
password 7 03205E0D01
!!% 'LOCALD' detected the 'fatal' condition 'Password contains consecutive characters from
qwerty keyboard or English alphabet'
!
End
Router(config)#username user1
RP/0/RP0/CPU0:ios(config-un)#masked-secret
Fri Dec 3 12:33:44.354 UTC
Enter secret:
Re-enter secret:
secret is not compliant with policy to restrict consecutive letters or numbers
RP/0/RP0/CPU0:ios(config-un)#
Router(config)#username user1
Router(config-un)#policy test-policy
Router(config-un)#secret qwerty
                                     \hat{ }% Invalid input detected at '^' marker.
Router(config-un)#
```
# **YANG Data Model to Restrict Consecutive Characters for User Passwords and Secrets**

You can use the **Cisco-IOS-XR-aaa-locald-cfg** native YANG data model to restrict consecutive characters for user passwords and secrets. **Cisco-IOS-XR-um-aaa-locald-cfg** isthe corresponding unified model (UM). You can access the data models from the [Github](https://github.com/YangModels/yang/tree/main/vendor/cisco/xr) repository.

The following is a sample format to enable the feature using the native YANG data model.

```
<rpc message-id="101" xmlns="urn:ietf:params:xml:ns:netconf:base:1.0">
<edit-config>
```

```
<target>
<candidate/>
</target>
<config xmlns:xc="urn:ietf:params:xml:ns:netconf:base:1.0">
<aaa xmlns="http://cisco.com/ns/yang/Cisco-IOS-XR-aaa-lib-cfg">
<password-policies xmlns="http://cisco.com/ns/yang/Cisco-IOS-XR-aaa-locald-cfg">
<password-policy>
    <name>test-policy</name>
     <restrict-consecutive-characters>
      <qwerty-keyboard>
       <characters>4</characters>
 <cyclic-wrap></cyclic-wrap>
      </qwerty-keyboard>
      <english-alphabet>
       <characters>4</characters>
       <cyclic-wrap></cyclic-wrap>
      </english-alphabet>
</restrict-consecutive-characters>
</password-policy>
</password-policies>
\langleaaa\rangle</config>
</edit-config>
\langle/rpc\rangle##
```
To learn more about the data models and to put them to use, see the *Programmability Configuration Guide for Cisco 8000 Series Routers*.

# **Configure Router to RADIUS Server Communication**

This task configures router to RADIUS server communication. The RADIUS host is normally a multiuser system running RADIUS server software from Cisco (CiscoSecure ACS), Livingston, Merit, Microsoft, or another software provider. Configuring router to RADIUS server communication can have several components:

- Hostname or IP address
- Authentication destination port
- Accounting destination port
- Retransmission value
- Timeout period
- Key string

RADIUS security servers are identified on the basis of their hostname or IP address, hostname and specific User Datagram Protocol (UDP) port numbers, or IP address and specific UDP port numbers. The combination of the IP address and UDP port numbers creates a unique identifier, allowing different ports to be individually defined as RADIUS hosts providing a specific AAA service. In other words, this unique identifier enables RADIUS requests to be sent to multiple UDP ports on a server at the same IP address. If two different host entries on the same RADIUS server are configured for the same service—for example, accounting—the second host entry configured acts as an automatic switchover backup to the first one. Using this example, if the first host entry fails to provide accounting services, the network access server tries the second host entry configured on the same device for accounting services. (The RADIUS host entries are tried in the order they are configured.) A RADIUS server and a Cisco router use a shared secret text string to encrypt passwords and exchange responses.To configure RADIUS to use the AAA security commands, you must specify the host running the RADIUS server daemon and a secret text (key) string that it shares with the router.

The timeout, retransmission, and encryption key values are configurable globally for all RADIUS servers, on a per-server basis, or in some combination of global and per-server settings. To apply these settings globally to all RADIUS servers communicating with the router, use the three unique global commands: **radius-server timeout**, **radius-server retransmit**, and **radius-server key**. To apply these values on a specific RADIUS server, use the **radius-server host** command.

You can configure a maximum of 30 global RADIUS servers.

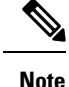

You can configure both global and per-server timeout, retransmission, and key value commands simultaneously on the same Cisco network access server. If both global and per-server functions are configured on a router, the per-server timer, retransmission, and key value commands override global timer, retransmission, and key value commands.

# **Step 1 configure**

### **Example:**

RP/0/RP0/CPU0:router# configure

Enters mode.

**Step 2 radius-server host** {*hostname* | *ip-address*} [**auth-port** *port-number*] [**acct-port** *port-number*] [**timeout** *seconds*] [**retransmit** *retries*] [**key** *string*]

#### **Example:**

Router(config)# radius-server host host1

Specifies the hostname or IP address of the remote RADIUS server host.

- Use the **auth-port** *port-number* option to configure a specific UDP port on this RADIUS server to be used solely for authentication.
- Use the **acct-port** *port-number* option to configure a specific UDP port on this RADIUS server to be used solely for accounting.
- To configure the network access server to recognize more than one host entry associated with a single IP address, simply repeat this command as many times as necessary, making sure that each UDP port number is different. Set the timeout, retransmit, and encryption key values to use with the specific RADIUS host.
- If no timeout is set, the global value is used; otherwise, enter a value in the range 1 to 1000. If no retransmit value is set, the global value is used; otherwise enter a value in the range 1 to 100. If no key string is specified, the global value is used.
- The key is a text string that must match the encryption key used on the RADIUS server. Always configure the key as the last item in the **radius-server host** command syntax because the leading spaces are ignored, but spaces within and at the end of the key are used. If you use spaces in your key, do not enclose the key in quotation marks unless the quotation marks themselves are part of the key. **Note**

#### **Step 3 radius-server retransmit** *retries*

#### **Example:**

Router(config)# radius-server retransmit 5

Specifies the number of times the software searches the list of RADIUS server hosts before giving up.

• In the example, the number of retransmission attempts is set to 5.

**Step 4 radius-server timeout** *seconds*

#### **Example:**

Router(config)# radius-server timeout 10

Sets the number of seconds a router waits for a server host to reply before timing out.

- In the example, the interval timer is set to 10 seconds.
- **Step 5 radius-server key** {**0** *clear-text-key* | **7** *encrypted-key* | *clear-text-key*}

#### **Example:**

Router(config)# radius-server key 0 samplekey

Sets the authentication and encryption key for all RADIUS communications between the router and the RADIUS daemon.

### **Step 6 radius source-interface** *type instance* [**vrf** *vrf-id*]

#### **Example:**

Router(config)# radius source-interface 0/3/0/1

(Optional) Forces RADIUS to use the IP address of a specified interface or subinterface for all outgoing RADIUS packets.

• The specified interface or subinterface must have an IP address associated with it. If the specified interface or subinterface does not have an IP address or is in the down state, then RADIUS reverts to the default. To avoid this, add an IP address to the interface or subinterface or bring the interface to the up state.

The **vrf** keyword enables the specification on a per-VRF basis.

**Step 7** Repeat step 2 through step 6 for each external server to be configured.

**Step 8** Use the **commit** or **end** command.

**commit** —Saves the configuration changes and remains within the configuration session.

**end** —Prompts user to take one of these actions:

- **Yes** Saves configuration changes and exits the configuration session.
- **No** —Exits the configuration session without committing the configuration changes.
- **Cancel** —Remains in the configuration session, without committing the configuration changes.

#### **Step 9** show radius

—

#### **Example:**

Router# show radius

(Optional) Displays information about the RADIUS servers that are configured in the system.

**Radius Summary Example**

```
radius source-interface Mgm0/rp0/cpu0/0 vrf default
radius-server timeout 10
radius-server retransmit 2
!
! OOB RADIUS
radius-server host 123.100.100.186 auth-port 1812 acct-port 1813
key cisco123
timeout 10
retransmit 2
!
radius-server host 123.100.100.187 auth-port 1812 acct-port 1813
key cisco123
timeout 10
retransmit 2
!
aaa group server radius radgrp
server 123.100.100.186 auth-port 1812 acct-port 1813
server 123.100.100.187 auth-port 1812 acct-port 1813
!
aaa authorization exec radauthen group radgrp local
aaa authentication login radlogin group radgrp local
!
line template vty
authorization exec radauthen
login authentication radlogin
timestamp disable
exec-timeout 0 0
!
vty-pool default 0 99 line-template vty
```
# **Configure RADIUS Dead-Server Detection**

The RADIUS Dead-Server Detection feature lets you configure and determine the criteria that is used to mark a RADIUS server as dead. If no criteria is explicitly configured, the criteria is computed dynamically on the basis of the number of outstanding transactions. The RADIUS dead-server detection configuration results in the prompt detection of RADIUS servers that have stopped responding. The prompt detection of nonresponding RADIUS servers and the avoidance of swamped and dead-to-live-to-dead-again servers result in less deadtime and quicker packet processing.

You can configure the minimum amount of time, in seconds, that must elapse from the time that the router last received a valid packet from the RADIUS server to the time the server is marked as dead. If a packet has not been received since the router booted, and there is a timeout, the time criterion is treated as though it was met.

In addition, you can configure the number of consecutive timeouts that must occur on the router before the RADIUS server is marked as dead. If the server performs both authentication and accounting, both types of packets are included in the number. Improperly constructed packets are counted as though they are timeouts. Only retransmissions are counted, not the initial transmission. For example, each timeout causes one retransmission to be sent.

**Note** Both the time criterion and the tries criterion must be met for the server to be marked as dead.

The **radius-server deadtime** command specifies the time, in minutes, for which a server is marked as dead, remains dead, and, after this period, is marked alive even when no responses were received from it. When the dead criteria are configured, the servers are not monitored unless the **radius-server deadtime** command is configured

# **Step 1 configure**

#### **Example:**

RP/0/RP0/CPU0:router# configure

Enters mode.

#### **Step 2 radius-server deadtime** *minutes*

**Example:**

Router(config)# radius-server deadtime 5

Improves RADIUS response times when some servers might be unavailable and causes the unavailable servers to be skipped immediately.

#### **Step 3 radius-server dead-criteria time** *seconds*

#### **Example:**

Router(config)# radius-server dead-criteria time 5

Establishes the time for the dead-criteria conditions for a RADIUS server to be marked as dead.

# **Step 4 radius-server dead-criteria tries** *tries*

#### **Example:**

Router(config)# radius-server dead-criteria tries 4

Establishes the number of tries for the dead-criteria conditions for a RADIUS server to be marked as dead.

### **Step 5** Use the **commit** or **end** command.

**commit** —Saves the configuration changes and remains within the configuration session.

**end** —Prompts user to take one of these actions:

- **Yes** Saves configuration changes and exits the configuration session.
- **No** —Exits the configuration session without committing the configuration changes.
- **Cancel** —Remains in the configuration session, without committing the configuration changes.

### **Step 6 show radius dead-criteria host** *ip-addr* [**auth-port** *auth-port*] [**acct-port** *acct-port*]

**Example:**

Router# show radius dead-criteria host 172.19.192.80

(Optional) Displays dead-server-detection information that has been requested for a RADIUS server at the specified IP address.

# **Configure Per VRF AAA**

The Per VRF AAA functionality enables AAA services to be based on VPN routing and forwarding (VRF) instances. The Provider Edge (PE) or Virtual Home Gateway (VHG) communicates directly with the customer's RADIUS server, which is associated with the customer's VPN, without having to go through a RADIUS proxy. Thus, ISPs can scale their VPN offerings more efficiently, because they no longer have to use RADIUS proxies and they can provide their customers with the flexibility they demand.

# **New Vendor-Specific Attributes (VSAs)**

The Internet Engineering Task Force (IETF) draft standard specifies a method for communicating vendor-specific information between the network access server and the RADIUS server by using the vendor-specific attribute (attribute 26). Attribute 26 encapsulates vendor-specific attributes, thereby, allowing vendors to support their own extended attributes otherwise not suitable for general use.

The Cisco IOS XR software RADIUS implementation supports one vendor-specific option using the format recommended in the specification. Cisco's vendor-ID is 9, and the supported option has vendor-type 1, which is named "cisco-avpair " The value is a string of the following format:

protocol : attribute sep value \*

"Protocol" is a value of the Cisco "protocol " attribute for a particular type of authorization. "Attribute" and "value" are an appropriate attribute-value (AV) pair defined in the Cisco RADIUS specification, and "sep" is "=" for mandatory attributes and "\*" for optional attributes.

This table describes the VSAs that are now supported for Per VRF AAA.

#### **Table 8: Supported VSAs for Per VRF AAA**

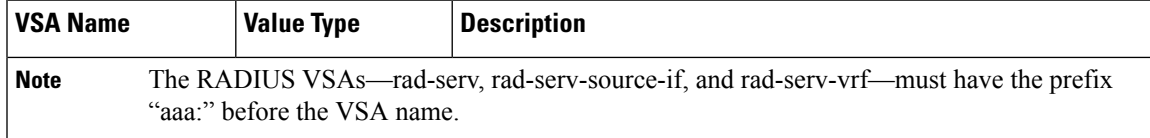

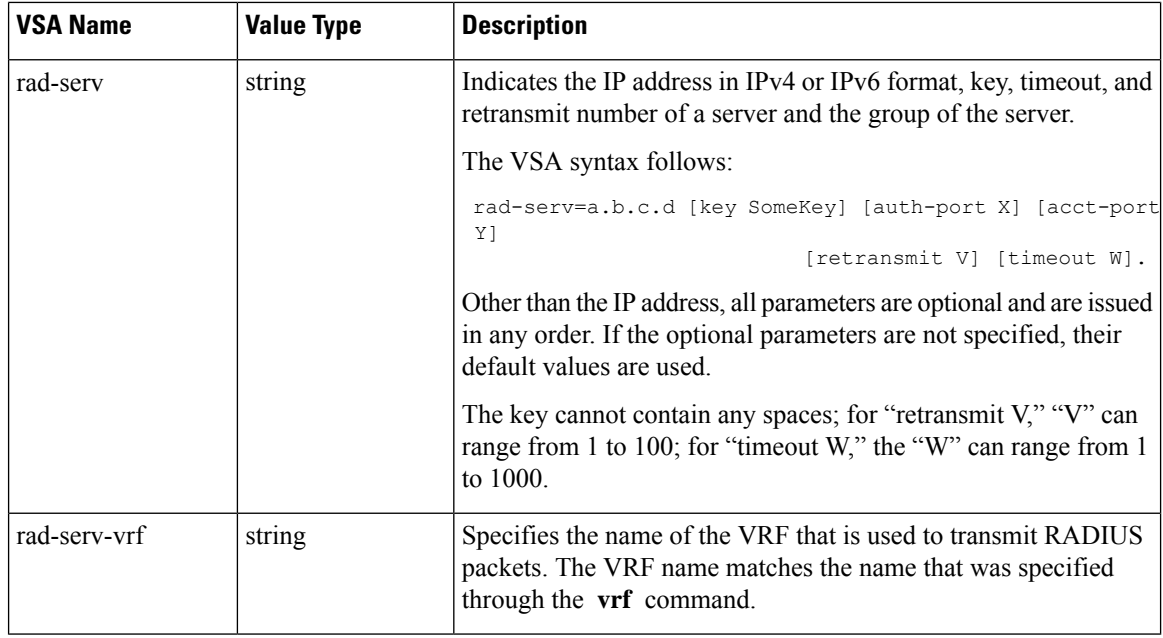

This task configures RADIUS server groups per VRF. For information about configuring TACACS+ server groups per VRF, refer Configure [TACACS+](#page-95-0) Server Groups, on page 80.

# **Step 1 configure**

#### **Example:**

RP/0/RP0/CPU0:router# configure

Enters mode.

# **Step 2 aaa group server radius** *group-name*

#### **Example:**

Router(config)# aaa group server radius radgroup1 Router(config-sg-radius)#

Groups different server hosts into distinct lists and enters the server group configuration mode.

**Step 3 server-private** {*hostname* | *ip-address in IPv4 or IPv6 format*} [**auth-port** *port-number*] [**acct-port** *port-number*] [**timeout** *seconds*] [**retransmit** *retries*] [**key** *string*]

#### **Example:**

IP address in IPv4 format

```
Router(config-sg-radius)# server-private 10.1.1.1 timeout 5
Router(config-sg-radius)# server-private 10.2.2.2 retransmit 3
```
#### **Example:**

IP address in IPv6 format

```
Router(config-sg-radius)# server-private 2001:db8:a0b:12f0::1/64 timeout 5
Router(config-sg-radius)# server-private 10.2.2.2 retransmit 3
```
Configures the IP address of the private RADIUS server for the group.

If private server parameters are not specified, global configurations are used. If global configurations are not specified, default values are used.

Both **auth-port** and **acct-port** keywords enter RADIUS server-group private configuration mode.

You can configure a maximum of 30 private servers per RADIUS server group.

**Step 4 vrf** *vrf-name*

#### **Example:**

```
Router(config-sg-radius)# vrf v2.44.com
```
Configures the VRF reference of an AAA RADIUS server group.

Private server IP addresses can overlap with those configured globally and the VRF definitions can help to distinguish them. **Note**

**Step 5** Use the **commit** or **end** command.

**commit** —Saves the configuration changes and remains within the configuration session.

**end** —Prompts user to take one of these actions:

• **Yes** — Saves configuration changes and exits the configuration session.

• **No** —Exits the configuration session without committing the configuration changes.

• **Cancel** —Remains in the configuration session, without committing the configuration changes.

# **Configure TACACS+ Server**

This task configures a TACACS+ server.

The port, if not specified, defaults to the standard port number, 49. The **timeout** and **key** parameters can be specified globally for all TACACS+ servers. The **timeout** parameter specifies how long the AAA server waits to receive a response from the TACACS+ server. The **key** parameter specifies an authentication and encryption key shared between the AAA server and the TACACS+ server.

The **single-connection** parameter specifies to multiplex all TACACS+ requests to the TACACS+ server over a single TCP connection. The **single-connection-idle-timeout** parameter specifies the timeout value for this single connection.

You can configure a maximum of 30 global TACACS+ servers.

# **Step 1 configure**

#### **Example:**

RP/0/RP0/CPU0:router# configure

#### Enters mode.

**Step 2 tacacs-server host** *host-name* **port** *port-number*

#### **Example:**

Router(config)# tacacs-server host 209.165.200.226 port 51 Router(config-tacacs-host)#

Specifies a TACACS+ host server and optionally specifies a server port number.

• This option overrides the default, port 49. Valid port numbers range from 1 to 65535.

#### **Step 3 tacacs-server host** *host-name* **timeout** *seconds*

### **Example:**

Router(config-tacacs-host)# tacacs-server host 209.165.200.226 timeout 30

Specifies a TACACS+ host server and optionally specifies a timeout value that sets the length of time the AAA server waits to receive a response from the TACACS+ server.

• This option overrides the global timeout value set with the **tacacs-server timeout** command for only this server. The timeout value is expressed as an integer in terms of timeout interval seconds. The range is from 1 to 1000.

#### **Step 4 tacacs-server host** *host-name* **key** [**0** | **7**] *auth-key*

#### **Example:**

Router(config)# tacacs-server host 209.165.200.226 key 0 a\_secret

Specifies a TACACS+ host server and optionally specifies an authentication and encryption key shared between the AAA server and the TACACS+ server.

- The TACACS+ packets are encrypted using this key. This key must match the key used by TACACS+ daemon. Specifying this key overrides the global key set by the **tacacs-server key** command for only this server.
- (Optional) Entering **0** indicates that an unencrypted (clear-text) key follows.
- (Optional) Entering **7** indicates that an encrypted key follows.
- The *auth-key* argument specifies the encrypted or unencrypted key to be shared between the AAA server and the TACACS+ server.

#### **Step 5 tacacs-server host** *host-name* **single-connection**

#### **Example:**

Router(config)# tacacs-server host 209.165.200.226 single-connection

Prompts the router to multiplex all TACACS+ requests to this server over a single TCP connection. By default, a separate connection is used for each session.

**Step 6 tacacs-server host** *host-name* **single-connection-idle-timeout** *timeout-in-seconds*

#### **Example:**

RP/0/0RP0RSP0/CPU0:router:hostname(config)# tacacs-server host 209.165.200.226 single-connection-idle-timeout 60

Sets the timeout value, in seconds, for the single TCP connection (that is created by configuring the **single-connection** command) to the TACACS+ server.

The range is:

- 500 to 7200 (prior to Cisco IOS XR Software Release 7.3.2)
- 5 to 7200 (from Cisco IOS XR Software Release 7.3.2, and later)
- **Step 7 tacacs source-interface** *type instance*

#### **Example:**

Router(config)# tacacs source-interface GigabitEthernet 0/4/0/0 vrf abc

(Optional) Specifies the source IP address of a selected interface for all outgoing TACACS+ packets.

- The specified interface or subinterface must have an IP address associated with it. If the specified interface or subinterface does not have an IP address or is in the down state, then TACACS+ reverts to the default interface. To avoid this, add an IP address to the interface or subinterface or bring the interface to the up state.
- The **vrf** option specifies the Virtual Private Network (VPN) routing and forwarding (VRF) reference of an AAA TACACS+ server group.
- **Step 8** Repeat step 2 through step 6 for each external server to be configured.
- **Step 9** Use the **commit** or **end** command.

**commit** —Saves the configuration changes and remains within the configuration session.

- **end** —Prompts user to take one of these actions:
	- **Yes** Saves configuration changes and exits the configuration session.
	- **No** —Exits the configuration session without committing the configuration changes.
	- **Cancel** —Remains in the configuration session, without committing the configuration changes.

#### **Step 10 show tacacs**

—

#### **Example:**

Router# show tacacs

(Optional) Displays information about the TACACS+ servers that are configured in the system.

### **Tacacs Summary Example:**

```
! OOB TAC
tacacs-server host 123.100.100.186 port 49
key lm51
!
tacacs-server host 123.100.100.187 port 49
key lm51
!
aaa group server tacacs+ tacgrp
server 123.100.100.186
server 123.100.100.187
!
```

```
aaa group server tacacs+ eem
server 123.100.100.186
server 123.100.100.187
!
aaa authorization exec tacauthen group tacgrp local
aaa authentication login taclogin group tacgrp local
!
line console
authorization exec tacauthen
login authentication taclogin
timeout login response 30
timestamp
exec-timeout 0 0
session-timeout 15
!
vty-pool default 0 99 line-template console
```
# **Configure Authorization for a TACACS+ Server**

Thistask helps you configure authorization commands are used to verify that an authenticated user (or principal) is granted permission to perform a specific task.

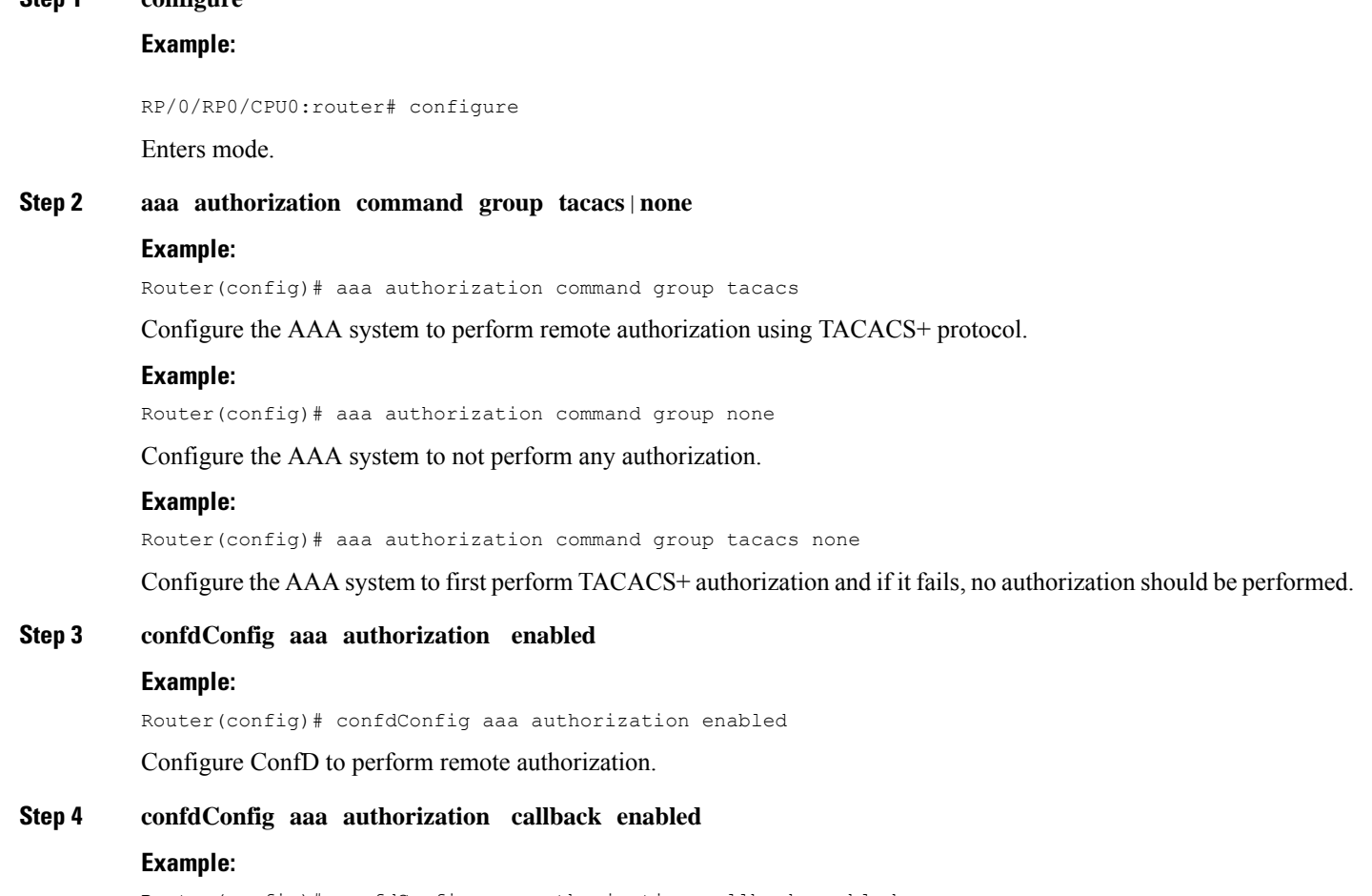

Router(config)# confdConfig aaa authorization callback enabled

**Step 1 configure**

**Step 1 configure**

Configure ConfD to invoke application callbacks for authorization.

**Step 5** Use the **commit** or **end** command.

**commit** —Saves the configuration changes and remains within the configuration session.

**end** —Prompts user to take one of these actions:

- **Yes** Saves configuration changes and exits the configuration session.
- **No** —Exits the configuration session without committing the configuration changes.
- **Cancel** —Remains in the configuration session, without committing the configuration changes.

# **Configure Authentication for a TACACS+ Server**

This task describes how to configure authentication commands to verify the identity of a user or principal TACACS+server.

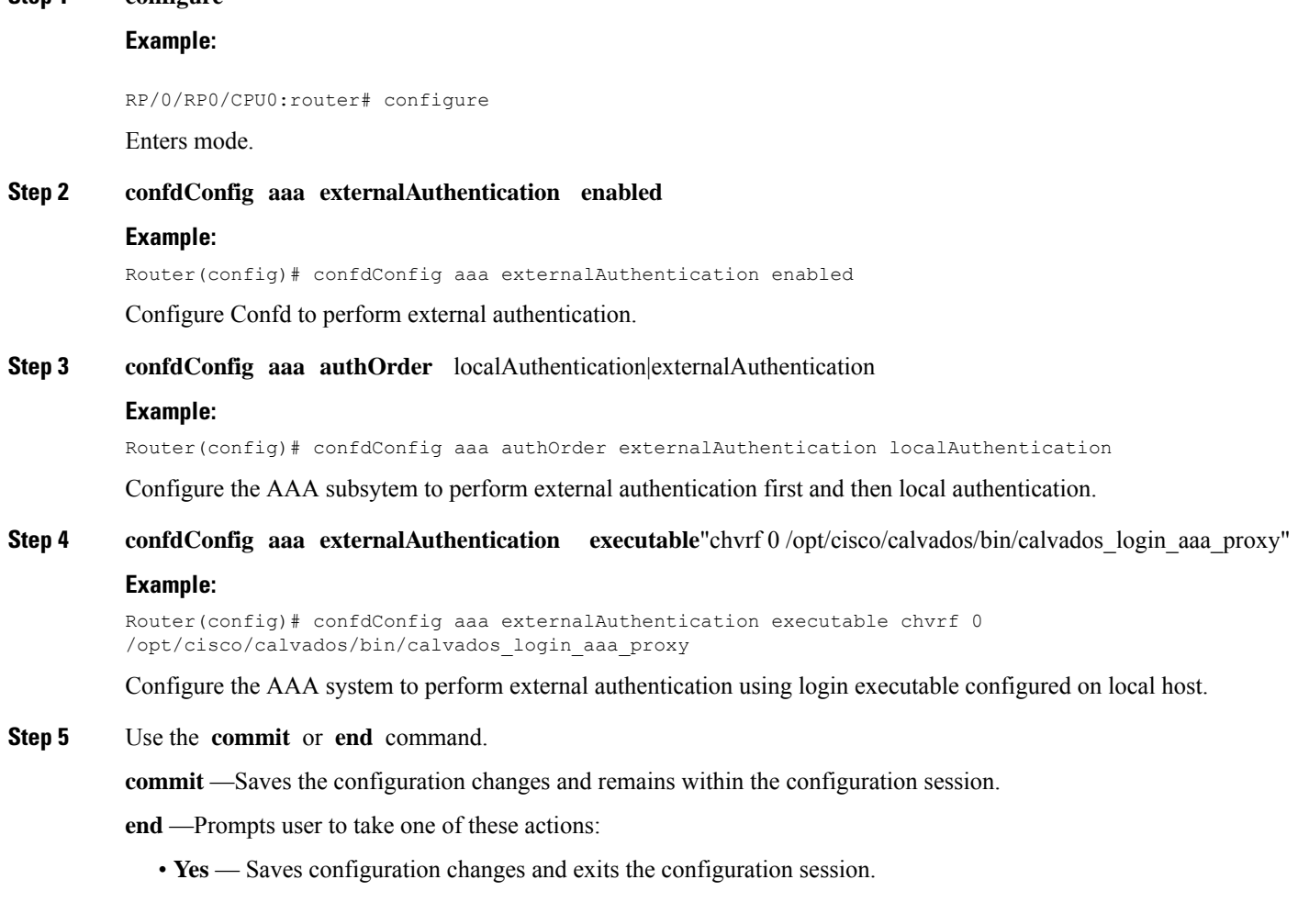

- **No** —Exits the configuration session without committing the configuration changes.
- **Cancel** —Remains in the configuration session, without committing the configuration changes.

# **Configure Accounting for a TACACS+ Server**

This task describes how to configure accounting commands that are used for logging of sessions and to create an audit trail by recording certain user- or system-generated actions.

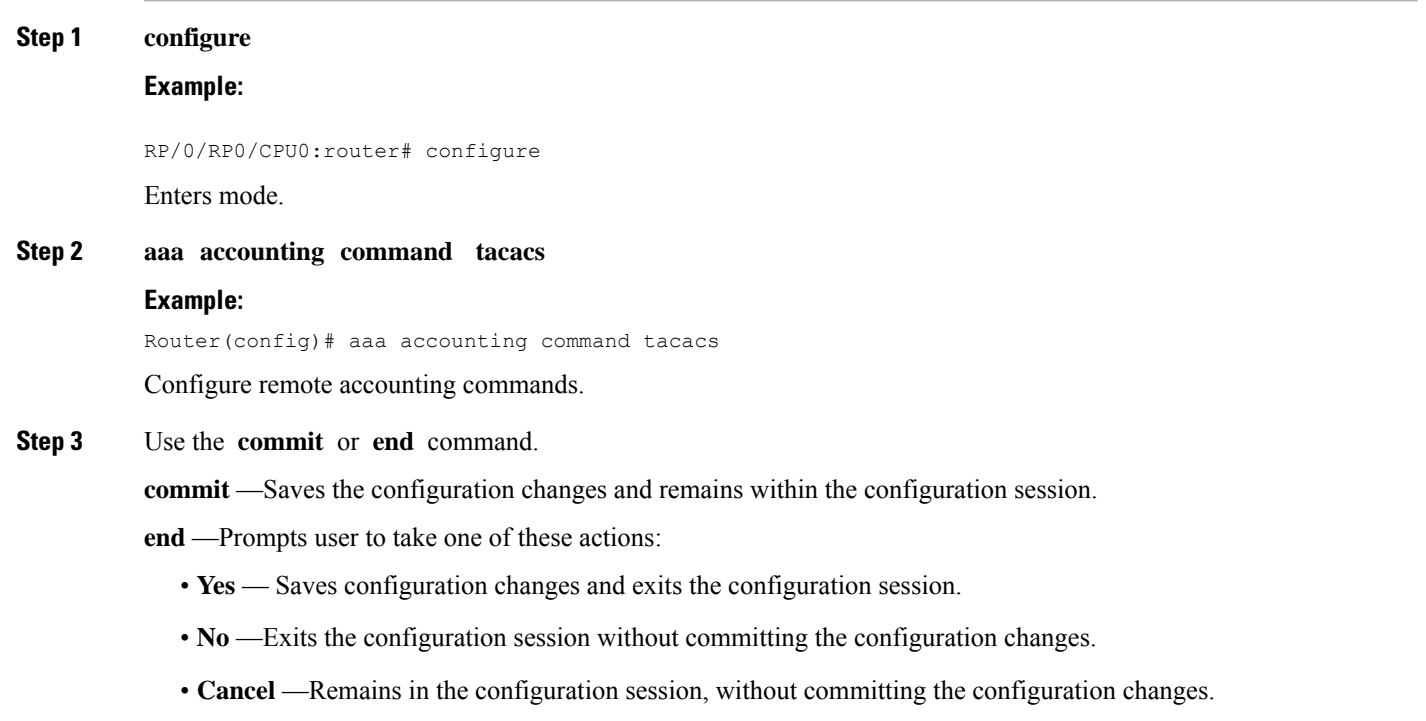

# **Configure RADIUS Server Groups**

This task configures RADIUS server groups.

The user can enter one or more **server** commands. The **server** command specifies the hostname or IP address of an external RADIUS server along with port numbers. When configured, this server group can be referenced from the AAA method lists (used while configuring authentication, authorization, or accounting).

You can configure a maximum of:

- 30 servers per RADIUS server group
- 30 private servers per RADIUS server group

# **Before you begin**

For configuration to succeed, the external server should be accessible at the time of configuration.

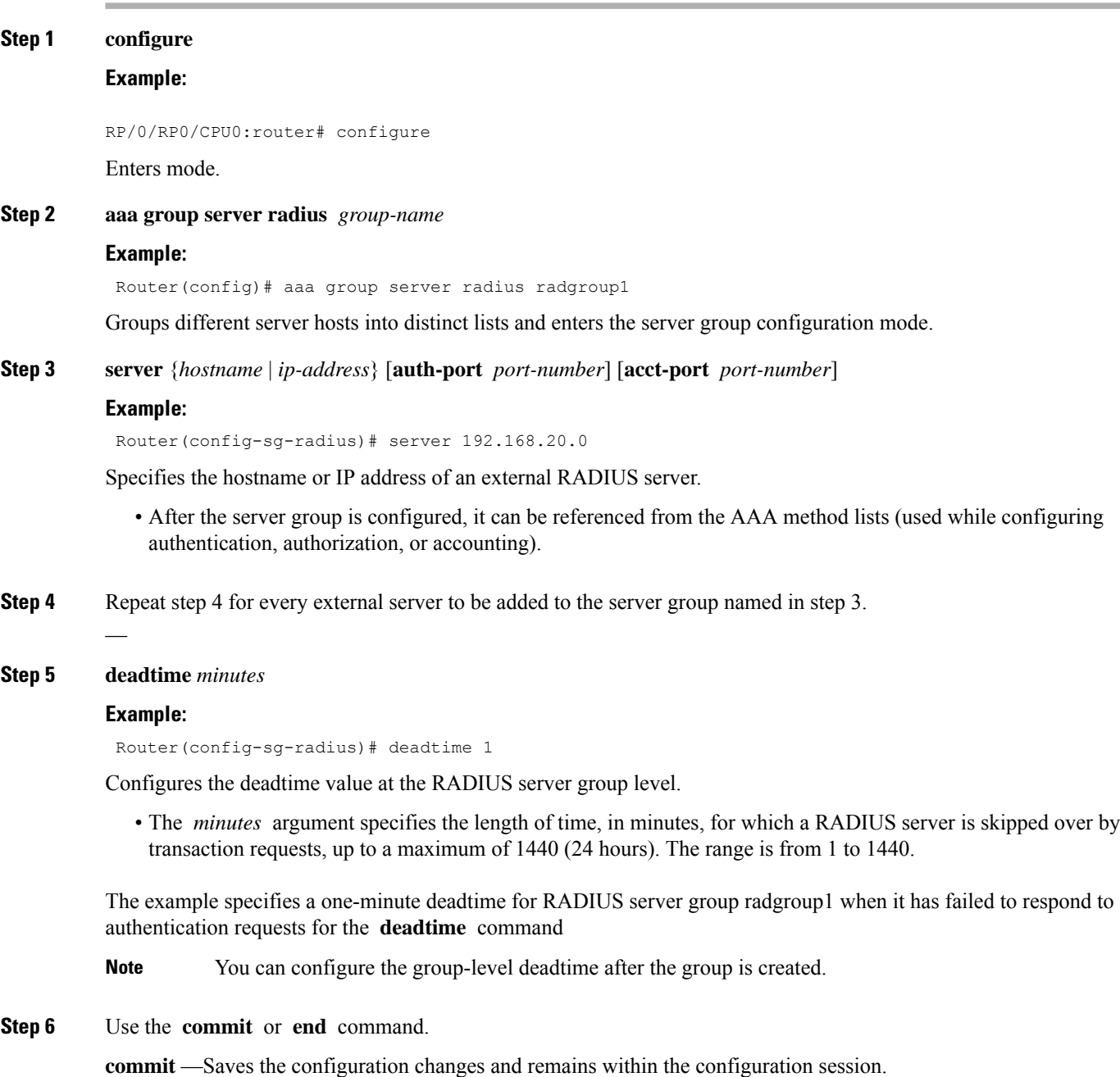

**end** —Prompts user to take one of these actions:

- **Yes** Saves configuration changes and exits the configuration session.
- **No** —Exits the configuration session without committing the configuration changes.
- **Cancel** —Remains in the configuration session, without committing the configuration changes.

### **Step 7 show radius server-groups** [*group-name* [**detail**]]

#### **Example:**

Router# show radius server-groups

(Optional) Displays information about each RADIUS server group that is configured in the system.

### **What to do next**

After configuring RADIUS server groups, define method lists by configuring authentication, authorization, and accounting.

# <span id="page-95-0"></span>**Configure TACACS+ Server Groups**

This task configures TACACS+ server groups.

You can enter one or more **server** commands. The **server** command specifies the hostname or IP address of an external TACACS+ server. Once configured, this server group can be referenced from the AAA method lists (used while configuring authentication, authorization, or accounting).

You can configure a maximum of :

- 10 TACACS+ servers per server group
- 10 private TACACS+ servers

# **Before you begin**

For successful configuration, the external server should be accessible at the time of configuration. When configuring the same IP address for global and vrf configuration, server-private parameters are required.

### **Step 1 configure**

#### **Example:**

RP/0/RP0/CPU0:router# configure

Enters mode.

#### **Step 2 aaa group server tacacs+** *group-name*

#### **Example:**

Router(config)# aaa group server tacacs+ tacgroup1

Groups different server hosts into distinct lists and enters the server group configuration mode.

**Step 3 server** {*hostname* | *ip-address*}

### **Example:**

Router(config-sg-tacacs+)# server 192.168.100.0

Specifies the hostname or IP address of an external TACACS+ server.

• When configured, this group can be referenced from the AAA method lists (used while configuring authentication, authorization, or accounting).

#### **Step 4** (Optional) **vrf** *vrf-id*

#### **Example:**

Router(config-sg-tacacs+)# vrf vrf-id

The **vrf** option specifies the Virtual Private Network (VPN) routing and forwarding (VRF) reference of an AAA TACACS+ server group.

**Step 5** Repeat step 3 for every external server to be added to the server group named in step 2.

**Step 6** (Optional) vrf *vrf-id*

—

The vrf option specifies the Virtual Private Network (VPN) routing and forwarding (VRF) reference of an AAA TACACS+ server group.

**Step 7** Use the **commit** or **end** command.

**commit** —Saves the configuration changes and remains within the configuration session.

**end** —Prompts user to take one of these actions:

- **Yes** Saves configuration changes and exits the configuration session.
- **No** —Exits the configuration session without committing the configuration changes.
- **Cancel** —Remains in the configuration session, without committing the configuration changes.

### **Step 8 show tacacs server-groups**

#### **Example:**

Router# show tacacs server-groups

(Optional) Displays information about each TACACS+ server group that is configured in the system.

# **Configure Per VRF TACACS+ Server Groups**

The Cisco IOS XR software supports per VRF AAA to be configured on TACACS+ server groups. You must use the **server-private** and **vrf** commands as listed below to configure this feature.

The global server definitions can be referred from multiple server groups, but all references use the same server instance and connect to the same server. In case of VRF, you do not need the global configuration because the server status, server statistics and the key could be different for different VRFs. Therefore, you must use the server-private configuration if you want to configure per VRF TACACS+ server groups. If you have the same server used in different groups with different VRFs, ensure that it is reachable through all those VRFs.

If you are migrating the servers to a VRF, then it is safe to remove the global server configuration with respect to that server.

#### **Prerequisites**

You must ensure these before configuring per VRF on TACACS+ server groups:

- Be familiar with configuring TACACS+, AAA, per VRF AAA, and group servers.
- Ensure that you have access to the TACACS+ server.
- Configure the VRF instance before configuring the specific VRF for a TACACS+ server and ensure that the VRF is reachable.

#### **Configuration Example**

#### Router#**configure**

/\* Groups different server hosts into distinct lists and enters the server group configuration mode.

You can enter one or more server commands. The server command specifies the hostname or IP address of an external TACACS+ server.

Once configured, this server group can be referenced from the AAA method lists (used while configuring authentication, authorization, or accounting). \*/

#### Router(config)# **aaa group server tacacs+ tacgroup1**

/\* Configures the IP address and the secret key of the private TACACS+ server that is reachable through specific VRF. You can have multiple such server configurations which are reachable through the same VRF.\*/

Router(config-sg-tacacs+)# **server-private 10.1.1.1 port 49 key a\_secret**

/\* The vrf option specifies the VRF reference of a AAA TACACS+ server group \*/ Router(config-sg-tacacs+)# **vrf test-vrf** Router(config-sg-tacacs+)# **commit**

#### **Running Configuration**

```
aaa group server tacacs+ tacgroup1
vrf test-vrf
server-private 10.1.1.1 port 49
 key 7 0822455D0A16
 !
 server-private 10.1.1.2 port 49
 key 7 05080F1C2243
 !
server-private 2001:db8:1::1 port 49
 key 7 045802150C2E
 !
server-private 2001:db8:1::2 port 49
 key 7 13061E010803
 !
!
```
#### **Verify Per VRF TACACS+ Server Groups**

```
Router#show tacacs
Fri Sep 27 11:14:34.991 UTC
```

```
Server: 10.1.1.1/49 vrf=test-vrf [private]
       opens=0 closes=0 aborts=0 errors=0
```
packets in=0 packets out=0 status=up single-connect=false family=IPv4 Server: 10.1.1.2/49 vrf=test-vrf [private] opens=0 closes=0 aborts=0 errors=0 packets in=0 packets out=0 status=up single-connect=false family=IPv4 Server: 2001:db8:1::1/49 vrf=test-vrf [private] opens=0 closes=0 aborts=0 errors=0 packets in=0 packets out=0 status=up single-connect=false family=IPv6 Server: 2001:db8:1::2/49 vrf=test-vrf [private] opens=0 closes=0 aborts=0 errors=0 packets in=0 packets out=0 status=up single-connect=false family=IPv6

### **Associated Commands**

• **server-private**

• **vrf**

# **View TACACS+ information in Router**

**Table 9: Feature History Table**

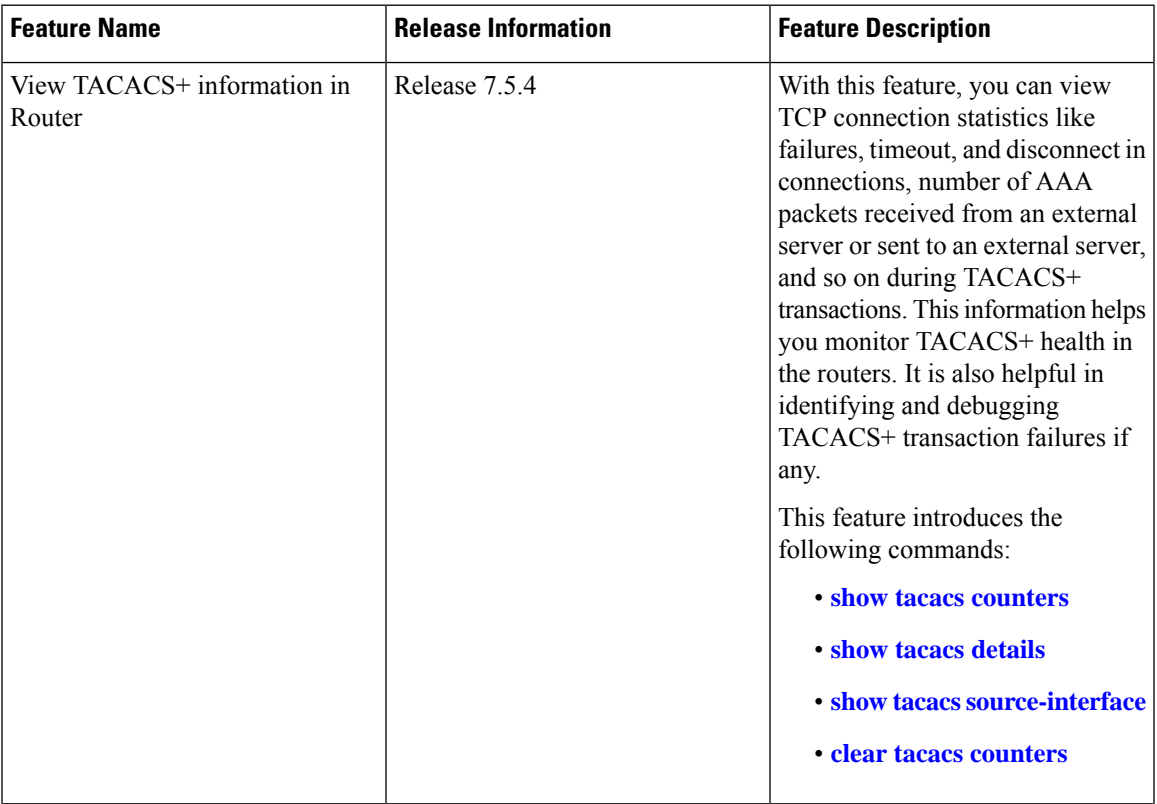

You can see the record of the number of requests, timeouts, failures, errors, and success for each TACACS+ server for all the AAA services using the following:

```
Router:ios# show tacacs counters
TACACS+ Server: 10.105.236.101/4010 [global]
  Authentication:
  10 requests, 4 accepts, 3 failure, 2 error, 1 timeout
 Exec Authorization:
  0 requests, 0 accepts, 0 denied, 0 error, 0 timeout
  Command Authorization:
  6 requests, 6 accepts, 0 denied, 0 error, 0 timeout
 Exec Accounting:
  0 requests, 0 accepts, 0 fail, 0 error, 0 timeout
  Command Accounting:
   6 requests, 6 accepts, 0 fail, 0 error, 0 timeout
TACACS+ Server: 10.105.236.101/2201 [private] vrf = default
  Authentication:
  0 requests, 0 accepts, 0 failure, 0 error, 0 timeout
 Exec Authorization:
  0 requests, 0 accepts, 0 denied, 0 error, 0 timeout
  Command Authorization:
  0 requests, 0 accepts, 0 denied, 0 error, 0 timeout
  Exec Accounting:
  0 requests, 0 accepts, 0 fail, 0 error, 0 timeout
  Command Accounting:
   0 requests, 0 accepts, 0 fail, 0 error, 0 timeout
```
You can view the complete TACACS+ statistics including server group, source-interface, individual server statistics, inpacket, outpacket, connection open and connection close counters, and TCP connection related counters using the following:

```
Router:ios# show tacacs details
```
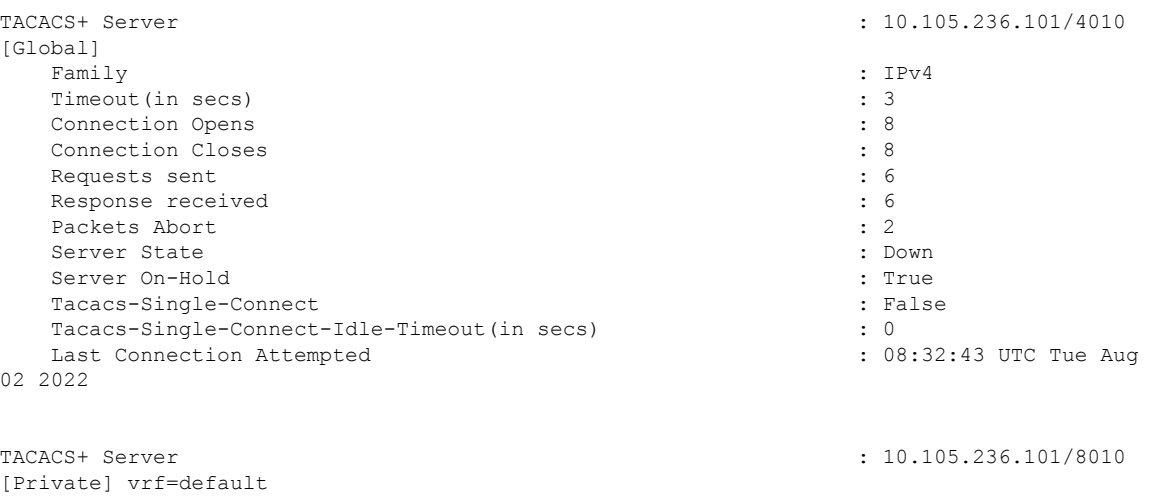

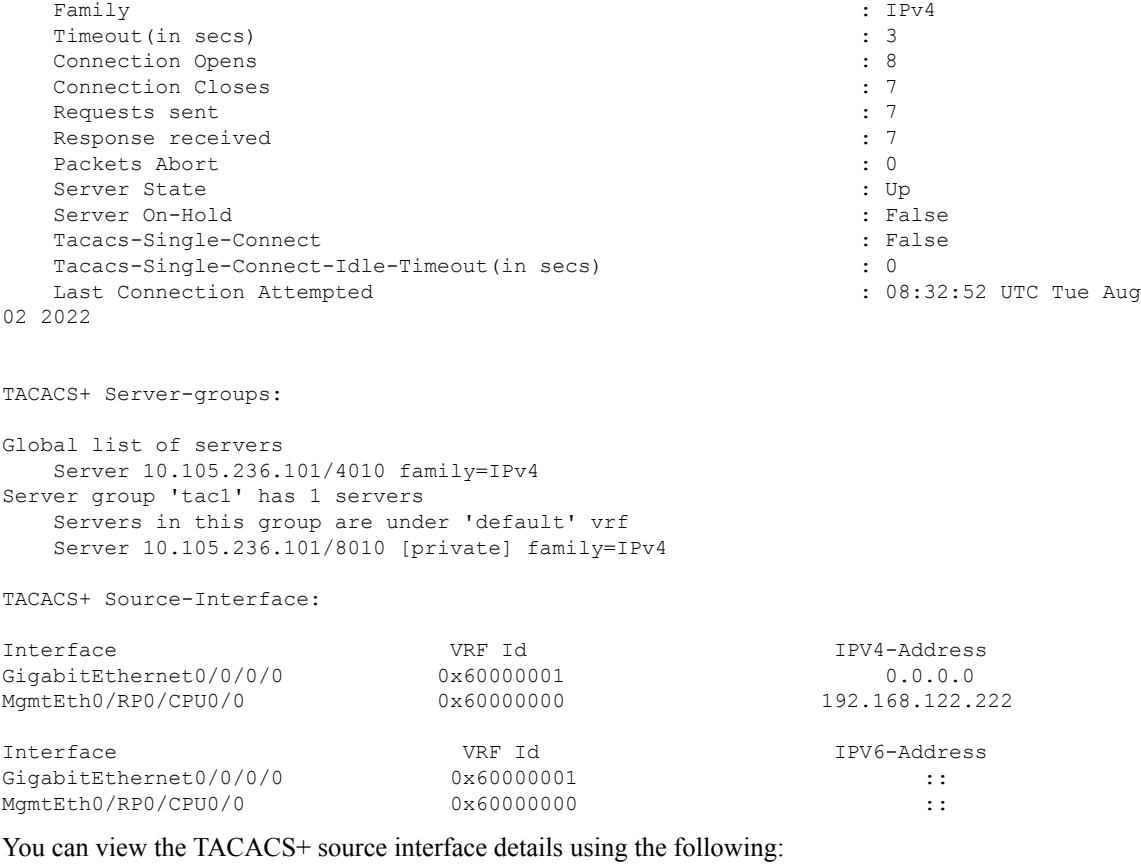

Router:ios# **show tacacs source-interfaces**

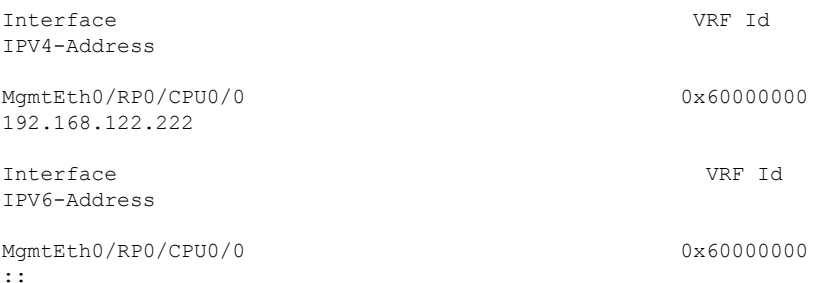

You can clear all AAA services counters in **show tacacs counters** command for all TACACS+ servers using the **clear tacacs counters** command:

Router:ios# **show tacacs counters**

```
TACACS+ Server: 10.105.236.101/4010 [global]
 Authentication:
  10 requests, 4 accepts, 3 failure, 2 error, 1 timeout
 Exec Authorization:
  0 requests, 0 accepts, 0 denied, 0 error, 0 timeout
  Command Authorization:
  6 requests, 6 accepts, 0 denied, 0 error, 0 timeout
```

```
Exec Accounting:
  0 requests, 0 accepts, 0 fail, 0 error, 0 timeout
  Command Accounting:
  6 requests, 6 accepts, 0 fail, 0 error, 0 timeout
TACACS+ Server: 10.105.236.101/2201 [private] vrf = default
  Authentication:
  0 requests, 0 accepts, 0 failure, 0 error, 0 timeout
  Exec Authorization:
  0 requests, 0 accepts, 0 denied, 0 error, 0 timeout
 Command Authorization:
  0 requests, 0 accepts, 0 denied, 0 error, 0 timeout
  Exec Accounting:
  0 requests, 0 accepts, 0 fail, 0 error, 0 timeout
  Command Accounting:
  0 requests, 0 accepts, 0 fail, 0 error, 0 timeout
Router:ios# clear tacacs counters
Router:ios# show tacacs counters
TACACS+ Server: 10.105.236.101/4010 [global]
 Authentication:
  0 requests, 0 accepts, 0 failure, 0 error, 0 timeout
 Exec Authorization:
  0 requests, 0 accepts, 0 denied, 0 error, 0 timeout
 Command Authorization:
  0 requests, 0 accepts, 0 denied, 0 error, 0 timeout
  Exec Accounting:
  0 requests, 0 accepts, 0 fail, 0 error, 0 timeout
 Command Accounting:
  0 requests, 0 accepts, 0 fail, 0 error, 0 timeout
TACACS+ Server: 10.105.236.101/2201 [private] vrf = default
  Authentication:
  0 requests, 0 accepts, 0 failure, 0 error, 0 timeout
 Exec Authorization:
  0 requests, 0 accepts, 0 denied, 0 error, 0 timeout
 Command Authorization:
  0 requests, 0 accepts, 0 denied, 0 error, 0 timeout
  Exec Accounting:
  0 requests, 0 accepts, 0 fail, 0 error, 0 timeout
  Command Accounting:
   0 requests, 0 accepts, 0 fail, 0 error, 0 timeout
```
# **Configure AAA Method Lists**

AAA data may be stored in a variety of data sources. AAA configuration uses *method lists* to define an order of preference for the source of AAA data. AAA may define more than one method list and applications (such as login) can choose one of them. For example, console ports may use one method list and the vty ports may use another. If a method list is not specified, the application tries to use a default method list.

This section contains the following procedures:

# **Configuring Authentication Method Lists**

This task configures method lists for authentication.

#### **Authentication Configuration**

Authentication is the process by which a user (or a principal) is verified. Authentication configuration uses *method lists* to define an order of preference for the source of AAA data, which may be stored in a variety of data sources. You can configure authentication to define more than one method list and applications (such as login) can choose one of them. For example, console ports may use one method list and the vty ports may use another. If a method list is not specified, the application tries to use a default method list.

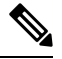

**Note** Applications should explicitly refer to defined method lists for the method lists to be effective.

The authentication can be applied to tty lines through use of the **login authentication** line configuration submode command.

#### **Create Series of Authentication Methods**

Authentication is the process by which a user (or a principal) is verified. Authentication configuration uses *method lists* to define an order of preference for the source of AAA data, which may be stored in a variety of data sources. You can configure authentication to define more than one method list and applications (such as login) can choose one of them. For example, console ports may use one method list and the vty ports may use another. If a method list is not specified, the application tries to use a default method list.

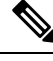

**Note** Applications should explicitly refer to defined method lists for the method lists to be effective.

The authentication can be applied to tty lines through use of the **login authentication** line configuration submode command. If the method is RADIUS or TACACS+ servers, rather than server group, the RADIUS or TACACS+ server is chosen from the global pool of configured RADIUS and TACACS+ servers, in the order of configuration. Servers from this global pool are the servers that can be selectively added to a server group.

The subsequent methods of authentication are used only if the initial method returns an error, not if the request is rejected.

#### **Before you begin**

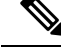

The default method list is applied for all the interfaces for authentication, except when a non-default named method list is explicitly configured, in which case the named method list is applied. **Note**

The **group radius, group tacacs+**, and **group** *group-name* forms of the **aaa authentication** command refer to a set of previously defined RADIUS or TACACS+ servers. Use the **radius server-host or tacacs-server host** command to configure the host servers. Use the **aaa group server radius or aaa group server tacacs+** command to create a named group of servers.

#### **Step 1 configure**

#### **Example:**

RP/0/RP0/CPU0:router# configure

Enters mode.

### **Step 2 aaa authentication** {**login**} {**default** | *list-name*} *method-list*

#### **Example:**

Router(config)# aaa authentication login default group tacacs+

Creates a series of authentication methods, or a method list.

- Using the **login** keyword sets authentication for login. Using the **ppp** keyword sets authentication for Point-to-Point Protocol.
- Entering the **default** keyword causes the listed authentication methods that follow this keyword to be the default list of methods for authentication.
- Entering a *list-name* character string identifies the authentication method list.
- Entering a *method-list* argument following the method list type. Method list types are entered in the preferred sequence. The listed method types are any one of the following options:
	- **group tacacs+**—Use a server group or TACACS+ servers for authentication
	- **group radius**—Use a server group or RADIUS servers for authentication
	- **group** *named-group*—Use a named subset of TACACS+ or RADIUS servers for authentication
	- **local**—Use a local username or password database for authentication
	- **line**—Use line password or user group for authentication
- The example specifies the **default** method list to be used for authentication.
- **Step 3** Use the **commit** or **end** command.

**commit** —Saves the configuration changes and remains within the configuration session.

**end** —Prompts user to take one of these actions:

- **Yes** Saves configuration changes and exits the configuration session.
- **No** —Exits the configuration session without committing the configuration changes.
- **Cancel** —Remains in the configuration session, without committing the configuration changes.
- **Step 4** Repeat Step 1 through Step 3 for every authentication method list to be configured.

# **Configuring Authorization Method Lists**

This task configures method lists for authorization.

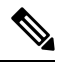

**Note** You can configure the **radius** keyword for the **aaa authorization** command.

#### **Authorization Configuration**

—

Method lists for authorization define the ways authorization will be performed and the sequence in which these methods will be performed. A method list is a named list describing the authorization methods to be used (such as TACACS+), in sequence. Method lists enable you to designate one or more security protocols to be used for authorization, thus ensuring a backup system if the initial method fails. The software uses the first method listed to authorize users for specific network services; if that method fails to respond, the software selects the next method listed in the method list. This process continues until there is successful communication with a listed authorization method, or until all methods defined have been exhausted.

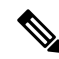

```
Note
```
The software attempts authorization with the next listed method only when there is no response or an error response (not a failure) from the previous method. If authorization fails at any point in this cycle—meaning that the security server or local username database responds by denying the user services—the authorization process stops and no other authorization methods are attempted.

Method lists are specific to the type of authorization being requested. Four types of AAA authorization are supported:

• **Commands authorization—**Applies to the XR EXEC mode mode commands a user issues. Command authorization attempts authorization for all XR EXEC mode mode commands.

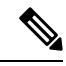

- "Command" authorization is distinct from "task-based" authorization, which is based on the task profile established during authentication. **Note**
	- **XR EXEC mode authorization—**Applies authorization for starting XR EXEC mode session.
	- **Network authorization—**Applies authorization for network services, such as IKE.

• **Eventmanager authorization—**Applies an authorization method for authorizing an event manager (fault manager). RADIUS servers are not allowed to be configured for the event manager (fault manager) authorization. You are allowed to use TACACS+ or locald.

When you create a named method list, you are defining a particular list of authorization methods for the indicated authorization type. When defined, method lists must be applied to specific lines or interfaces before any of the defined methods are performed. Do not use the names of methods, such as TACACS+, when creating a new method list.

"Command" authorization, as a result of adding a command authorization method list to a line template, is separate from, and is in addition to, "task-based" authorization, which is performed automatically on the router. The default behavior for command authorization is none. Even if a default method list is configured, that method list has to be added to a line template for it to be used.

The **aaa authorization** command causes a request packet containing a series of attribute value (AV) pairs to be sent to the TACACS+ daemon as part of the authorization process. The daemon can do one of the following:

- Accept the request as is.
- Refuse authorization.

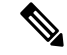

### **Note**

To avoid lockouts in user authorization, make sure to allow local fallback (by configuring the **local** option for **aaa authorization** command) when configuring AAA. For example, **aaa authorization commands default tacacs+ local**.

## **Create Series of Authorization Methods**

Method lists for authorization define the ways authorization will be performed and the sequence in which these methods will be performed. A method list is a named list describing the authorization methods to be used (such as TACACS+), in sequence. Method lists enable you to designate one or more security protocols to be used for authorization, thus ensuring a backup system if the initial method fails. The software uses the first method listed to authorize users for specific network services; if that method fails to respond, the software selects the next method listed in the method list. This process continues until there is successful communication with a listed authorization method, or until all methods defined have been exhausted.

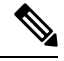

The software attempts authorization with the next listed method only when there is no response or an error response (not a failure) from the previous method. If authorization fails at any point in this cycle—meaning that the security server or local username database responds by denying the user services—the authorization process stops and no other authorization methods are attempted. **Note**

When you create a named method list, you are defining a particular list of authorization methods for the indicated authorization type. When defined, method lists must be applied to specific lines or interfaces before any of the defined methods are performed. Do not use the names of methods, such as TACACS+, when creating a new method list.

"Command" authorization, as a result of adding a command authorization method list to a line template, is separate from, and is in addition to, "task-based" authorization, which is performed automatically on the router. The default behavior for command authorization is none. Even if a default method list is configured, that method list has to be added to a line template for it to be used.

The **aaa authorization commands** command causes a request packet containing a series of attribute value (AV) pairs to be sent to the TACACS+ daemon as part of the authorization process. The daemon can do one of the following:

- Accept the request as is.
- Refuse authorization.

Use the **aaa authorization** command to set parameters for authorization and to create named method lists defining specific authorization methods that can be used for each line or interface.

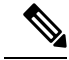

If you have configured AAA authorization to be subjected to TACACS+ authorization, then you must ensure that the server group is configured (use the **aaa group server tacacs+** command for this) for that TACACS+ server. Else, authorization fails. **Note**

For example,

aaa authorization exec default group test\_tacacs+ local aaa authorization commands default group test\_tacacs+ aaa group server tacacs+ test tacacs+ <===

# **Step 1 configure**

# **Example:**

RP/0/RP0/CPU0:router# configure

Enters mode.

**Step 2 aaa authorization** {**commands** | **eventmanager** | **exec** | **network**} {**default** | *list-name*} {**none** | **local** | **group** {**tacacs+** | **radius** | *group-name*}}

#### **Example:**

Router(config)# aaa authorization commands listname1 group tacacs+

Creates a series of authorization methods, or a method list.

- The **commands** keyword configures authorization for all XR EXEC mode shell commands. Command authorization applies to the EXEC mode commands issued by a user. Command authorization attempts authorization for all XR EXEC modecommands.
- The **eventmanager** keyword applies an authorization method for authorizing an event manager (fault manager).
- The **exec** keyword configures authorization for an interactive (XR EXEC mode) session.
- The **network** keyword configures authorization for network services like PPP or IKE.
- The **default** keyword causes the listed authorization methods that follow this keyword to be the default list of methods for authorization.
- A *list-name* character string identifies the authorization method list. The method list itself follows the method list name. Method list types are entered in the preferred sequence. The listed method list types can be any one of the following:
- **none—**The network access server (NAS) does not request authorization information. Authorization always succeeds. No subsequent authorization methods will be attempted. However, the task ID authorization is always required and cannot be disabled.
- **local**—Uses local database for authorization.
- group tacacs+—Uses the list of all configured TACACS+ servers for authorization. The NAS exchanges authorization information with the TACACS+ security daemon. TACACS+ authorization defines specific rights for users by associating AV pairs, which are stored in a database on the TACACS+ security server, with the appropriate user.
- **group radius**—Uses the list of all configured RADIUS servers for authorization.
- **group** *group-name*—Uses a named server group, a subset of TACACS+ or RADIUS servers for authorization as defined by the **aaa group server tacacs+** or **aaa group server radius** command.
- **Step 3** Use the **commit** or **end** command.

**commit** —Saves the configuration changes and remains within the configuration session.

**end** —Prompts user to take one of these actions:

- **Yes** Saves configuration changes and exits the configuration session.
- **No** —Exits the configuration session without committing the configuration changes.
- **Cancel** —Remains in the configuration session, without committing the configuration changes.

# **Configuring Accounting Method Lists**

This task configures method lists for accounting.

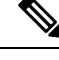

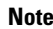

**Note** You can configure the **radius** keyword for the **aaa accounting** command.

### **Accounting Configuration**

Currently, Cisco IOS XR software supports both the TACACS+ and RADIUS methods for accounting. The router reports user activity to the TACACS+ or RADIUS security server in the form of accounting records. Each accounting record contains accounting AV pairs and is stored on the security server.

Method lists for accounting define the way accounting is performed, enabling you to designate a particular security protocol to be used on specific lines or interfaces for particular types of accounting services. When naming a method list, do not use the names of methods, such as TACACS+.

For minimal accounting, include the **stop-only** keyword to send a "stop accounting" notice at the end of the requested user process. For more accounting, you can include the **start-stop** keyword, so that the external AAA server sends a "start accounting" notice at the beginning of the requested process and a "stop accounting" notice at the end of the process. In addition, you can use the **aaa accountingupdate** command to periodically send update records with accumulated information. Accounting records are stored only on the TACACS+ or RADIUS server.

When AAA accounting is activated, the router reports these attributes as accounting records, which are then stored in an accounting log on the security server.
#### **Create Series of Accounting Methods**

Use the **aaa accounting** command to create default or named method lists defining specific accounting methods that can be used for each line or interface.

Currently, the software supports both the TACACS+ and RADIUS methodsfor accounting. The router reports user activity to the TACACS+ or RADIUS security server in the form of accounting records. Each accounting record contains accounting AV pairs and is stored on the security server.

Method lists for accounting define the way accounting is performed, enabling you to designate a particular security protocol to be used on specific lines or interfaces for particular types of accounting services. When naming a method list, do not use the names of methods, such as TACACS+.

For minimal accounting, include the **stop-only** keyword to send a "stop accounting" notice at the end of the requested user process. For more accounting, you can include the **start-stop** keyword, so that the external AAA server sends a "start accounting" notice at the beginning of the requested process and a "stop accounting" notice at the end of the process. In addition, you can use the **aaa accountingupdate** command to periodically send update records with accumulated information. Accounting records are stored only on the TACACS+ or RADIUS server.

When AAA accounting is activated, the router reports these attributes as accounting records, which are then stored in an accounting log on the security server.

# **Step 1 configure**

#### **Example:**

RP/0/RP0/CPU0:router# configure Enters mode.

#### **Step 2** Do one of the following:

• **aaa accounting** {**commands** | **exec** | **network**} {**default** | *list-name*} {**start-stop** | **stop-only**}

• {none | method}

#### **Example:**

Router(config)# aaa accounting commands default stop-only group tacacs+

**Note** Command accounting is not supported on RADIUS, but supported on TACACS.

Creates a series of accounting methods, or a method list.

- The **commands** keyword enables accounting for XR EXEC mode shell commands.
- The **exec** keyword enables accounting for an interactive (XR EXEC mode) session.
- The **network** keyword enables accounting for all network-related service requests, such as Point-to-Point Protocol (PPP).
- The **default** keyword causes the listed accounting methods that follow this keyword to be the default list of methods for accounting.
- A *list-name* character string identifies the accounting method list.
- The **start-stop** keyword sends a "start accounting" notice at the beginning of a process and a "stop accounting" notice at the end of a process. The requested user process begins regardless of whether the "start accounting" notice was received by the accounting server.
- The **stop-only** keyword sends a "stop accounting" notice at the end of the requested user process.
- The **none** keyword states that no accounting is performed.
- The method list itself follows the **start-stop** keyword. Method list types are entered in the preferred sequence. The method argument lists the following types:
	- **group tacacs+**—Use the list of all configured TACACS+ servers for accounting.
	- **group radius—**Use the list of all configured RADIUS servers for accounting.
	- **group** *group-name*—Use a named server group, a subset of TACACS+ or RADIUS servers for accounting as defined by the **aaa group server tacacs+** or **aaa group server radius** command.
- The example defines a **default** command accounting method list, in which accounting services are provided by a TACACS+ security server, with a stop-only restriction.
- **Step 3** Use the **commit** or **end** command.

**commit** —Saves the configuration changes and remains within the configuration session.

**end** —Prompts user to take one of these actions:

- **Yes** Saves configuration changes and exits the configuration session.
- **No** —Exits the configuration session without committing the configuration changes.
- **Cancel** —Remains in the configuration session, without committing the configuration changes.

## **Generate Interim Accounting Records**

This task enables periodic interim accounting records to be sent to the accounting server. When the **aaa accounting update** command is activated, software issues interim accounting records for all users on the system.

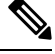

Interim accounting records are generated only for network sessions, such as Internet Key Exchange (IKE) accounting, which is controlled by the **aaa accounting** command with the **network** keyword. System, command, or EXEC accounting sessions cannot have interim records generated. **Note**

#### **Step 1 configure**

#### **Example:**

RP/0/RP0/CPU0:router# configure

Enters mode.

#### **Step 2 aaa accounting update** {**newinfo** | **periodic** *minutes*}

#### **Example:**

Router(config)# aaa accounting update periodic 30

Enables periodic interim accounting records to be sent to the accounting server.

- If the **newinfo** keyword is used, interim accounting records are sent to the accounting server every time there is new accounting information to report. An example of this report would be when IPCP completes IP address negotiation with the remote peer. The interim accounting record includes the negotiated IP address used by the remote peer.
- When used with the **periodic** keyword, interim accounting records are sent periodically as defined by the argument number. The interim accounting record contains all the accounting information recorded for that user up to the time the interim accounting record is sent.

**Caution** The **periodic** keyword causes heavy congestion when many users are logged in to the network.

**Step 3** Use the **commit** or **end** command.

**commit** —Saves the configuration changes and remains within the configuration session.

**end** —Prompts user to take one of these actions:

- **Yes** Saves configuration changes and exits the configuration session.
- **No** —Exits the configuration session without committing the configuration changes.
- **Cancel** —Remains in the configuration session, without committing the configuration changes.

# **Applying Method Lists for Applications**

After you configure method lists for authorization and accounting services, you can apply those method lists for applications that use those services (console, vty, and so on). Applying method lists is accomplished by enabling AAA authorization and accounting.

This section contains the following procedures:

## **Enabling AAA Authorization**

This task enables AAA authorization for a specific line or group of lines.

#### **Method List Application**

After you use the **aaa authorization**command to define a named authorization method list (or use the default method list) for a particular type of authorization, you must apply the defined lists to the appropriate lines in order for authorization to take place. Use the **authorization** command to apply the specified method lists (or, if none is specified, the default method list) to the selected line or group of lines.

#### **Step 1 configure**

#### **Example:**

RP/0/RP0/CPU0:router# configure

Enters mode.

## **Step 2 line** {**aux** | **console** | **default** | **template** *template-name*} **Example:**

Router(config)# line console Enters line template configuration mode.

**Step 3 authorization** {**commands** | **exec**} {**default** | *list-name*} **Example:**

Router(config-line)# authorization commands listname5

Enables AAA authorization for a specific line or group of lines.

- The **commands** keyword enables authorization on the selected lines for all commands.
- The **exec** keyword enables authorization for an interactive (XR EXEC mode) session.
- Enter the **default** keyword to apply the name of the default method list, as defined with the **aaa authorization** command.
- Enter the name of a list of authorization methods to use. If no list name is specified, the system uses the default. The list is created with the **aaa authorization** command.
- The example enables command authorization using the method list named listname5.

**Step 4** Use the **commit** or **end** command.

**commit** —Saves the configuration changes and remains within the configuration session.

**end** —Prompts user to take one of these actions:

- **Yes** Saves configuration changes and exits the configuration session.
- **No** —Exits the configuration session without committing the configuration changes.
- **Cancel** —Remains in the configuration session, without committing the configuration changes.

#### **What to do next**

After applying authorization method lists by enabling AAA authorization, apply accounting method lists by enabling AAA accounting. (See the Enable [Accounting](#page-111-0) Services, on page 96section.)

## <span id="page-111-0"></span>**Enable Accounting Services**

This task enables accounting services for a specific line of group of lines.

#### **Step 1 configure**

#### **Example:**

```
RP/0/RP0/CPU0:router# configure
```
Enters mode.

## **Step 2 line { console** | **default | template template-name**}

#### **Example:**

Router(config)# line console

Enters line template configuration mode.

**Step 3 accounting** {**commands** | **exec**} {**default** | *list-name*} **Example:**

Router(config-line)# accounting commands listname7

Enables AAA accounting for a specific line or group of lines.

- The **commands** keyword enables accounting on the selected lines for all XR EXEC mode shell commands.
- The **exec** keyword enables accounting for an interactive (XR EXEC mode) session.
- Enter the**default** keyword to apply the name of the default method list, as defined with the **aaa accounting** command.
- Enter the name of a list of accounting methods to use. If no list name is specified, the system uses the default. The list is created with the **aaa accounting** command.
- The example enables command accounting using the method list named listname7.
- **Step 4** Use the **commit** or **end** command.

**commit** —Saves the configuration changes and remains within the configuration session.

**end** —Prompts user to take one of these actions:

- **Yes** Saves configuration changes and exits the configuration session.
- **No** —Exits the configuration session without committing the configuration changes.
- **Cancel** —Remains in the configuration session, without committing the configuration changes.

#### **What to do next**

After applying accounting method lists by enabling AAA accounting services, configure login parameters.

# **Configure Login Parameters**

This task sets the interval that the server waits for reply to a login.

**Step 1 configure Example:** RP/0/RP0/CPU0:router# configure Enters mode.

**Step 2 line template** *template-name*

#### **Example:**

Router(config)# line template alpha

Specifies a line to configure and enters line template configuration mode.

**Step 3 timeout login response** *seconds*

#### **Example:**

Router(config-line)# timeout login response 20

Sets the interval that the server waits for reply to a login.

- The *seconds* argument specifies the timeout interval (in seconds) from 0 to 300. The default is 30 seconds.
- The example shows how to change the interval timer to 20 seconds.

**Step 4** Use the **commit** or **end** command.

**commit** —Saves the configuration changes and remains within the configuration session.

**end** —Prompts user to take one of these actions:

- **Yes** Saves configuration changes and exits the configuration session.
- **No** —Exits the configuration session without committing the configuration changes.
- **Cancel** —Remains in the configuration session, without committing the configuration changes.

# **Command Accounting**

Command accounting with a method aslocal, enablesthe logging of commands executed by all users assyslog messages. This feature can be enabled or disabled only by users who have AAA write permissions. Once enabled, all the commands that are executed by all users can be viewed from the output of the **show logging** command.

Command accounting is not supported for commands that are executed using Netconf, XML or GRPC. Command accounting is not used as a failover accounting method but as an additional method of accounting. So this feature will be active even when other accounting methods are configured and functional.

#### **Configuring Command Accounting**

Command Accounting can either be configured alone or along with other accounting methods asshown below:

**1.** Configuring command accounting alone

Router(config)# **aaa accounting commands default start-stop local none** Router(config)# **commit**

**2.** Configuring command accounting along with other accounting methods

Router(config)# **aaa accounting commands default start-stop group tacacs+ local none** Router(config)# **commit**

# **Command Authorization Using Local User Account**

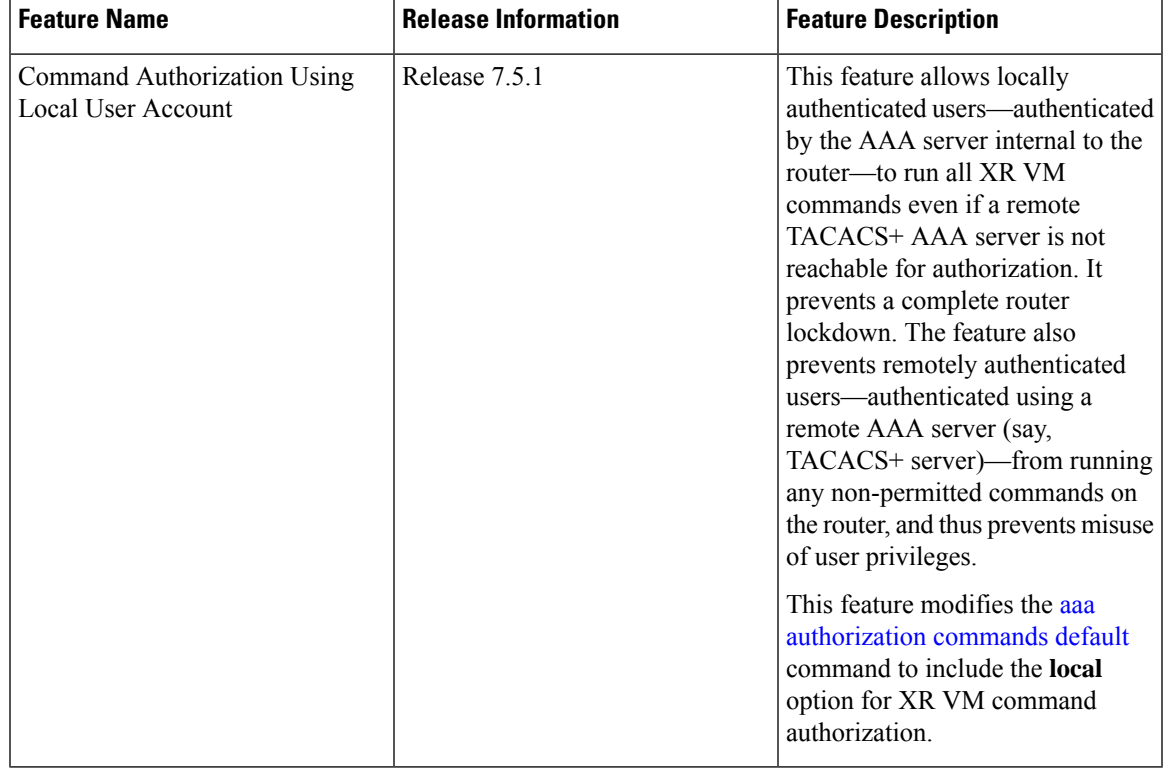

**Table 10: Feature History Table**

Currently, when a user tries to execute a command on XR VM, the router checks to see whether the user has required permissions to execute it. The router does this authorization process in two steps. First, the system compares the task-IDs of the user with the required task-IDs for the command. If the user has all required task-IDs, and if AAA authorization is configured, then the system sends an authorization request to the local or remote AAA server, based on that configuration. Based on the response from the AAA server, the system allows or rejects the command execution. If authorization is not configured or if it configured with option *none*, then the system bypasses authorization check and allows user to execute the command.

Similarly, the existing remote authorization process using TACACS+ server has two options—remote authorization using *tacacs+* and *none*. The authorization process using *TACACS+* option uses an external TACACS+ server for authorization. The authorization using *none* option allows the user to execute the command without any authorization check. TACACS+ authorization has the advantage of fine-tuning authorization rules and providing more control on system access that cannot be otherwise done locally. However, if the remote server is not reachable, a user who leverages TACACS+ authorization might get into an unpredictable state of router, as mentioned in these scenarios:

• Remote authorization using *TACACS+* with failover option as *none* (that is, with the **aaa authorization commands default group tacacs+ none** configuration)

If TACACS+ server is not reachable, then the system bypasses the authorization check and allows user to execute the command. A user who does not have permission to execute certain commands due to additional authorization rules on the TACACS+ server, then gets permission to execute those commands in this scenario. This action introduces a privilege escalation.

• Remote authorization using *TACACS+* without any failover option (that is, with the **aaa authorization commands default group tacacs+** configuration)

If TACACS+ server is not reachable, then the system does not authorize the command at all. Because the user then cannot execute any command, the router gets locked out.

With the introduction of command authorization using local user account feature in Cisco IOS XR Software Release 7.5.1, locally authenticated users can execute commands even if a TACACS+ server is not reachable. This behavior is similar to the behavior with the failover option *none*, with the only difference that only locally authenticated users can execute commands in this case. This functionality thereby prevents a complete lockdown of the router as mentioned in one of the previously existing scenarios mentioned earlier. At the same time, the feature also prevents users who are authenticated remotely (that is, TACACS+ authenticated users) from executing any non-permitted command on the router. This behavior in turn helps to prevent any sort of misuse of user privileges on the router.

#### **Call Flow of Command Authorization**

Consider a scenario where the user is remotely authenticated. In the event of timeout from the TACACS+ server, the command authorization fails. The user cannot execute any command until the TACACS+ server is reachable again, thereby preventing misuse of user privileges on the router.

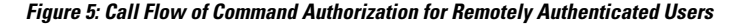

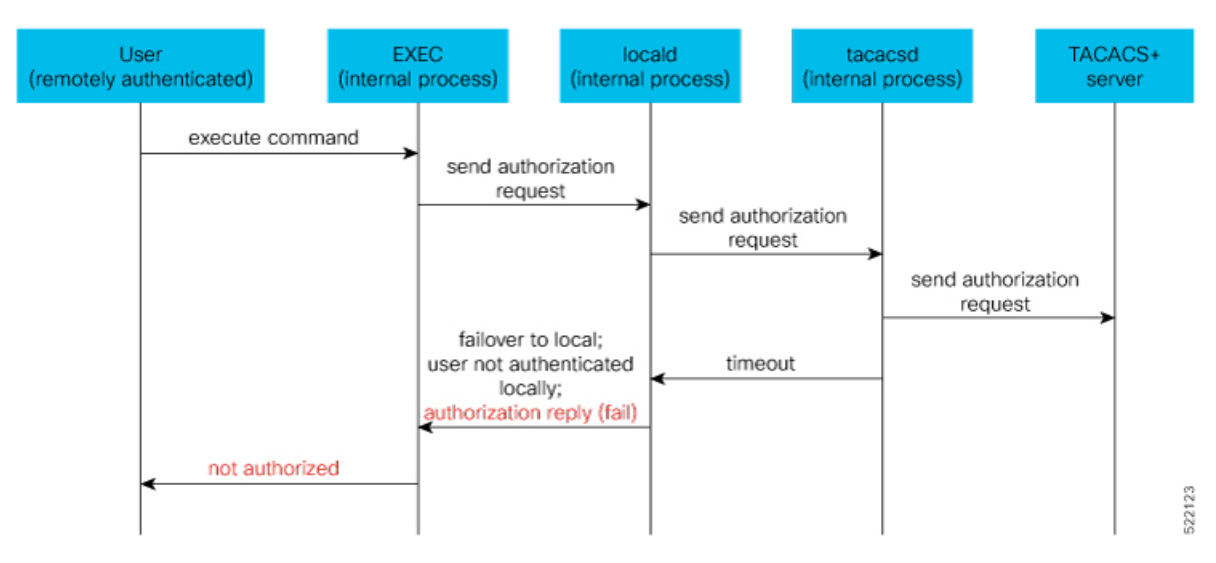

Consider a scenario where the user is locally authenticated. The command authorization still succeeds even if the authorization request to the TACACS+ server times out. There is no additional check done by the local AAA component in the router. As a result, the user can execute the command irrespective of the fact that the TACACS+ server is not reachable. This functionality prevents a complete lockdown of the router.

Ш

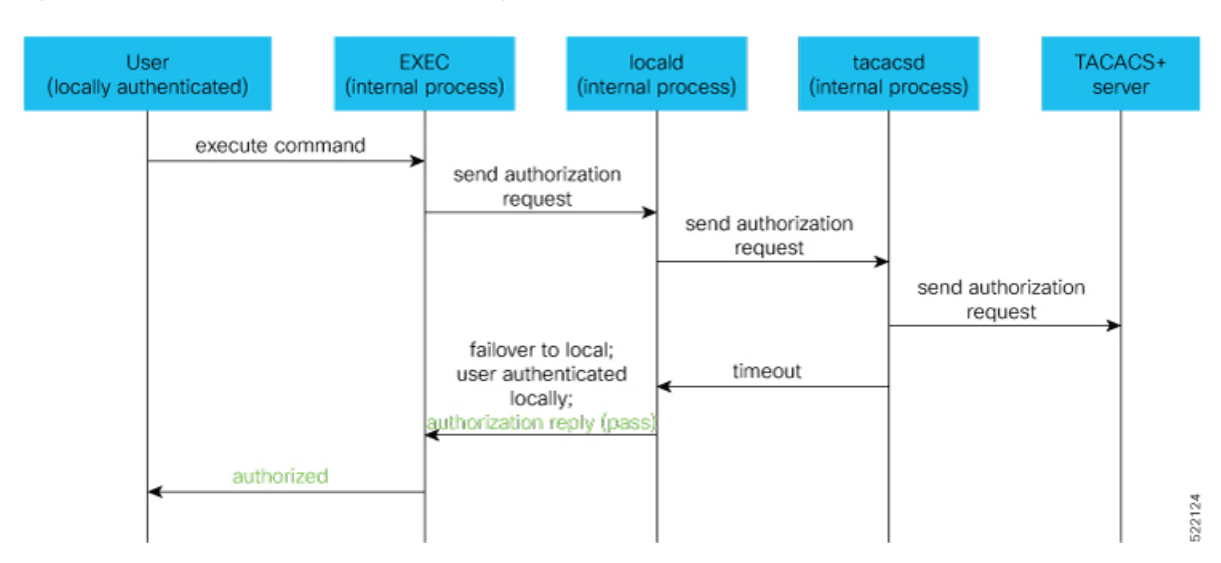

#### **Figure 6: Call Flow of Command Authorization for Locally Authenticated Users**

## **Configure Command Authorization Using Local User Account**

#### **Guidelines**

Although there is no restriction in configuring local command authorization, you must be cautious to prevent any potential lockout due to misconfiguration. For instance, if *local* is the only method of authorization specified for the commands, a remotely authenticated user configuring command authorization using local user account feature cannot execute further commands.

#### **Configuration Example**

To configure command authorization using local user account, use the **local** option in the **aaa authorization** command in any of these formats:

```
Router#configure
Router(config)#aaa authorization commands default group tacacs+ local
Or
```
Router(config)#**aaa authorization commands default local**

#### **Running Configuration**

```
Router#show run aaa
!
aaa authorization commands default group tacacs+ local
!
Router#show run aaa
!
aaa authorization commands default local
!
```
#### **Verification**

```
Router#show user authentication method
local
```
## **Feature Behavior and Use Case Scenarios**

#### **Feature Behavior With Various Local Command Authorization Options**

This table lists the feature behavior scenarios with various local command authorization options.

**Table 11: Feature Behavior with Various Local Command Authorization Options**

| <b>AAA Configuration</b>                                  | <b>Expected Behavior</b>                                                                                                    |
|-----------------------------------------------------------|----------------------------------------------------------------------------------------------------|
| aaa authorization commands default group tacacs+<br>local | If TACACS+ server is not reachable, system allows<br>locally authenticated users to execute the command.<br>If TACACS+ server is reachable and if it returns an<br>authorization failure, then the system does not perform<br>any failover to local authentication with this<br>configuration.                                                 |
| aaa authorization commands default local                  | This configuration allows only locally authenticated<br>users to execute commands. System completely blocks<br>remote users from executing any command.                                                                                                    |
| aaa authorization commands default local group<br>tacacs+ | In this scenario, system chooses local authorization<br>first and grants access if the user is locally<br>authenticated. If not, the request fails over to<br>TACACS+ server. This combination of command<br>options is useful when both local and remote<br>authenticated users want to execute commands when<br>TACACS+ server is reachable. |
| aaa authorization commands default local none             | Although configurable, this combination of command<br>options does not provide any additional security with<br>respect to user access. It is equivalent to having no<br>authorization.                                                                                                    |

#### **Use Case Scenarios of Command Authorization**

In the following scenarios, local user refersto user whose is authenticated locally and whose profile is available locally, but not available on the remote server (TACACS+ server). Similarly, remote user refers to user whose is authenticated remotely and whose profile is available on the remote server, but not available locally. And, both local user and remote user are considered to have *root-lr* permission to execute the commands, in these scenarios.

 $\overline{\phantom{a}}$ 

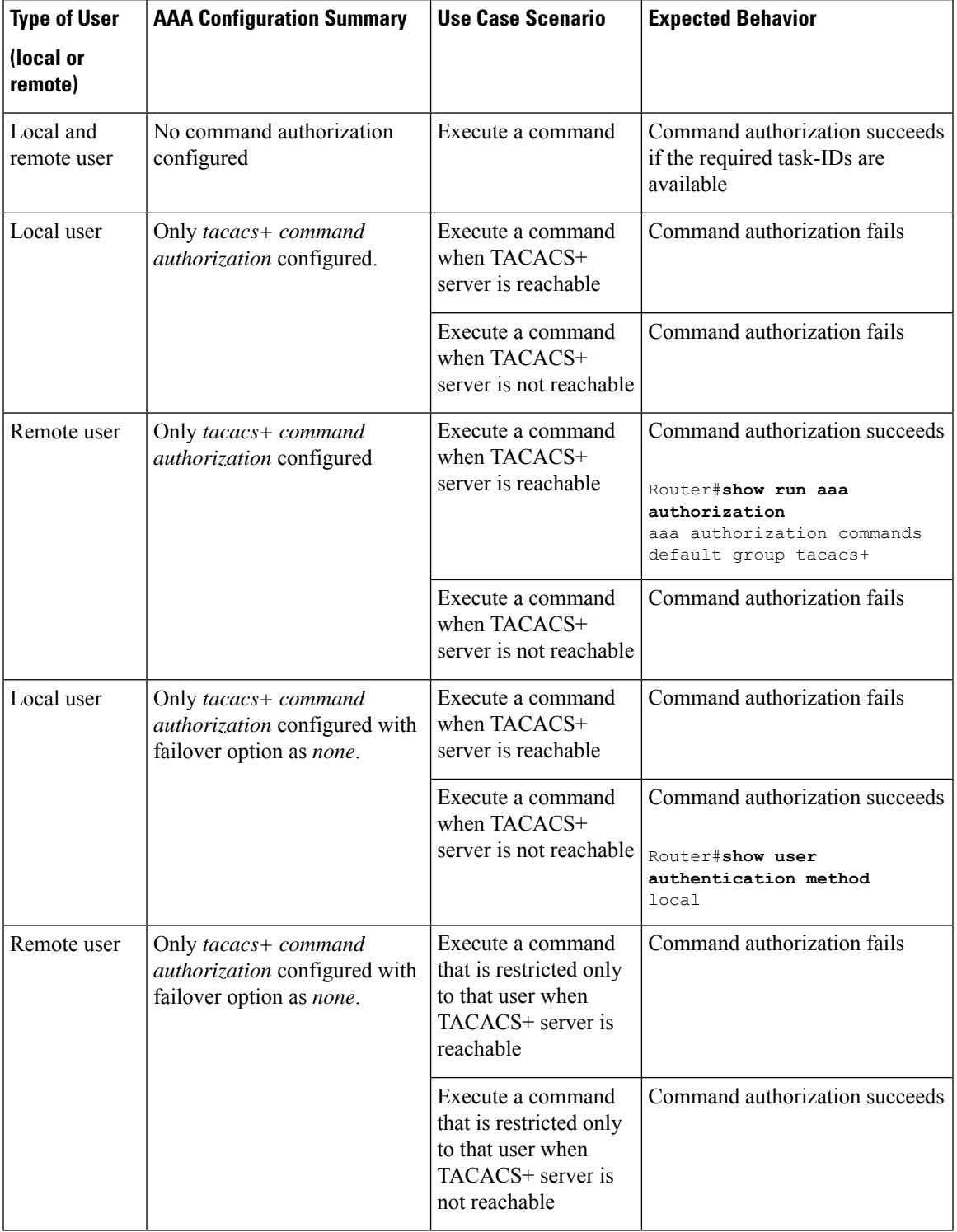

#### **Table 12: Use Case Scenarios of Command Authorization**

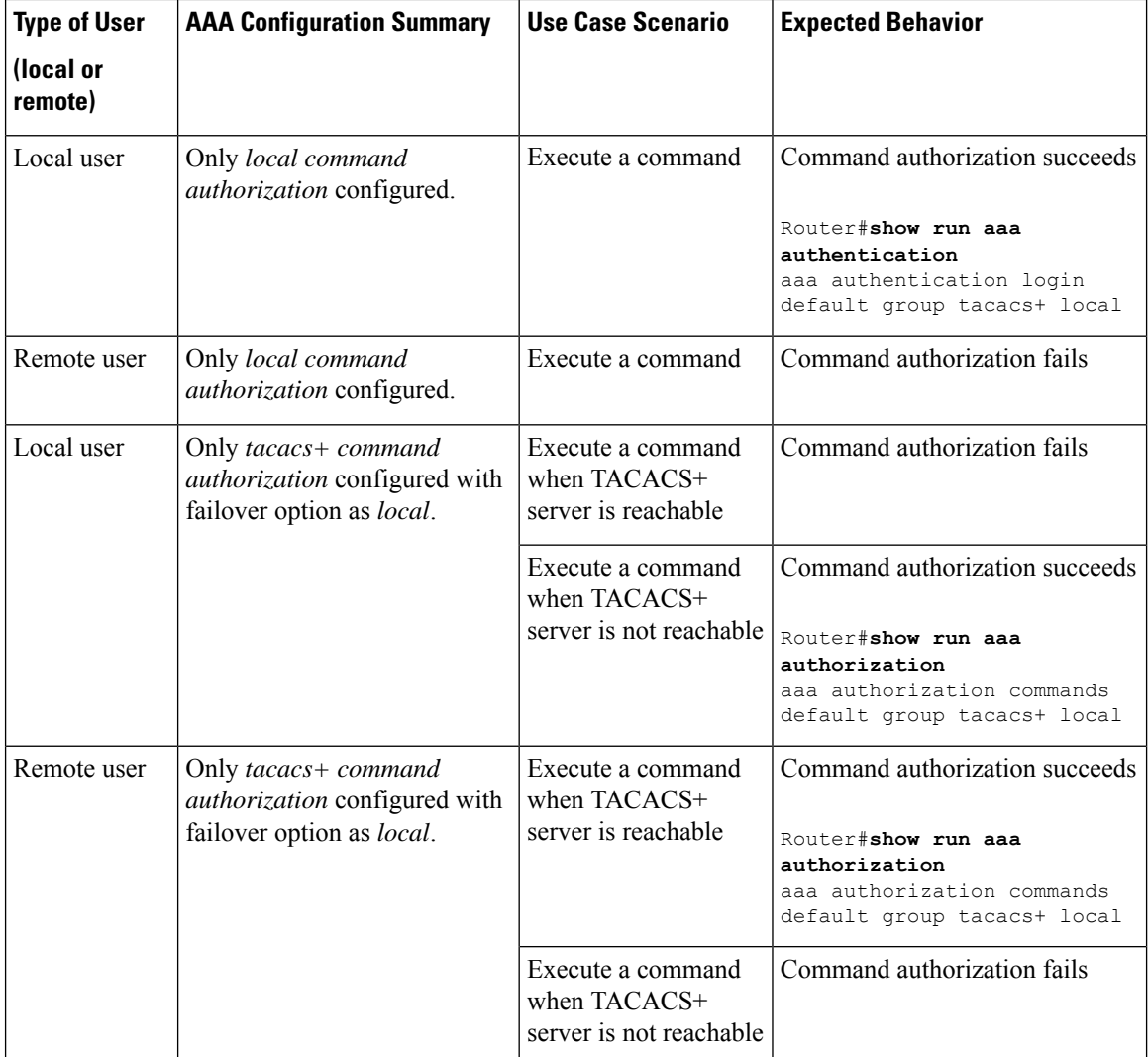

# **Configuration Example for AAA Services**

The following examples show how to configure AAA services.

An authentication method list vty-authen is configured. This example specifies a method list that uses the list of all configured TACACS+ servers for authentication. If that method fails, the local username database method is used for authentication.

configure aaa authentication login vty-authen group tacacs+ local

The default method list for PPP is configured to use local method.

aaa authentication ppp default local

A username user1 is created for login purposes, a secure login password is assigned, and user1 is made a root-lr user. Configure similar settings for username user2.

Ш

username user1 secret lab group root-lr exit username user2 secret lab exit

A task group named tga is created, tasks are added to tga, a user group named uga is created, and uga is configured to inherit permissions from task group tga. A description is added to task group uga.

```
taskgroup tga
task read bgp
task write ospf
exit
usergroup uga
taskgroup tga
description usergroup uga
exit
```
Username user2 is configured to inherit from user group uga.

```
username user2
group uga
exit
```
Three TACACS servers are configured.

```
tacacs-server host 10.1.1.1 port 1 key abc
tacacs-server host 10.2.2.2 port 2 key def
tacacs-server host 10.3.3.3 port 3 key ghi
```
A user group named priv5 is created, which will be used for users authenticated using the TACACS+ method and whose entry in the external TACACS+ daemon configuration file has a privilege level of 5.

```
usergroup priv5
taskgroup operator
exit
```
An authorization method list, vty-author, is configured. This example specifies that command authorization be done using the list of all configured TACACS+ servers.

aaa authorization commands vty-author group tacacs+

An accounting method list, vty-acct, is configured. This example specifies that start-stop command accounting be done using the list of all configured TACACS+ servers.

aaa accounting commands vty-acct start-stop group tacacs+

For TACACS+ authentication, if, for example, a privilege level 8 is returned, and no local usergroup priv8 exists and no local user with the same name exists, the **aaa default-taskgroup** command with tga specified as the *taskgroup-name* argument ensures that such users are given the taskmap of the task group tga.

```
aaa default-taskgroup tga
```
For line template vty, a line password is assigned that is used with line authentication and makes usergroup uga the group that is assigned for line authentication (if used), and makes vty-authen, vty-author, and vty-acct, respectively, the method lists that are used for authentication, authorization, and accounting.

line template vty password lab users group uga login authentication vty-authen authorization commands vty-author accounting commands vty-acct exit

A TACACS+ server group named abc is created and an already configured TACACS+ server is added to it.

aaa group server tacacs+ abc server 10.3.3.3 exit

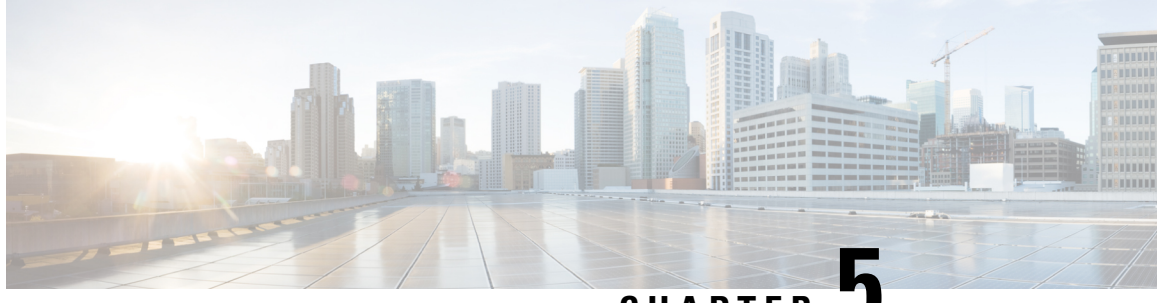

**CHAPTER 5**

# **Implementing Certification Authority Interoperability**

Certification authority (CA) interoperability is provided in support of the IP Security (IPSec), Secure Socket Layer (SSL), and Secure Shell (SSH) protocols. This module describes how to implement CA interoperability.

CA interoperability permits devices and CAs to communicate so that your device can obtain and use digital certificates from the CA. Although IPSec can be implemented in your network without the use of a CA, using a CA provides manageability and scalability for IPSec.

**Note** IPSec is not currently supported.

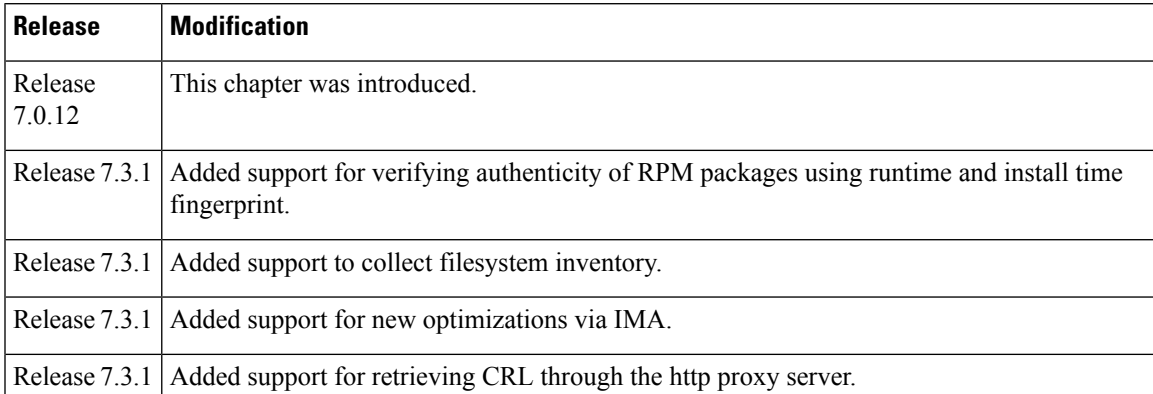

#### **Feature History for Implementing Certification Authority Interoperability**

• Implementing Certification Authority [Interoperability,](#page-122-0) on page 107

• Information About [Implementing](#page-167-0) Certification Authority, on page 152

# <span id="page-122-0"></span>**Implementing Certification Authority Interoperability**

Certification authority (CA) interoperability is provided in support of the IP Security (IPSec), Secure Socket Layer (SSL), and Secure Shell (SSH) protocols. This module describes how to implement CA interoperability.

CA interoperability permits devices and CAs to communicate so that your device can obtain and use digital certificates from the CA. Although IPSec can be implemented in your network without the use of a CA, using a CA provides manageability and scalability for IPSec.

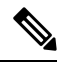

**Note** IPSec is not currently supported.

#### **Feature History for Implementing Certification Authority Interoperability**

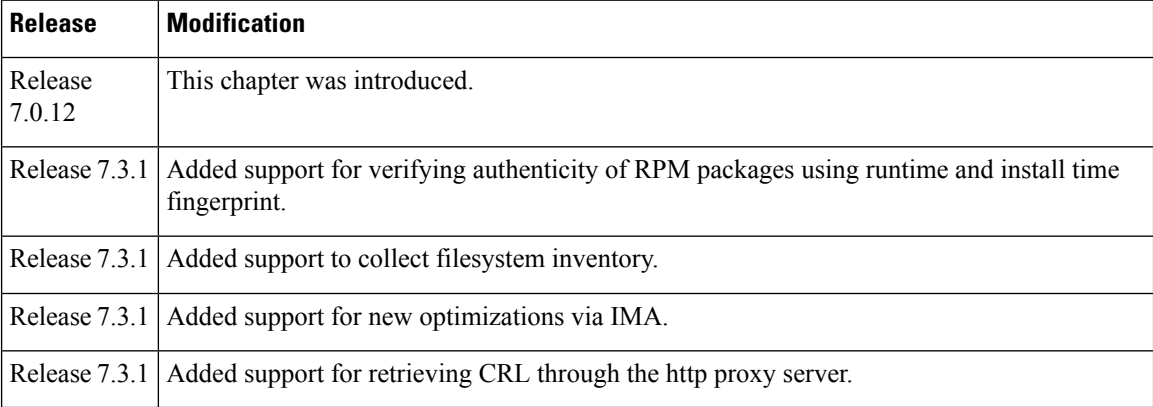

## **Prerequisites for Implementing Certification Authority**

The following prerequisites are required to implement CA interoperability:

- You must be in a user group associated with a task group that includes the proper task IDs. The command reference guides include the task IDs required for each command. If you suspect user group assignment is preventing you from using a command, contact your AAA administrator for assistance.
- You need to have a CA available to your network before you configure this interoperability feature. The CA must support Cisco Systems PKI protocol, the simple certificate enrollment protocol (SCEP) (formerly called certificate enrollment protocol [CEP]).

# **How to Implement CA Interoperability**

This section contains the following procedures:

## **Configure Router Hostname and IP Domain Name**

This task configures a router hostname and IP domain name.

You must configure the hostname and IP domain name of the router if they have not already been configured. The hostname and IP domain name are required because the router assigns a fully qualified domain name (FQDN) to the keys and certificates used by IPSec, and the FQDN is based on the hostname and IP domain name you assign to the router. For example, a certificate named router20.example.com is based on a router hostname of router20 and a router IP domain name of example.com.

I

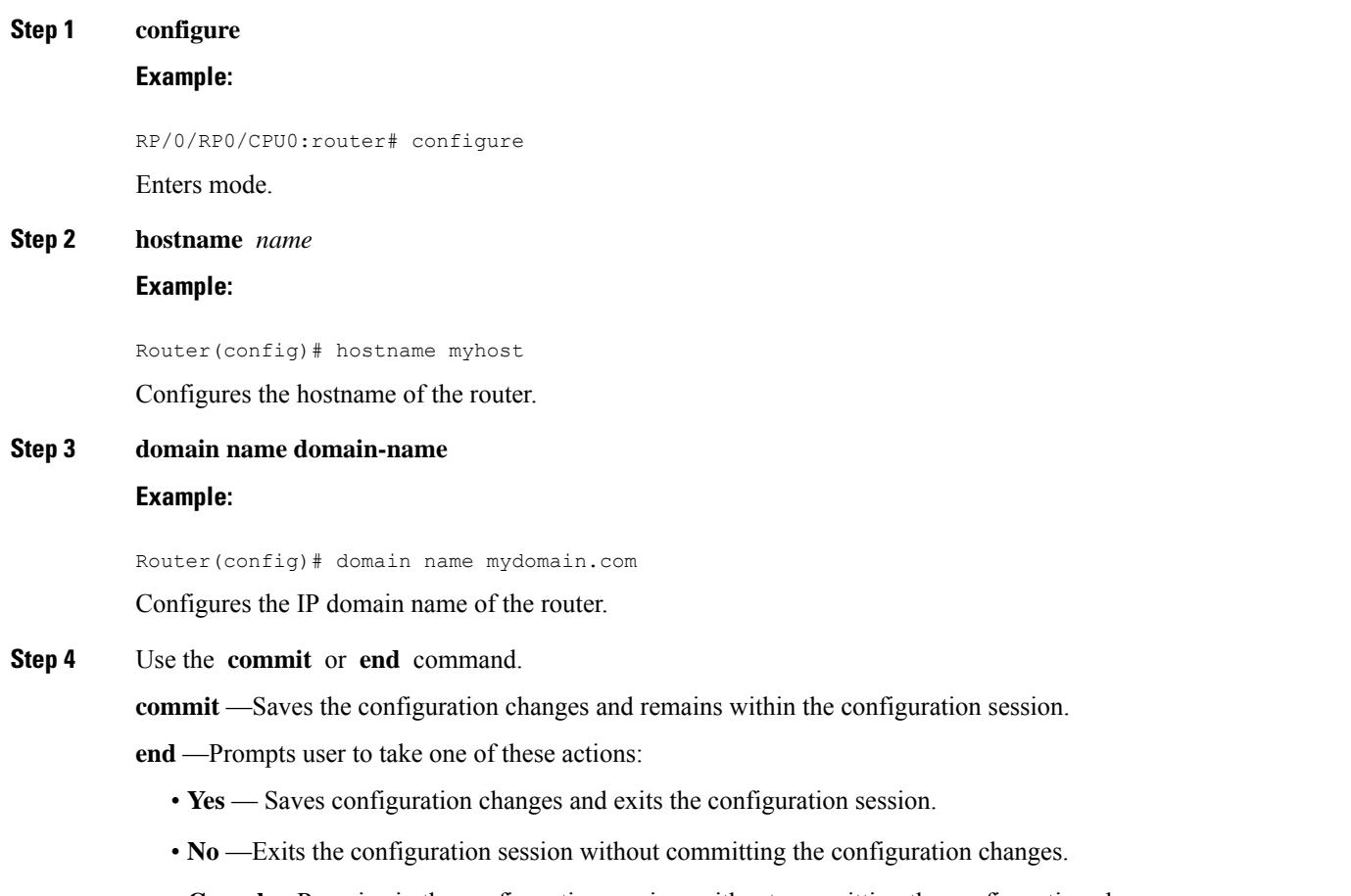

• **Cancel** —Remains in the configuration session, without committing the configuration changes.

## **Generate RSA Key Pair**

**Table 13: Feature History Table**

| <b>Feature Name</b>                                    | <b>Release Information</b> | <b>Feature Description</b>                                                                                                    |
|--------------------------------------------------------|----------------------------|----------------------------------------------------------------------------------------------------|
| RSA and DSA Keys Available in<br>Running Configuration | Release 7.3.4              | You can now view the RSA and<br>DSA keys in the running<br>configuration by using the show<br>running-configuration command.<br>This feature is applicable to the<br>following sections: |
|                                                        |                            | • Generate Key Pair, on page<br>136                                                                                                    |
|                                                        |                            | • Generate Key Pair, on page<br>136                                                                                                    |
|                                                        |                            | • Configure FIPS-compliant<br>Keys, on page 340                                                                                                    |

This task generates an RSA key pair.

**Note**

• RSA keys are auto-generated at the time of router boot up. Hence, step 1 is required to be configured only if the RSA key-pair is missing on the router under some circumstances.

• The details of RSA and DSA keys are displayed in the running configuration.

RSA key pairs are used to sign and encrypt IKE key management messages and are required before you can obtain a certificate for your router.

<span id="page-125-0"></span>**Step 1 crypto key generate rsa** [**usage keys** | **general-keys**] [**keypair-label**]

#### **Example:**

Router# crypto key generate rsa general-keys

Generates RSA key pairs.

- Use the**usagekeys** keyword to specify special usage keys; use the **general-keys** keyword to specify general- purpose RSA keys.
- The *keypair-label* argument is the RSA key pair label that names the RSA key pairs.
- From Cisco IOS XR Release 7.3.2 onwards, you can configure this command from XR Config mode. For more details, see Public Key-Pair [Generation](#page-164-0) in XR Config Mode, on page 149.

To delete the RSA keys, use the no form: **no crypto key generate rsa**

#### **Step 2 crypto key zeroize rsa** [**keypair-label**]

You can run the **crypto key zeroize** command only in the exec mode

#### **Example:**

Router# crypto key zeroize rsa key1

(Optional) Deletes all RSAs from the router.

- Under certain circumstances, you may want to delete all RSA keys from you router. For example, if you believe the RSA keys were compromised in some way and should no longer be used, you should delete the keys.
- To remove a specific RSA key pair, use the *keypair-label* argument.
- From Cisco IOS XR Release 7.3.2 onwards, you can delete key-pairs with the **no** form of the command in [Step](#page-125-0) 1, on [page](#page-125-0) 110 from XR Config mode. For more details, see Public Key-Pair [Generation](#page-164-0) in XR Config Mode, on page [149](#page-164-0).

#### **Step 3 show crypto key mypubkey rsa**

#### **Example:**

```
Router# show crypto key mypubkey rsa
Fri Mar 27 14:00:20.954 IST
Key label: system-root-key
Type : RSA General purpose
Size : 2048
Created : 01:13:10 IST Thu Feb 06 2020
Data :
 30820122 300D0609 2A864886 F70D0101 01050003 82010F00 3082010A 02820101
00A93DE0 1E485EE3 0E7F0964 C48361D1 B6014BE7 A303D8D6 F7790E92 88E69C4B
B97B7A9C D1B277E3 1569093C 82BD3258 7F67FB49 94860ECD 34498F1F 59B45757
F32C8E8F 7CEE23EC C36A43D1 9F85C0D9 B96A14DD DD3BBD4C A1FB0888 EED210A7
39D9A403 7ACE0F6E 39107226 CA621AD8 6E8102CA 9761B86F D33F2871 9DD16559
AFCB4729 EFCEDBAF 83DF76E4 9A439844 EE3B1180 4022F575 99E11A2C E25BB23D
 9DD74C81 4E5C1345 D9E3CC79 1B98B1AA 6C06F004 22B901EC 36C099FE 10DE2622
EB7CE618 9A555769 12D94C90 D9BEE5EA A664E7F6 4DF8D8D4 FE7EAB07 1EF4FEAB
22D9E55F 62BA66A0 72153CEC 81F2639F B5F2B5C5 25E10364 19387C6B E8DB8990
11020301 0001
Key label: system-enroll-key
Type : RSA General purpose
Size : 2048
Created : 01:13:16 IST Thu Feb 06 2020
Data :
30820122 300D0609 2A864886 F70D0101 01050003 82010F00 3082010A 02820101
009DBC14 C83604E4 EB3D3CF8 5BA7FDDB 80F7E85B 427332D8 BBF80148 F0A9C281
 49F87D5C 0CEBA532 EBE797C5 7F174C69 0735D13A 493670CB 63B04A12 4BCA7134
EE0031E9 047CAA1E 802030C5 6071E8C2 F8ECE002 CC3B54E7 5FD24E5C 61B7B7B0
 68FA2EFA 0B83799F 77AE4621 435D9DFF 1D713108 37B614D3 255020F9 09CD32E8
82B07CD7 01A53896 6DD92B5D 5119597C 98D394E9 DBD1ABAF 6DE949FE 4A8BF1E7
851EB3F4 60B1114A 1456723E 063E50C4 2D410906 BDB7590B F1D58480 F3FA911A
 6C9CD02A 58E68D04 E94C098F 0F0E81DB 76B40C55 64603499 2AC0547A D652412A
BCBBF69F 76B351EE 9B2DF79D E490C0F6 92D1BB97 B905F33B FAB53C20 DDE2BB22
C7020301 0001
```
(Optional) Displays the RSA public keys for your router.

The **show running-config** command also displays the RSA keys. The keys in the following example are in OpenSSL format.

**Note** Only those keys that are generated in the config mode are visible in the running configuration.

```
Router(config)#crypto key generate rsa test
Router(config)#commit
```

```
Thu May 12 08:37:59.894 UTC
Router(config)#end
Router#show running-config
Thu May 12 08:38:04.244 UTC
Building configuration...
!! IOS XR Configuration 7.3.4
!! Last configuration change at Thu May 12 08:37:59 2022 by cisco
!
username cisco
group root-lr
group cisco-support
 secret 10
$6$8zR0nTbkA7A1n...$0Kn.YxNNmh1cXo9cEvEwLGAFf.rEOTycjsizI/TLBz9WoQX.rmxVwkNgTKAnROUGPtBVlQ/Ndew8gEREXJ7mI0
!
call-home
service active
 contact smart-licensing
 profile CiscoTAC-1
 active
 destination transport-method http
 !
!
interface MgmtEth0/RSP0/CPU0/0
shutdown
!
crypto key generate rsa test general-keys 2048 | -----BEGIN PUBLIC KEY-----
MIIBIDANBgkqhkiG9w0BAQEFAAOCAQ0AMIIBCAKCAQEAgiXFnld/AADcil6eV38A
AIIlxZ5XfwAAcJb6e1d/AAAA7du+AAAAAI6Qs47BQLhIVQAAAAAAAAAAWQDQVn8A
ANyKXp5XfwAAKAAAAAAAAACaNcWeV38AANyKXp5XfwAAmjXFnld/AADcil6eV38A
AJo1xZ5XfwAAAO3bvgAAAABVAAAAAAAAABBEANBWfwAA3Ipenld/AAAgAAAAAAAA
AI8lxZ5XfwAA3Ipenld/AACPJcWeV38AAHhZANBWfwAAAO3bvgAAAADUTNDpQMWp
UUUAAAAAAAAAkBcA0FZ/AADcil6eV38AABgAAAAAAAAAiSXFnld/AADcil6eV38A
AAIBAA==
-----END PUBLIC KEY-----
|
end
```
## **Import Public Key to the Router**

This task imports a public key to the router.

A public key is imported to the router to authenticate the user.

# **Step 1 crypto key import authentication rsa** [**usage keys** | **general-keys**] [**keypair-label**]

#### **Example:**

Router# crypto key import authentication rsa general-keys

Generates RSA key pairs.

- Use the**usagekeys** keyword to specify special usage keys; use the **general-keys** keyword to specify general- purpose RSA keys.
- The *keypair-label* argument is the RSA key pair label that names the RSA key pairs.

#### **Step 2** show crypto key mypubkey rsa

#### **Example:**

```
Router# show crypto key mypubkey rsa
Fri Mar 27 14:00:20.954 IST
Key label: system-root-key
Type : RSA General purpose
Size : 2048
Created : 01:13:10 IST Thu Feb 06 2020
Data :
30820122 300D0609 2A864886 F70D0101 01050003 82010F00 3082010A 02820101
00A93DE0 1E485EE3 0E7F0964 C48361D1 B6014BE7 A303D8D6 F7790E92 88E69C4B
B97B7A9C D1B277E3 1569093C 82BD3258 7F67FB49 94860ECD 34498F1F 59B45757
 F32C8E8F 7CEE23EC C36A43D1 9F85C0D9 B96A14DD DD3BBD4C A1FB0888 EED210A7
 39D9A403 7ACE0F6E 39107226 CA621AD8 6E8102CA 9761B86F D33F2871 9DD16559
AFCB4729 EFCEDBAF 83DF76E4 9A439844 EE3B1180 4022F575 99E11A2C E25BB23D
9DD74C81 4E5C1345 D9E3CC79 1B98B1AA 6C06F004 22B901EC 36C099FE 10DE2622
EB7CE618 9A555769 12D94C90 D9BEE5EA A664E7F6 4DF8D8D4 FE7EAB07 1EF4FEAB
22D9E55F 62BA66A0 72153CEC 81F2639F B5F2B5C5 25E10364 19387C6B E8DB8990
11020301 0001
Key label: system-enroll-key
Type : RSA General purpose
Size : 2048
Created : 01:13:16 IST Thu Feb 06 2020
Data :
 30820122 300D0609 2A864886 F70D0101 01050003 82010F00 3082010A 02820101
009DBC14 C83604E4 EB3D3CF8 5BA7FDDB 80F7E85B 427332D8 BBF80148 F0A9C281
49F87D5C 0CEBA532 EBE797C5 7F174C69 0735D13A 493670CB 63B04A12 4BCA7134
EE0031E9 047CAA1E 802030C5 6071E8C2 F8ECE002 CC3B54E7 5FD24E5C 61B7B7B0
 68FA2EFA 0B83799F 77AE4621 435D9DFF 1D713108 37B614D3 255020F9 09CD32E8
 82B07CD7 01A53896 6DD92B5D 5119597C 98D394E9 DBD1ABAF 6DE949FE 4A8BF1E7
851EB3F4 60B1114A 1456723E 063E50C4 2D410906 BDB7590B F1D58480 F3FA911A
6C9CD02A 58E68D04 E94C098F 0F0E81DB 76B40C55 64603499 2AC0547A D652412A
BCBBF69F 76B351EE 9B2DF79D E490C0F6 92D1BB97 B905F33B FAB53C20 DDE2BB22
C7020301 0001
```
(Optional) Displays the RSA public keys for your router.

The **show running-config** command also displays the RSA keys. The keys in the following example are in OpenSSL format.

**Note** Only those keys that are generated in the config mode are visible in the running configuration.

```
Router(config)#crypto key generate rsa test
Router(config)#commit
Thu May 12 08:37:59.894 UTC
Router(config)#end
Router#show running-config
Thu May 12 08:38:04.244 UTC
Building configuration...
!! IOS XR Configuration 7.3.4
!! Last configuration change at Thu May 12 08:37:59 2022 by cisco
!
username cisco
group root-lr
group cisco-support
secret 10
$6$8zR0nTbkA7A1n...$0Kn.YxNNmh1cXo9cEvEwLGAFf.rEOTycjsizI/TLBz9WoQX.rmxVwkNgTKAnROUGPtBVlQ/Ndew8gEREXJ7mI0
!
call-home
service active
contact smart-licensing
profile CiscoTAC-1
 active
 destination transport-method http
```

```
!
!
interface MgmtEth0/RSP0/CPU0/0
shutdown
!
crypto key generate rsa test general-keys 2048 | -----BEGIN PUBLIC KEY-----
MIIBIDANBgkqhkiG9w0BAQEFAAOCAQ0AMIIBCAKCAQEAgiXFnld/AADcil6eV38A
AIIlxZ5XfwAAcJb6e1d/AAAA7du+AAAAAI6Qs47BQLhIVQAAAAAAAAAAWQDQVn8A
ANyKXp5XfwAAKAAAAAAAAACaNcWeV38AANyKXp5XfwAAmjXFnld/AADcil6eV38A
AJo1xZ5XfwAAAO3bvgAAAABVAAAAAAAAABBEANBWfwAA3Ipenld/AAAgAAAAAAAA
AI8lxZ5XfwAA3Ipenld/AACPJcWeV38AAHhZANBWfwAAAO3bvgAAAADUTNDpQMWp
UUUAAAAAAAAAkBcA0FZ/AADcil6eV38AABgAAAAAAAAAiSXFnld/AADcil6eV38A
AAIBAA==
-----END PUBLIC KEY-----
\|end
```
## **Declare Certification Authority and Configure Trusted Point**

This task declares a CA and configures a trusted point.

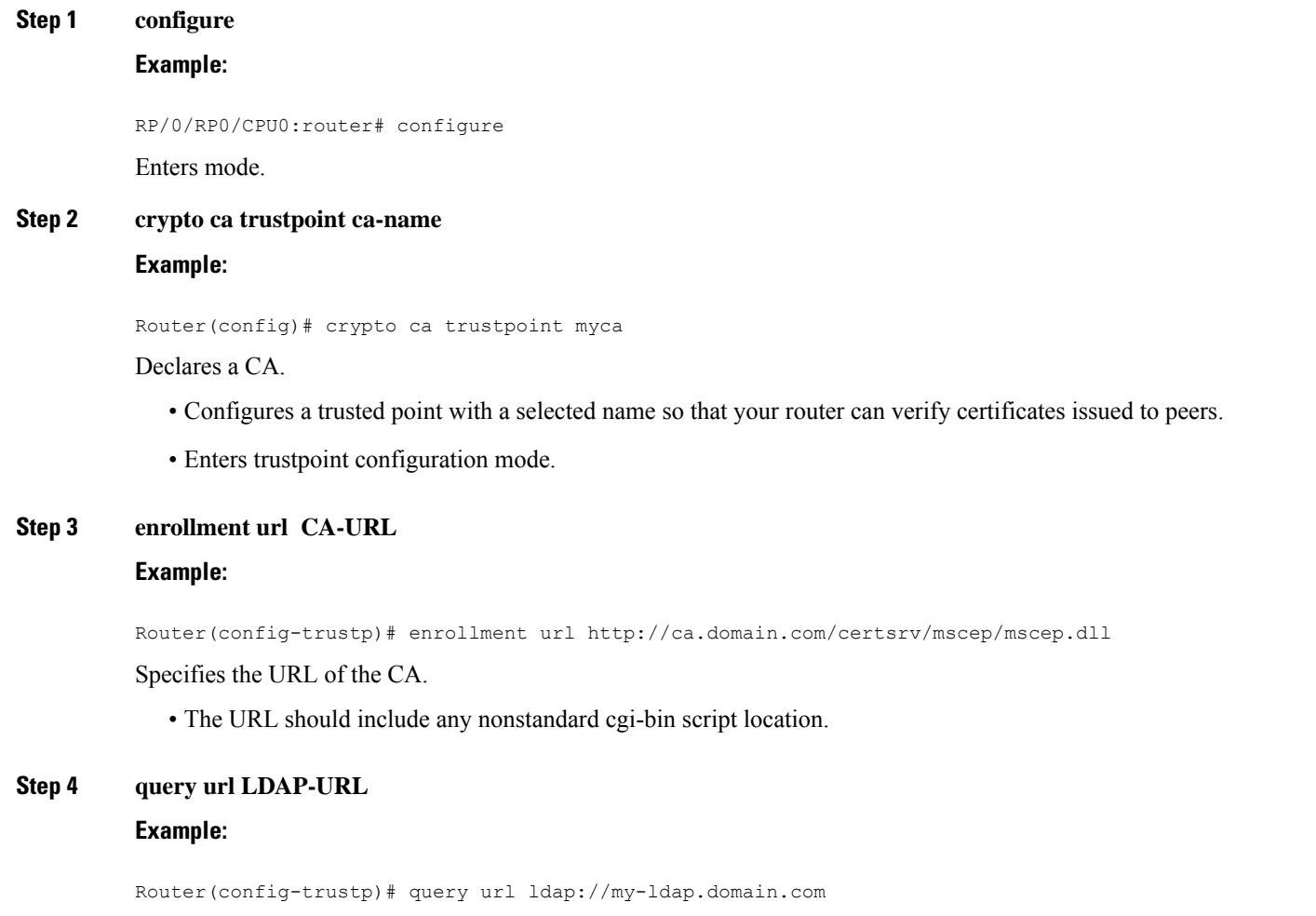

(Optional) Specifies the location of the LDAP server if your CA system supports the LDAP protocol.

#### **Step 5 enrollment retry period minutes**

#### **Example:**

Router(config-trustp)# enrollment retry period 2

(Optional) Specifies a retry period.

- After requesting a certificate, the router waits to receive a certificate from the CA. If the router does not receive a certificate within a period of time (the retry period) the router will send another certificate request.
- Range is from 1 to 60 minutes. Default is 1 minute.

#### **Step 6 enrollment retry count number**

#### **Example:**

Router(config-trustp)# enrollment retry count 10

(Optional) Specifies how many times the router continues to send unsuccessful certificate requests before giving up.

• The range is from 1 to 100.

#### **Step 7 rsakeypair keypair-label**

#### **Example:**

Router(config-trustp)# rsakeypair mykey

(Optional) Specifies a named RSA key pair generated using the **crypto key generate rsa** command for this trustpoint.

- Not setting this key pair means that the trustpoint uses the default RSA key in the current configuration.
- **Step 8** Use the **commit** or **end** command.

**commit** —Saves the configuration changes and remains within the configuration session.

**end** —Prompts user to take one of these actions:

- **Yes** Saves configuration changes and exits the configuration session.
- **No** —Exits the configuration session without committing the configuration changes.
- **Cancel** —Remains in the configuration session, without committing the configuration changes.

## **Authenticate CA**

This task authenticates the CA to your router.

The router must authenticate the CA by obtaining the self-signed certificate of the CA, which contains the public key of the CA. Because the certificate of the CA is self-signed (the CA signs its own certificate), manually authenticate the public key of the CA by contacting the CA administrator to compare the fingerprint of the CA certificate.

#### **Step 1 crypto ca authenticate ca-name**

#### **Example:**

Router#crypto ca authenticate myca

Authenticates the CA to your router by obtaining a CA certificate, which contains the public key for the CA.

**Step 2** show crypto ca certificates

#### **Example:**

Router#show crypto ca certificates

(Optional) Displays information about the CA certificate.

#### **Multi-Tier Certificate Authority for Trustpoint Authentication**

#### **Table 14: Feature History Table**

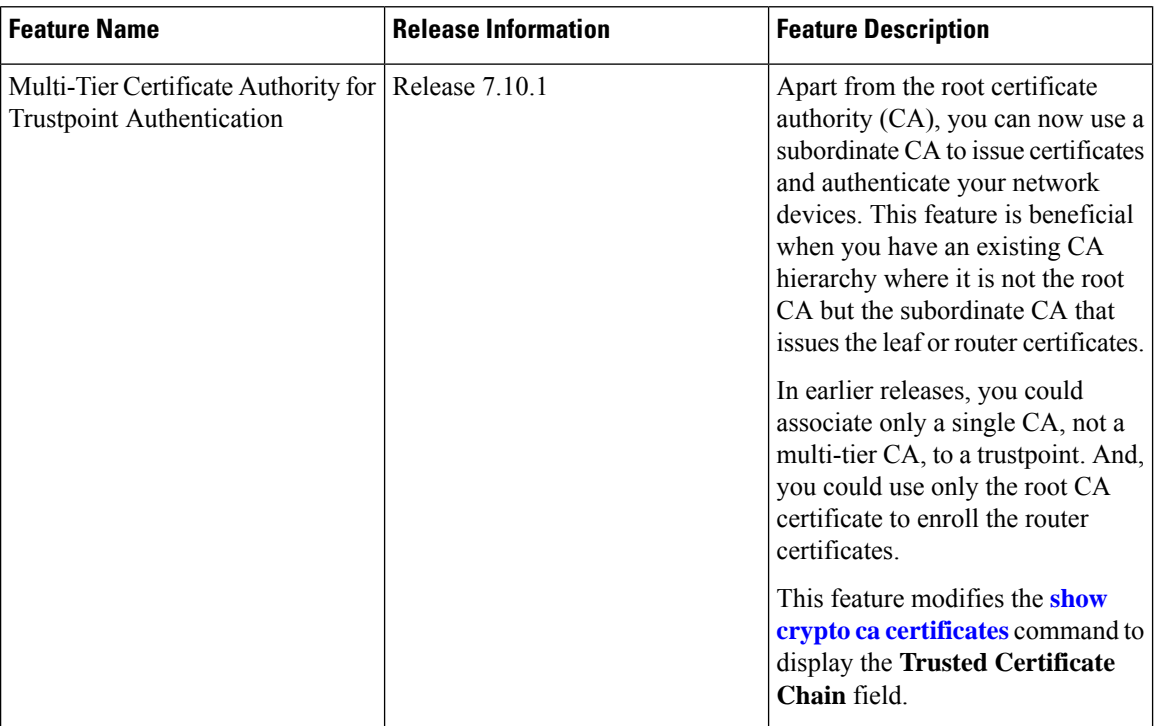

During terminal-based enrollment of a CA trustpoint, Cisco IOS XR network devices accepted only Root CA certificate. You might have some network topologies which use multi-tier CA hierarchy for enrollment purposes because it provides more flexibility and security. From Cisco IOS XR Software Release 7.10.1 and later, as part of terminal-based authentication, you can import a complete CA hierarchy (from the Root CA till the subordinate CA that issues the certificate) as part of a single authentication request. With this feature, you can provide a certificate chain including the Root CA and intermediate subordinate CAs as part of the terminal-based enrollment process. This feature is useful when you have an existing CA hierarchy where it is not the root CA but the subordinate CA that issues the leaf or router certificates.

You can have a maximum of 8 tiers, that is, a chain of CA with one Root CA and seven subordinate CAs, for trustpoint authentication.

#### **How to Use Multi-Tier CA for Trustpoint Authentication**

Use the **crypto ca authenticate** command to use multi-tier CAs for trustpoint authentication or enrollment. You must use only privacy enhanced mail (PEM)-encoded certificates for trustpoint authentication using multi-tier CAs.

The enrollment process remains the same as that of the enrollment using single-tier CA, except that you get a message on the router console that prompts to use only PEM-encoded certificates.

#### **Prerequisite**

You must generate a key pair, import a public key and configure a trustpoint on the router as detailed in the previous sections.

#### **Configuration Example**

```
Router#crypto ca authenticate test-ca
Mon Feb 6 08:17:48.943 UTC
Enter the base 64/PEM encoded certificate/certificates.
Please note: for multiple certificates use only PEM
End with a blank line or the word "quit" on a line by itself
-----BEGIN CERTIFICATE-----
MIIF5TCCA82gAwIBAgICEAEwDQYJKoZIhvcNAQELBQAwXTELMAkGA1UEBhMCSU4x
CzAJBgNVBAgMAktBMQwwCgYDVQQHDANCR0wxDTALBgNVBAoMBENTQ08xDTALBgNV
.
.
.
/4UzeeX6ll0gGJVbDwGeIZTH00artqxHquKQ2P7eXQ1pg0PRNRqWN90SvT5yE33N
eHgbtvdHg1K6K6IAj/NGnd7xUrA1TQ4bdmouCNkgbXM/G9DwgkOOvZ8KYRP9JW57
LYIv2ZcRS2vdnZRD9JPGVig2EgcfVPtj+Q==
-----END CERTIFICATE-----
-----BEGIN CERTIFICATE-----
MIIF9TCCA92gAwIBAgIUD6AGesleqedhorkrJ9HWjz1RQzswDQYJKoZIhvcNAQEL
BQAwXTELMAkGA1UEBhMCSU4xCzAJBgNVBAgMAktBMQwwCgYDVQQHDANCR0wxDTAL
.
.
.
+6rMWd6BmfSy2PT3Qz5AjO2+3N1dd67qRRrX7skklkX4JXY42n5/l9PQtSp0wTBh
uy5yUAagynu0z07GczE7E9V+tJHRmNTbnd8pxLk4lTwqtiCIXwQLZA75SkwCS5wh
fn7OrV7uFjMaggNkvj0kSSOkWxqJ+j/KqMAA2zQMUV+qdvT6i+ZV44U=
-----END CERTIFICATE-----
Serial Number : 10:01
 Subject:
 CN=SUB_CA_CERT,OU=SPBU,O=CSCO,L=BGL,ST=KA,C=IN
 Issued By
 CN=TWO-LEVEL-CA,OU=SPBU,O=CSCO,L=BGL,ST=KA,C=IN
 Validity Start : 12:31:40 UTC Sun Jun 14 2020
 Validity End : 12:31:40 UTC Wed Jun 12 2030
  CRL Distribution Point
 http://10.105.236.78/crl_akshath_two_level_ca/crl.der
 SHA1 Fingerprint:
  D8E0C11ECED96F67FDBC800DB6A126676A76BD62
  Serial Number : 0F:A0:06:7A:C9:5E:A9:E7:61:A2:B9:2B:27:D1:D6:8F:3D:51:43:3B
```

```
Subject:
CN=TWO-LEVEL-CA, OU=SPBU, O=CSCO, L=BGL, ST=KA, C=IN
 Issued By :
CN=TWO-LEVEL-CA,OU=SPBU,O=CSCO,L=BGL,ST=KA,C=IN
 Validity Start : 13:12:32 UTC Sun Jun 07 2020
 Validity End : 13:12:32 UTC Sat Jun 02 2040
 CRL Distribution Point
http://10.105.236.78/crl akshath two level ca/crl.der
 SHA1 Fingerprint:
  08E71248FB7578614442E713AC87C461D173952F
CA Certificate validated using issuer certificate.
Router#
```
#### **Verification**

Use the **show crypto ca certificates***trustpoint-name* command to view the CA certificate chain. The command output displays the **Trusted Certificate Chain** field if there is one or more subordinate CAs involved in the hierarchy.

```
Router#show crypto ca certificates test-ca
Mon Feb 6 09:03:53.019 UTC
Trustpoint : test-ca
==================================================
CA certificate
 Serial Number : 10:01
 Subject:
           CN=SUB_CA_CERT, OU=SPBU, O=CSCO, L=BGL, ST=KA, C=IN
 Issued By :
           CN=TWO-LEVEL-CA,OU=SPBU,O=CSCO,L=BGL,ST=KA,C=IN
 Validity Start : 12:31:40 UTC Sun Jun 14 2020
 Validity End : 12:31:40 UTC Wed Jun 12 2030
 CRL Distribution Point
           http://10.105.236.78/crl akshath two level ca/crl.der
  SHA1 Fingerprint:
            D8E0C11ECED96F67FDBC800DB6A126676A76BD62
Trusted Certificate Chain
 Serial Number : 0F:A0:06:7A:C9:5E:A9:E7:61:A2:B9:2B:27:D1:D6:8F:3D:51:43:3B
  Subject:
           CN=TWO-LEVEL-CA,OU=SPBU,O=CSCO,L=BGL,ST=KA,C=IN
 Issued By :
           CN=TWO-LEVEL-CA,OU=SPBU,O=CSCO,L=BGL,ST=KA,C=IN
 Validity Start : 13:12:32 UTC Sun Jun 07 2020
 Validity End : 13:12:32 UTC Sat Jun 02 2040
 CRL Distribution Point
          http://10.105.236.78/crl akshath two level ca/crl.der
  SHA1 Fingerprint:
           08E71248FB7578614442E713AC87C461D173952F
Router certificate
 Key usage : General Purpose
 Status : Available
 Serial Number : 28:E5
 Subject:
           CN=test
 Issued By
           CN=SUB_CA_CERT,OU=SPBU,O=CSCO,L=BGL,ST=KA,C=IN
 Validity Start : 08:49:54 UTC Mon Feb 06 2023
 Validity End : 08:49:54 UTC Wed Mar 08 2023
 SHA1 Fingerprint:
```
6C8644FA67D9CEBC7C5665C35838265F578835AB Associated Trustpoint: test-ca

## **Request Your Own Certificates**

This task requests certificates from the CA.

You must obtain a signed certificate from the CA for each of your router's RSA key pairs. If you generated general-purpose RSA keys, your router has only one RSA key pair and needs only one certificate. If you previously generated special usage RSA keys, your router has two RSA key pairs and needs two certificates.

#### **Step 1 crypto ca enroll ca-name**

#### **Example:**

Router# crypto ca enroll myca

Requests certificates for all of your RSA key pairs.

- This command causes your router to request as many certificates as there are RSA key pairs, so you need only perform this command once, even if you have special usage RSA key pairs.
- This command requires you to create a challenge password that is not saved with the configuration. This password is required if your certificate needs to be revoked, so you must remember this password.
- A certificate may be issued immediately or the router sends a certificate request every minute until the enrollment retry period is reached and a timeout occurs. If a timeout occurs, contact your system administrator to get your request approved, and then enter this command again.

#### **Step 2 show crypto ca certificates**

#### **Example:**

Router# show crypto ca certificates

(Optional) Displays information about the CA certificate.

## **Configure Certificate Enrollment Using Cut-and-Paste**

This task declares the trustpoint certification authority (CA) that your router should use and configures that trustpoint CA for manual enrollment by using cut-and-paste.

#### **Step 1 configure**

**Example:**

RP/0/RP0/CPU0:router# configure

Enters mode.

#### **Step 2 crypto ca trustpoint** *ca-name*

**Example:**

Router#crypto ca trustpoint myca

Declares the CA that your router should use and enters trustpoint configuration mode.

• Use the *ca-name* argument to specify the name of the CA.

#### **Step 3** enrollment terminal

#### **Example:**

Router(config-trustp)# enrollment terminal

Specifies manual cut-and-paste certificate enrollment.

**Step 4** Use the **commit** or **end** command.

**commit** —Saves the configuration changes and remains within the configuration session.

**end** —Prompts user to take one of these actions:

- **Yes** Saves configuration changes and exits the configuration session.
- **No** —Exits the configuration session without committing the configuration changes.
- **Cancel** —Remains in the configuration session, without committing the configuration changes.

#### **Step 5 crypto ca authenticate** *ca-name*

#### **Example:**

Router# crypto ca authenticate myca

Authenticates the CA by obtaining the certificate of the CA.

• Use the *ca-name* argument to specify the name of the CA. Use the same name that you entered in step 2.

#### **Step 6 crypto ca enroll** *ca-name*

#### **Example:**

Router# crypto ca enroll myca

Obtains the certificates for your router from the CA.

• Use the *ca-name* argument to specify the name of the CA. Use the same name that you entered in Step 2.

#### **Step 7 crypto ca import** ca- *name* **certificate**

#### **Example:**

Router# crypto ca import myca certificate

Imports a certificate manually at the terminal.

- Use the *ca-name* argument to specify the name of the CA. Use the same name that you entered in Step 2.
- You must enter the **crypto ca import** command twice if usage keys (signature and encryption keys) are used. The first time the command is entered, one of the certificates is pasted into the router; the second time the command is entered, the other certificate is pasted into the router. (It does not matter which certificate is pasted first. **Note**
- **Step 8** show crypto ca certificates

#### **Example:**

Router# show crypto ca certificates

Displays information about your certificate and the CA certificate.

The following example shows how to configure CA interoperability.

Comments are included within the configuration to explain various commands.

```
configure
hostname myrouter
domain name mydomain.com
end
Uncommitted changes found, commit them? [yes]:yes
crypto key generate rsa mykey
The name for the keys will be:mykey
Choose the size of the key modulus in the range of 360 to 2048 for your General Purpose
Keypair
Choosing a key modulus greater than 512 may take a few minutes.
How many bits in the modulus [1024]:
Generating RSA keys ...
Done w/ crypto generate keypair
[OK]
show crypto key mypubkey rsa
Key label:mykey
Type : RSA General purpose
Size :1024
Created :17:33:23 UTC Thu Sep 18 2003
Data
 30819F30 0D06092A 864886F7 0D010101 05000381 8D003081 89028181 00CB8D86
BF6707AA FD7E4F08 A1F70080 B9E6016B 8128004C B477817B BCF35106 BC60B06E
 07A417FD 7979D262 B35465A6 1D3B70D1 36ACAFBD 7F91D5A0 CFB0EE91 B9D52C69
7CAF89ED F66A6A58 89EEF776 A03916CB 3663FB17 B7DBEBF8 1C54AF7F 293F3004
 C15B08A8 C6965F1E 289DD724 BD40AF59 E90E44D5 7D590000 5C4BEA9D B5020301
 0001
! The following commands declare a CA and configure a trusted point.
configure
crypto ca trustpoint myca
enrollment url http://xyz-ultra5
enrollment retry count 25
enrollment retry period 2
rsakeypair mykey
end
Uncommitted changes found, commit them? [yes]:yes
! The following command authenticates the CA to your router.
crypto ca authenticate myca
Serial Number :01
Subject Name :
cn=Root coax-u10 Certificate Manager, ou=HFR, o=Cisco Systems, l=San Jose, st=CA, c=US
Issued By :
```

```
cn=Root coax-u10 Certificate Manager, ou=HFR, o=Cisco Systems, l=San Jose, st=CA, c=US
Validity Start :07:00:00 UTC Tue Aug 19 2003
Validity End :07:00:00 UTC Wed Aug 19 2020
Fingerprint:58 71 FB 94 55 65 D4 64 38 91 2B 00 61 E9 F8 05
Do you accept this certificate?? [yes/no]:yes
! The following command requests certificates for all of your RSA key pairs.
crypto ca enroll myca
% Start certificate enrollment ...
% Create a challenge password. You will need to verbally provide this
 password to the CA Administrator in order to revoke your certificate.
% For security reasons your password will not be saved in the configuration.
% Please make a note of it.
Password:
Re-enter Password:
   Fingerprint: 17D8B38D ED2BDF2E DF8ADBF7 A7DBE35A
! The following command displays information about your certificate and the CA certificate.
show crypto ca certificates
Trustpoint :myca
        ==========================================================
CA certificate
  Serial Number :01
  Subject Name
       cn=Root coax-u10 Certificate Manager,ou=HFR,o=Cisco Systems,l=San Jose,st=CA,c=US
  Issued By :
       cn=Root coax-u10 Certificate Manager,ou=HFR,o=Cisco Systems,l=San Jose,st=CA,c=US
  Validity Start :07:00:00 UTC Tue Aug 19 2003
  Validity End :07:00:00 UTC Wed Aug 19 2020
Router certificate
 Key usage : General Purpose
 Status :Available
 Serial Number :6E
 Subject Name
       unstructuredName=myrouter.mydomain.com,o=Cisco Systems
  Issued By :
       cn=Root coax-u10 Certificate Manager,ou=HFR,o=Cisco Systems,l=San Jose,st=CA,c=US
 Validity Start :21:43:14 UTC Mon Sep 22 2003
  Validity End :21:43:14 UTC Mon Sep 29 2003
  CRL Distribution Point
        ldap://coax-u10.cisco.com/CN=Root coax-u10 Certificate Manager,O=Cisco Systems
```
# **Certificate Authority Trust Pool Management**

The trust pool feature is used to authenticate sessions, such as HTTPS, that occur between devices by using commonly recognized trusted agents called certificate authorities (CAs). This feature is enabled by default in the software to create a scheme to provision, store, and manage a pool of certificates from known CAs in a way similar to the services a browser provides for securing sessions. A special trusted point called a trust pool is designated, containing multiple known CA certificates from Cisco and possibly from other vendors. The trust pool consists of both built-in and downloaded CA certificates.

## **CA Certificate Bundling in the Trust Pool**

The router uses a built-in CA certificate bundle that is packaged into the baseline image. The bundle is contained in a special certificate store called a CA trust pool, which is updated automatically by Cisco. This trust pool is known by Cisco and other vendors. A CA certificate bundle can be in the following formats:

- Privilege Management Infrastructure (PMI) certificates in Distinguished Encoding Rules (DER) binary format enveloped within a public-key cryptographic message syntax standard 7 (pkcs7).
- A file containing concatenated X.509 certificates in Privacy Enhanced Mail (PEM) format with PEM headers.

## **Prerequisites for CA Trust Pool Management**

The use of the Certificate Authority requires that a crypto subsystem is included in the software image. Crypto is the Cisco proprietary encryption mechanism used in the Cisco software, which is available in the baseline image.

## **Restrictions for CA trust pool management**

- Device certificates that use CA certificates cannot be enrolled in a CA trust pool.
- Starting with Cisco IOS XR software version 7.3.3, the server certificates (leaf certificates) in the router must have a Fully Qualified Domain Name (FQDN) in the Common Name (CN) field.
- To add an IP address in the Subject Alternate Name (SAN) field of server certificates, add the extension type as IP address in the certificate. If the IP address extension type configuration isn't available, use the **crypto ca [fqdn-check](https://www.cisco.com/content/en/us/td/docs/iosxr/cisco8000/security/b-system-security-cr-cisco8000/public-key-infrastructure-commands.html#wp3055801593) ip-address allow** command for the router to validate the IP address in the SAN field successfully.

## **Updating the CA Trustpool**

The CA trustpool must be updated when the following conditions occur:

- A certificate in the trustpool is due to expire or has been reissued.
- The published CA certificate bundle contains additional trusted certificates that are needed by a given application.
- The configuration has been corrupted.

The CA trustpool is considered as a single entity, As such, any update you perform will replace the entire trustpool.

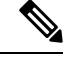

A built-in certificate in the trustpool cannot be physically replaced. However, a built-in certificate is rendered inactive after an update if its  $X.509$  subject-name attribute matches the certificate in the CA certificate bundle. **Note**

Following are the methods available for updating the certificates in the trustpool:

• **Automatic update:** A timer is established for the trustpool that matches the CA certificate with the earliest expiration time. If the timer is running and a bundle location is not configured and not explicitly disabled, syslog warnings should be issued at reasonable intervals to alert the admin that this trustpool

policy option is not set. Automatic trustpool updates use the configured URL. When the CA trustpool expires, the policy is read, the bundle is loaded, and the PKI trustpool is replaced. If the automatic CA trustpool update encounters problems when initiating, then the following schedule is used to initiate the update until the download is successful: 20 days, 15 days, 10 days, 5 days, 4 days, 3 days, 2 days, 1 day, and then once every hour.

• **Manual update:** Manually Update [Certificates](#page-139-0) in Trust Pool, on page 124 provides details.

#### <span id="page-139-0"></span>**Manually Update Certificates in Trust Pool**

The CA trust pool feature is enabled by default and uses the built-in CA certificate bundle in the trust pool, which receives automatic updates from Cisco. Perform this task to manually update certificates in the trust pool if they are not current, are corrupt, or if certain certificates need to be updated.

#### **Step 1 crypto ca trustpool import url clean**

#### **Example:**

Router#crypto ca trustpool import url clean

(Optional) Manually removes all downloaded CA certificates. This command is run in the EXEC mode.

#### **Step 2 crypto ca trustpool import url url**

#### **Example:**

Router#crypto ca trustpool import url http://www.cisco.com/security/pki/trs/ios.p7b

Specify the URL from which the CA trust pool certificate bundle must be downloaded. This manually imports(downloads) the CA certificate bundle into the CA trust pool to update or replace the existing CA certificate bundle.

#### **Step 3 show crypto ca trustpool policy**

#### **Example:**

Router#show crypto ca trustpool

```
Trustpool: Built-In
==================================================
CA certificate
 Serial Number : 5F:F8:7B:28:2B:54:DC:8D:42:A3:15:B5:68:C9:AD:FF
 Subject:
       CN=Cisco Root CA 2048, O=Cisco Systems
Issued By :
       CN=Cisco Root CA 2048,O=Cisco Systems
 Validity Start : 20:17:12 UTC Fri May 14 2004
 Validity End : 20:25:42 UTC Mon May 14 2029
 SHA1 Fingerprint:
        DE990CED99E0431F60EDC3937E7CD5BF0ED9E5FA
Trustpool: Built-In
==================================================
CA certificate
 Serial Number : 2E:D2:0E:73:47:D3:33:83:4B:4F:DD:0D:D7:B6:96:7E
Subject:
       CN=Cisco Root CA M1,O=Cisco
  Issued By :
       CN=Cisco Root CA M1,O=Cisco
 Validity Start : 20:50:24 UTC Tue Nov 18 2008
 Validity End : 21:59:46 UTC Fri Nov 18 2033
```
Ш

```
SHA1 Fingerprint:
       45AD6BB499011BB4E84E84316A81C27D89EE5CE7
```
Displays the CA trust pool certificates of the router in a verbose format.

## **Retrieve CRL through the HTTP Proxy Server**

#### **Table 15: Feature History Table**

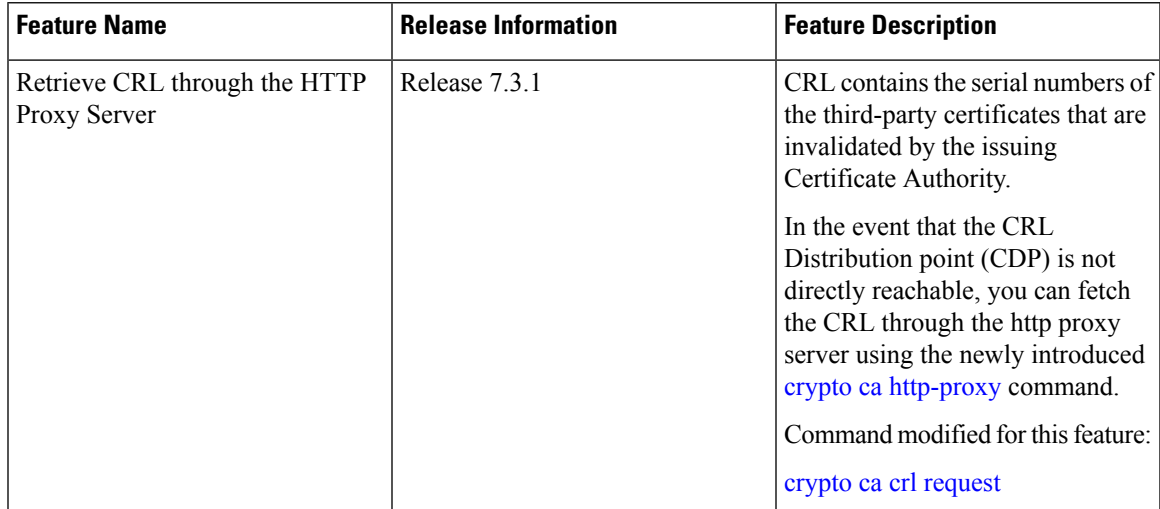

The router receives a certificate from a peer and downloads a CRL from the CA as part of certificate validation. The router then checks the CRL to make sure the certificate of the peer has not been revoked. If the certificate appears on the CRL, the router will not accept the certificate and will not authenticate the peer.

A CRL can be reused with the same certificate multiple times until the CRL expires.

If the router receives the certificate of a peer after the applicable CRL has expired, the router downloads the new CRL.

If the CRL Distribution point (CDP) is not directly reachable, you can obtain the CRL through the http proxy server using this feature.

#### **Configuration Example**

This example shows how to retrieve CRL through the http proxy server using the **crypto ca http-proxy** command for smart licensing:

**<!----Enabling the Router to use HTTP Proxy Server to Retrieve CRL----!>**

```
Router# config
Router(config)# crypto ca http-proxy 10.10.10.1 port 1
Router(config)# commit
```
**<!----Registering the Router with a Token on the Smart Licensing Server----!>**

```
Router# license smart register idtoken NWRkMTJjZjYtMzJhNi00YzYxLWI3M$
Router# commit
```
#### **Verification**

Smart licensing registration is validated by fetching the CRL from the CDP, through the http proxy server. If the validation is successful, then the **show crypto ca crls** command displays the CRLs. If the validation has failed, then the **show crypto ca crls** command displays no output.

This example shows how to verify the retrieved CRL and the license status:

```
<!----Verifying the Retrieved CRLs----!>
```

```
Router#show crypto ca crls
Thu Jun 6 13:43:00.763 UTC
CRL Entry
===============================================
 Issuer : CN=xyz-w2k Root CA 2,O=xyz Limited,C=BM
 Last Update : Dec 17 18:18:14 2018 GMT
 Next Update : Jun 15 18:18:14 2019 GMT
 CRL Distribution Point :
        http://xyz-w2k.cisco.com/CertEnroll/xyz-w2k-root.crl
CRL Entry
===============================================
 Issuer : CN=zxy-w2k SSL ICA G2,O=zxy,C=US
 Last Update : Jun 6 12:57:04 2019 GMT
 Next Update : Jun 9 12:57:04 2019 GMT
  CRL Distribution Point :
       http://zxy-w2k.cisco.com/CertEnroll/zxy-w2k-root.crl
RP/0/RP0/CPU0:ios#
<!----Verifying the License Status-----!>
Router#show license status
Smart Licensing is ENABLED
Utility:
 Status: DISABLED
Data Privacy:
 Sending Hostname: yes
   Callhome hostname privacy: DISABLED
   Smart Licensing hostname privacy: DISABLED
```

```
Transport:
 Type: Callhome
Registration:
 Status: REGISTERED
 Smart Account: BU Production Test 1
```
Version privacy: DISABLED

```
Virtual Account:
 Export-Controlled Functionality: ALLOWED
 Initial Registration: SUCCEEDED on Jun 06 2019 13:42:46 UTC
 Last Renewal Attempt: None
 Next Renewal Attempt: Dec 03 2019 13:42:46 UTC
 Registration Expires: Jun 05 2020 13:37:45 UTC
License Authorization:
 Status: AUTHORIZED on Jun 06 2019 13:42:55 UTC
  Last Communication Attempt: SUCCEEDED on Jun 06 2019 13:42:55 UTC
 Next Communication Attempt: Jul 06 2019 13:42:54 UTC
```

```
Export Authorization Key:
  Features Authorized:
    <none>
```
Communication Deadline: Sep 04 2019 13:37:55 UTC

Ш

If you want to fetch the latest CRL from a specific CDP, use the **crypto ca crl request** *<cdp-url>* [**http-proxy** <*ip-address*> **port** <*port-number*>] command. **Note**

## **Configuring Optional Trustpool Policy Parameters**

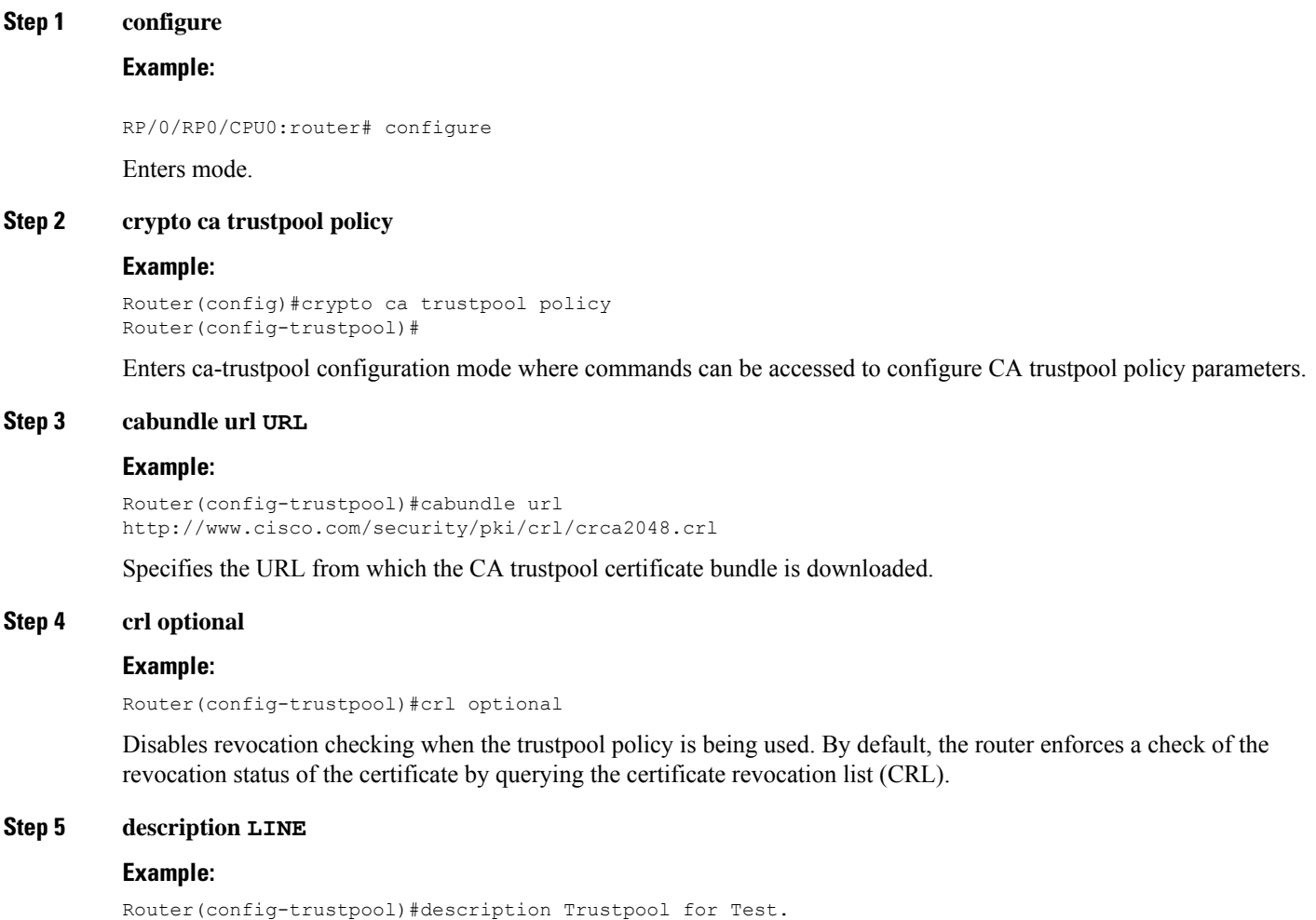

## **Handling of CA Certificates appearing both in Trust Pool and Trust Point**

There may be cases where a CA resides in both the trust pool and a trust point; for example, a trust point is using a CA and a CA bundle is downloaded later with this same CA inside. In this scenario, the CA in the trust point and its policy is considered, before the CA in the trust pool or trust pool policy to ensure that any current behavior is not altered when the trust pool feature is implemented on the router.

The policy indicates how the security appliance obtains the CA certificate and the authentication policies for user certificates issued by the CA.

# **Expiry Notification for PKI Certificate**

The section provides information about the notification mechanism using SNMP trap and syslog messages when a public key infrastructure (PKI) certificate is approaching its expiry date.

## **Learn About the PKI Alert Notification**

Security is critical and availability of certificates for applications is vital for authenticating the router. If the certificate expires, they become invalid and impacts services like Crosswork Trust Insights, Internet Key Exchange version 2, dot1x, and so on.

What if there is a mechanism to alert the user about the expiry date of the certificate?

IOS -XR provides a mechanism by which a CA client sends a notification to a syslog server when certificates are on the verge of expiry. Alert notifications are sent either through the syslog server or Simple Network Management Protocol (SNMP) traps.

PKI traps retrieves the certificate information of the devices in the network. The device sends SNMP traps at regular intervals to the network management system (NMS) based on the threshold configured in the device.

An SNMP trap (certificate expiry notification) is sent to the SNMP server at regular intervals starting from 60 days to one week before the certificate end date. The notifications are sent at the following intervals:

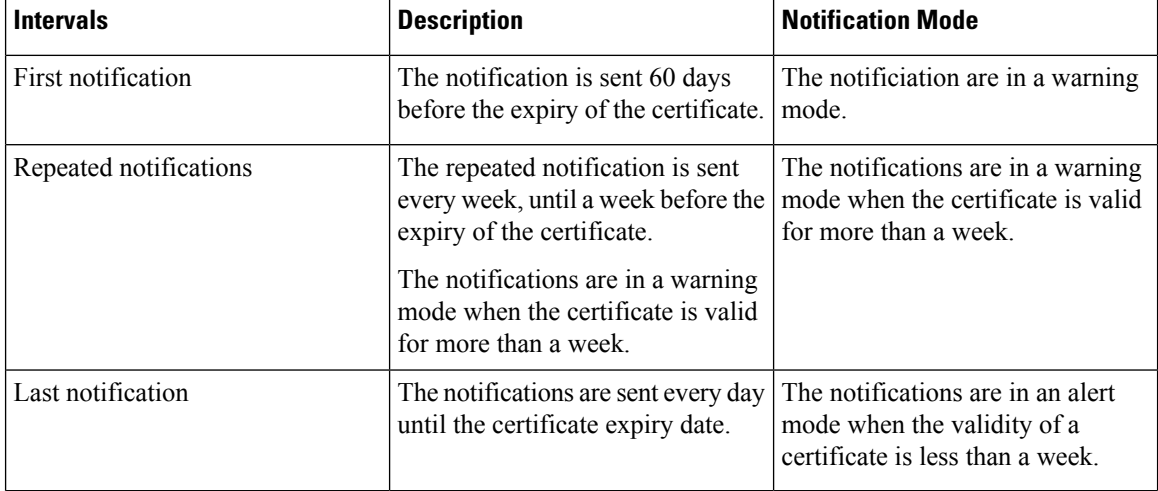

The notifications are sent at the following intervals:

The notifications include the following information:

- Certificate serial number
- Certificate issuer name
- Trustpoint name
- Certificate type
- Number of days remaining for the certificate to expire
- Certificate subject name

The following is a syslog message that is displayed on the device:
```
%SECURITY-CEPKI-1-CERT_EXPIRING_ALERT : Certificate expiring WITHIN A WEEK.
Trustpoint Name= check, Certificate Type= ID, Serial Number= 02:EC,
Issuer Name= CN=cacert,OU=SPBU,O=CSCO,L=BGL,ST=KA,C=IN, Subject name= CN=cisco.com,
Time Left= 1 days, 23 hours, 59 minutes, 41 seconds
```
#### **Restrictions for PKI Credentials Expiry Alerts**

Alerts are not sent for the following certificates:

- Secure Unique Device Identifier (SUDI) certificates
- Certificates that belong to a trustpool. Trustpools have their own expiry alerts mechanism
- Trustpoint clones
- CA certificates that do not have a router certificate associated with it.
- Certificates with key usage keys

#### **Restrictions for PKI Credentials Expiry Alerts**

This feature cannot be disabled and requires no additional configuration tasks.

To enable PKI traps, use the **snmp-server traps pki** command. If SNMP is configured, the SNMP trap is configured in the same PKI expiry timer.

```
Router(config)# snmp-server traps pki
Router(config)# commit
```
#### **Verification**

This example shows sample output from the show running-config command.

Router# **show runn snmp-server traps** snmp-server traps pki

**What's Next:** See [Regenerate](#page-144-0) the Certificate, on page 129.

#### <span id="page-144-0"></span>**Regenerate the Certificate**

The certificate becomes invalid once expired. When you see the certificate expiry notification, we recommend you to regenerate the certificate, as soon as possible.

Perform the following steps, to regenerate the certificates:

**1.** Clear the existing certificate using the following command:

Router# **clear crypto ca certificates [trustpoint-name]**

For example,

Router# **clear crypto ca certificates myca**

**2.** We recommend you to regenerate a new keypair for the label configured under the trustpoint-name. The new keypair overwrites the old key pair.

Router# **crypto key generate rsa [keypair-lablel]**

For example,

```
Router# crypto key generate rsa mykey
The name for the keys will be: mykey
% You already have keys defined for mykey
```
Do you really want to replace them? [yes/no]: yes Choose the size of the key modulus in the range of 512 to 4096 for your General Purpose Keypair. Choosing a key modulus greater than 512 may take a few minutes. How many bits in the modulus [2048]: Generating RSA keys ... Done w/ crypto generate keypair [OK]The name for the keys will be: mykey % You already have keys defined for mykey Do you really want to replace them? [yes/no]: yes Choose the size of the key modulus in the range of 512 to 4096 for your General Purpose Keypair. Choosing a key modulus greater than 512 may take a few minutes. How many bits in the modulus [2048]: Generating RSA keys ... Done w/ crypto generate keypair

**3.** Reenroll the certificate using the following command. For more information, see [Request](#page-134-0) Your Own [Certificates,](#page-134-0) on page 119.

Router# **crypto ca authenticate [trustpoint-name]** Router# **crypto ca enroll [trustpoint-name]** For example,

Router# **crypto ca authenticate myca** Router# **crypto ca enroll myca**

### **Automatic renewal of PKI certificate**

[OK]

#### **Table 16: Feature History Table**

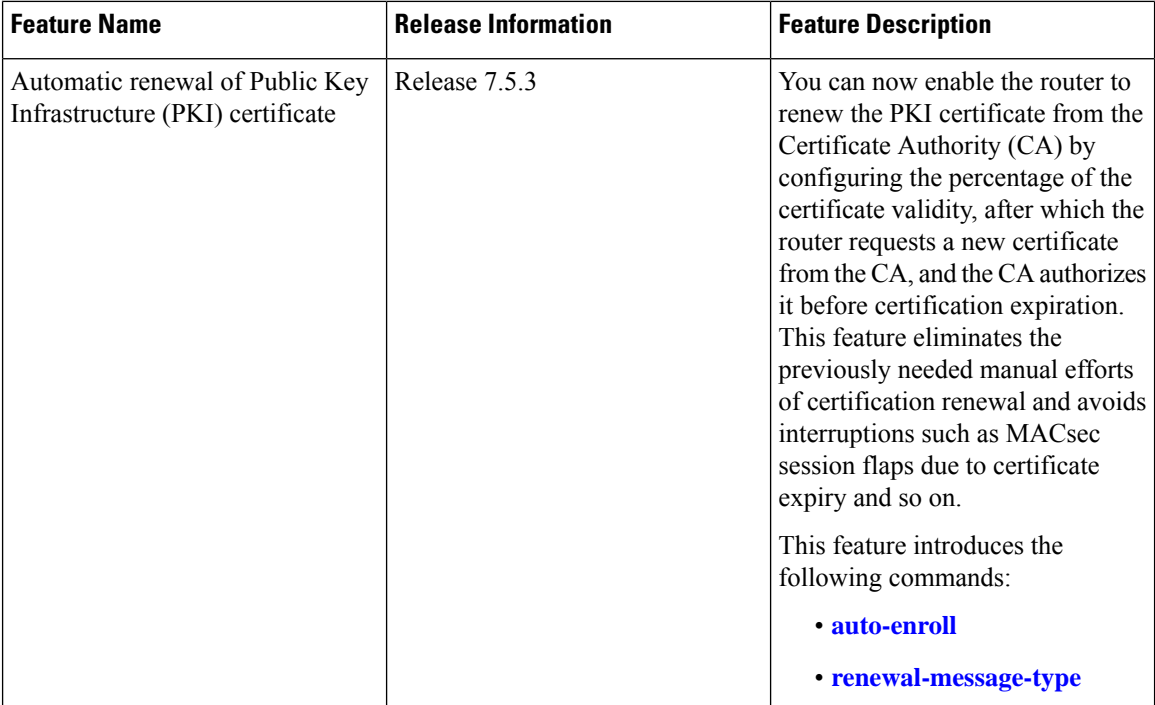

Ш

The public key infrastructure (PKI) controls the digital certificates that protect the sensitive information flowing through a network to provide secure end-to-end communication. The PKI encrypts and decrypts data using a public key and a private key pair that it generates. A PKI (digital) certificate is a digital entity used to authenticate the identity of a router. These PKI certificates often have a short validity time and would need manual efforts from the network operators to replace them in time.

With automatic renewal of PKI certificate, the router has an ability to automatically renew the PKI certificate when it is approaching its expiry date. Here, you can configure a timeline for the PKI certificate renewal. You can specify the percentage of certificate validity, after which you would prefer the router to request a new certificate from the CA server. This timeline for auto-renewal of thePKI certificate is called auto-enroll. When a router with auto-enroll configured completes the said period, the router will generate a certificate signing request and sends the request to the CA using Simple Certificate Management Protocol (SCMP). The CA server will immediately create a newly signed certificate and ensures that it replaces the old certificate in the router. This way, automatic renewal of the PKI certificate before expiry avoids any interruptions to data flowing through the network.

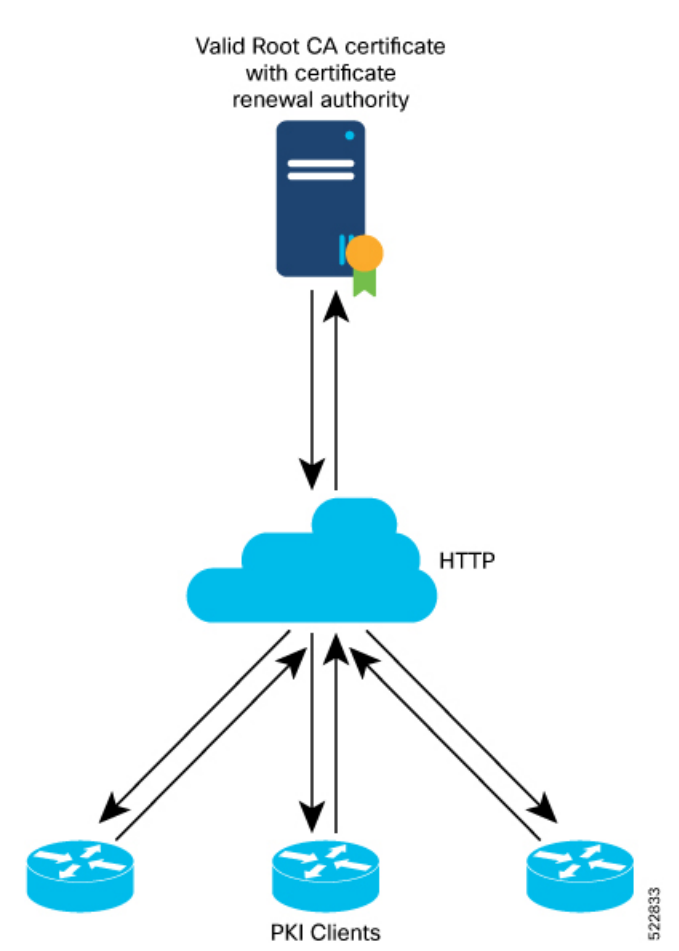

#### **Figure 7: Automatic renewal of Public Key Infrastructure (PKI) certificate**

#### **Pre-requisites**

- Ensure that the CA has a valid certificate.
- Make sure that the CA possess certificate renewal capability.

• You must configure a trustpoint in the router. Configure the trustpoint using **crypto ca [trustpoint](https://www.cisco.com/c/en/us/td/docs/routers/asr9000/software/security/command/reference/b-system-security-cr-asr9k/b-system-security-cr-71x-asr9k_chapter_01000.html?bookSearch=true#wp3553911449)** command.

- A trustpoint should be authenticated before any enrolment. The trustpoint is authenticated when it has a CA certificate, and it is enrolled when it has a router certificate. **Note**
- The communication between the PKI Client and CA server should be over HTTP protocol. That is, the enrollment url for CA server should a HTTP url.

#### **Configuration Guidelines**

- The PKI certificates are signed using the RSA algorithm only.
- If you configure the auto-enroll option under trustpoint after the renew timer for a PKI certificate has started, then such configuration will only apply to the next renewal cycle and not the current one. The same condition applies while configuring the **no auto-enroll** option as well.
- The auto-enroll percentage may range between 1 and 99.
- The certificate renewal process requires the serial number and IPaddress values in the trustpoint. If these values are readily available under the trustpoint, the renewal process obtains it from there. If not, the router CLI requests you to configure these values during trustpoint enrollment.
- By default, the PKI uses PKCS requests for automatic certification renewal. You can also configure the router to use the Renewal request by executing the **renewal-message-type renewalreq** command.
- If the CA server is unable to address the certificate renewal requests, it requests the router to poll the renewal request. In such scenarios, by default, the router retries for 10 minutes with a gap of 1 minute between each request if a certificate renewal attempt fails. You can also configure these values using the **[enrollment](https://www.cisco.com/c/en/us/td/docs/iosxr/cisco8000/security/b-system-security-cr-cisco8000/public-key-infrastructure-commands.html#wp3931497145) retry count** and **[enrollment](https://www.cisco.com/c/en/us/td/docs/iosxr/cisco8000/security/b-system-security-cr-cisco8000/public-key-infrastructure-commands.html#wp2879206192) retry period** commands.

#### **Configuration Example**

#### **Configuration**

Configuring this feature using the CLI:

```
Router# configure
Router(config)# crypto ca trustpoint test
Router(config-trustp)# enrollment url http://frog.phoobin.com
Router(config-trustp)# subject-name OU=Spiral Dept., O=tiedye.com
Router(config-trustp)# auto-enroll 30
Router(config-trustp)# commit
```
To disable this feature, execute the following:

```
Router# configure
Router(config)# no auto-enroll
Router(config-trustp)# commit
```
#### **Running configuration**

```
Router# show running-config crypto ca trustpoint test
crypto ca trustpoint test
 enrollment url http://frog.phoobin.com
 auto-enroll 30
!
```
### <span id="page-148-0"></span>**Integrating Cisco IOS XR and Crosswork Trust Insights**

The Cisco IOS XR Software provides you the infrastructure to enroll and share the signed-data with Cisco [Crosswork](https://crosswork.cisco.com/) cloud infrastructure and applications. The Cisco Crosswork Trust Insights is a cloud-based Software as a service (SaaS) that provides signed and encrypted system integrity information to track the trust posture of network hardware and software components. For details, see Cisco [Crosswork](https://www.cisco.com/c/en/us/products/collateral/cloud-systems-management/crosswork-network-automation/datasheet-c78-741972.html) Trust Insights Data Sheet.

Integrating IOS XR and Crosswork Trust Insights include these main processes:

- System enrollment Enrolling a Cisco IOS XR platform into Crosswork cloud infrastructure.
- Signed-data sharing Sharing the data for infrastructure trust analysis between the systems that run IOS XR and Crosswork. This involves collecting the signed-data dossier, that is, signed-data that is needed for infrastructure trust inspection service.

#### **Workflow**

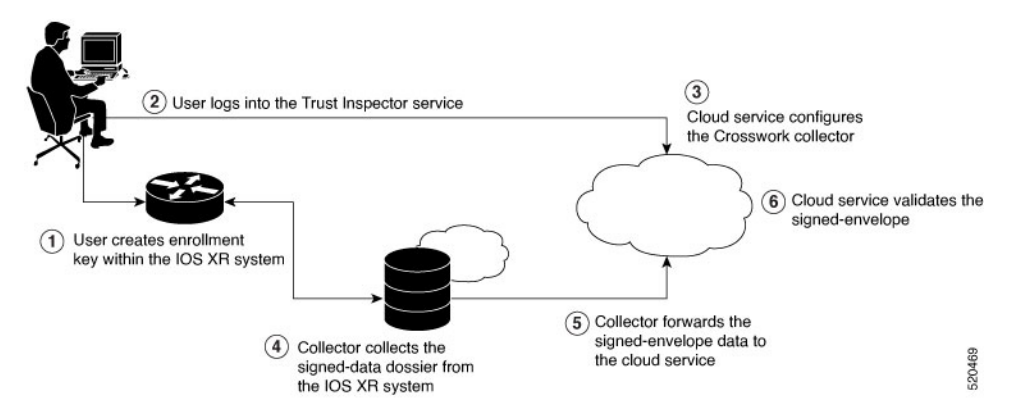

The following steps depict the workflow of Cisco IOS XR and Crosswork Trust Insights integration:

- **1.** As part of the enrollment process, the user generates new key pair and trust root within the IOS XR system by using the IOS XR commands.
- **2.** The user logs into the Trust Inspector service, and enters the enrollment workflow in the enrollment dialog to create a new device ID. The user must provide the management IP address, login credentials and certificate root to the Trust Inspector service.
- **3.** The Trust Inspector service configures the Crosswork collector to log in to the router, and to pull the data that is pushed down from the cloud to the collector.
- **4.** The Crosswork collector begins a periodic polling cycle and executes a command to generate a signed-information dossier from each IOS XR instance that is being polled.
- **5.** The collector forwards the signed-envelope data to the cloud service for validation.
- **6.** The cloud service validates signed-envelope against the enrolled certificate or trust chain.

### <span id="page-149-0"></span>**How to Integrate Cisco IOS XR and Crosswork Trust Insights**

Integrating Cisco IOS XR and Crosswork Trust Insights involve these main tasks for system enrollment and data-signing:

- [Generate](#page-151-0) Key Pair, on page 136
- Generate System Trust Point for the Leaf and Root [Certificate,](#page-153-0) on page 138
- Generate Root and Leaf [Certificates,](#page-154-0) on page 139
- System [Certificates](#page-156-0) Expiry, on page 141
- Collect Data [Dossier,](#page-156-1) on page 141

#### **Prerequisites**

Before you begin, you must check [here](https://software.cisco.com/download/home) for any available IOS XR Software Maintenance Updates (SMUs) specific to Crosswork Trust Insights. For information related to SMUs, see Cisco IOS XR [Release](https://www.cisco.com/c/en/us/support/ios-nx-os-software/ios-xr-software/products-release-notes-list.html) Notes.

You must ensure that the below configurations are present on the IOS XR device, before starting IOS XR and Crossworks Trust Insights integration.

- User authorization required to collect the signed-data dossier
- SSH server configuration
- Netconf server configuration
- Domain name configuration, which is required for certification enrollment

The sections given below lists the configuration example for the prerequisites.

#### **Configuration Example for User Authorization**

You must have the required user access privileges in order to collect the data dossier from the system. This is defined in terms of IOS XR Task IDs for each command.

For the respective Task ID applicable for each data dossier option and for the signed-envelope, see the Task ID section in the Command Reference page of **show platform security integrity dossier** command and **utility sign** command.

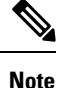

We recommend that you use the **task execute dossier** to configure a CTI (customer-define) user, who collects dossier from the system.

Listed below are the configurations to set up a user with sufficient authorization to collect all the signed-data dossier. You can configure customized task groups, then associate those task groups with user groups, and finally associate the user groups with the user.

```
Router#configure
Router(config)#taskgroup alltasks-dossier
Router(config-tg)#task read sysmgr
Router(config-tg)#task read system
Router(config-tg)#task read pkg-mgmt
Router(config-tg)#task read basic-services
```
Ш

```
Router(config-tg)#task read config-services
Router(config-tg)#task execute dossier
Router(config-tg)#commit
```
#### Router#**configure**

Router(config)#**usergroup dossier-group** Router(config-ug)#**taskgroup alltasks-dossier** Router(config-ug)#**commit**

```
Router#configure
Router(config)#username dossier-user
Router(config-un)#group dossier-group
Router(config-un)#commit
```
#### **Configuration Example for for SSH and Netconf**

```
Router#configure
```

```
Router(config)#ssh server v2
Router(config)#ssh server vrf default
Router(config)#ssh server netconf vrf default
Router(config)#netconf-yang agent
Router(config-ncy-agent)#ssh
Router(config-ncy-agent)#exit
Router(config)#domain name example.com
Router(config)#commit
```
#### **Running Configuration**

```
ssh server v2
ssh server vrf default
ssh server netconf vrf default
!
netconf-yang agent
ssh
!
domain name example.com
```
While the dossier is collected from a device through SSH, the SSH session might timeout. Also, multiple ssh sessions to a device can result in the denial of some SSH sessions. To avoid such occurrence, the following configuration is recommended on the device:

```
Router#configure
Router(config)#ssh server rate-limit 600
Router(config)#line default
Router(config-line)#exec-timeout 0 0
Router(config-line)#session-timeout 0
Router(config-line)#commit
```
#### **Running Configuration**

```
ssh server rate-limit 600
!
line default
exec-timeout 0 0
 session-timeout 0
```
!

#### <span id="page-151-0"></span>**Generate Key Pair**

To enroll a system running Cisco IOS XR software, you must generate the key and the certificate for both the leaf and the root node. The system supports a two tier self-signed certificate chain for the enrollment key to support re-keying without re-enrollment of the certificate with the Crossworks service.

You can use the **system-root-key** and **system-enroll-key** options in the **crypto key generate** command to generate the root key and the enrollment key respectively, for all the hashing algorithms. You can do this for hashing algorithms such as RSA, DSA or ECDSA (including ECDSA nistp384 and ECDSA nitsp521).

To delete the RSA keys, use the no form: **no crypto key generate rsa**

The details of RSA and DSA keys are displayed in the running configuration.

#### **Example of Generating Key Pair**

Key pair generation for root:

#### Router#**crypto key generate rsa system-root-key**

```
Sun Oct 20 13:05:26.657 UTC
The name for the keys will be: system-root-key
Choose the size of the key modulus in the range of 512 to 4096 for your General Purpose
Keypair. Choosing a key modulus greater than 512 may take a few minutes.
How many bits in the modulus [2048]:
Generating RSA keys ...
Done w/ crypto generate keypair
[OK]
```
#### Key pair generation for leaf:

#### Router#**crypto key generate rsa system-enroll-key**

Sun Oct 20 13:05:40.370 UTC The name for the keys will be: system-enroll-key Choose the size of the key modulus in the range of 512 to 4096 for your General Purpose Keypair. Choosing a key modulus greater than 512 may take a few minutes. How many bits in the modulus [2048]: Generating RSA keys ... Done w/ crypto generate keypair [OK]

#### **Verification**

You can use the **show crypto key mypubkey rsa** command to verify the above key pair generation.

```
Router#show crypto key mypubkey rsa | begin system-
Fri Mar 27 14:00:20.954 IST
Key label: system-root-key
Type : RSA General purpose
Size : 2048
Created : 01:13:10 IST Thu Feb 06 2020
Data
 30820122 300D0609 2A864886 F70D0101 01050003 82010F00 3082010A 02820101
```

```
00A93DE0 1E485EE3 0E7F0964 C48361D1 B6014BE7 A303D8D6 F7790E92 88E69C4B
B97B7A9C D1B277E3 1569093C 82BD3258 7F67FB49 94860ECD 34498F1F 59B45757
F32C8E8F 7CEE23EC C36A43D1 9F85C0D9 B96A14DD DD3BBD4C A1FB0888 EED210A7
 39D9A403 7ACE0F6E 39107226 CA621AD8 6E8102CA 9761B86F D33F2871 9DD16559
 AFCB4729 EFCEDBAF 83DF76E4 9A439844 EE3B1180 4022F575 99E11A2C E25BB23D
 9DD74C81 4E5C1345 D9E3CC79 1B98B1AA 6C06F004 22B901EC 36C099FE 10DE2622
EB7CE618 9A555769 12D94C90 D9BEE5EA A664E7F6 4DF8D8D4 FE7EAB07 1EF4FEAB
22D9E55F 62BA66A0 72153CEC 81F2639F B5F2B5C5 25E10364 19387C6B E8DB8990
11020301 0001
Key label: system-enroll-key
Type : RSA General purpose
Size : 2048
Created : 01:13:16 IST Thu Feb 06 2020
Data
 30820122 300D0609 2A864886 F70D0101 01050003 82010F00 3082010A 02820101
 009DBC14 C83604E4 EB3D3CF8 5BA7FDDB 80F7E85B 427332D8 BBF80148 F0A9C281
 49F87D5C 0CEBA532 EBE797C5 7F174C69 0735D13A 493670CB 63B04A12 4BCA7134
EE0031E9 047CAA1E 802030C5 6071E8C2 F8ECE002 CC3B54E7 5FD24E5C 61B7B7B0
 68FA2EFA 0B83799F 77AE4621 435D9DFF 1D713108 37B614D3 255020F9 09CD32E8
 82B07CD7 01A53896 6DD92B5D 5119597C 98D394E9 DBD1ABAF 6DE949FE 4A8BF1E7
 851EB3F4 60B1114A 1456723E 063E50C4 2D410906 BDB7590B F1D58480 F3FA911A
 6C9CD02A 58E68D04 E94C098F 0F0E81DB 76B40C55 64603499 2AC0547A D652412A
BCBBF69F 76B351EE 9B2DF79D E490C0F6 92D1BB97 B905F33B FAB53C20 DDE2BB22
C7020301 0001
```
You can also view the RSA keys in the running configuration. The keys in the following example are in OpenSSL format:

**Note** Only those keys that are generated in the config mode are visible in the running configuration.

```
Router(config)#crypto key generate rsa test
Router(config)#commit
Thu May 12 08:37:59.894 UTC
Router(config)#end
Router#show running-config
Thu May 12 08:38:04.244 UTC
Building configuration...
!! IOS XR Configuration 7.3.4
!! Last configuration change at Thu May 12 08:37:59 2022 by cisco
!
username cisco
 group root-lr
 group cisco-support
secret 10
$6$8zR0nTbkA7A1n...$0Kn.YxNNmh1cXo9cEvEwLGAFf.rEOTycjsizI/TLBz9WoQX.rmxVwkNgTKAnROUGPtBVlQ/Ndew8gEREXJ7mI0
!
call-home
 service active
contact smart-licensing
profile CiscoTAC-1
 active
  destination transport-method http
 !
!
interface MgmtEth0/RSP0/CPU0/0
shutdown
!
crypto key generate rsa test general-keys 2048 | -----BEGIN PUBLIC KEY-----
MIIBIDANBgkqhkiG9w0BAQEFAAOCAQ0AMIIBCAKCAQEAgiXFnld/AADcil6eV38A
```

```
AIIlxZ5XfwAAcJb6e1d/AAAA7du+AAAAAI6Qs47BQLhIVQAAAAAAAAAAWQDQVn8A
ANyKXp5XfwAAKAAAAAAAAACaNcWeV38AANyKXp5XfwAAmjXFnld/AADcil6eV38A
AJo1xZ5XfwAAAO3bvgAAAABVAAAAAAAAABBEANBWfwAA3Ipenld/AAAgAAAAAAAA
AI8lxZ5XfwAA3Ipenld/AACPJcWeV38AAHhZANBWfwAAAO3bvgAAAADUTNDpQMWp
UUUAAAAAAAAAkBcA0FZ/AADcil6eV38AABgAAAAAAAAAiSXFnld/AADcil6eV38A
AAIBAA==
-----END PUBLIC KEY-----
 |
end
```
#### **Associated Commands**

- **crypto key generate dsa**
- **crypto key generate ecdsa**
- **crypto key generate rsa**
- **show crypto key mypubkey dsa**
- **show crypto key mypubkey ecdsa**
- **show crypto key mypubkey rsa**

#### <span id="page-153-0"></span>**Generate System Trust Point for the Leaf and Root Certificate**

You must configure these steps to generate the system trust point for the root and the leaf certificate:

#### **Configuration Example**

```
Router#config
Router(config)#domain name domain1
Router(config)#crypto ca trustpoint system-trustpoint
Router(config)#keypair rsa system-enroll-key
Router(config)#ca-keypair rsa system-root-key
Router(config)#subject-name CN=lab1-ads,C=US,ST=CA,L=San Jose,O=cisco systems,OU=ASR
Router(config)#subject-name ca-certificate CN=lab1-ca,C=US,ST=CA,L=San Jose,O=cisco
systems,OU=ASR
Router(config)#enrollment url self
Router(config)#key-usage certificate digitalsignature keyagreement dataencipherment
Router(config)#lifetime certificate 300
Router(config)#message-digest sha256
Router(config)#key-usage ca-certificate digitalsignature keycertsign crlsign
Router(config)#lifetime ca-certificate 367
Router(config)#commit
```
#### **Running Configuration**

```
config
domain name domain1
crypto ca trustpoint system-trustpoint
keypair rsa system-enroll-key
ca-keypair rsa system-root-key
subject-name CN=lab1-ads, C=US, ST=CA, L=San Jose, O=cisco systems, OU=ASR
subject-name ca-certificate CN=lab1-ca, C=US, ST=CA, L=San Jose, O=cisco systems, OU=ASR
enrollment url self
key-usage certificate digitalsignature keyagreement dataencipherment
```

```
lifetime certificate 300
message-digest sha256
key-usage ca-certificate digitalsignature keycertsign crlsign
lifetime ca-certificate 367
!
```
#### **Associated Commands**

- ca-keypair
- crypto ca trustpoint
- domain
- enrollment
- key-usage
- key-pair
- lifetime
- message-digest
- subject-name

#### <span id="page-154-0"></span>**Generate Root and Leaf Certificates**

You must perform these steps to generate the root and the leaf certificates.

The root certificate is self-signed. The root certificate signs the leaf certificate.

#### **Example of Generating Root Certificate**

#### Router#**crypto ca authenticate system-trustpoint**

```
Sun Oct 20 13:07:24.136 UTC
% The subject name in the certificate will include: CN=lab1
ca,C=US,ST=CA,L=San Jose,O=cisco systems,OU=ASR
% The subject name in the certificate will include: ios.cisco.com
Serial Number : 0B:62
Subject:
serialNumber=c44a11fc,unstructuredName=ios.cisco.com, OU=ASR, O=cisco systems, L=San
Jose,ST=CA,C=US,CN=lab1-ca
Issued By :
       serialNumber=c44a11fc,unstructuredName=ios.cisco.com, OU=ASR, O=cisco systems, L=San
Jose, ST=CA, C=US, CN=lab1-ca
  Validity Start : 13:07:26 UTC Sun Oct 20 2019
  Validity End : 13:07:26 UTC Wed Oct 21 2020
  SHA1 Fingerprint:
         9DD50A6B24FEBC1DDEE40CD2B4D99A829F260967
```
#### **Example of Generating Leaf Certificate**

Router#**crypto ca enroll system-trustpoint**

Sun Oct 20 13:07:45.593 UTC % The subject name in the certificate will include: CN=lab1-ads, C=US, ST=CA, L=San Jose, O=cisco systems,OU=ASR % The subject name in the certificate will include: ios.cisco.com % Include the router serial number in the subject name? [yes/no]: yes % The serial number in the certificate will be: c44a11fc % Include an IP address in the subject name? [yes/no]: no

```
Certificate keypair configured Type: 1, Label: system-enroll-key.Leaf cert key usage string:
critical,digitalSignature,keyEncipherment,keyAgreement. Serial Number : 0B:63
 Subject:
        serialNumber=c44a11fc,unstructuredName=ios.cisco.com, OU=ASR, O=cisco systems, L=San
Jose,ST=CA,C=US,CN=lab1-ads
  Issued By :
        serialNumber=c44a11fc,unstructuredName=ios.cisco.com, OU=ASR, O=cisco systems, L=San
Jose,ST=CA,C=US,CN=lab1-ca
 Validity Start : 13:07:47 UTC Sun Oct 20 2019
 Validity End : 13:07:47 UTC Sat Aug 15 2020
  SHA1 Fingerprint:
        19D4C40F9EFF8FF25B59DE0161BA6C0706DC9E3A
```
#### **Verification**

You can use the **show crypto ca certificates system-trustpoint [detail]** command to see the details of generated root and leaf certificates:

```
Router#show crypto ca certificates system-trustpoint
Fri Mar 27 14:00:51.037 IST
Trustpoint : system-trustpoint
      ==================================================
CA certificate
 Serial Number : 10:B5
  Subject:
       serialNumber=7b20faa4,unstructuredName=test-sec1.cisco.com
  Issued By :
       serialNumber=7b20faa4,unstructuredName=test-sec1.cisco.com
 Validity Start : 12:30:17 UTC Fri Feb 21 2020
 Validity End : 12:30:17 UTC Sat Feb 20 2021
  SHA1 Fingerprint:
        9400A30816805219FAAA5B9C86C214E6F34CEF7B
Router certificate
  Key usage : General Purpose
  Status : Available
 Serial Number : 10:B6
 Subject:
serialNumber=7b20faa4,unstructuredAddress=10.1.1.1,unstructuredName=test-sec1.cisco.com,CN=Anetwork,OU=IT,O=Spark
Network,L=Rotterdam,ST=Zuid Holland,C=NL
 Issued By :
       serialNumber=7b20faa4,unstructuredName=test-sec1.cisco.com
 Validity Start : 12:30:31 UTC Fri Feb 21 2020
  Validity End : 12:30:31 UTC Sat Feb 20 2021
  SHA1 Fingerprint:
        21ACDD5EB6E6F4103E02C1BAB107AD86DDCDD1F3
Associated Trustpoint: system-trustpoint
```
#### **Associated Commands**

- **crypto ca authenticate**
- **crypto ca enroll**
- **show crypto ca certificates system-trustpoint**

#### <span id="page-156-0"></span>**System Certificates Expiry**

You need to regenerate the certificate, before it expires. IOS -XR provides a mechanism by which a CA client sends a notification to a syslog server when certificates are on the verge of expiry. For more information see Learn About the PKI Alert [Notification,](#page-143-0) on page 128.

When you see the certificate expiry notification, we recommend you to regenerate the certificate, see [Regenerate](#page-144-0) the [Certificate,](#page-144-0) on page 129.

The following example shows how to regenerate the certificate.

Router# **clear crypto ca certificates system-trustpoint** Router# **crypto ca authenticate system-trustpoint** Router# **crypto ca enroll system-trustpoint**

#### <span id="page-156-1"></span>**Collect Data Dossier**

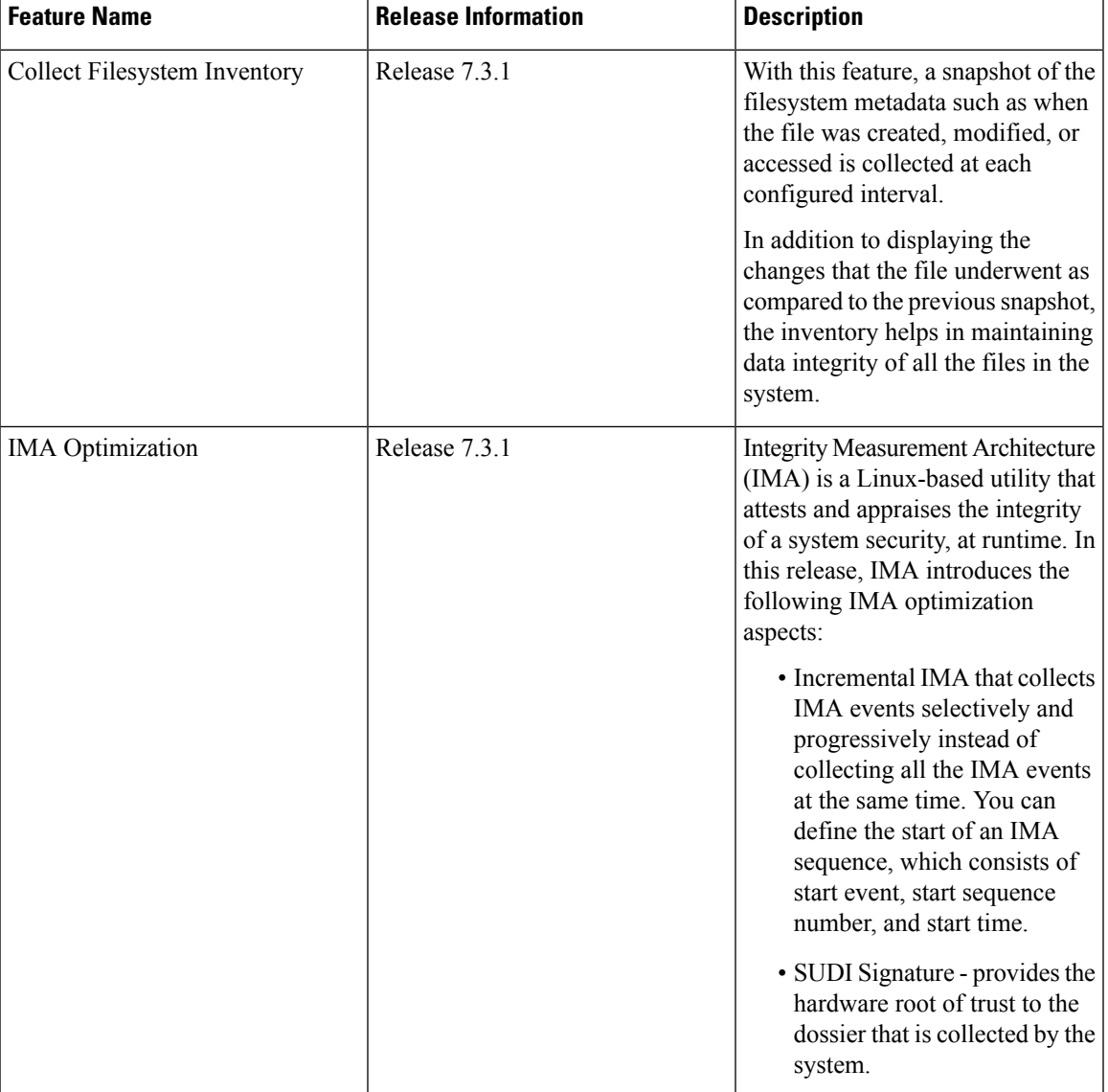

#### **Table 17: Feature History Table**

The Cisco IOS XR Software provides a data dossier command, **show platform security integrity dossier**, that helps in collecting the data from various IOS XR components. The output is presented in JSON format.

You can choose various selectors for this command as given below :

```
Router#show platform security integrity dossier include packages reboot-history
rollback-history system-integrity-snapshot system-inventory nonce 1580 | utility sign nonce
 1580 include-certificate
```
#### **Create Signed-Envelope**

To verify the data integrity and authenticity of the data dossier output, a signature is added to the output data. To enable thisfeature, you can use the**utility sign**command along with the **show platform security integrity dossier** command. The output is presented in JSON format.

This **utility sign** can also be used with any of the IOS XR commands.

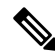

**Note**

The Secure Unique Device Identifier or SUDI signature provides the hardware root of trust to the dossier that is collected by the system.

#### **Verification Example**

```
Router#show platform security integrity dossier nonce 1234 include reboot-history
Thu Feb 27 22:20:57.542 IST
{"collection-start-time":1582822257.6049321,"model-name":"http://cisco.com/ns/yang/Cisco-IOS-XR-ama","model-revision":"2019-08-05","license-udi":{"result-code":
 "Success", "license-udi": "UDI: PID:NCS-5501-SE,SN:FOC2107R0ZB\n"},"version":{"result-code":
 "Success", "version": "Cisco IOS XR Software, Version 7.0.12\nCopyright (c) 2013-2020 by
Cisco Systems, Inc.\n\nBuild Information:\n Built By : user1\n Built On : Mon Jan
27 01:36:26 PST 2020\n Built Host : iox-lnx-076\n Workspace : /auto/srca
rchive15/prod/7.0.12/cisco8000/ws\n Version : 7.0.12\n Location :
/opt/cisco/XR/packages/\n Label : 7.0.12\n\ncisco NCS-5500 () processor\nSystem
uptime is 4 days 10 hours 12 minutes\n\n"},"platform":{"result-code": "Success", "platform":<br>"Node Type State Config
                  Type State Config
state\n--------------------------------------------------------------------------------\n0/RP0/CPU0
       NCS-5501-SE(Active) IOS XR RUN NSHUT\n0/RP0/NPU0 Slice
      UP \n0/FT0 NCS-1RU-FAN-FW OPERATIONAL UP \n0/FT0 NCS-1RU-FAN-FW OPERATIONAL NSHUT\n0/PM0
                              NSHUT\n0/FT1 NCS-1RU-FAN-FW OPERATIONAL NSHUT\n0/PM0
          NCS-1100W-ACFW FAILED NSHUT\n0/PM1
NCS-1100W-ACFW OPERATIONAL
NSHUT\n"},"reboot-history":{"result-code":"Success","model-name":"Cisco-IOS-XR-linux-os-reboot-history-oper","model-revision":"2019-04-05","node":[{"node-name":
 "0/RP0/CPU0", "reboot-history": [{"reason": "
User initiated graceful reload", "time": "Wed Feb 19 15:25:11 2020", "cause-code": 1, "no":
1}, {"reason": "CARD_SHUTDOWN", "time": "Wed Feb 19 16:38:00 2020", "cause-code": 37, "no":
2}, {"reason": "CARD_SHUTDOWN", "time": "Wed Feb 19 19:06:27 2020", "cause-code": 37, "no":
3}, {"reason": "CARD_SHUTDOWN", "time": "Thu Feb 20 11:50:50 2020", "cause-code": 37, "no":
4}, {"reason": "CARD_SHUTDOWN", "time": "Fri Feb 21 10:54:09 2020", "cause-code": 37, "no":
 5}, {"reason": "CARD_SHUTDOWN", "time": "Fri Feb 21
19:00:10 2020", "cause-code": 37, "no": 6}, {"reason": "CARD_SHUTDOWN", "time": "Sun Feb
23 12:05:25 2020", "cause-code": 37, "no": 7}]}, {"node-name": "0/0/CPU0", "reboot-history":
 [{"reason": "Reboot triggered by install", "time": "Tue Feb 4 19:59:23 2020", "cause-code":
 36, "no": 1}, {"reason": "CARD_SHUTDOWN", "time": "Tue Feb 4 20:12:06 2020", "cause-code":
 37, "no": 2}, {"reason": "Headless SDR", "time": "Sun Feb 9 17:45:25 2020", "cause-code":
 671088647, "no": 3}, {"reason": "User initiated graceful reload", "time": "Sun Feb 9
17:45:29 2020", "cause-code": 241, "no": 4}, {"reason": "CARD_SHUTDOWN", "time": "Sun Feb
```

```
9 18:28:25 2020", "cause-code": 37, "no": 5}, {"reason": "Headless SDR", "time": "Sun Feb
 9 19:01:55 2020", "cause-code": 671088647, "no": 6}, {"reason": "Headless SDR", "time":
"Wed Feb 19 15:25:19 2020", "cause-code": 671088647, "no": 7}, {"reason": "CARD_SHUTDOWN",
"time": "Wed Feb 19 16:37:46 2020", "cause-code": 37, "no": 8}, {"reason": "CARD_SHUTDOWN",
 "time": "Wed Feb 19 19:06:1
4 2020", "cause-code": 37, "no": 9}, {"reason": "CARD_SHUTDOWN", "time": "Thu Feb 20 11:50:37
2020", "cause-code": 37, "no": 10}, {"reason": "CARD_SHUTDOWN", "time": "Fri Feb 21 10:54:01
2020", "cause-code": 37, "no": 11}, {"reason": "CARD_SHUTDOWN", "time": "Fri Feb 21 18:59:57
2020", "cause-code": 37, "no": 12}, {"reason": "CARD_SHUTDOWN", "time": "Sun Feb 23 12:05:12
2020", "cause-code": 37, "no": 13}]}]},"collection-end-time":1582822260.296664}
Router#
```
#### **Collect Filesystem Inventory**

The metadata of the filesystem can be collected using data dossier. The metadata of the file includes information about time the file was created, last accessed, last modified and so on. A snapshot is captured at each configured interval. The initial snapshot shows a complete snapshot of all files in the filesystem. The files are scanned periodically and new inventory data is collected and stored as incremental snapshots.

To enable this feature, use the **filesystem-inventory** command.

```
Router(config)#filesystem-inventory
Router(config-filesystem-inventory)#snapshot-interval 2
Router(config-filesystem-inventory)#commit
```
The snapshot-interval is the time interval in 15-minute blocks. The interval ranges 1–96. For example, value of 2 indicates that a snapshot interval is collected every 30 minutes. The snapshots are stored in./misc/scratch/filesysinv The logs are stored in /var/log/iosxr/filesysinv/\*.

To retrieve the filesystem inventory, use the following dossier command. Output is presented in JSON format.

```
show platform security integrity dossier include filesystem-inventory | file
<platform>-parent.json
```

```
{"collection-start-time":1610168028.380901,
"model-name":"http://cisco.com/ns/yang/Cisco-IOS-XR-ama",
"model-revision":"2019-08-05","license-udi":{"result-code": "Success", "license-udi":
"UDI: PID:NCS-55A1-24H,SN:FOC2104R15R\n"},"version":{"result-code": "Success",
"version": "Cisco IOS XR Software, Version 7.3.1
\nCopyright (c) 2013-2020 by Cisco Systems, Inc.\n\nBuild Information:\n
Built By : <user>\n Built On : Thu Jan 7 17:16:02 PST 2021\n
Built Host : < host>\n Workspace : < ws>
Version : 7.3.1\n Location : /opt/cisco/XR/packages/\n Label : 7.3.1\n\ncisco
```

```
() processor\nSystem uptime is 8 hours 7 minutes\n\n"},"platform":{"result-code":
"Success", "platform":
```
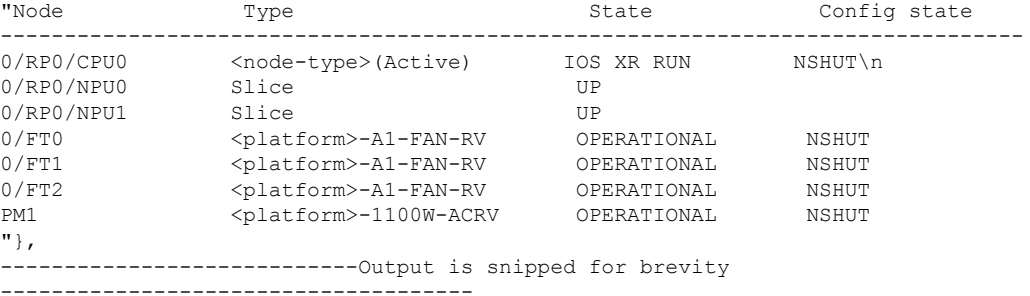

To limit the number of snapshots, use the following command:

show platform security integrity dossier include filesystem-inventory filesystem-inventory-options '{\"0/RP0/CPU0\": {\"block\_start\": 0, \"count\": 1}}'

To start from a new block, use the following command:

```
show platform security integrity dossier include filesystem-inventory
filesystem-inventory-options '{\"0/RP0/CPU0\": {\"block_start\": 5}}'
```
To collect data from a remote node, use the following command:

```
show platform security integrity dossier include filesystem-inventory
filesystem-inventory-options '{\"0/RP1/CPU0\": {\"block_start\": 0}}' | file
harddisk:PE1_remote.json
```
#### **Incremental Integrity Measurement Architecture**

With incremental Integrity Meansurement Architecture (IMA), you can define the starting IMA sequence that you want to include in a response. The system then starts to report the subsequent events.

```
show platform security integrity dossier incremental-ima
"{\"ima_start\":[{\"0/RP0/CPU0\":{\"start_event\":1000,\"start_time\":\"Tue Feb 16 09:15:17
2021\{\overline{\}]\}]\}"
```
#### **Associated Command**

- **show platform security integrity dossier**
- **utility sign**

#### **Procedure to Test Key Generation and Data-signing with Different Key Algorithm**

You can follow these steps to test key generation and data-signing with a different key algorithm:

- Unconfigure the trustpoint (using the **no crypto ca trustpoint system-trustpoint** command)
- Clear the certificatesthat were generated earlier (using the **clear crypto ca certificatessystem-trustpoint** command)
- Generate new keys.
- Configure the system trustpoint again.
- Authenticate and enroll the system trustpoint to generate the certificates.

See How to Integrate Cisco IOS XR and [Crosswork](#page-149-0) Trust Insights, on page 134 section for configuration steps of each task.

Ш

#### **Verify Authenticity of RPM Packages Using Fingerprint**

#### **Table 18: Feature History Table**

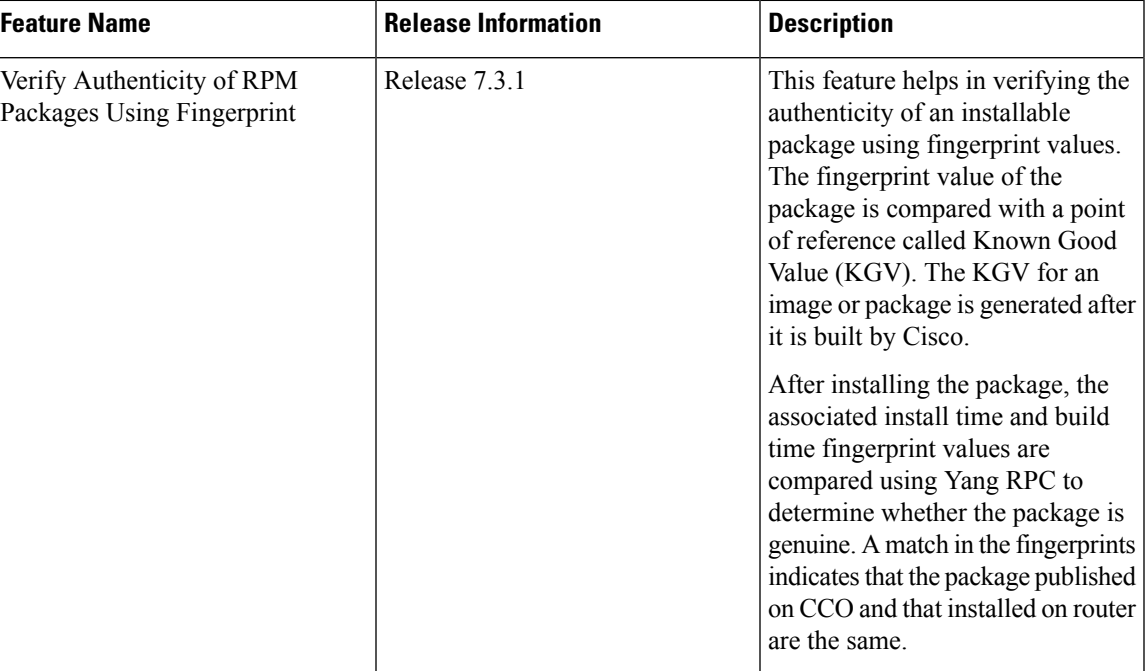

Is there a simple way to determine the authenticity of a package that is installed on a router? Is there a mechanism to identify whether a package signature is checked at install time, or detect changes to the files after the package is installed at run time?

Cisco IOS XR, Release 7.3.1 introduces a fingerprint mechanism to verify the authenticity of a package that Cisco releases. This mechanism helps determine whether the installed package is genuine, where the installed and running software matches the software that is published by Cisco.

There are significant security measures for installing software using GPG and IMA signing. However, there is need to report more data for Cisco Crosswork application to monitor and flag potential issues for further investigation. Cisco Crosswork monitors the installed software over a period to help accomplish the following tasks:

- To determine whether there are any differences between the software that is published on Cisco.com and that downloaded to the router.
- To determine whether any files in a package have been altered, either accidentally or maliciously, from the time the package was installed.

A Known Good Value (KGV) is calculated and published for each package. This value is considered the right value for the package.

Two fingerprint (hex) values for each active or committed packages are monitored to ensure authenticity of the package:

• **Install time fingerprint:** Hex value that represents the software in the package at install time. An RPM is genuine if it is not modified before install, and it matches the KGV. Whereas a manipulated RPM shows a mismatch in the fingerprint that is published in the KGV.

• **Runtime fingerprint:** Hex value that represents the running software of an installed package. The value matches the corresponding install time fingerprint if the RPM has not been modified since the install time. If there are changes to the files, the run time and install time fingerprints show a mismatch. Every time the files that are installed by an RPM are changed, the run time fingerprint also changes. A value of 0 (zero) is displayed if no run time fingerprint is available for a package. This is used to monitor changes to the running software over time.

$$
\overline{\mathscr{O}}
$$

```
Note
```
These two values are displayed only in the Yang model output. No CLI commands are provided to view these values.

```
Received message from host
<?xml version="1.0" ?>
<rpc-reply message-id="urn:uuid:97f5bc36-0eb0-4d2f-9c6f-3d34fea14be0"
xmlns="urn:ietf:params:xml:ns:netconf:base:1.0"
xmlns:nc="urn:ietf:params:xml:ns:netconf:base:1.0">
<data>
    <install xmlns="http://cisco.com/ns/yang/Cisco-IOS-XR-spirit-install-instmgr-oper">
      <packages>
        <active>
         <summary>
          <rpm-fingerprint-status>generation-up-to-date</rpm-fingerprint-status>
           <rpm-fingerprint-timestamp>Mon Jun 15 15:58:22 2020</rpm-fingerprint-timestamp>
            <package>
             <name>asr9k-xr</name>
              <version>7.3.1</version>
              <release>r731</release>
             <gpg-key-id>ddcead3dcb38048d</gpg-key-id>
```
<rpm-fingerprint-install-time>2871bf68d3cd764938775afc9e5a69c130f9fbde</rpm-fingerprint-install-time>

<rpm-fingerprint-run-time>2871bf68d3cd764938775afc9e5a69c130f9fbde</rpm-fingerprint-run-time>

```
</rpm-fingerprint>
</package>
```
<rpm-fingerprint>

```
<package>
<name>asr9k-mcast-x64</name>
<version>2.0.0.0</version>
<release>r731</release>
<gpg-key-id>ddcead3dcb38048d</gpg-key-id>
  <rpm-fingerprint>
```
<rpm-fingerprint-install-time>3ddca55bc00a0ce2c2e52277919d398621616b28</rpm-fingerprint-install-time>

<rpm-fingerprint-run-time>3ddca55bc00a0ce2c2e52277919d398621616b28</rpm-fingerprint-run-time>

```
</rpm-fingerprint>
</package>
```
--------------- Truncated for brevity ----------------------------------

In the example, both the install time and run time fingerprints are the same.

The fingerprint generation status is used to indicate how up-to-date the run time fingerprints are. This may indicate that generation is currently in progress and will complete shortly, or generation is awaiting the end of an atomic change.

Ш

### <span id="page-162-0"></span>**Support for Ed25519 Public-Key Signature System**

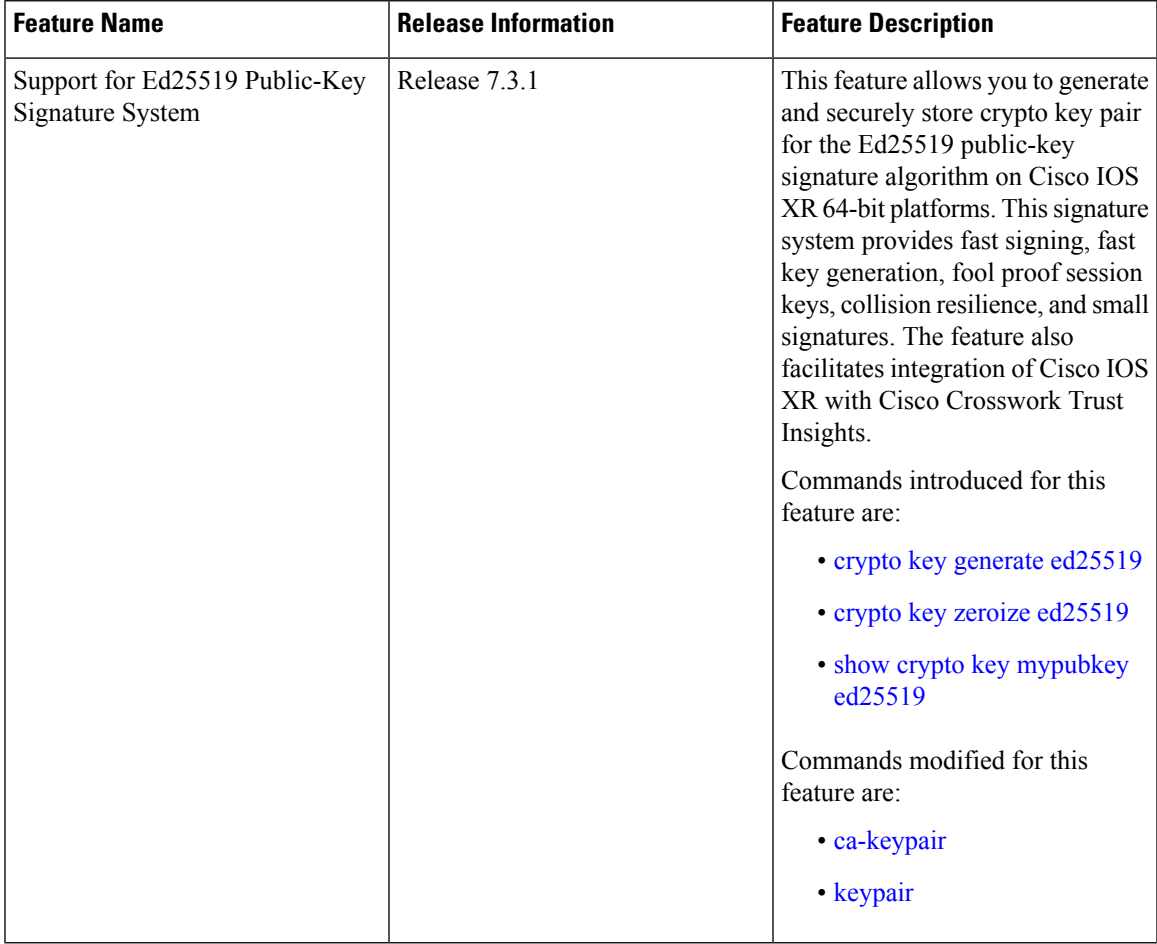

**Table 19: Feature History Table**

The Cisco IOS XR Software Release 7.3.1 introduces the support for Ed25519 public-key signature algorithm on 64-bit platforms. Prior to this release, only DSA, ECDSA, and RSA signature algorithms were supported. The Ed25519 signature algorithm uses the elliptic curve cryptography that offers a better security with faster performance when compared to other signature algorithms.

You can generate the Ed25519 crypto keys either with an empty label or with two predefined labels: **system-root-key** and **system-enroll-key**. In the case of an empty label, the system generates the key pair against the default label. You can use the key pairs with the predefined labels to integrate Cisco IOS XR with Cisco Crosswork Trust Insights.

#### **Generate Crypto Key for Ed25519 Signature Algorithm**

#### **Configuration Example**

To generate the Ed25519 crypto key, use the **crypto key generate ed25519** command in XR EXEC mode or XR Config mode.

Router#**crypto key generate ed25519**

To delete the Ed25519 crypto key with default label or any predefined label, use the **crypto key zeroize ed25519** command in XR EXEC mode.

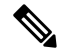

From Cisco IOS XR Release 7.3.2 onwards, you can generate and delete key-pairs from XR Config mode, as well. For more details, see Public Key-Pair [Generation](#page-164-0) in XR Config Mode, on page 149. **Note**

#### **Verification**

Use the **show crypto key mypubkey ed25519** command to view all Ed25519 crypto keys generated on the system.

Router# **show crypto key mypubkey ed25519**

```
Mon Nov 30 07:05:06.532 UTC
Key label: the default
Type : ED25519
Size : 256
Created : 07:03:17 UTC Mon Nov 30 2020
Data :
FF0ED4E7 71531B3D 9ED72C48 3F79EC59 9EFECCC3 46A129B2 FAAA12DD EE9D0351
```
]

#### **Related Topics**

- Support for Ed25519 [Public-Key](#page-162-0) Signature System, on page 147
- Integrate Cisco IOS XR with Cisco [Crosswork](#page-163-0) Trust Insights using Ed25519, on page 148

#### **Associated Commands**

- **crypto key generate ed25519**
- **crypto key zeroize ed25519**
- **show crypto key mypubkey ed25519**

#### <span id="page-163-0"></span>**Integrate Cisco IOS XR with Cisco Crosswork Trust Insights using Ed25519**

#### **Configuration Example**

This section shows how to generate the system trustpoint, and the root and leaf certificates using the Ed25519 signature algorithm, as part of integrating Cisco IOS XR with Cisco Crosswork Trust Insights.

```
Router#configure
Router(config)#domain name domain1
Router(config)#crypto ca trustpoint system-trustpoint
Router(config-trustp)#keypair ed25519 system-enroll-key
```
Router(config-trustp)#**ca-keypair ed25519 system-root-key** Router(config-trustp)#**commit**

```
/* Generate root and leaf certificates */
Router#crypto ca authenticate system-trustpoint
Router#crypto ca enroll system-trustpoint
```
#### **Running Configuration**

```
config
domain name domain1
crypto ca trustpoint system-trustpoint
keypair ed25519 system-enroll-key
ca-keypair ed25519 system-root-key
!
```
For the complete integration procedure, see, [Integrating](#page-148-0) Cisco IOS XR and Crosswork Trust Insights, on page [133](#page-148-0).

### <span id="page-164-0"></span>**Public Key-Pair Generation in XR Config Mode**

#### **Table 20: Feature History Table**

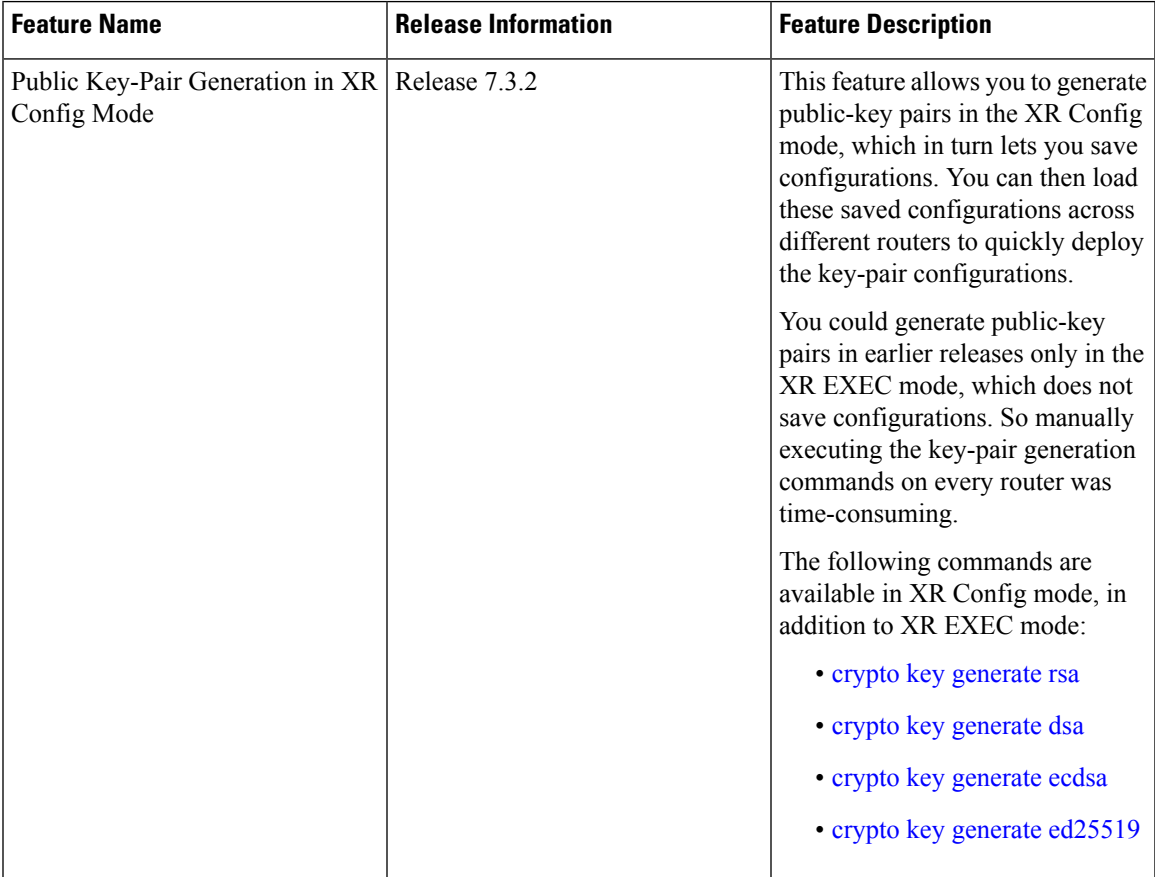

Public Key-Pair Generation in XR Config mode supports the following key-types and key sizes in FIPS (Federal Information Processing Standard) and non-FIPS modes.

| <b>Keys-Types</b> | <b>Non-FIPS mode</b>                                               | <b>FIPS mode</b>                                                   |
|-------------------|--------------------------------------------------------------------|--------------------------------------------------------------------|
| <b>RSA</b>        | Supported for all key sizes from<br>$512 - 4096$                   | Supported for key sizes 2048, 3072,<br>4096                        |
| <b>DSA</b>        | Supported for key sizes 512, 768,<br>1024                          | Supported for key size 2048                                        |
| <b>ECDSA</b>      | Supported for key sizes nistp256,<br>$n$ ist $p$ 384, nist $p$ 512 | Supported for key sizes nistp256,<br>$n$ ist $p$ 384, nist $p$ 512 |
| ED25519           | Supported                                                          | Not Supported                                                      |

**Table 21: Supported Key-Types for non-FIPS and FIPS mode**

For more details on FIPS, see [Configuring](#page-352-0) FIPS Mode, on page 337 chapter in this guide.

#### **Guidelines and Restrictions:**

The following guidelines and restrictions apply for generating crypto keys-pairs in XR Config mode:

- This feature doesn't support generation of generation of **system-root-key** and **system-enroll-key**.
- The key-pairs generated in XR Config mode overwrites any previously generated key-pairs in XR EXEC mode.
- The router doesn't support overwriting key-pairs generated in XR Config mode from XR EXEC mode.
- When you execute **no** form of the **crypto key generate** commands in XR Config Mode, it deletes only those keys generated in XR Config mode.
- The router doesn't support deleting key-pairs generated in XR Config mode from XR EXEC mode.
- When you execute the **cryptokey generate** commands in XR EXEC mode, it doesn't overwrite or delete keys generated in XR Config mode.
- The show command **show crypto key mypubkey** displays the keys generated in XR EXEC mode first, followed by the keys generated in XR Config mode.

#### **Configuration Examples:**

The following examples show the creation of key-pairs in XR Config mode:

```
Router# conf t
Router(config)#crypto key generate dsa 512
Router(config)#crypto key generate rsa user1 general-keys 2048
Router(config)#crypto key generate rsa user2 usage-keys 2048
Router(config)#crypto key generate rsa 2048
Router(config)#crypto key generate ecdsa nistp256
Router(config)#crypto key generate ecdsa nistp384
Router(config)#crypto key generate ecdsa nistp521
Router(config)#crypto key generate ed25519
Router(config)#commit
```
Use **no** form of the command in XR Config mode to delete any of the key-pairs.

#### **System Logs and Error Messages:**

The router generates these system logs on successful creation of key-pairs:

```
cepki[287]: %SECURITY-CEPKI-6-KEY_INFO : crypto key DSA generated, label:the_default,
modBits:1024
cepki[287]: %SECURITY-CEPKI-6-KEY_INFO : crypto key ECDSA_NISTP256 generated,
label:the default, modBits:256
```
The router generates these system logs on deletion of key-pairs:

```
cepki[287]: %SECURITY-CEPKI-6-KEY_INFO : crypto key RSA zeroized, label:user1
cepki[287]: %SECURITY-CEPKI-6-KEY_INFO : crypto key DSA zeroized, label:the_default
```
The router generates these error messages if you try to overwrite the key-pairs generated in XR Config Mode from XR EXEC mode:

```
Router#conf t
Router(config)#crypto key generate ed25519
Router(config)#commit
Router#crypto key generate ed25519
Cannot execute the command : Operation not permitted
ce cmd[68727]: %SECURITY-CEPKI-6-ERR 2 : Cannot execute the command : Operation not
permitted
ce cmd[68736]: %SECURITY-CEPKI-6-ERR : Key is added as part of config mode, key deletion
is not allowed , delete key from config mode
```
The router generates these error messages if you try to delete key-pairs generated in XR Config Mode from XR EXEC mode:

```
Router#conf t
Router(config)#crypto key generate ed25519
Router(config)#commit
Router#crypto key zeroize ed25519
Cannot execute the command : Operation not permitted
ce cmd[68736]: %SECURITY-CEPKI-6-ERR_2 : Cannot execute the command : Operation not
permitted
```
#### **To View the Generated Key-Pairs:**

You can view the key-pairs generated in XR Config mode, listed under **Public keys from config sysdb** in the following command output:

```
Router#show crypto key mypubkey ecdsa
Key label: the default
Type : ECDSA General Curve Nistp256
Degree : 256
Created : 11:49:22 IST Wed Apr 21 2021
Data
04D6D132 2253ABD0 81449E3F 9D5CEA3A 1107950A 829E9090 8960FBD5 ABA039B7
24A4E217 7EA47475 91C60AC7 013DBC2E EA8434D9 0BD5B0FC 694913AE 0098A4F5
77
Key label: the default
Type : ECDSA General Curve Nistp521
Degree : 521
Created : 22:44:22 IST Thu Mar 18 2021
Data
04017798 4369F493 8D0E57D1 1975FC46 CDC03A78 03A9F90E B38CA504 17DB9A64
 D1DEA6A6 D23E7E20 4D8D4D31 C7878BDB BF5EEE40 1978A889 70C5D703 BB033B77
0FFD9201 366A9AC8 35E69BB3 97FF4E91 6B498510 39425971 C5E43858 83286088
A6A7BF92 0EA2B416 BD4E81CE DCEB65F1 15CC75B5 91204E89 3339A168 2382CAB6
```

```
40170131 8F
  -----------------------------
Public keys from config sysdb:
 -----------------------------
Key label: the default
Type : ECDSA General Curve Nistp384
Degree : 384
Created : 11:51:52 IST Wed Apr 21 2021
Data :
045F7C14 1A88C27E 9CED3FF1 7FEDFA03 B49575FA 7AD88370 BC9C7D7F F99C8917
33620916 758BDEFC 7187E33A 2D3CCD33 14FF3267 9855A5E9 E3BD166C CE838462
 40742231 6198EE12 3E189F42 22A8149A 8E7B186D 88E728D4 7F47D565 53441061
 79
```
# **Information About Implementing Certification Authority**

### **Supported Standards for Certification Authority Interoperability**

Cisco supports the following standards:

- Public-Key Cryptography Standard #7 (PKCS #7)—A standard from RSA Data Security Inc. used to encrypt and sign certificate enrollment messages.
- Public-Key Cryptography Standard #10 (PKCS #10)—A standard syntax from RSA Data Security Inc. for certificate requests.
- RSA keys—RSA is the public key cryptographic system developed by Ron Rivest, Adi Shamir, and Leonard Adelman. RSA keys come in pairs: one public key and one private key.
- SSL—Secure Socket Layer protocol.
- X.509v3 certificates—Certificate support that allows the IPSec-protected network to scale by providing the equivalent of a digital ID card to each device. When two devices want to communicate, they exchange digital certificates to prove their identity (thus removing the need to manually exchange public keys with each peer or specify a shared key at each peer). These certificates are obtained from a CA. X.509 as part of the X.500 standard of the ITU.

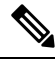

**Note** The Internet Key Exchange (IKE) standard is not supported.

### **Certification Authorities**

#### **Purpose of CAs**

CAs are responsible for managing certificate requests and issuing certificates to participating IPSec network devices. These services provide centralized key management for the participating devices.

CAs simplify the administration of IPSec network devices. You can use a CA with a network containing multiple IPSec-compliant devices, such as routers.

Digital signatures, enabled by public key cryptography, provide a means of digitally authenticating devices and individual users. In public key cryptography, such as the RSA encryption system, each user has a key pair containing both a public and a private key. The keys act as complements, and anything encrypted with one of the keys can be decrypted with the other. In simple terms, a signature is formed when data is encrypted with a user's private key. The receiver verifies the signature by decrypting the message with the sender's public key. The fact that the message could be decrypted using the sender's public key indicatesthat the holder of the private key, the sender, must have created the message. This process relies on the receiver's having a copy of the sender's public key and knowing with a high degree of certainty that it does belong to the sender and not to someone pretending to be the sender.

Digital certificates provide the link. A digital certificate contains information to identify a user or device, such as the name, serial number, company, department, or IP address. It also contains a copy of the entity's public key. The certificate is itself signed by a CA, a third party that is explicitly trusted by the receiver to validate identities and to create digital certificates.

To validate the signature of the CA, the receiver must first know the CA's public key. Normally, this process is handled out-of-band or through an operation done at installation. For instance, most web browsers are configured with the public keys of several CAs by default. IKE, an essential component of IPSec, can use digital signatures to authenticate peer devices for scalability before setting up SAs.

Without digital signatures, a user must manually exchange either public keys or secrets between each pair of devices that use IPSec to protect communication between them. Without certificates, every new device added to the network requires a configuration change on every other device with which it communicates securely. With digital certificates, each device is enrolled with a CA. When two devices want to communicate, they exchange certificates and digitally sign data to authenticate each other. When a new device is added to the network, a user simply enrolls that device with a CA, and none of the other devices needs modification. When the new device attempts an IPSec connection, certificates are automatically exchanged and the device can be authenticated.

#### **CA Registration Authorities**

Some CAs have a registration authority (RA) as part of their implementation. An RA is essentially a server that acts as a proxy for the CA so that CA functions can continue when the CA is offline.

I

ı

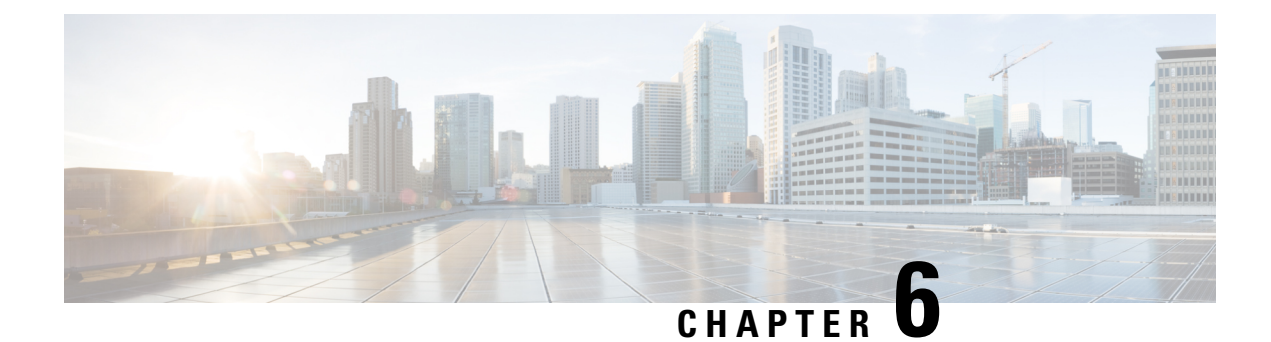

# **Implementing Keychain Management**

This module describes how to implement keychain management on Cisco 8000 Series Routers. Keychain management is a common method of authentication to configure shared secrets on all entities that exchange secrets such as keys, before establishing trust with each other. Routing protocols and network management applications on Cisco IOS XR software often use authentication to enhance security while communicating with peers.

- Prerequisites for Configuring Keychain [Management,](#page-170-0) on page 155
- Restrictions for [Implementing](#page-170-1) Keychain Management, on page 155
- Information About [Implementing](#page-170-2) Keychain Management, on page 155
- How to Implement Keychain [Management,](#page-171-0) on page 156
- Configuration Examples for [Implementing](#page-179-0) Keychain Management, on page 164

# <span id="page-170-1"></span><span id="page-170-0"></span>**Prerequisites for Configuring Keychain Management**

You must be in a user group associated with a task group that includes the proper task IDs. The command reference guides include the task IDs required for each command. If you suspect user group assignment is preventing you from using a command, contact your AAA administrator for assistance.

# <span id="page-170-2"></span>**Restrictions for Implementing Keychain Management**

You must be aware that changing the system clock impacts the validity of the keys in the existing configuration.

# **Information About Implementing Keychain Management**

The keychain by itself has no relevance; therefore, it must be used by an application that needs to communicate by using the keys (for authentication) with its peers. The keychain provides a secure mechanism to handle the keys and rollover based on the lifetime. Border Gateway Protocol (BGP), Open Shortest Path First (OSPF), and Intermediate System-to-Intermediate System (IS-IS) use the keychain to implement a hitless key rollover for authentication. BGP uses TCP authentication, which enables the authentication option and sends the Message Authentication Code (MAC) based on the cryptographic algorithm configured for the keychain. For information about BGP, OSPF, and IS-IS keychain configurations, see

• Resource Reservation Protocol (RSVP) uses keychain for authentication.

• IP Service Level Agreements (IP SLAs) use a keychain for MD5 authentication for the IP SLA control message. For more information about IP SLAs, see the *System Monitoring Configuration Guide for Cisco 8000 Series Routers*.

To implement keychain management, you must understand the concept of key lifetime, which is explained in the next section.

### **Lifetime of Key**

If you are using keys as the security method, you must specify the lifetime for the keys and change the keys on a regular basis when they expire. To maintain stability, each party must be able to store and use more than one key for an application at the same time. A keychain is a sequence of keys that are collectively managed for authenticating the same peer, peer group, or both.

Keychain management groups a sequence of keys together under a keychain and associates each key in the keychain with a lifetime.

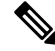

Any key that is configured without a lifetime is considered invalid; therefore, the key is rejected during configuration. **Note**

The lifetime of a key is defined by the following options:

- Start-time—Specifies the absolute time.
- End-time—Specifies the absolute time that is relative to the start-time or infinite time.

Each key definition within the keychain must specify a time interval for which that key is activated; for example, lifetime. Then, during a given key's lifetime, routing update packets are sent with this activated key. Keys cannot be used during time periods for which they are not activated. Therefore, we recommend that for a given keychain, key activation times overlap to avoid any period of time for which no key is activated. If a time period occurs during which no key is activated, neighbor authentication cannot occur; therefore, routing updates can fail.

Multiple keychains can be specified.

# <span id="page-171-0"></span>**How to Implement Keychain Management**

This section contains the following procedures:

### **Configure Keychain**

This task configures a name for the keychain.

You can create or modify the name of the keychain.

**Step 1 configure**

**Example:**

RP/0/RP0/CPU0:router# configure

Enters mode.

#### **Step 2 key chain** *key-chain-name*

#### **Example:**

Router(config)# key chain isis-keys router(config-isis-keys)#

Creates a name for the keychain.

- Configuring only the keychain name without any key identifiers is considered a nonoperation. When you exit the configuration, the router does not prompt you to commit changes until you have configured the key identifier and at least one of the XR Config mode attributes or keychain-key configuration mode attributes (for example, lifetime or key string). **Note**
- **Step 3** Use the **commit** or **end** command.

**commit** —Saves the configuration changes and remains within the configuration session.

**end** —Prompts user to take one of these actions:

- **Yes** Saves configuration changes and exits the configuration session.
- **No** —Exits the configuration session without committing the configuration changes.
- **Cancel** —Remains in the configuration session, without committing the configuration changes.

#### **Step 4 show key chain** *key-chain-name*

#### **Example:**

Router# show key chain isis-keys

(Optional) Displays the name of the keychain.

The *key-chain-name* argument is optional. If you do not specify a name for the *key-chain-name* argument, all the keychains are displayed. **Note**

#### **Example**

The following example shows how to configure keychain management:

```
configure
key chain isis-keys
accept-tolerance infinite
key 8
key-string mykey91abcd
cryptographic-algorithm MD5
send-lifetime 1:00:00 june 29 2006 infinite
accept-lifetime 1:00:00 june 29 2006 infinite
end
Uncommitted changes found, commit them? [yes]: yes
```

```
show key chain isis-keys
Key-chain: isis-keys/ -
accept-tolerance -- infinite
Key 8 -- text "1104000E120B520005282820"
 cryptographic-algorithm -- MD5
 Send lifetime: 01:00:00, 29 Jun 2006 - Always valid [Valid now]
 Accept lifetime: 01:00:00, 29 Jun 2006 - Always valid [Valid now]
```
### **Configure Tolerance Specification to Accept Keys**

This task configures the tolerance specification to accept keys for a keychain to facilitate a hitless key rollover for applications, such as routing and management protocols.

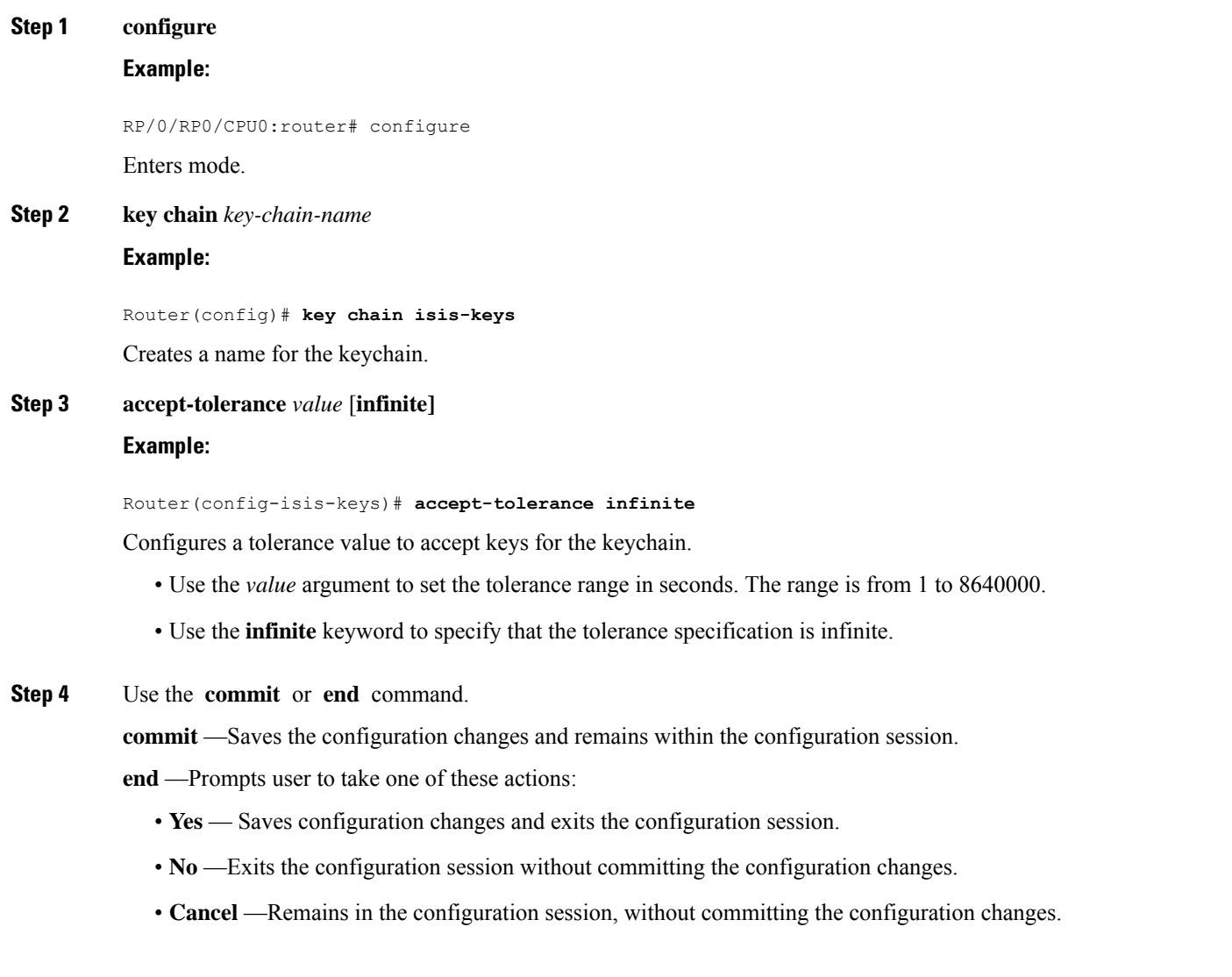

Ш

### **Configure Key Identifier for Keychain**

This task configures a key identifier for the keychain.

You can create or modify the key for the keychain.

**Step 1 configure Example:** RP/0/RP0/CPU0:router# configure Enters mode. **Step 2 key chain** *key-chain-name* **Example:** Router(config)# key chain isis-keys Creates a name for the keychain. **Step 3 key** *key-id* **Example:** Router(config-isis-keys)# key 8 Creates a key for the keychain. The key ID number is translated from decimal to hexadecimal to create the command mode subprompt. • Use the *key-id* argument as a 48-bit integer. **Step 4** Use the **commit** or **end** command. **commit** —Saves the configuration changes and remains within the configuration session. **end** —Prompts user to take one of these actions: • **Yes** — Saves configuration changes and exits the configuration session. • **No** —Exits the configuration session without committing the configuration changes. • **Cancel** —Remains in the configuration session, without committing the configuration changes.

### **Configure Text for Key String**

This task configures the text for the key string.

**Step 1 configure**

**Example:**

RP/0/RP0/CPU0:router# configure Enters mode. **Step 2 key chain** *key-chain-name* **Example:** Router(config)# **key chain isis-keys** Creates a name for the keychain. **Step 3 key** *key-id* **Example:** Router(config-isis-keys)# **key 8** Router(config-isis-keys-0x8)# Creates a key for the keychain. **Step 4 key-string** [**clear** | **password**] *key-string-text* **Example:** Router(config-isis-keys-0x8)# **key-string password 8**

Specifies the text string for the key.

- Use the **clear** keyword to specify the key string in clear text form; use the **password** keyword to specify the key in encrypted form.
- **Step 5** Use the **commit** or **end** command.

**commit** —Saves the configuration changes and remains within the configuration session.

**end** —Prompts user to take one of these actions:

- **Yes** Saves configuration changes and exits the configuration session.
- **No** —Exits the configuration session without committing the configuration changes.
- **Cancel** —Remains in the configuration session, without committing the configuration changes.

### **Determine Valid Keys**

This task determines the valid keys for local applications to authenticate the remote peers.

#### **Step 1 configure**

#### **Example:**

```
RP/0/RP0/CPU0:router# configure
```
Enters mode.

Ш

**Step 2 key chain** *key-chain-name* **Example:** Router(config)# **key chain isis-keys** Creates a a name for the keychain. **Step 3 key** *key-id* **Example:** Router(config-isis-keys)# **key 8** Router(config-isis-keys-0x8)# Creates a key for the keychain. **Step 4 accept-lifetime** *start-time* [**duration** *duration-value* | **infinite** | *end-time*] **Example:** Router(config-isis-keys)# **key 8** Router(config-isis-keys-0x8)# **accept-lifetime 1:00:00 october 24 2005 infinite** (Optional) Specifies the validity of the key lifetime in terms of clock time. **Step 5** Use the **commit** or **end** command. **commit** —Saves the configuration changes and remains within the configuration session. **end** —Prompts user to take one of these actions: • **Yes** — Saves configuration changes and exits the configuration session. • **No** —Exits the configuration session without committing the configuration changes.

• **Cancel** —Remains in the configuration session, without committing the configuration changes.

## **Configure Keys to Generate Authentication Digest for Outbound Application Traffic**

This task configures the keys to generate authentication digest for the outbound application traffic.

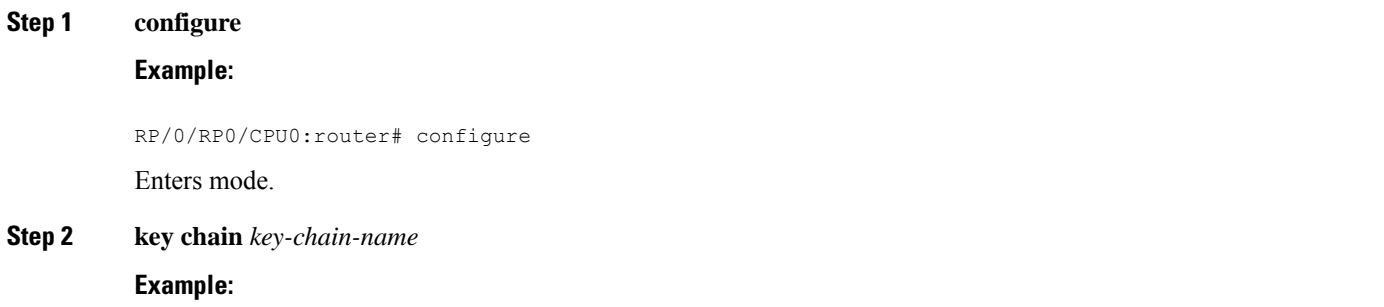

Router(config)# **key chain isis-keys**

Creates a name for the keychain.

**Step 3 key** *key-id*

#### **Example:**

Router(config-isis-keys)# **key 8** Router(config-isis-keys-0x8)#

Creates a key for the keychain.

**Step 4 send-lifetime** *start-time* [**duration** *duration-value* | **infinite** | *end-time*]

#### **Example:**

Router(config-isis-keys)#**key 8** Router(config-isis-keys-0x8)# **send-lifetime 1:00:00 october 24 2005 infinite**

(Optional) Specifies the set time period during which an authentication key on a keychain is valid to be sent. You can specify the validity of the key lifetime in terms of clock time.

In addition, you can specify a start-time value and one of the following values:

- **duration** keyword (seconds)
- **infinite** keyword
- *end-time* argument

If you intend to set lifetimes on keys, Network Time Protocol (NTP) or some other time synchronization method is recommended.

**Step 5** Use the **commit** or **end** command.

**commit** —Saves the configuration changes and remains within the configuration session.

**end** —Prompts user to take one of these actions:

- **Yes** Saves configuration changes and exits the configuration session.
- **No** —Exits the configuration session without committing the configuration changes.
- **Cancel** —Remains in the configuration session, without committing the configuration changes.

### **Configure Cryptographic Algorithm**

This task allows the keychain configuration to accept the choice of the cryptographic algorithm.

From Cisco IOS XR Software Release 7.2.1 and later, you must follow the below guidelines while configuring the key chain. These are applicable only for FIPS mode (that is, when **crypto fips-mode** is configured).

• You must configure the session with a FIPS-approved cryptographic algorithm. A session configured with non-approved cryptographic algorithm for FIPS (such as, **MD5** and **HMAC-MD5**) does not work. Ш

This is applicable for OSPF, BGP, RSVP, ISIS, or any application using key chain with non-approved cryptographic algorithm.

• If you are using any **HMAC-SHA** algorithm for a session, then you must ensure that the configured *key-string* has a minimum length of 14 characters. Otherwise, the session goes down.

#### **Step 1 configure**

#### **Example:**

RP/0/RP0/CPU0:router# configure

Enters mode.

#### **Step 2 key chain** *key-chain-name*

#### **Example:**

Router(config)# key chain isis-keys Router(config-isis-keys)#

Creates a name for the keychain.

#### **Step 3 key** *key-id*

#### **Example:**

Router(config-isis-keys)# key 8 Router(config-isis-keys-0x8)#

Creates a key for the keychain.

#### **Step 4 cryptographic-algorithm** [**HMAC-MD5** | **HMAC-SHA1-12** | **HMAC-SHA1-20** | **MD5** |**SHA-1** | **AES-128-CMAC-96** | **HMAC-SHA-256** | **HMAC-SHA1-96**]

#### **Example:**

Router(config-isis-keys-0x8)# cryptographic-algorithm MD5

Specifies the choice of the cryptographic algorithm. You can choose from the following list of algorithms:

- HMAC-MD5
- HMAC-SHA1-12
- HMAC-SHA1-20
- MD5
- SHA-1
- HMAC-SHA-256
- HMAC-SHA1-96
- AES-128-CMAC-96

The routing protocols each support a different set of cryptographic algorithms:

- Border Gateway Protocol (BGP) supports HMAC-MD5, HMAC-SHA1-12, HMAC-SHA1-96 and AES-128-CMAC-96.
- Intermediate System-to-Intermediate System (IS-IS) supports HMAC-MD5, SHA-1, MD5, AES-128-CMAC-96, HMAC-SHA-256, HMAC-SHA1-12, HMAC-SHA1-20, and HMAC-SHA1-96.
- Open Shortest Path First (OSPF) supports MD5, HMAC-MD5, HMAC-SHA-256, HMAC-SHA1-12, HMAC-SHA1-20, and HMAC-SHA1-96.
- **Step 5** Use the **commit** or **end** command.

**commit** —Saves the configuration changes and remains within the configuration session.

**end** —Prompts user to take one of these actions:

- **Yes** Saves configuration changes and exits the configuration session.
- **No** —Exits the configuration session without committing the configuration changes.
- **Cancel** —Remains in the configuration session, without committing the configuration changes.

# <span id="page-179-0"></span>**Configuration Examples for Implementing Keychain Management**

This section provides the following configuration example:

### **Configuring Keychain Management: Example**

The following example shows how to configure keychain management:

```
configure
key chain isis-keys
accept-tolerance infinite
key 8
key-string mykey91abcd
cryptographic-algorithm MD5
send-lifetime 1:00:00 june 29 2006 infinite
accept-lifetime 1:00:00 june 29 2006 infinite
end
Uncommitted changes found, commit them? [yes]: yes
show key chain isis-keys
Key-chain: isis-keys/ -
accept-tolerance -- infinite
Key 8 -- text "1104000E120B520005282820"
  cryptographic-algorithm -- MD5
  Send lifetime: 01:00:00, 29 Jun 2006 - Always valid [Valid now]
  Accept lifetime: 01:00:00, 29 Jun 2006 - Always valid [Valid now]
```
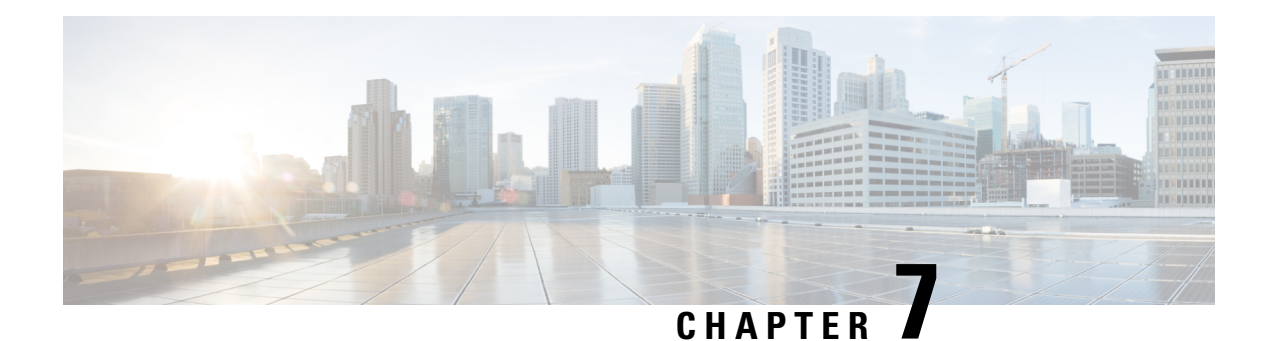

# **Configuring MACsec**

This module describes how to configure Media Access Control Security (MACsec) encryption on Cisco 8000 Series Routers. MACsec is a Layer 2 IEEE 802.1AE standard for encrypting packets between two MACsec-capable routers.

- [Understanding](#page-180-0) MACsec Encryption, on page 165
- MKA [Authentication](#page-181-0) Process, on page 166
- [MACsec](#page-182-0) Frame Format, on page 167
- [Advantages](#page-182-1) of Using MACsec Encryption, on page 167
- [Hardware](#page-183-0) Support for MACsec, on page 168
- [MACsec](#page-183-1) PSK, on page 168
- [Fallback](#page-184-0) PSK, on page 169
- [Configuring](#page-185-0) and Verifying MACsec Encryption , on page 170
- Creating a MACsec [Keychain,](#page-187-0) on page 172
- Creating a [User-Defined](#page-191-0) MACsec Policy, on page 176
- Applying MACsec [Configuration](#page-193-0) on an Interface, on page 178
- Enable [MACsec](#page-199-0) Mode on PHY, on page 184
- MACsec Encryption on Layer 3 [Subinterface,](#page-201-0) on page 186
- MACsec Policy [Exceptions,](#page-208-0) on page 193
- Verifying MACsec [Encryption](#page-212-0) on IOS XR, on page 197
- Verifying MACsec [Encryption](#page-222-0) on Cisco 8000 Series Routers , on page 207
- MACsec SecY [Statistics,](#page-226-0) on page 211
- [Power-on](#page-234-0) Self-Test KAT for Common Criteria and FIPS, on page 219
- Dynamic Power Management for [MACSec-Enabled](#page-237-0) Ports, on page 222
- Secure Key [Integration](#page-241-0) Protocol, on page 226
- Related [Commands](#page-248-0) for MACsec, on page 233

# <span id="page-180-0"></span>**Understanding MACsec Encryption**

Security breaches can occur at any layer of the OSI model. At Layer 2, some of the common breaches are MAC address spoofing, ARP spoofing, Denial of Service (DoS) attacks against a DHCP server, and VLAN hopping.

MACsec secures data on physical media, making it impossible for data to be compromised at higher layers. As a result, MACsec encryption takes priority over any other encryption method such as IPsec and SSL at

higher layers. MACsec is configured on the Customer Edge (CE) router interfaces that connect to Provider Edge (PE) routers and on all the provider router interfaces.

# <span id="page-181-0"></span>**MKA Authentication Process**

MACsec provides the secure MAC Service on a frame-by-frame basis, using GCM-AES algorithm. MACsec uses the MACsec Key Agreement protocol (MKA) to exchange session keys, and manage encryption keys.

The MACsec encryption process is illustrated in the following figure and description.

### **Figure 8: MKA Encryption Process**

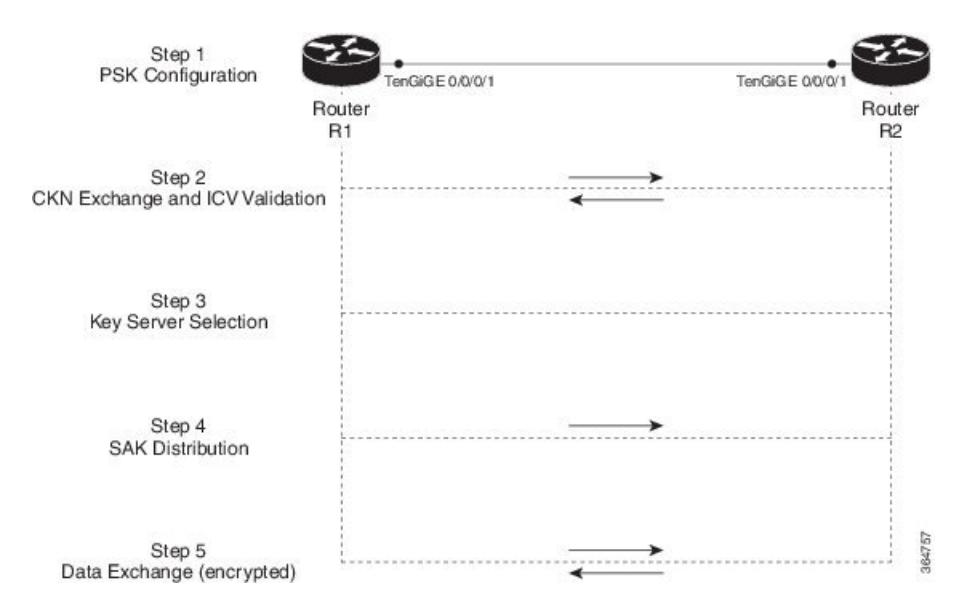

**Step 1**: When a link is first established between two routers, they become peers. Mutual peer authentication takes place by configuring a Pre-shared Key (PSK).

**Step2**: On successful peer authentication, a connectivity association is formed between the peers, and a secure Connectivity Association Key Name (CKN) is exchanged. After the exchange, the MKA ICV is validated with a Connectivity Association Key (CAK), which is effectively a secret key.

**Step 3**: A key server is selected between the routers, based on the configured key server priority. Lower the priority value, higher the preference for the router to become the key server. If no value is configured, the default value of 16 is taken to be the key server priority value for the router. Lowest priority value configures that router as the key server, while the other router functions as a key client. The following rules apply to key server selection:

- Numerically lower values of key server priority and SCI are accorded the highest preference.
- Each router selects a peer advertising the highest preference as its key server provided that peer has not selected another router as its key server or is not willing to function as the key server.
- In the event of a tie for highest preferred key server, the router with the highest priority SCI is chosen as key server (KS).

**Step 4**: A security association is formed between the peers. The key server generates and distributes the Secure Association Key (SAK) to the key client (peer). Each secure channel is supported by an overlapped sequence of Security Associations (SA). Each SA uses a new Secure Association Key (SAK).

**Step 5**: Encrypted data is exchanged between the peers.

## <span id="page-182-0"></span>**MACsec Frame Format**

The MACsec header in a frame consists of three components as illustrated in the following figure.

### **Figure 9: MACsec Frame Format**

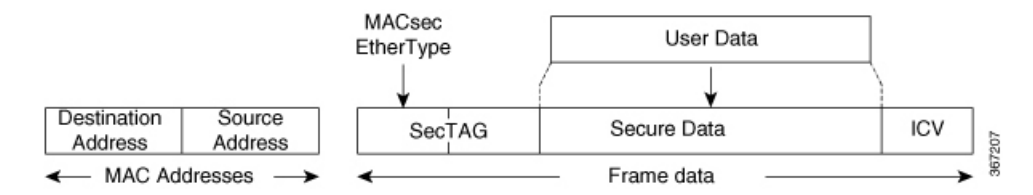

- **SecTAG**: The security tag is 8-16 bytes in length and identifies the SAK to be used for the frame. With Secure Channel Identifier (SCI) encoding, the security tag is 16 bytesin length, and without the encoding, 8 bytesin length (SCI encoding is optional).The security tag also providesreplay protection when frames are received out of sequence.
- **Secure Data**: This is the data in the frame that is encrypted using MACsec and can be 2 or more octets in length.
- **ICV**: The ICV provides the integrity check for the frame and is usually 8-16 bytes in length, depending on the cipher suite. Frames that do not match the expected ICV are dropped at the port.

# <span id="page-182-1"></span>**Advantages of Using MACsec Encryption**

- **Data Integrity Check**: Integrity check value (ICV) is used to perform integrity check. The ICV is sent with the protected data unit and is recalculated and compared by the receiver to detect data modification.
- **Data Encryption**: Enables a port to encrypt outbound frames and decrypt MACsec-encrypted inbound frames.
- **Replay Protection**: When frames are transmitted through the network, there is a strong possibility of frames getting out of the ordered sequence. MACsec provides a configurable window that accepts a specified number of out-of-sequence frames.
- **Support for Clear Traffic**: If configured accordingly, data that is not encrypted is allowed to transit through the port.

# <span id="page-183-0"></span>**Hardware Support for MACsec**

### **Table 22: Feature History Table**

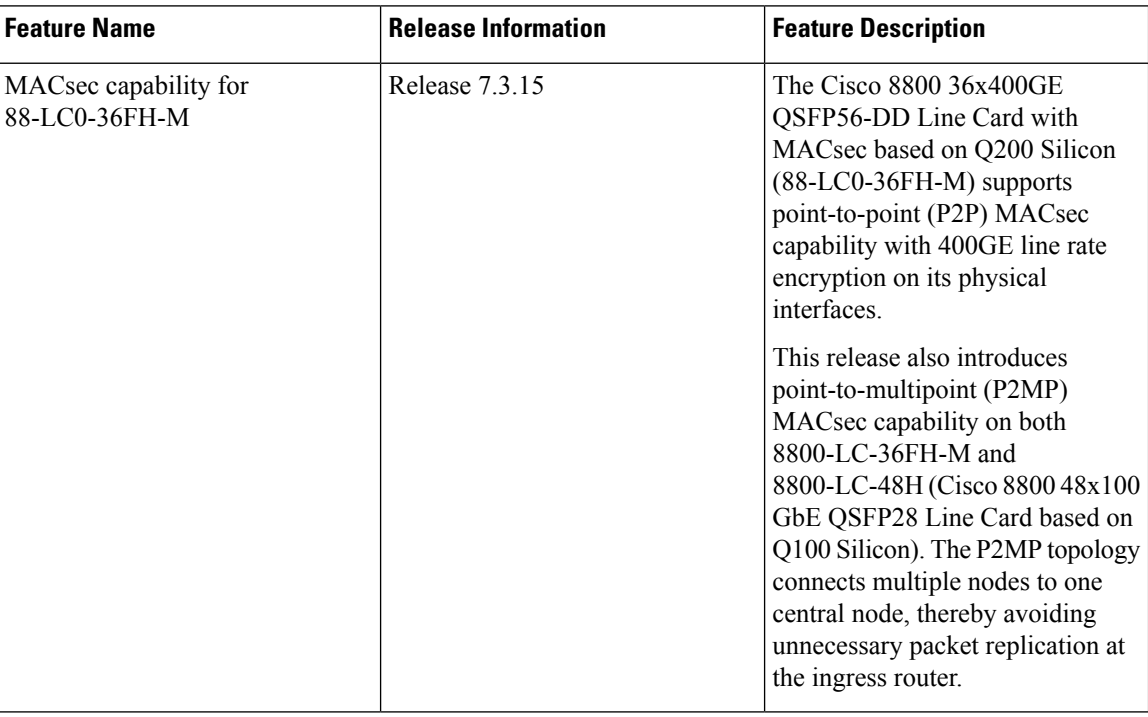

The MACsec technology is supported on 48-port 100GE line cards and 36-port 400GE line cards.

### **Table 23: MACsec Hardware Support Matrix**

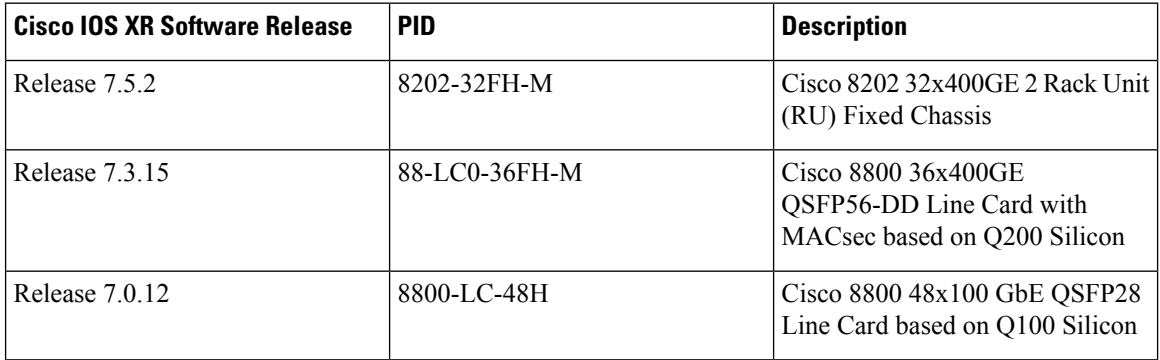

# <span id="page-183-1"></span>**MACsec PSK**

A pre-shared key includes a connectivity association key name (CKN) and a connectivity association key (CAK). A pre-shared key is exchanged between two devices at each end of a point-to-point (P2P) link to enable MACsec using static CAK security mode. The MACsec Key Agreement (MKA) protocol is enabled after the pre-shared keys are successfully verified and exchanged. The pre-shared keys, the CKN and CAK, must match on both ends of a link.

For more information on MACsec PSK configuration, see Applying MACsec [Configuration](#page-193-0) on an Interface, on [page](#page-193-0) 178.

# <span id="page-184-0"></span>**Fallback PSK**

Fallback is a session recovery mechanism when primary PSK fails to bring up secured MKA session. It ensures that a PSK is always available to perform MACsec encryption and decryption.

- In CAK rollover of primary keys, if latest active keys are mismatched, system performs a hitless rollover from current active key to fallback key, provided the fallback keys match.
- If a session is up with fallback, and primary latest active key configuration mismatches are rectified between peers, system performs a hitless rollover from fallback to primary latest active key.

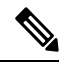

### **Note**

- A valid Fallback PSK (CKN and CAK) must be configured with infinite lifetime. If the fallback PSK is configured with CAK mismatch, the only recovery mechanism is to push a new set of PSK configurations (both on fallback PSK keychain and primary PSK chain, in that order) on all the association members.
	- In P2P topologies, a rollover to the fallback PSK happens when either of the nodes in the Secure Association (SA) cannot peer up with the primary PSK. Whereas, in P2MP, the fallback happens only at the expiry or deletion of the primary key on all peers, not just on one of the peers. On deletion or expiry of the primary PSK on one of the nodes, say R1, a new key server is chosen among the peer nodes that does a SAK rekey for the remaining nodes. This ensures that R1 is no longer part of the SA, and the network drops all traffic to and from R1.

The following is a sample syslog for session secured with fallback PSK:

%L2-MKA-5-SESSION SECURED WITH FALLBACK PSK : (Hu0/1/0/0) MKA session secured, CKN:ABCD

For more information on MACsec fallback PSK configuration, see Applying MACsec [Configuration](#page-193-0) on an [Interface,](#page-193-0) on page 178.

### **Active Fallback**

The Cisco IOS XR Software Release 7.0.14 introduces the support for active fallback feature that initiates a fallback MKA session on having fallback configuration under the interface.

The key benefits of active fallback feature are:

- Faster session convergence on fallback, in the event of primary key deletion, expiry or mismatch.
- Faster traffic recovery under should-secure security policy when both primary and fallback mismatch happens.

With the introduction of active fallback functionality, the output of various MACsec show commands include the fallback PSK entry as well. If the session is secured with primary key, the fallback session will be in ACTIVE state. See, Verifying MACsec [Encryption](#page-212-0) on IOS XR, on page 197 for details and sample outputs.

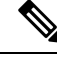

If the peer device isrunning on an older release that does notsupport active fallback feature, you must configure the **enable-legacy-fallback** command under the macsec-policy to ensure backward compatibility. **Note**

# <span id="page-185-0"></span>**Configuring and Verifying MACsec Encryption**

MACsec can be configured on physical Ethernet interfaces or interface bundles (link bundles), as explained in this section.

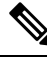

**Note**

Enabling MACsec encryption on any on physical Ethernet interfaces or interface bundles (link bundles) will add an overhead of 32 bytes on the maximum transmission unit (MTU) size of link-state packets (LSPs). Therefore, you must set the LSP MTU to 32 bytes less than the interface MTU, to account for MACsec overhead. Use the **[lsp-mtu](https://www.cisco.com/c/en/us/td/docs/iosxr/cisco8000/routing/cumulative/command/reference/b-routing-cr-cisco8000/m-isis-commands.html#wp4222961854)** command to configure the maximum transmission unit (MTU) size of link-state packets (LSPs) on each router where MACsec is enabled.

### **Use Case 1: MACsec in a VPLS/EVPN**

A typical VPLS network often suffers the injection of labeled traffic from potential hackers. The following figure illustrates the use of MACsec in a VPLS/EVPN network for encrypting the data being exchanged over the VPLS cloud. In this topology MACsec is configured on the PE-facing interfaces of the CE routers.

**Figure 10: MACSec in <sup>a</sup> VPLS/EVPN Cloud**

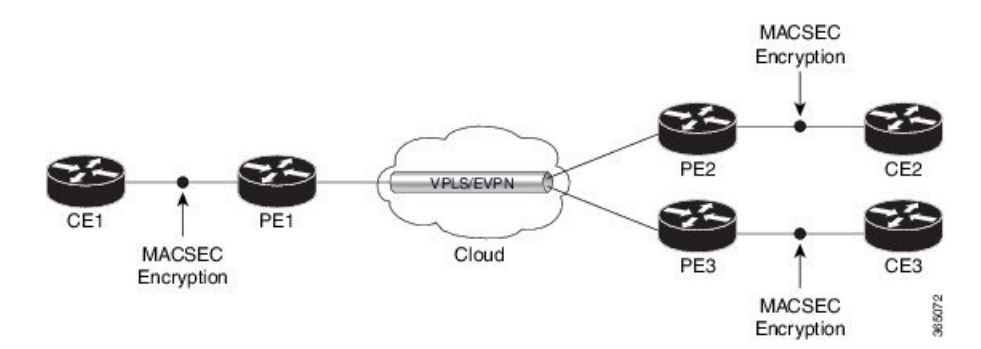

### **Use Case 2: MACsec in an MPLS Core Network**

MACsec in an MPLS core network can be configured on physical interfaces or link bundles (Link Aggregation Group or LAG).

In the following topology, MACsec is configured on all router links in the MPLS core. This deployment is useful when the MPLS network spans data centers that are not co-located in the same geography. Each link is, therefore, a link between two data centers and all data exchanged is encrypted using MACsec.

The following figure illustrates the use of MACsec on physical interfaces in an MPLS core network.

Ш

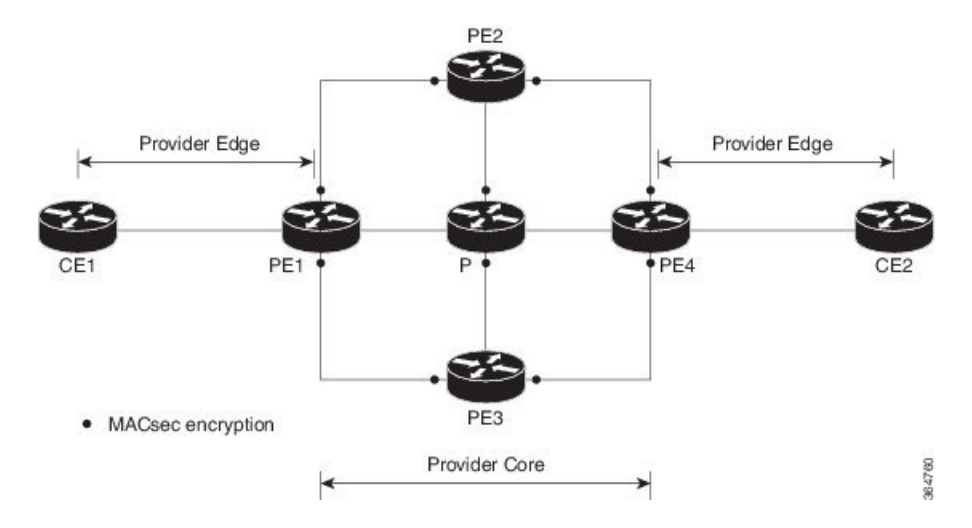

#### **Figure 11: MACsec on Physical Interfaces in an MPLS Core Network**

When MACsec is configured on the members of a LAG, an MKA session is set up for each member. SAK is exchanged for each LAG member and encryption or decryption takes place independently of other members in the group.

The following figure illustrates the use of MACsec on a link bundle in an MPLS core network.

**Figure 12: MACsec on <sup>a</sup> Link Bundle in an MPLS Core Network**

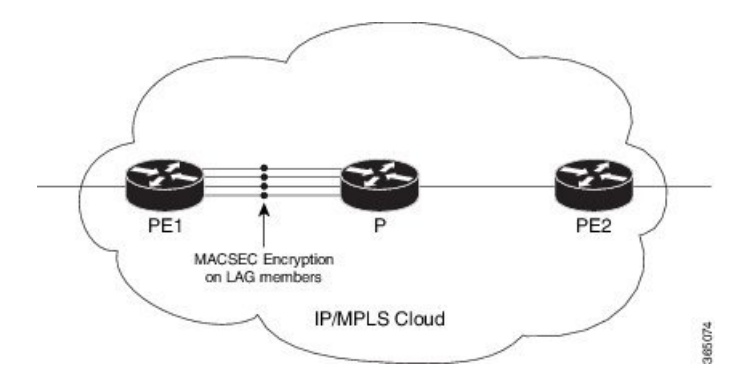

The following section describes procedures for configuring and verifying MACsec configuration in the described deployment modes.

Prior to configuring MACsec on a router interface, the MACsec keychain must be defined. If you apply the MACsec keychain on the router without specifying a MACsec policy, the default policy is applied. A default MACsec policy is pre-configured with default values. If you need to change any of the pre-configured values, create a different MACsec policy.

Configuring MACsec involves the following steps:

- **1.** Creating a MACsec keychain
- **2.** Creating a user-defined MACsec policy
- **3.** Applying MACsec configuration on physical interfaces

# <span id="page-187-0"></span>**Creating a MACsec Keychain**

A MACsec keychain is a collection of keys used to authenticate peers needing to exchange encrypted information. While creating a keychain, we define the key(s), key string with password, the cryptographic algorithm, and the key lifetime.

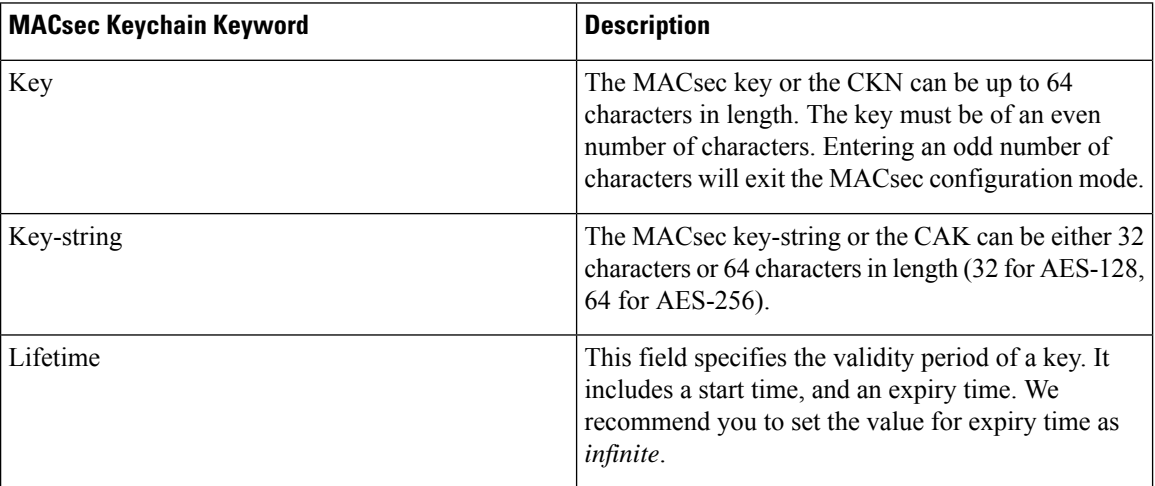

### **Guidelines for Configuring MACsec Keychain**

MACsec keychain management has the following configuration guidelines:

- To establish MKA session, ensure that the MACsec key (CKN) and key-string (CAK) match at both ends.
- MKA protocol uses the latest active key available in the Keychain. This key has the latest Start Time from the existing set of currently active keys. You can verify the values using the **show key chain** *keychain-name* command.
- Deletion or expiry of current active key brings down the MKA session resulting in traffic hit. We recommend you to configure the keys with infinite lifetime. If fallback is configured, traffic issafeguarded using fallback on expiry or deletion of primary-keychain active key.
- To achieve successful key rollover (CAK-rollover), the new key should be configured such that it is the latest active key, and kicks-in before the current key expires.
- We recommend an overlap of at least one minute for hitless CAK rollover from current key to new key.
- Start time and Expiry time can be configured with future time stamps, which allows bulk configuration for daily CAK rotation without any intervention of management agent.
- From Cisco IOS XR Software Release 7.2.1 and later, the MACsec key IDs (configured through CLI using the **macsec key** command under the key chain configuration mode) are considered to be case insensitive. These key IDs are stored as uppercase letters. For example, a key ID of value 'FF' and of value 'ff' are considered to be the same, and both these key IDs are now stored in uppercase as 'FF'. Whereas, prior to Release 7.2.1, both these values were treated as case sensitive, and hence considered as two separate key IDs. Hence it is recommended to have unique strings as key IDs for a MACsec key chain to avoid flapping of MACsec sessions. However, the support for this case insensitive IDs is applicable only for the configurations done through CLI, and not for configurations done through Netconf protocol.

Also, it is recommended to do a prior check of the MACsec key IDs before upgrading to Release 7.2.1 or later.

Consider a scenario where two MACsec key IDs with the same set of characters (say, ff and FF) are configured under the same key chain.

```
key chain 1
 macsec
  key ff
   lifetime 02:01:01 may 18 2020 infinite
  !
  key FF
   lifetime 01:01:01 may 18 2020 infinite
```
When you upgrade to Release 7.2.1 or later, only one of these key IDs is retained. That is 'FF', the one that was applied second in this example.

#### **Follow these steps to configure a MACsec keychain:**

**Keychain Name**: Provide a name for the MACsec keychain.

```
Router#configure
Router(config)#key chain kc
```
**MACsec Mode**: Enter the MACsec mode.

```
Router(config-kc)#macsec
Router(config-kc-MacSec)#
```
**MACsec key**: Provide a name for the MACsec key.

The MACsec key can be up to 64 characters in length. The key must be of an even number of characters. Entering an odd number of characters will exit the MACsec configuration mode.

You can also configure a fall-back pre-shared key(PSK) to ensure that a PSK is always available to perform MACsec encryption and decryption. The fallback PSK along with the primary PSK ensures that the session remains active even if the primary PSK is mismatched or there is no active key for the primary PSK.

The configured key is the CKN that is exchanged between the peers.

See the guidelines section to know more about the need for a unique key ID for a MACsec key chain.

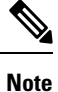

If you are configuring MACsec to interoperate with a MACsec server that is running software prior to Cisco IOS XR Release 6.1.3, then ensure that the MACsec key length is of 64 characters. You can add extra zero characters to the MACsec key so that the length of 64-characters is achieved. If the key length is lesser than 64 characters, authentication will fail.

Router(config-kc-MacSec)#**key 1234**

**AES Encryption**: Enter the key string and the cryptographic algorithm to be used for the key.

```
! AES 128-bit encryption
```

```
Router(config-kc-MacSec-1234)#key-string 12345678
Router(config-kc-MacSec-1234)#cryptographic-algorithm AES-128-CMAC-96
```
**MACsec key (CKN) lifetime or validity period**: The lifetime period can be configured as a validity period between two dates (for example, Jan 01 2019 to Dec 31 2019), or with infinite validity. The key is valid from the time you configure (in HH:MM:SS format). Duration is configured in seconds.

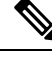

When a key has expired, the MACsec session is torn down and running the **show macsec mka session** command does not display any information. If you run the **show macsec mka interface detail** command, the output displays **\*\*\* No Active Keys Present \*\*\*** in the PSK information. **Note**

```
Router(config-kc-MacSec-1234)#lifetime 05:00:00 01 January 2019 duration 1800
! Configuring lifetime for a defined period
```
Router(config-kc-MacSec-1234)#**lifetime 05:00:00 20 february 2019 12:00:00 30 september 2019**

#### **! Configuring lifetime as infinite**

Router(config-kc-MacSec-1234)#**lifetime 05:00:00 01 January 2019 infinite** Router(config-kc-MacSec-1234)#**commit**

### **Securing theMACsecPre-sharedKey (PSK)Using Type 6Password Encryption**

Using the Type 6 password encryption feature, you can securely store MACsec plain text key string (CAK) in Type 6 encrypted format.

The primary key is the password or key used to encrypt all plain text MACsec key strings (CAK) in the router configuration with the use of an Advance Encryption Standard (AES) symmetric cipher. The primary key is not stored in the router configuration and cannot be seen or obtained in any way while connected to the router.

The Type 6 password encryption is effective only if a primary key is configured. The Type 6 Password Encryption is currently available on Cisco 8000 Series Routers.

### **Configuring a Primary Key and Enabling the Type 6 Password Encryption Feature**

You can configure a primary key for Type 6 encryption and enable the Advanced Encryption Standard (AES) password encryption feature for securing the MACsec keys (key string/CAK). When prompted, enter the primary key details. The primary key can contain between 6 and 64 alphanumeric characters.

### **Primary Key Creation**

```
Router#key config-key password-encryption
New password Requirements: Min-length 6, Max-length 64
Characters restricted to [A-Z][a-z][0-9]
Enter new key :
Enter confirm key :
```
### **Type 6 password encryption**

```
Router#configure terminal
Router(config)#password6 encryption aes
Router(config)#commit
```
• **Modifying the Primary Key** - If a primary key is already configured, you are prompted to enter the current primary key before entering a new primary key.

Modifying a primary key would re-encrypt all the existing Type 6 format key strings with the new primary key. If Type 6 key strings are present, ensure that the **password6 configuration aes** command is present to enable re-encryption with the new primary key. Otherwise, the primary key update operation fails.

• **Deleting the Primary Key** - Follow these steps to delete the primary key at any time.

```
Router# configure terminal
Router(config)#no password6 encryption aes
Router(config)#commit
Router(config)#exit
Router# key config-key password-encryption delete
```
**Note**

Primary key deletion will bring down MACsec traffic if MKA sessions are up with Type 6 keys. To avoid traffic disruptions, configure a new set of PSK key pairs [key (CKN) and key string (CAK)] with latest timestamps with the lifetime of *infinite* validity on both the peers and ensure the successful CAK rekey to the newly configured CKN and CAK.

### **Configuring MACsec Pre-shared Key (PSK) For Type 6 Password Encryption**

Ensure that you have configured a primary key using the **key config-key password-encryption** command and enabled the Type 6 encryption feature using the **password6 encryption aes** command.

```
Router#configure terminal
Router(config)#key chain kc1 macsec
Router(config-kc1-MacSec)# key 1111
```
#### **! Configuring 32 byte hex CAK**

```
Router(config-kc1-MacSec-1111)# key-string 12345678901234567890123456789022
cryptographic-algorithm aes-128-cmac
```
#### **! Configuring 64 byte hex CAK**

```
Router(config-kc1-MacSec-1111)# key-string
1234567890123456789012345678902212345678901234567890123456789022 cryptographic-algorithm
aes-256-cmac
Router(config-kc1-MacSec-1111)# lifetime 00:00:00 1 October 2019 infinite
Router(config-kc1-MacSec-1111)# commit
```
#### **Running Configuration**

The following is a sample output of the **show running-config key chain** command. The MACsec key chain name, the Type 6 key, and key-string information are displayed.

Router#**show running-config key chain kc1**

```
key chain kc1
macsec
  key 1111
    key-string password6 674c434d695b5c5b464f546854474d58504946535455644b5043685969454861685
645464c5047635c464b5a6847566751535f45475266635256645a4a49454b4d646751454543465254684957665f6149674c5e4d
```

```
516843484446575c49685f5648665a604b5450435952634c61455d4b5e414142 cryptographic-algorithm
aes-256-cmac
        lifetime 00:00:00 october 01 2019 infinite
  !
```
## <span id="page-191-0"></span>**Creating a User-Defined MACsec Policy**

• **MACsec policy** - Create a MACsec policy and configure the cipher suite to be used for MACsec encryption, including the confidentiality offset.

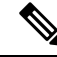

```
Note
```
We recommend to change the offset value of the **conf-offset** <*offset\_value*> command (MACsec encryption command) in the routers only when the port is in **admin down** state (that is, when the interface is shut down). Changing the offset value otherwise may result in traffic loss.

In this example, the GCM-AES-XPN-256 encryption algorithm is used. A 256-bit encryption algorithm uses a larger key that requires more rounds of hacking to be cracked. 256-bit algorithms provide better security against large mass security attacks, and include the security provided by 128-bit algorithms. Extended Packet Numbering (XPN) is used to reduce the number of key rollovers while data is sent over high speed links. It is therefore highly recommended to use GCM-AES-XPN-256 encryption algorithm for higher data ports.

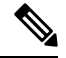

For Cisco 8000 Series Routers to interoperate with Cisco ASR9000 Series Routers that are older than Release 6.2.3, configure a user defined MACsec policy with the policy-exception lacp-in-clear command to bring up the MKA sessions over bundle interfaces running in LACP modes. **Note**

```
Router# configure terminal
Router(config)# macsec-policy mp-SF
Router(config-macsec-policy)# cipher-suite GCM-AES-XPN-128
Router(config-macsec-policy)# conf-offset CONF-OFFSET-30
```
• **Key server priority** - You can enter a value between 0-255. Lower the value, higher the preference to be selected as the key server. In this example, a value of 0 configures the router as the key server, while the other router functions as a key client. The key server generates and maintains the SAK between the two routers. The default key server priority value is 16.

Router(config-macsec-policy)# **key-server-priority 10**

• **Security policy parameters** - Enable the Must-Secure or Should-Secure parameter.

**Must-Secure imposes that only MACsec encrypted traffic can flow. Hence, until the MKA session is secured, traffic is dropped.**

Should-Secure allows unencrypted traffic to flow until the MKA session is secured. After the MKA session is secured, only encrypted traffic can flow.

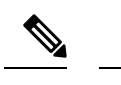

Unlike in P2P scenarios, the traffic drops in P2MP if a third peer that is added with **should-secure** security policy fails to establish secure connection with two other peersthat have already established a secure connection using **should-secure**. This is because, the first two peers update their configurations to drop all untagged (unencrypted) packets, once they establish a secure connection. **Note**

Router(config-macsec-policy)# **security-policy should-secure**

• **Data delay protection** - Data delay protection allows MKA participants to ensure that the data frames protected by MACsec are not delayed by more than 2 seconds. Each SecY uses MKA to communicate the lowest PN used for transmission with the SAK within two seconds. Traffic delayed longer than 2 seconds are rejected by the interfaces enabled with delay protection.

By default, the data delay protection feature is disabled. Configuring the delay-protection command under MACsec-policy attached to MACsec interface will enable the data delay protection feature on that interface. When enabled, the **show macsec mka session interface** *interface* **detail** command output displays the **Delay Protection** field as **TRUE**.

Router(config-macsec-policy)# **delay-protection**

- **Replay protection window size** The window size dictates the maximum out-of-sequence frames that are accepted. You can configure a value between 0 and 1024.
- **ICV** for the frame arriving on the port This parameter configuresinclusion of the optional ICV Indicator as part of the transmitted MACsec Key Agreement PDU (MKPDU). This configuration is necessary for MACsec to interoperate with routers that run software prior to IOS XR version 6.1.3. This configuration is also important in a service provider WAN setup where MACsec interoperates with other vendor MACsec implementations that expect ICV indicator to be present in the MKPDU.

Router(config-macsec-policy)# **window-size 64** Router(config-macsec-policy)# **include-icv-indicator** Router(config-macsec-policy)# **commit**

### **Running Configuration**

The following is a sample output of the **show running-config macsec-policy** command.

Router# **show running-config macsec-policy mp-SF**

```
macsec-policy mp-SF
conf-offset CONF-OFFSET-30
 security-policy should-secure
 cipher-suite GCM-AES-XPN-128
window-size 64
 include-icv-indicator
delay-protection
 key-server-priority 10
!
```
### **MACsec SAK Rekey Interval**

You can set a timer value to rekey the MACsec secure association key (SAK) at a specified interval. This periodic refresh of SAK ensures that data encryption key is frequently updated. The configuration is effective on the node acting as a key server.

To set the rekey interval, use the **sak-rekey-interval** command in macsec-policy configuration mode. The timer ranges from 60 to 2,592,000 seconds, the default being OFF.

### **Configuration Example**

```
Router#configure
Router(config)#macsec-policy test-policy
Router(config-macsec-policy)#sak-rekey-interval 120
Router(config-macsec-policy)#commit
```
### **Running Configuration**

```
macsec-policy test-policy
 sak-rekey-interval 120
 !
```
### **Associated Command**

**sak-rekey-interval**

### <span id="page-193-0"></span>**Applying MACsec Configuration on an Interface**

The MACsec service configuration is applied to the host-facing interface of a CE router.

### **Guidelines for MACsec Interface Configuration**

- Configure different keychains for primary and fallback PSKs.
- We do not recommend to update both primary and fallback PSKs simultaneously, because fallback PSK is intended to recover MACsec session on primary key mismatch.
- When using MACsec, we recommend you adjust the maximum transmission unit (MTU) of an interface to accommodate the MACsec overhead. Configuring MTU value on an interface allows protocols to do MTU negotiation including MACsec overhead. For instance, if the default MTU is 1514 bytes, configure the MTU to 1546 bytes  $(1514 + 32)$ .
- The minimum MTU for IS-IS protocol on the MACsec interface is 1546 bytes.
- For enabling MACsec on bundle members :
	- We recommend configuring the maximum possible MTU on the bundle interface.
	- The MTU configurations must account for the maximum packet size of the protocols running on the bundle interface and 32 bytes of MACsec overhead.
	- For IS-IS protocol running on the bundle interface, hello-padding must be disabled.

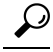

You can programmatically view the MACsec configuration using the openconfig-macsec.yang OpenConfig data model. To get started with using data models, see *Programmability Configuration Guide for Cisco 8000 Series Routers*. **Tip**

### **MACsec PSK Configuration on an Interface**

```
Router#configure
Router(config)#interface hundredGigE 0/1/0/10
Router(config-if)# macsec psk-keychain kc policy mp-SF
```
To enable MACsec PSK on a physical interface without the MACsec policy, use this command:

Router(config-if)#**macsec psk-keychain script\_kc**

#### **MACsec Fallback PSK Configuration on an Interface**

It is optional to configure a fallback PSK. If a fallback PSK is configured, the fallback PSK along with the primary PSK ensures that the session remains active even if the primary PSK is mismatched, or there is no active key for the primary PSK.

Router(config-if)#**macsec psk-keychain kc fallback-psk-keychain fallback\_kc policy mp-SF** Router(config-if)#**commit**

### **Verification**

Before the introduction of active fallback functionality:

Router# **show macsec mka session detail**

```
NODE: node0_1_CPU0
```
MKA Detailed Status for MKA Session =================================== **Status: Secured** - Secured MKA Session with MACsec

 $\begin{tabular}{lllllllllll} \texttt{Local Tx-SCI} & & & & \texttt{?872.5d1a.e7d4/0001} \\ \texttt{Local Tx-SSCI} & & & & \texttt{:} & \texttt{1} \end{tabular}$ Local Tx-SSCI Interface MAC Address : 7872.5dla.e7d4<br>MKA Port Identifier : 1 mk<br>
MKA Port Identifier : 1<br>
Interface Name : Hu0/1/0/10 Interface Name CAK Name (CKN) : 1234<br>CA Authentication Mode : PRIMARY-PSK CA Authentication Mode Keychain : kc Member Identifier (MI) : C12A70FEE1212B835BDDDCBA Message Number (MN) : 395 Authenticator : NO Key Server : NO MKA Cipher Suite : AES-128-CMAC Configured MACSec Cipher Suite : GCM-AES-XPN-128 Latest SAK Status : Rx & Tx Latest SAK AN : 0 Latest SAK KI (KN) : 018E2F0D63FF2ED6A5BF270E00000001 (1) Old SAK Status : FIRST-SAK Old SAK AN : 0 Old SAK KI (KN) SAK Transmit Wait Time : 0s (Not waiting for any peers to respond)<br>SAK Retire Time : 0s (No Old SAK to retire) : 0s (No Old SAK to retire) Time to SAK Rekey : NA Time to exit suspension : NA MKA Policy Name : mp-SF Key Server Priority : 16 Delay Protection : FALSE Replay Window Size : 64 Include ICV Indicator : FALSE Confidentiality Offset : 30 Algorithm Agility : 80C201

```
SAK Cipher Suite : 0080C20001000003 (GCM-AES-XPN-128)
MACsec Capability : 3 (MACsec Integrity, Confidentiality, & Offset)
MACsec Desired : YES
# of MACsec Capable Live Peers : 1
# of MACsec Capable Live Peers Responded : 0
Live Peer List:
-------------------------------------------------------------------------------
        MI MN Rx-SCI SSCI KS-Priority
-------------------------------------------------------------------------------
018E2F0D63FF2ED6A5BF270E 86 008a.962d.7400/0001 2 16
Potential Peer List:
-------------------------------------------------------------------------------
        MI MN Rx-SCI SSCI KS-Priority
 -------------------------------------------------------------------------------
Peers Status:
Last Tx MKPDU : 2019 Oct 08 07:39:56.905
Peer Count : 1
RxSCI : 008A962D74000001
 MI : 018E2F0D63FF2ED6A5BF270E
 Peer CAK : Match
 Latest Rx MKPDU : 2019 Oct 08 07:39:57.363
```
With the introduction of active fallback functionality:

The following is a snippet from the sample output that displays entry for active fallback PSK as well. The secured primary session output part is truncated here, which is exactly same as the output given above.

```
Router# show macsec mka session detail
NODE: node0_1_CPU0
MKA Detailed Status for MKA Session
===================================
Status: Secured - Secured MKA Session with MACsec
Local Tx-SCI : 0257.3fae.5cda/0001
Local Tx-SSCI : 1
- - - - - - - - - - - - - - - - - -
- - - - - - - - - - - - - - - - - -
- - - - - - - - - - - - - - - - - -
MKA Detailed Status for MKA Session
====================================
Status: Active - Marked Peer as Live (Waiting for SAK generation/distribution)
Local Tx-SCI : 0257.3fae.5cda/0001
Local Tx-SSCI : 1
Interface MAC Address
MKA Port Identifier
Interface Name : Hu0/1/0/0
CAK Name (CKN) : 1111
CA Authentication Mode : FALLBACK-PSK
Keychain : fb1
Member Identifier (MI) : FC53A31E030E385981E0AACE
Message Number (MN) : 178
Authenticator : NO
Key Server : NO
MKA Cipher Suite : AES-256-CMAC
Configured MACSec Cipher Suite : GCM-AES-XPN-256
Key Distribution Mode : SAK
```

```
Latest SAK Status : Rx & Tx
Latest SAK AN<br>Latest SAK KI (KN)
                          : 725FF8F6605A3D428972538F00000001 (1)
Old SAK Status : No Rx, No Tx <br>Old SAK AN : 0 : 0
Old SAK AN
Old SAK KI (KN) : RETIRED (0)
SAK Transmit Wait Time : 0s (Not waiting for any peers to respond)
SAK Retire Time : 0s (No Old SAK to retire)
Time to SAK Rekey : NA
Time to exit suspension : NA
MKA Policy Name : *DEFAULT POLICY*<br>Key Server Priority : 16
Key Server Priority
Delay Protection : FALSE<br>Replay Window Size : 64
Replay Window Size
Include ICV Indicator : FALSE
Confidentiality Offset : 0<br>Algorithm Agility : 80C201
Algorithm Agility
SAK Cipher Suite : 0080C20001000004 (GCM-AES-XPN-256)
MACsec Capability : 3 (MACsec Integrity, Confidentiality, & Offset)
MACsec Desired : YES
# of MACsec Capable Live Peers : 1
# of MACsec Capable Live Peers Responded : 0
Live Peer List:
  -------------------------------------------------------------------------------
        MI MN Rx-SCI SSCI KS-Priority
-------------------------------------------------------------------------------
6A894FE1E984AD5314F33D21 188 0201.9ab0.85af/0001 0 16
Potential Peer List:
-------------------------------------------------------------------------------
        MI MN Rx-SCI SSCI KS-Priority
-------------------------------------------------------------------------------
Peers Status:
 Last Tx MKPDU : 2021 Apr 30 14:56:33.797
 Peer Count : 1
RxSCI : 02019AB085AF0001
 MI : 6A894FE1E984AD5314F33D21<br>Peer CAK : Match
  Peer CAK : Match
  Latest Rx MKPDU : 2021 Apr 30 14:56:34.638
```
The following is a sample output of the **show macsec mka session interface** command. With this command, you can verify whether the interface of the router is peering with its neighbor after MACsec configuration. The MACsec PSK validation detects inconsistency or mismatch of primary and fallback keys (CAK) being used by MKA, allowing operators to rectify the mismatch.

Verify whether the MKA session is secured with MACsec on the respective interface. The **Status** field in the output verifies if the MKA session is secured with MACsec encryption. The output also displays information about the interface and other MACsec parameters.

Router#**show macsec mka session interface hundredGigE 0/1/0/10**

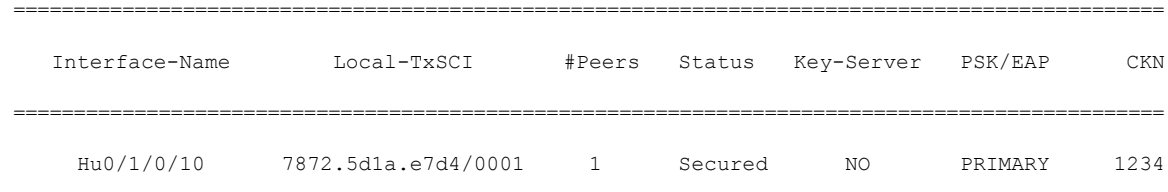

Hu0/1/0/10 7872.5d1a.e7d4/0001 1 Secured NO FALLBACK 5678 Before the introduction of active fallback functionality: Router# **show macsec mka session interface hundredGigE 0/1/0/10 detail** MKA Detailed Status for MKA Session ============================= Status: Secured - Secured MKA Session with MACsec Local Tx-SCI : 7872.5d1a.e7d4/0001 Local Tx-SSCI : 1 Interface MAC Address : 7872.5d1a.e7d4<br>MKA Port Identifier : 1 MKA Port Identifier : 1<br>
Interface Name : Hu0/1/0/10<br>
CAK Name (CKN) : 1234 Interface Name CAK Name (CKN) CA Authentication Mode : **PRIMARY-PSK** Keychain : kc Member Identifier (MI) : C12A70FEE1212B835BDDDCBA Message Number (MN) : 433 Authenticator : NO Key Server : NO MKA Cipher Suite : AES-128-CMAC Configured MACSec Cipher Suite : GCM-AES-XPN-128 Latest SAK Status : Rx & Tx Latest SAK AN : 0<br>
Latest SAK KI (KN) : 0 : 018E2F0D63FF2ED6A5BF270E00000001 (1) Old SAK Status : FIRST-SAK Old SAK AN : 0 Old SAK KI (KN) : FIRST-SAK (0) SAK Transmit Wait Time : 0s (Not waiting for any peers to respond) SAK Retire Time : 0s (No Old SAK to retire) Time to SAK Rekey : NA Time to exit suspension : NA MKA Policy Name : mp-SF<br>
Key Server Priority : 16 Key Server Priority Delay Protection : FALSE Replay Window Size : 64 Include ICV Indicator : FALSE<br>
Confidentiality Offset : 30<br>
Algorithm Agility : 80C201 Confidentiality Offset Algorithm Agility SAK Cipher Suite : 0080C20001000003 (GCM-AES-XPN-128) MACsec Capability : 3 (MACsec Integrity, Confidentiality, & Offset) MACsec Desired : YES # of MACsec Capable Live Peers : 1 # of MACsec Capable Live Peers Responded : 0 Live Peer List: ------------------------------------------------------------------------------- MI MN Rx-SCI SSCI KS-Priority ------------------------------------------------------------------------------- 018E2F0D63FF2ED6A5BF270E 123 008a.962d.7400/0001 2 16 Potential Peer List: ------------------------------------------------------------------------------- MI MN Rx-SCI SSCI KS-Priority -------------------------------------------------------------------------------

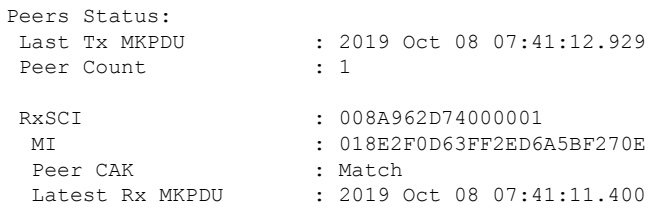

With the introduction of active fallback functionality:

The following is a snippet from the sample output that displays entry for active fallback PSK as well. The secured primary session output part is truncated here, which is exactly same as the output given above.

Router# **show macsec mka session interface hundredGigE 0/1/0/10 detail**

MKA Detailed Status for MKA Session =================================== **Status: Secured** - Secured MKA Session with MACsec

Local Tx-SCI : 7872.5d1a.e7d4/0001 Local Tx-SSCI : 1 - - - - - - - - - - - - - - - - - - - - - - - - - - - - - - - - - - - - - - - - - - - - - - - - - - - - - - MKA Detailed Status for MKA Session ===================================

**Status: Active** - Marked Peer as Live (Waiting for SAK generation/distribution)

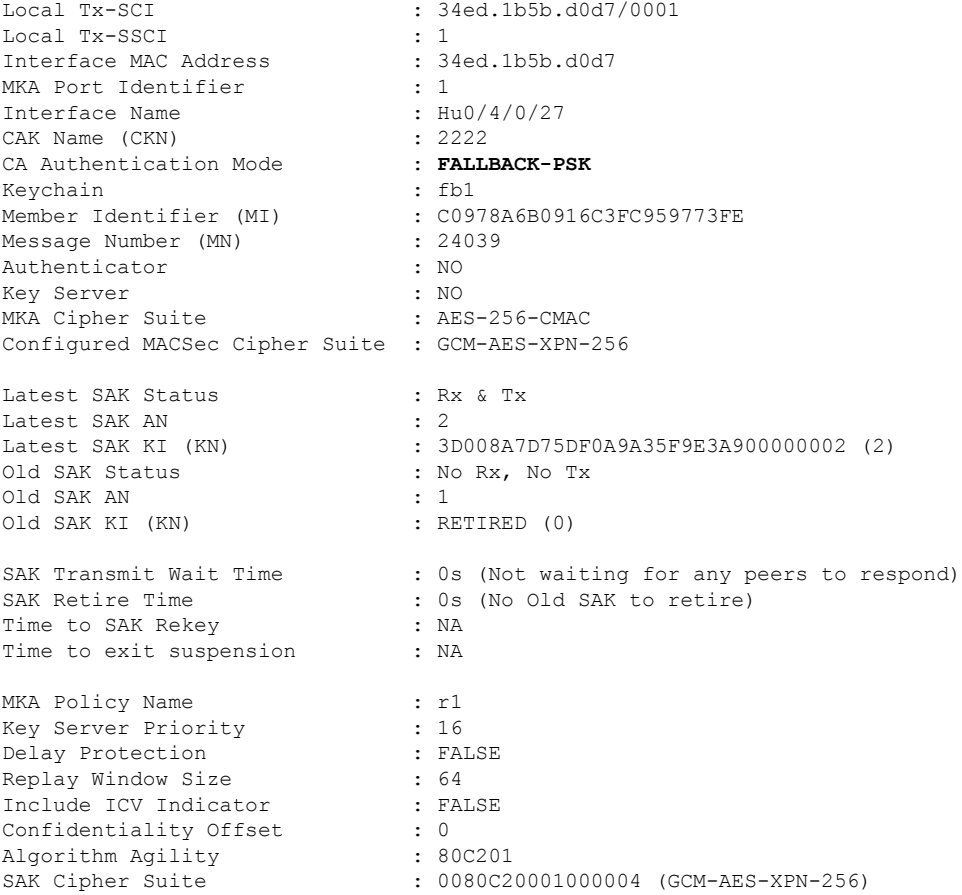

```
MACsec Capability : 3 (MACsec Integrity, Confidentiality, & Offset)
MACsec Desired : YES
# of MACsec Capable Live Peers : 1
# of MACsec Capable Live Peers Responded : 0
Live Peer List:
-------------------------------------------------------------------------------
        MI MN Rx-SCI SSCI KS-Priority
-------------------------------------------------------------------------------
B5ED6849883F34FEE89F74D1 26068 008a.9681.c02c/0001 2 16
Potential Peer List:
-------------------------------------------------------------------------------
        MI MN Rx-SCI SSCI KS-Priority
-------------------------------------------------------------------------------
Peers Status:
Last Tx MKPDU : 2021 Apr 28 02:08:03.795
Peer Count : 1
RxSCI : 008A9681C02C0001
 MI : B5ED6849883F34FEE89F74D1<br>Peer CAK : Match
  Peer CAK : Match
  Latest Rx MKPDU : 2021 Apr 28 02:08:02.749
```
## <span id="page-199-0"></span>**Enable MACsec Mode on PHY**

You can enable the MACsec mode for the physical layer transceiver (PHY) of a line card by using the **hw-module macsec-mode** command in XR Config mode mode.

### **Configuration Example**

```
Router#configure
Router(config)#hw-module macsec-mode location 0/1/CPU0
Router(config)#commit
```
You must reload the line card for this configuration to take effect.

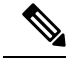

If the MACsec mode is already enabled on a node such as a line card, then the system does not allow you to configure the **hw-module macsec-mode location all** command again. This restriction is in place to prevent conflicts in configuration, especially in a configuration restore scenario. In such scenarios, you can make use of the **show hw-module macsec-mode** command to know of the respective running configurations in place. **Note**

### **Running Configuration**

```
hw-module macsec-mode location 0/1/CPU0
!
```
### **Verification**

You can use the show **hw-module macsec-mode** command in the XR EXEC mode to display the MACsec mode of line cards, and the user action to be performed.

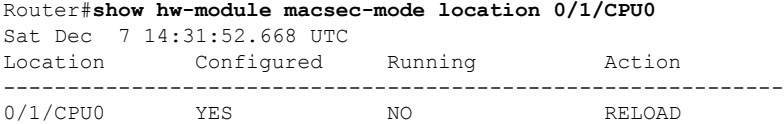

You can also use the **show hw-module macsec-mode location all** command to display the MACsec mode information of all nodes. This **locationall** option is available starting Cisco IOS XR Software Release 7.0.14.

Router#**show hw-module macsec-mode location all** Sun Feb 16 21:06:07.726 UTC

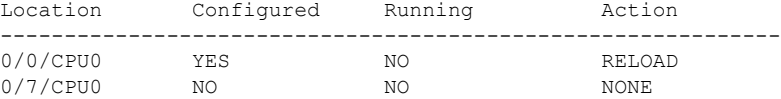

# <span id="page-201-0"></span>**MACsec Encryption on Layer 3 Subinterface**

### **Table 24: Feature History Table**

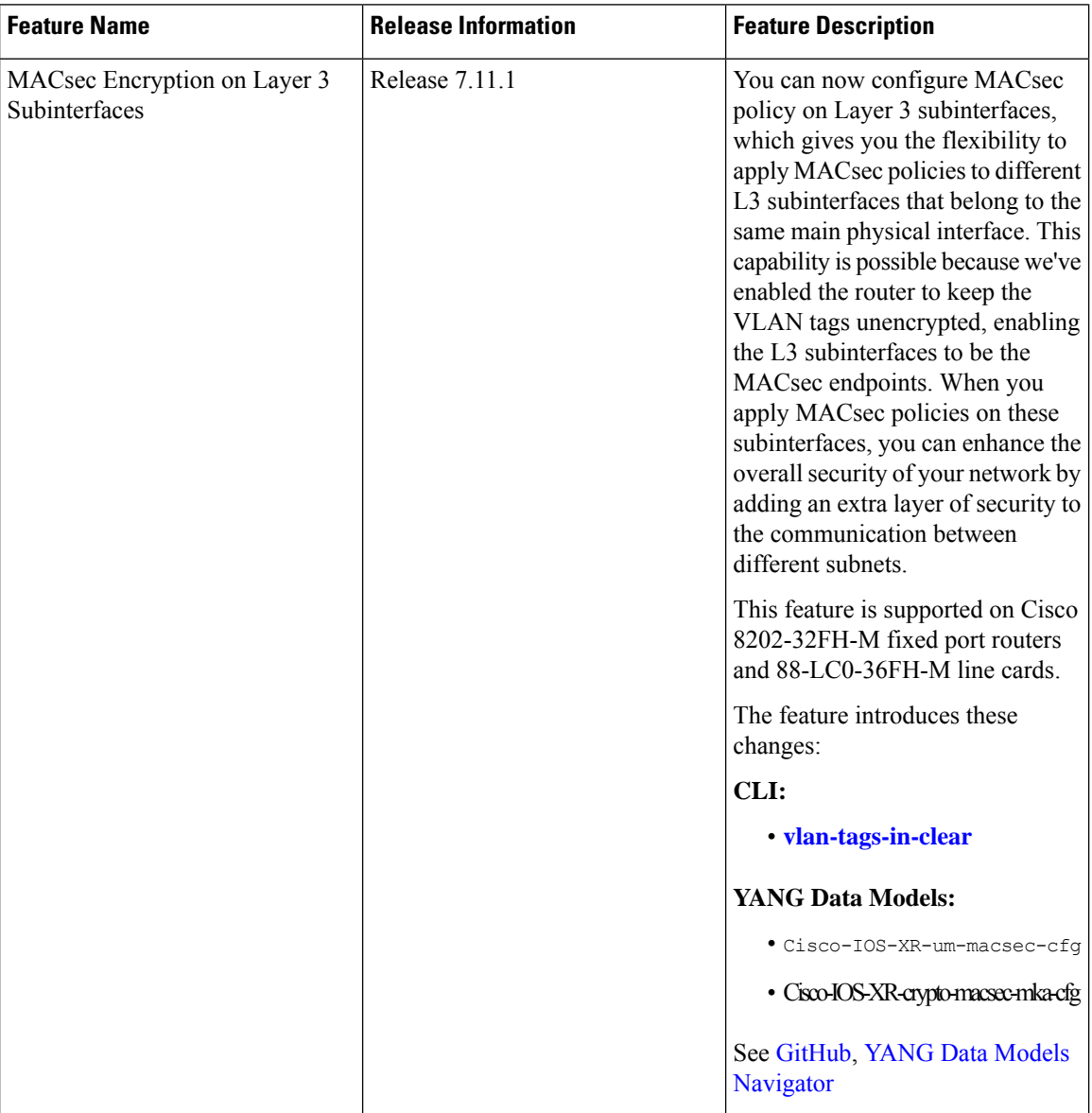

You can now implement MACsec on L3 subinterfaces to provide secure communication within a specific L3 VLAN. On implementing MACsec on the L3 subinterface, the MACsec encryption and authentication are unique to the traffic on that subinterface. As a result, you can control the traffic encryption for individual subinterfaces of a physical interface by customizing MACsec policies.

MACsec on L3 subinterface configurations are similar to the MACsec configurations on a physical interface. For a successful MACsec Key Agreement protocol (MKA) session to be up on any L3 subinterface, it must have a valid tagging protocol encapsulation and a VLAN identifier assigned. All L3 subinterfaces always default to the 802.1Q VLAN encapsulation. However, the VLAN identifier must be explicitly defined.

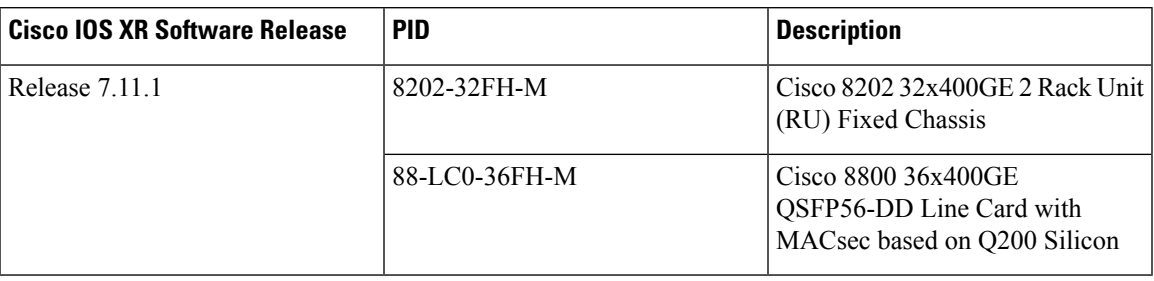

**Table 25: MACsec on Layer 3 Subinterface Hardware Support Matrix**

### **Guidelines and Restrictions for MACsec Encryption on Layer 3 Subinterface**

- The L3 subinterfaces belonging to a physical interface must have either of the following encapsulation combinations:
	- 802.1Q tag(single tag)
	- 802.1ad outer and 802.1Q inner tags (double tags)
- You must configure the same type of VLAN tag on all the subinterfaces belonging to a physical interface.
- The MACsec encryption on layer 3 subinterface supports VLAN identifier range of 1–4094.
- The encapsulation configured on the L3 subinterface and the number of VLAN tags in-clear configured on the associated MACsec policy must match. That is, if the encapsulation on the interface is 802.1Q with a single tag, then the number of VLAN tags in-clear in the MACsec policy must be 1. Similarly, if the encapsulation on the interface is 802.1ad outer and 802.1Q inner tags, then the number of VLAN tags in-clear in the MACsec policy must be 2.
- To configure VLAN tags in-clear, use the **[vlan-tags-in-clear](https://www.cisco.com/content/en/us/td/docs/iosxr/cisco8000/security/b-system-security-cr-cisco8000/macsec-encryption-commands.html#wp1058340573)** command.
- To configure encapsulation on the L3 subinterface, use the **[encapsulation](https://www.cisco.com/c/en/us/td/docs/iosxr/cisco8000/vpn/b-vpn-cr-cisco8000/m-l2vpn-commands.html#wp2412084732) dot1q**(802.1Q with a single tag) or **[encapsulation](https://www.cisco.com/c/en/us/td/docs/iosxr/cisco8000/vpn/b-vpn-cr-cisco8000/m-l2vpn-commands.html#wp4163875985) dot1ad**(802.1ad outer and 802.1Q inner tags) command.
- MACsec support on physical interfaces and subinterfaces is mutually exclusive. The routers don't support simultaneously enabling MACsec on a physical interface and its subinterfaces and reject such configuration attempts. To configure MACsec on subinterfaces, clear the MACsec configurations on the corresponding physical interface and conversely.
- MACsec on subinterfaces does not support data delay protection.
- All subinterfaces in a physical interface must have identical MACsec policy parameters such as allow-lacp-in-clear, allow-pause-frames-in-clear, vlan-tags-in-clear, or security policy.
- The Cisco 8800-LC-48H and 88-LC0-34H14FH line cards do not support MACsec on VLAN subinterfaces.
- We recommend keeping the MACsec session limit on any line card or fixed port router, including all port-level and subinterface-level MACsec sessions, at 192 for optimal functioning of simultaneous hitless SAK rekey performance.

### **Configuring and Verifying MACsec Encryption on VLAN Subinterfaces**

Enabling MACsec encryption on subinterfaces involves the following steps:

### **Configuration**

**1.** Creating a MACsec Key Chain:

```
Router# configure
Router(config)# key chain kc
Router(config-kc)# macsec
Router(config-kc-macsec)# key 1234
Router(config-kc-macsec-1234)# key-string
1234567812345678123456781234567812345678123456781234567812345678 cryptographic-algorithm
aes-256-cmac
Router(config-kc-macsec-1234)# lifetime 05:00:00 1 January 2023 infinite
Router(config-kc-macsec-1234)# commit
```
For more information, see Creating a MACsec [Keychain,](#page-187-0) on page 172.

**2.** Creating a MACsec Policy:

```
802.1Q with a single tag
Router# configure
Router(config)# macsec-policy mp-SF1
Router(config-macsec-policy)# cipher-suite GCM-AES-XPN-256
Router(config-macsec-policy)# security-policy should-secure
Router(config-macsec-policy)# allow-lldp-in-clear
Router(config-macsec-policy)# key-server-priority 10
Router(config-macsec-policy)# window-size 64
Router(config-macsec-policy)# vlan-tags-in-clear 1
/* The VLAN tagging in the MACsec policy must match the encapsulation on the interface
*/
Router(config-macsec-policy)# commit
```

```
802.1ad outer and 802.1q inner with double tags
Router# configure
Router(config)# macsec-policy mp-SF2
Router(config-macsec-policy)# cipher-suite GCM-AES-XPN-256
Router(config-macsec-policy)# security-policy should-secure
Router(config-macsec-policy)# allow-lldp-in-clear
Router(config-macsec-policy)# key-server-priority 20
Router(config-macsec-policy)# window-size 64
Router(config-macsec-policy)# vlan-tags-in-clear 2
/* The VLAN tagging in the MACsec policy must match the encapsulation on the interface
*/
Router(config-macsec-policy)# commit
```
For more information, see Creating a [User-Defined](#page-191-0) MACsec Policy, on page 176.

**3.** Applying MACsec on a Subinterface:

```
802.1Q with a single tag
Router# configure
Router(config)# interface HundredGigE 0/5/0/16.100
Router(config-subif)# encapsulation dot1q 100
Router(config-subif)# ipv4 address 192.168.16.1 255.255.255.0
Router(config-subif)# macsec psk-keychain kc policy mp-SF1
Router(config-subif)# commit
802.1ad outer and 802.1q inner with double tags
Router# configure
Router(config)# interface HundredGigE 0/5/0/30.200
```

```
Router(config-subif)# encapsulation dot1ad 200 dot1q 300
Router(config-subif)# ipv4 address 192.168.30.1 255.255.255.0
Router(config-subif)# macsec psk-keychain kc policy mp-SF2
Router(config-subif)# commit
```
### **Running Configuration**

### **MACsec Key Chain:**

```
Router# show running-config psk-keychain kc
key chain kc
macsec
  key 1234
   key-string password
11584B5643475D5B5C7B79777C6663754B56445055030F0F0B055C504C430F0F0F020006005E0D515F0905574753520C53575D72181B5F4E5D46405858517C7C7C
cryptographic-algorithm aes-256-cmac
   lifetime 05:00:00 january 01 2023 infinite
  !
 !
!
```
### **MACsec Policy:**

```
802.1Q with a single tag
Router# show running-config macsec-policy mp-SF1
macsec-policy mp-SF1
security-policy should-secure
 allow-lldp-in-clear
 window-size 64
cipher-suite GCM-AES-XPN-256
vlan-tags-in-clear 1
key-server-priority 10
!
802.1ad outer and 802.1q inner with double tags
Router# show running-config macsec-policy mp-SF2
macsec-policy mp-SF2
security-policy should-secure
allow-lldp-in-clear
window-size 64
cipher-suite GCM-AES-XPN-256
 vlan-tags-in-clear 2
key-server-priority 20
!
```
### **Sub-Interface Configurations:**

```
802.1Q with a single tag
Router# show running-config interface HundredGigE 0/5/0/16.100
interface HundredGigE0/5/0/16.100
ipv4 address 192.168.16.1 255.255.255.0
macsec psk-keychain kc policy mp-SF1
encapsulation dot1q 100
!
```

```
802.1ad outer and 802.1q inner with double tags
Router# show running-config interface HundredGigE 0/5/0/30.200
interface HundredGigE0/5/0/30.200
ipv4 address 192.168.30.1 255.255.255.0
macsec psk-keychain kc policy mp-SF2
encapsulation dot1ad 200 dot1q 300
!
```
### **Verification**

Router# **show macsec mka summary**

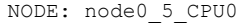

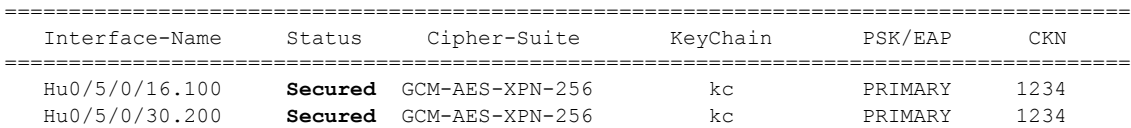

### **802.1Q with a single tag**

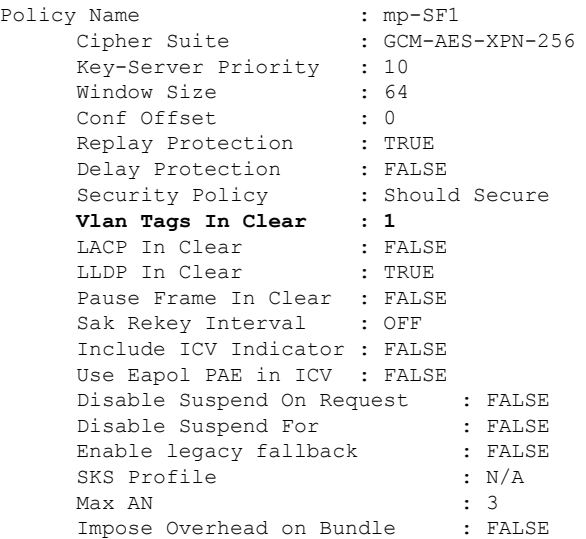

### **802.1ad outer and 802.1q inner with double tags** Router# **show macsec policy mp-SF2 detail**

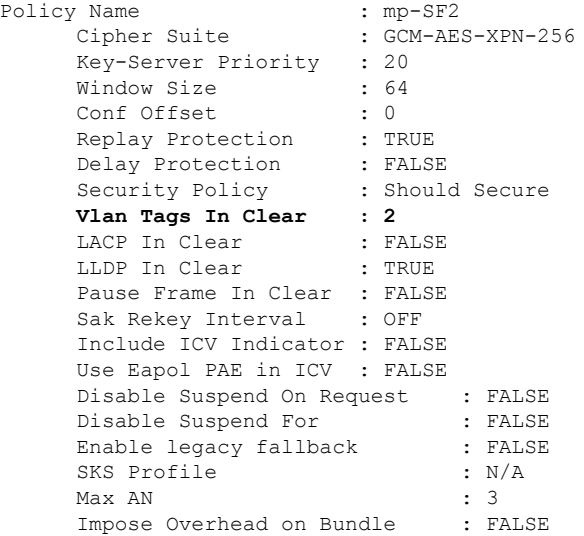

### Router# **show macsec mka interface detail**

Interface Name : HundredGigE0/5/0/16.100 Interface Namestring : HundredGigE0/5/0/16.100 Interface short name : Hu0/5/0/16.100 Interface handle : 0x2800b00<br>
Interface number : 0x2800b00  $: 0x2800b00$ MacSecControlledIfh : 0x2800b08

 $\mathbf{l}$ 

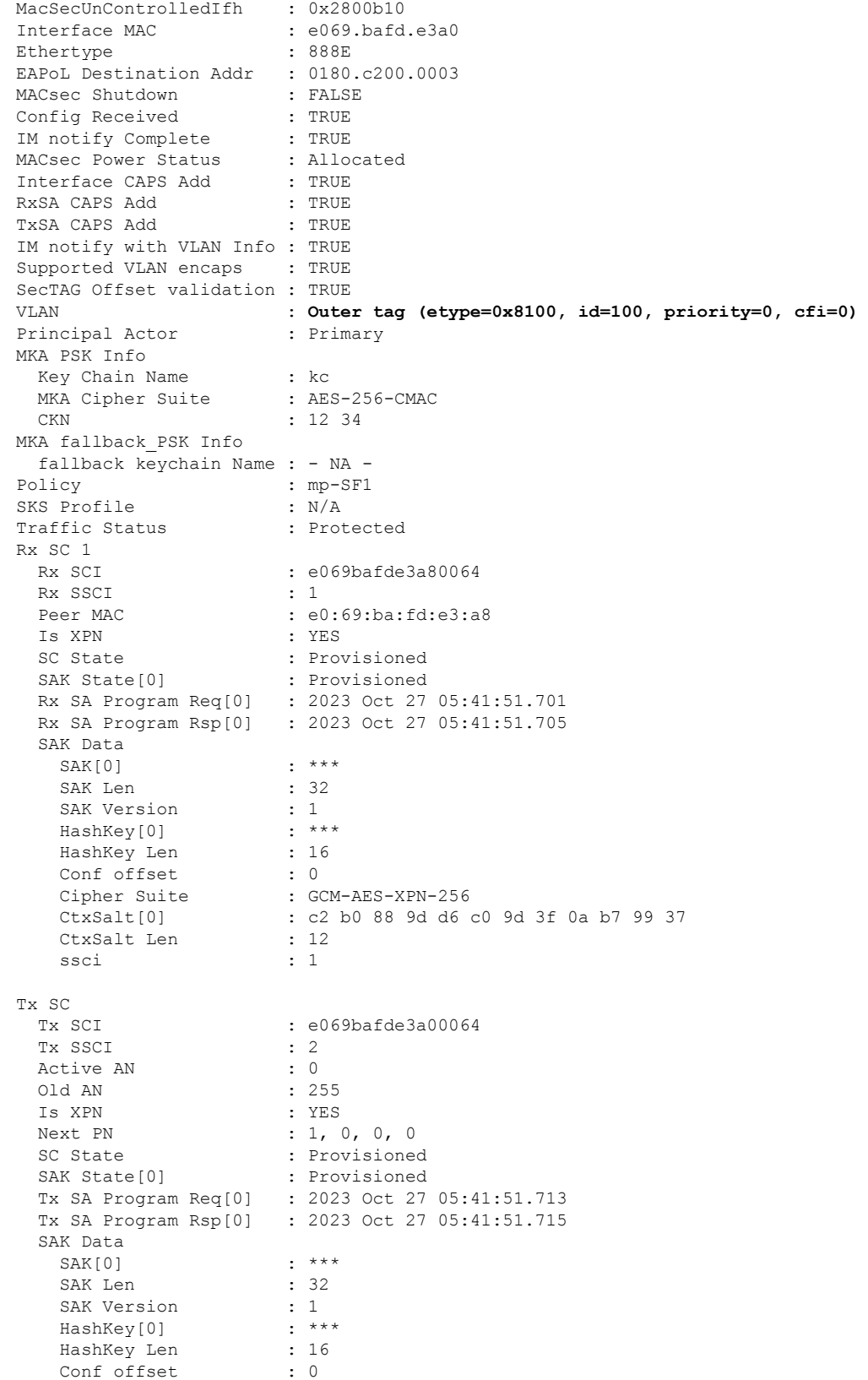

```
Cipher Suite : GCM-AES-XPN-256
      CtxSalt[0] : c2 b0 88 9e d6 c0 9d 3f 0a b7 99 37
      CtxSalt Len : 12
      ssci : 2
Interface Name : HundredGigE0/5/0/30.200
  Interface Namestring : HundredGigE0/5/0/30.200
   Interface short name : Hu0/5/0/30.200<br>Interface handle : 0x2800b30
   Interface handle
   Interface number : 0x2800b30
   MacSecControlledIfh : 0x2800b38
   MacSecUnControlledIfh : 0x2800b40
   Interface MAC : e069.bafd.e410
   Ethertype : 888E
   EAPoL Destination Addr : 0180.c200.0003<br>MACsec Shutdown : FALSE
   MACsec Shutdown
   Config Received : TRUE<br>IM notify Complete : TRUE
   IM notify Complete
   MACsec Power Status : Allocated
   Interface CAPS Add : TRUE
   RxSA CAPS Add : TRUE
   TxSA CAPS Add : TRUE
   IM notify with VLAN Info : TRUE
   Supported VLAN encaps : TRUE
   SecTAG Offset validation : TRUE
   VLAN : Outer tag (etype=0x88a8, id=200, priority=0, cfi=0)
                       : Inner tag (etype=0x8100, id=300, priority=0, cfi=0)
   Principal Actor : Primary
   MKA PSK Info
    Key Chain Name : kc
    MKA Cipher Suite : AES-256-CMAC
    CKN : 12 34
   MKA fallback_PSK Info
    fallback keychain Name : - NA -
   Policy : mp-SF2
   SKS Profile : N/A
   Traffic Status : Protected
   Rx SC 1
    Rx SCI : e069bafde41800c8
    Rx SSCI : 1
    Peer MAC : e0:69:ba:fd:e4:18
    Is XPN : YES
    SC State : Provisioned
     SAK State[0] : Provisioned
     Rx SA Program Req[0] : 2023 Oct 27 05:44:01.270
    Rx SA Program Rsp[0] : 2023 Oct 27 05:44:01.274
    SAK Data
      SAK[0] ***SAK Len : 32
      SAK Version : 1<br>HashKey[0] : ***
      HashKey[0] : **<br>HashKey Len : 16
      HashKey Len
      Conf offset : 0
      Cipher Suite : GCM-AES-XPN-256
      CtxSalt[0] : 02 52 27 e4 ba 7f 16 62 52 d8 a6 e8
      CtxSalt Len : 12
      ssci : 1
   Tx SC
    Tx SCI : e069bafde41000c8
    Tx SSCI : 2
    Active AN : 0<br>Old AN : 2
                       : 255
```

```
Is XPN : YES
Next PN : 1, 0, 0, 0
SC State : Provisioned
SAK State[0] : Provisioned
Tx SA Program Req[0] : 2023 Oct 27 05:44:01.282
Tx SA Program Rsp[0] : 2023 Oct 27 05:44:01.284
SAK Data
 SAK[0] : ***
 SAK Len : 32
 SAK Version : 1<br>HashKey[0] : ***
 HashKey[0]
 HashKey Len : 16
 Conf offset : 0
 Cipher Suite : GCM-AES-XPN-256
 CtxSalt[0] : 02 52 27 e7 ba 7f 16 62 52 d8 a6 e8
 CtxSalt Len : 12
 ssci : 2
```
# <span id="page-208-0"></span>**MACsec Policy Exceptions**

By default, the MACsec security policy uses **must-secure** option, that mandates data encryption. Hence, the packets cannot be sent in clear-text format. To optionally bypass the MACsec encryption or decryption for Link Aggregation Control Protocol (LACP) packets, and to send the packets in clear-text format, use the **policy-exception lacp-in-clear** command in macsec-policy configuration mode. This functionality is beneficial in scenariossuch as, in a network topology with three nodes, where bundles are terminated at the middle node, whereas MACsec is terminated at the end nodes.

This MACsec policy exception is also beneficial in interoperability scenarios where the node at the other end expects the data packets to be in clear text.

From Cisco IOS XR Software Release 7.3.1 and later, an alternative option, **allow**, is introduced under the macsec-policy configuration mode, that allows packets to be sent in clear-text format. You can use the **allow lacp-in-clear** command for LACP packets.

Similarly, you can use the **allow pause-frames-in-clear** to allow Ethernet PAUSE frame packets in clear text, from Release 7.3.15 and later.

### **How to Create MACsec Policy Exception**

The**policy-exceptionlacp-in-clear** command under macsec-policy configuration mode is deprecated. Hence, it is recommended to use the **allow lacp-in-clear** command instead, to allow LACP packets in clear-text format. **Note**

### **Configuration Example**

Using the **policy-exception** command:

```
Router#configure
Router(config)#macsec-policy test-macsec-policy
Router(config-macsec-policy)#policy-exception lacp-in-clear
Router(config-macsec-policy)#commit
```
Using the **allow** command:

```
Router#configure
```

```
Router(config)#macsec-policy test-macsec-policy
Router(config-macsec-policy)#allow lacp-in-clear
Router(config-macsec-policy)#allow pause-frames-in-clear
Router(config-macsec-policy)#commit
```
### **Running Configuration**

With the **policy-exception** command:

```
Router#show run macsec-policy test-macsec-policy
macsec-policy test-macsec-policy
 policy-exception lacp-in-clear
 security-policy should-secure
 include-icv-indicator
 sak-rekey-interval seconds 120
!
```
With the **allow** command:

```
Router#show run macsec-policy test-macsec-policy
macsec-policy test-macsec-policy
 allow lacp-in-clear
 allow pause-frames-in-clear
 security-policy should-secure
 include-icv-indicator
 sak-rekey-interval seconds 120
!
```
### **Associated Commands**

- **policy-exception lacp-in-clear**
- **allow lacp-in-clear**
- **allow pause-frames-in-clear**

### **MACsec Policy Exception for Link Layer Discovery Protocol Packets**

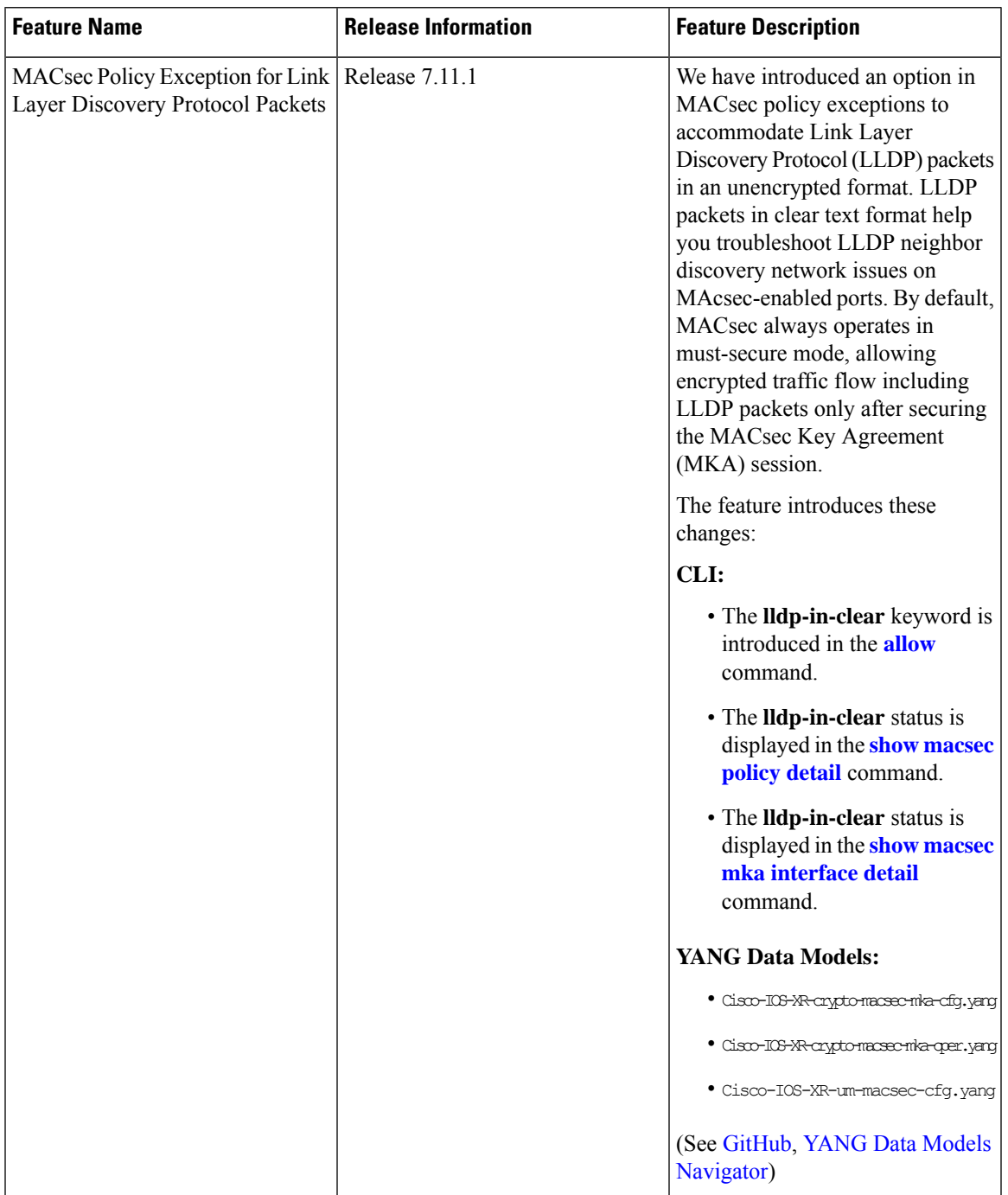

**Table 26: Feature History Table**

Link Layer Discovery Protocol (LLDP) is a layer 2 neighbor discovery protocol that allows routers to advertise themselves to peer devices in the network. The router announces its identification, configuration, and capabilities to the peer devices and learns about its peers using LLDP. The router saves the data learned in the Management Information Base (MIB).

MACsec provides secure communication by encrypting the ethernet frames at the data link layer. When MACsec is enabled, it encrypts network traffic between peers for enhanced security. By default, MACsec also encrypts LLDP packets.

Starting from Cisco IOS XR Software Release 7.11.1, the routers now offer an option to transmit the LLDP packets in clear text on a MACsec enabled port. You can enable an exception for LLDP packets in the MACsec policy using the **allow lldp-in-clear** command.

Ÿ

For detailed information about the Link Layer Discovery Protocol (LLDP), refer to the *LLDP* section in the *Configuring Ethernet Interfaces* chapter of the *Interface and Hardware Component Configuration Guide for Cisco 8000 Series Routers*. **Note**

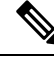

We strongly advise against enabling the MACsec exception to retain LLDP packets unencrypted unless necessary for network maintenance. You must ensure to configure LLDP packets in clear text at both ends of the MACsec link. **Note**

### **Configure MACsec Policy Exception for LLDP Packets**

This section details the configuration example for MACsec policy exception for LLDP packets:

#### **Configurations**

```
Router# configure
Router(config)# macsec-policy test-macsec
Router(config-macsec-policy)# allow lldp-in-clear
Router(config-macsec-policy)# commit
```
### **Running Configurations**

Router# **show running-config macsec-policy test-macsec**

```
macsec-policy test-macsec
 …
 allow lldp-in-clear
!
```
### **Verification**

Router# **show macsec policy detail** Total Number of Policies = 1 -------------------------------------------------------- Policy Name : test-macsec Cipher Suite : GCM-AES-XPN-256 Key-Server Priority : 10 Window Size : 64 Conf Offset : 50 Replay Protection : TRUE Delay Protection : FALSE Security Policy : Must Secure Vlan Tags In Clear : 1 LACP In Clear : FALSE **LLDP In Clear : TRUE**

Ш

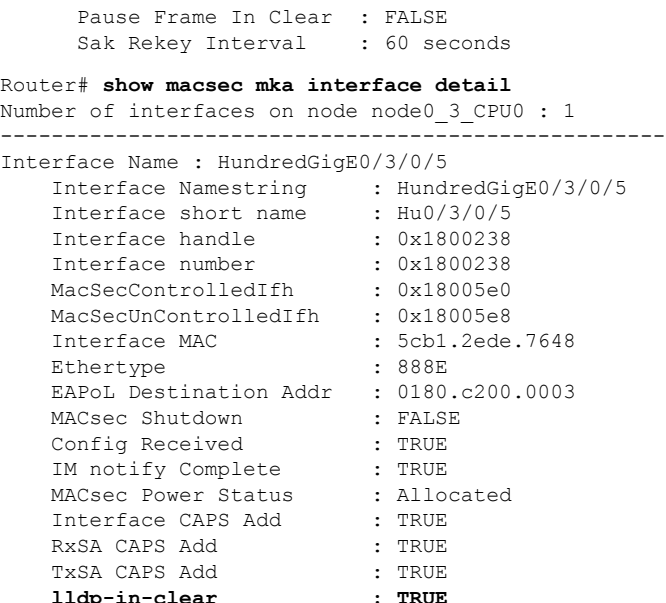

# <span id="page-212-0"></span>**Verifying MACsec Encryption on IOS XR**

MACsec encryption on IOS XR can be verified by running relevant commands in the Privileged Executive Mode.

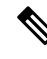

With the introduction of active fallback functionality in Cisco IOS XR Software Release 7.0.14, the output of various MACsec show commands include the fallback PSK entry as well. **Note**

To verify if MACsec encryption has been correctly configured, follow these steps.

### **SUMMARY STEPS**

- **1.** Verify the MACsec policy configuration.
- **2.** Verify the MACsec configuration on the respective interface.
- **3.** Verify whether the interface of the router is peering with its neighbor after MACsec configuration.
- **4.** Verify whether the MKA session is secured with MACsec on the respective interface.
- **5.** Verify the MACsec session counter statistics.

### **DETAILED STEPS**

**Step 1** Verify the MACsec policy configuration.

### **Example:**

Router# **show macsec policy mp-SF**

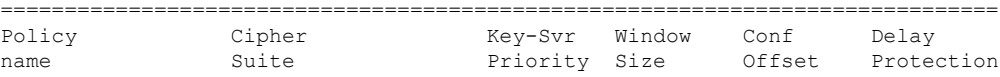

=============================================================================== mp-SF GCM-AES-XPN-128 16 64 30 FALSE

If the values you see are different from the ones you configured, then check your configuration by running the **show run macsec-policy** command.

**Step 2** Verify the MACsec configuration on the respective interface.

You can verify the MACsec encryption on the configured interface bundle (MPLS network) or P2MP interface (VPLS network).

### **Example:**

```
Router# show macsec mka summary
```
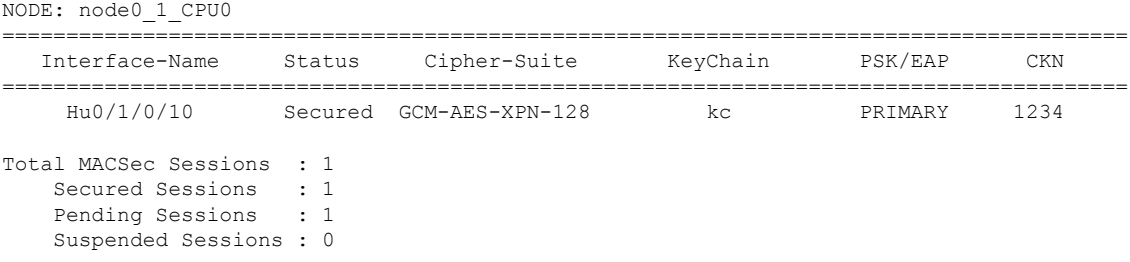

#### **With the introduction of active fallback functionality:**

The following is a sample output that displays active fallback PSK entry as well:

```
Router# show macsec mka summary
Wed Apr 28 01:50:57.543 UTC
NODE: node0_4_CPU0
     ========================================================================================
  Interface-Name Status Cipher-Suite KeyChain PSK/EAP CKN
========================================================================================
    Hu0/4/0/27 Secured GCM-AES-XPN-256 kc1 PRIMARY 1111
    Hu0/4/0/27 Active GCM-AES-XPN-256 fb1 FALLBACK 2222
NODE: node0_6_CPU0
========================================================================================
  Interface-Name Status Cipher-Suite KeyChain PSK/EAP CKN
 ========================================================================================
    Hu0/6/0/29 Secured GCM-AES-XPN-256 kc1 PRIMARY 1111
    Hu0/6/0/29 Active GCM-AES-XPN-256 fb1 FALLBACK 2222
Total MACSec Sessions : 4
  Secured Sessions : 2
   Pending Sessions : 0
   Suspended Sessions : 0
    Active Sessions : 2
```
Run the **show run macsec-policy** command in the privileged executive mode to troubleshoot the configuration entered.

**Step 3** Verify whether the interface of the router is peering with its neighbor after MACsec configuration.

The MACsec PSK validation detects inconsistency or mismatch of primary and fallback keys (CAK) being used by MKA, allowing operators to rectify the mismatch. The **#Peers** field in the output confirms the number of peers you have configured on the physical interface. If the number of peers is not reflected accurately in this output, run the **show run** command and verify the peer configuration on the interface.

Ш

### **Example:**

Router#**show macsec mka session**

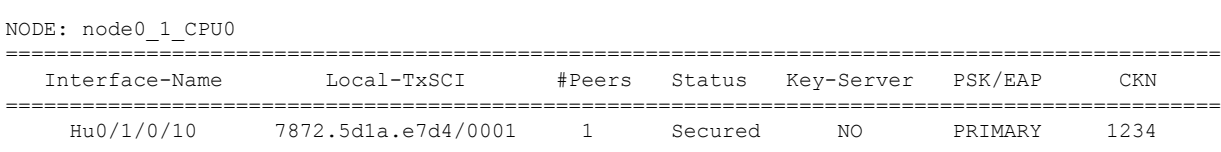

The following is a sample output that displays active fallback PSK entry as well:

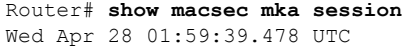

NODE: node0\_4\_CPU0

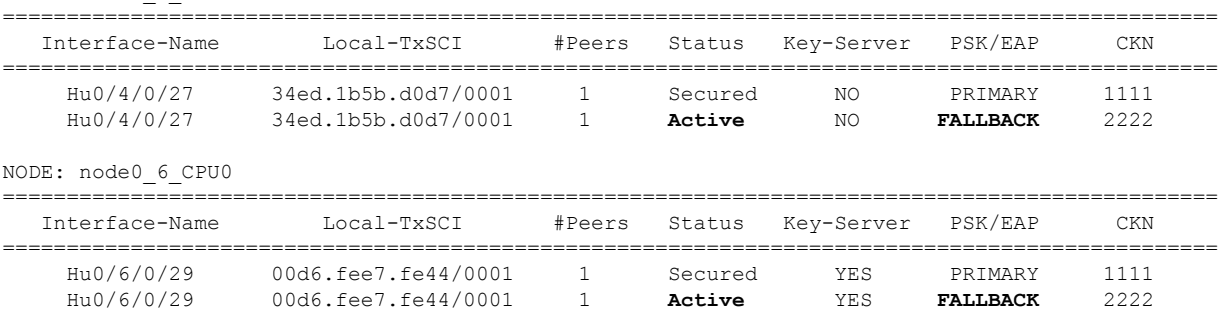

In the VPLS network, because of the configuration on a multipoint interface, the number of live peers displayed is more than 1. **Note**

Router#**show macsec mka session** Mon Nov 23 11:20:39.835 UTC

NODE: node0\_4\_CPU0

Interface-Name Local-TxSCI #Peers Status Key-Server PSK/EAP CKN ================================================================= FH0/4/0/34 34ed.1b5b.d10f/0001 2 Secured YES PRIMARY 1111 FH0/4/0/34 34ed.1b5b.d10f/0001 2 Active YES FALLBACK 2222 Hu0/4/0/28 34ed.1b5b.d0df/0001 2 Secured NO PRIMARY 1111 Hu0/4/0/28 34ed.1b5b.d0df/0001 2 Active NO FALLBACK 2222 Hu0/4/0/29 34ed.1b5b.d0e7/0001 2 Secured NO PRIMARY 1111 Hu0/4/0/29 34ed.1b5b.d0e7/0001 2 Active NO FALLBACK 2222

=================================================================

Before the introduction of active fallback functionality:

The following show command output verifies if the primary and fallback keys (CAK) are mismatched on both peer ends.

Router# **show macsec mka session detail**

```
NODE: node0_1_CPU0
```
MKA Detailed Status for MKA Session =================================== Status: Secured - Secured MKA Session with MACsec

Local Tx-SCI : 7872.5d1a.e7d4/0001<br>
Local Tx-SSCI : 7872.5d1a.e7d4/0001 Local Tx-SSCI : 1 Interface MAC Address MKA Port Identifier : 1 Interface Name : Hu0/1/0/10

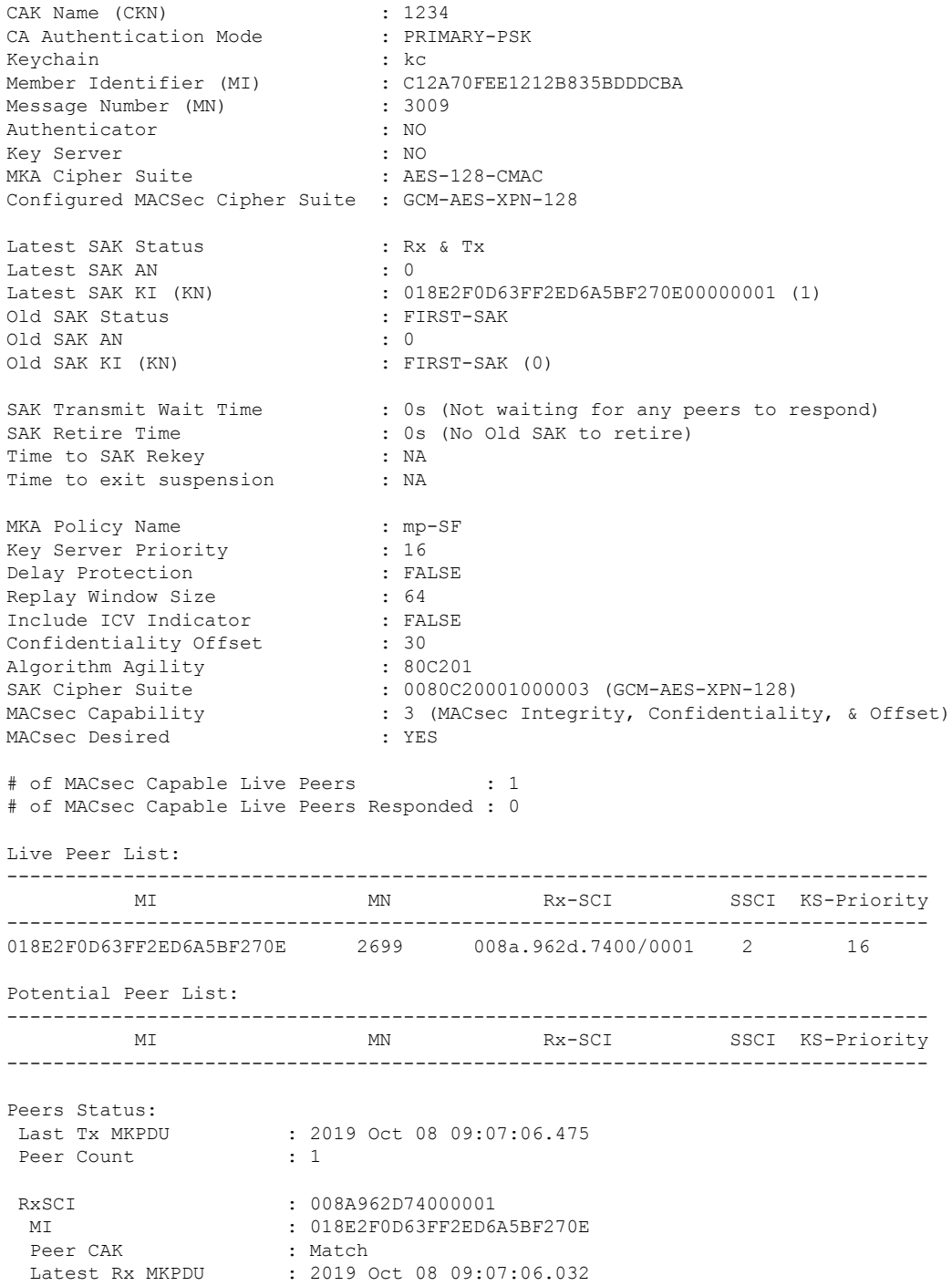

With the introduction of active fallback functionality:

The following is a snippet from the sample output that displays entry for active fallback PSK as well. The secured primary session output part is truncated here, which is exactly same as the output given above.

Router# **show macsec mka session detail** NODE: node0\_1\_CPU0
MKA Detailed Status for MKA Session =================================== **Status: Secured** - Secured MKA Session with MACsec Local Tx-SCI : 0257.3fae.5cda/0001 Local Tx-SSCI : 1 - - - - - - - - - - - - - - - - - - - - - - - - - - - - - - - - - - - - - - - - - - - - - - - - - - - - - - MKA Detailed Status for MKA Session =================================== **Status: Active** - Marked Peer as Live (Waiting for SAK generation/distribution)  $\begin{tabular}{lllllllllll} \texttt{Local Tx-SCI} & & & \texttt{: 0257.3fae.Scda/0001} \\ \texttt{Local Tx-SSCI} & & & \texttt{: 1} \end{tabular}$ Local Tx-SSCI : 1 Interface MAC Address MKA Port Identifier MKA Port Identifier : 1<br>Interface Name : Hu0/1/0/0 CAK Name (CKN) : 1111 CA Authentication Mode : **FALLBACK-PSK** Keychain : fb1 Member Identifier (MI) : FC53A31E030E385981E0AACE<br>Message Number (MN) : 178 Message Number (MN) Authenticator : NO Key Server : NO MKA Cipher Suite : AES-256-CMAC Configured MACSec Cipher Suite : GCM-AES-XPN-256 Key Distribution Mode : SAK Latest SAK Status : Rx & Tx Latest SAK AN : 1 Latest SAK KI (KN) : 725FF8F6605A3D428972538F00000001 (1)<br>Old SAK Status : No Rx, No Tx Old SAK Status Old SAK AN : 0 Old SAK KI (KN) : RETIRED (0) SAK Transmit Wait Time : 0s (Not waiting for any peers to respond) SAK Retire Time : 0s (No Old SAK to retire) Time to SAK Rekey : NA Time to exit suspension : NA MKA Policy Name : \* DEFAULT POLICY\* Key Server Priority : 16<br>
Delay Protection : FALSE<br>
Replay Window Size : 64 Delay Protection Replay Window Size : 64<br>
Include ICV Indicator : FALSE Include ICV Indicator Confidentiality Offset : 0 Algorithm Agility : 80C201 SAK Cipher Suite : 0080C20001000004 (GCM-AES-XPN-256) MACsec Capability : 3 (MACsec Integrity, Confidentiality, & Offset) MACsec Desired : YES # of MACsec Capable Live Peers : 1 # of MACsec Capable Live Peers Responded : 0 Live Peer List: ------------------------------------------------------------------------------- MI MN Rx-SCI SSCI KS-Priority ------------------------------------------------------------------------------- 188 0201.9ab0.85af/0001 0 16 Potential Peer List: -------------------------------------------------------------------------------

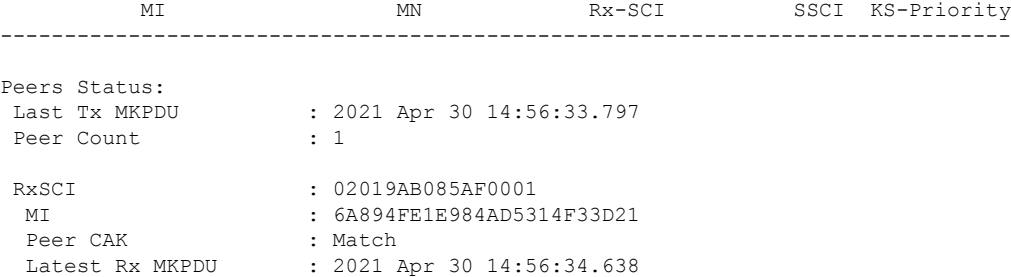

If the MKA session status is shown as **Secured** with **0 (Zero)** peer count, this means that the link is locally secured (Tx). This is because of MKA peer loss caused by **No Rx Packets (MKA Packet)** from that peer. **Note**

**Step 4** Verify whether the MKA session is secured with MACsec on the respective interface.

#### **Example:**

Router# **show macsec mka session interface hundredGigE 0/1/0/10**

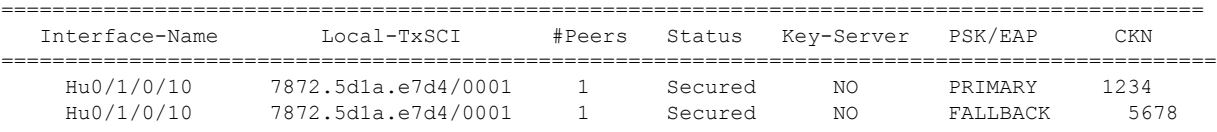

#### **Before the introduction of active fallback functionality:**

Router# **show macsec mka session interface hundredGigE 0/1/0/10 detail**

MKA Detailed Status for MKA Session =================================== Status: Secured - Secured MKA Session with MACsec Local Tx-SCI : 7872.5d1a.e7d4/0001<br>
Local Tx-SSCI : 1 Local Tx-SSCI Interface MAC Address : 7872.5d1a.e7d4 MKA Port Identifier : 1 Interface Name : Hu0/1/0/10<br>
CAK Name (CKN) : 1234<br>
CA Authentication Mode : PRIMARY-PSK CAK Name (CKN) CA Authentication Mode Keychain : kc Member Identifier (MI) : C12A70FEE1212B835BDDDCBA Message Number (MN) : 3058<br>Authenticator : NO Authenticator Key Server : NO MKA Cipher Suite : AES-128-CMAC Configured MACSec Cipher Suite : GCM-AES-XPN-128 Latest SAK Status : Rx & Tx Latest SAK AN : 0 Latest SAK KI (KN) : 018E2F0D63FF2ED6A5BF270E00000001 (1) Old SAK Status : FIRST-SAK Old SAK AN : 0 Old SAK KI (KN) : FIRST-SAK (0) SAK Transmit Wait Time : 0s (Not waiting for any peers to respond) SAK Retire Time : 0s (No Old SAK to retire) Time to SAK Rekey : NA Time to exit suspension : NA MKA Policy Name : mp-SF<br>
Kev Server Priority : 16 Key Server Priority

```
Delay Protection : FALSE
Replay Window Size : 64
Include ICV Indicator : FALSE
Confidentiality Offset : 30<br>Algorithm Agility : 80C201
Algorithm Agility
SAK Cipher Suite : 0080C20001000003 (GCM-AES-XPN-128)
MACsec Capability : 3 (MACsec Integrity, Confidentiality, & Offset)
MACsec Desired : YES
# of MACsec Capable Live Peers : 1
# of MACsec Capable Live Peers Responded : 0
Live Peer List:
-------------------------------------------------------------------------------
       MI MN Rx-SCI SSCI KS-Priority
 -------------------------------------------------------------------------------
018E2F0D63FF2ED6A5BF270E 2748 008a.962d.7400/0001 2 16
Potential Peer List:
-------------------------------------------------------------------------------
        MI MN Rx-SCI SSCI KS-Priority
        -------------------------------------------------------------------------------
Peers Status:
Last Tx MKPDU : 2019 Oct 08 09:08:44.506
Peer Count : 1
 RxSCI : 008A962D74000001
  MI : 018E2F0D63FF2ED6A5BF270E
  Peer CAK : Match
  Latest Rx MKPDU : 2019 Oct 08 09:08:44.081
```
The**Status** field in the output confirms that the respective interface is**Secured**. If MACsec encryption is not successfully configured, you will see a status such as **Pending** or **INITIALIZING**.

#### **With the introduction of active fallback functionality:**

The following is a snippet from the sample output that displays entry for active fallback PSK as well. The secured primary session output part is truncated here, which is exactly same as the output given above.

```
Router# show macsec mka session interface hundredGigE 0/1/0/10 detail
MKA Detailed Status for MKA Session
===================================
Status: Secured - Secured MKA Session with MACsec
Local Tx-SCI : 7872.5d1a.e7d4/0001<br>
Local Tx-SSCI : 1
Local Tx-SSCI
 - - - - - - - - - - - - - - - - - -
- - - - - - - - - - - - - - - - - -
- - - - - - - - - - - - - - - - - -
MKA Detailed Status for MKA Session
===================================
Status: Active - Marked Peer as Live (Waiting for SAK generation/distribution)
\begin{tabular}{lllllllllll} \texttt{Local Tx-SCI} & & & & \texttt{34ed.1b5b.d0d7/0001} \\ \texttt{Local Tx-SSCI} & & & \texttt{: 1} \end{tabular}Local Tx-SSCI : 1
Interface MAC Address : 34ed.1b5b.<br>MKA Port Identifier : 1<br>Interface Name : Hu0/4/0/27
MKA Port Identifier
Interface Name
CAK Name (CKN) : 2222
CA Authentication Mode : FALLBACK-PSK
Keychain : fb1
```
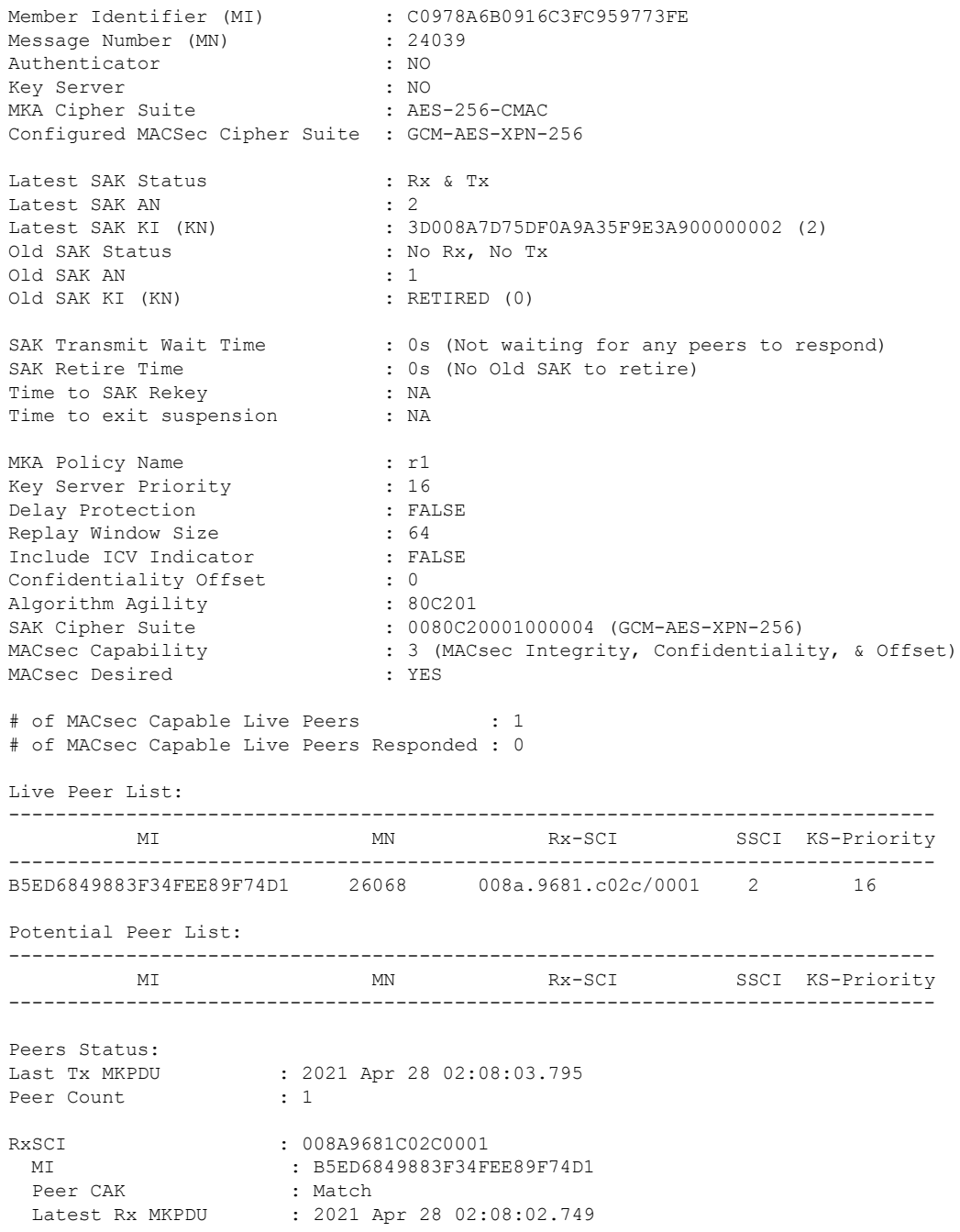

In a VPLS network with multipoint interface, the output would display more than one peer as follows:

Router#**show macsec mka session interface Hu0/3/0/16 detail** Thu Oct 29 10:09:25.586 UTC MKA Detailed Status for MKA Session =================================== Status: Secured - Secured MKA Session with MACsec Local Tx-SCI : fc58.9a05.9aa0/0001

Ш

Local Tx-SSCI : 4 Interface MAC Address MKA Port Identifier : 1 Interface Name : Hu0/3/0/16 CAK Name (CKN) CA Authentication Mode : PRIMARY-PSK<br>Keychain : kc Keychain<br>Member Identifier (MI) : C45D5F2028232022F30C6BD8 Message Number (MN) : 9427<br>Authenticator : NO Authenticator Key Server : YES MKA Cipher Suite : AES-128-CMAC Configured MACSec Cipher Suite : GCM-AES-XPN-256 Latest SAK Status : Rx & Tx Latest SAK AN Latest SAK KI (KN) : C45D5F2028232022F30C6BD800000036 (54)<br>Old SAK Status : No Rx, No Tx Old SAK Status : No Rx, No Rx, No Rx, No Rx, No Rx, No Rx, No Rx, No Rx, No Rx, No Rx, No Rx, No Rx, No Rx, No Rx, No Rx, No Rx, No Rx, No Rx, No Rx, No Rx, No Rx, No Rx, No Rx, No Rx, No Rx, No Rx, No Rx, No Rx, No Rx, No Old SAK AN Old SAK KI (KN) : RETIRED (53) SAK Transmit Wait Time : 0s (Not waiting for any peers to respond) SAK Retire Time : 0s (No Old SAK to retire) Time to SAK Rekey : NA Time to exit suspension : NA MKA Policy Name : ms<br>
Key Server Priority : 16<br>
Delay Protection : FALSE Key Server Priority Delay Protection Replay Window Size : 64 Include ICV Indicator : FALSE Confidentiality Offset : 0 Algorithm Agility Algorithm Agility (and the control of the same of the SAK Cipher Suite (SCM-AES-XPN-256)<br>SAK Cipher Suite (and the control of the control of the capability (and the control of the control of the MACsec Integrity, Confident : 3 (MACsec Integrity, Confidentiality, & Offset) MACsec Desired : YES # of MACsec Capable Live Peers : 3 # of MACsec Capable Live Peers Responded : 3 # of MACSec Suspended Peers : 0 Live Peer List: ------------------------------------------------------------------------------- MI MN Rx-SCI SSCI KS-Priority ------------------------------------------------------------------------------- 499BFCA3044D65A9BA4FC219 9427 fc58.9a05.9aa8/0001 3 16 56765F41D6BE434860E62991 9427 fc58.9a05.9ab0/0001 2 16 7236084C87ADD66D59C63FE1 9425 fc58.9a05.9ab1/0001 1 16 Potential Peer List: ------------------------------------------------------------------------------- MI MN Rx-SCI SSCI KS-Priority ------------------------------------------------------------------------------- Suspended Peer List: ------------------------------------------------------------------------------- Rx-SCI SSCI ------------------------------------------------------------------------------- Peers Status: Last Tx MKPDU : 2020 Oct 29 10:09:25.071<br> **Peer Count** : 3 **Peer Count** : **3**

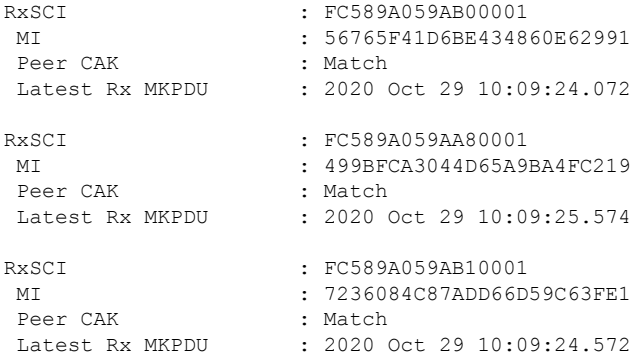

The **Status** field in the output verifies if the MKA session is secured with MACsec encryption. The output also displays information about the interface and other MACsec parameters.

**Step 5** Verify the MACsec session counter statistics.

#### **Example:**

```
Router# show macsec mka statistics interface hundredGigE 0/1/0/10
MKA Statistics for Session on interface (Hu0/1/0/10)
=======================================================
Reauthentication Attempts.. 0
CA Statistics
   Pairwise CAKs Derived... 0
  Pairwise CAK Rekeys..... 0
  Group CAKs Generated.... 0
  Group CAKs Received..... 0
SA Statistics
  SAKs Generated.......... 0
   SAKs Rekeyed............ 0
   SAKs Received........... 1
  SAK Responses Received.. 0
MKPDU Statistics
  MKPDUs Transmitted...... 3097
      "Distributed SAK".. 0
      "Distributed CAK".. 0
  MKPDUs Validated & Rx... 2788
      "Distributed SAK".. 1
      "Distributed CAK".. 0
MKA IDB Statistics
  MKPDUs Tx Success.......... 3097
  MKPDUs Tx Fail............. 0
  MKPDUS Tx Pkt build fail... 0
  MKPDUS No Tx on intf down.. 3
  MKPDUS No Rx on intf down.. 0
  MKPDUs Rx CA Not found..... 0
  MKPDUs Rx Error............ 0
  MKPDUs Rx Success.......... 2788
  MKPDUs Rx Invalid Length... 0
  MKPDUs Rx Invalid CKN...... 0
  MKPDUs Rx force suspended.. 0
  MKPDUs Tx force suspended.. 0
MKPDU Failures
  MKPDU Rx Validation (ICV).................... 0
```
MKPDU Rx Bad Peer MN...................... 0 MKPDU Rx Non-recent Peerlist MN........... 0 MKPDU Rx Drop SAKUSE, KN mismatch......... 0 MKPDU Rx Drop SAKUSE, Rx Not Set.......... 0 MKPDU Rx Drop SAKUSE, Key MI mismatch..... 0 MKPDU Rx Drop SAKUSE, AN Not in Use....... 0 MKPDU Rx Drop SAKUSE, KS Rx/Tx Not Set.... 0 MKPDU Rx Drop Packet, Ethertype Mismatch.. 0 MKPDU Rx Drop Packet, Source MAC NULL..... 0 MKPDU Rx Drop Packet, Destination MAC NULL 0 MKPDU Rx Drop Packet, Payload NULL........ 0 SAK Failures SAK Generation................... 0 Hash Key Generation.............. 0 SAK Encryption/Wrap.............. 0 SAK Decryption/Unwrap............... 0 CA Failures ICK Derivation................... 0 KEK Derivation................... 0 Invalid Peer MACsec Capability... 0 MACsec Failures Rx SC Creation................... 0 Tx SC Creation................... 0 Rx SA Installation................. 0 Tx SA Installation................. 0

The counters display the MACsec PDUs transmitted, validated, and received. The output also displays transmission errors, if any.

This completes the verification of MACsec encryption on the IOS-XR.

## **Verifying MACsec Encryption on Cisco 8000 Series Routers**

MACsec encryption on the router hardware can be verified by running relevant commands in the Privileged Executive Mode.

To verify if MACsec encryption has been correctly configured, follow these steps.

### **SUMMARY STEPS**

- **1.** Verify the MACsec encryption and hardware interface descriptor block (IDB) information on the interface.
- **2.** To verify if the hardware programming is done, use the following command:

### **DETAILED STEPS**

**Step 1** Verify the MACsec encryption and hardware interface descriptor block (IDB) information on the interface.

#### **Example:**

Router# **show macsec ea idb interface hundredGigE 0/1/0/10**

```
IDB Details:
 if sname : Hu0/1/0/10
```
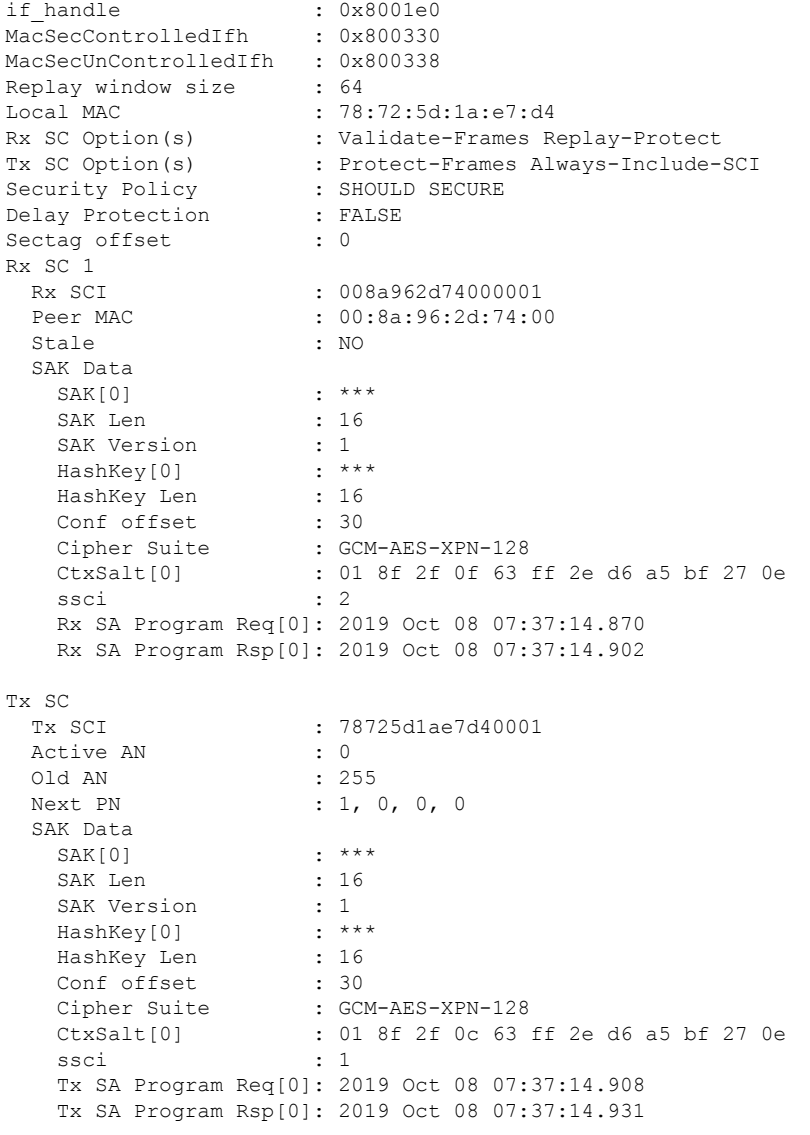

When more than 1 RX SA is configured in P2MP networks, the output would be as follows:

### Router#**show macsec ea idb interface Hu0/3/0/16**

```
Thu Oct 29 10:10:10.947 UTC
```

```
IDB Details:
   \begin{tabular}{llllll} \bf \texttt{if\_same} & \bf \texttt{if\_balance} & \bf \texttt{if\_0} & \bf \texttt{if\_0} & \if handle : 0x1800240
    MacSecControlledIfh : 0x1800270
    MacSecUnControlledIfh : 0x1800278
   Replay window size : 64<br>Local MAC : fc
                                            : fc:58:9a:05:9a:a0
   Rx SC Option(s) : Validate-Frames Replay-Protect
  Tx SC Option(s) : Protect-Frames Always-Include-SCI
   Security Policy
   Delay Protection : FALSE
   Sectag offset : 0
   Rx SC 1
      Rx SCI : fc589a059ab10001
```
Peer MAC : fc:58:9a:05:9a:b1 Stale : NO SAK Data  $SAK[1]$  : \*\*\* SAK Len : 32 SAK Version : 3<br>
HashKey[1] : \*\*\* HashKey[1] : \*\*<br>HashKey Len : 16 HashKey Len Conf offset : 0 Cipher Suite : GCM-AES-XPN-256 CtxSalt[1] : c4 6b 5f 21 28 23 20 22 f3 0c 6b d8 ssci : 1 Rx SA Program Req[1]: 2020 Oct 29 05:04:30.803 Rx SA Program Rsp[1]: 2020 Oct 29 05:04:30.807 Rx SC 2 Rx SCI : fc589a059ab00001 Peer MAC : fc:58:9a:05:9a:b0<br>Stale : NO Stale SAK Data  $SAK[1]$  : \*\*\* SAK Len : 32 SAK Version : 3<br>HashKey[1] : \*\*\* HashKey[1] : \*\*\* HashKey Len : 16 Conf offset : 0 Cipher Suite : GCM-AES-XPN-256 CtxSalt[1] : c4 6b 5f 22 28 23 20 22 f3 0c 6b d8 ssci Rx SA Program Req[1]: 2020 Oct 29 05:04:30.792 Rx SA Program Rsp[1]: 2020 Oct 29 05:04:30.796 Rx SC 3 Rx SCI : fc589a059aa80001 Peer MAC : fc:58:9a:05:9a:a8 Stale : NO SAK Data SAK[1] : \*\*\* SAK Len : 32 SAK Version : 3<br>
HashKey[1] : \*\*\* HashKey[1] : \*\*\* HashKey Len : 16<br>Conf offset : 0 Conf offset<br>Cipher Suite : GCM-AES-XPN-256 CtxSalt[1] : c4 6b 5f 23 28 23 20 22 f3 0c 6b d8 ssci · 3 Rx SA Program Req[1]: 2020 Oct 29 05:04:30.788 Rx SA Program Rsp[1]: 2020 Oct 29 05:04:30.792 Tx SC Tx SCI : fc589a059aa00001 Active AN : 1 Old AN : 0 Next PN : 1, 1, 1, 1 SAK Data SAK[1] : \*\*\*<br>SAK Len : 32 SAK Len SAK Version : 3<br>
HashKey[1] : \*\*\* HashKey[1] : \*\*<br>HashKey Len : 16 HashKey Len Conf offset : 0 Cipher Suite : GCM-AES-XPN-256<br>CtxSalt[1] : c4 6b 5f 24 28 2 : c4 6b 5f 24 28 23 20 22 f3 0c 6b d8 ssci : 4

Tx SA Program Req[1]: 2020 Oct 29 05:04:32.773 Tx SA Program Rsp[1]: 2020 Oct 29 05:04:32.780

The **if\_handle** field provides the IDB instance location.

The **Replay window size** field displays the configured window size.

The **Security Policy** field displays the configured security policy.

The **Local MAC** field displays the MAC address of the router.

The **Peer MAC** field displays the MAC address of the peer. This confirms that a peer relationship has been formed between the two routers.

**Step 2** To verify if the hardware programming is done, use the following command:

#### **Example:**

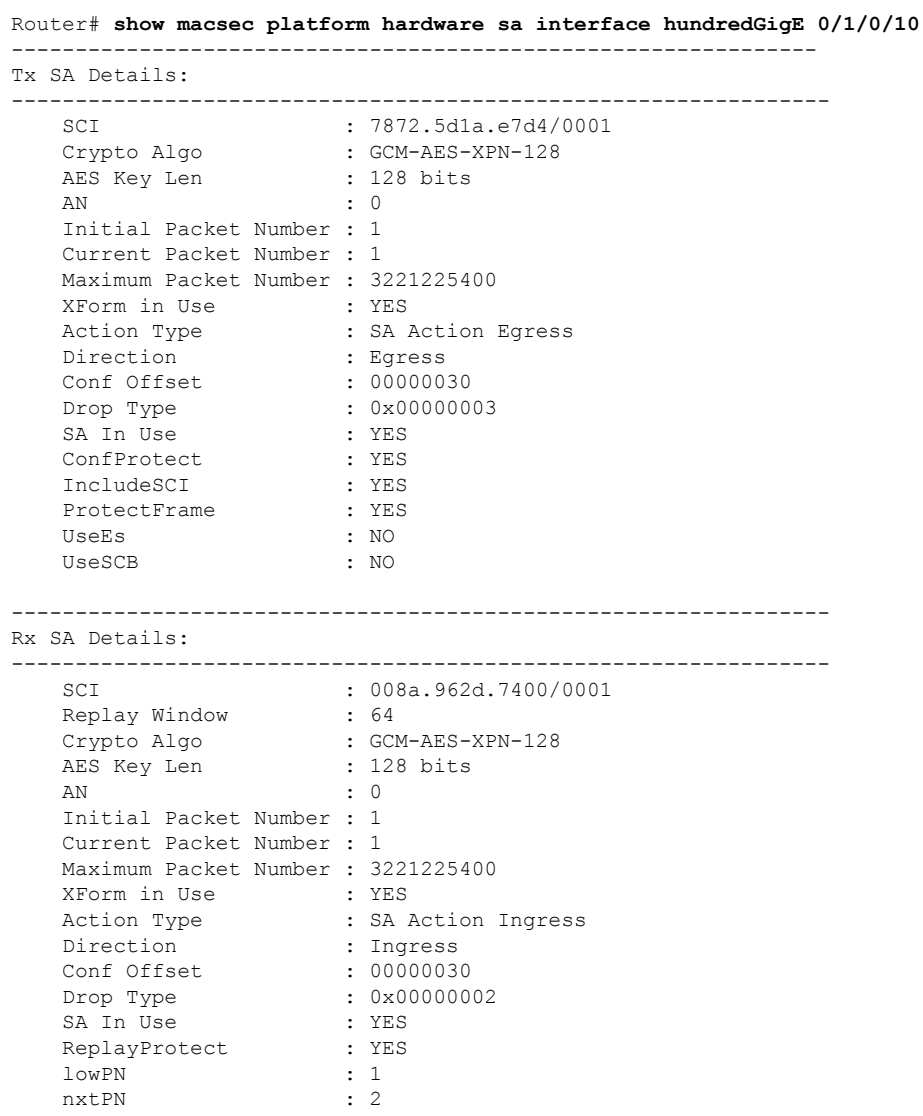

This completes the verification of MACsec encryption on the router hardware, and the configuration and verification of MACsec encryption.

## **MACsec SecY Statistics**

The following methods are used to query MACsec SecY statistics such as, encryption, decryption, and the hardware statistics.

• CLI

• SNMP MIB

## **Querying SNMP Statistics Using CLI**

The following example shows how to querySNMPstatistics using a CLI. Use the **show macsec secy statistics interface** *interface name* command to display the MACsec SecY statistics details.

Router# **show macsec secy stats interface hundredGigE 0/1/0/10 sc**

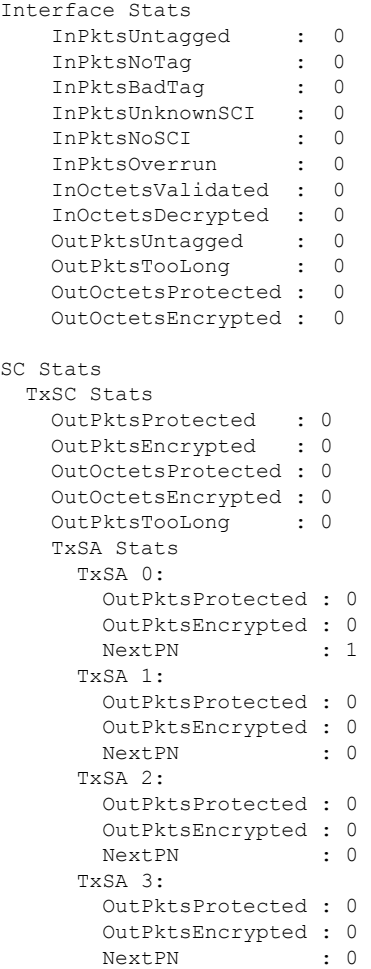

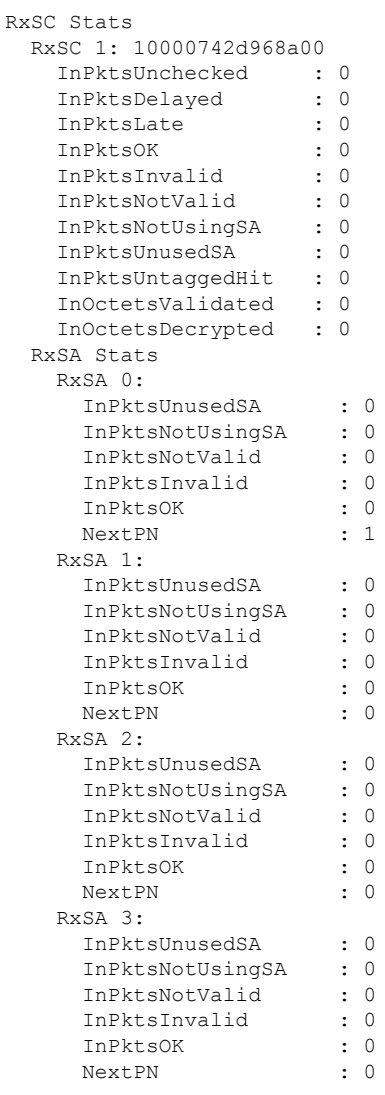

## **MACsec SNMP MIB (IEEE8021-SECY-MIB)**

The IEEE8021-SECY-MIB provides Simple Network Management Protocol (SNMP) access to the MAC security entity (SecY) MIB running with IOS XR MACsec-enabled line cards. The IEEE8021-SECY-MIB is used to query on the SecY data, encryption, decryption, and the hardware statistics. The SecY MIB data is queried only on the Controlled Port.

The object ID of the IEEE8021-SECY-MIB is 1.0.8802.1.1.3. The IEEE8021-SECY-MIB contains the following tables that specifies the detailed attributes of the MACsec Controlled Port interface index.

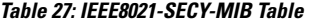

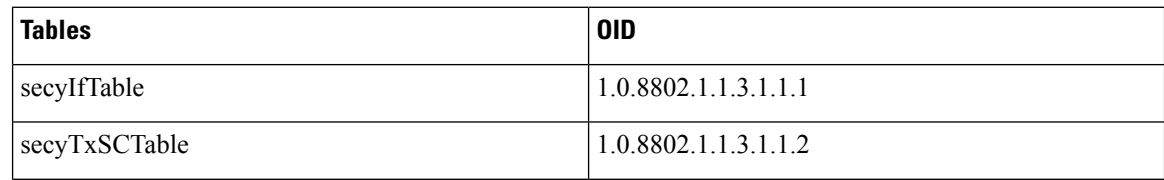

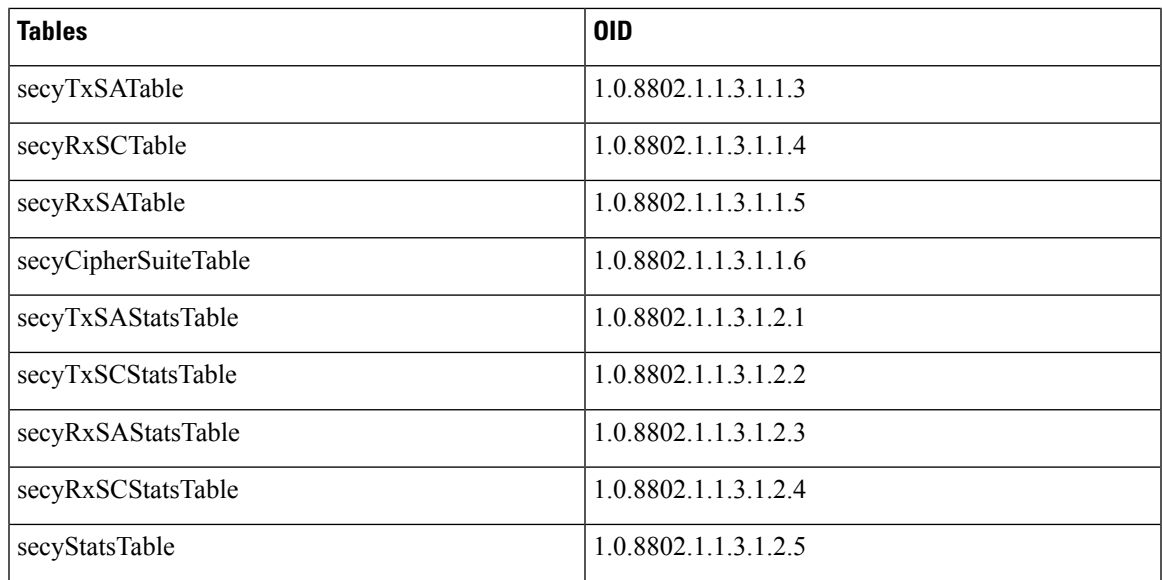

For more information, see the SecY IEEE MIB at the following URL:

<http://www.ieee802.org/1/files/public/MIBs/IEEE8021-SECY-MIB-200601100000Z.mib>

### **secyIfTable**

The following table represents the system level information for each interface supported by the MAC security entity. The index tuple for this table is secyIfInterfaceIndex.

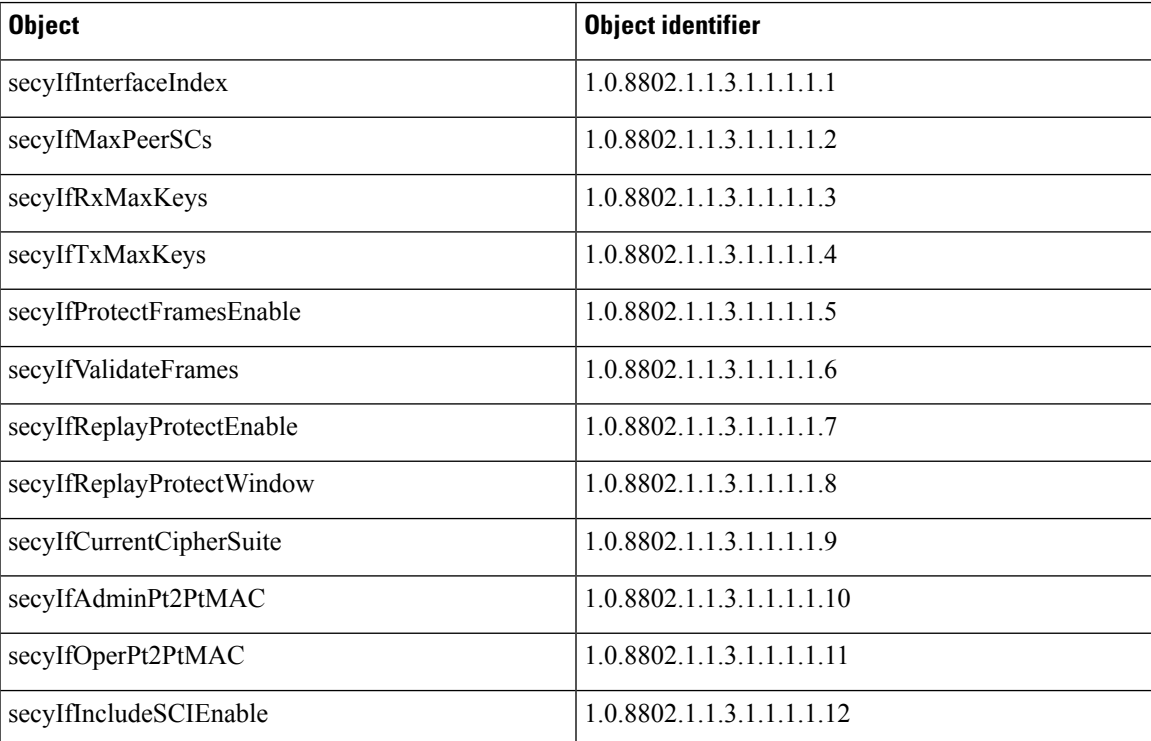

#### **Table 28: secyIfTable**

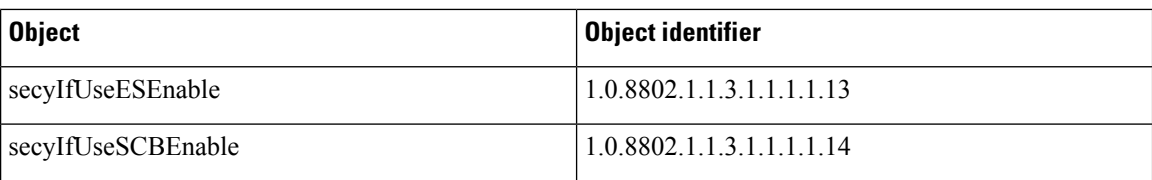

### **secyTxSCTable**

The following table provides information about the status of each transmitting SC supported by the MAC security entity. The index tuple for this table is secyIfInterfaceIndex.

#### **Table 29: secyTxSCTable**

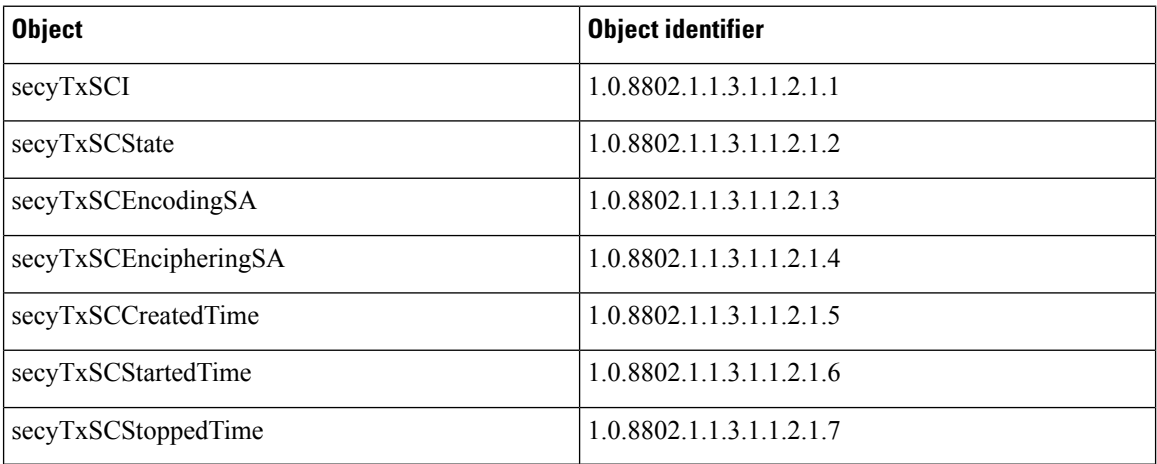

### **secyTxSATable**

The following table provides information about the status of each transmitting SA supported by the MAC security entity. The index tuple for this table is: {secyIfInterfaceIndex, secyTxSA}.

#### **Table 30: secyTxSATable**

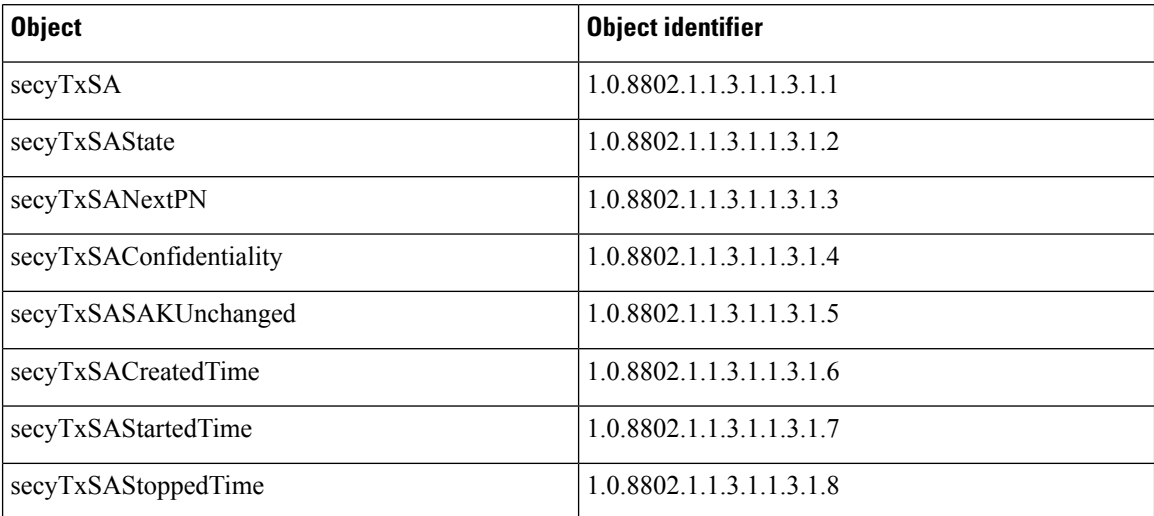

### **secyRxSCTable**

The following table provides information about the status of each receiving SC supported by the MAC security entity. The index tuple for this table is: {secyIfInterfaceIndex, secyRxSCI}.

**Table 31: secyRxSCTable**

| <b>Object</b>       | <b>Object identifier</b> |
|---------------------|--------------------------|
| secyRxSCI           | 1.0.8802.1.1.3.1.1.4.1.1 |
| secyRxSCState       | 1.0.8802.1.1.3.1.1.4.1.2 |
| secyRxSCCurrentSA   | 1.0.8802.1.1.3.1.1.4.1.3 |
| secyRxSCCreatedTime | 1.0.8802.1.1.3.1.1.4.1.4 |
| secyRxSCStartedTime | 1.0.8802.1.1.3.1.1.4.1.5 |
| secyRxSCStoppedTime | 1.0.8802.1.1.3.1.1.4.1.6 |

### **secyRxSATable**

The following table provides information about the status of each receiving SA supported by the MAC security entity. The index tuple for this table is: {secyIfInterfaceIndex, secyRxSCI, secyRxSA}.

#### **Table 32: secyRxSATable**

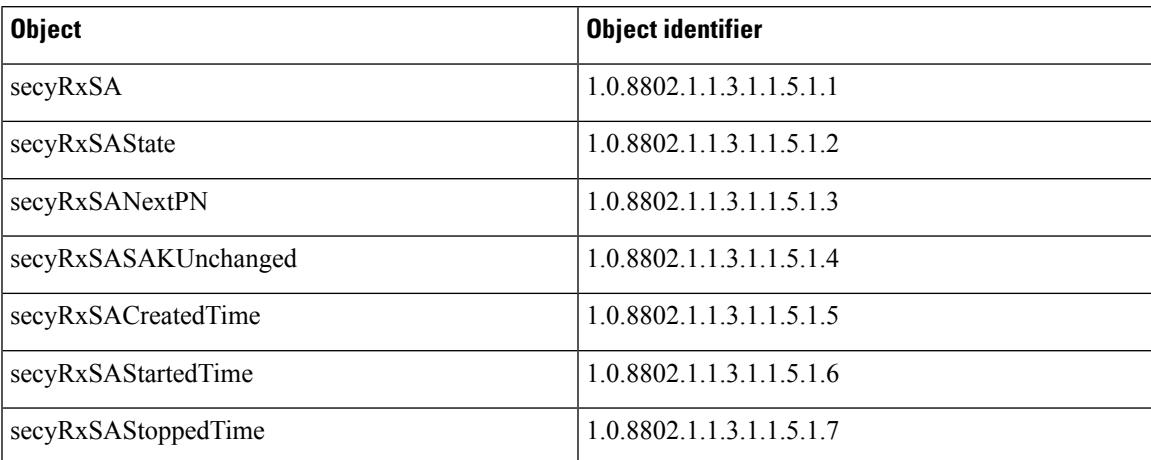

### **secyCipherSuiteTable**

The following table is a list of selectable cipher suites for the MAC security entity. The index tuple for this table is: {secyCipherSuiteIndex}.

#### **Table 33: secyCipherSuiteTable**

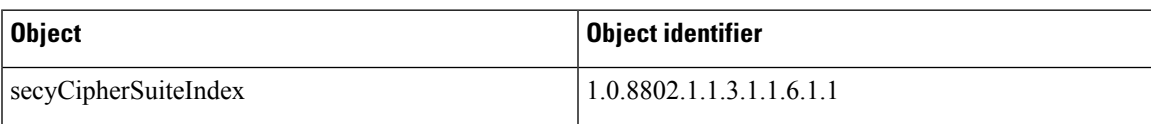

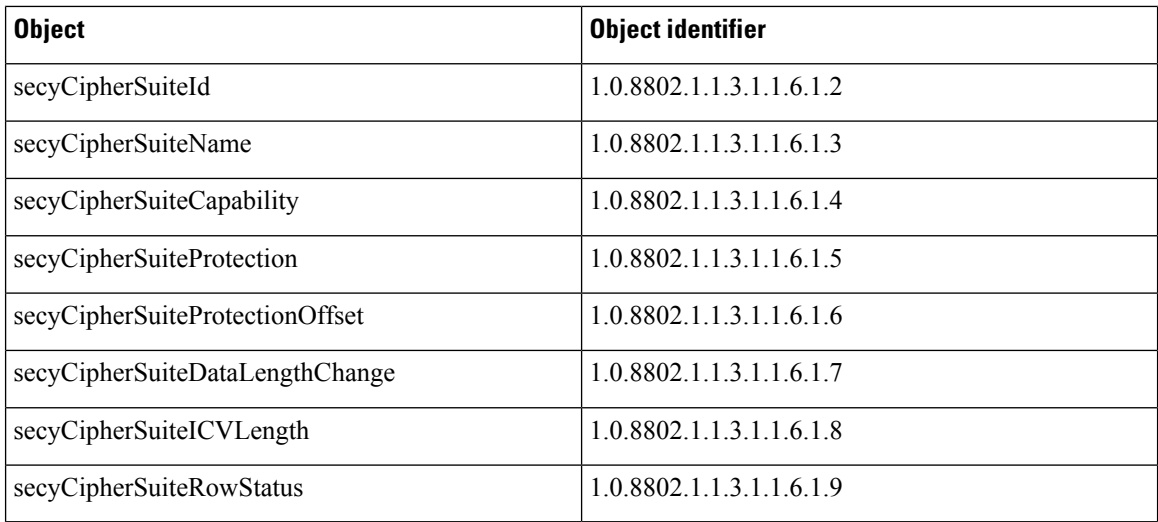

### **secyTxSAStatsTable**

The following table that contains the statistics objects for each transmitting SA in the MAC security entity.

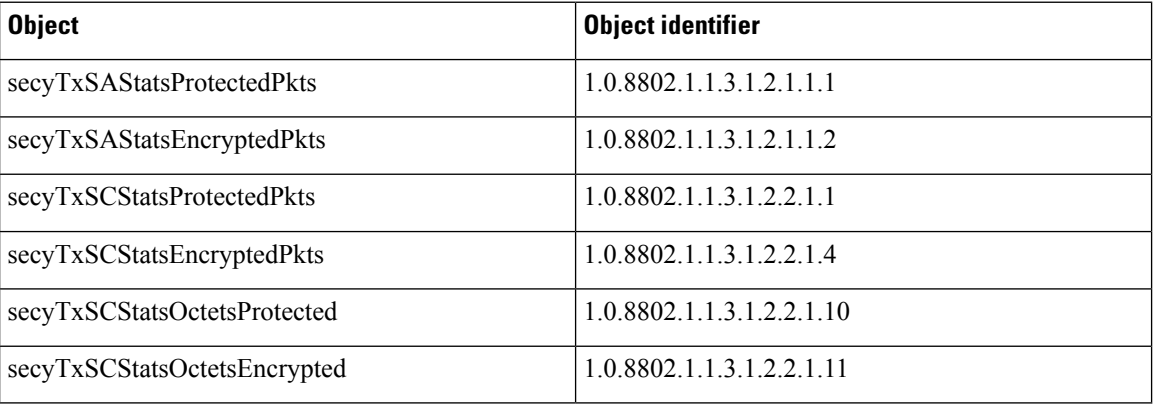

#### **Table 34: secyTxSAStatsTable**

### **secyTxSCStatsTable**

The following table that contains the statistics objects for each transmitting SC in the MAC security entity.

#### **Table 35: secyTxSCStatsTable**

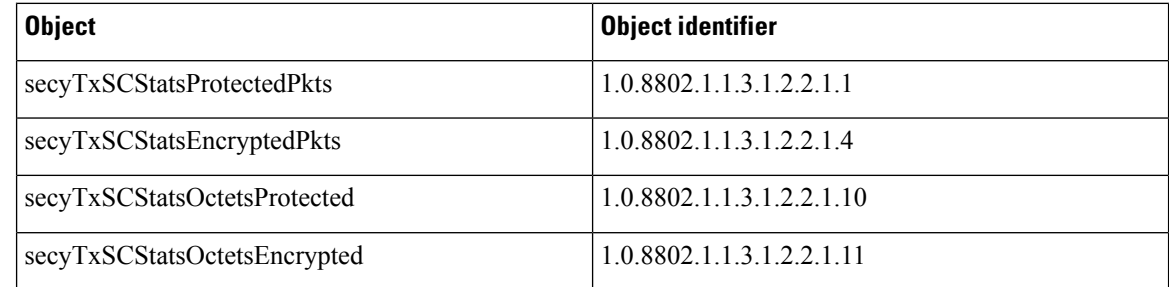

### **secyRxSAStatsTable**

The following table that contains the statistics objects for each receiving SA in the MAC security entity.

#### **Table 36: secyRxSAStatsTable**

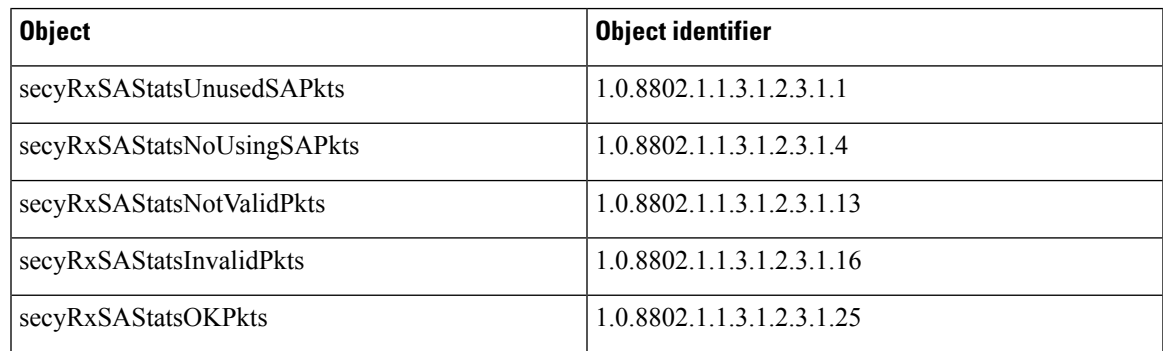

### **secyRxSCStatsTable**

The following table that contains the statistics objects for each receiving SC in the MAC security entity.

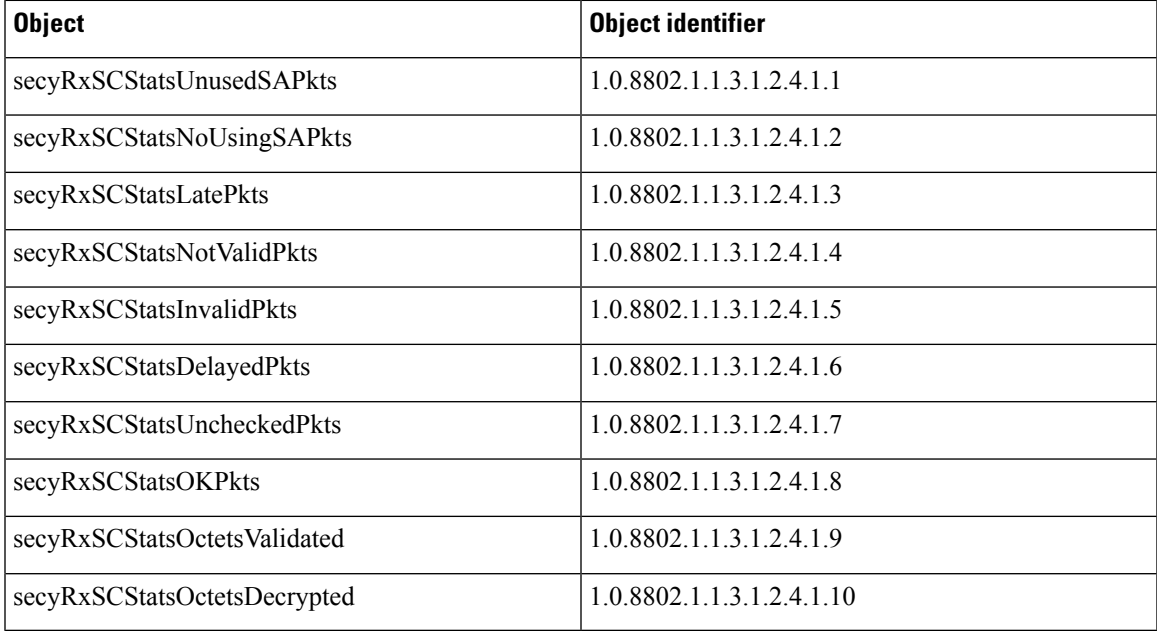

#### **Table 37: secyRxSCStatsTable**

### **secyStatsTable**

The following table lists the objects for the statistics information of each Secy supported by the MAC security entity.

#### **Table 38: secyStatsTable**

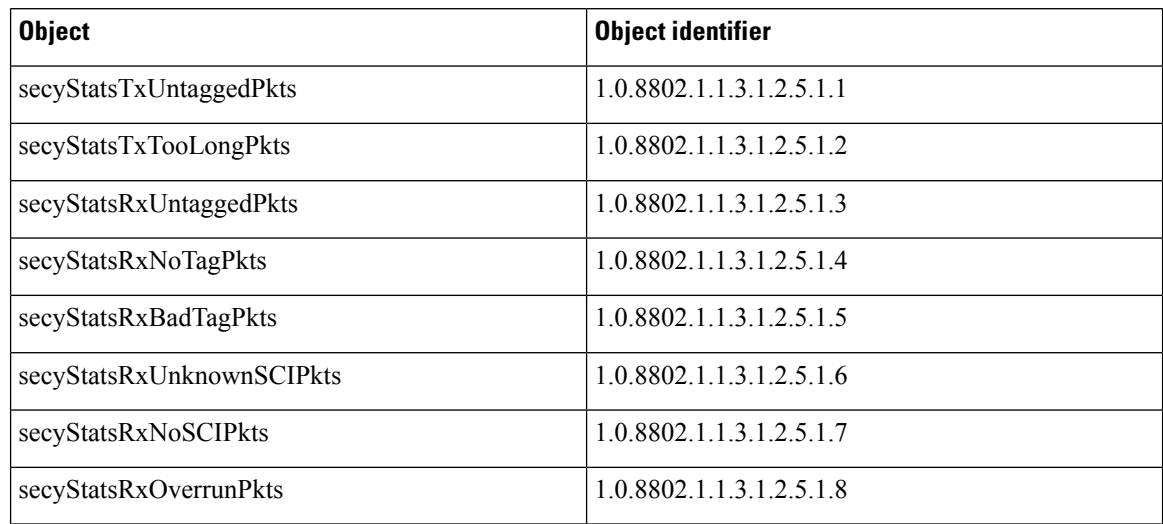

## **Obtaining the MACsec Controlled Port Interface Index**

The ifindex of the controlled port can be obtained using the following commands:

```
• snmpwalk command on IfMib[OID: 1.3.6.1.2.1.31.1.1.1]
```

```
rtr1.0/1/CPU0/ $ snmpwalk -v2c -c public 10.0.0.1 1.3.6.1.2.1.31.1.1.1.1
SNMPv2-SMI::mib-2.31.1.1.1.1.3 = STRING: "Gigabit Ethernet0/1/0/0"SNMPv2-SMI::mib-2.31.1.1.1.1.18 = STRING: "MACSecControlled0/1/0/0"
SNMPv2-SMI::mib-2.31.1.1.1.1.19 = STRING: "MACSecUncontrolled0/1/0/0"
```
• **show snmp interface** command

```
Router# show snmp interface
.
.
ifName : MACSecControlled0/0/0/0 ifIndex : 77
ifName : MACSecControlled0/0/0/4 ifIndex : 79
ifName : MACSecControlled0/0/0/21 ifIndex : 94
ifName : MACSecControlled0/0/0/30 ifIndex : 118
ifName : MACSecControlled0/0/0/34 ifIndex : 116
ifName : MACSecUncontrolled0/0/0/0 ifIndex : 78
ifName : MACSecUncontrolled0/0/0/4 ifIndex : 80
ifName : MACSecUncontrolled0/0/0/21 ifIndex : 95
ifName : MACSecUncontrolled0/0/0/30 ifIndex : 119
ifName : MACSecUncontrolled0/0/0/34 ifIndex : 117
```
## **SNMP Query Examples**

In the following examples, it is assumed that the configured SNMP community is public, and the management IP of the box is 10.0.0.1.

To perform SNMP walk on the entire SECY MIB for the router, use the following command:

**snmpwalk -v2c -c public 10.0.0.1 1.0.8802.1.1.3**

To query on the secyTxSCTable to get the TxSCI for interface Gi0/1/0/0, using the ifindex of MACsecControlled0/1/0/0 that is 18, use the following command:

**snmpget -v2c -c public 10.0.0.1 iso.0.8802.1.1.3.1.1.2.1.1.18**

## <span id="page-234-0"></span>**Power-on Self-Test KAT for Common Criteria and FIPS**

The Cisco IOS XR Software Release 7.0.14 introduces the support for power-on self-test (POST) known answer test (KAT) for common criteria and FIPS compliance for the MACsec-enabled hardware on Cisco 8000 Series Routers. In POST KAT, the KAT is executed immediately after the cipher module is powered on. With this feature enabled, the system allows the traffic to pass through the MACsec-enabled hardware only if it passes the KAT. If the KAT fails, the modules shut down and the ports do not come up.

The POST KAT functionality is now available on Cisco 8800 48x100 GbE QSFP28 Line Card (8800-LC-48H) and Cisco 8800 36x400GE QSFP56-DD Line Card with MACsec (8800-LC-36FH-M).

## **How to Configure Power-on Self-Test KAT**

KAT is not enabled by default. You can configure the **hw-module macsec-fips-post** command to enable POST KAT for the MACsec-enabled hardware. With this configuration in place, the KAT always runs as a self-test during power on. The cryptographic algorithm tests are performed on every physical layer chip (PHY) with hardware crypto once it powered up.

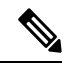

**Note**

- With KAT enabled, you can expect a delay of approximately 2 to 3 minutes for the boot up of a line card, in comparison to the boot up time without enabling KAT.
	- If power-on self-test (POST) known answer test (KAT) is already enabled on the PHY, then the system does not allow you to configure the **hw-module macsec-fips-post location all** command again. This restriction is in place to prevent conflicts in configuration, especially in a configuration restore scenario. In such scenarios, you can make use of the **show hw-module macsec-mode fips-post** command to know of the respective running configurations in place.

**Pass criteria for KAT**: Any change in the FIPS mode configuration requires a line card reload. On reload, the FIPS POST is run as part of the LC boot sequence. The subsequent boot (based on the FIPS mode) state re-triggers the KAT. If there are multiple PHYs hardware in a module, then the system performs the KAT on each of the PHYs and returns the KAT results. If all PHYs pass the KAT, then the system brings up the line card for regular usage.

**Fail criteria for KAT**: Traffic does not pass through a MACsec-enabled PID that failed KAT. If any of the PHYs registers a KAT failure, then the module enters into an ERROR state and the system displays a critical ERROR SYSLOG output which reads as: *KAT Test Failed*. The system does not allow any traffic or data flow through the interfaces on that line card. Although the interfaces are present, they do not come up or allow any traffic to flow through them on a line card that failed KAT. In a modular chassis, all other line cards, except the one that failed the KAT, will be up and running.

#### **Prerequisites for Power-on Self-Test KAT**

- The k9sec package must be installed on the router.
- FIPS must be supported and enabled on the line card.

#### **Configuration Example**

```
Router#config
Router(config)#hw-module macsec-fips-post location 0/4/CPU0
Router(config)#commit
```
#### **Running Configuration**

```
hw-module macsec-fips-post location 0/4/CPU0
!
```
#### **Verification**

Before configuring POST KAT:

Router#**show hw-module macsec-fips-post** Wed Jun 17 09:29:18.780 UTC

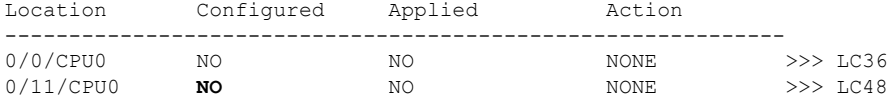

After configuring the command for POST KAT, and before the line card reload:

Router#**show hw-module macsec-fips-post** Wed Jun 17 09:36:31.932 UTC

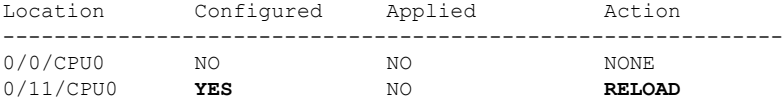

After the line card reload:

```
Router#show hw-module macsec-fips-post
Wed Jun 17 10:03:57.263 UTC
Location Configured Applied Action
                          -------------------------------------------------------------
0/0/CPU0 NO NO NO NO NONE
0/11/CPU0 YES YES NONE
```
These are sample logs displayed after a successful KAT. The system performs KAT on each port, but the ports may not be in order in the display output.

```
Router#show logging | inc KAT
Wed Jun 10 12:07:29.849 UTC
LC/0/4/CPU0:Jun 9 10:37:37.521 UTC: optics_driver[159]: %L2-SECY_DRIVER-6-KAT_PASS : KAT
Test PASSED for Port No: 0
LC/0/4/CPU0:Jun 9 10:37:37.522 UTC: optics_driver[159]: %L2-SECY_DRIVER-6-KAT_PASS : KAT
Test PASSED for Port No: 28
LC/0/4/CPU0:Jun 9 10:37:37.522 UTC: optics_driver[159]: %L2-SECY_DRIVER-6-KAT_PASS : KAT
Test PASSED for Port No: 27
LC/0/4/CPU0:Jun 9 10:37:37.522 UTC: optics_driver[159]: %L2-SECY_DRIVER-6-KAT_PASS : KAT
```
Ш

Test PASSED for Port No: 1 LC/0/4/CPU0:Jun 9 10:39:10.393 UTC: optics\_driver[159]: %L2-SECY\_DRIVER-6-KAT\_PASS : KAT Test PASSED for Port No: 2 LC/0/4/CPU0:Jun 9 10:39:10.393 UTC: optics\_driver[159]: %L2-SECY\_DRIVER-6-KAT\_PASS : KAT Test PASSED for Port No: 6 LC/0/4/CPU0:Jun 9 10:39:10.393 UTC: optics\_driver[159]: %L2-SECY\_DRIVER-6-KAT\_PASS : KAT Test PASSED for Port No: 7 LC/0/4/CPU0:Jun 9 10:39:10.393 UTC: optics\_driver[159]: %L2-SECY\_DRIVER-6-KAT\_PASS : KAT Test PASSED for Port No: 8

#### These are sample logs displayed in KAT failure scenarios:

```
Router#show logging | inc SECY
Thu Jul 16 09:13:29.217 UTC
LC/0/7/CPU0:Jul 16 08:41:30.709 UTC: optics_driver[152]: %L2-SECY_DRIVER-0-KAT_FAIL_DETECTED
 : KAT Test FAILED for Port No: 0
LC/0/7/CPU0:Jul 16 08:41:30.709 UTC: optics_driver[152]: %L2-SECY_DRIVER-0-KAT_FAIL_DETECTED
: KAT Test FAILED for Port No: 47
LC/0/7/CPU0:Jul 16 08:41:30.709 UTC: optics_driver[152]: %L2-SECY_DRIVER-0-KAT_FAIL_DETECTED
: KAT Test FAILED for Port No: 7
LC/0/7/CPU0:Jul 16 08:41:30.709 UTC: optics_driver[152]: %L2-SECY_DRIVER-0-KAT_FAIL_DETECTED
 : KAT Test FAILED for Port No: 6
```
#### **Related Topics**

• [Power-on](#page-234-0) Self-Test KAT for Common Criteria and FIPS, on page 219

#### **Associated Commands**

- **hw-module [macsec-fips-post](https://www.cisco.com/c/en/us/td/docs/iosxr/cisco8000/security/b-system-security-cr-cisco8000/macsec-encryption-commands.html#wp1834386993)**
- **show hw-module [macsec-fips-post](https://www.cisco.com/c/en/us/td/docs/iosxr/cisco8000/security/b-system-security-cr-cisco8000/macsec-encryption-commands.html#wp1151551733)**

## **Dynamic Power Management for MACSec-Enabled Ports**

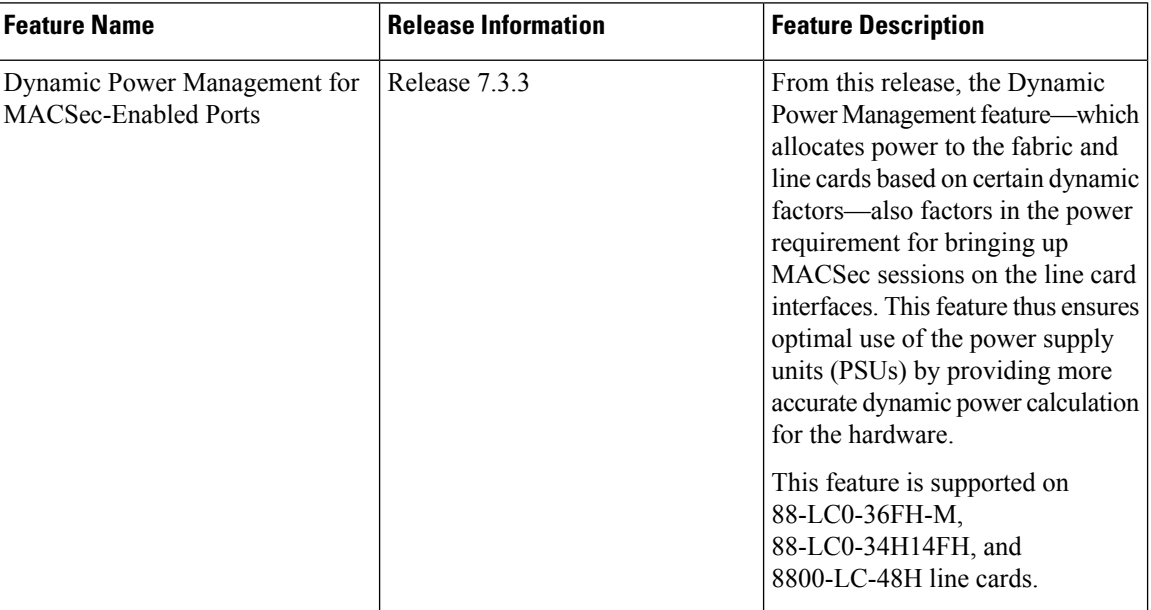

#### **Table 39: Feature History Table**

The dynamic power management feature allocates total power to a router and its fabric cards or line cards based on certain factors like number and type of fabric cards and line cards installed on the router, operating modes of fabric cards, combination of line card and fabric card types installed, NPU power mode configured on a fabric card, optics, and so on.

For details on dynamic power management feature, see the *Managing Router Hardware* chapter in the *System Management Configuration Guide for Cisco 8000 Series Routers*.

Prior to Cisco IOS XR Software Release 7.3.3, enabling or disabling MACSec on line card interfaces was not accounted in dynamic power management functionality. Starting Release 7.3.3, when you configure MACSec on interfaces, the software internally checks if there is enough power to bring up MACSec sessions for all those configured interfaces. Accordingly, if there is shortage of power to cater to all MACSec sessions, some MACSec sessions might not come up, irrespective of the fact that MACSec feature configuration was successful on those interfaces. The router console displays the following log message in such cases indicating the reason for session failure.

LC/0/4/CPU0:Dec 21 07:35:27.977 UTC: macsec\_mka[131]: %L2-MKA-5-MACSEC\_POWER\_STATUS\_ERR : (Hu0/4/0/9), Insufficient power

You may choose to remove the MACSec configuration from the corresponding interfaces or re-provision the PSUs based on the additional power requirement for the new sessions.

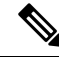

If you choose not to remove MACSec configurations for sessions which are down, there is no guarantee that the same MACSec sessions that were brought up earlier will come up after a router or line card reload. **Note**

By default, the dynamic power management is enabled on a router. You can disable the feature using the **no power-mgmt action** command in XR Config mode.

## **Verify Dynamic Power Management for MACSec-Enabled Ports**

#### **Syslog**

The router console displays this syslog when power is allocated for a MACSec interface:

LC/0/6/CPU0:Sep 9 13:25:12.838 UTC: macsec mka[277]: %L2-MKA-5-MACSEC POWER STATUS : (Hu0/6/0/0), Power allocated

The router console displays this syslog when power is released for a MACSec interface (say, when you remove MACSec policy from the interface):

LC/0/6/CPU0:Sep 11 12:53:24.955 UTC: macsec\_mka[277]: %L2-MKA-5-MACSEC\_POWER\_STATUS : (Hu0/6/0/0), Power released

#### **Show Commands**

• Use the **show environment power** command to know of the chassis-level power information.

Router#**show environment power** Thu Dec 9 11:12:54.239 UTC ================================================================================ CHASSIS LEVEL POWER INFO: 0 ================================================================================ Total output power capacity  $(N + 1)$  : 31500W + 6300W Total output power required : 11208W Total power input  $: 3778W$ Total power output  $: 3395W$ ================================================================================ Power Supply -------Input-------- -----Output--- Status Module Type Volts A/B Amps A/B Volts Amps ================================================================================ 0/PT0-PM0 PSU6.3KW-HV 246.0/244.3 1.2/1.2 55.3 9.9 OK 0/PT0-PM1 PSU6.3KW-HV 245.7/244.3 1.3/1.3 55.4 10.1 OK 0/PT0-PM2 PSU6.3KW-HV 245.7/246.3 1.5/1.2 55.4 10.3 OK 0/PT1-PM0 PSU6.3KW-HV 246.0/246.0 1.3/1.3 55.4 10.3 OK 0/PT1-PM1 PSU6.3KW-HV 244.3/244.6 1.3/1.3 55.1 10.7 OK 0/PT1-PM2 PSU6.3KW-HV 245.7/245.5 1.3/1.2 55.2 10.1 OK 0/PT2-PM0 PSU6.3KW-HV 0.0/0.0 0.0/0.0 0.0 0.0 FAILED or NO PWR 0/PT2-PM1 PSU6.3KW-HV 0.0/0.0 0.0/0.0 0.0 0.0 FAILED or NO PWR 0/PT2-PM2 PWR-6.3KW-HV 0.0/0.0 0.0/0.0 0.0 0.0 FAILED or NO PWR Total of Power Modules: 3778W/15.4A 3395W/61.4A ================================================================================ Location Card Type **Power** Power Status Allocated Used Watts Watts ================================================================================ 0 95 78 ON 0/RP1/CPU0 8800-RP-O 95 - ON

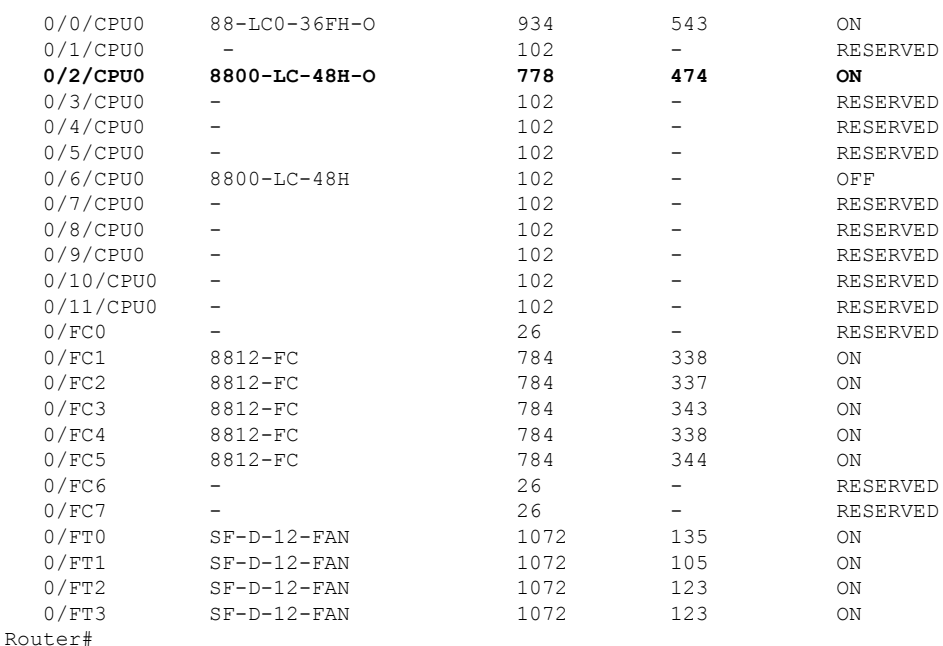

• Use the **show environment power allocated location** command to know the power allocated for each component (such as MACSec, optics and so on) on a line card.

This example shows that a total power of 778W is allocated for the line card, out of which 3W is for MACSec component and another 3W for optics.

A power of 3W is allocated for MACSec component on 88-LC0-34H14FH, and 8800-LC-48H line cards. Similarly, a power of 6W is allocated for MACSec component on 88-LC0-36FH-M line card.

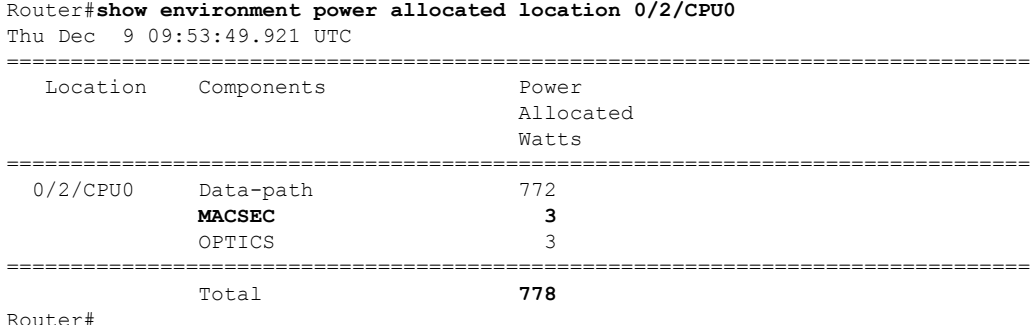

• Use the show environment power allocated details to know the interface-level details of power allocated for each component on a line card.

This example showsthat a power of 3W is allocated for MACSec component as part of enabling MACSec on interface 0/2/0/9.

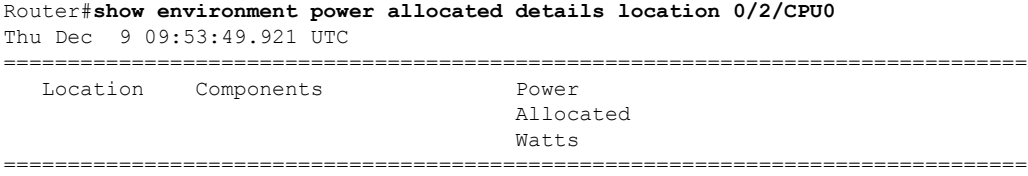

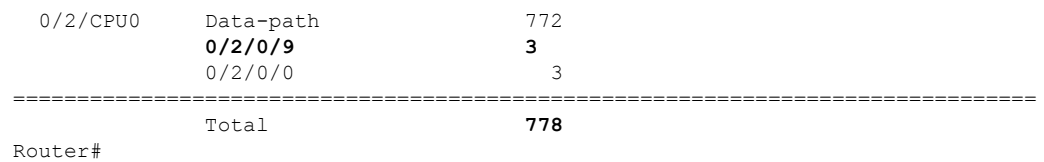

• Use the **show macsec mka interface detail** command to know the MACSec power status of each interface. The *MACsec Power Status* field indicates if sufficient power is allocated to the interface or not.

```
Router#show macsec mka interface hundredGigE 0/2/0/9 detail
Tue Dec 21 08:10:41.571 UTC
Interface Name : HundredGigE0/2/0/9
Interface Namestring : HundredGigE0/2/0/9
Interface short name : Hu0/2/0/9
Interface handle : 0x2000480
Interface number : 0x2000480
MacSecControlledIfh : 0x20005b8
MacSecUnControlledIfh : 0x20005c0
Interface MAC : 34ed.1b5b.d047
Ethertype : 888E
EAPoL Destination Addr : 0180.c200.0003
MACsec Shutdown : FALSE
Config Received : TRUE
IM notify Complete : TRUE
MACsec Power Status : Allocated
Interface CAPS Add : TRUE
RxSA CAPS Add : TRUE
 TxSA CAPS Add : TRUE
MKA PSK Info
 Key Chain Name : psk
 MKA Cipher Suite : AES-128-CMAC
 CKN : 22 22
MKA fallback_PSK Info
 fallback keychain Name : - NA -
Policy : p3
```
## **Secure Key Integration Protocol**

#### **Table 40: Feature History Table**

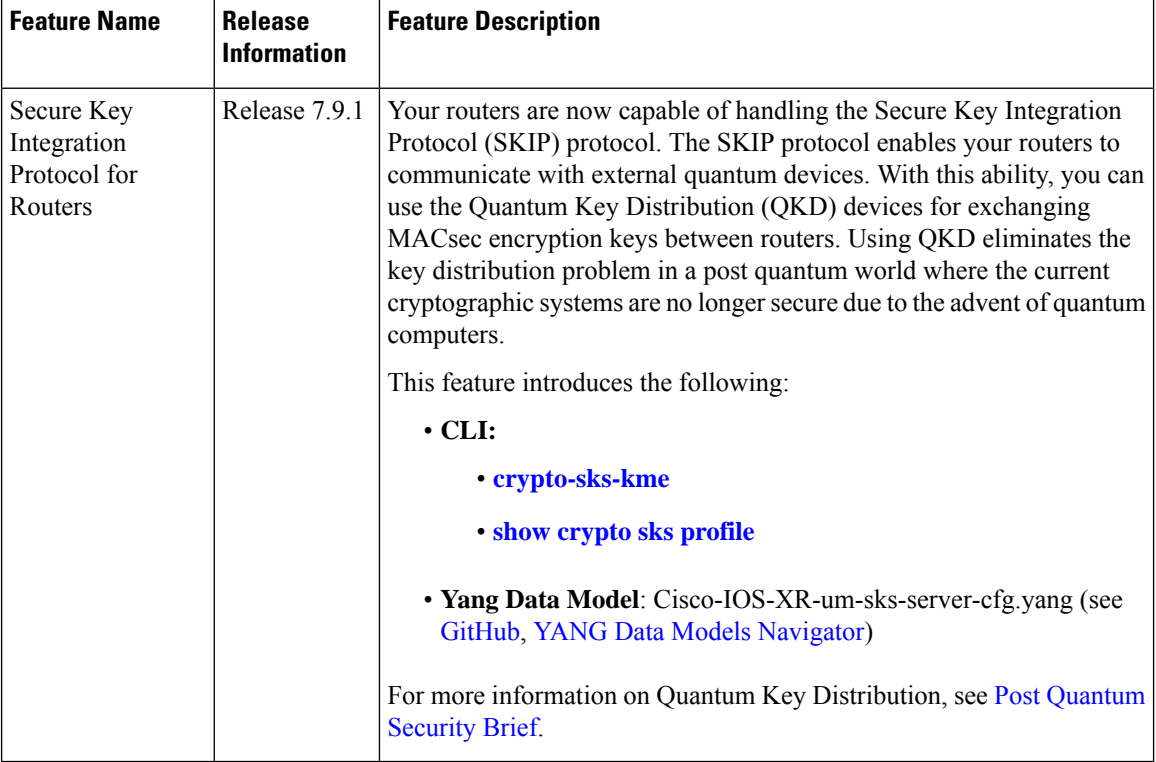

Cisco Secure Key Integration Protocol (SKIP) enables your router that supports encryption to use keys by a quantum distribution system. SKIP implementation in Cisco IOS-XR software supports integrating external Quantum Key Distribution (QKD) devices with your routers. With integration support between the routers and QKD devices, you can use the QKD devices to exchange encryption keys for communication between the routers. And this mechanism eliminates the key distribution problem in a post quantum world.

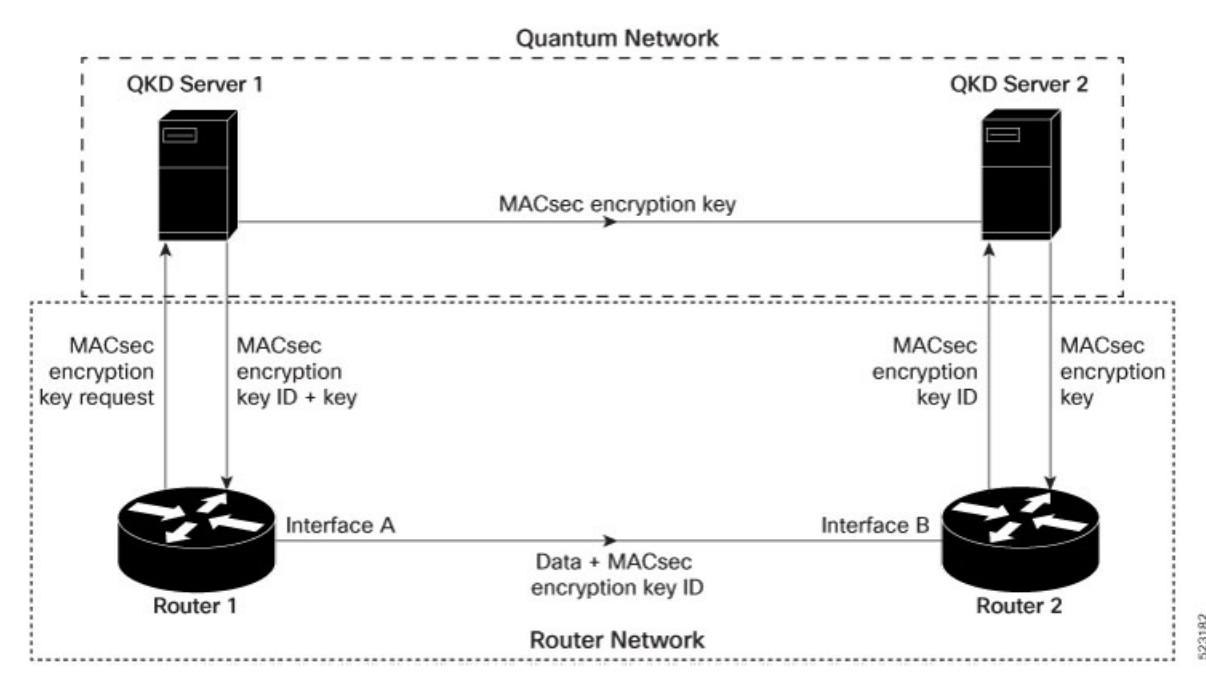

Quantum Key Distribution (QKD) is a method for securely transmitting a secret key between two parties. QKD uses the laws of quantum mechanics to guarantee security even when eavesdroppers monitor the communication channel. In QKD, the key is encoded in the states of single photons. The QKD transmits the keys over optical fiber or free space (vacuum). The security of the key relies on the fact that measuring a quantum state introduces a change in the quantum state. The change in quantum states helps the two end parties of the communication channel to identify any interception of their key.

QKD is a secure key exchange mechanism against quantum attacks and will remain so, even with future advancements in cryptanalysis or quantum computing. Unlike other cryptographic algorithms, QKD doesn't need continual updates based on discovered vulnerabilities.

#### **Feature Highlights**

- You can use the QKD devices in the following combinations:
	- Same QKD device on the end ports of the peer routers
	- Different QKD devices on the end ports of the peer routers
	- Multiple links between the same peer routers using different QKD devices
- You can use a specific source interface for the router communication with the QKD devices. To use a specific source interface, configure the source interface in the QKD profile. Use the **source interface** command in SKS configuration mode as follows.

```
Router# config
Router(config)# sks profile ProfileR1toR2 type remote
Router(config-sks-profile)# kme server ipv4 192.0.2.34 port 10001
Router(config-sks-profile)# source interface hundredGigE 0/1/0/17
Router(config-sks-profile)# commit
```
• You can use an HTTP Proxy for the router communication with the QKD devices. Use the following configuration for the router to use an HTTP proxy server to communicate to the QKD devices.

```
Router# config
Router(config)# sks profile ProfileR1toR2 type remote
Router(config-sks-profile)# kme server ipv4 192.0.2.34 port 10001
Router(config-sks-profile)# http proxy ipv4 192.0.2.68 port 804
Router(config-sks-profile)# commit
```
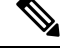

The **http proxy server** command supports configuration using IPv4 address, IPv6 address, and hostname of the HTTP proxy. **Note**

#### **Restrictions**

Consider the following restrictions before implementing SKIP:

- The SKIP protocol is supported only on the 8202-32FH-M chassis.
- You can use the SKIP protocol only in a Point to Point MACSec link encryption scenario.
- The SKIP protocol is available only on the interfaces that support MACSec encryption.

## **Configuring Point to Point MACsec Link Encryption using SKIP**

In Point-to-Point MACsec Link Encryption, the router uses SKIP to establish secure encryption. This encryption is set up between two interfaces in peer routers and requires the assistance of an external QKD device network. The QKD network shares the MACsec encryption key instead of the router network. Thus, when the router needs to create a MACsec link between peer router interfaces, it contacts the external QKD device and requests the key. The external QKD device generates a Key pair comprising the Key ID and the Key. The Key ID serves as the unique identification string for the Key (Shared Secret). The QKD then shares both the Key ID and Key with the router and the router shares only the Key ID with its peer. The Peer router uses this Key ID to retrieve encryption keys from its QKD device. Therefore, Quantum networks securely communicate encryption keys always.

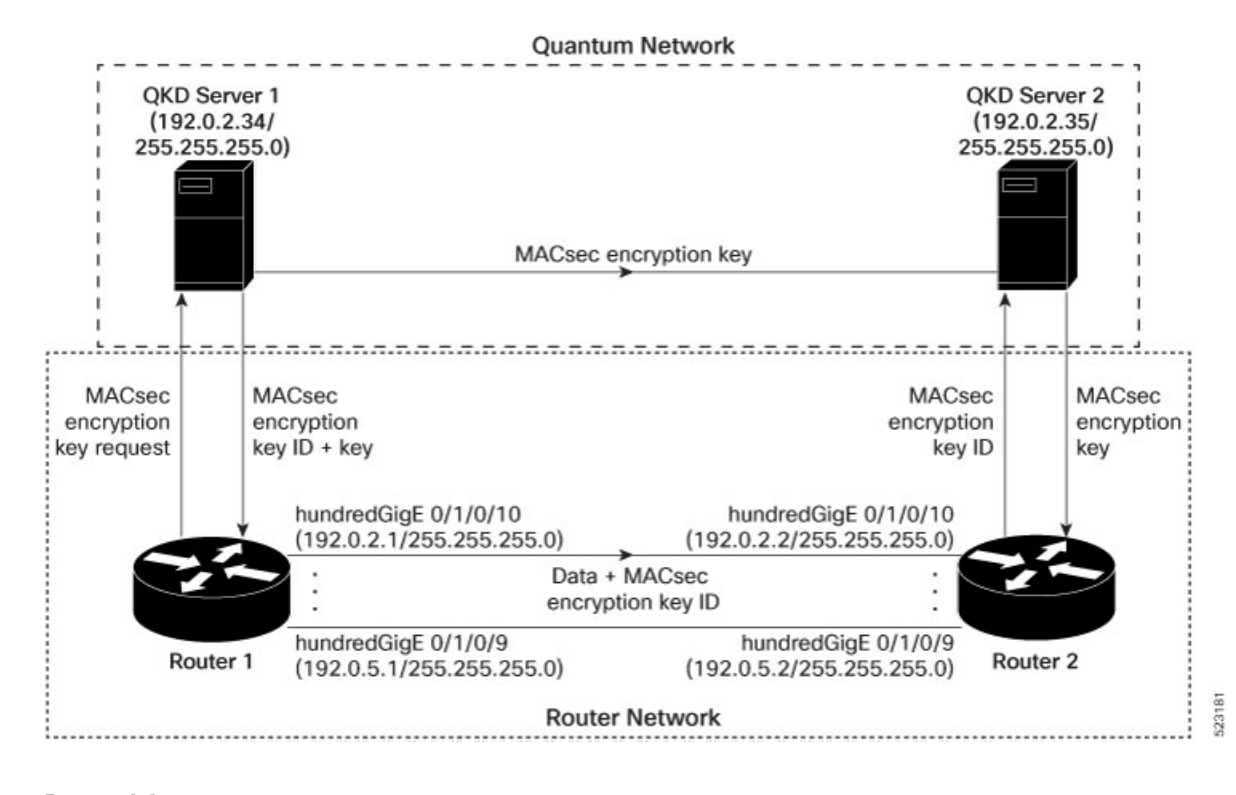

**Figure 13: Point to Point MACsec Link Encryption using SKIP**

#### **Prerequisites**

- Configure MACsec Pre-Sared Key (PSK). For more information, see [MACsec](#page-183-0) PSK, on page 168.
- Configure MACsec in the PPK mode.
- An external QKD devices network.
- Add the QKD server CA to the trustpoint in the router. For more information, see Declare [Certification](#page-129-0) Authority and [Configure](#page-129-0) Trusted Point.
- Import the QKD server root CA certificate in the router. For more information, see Configure [Certificate](#page-134-0) Enrollment Using [Cut-and-Paste](#page-134-0).

#### **Configuration**

The following example details how to establish Point to Point MACsec Link Encryption using SKIP:

#### **Router 1:**

**1.** Configure the QKD profile.

```
Router# config
Router(config)# sks profile ProfileR1toR2 type remote
Router(config-sks-profile)# kme server ipv4 192.0.2.34 port 10001
Router(config-sks-profile)# commit
```
**2.** Map the QKD profile to the MACsec policy.

```
Router# config
Router(config)# macsec-policy R1toR2
```

```
Router(config-macsec-policy)# ppk sks-profile ProfileR1toR2
Router(config-macsec-policy)# commit
```
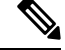

**Note** For more information on MACsec Policy, see Creating a [User-Defined](#page-191-0) MACsec Policy, on page 176.

**3.** Apply MACsec policy to the interfaces.

```
Router# config
Router(config)#interface hundredGigE 0/1/0/10
Router(config-if)# ipv4 address 192.0.2.1 255.255.255.0
Router(config-if)# macsec psk-keychain mac_chain policy R1toR2
Router(config)# commit
Router(config)#interface hundredGigE 0/1/0/11
Router(config-if)# ipv4 address 192.0.3.1 255.255.255.0
Router(config-if)# macsec psk-keychain mac_chain policy R1toR2
Router(config)# commit
Router(config)#interface hundredGigE 0/1/0/12
Router(config-if)# ipv4 address 192.0.4.1 255.255.255.0
Router(config-if)# macsec psk-keychain mac_chain policy R1toR2
Router(config)# commit
Router(config)#interface hundredGigE 0/1/0/9
Router(config-if)# ipv4 address 192.0.5.1 255.255.255.0
Router(config-if)# macsec psk-keychain mac_chain policy R1toR2
Router(config)# commit
```
#### **Router 2:**

**1.** Configure the QKD profile.

```
Router# config
Router(config)# sks profile ProfileR2toR1 type remote
Router(config-sks-profile)# kme server ipv4 192.0.2.35 port 10001
Router(config-sks-profile)# commit
```
**2.** Map the QKD profile to the MACsec policy.

```
Router# config
Router(config)# macsec-policy R2toR1
Router(config-macsec-policy)# ppk sks-profile ProfileR2toR1
Router(config-macsec-policy)# commit
```
**Note** For more information on MACsec Policy, see Creating a [User-Defined](#page-191-0) MACsec Policy, on page 176.

**3.** Apply MACsec policy to the interfaces.

```
Router# config
Router(config)#interface hundredGigE 0/1/0/10
Router(config-if)# ipv4 address 192.0.2.2 255.255.255.0
Router(config-if)# macsec psk-keychain mac_chain policy R2toR1
Router(config-if)# commit
Router(config)#interface hundredGigE 0/1/0/11
Router(config-if)# ipv4 address 192.0.3.2 255.255.255.0
Router(config-if)# macsec psk-keychain mac_chain policy R2toR1
Router(config-if)# commit
Router(config)#interface hundredGigE 0/1/0/12
Router(config-if)# ipv4 address 192.0.4.2 255.255.255.0
Router(config-if)# macsec psk-keychain mac_chain policy R2toR1
Router(config-if)# commit
```
Ш

```
Router(config)#interface hundredGigE 0/1/0/9
Router(config-if)# ipv4 address 192.0.5.2 255.255.255.0
Router(config-if)# macsec psk-keychain mac_chain policy R2toR1
Router(config-if)# commit
```
#### **Running Configuration**

#### **Router 1:**

```
sks profile ProfileR1toR2 type remote
kme server ipv4 192.0.2.34 port 10001
!
macsec-policy R1toR2
ppk
 sks-profile ProfileR1toR2
 !
!
interface hundredGigE 0/1/0/10
ipv4 address 192.0.2.1 255.255.255.0
macsec psk-keychain mac_chain policy R1toR2
!
interface hundredGigE 0/1/0/11
ipv4 address 192.0.3.1 255.255.255.0
macsec psk-keychain mac_chain policy R1toR2
!
interface hundredGigE 0/1/0/12
ipv4 address 192.0.4.1 255.255.255.0
macsec psk-keychain mac_chain policy R1toR2
!
interface hundredGigE 0/1/0/9
ipv4 address 192.0.5.1 255.255.255.0
macsec psk-keychain mac_chain policy R1toR2
!
```
#### **Router 2:**

```
sks profile ProfileR2toR1 type remote
kme server ipv4 192.0.2.35 port 10001
!
macsec-policy R2toR1
ppk
 sks-profile ProfileR2toR1
 !
!
interface hundredGigE 0/1/0/10
ipv4 address 192.0.2.2 255.255.255.0
macsec psk-keychain mac_chain policy R2toR1
!t
interface hundredGigE 0/1/0/11
ipv4 address 192.0.3.2 255.255.255.0
macsec psk-keychain mac_chain policy R2toR1
!
interface hundredGigE 0/1/0/12
ipv4 address 192.0.4.2 255.255.255.0
macsec psk-keychain mac_chain policy R2toR1
!
interface hundredGigE 0/1/0/9
ipv4 address 192.0.5.2 255.255.255.0
macsec psk-keychain mac_chain policy R2toR1
!
```
 $\mathbf I$ 

#### **Verification**

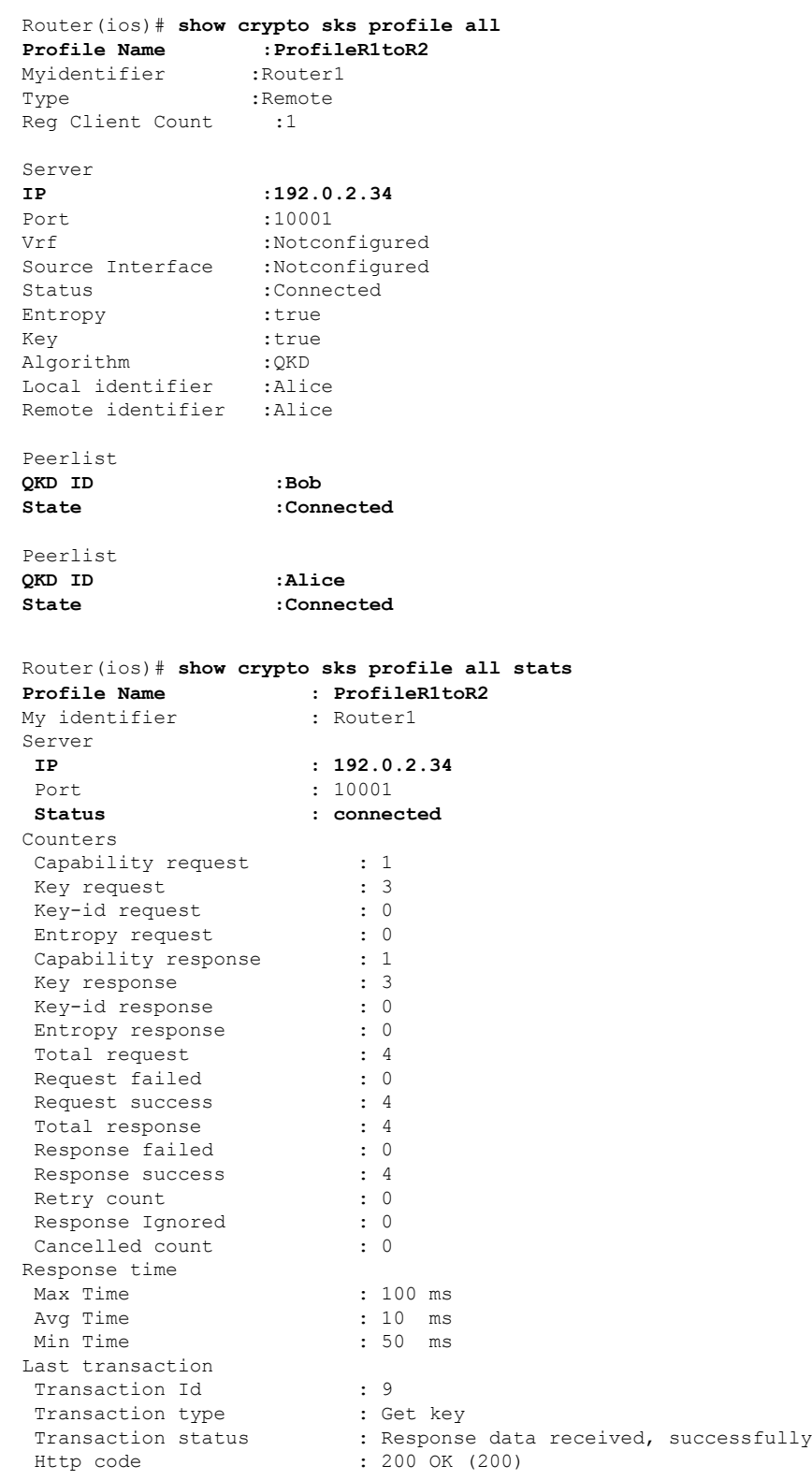

 $\overline{\phantom{a}}$ 

## **Related Commands for MACsec**

The following commands are available to verify the SNMP results.

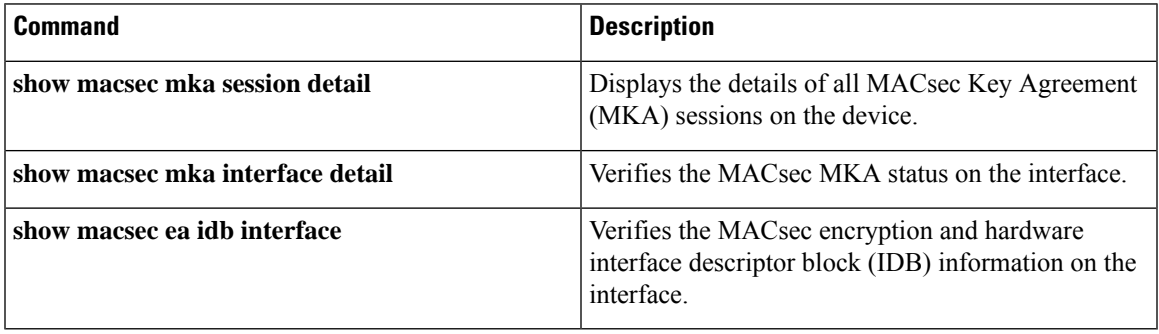

 $\mathbf I$ 

ı

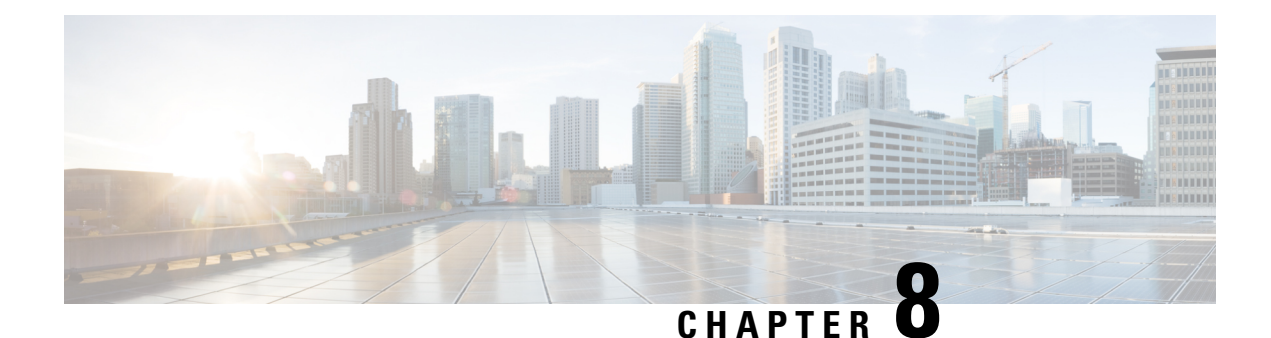

# **MACSec Using EAP-TLS Authentication**

This chapter describes how to achieve MACSec encryption between two Routers using the 802.1x Port-based authentication with Extensible Authentication Protocol-Transport Layer Security (EAP-TLS). EAP-TLS allows mutual authentication using certificates, between the authentication server and the client, and generates the Master Session Key (MSK). This MSK is used to derive the Connectivity Association Key (CAK), and the corresponding Connectivity Association Key Name (CKN) is derived from the EAP session ID.

- Guidelines and Limitations for EAP-TLS [Authentication,](#page-250-0) on page 235
- IEEE [802.1X](#page-251-0) Device Roles, on page 236
- Prerequisites for MACSec MKA Using EAP-TLS [Authentication,](#page-251-1) on page 236
- MACsec with Local EAP-TLS [Authentication,](#page-251-2) on page 236
- Configure MACSec Encryption Using EAP-TLS [Authentication,](#page-251-3) on page 236
- [Configure](#page-251-4) RADIUS Server, on page 236
- Configure 802.1X [Authentication](#page-252-0) Method, on page 237
- [Generate](#page-252-1) RSA Key Pair, on page 237
- Configure [Trustpoint,](#page-253-0) on page 238
- [Configure](#page-254-0) Domain Name, on page 239
- [Authenticate](#page-254-1) Certificate Authority and Request Certificates, on page 239
- [Configure](#page-255-0) EAP Profile, on page 240
- [Configure](#page-255-1) 802.1X Profile on the Device, on page 240
- [Configure](#page-256-0) MACSec EAP and 802.1X Profile on an Interface, on page 241
- Verify MACSec EAP and 802.1X [Configuration](#page-256-1) on Interface, on page 241

## <span id="page-250-0"></span>**Guidelines and Limitations for EAP-TLS Authentication**

The EAP-TLS authentication has the following guidelines and limitations:

- The IOS-XR software supports 802.1X only on physical ports (Ethernet interfaces).
- The IOS-XR software supports only EAP-TLS authentication method.
- 802.1X Port-based authentication is used only to derive keysfor MKA, and does not perform port control.
- The IOS-XR software supports both the PAE roles, as an authenticator and a supplicant.
- The IOS-XR software as an authenticator supports Remote EAP authentication using RADIUS as EAP transport.

• The IOS-XR software supports only single-host mode, and not multi-host mode.

## <span id="page-251-0"></span>**IEEE 802.1X Device Roles**

The devices in the network have the following specific roles with IEEE 802.1X authentication.

- Supplicant An entity at one end of a point-to-point LAN segment that seeks to be authenticated by an Authenticator attached to the other end of that link.
- Authenticator An entity that facilitates authentication of other entities attached to the same LAN.
- Authentication Server An entity that provides an authentication service to an Authenticator. This service determines, from the credentials provided by the Supplicant, whether the Supplicant is authorized to access the services provided by the system in which the Authenticator resides.

## <span id="page-251-1"></span>**Prerequisites for MACSec MKA Using EAP-TLS Authentication**

- Ensure that a Certificate Authority (CA) server is configured for the network.
- Ensure that the configured CA certificate is valid.
- Ensure that the user has configured Cisco Identity Services Engine (ISE) Release 2.2 onwards or Cisco Secure Access Control Server Release 5.6 onwards as external AAA server.
- Ensure that the remote AAA server is configured with EAP-TLS method.
- Ensure that both the routers, the CA server, and the external AAA server are synchronized using Network Time Protocol (NTP). If time is not synchronized on all these devices, certificates may not be validated.

## <span id="page-251-3"></span><span id="page-251-2"></span>**MACsec with Local EAP-TLS Authentication**

In local EAP authentication, the EAP-server is co-located with the authenticator locally on the router. This feature enables the router to authenticate dot1x (802.1x) clients with the EAP-TLS method using TLS Version 1.0 (TLSv1). It provides EAP-TLS based mutual authentication, where a Master Session Key (MSK) is generated on successful authentication.

## <span id="page-251-4"></span>**Configure MACSec Encryption Using EAP-TLS Authentication**

Configuring MACSec encryption using EAP-TLS authentication involves the following tasks:

## **Configure RADIUS Server**

To configure RADIUS server pre-shared keys, obtain the pre-shared key values for the remote RADIUS server and perform this task. You can also specify an IPv6 address for the host (radius server).
```
Router# configure terminal
Router(config)# radius-server host 209.165.200.225 key 7 094F471A1A0A57
Router(config)# radius-server vsa attribute ignore unknown
Router(config)# commit
Running Configuration
Router# show run radius-server
```

```
radius-server host 209.165.200.225 auth-port 1646
  key 7 094F471A1A0A57
 radius-server vsa attribute ignore unknown
!
```
## **Configure 802.1X Authentication Method**

You can configure 802.1X authentication method using RADIUS as the protocol. Only default AAA method is supported for 802.1X authentication.

```
Router# configure terminal
Router(config)# aaa authentication dot1x default group radius
Router(config)# commit
```
#### **Running Configuration**

```
Router# show run aaa
configure
 aaa authentication dot1x default group radius
```
## **Generate RSA Key Pair**

[OK]

RSA key pairs are used to sign and encrypt key management messages. This is required before you can obtain a certificate for the node. You must enter the key modulus size when prompted.

```
Router# crypto key generate rsa 8002
Wed Aug 7 10:25:22.461 UTC
The name for the keys will be: 8002
Choose the size of the key modulus in the range of 512 to 4096 for your General Purpose
Keypair.
Choosing a key modulus greater than 512 may take a few minutes.
How many bits in the modulus [2048]: 600
Generating RSA keys ...
Done w/ crypto generate keypair
```
To delete the RSA keys, use the no form: **no crypto key generate rsa**

The following is a sample output of **show crypto key mypubkey rsa** command.

Router# **show crypto key mypubkey rsa**

```
Key label: 8002
Type : RSA General purpose
Size : 600
Created : 12:56:29 UTC Wed Aug 07 2019
Data :
3067300D 06092A86 4886F70D 01010105 00035600 3053024C 0096DB0F EE3B3233
```

```
6E5FDA53 0FC504D1 9A056E29 BB703118 C6A8A254 1DC6504B 29CD4DA0 984735C8
46CD39A1 C379B059 92870F76 693D4A66 D9953F69 450238D4 C57803AF 41160D4F
C9451945 02030100 01
```
#### **Running Configuration**

You can also view the RSA keys in the running configuration. The keys in the following example are in OpenSSL format:

Note Only those keys that are generated in the config mode are visible in the running configuration.

```
Router(config)#crypto key generate rsa test
Router(config)#commit
Thu May 12 08:37:59.894 UTC
Router(config)#end
Router#show running-config
Thu May 12 08:38:04.244 UTC
Building configuration...
!! IOS XR Configuration 7.3.4
!! Last configuration change at Thu May 12 08:37:59 2022 by cisco
!
username cisco
group root-lr
group cisco-support
secret 10
$6$8zR0nTbkA7A1n...$0Kn.YxNNmh1cXo9cEvEwLGAFf.rEOTycjsizI/TLBz9WoQX.rmxVwkNgTKAnROUGPtBVlQ/Ndew8gEREXJ7mI0
!
call-home
service active
contact smart-licensing
profile CiscoTAC-1
 active
 destination transport-method http
 !
!
interface MgmtEth0/RSP0/CPU0/0
shutdown
!
crypto key generate rsa test general-keys 2048 | -----BEGIN PUBLIC KEY-----
MIIBIDANBgkqhkiG9w0BAQEFAAOCAQ0AMIIBCAKCAQEAgiXFnld/AADcil6eV38A
AIIlxZ5XfwAAcJb6e1d/AAAA7du+AAAAAI6Qs47BQLhIVQAAAAAAAAAAWQDQVn8A
ANyKXp5XfwAAKAAAAAAAAACaNcWeV38AANyKXp5XfwAAmjXFnld/AADcil6eV38A
AJo1xZ5XfwAAAO3bvgAAAABVAAAAAAAAABBEANBWfwAA3Ipenld/AAAgAAAAAAAA
AI8lxZ5XfwAA3Ipenld/AACPJcWeV38AAHhZANBWfwAAAO3bvgAAAADUTNDpQMWp
UUUAAAAAAAAAkBcA0FZ/AADcil6eV38AABgAAAAAAAAAiSXFnld/AADcil6eV38A
AAIBAA==
-----END PUBLIC KEY-----
 |
end
```
## **Configure Trustpoint**

Trustpoints let you manage and track CAs and certificates. A trustpoint includes the identity of the CA, CA-specific configuration parameters, and an association with one, enrolled identity certificate. After you have defined a trustpoint, you can reference it by name in commands requiring that you specify a CA.

```
Router# configure terminal
Router(config)# crypto ca trustpoint test2
Router(config-trustp)# enrollment url http://caurl.com
Router(config-trustp)# subject-name CN=8000Series,OU=BU,O=Govt,L=Newyork,ST=NY,C=US
Router(config-trustp)# rsakeypair 8002
Router(config-trustp)# crl optional
Router(config-trustp)# commit
```
You can also specify the enrollment URL as an IP address (*http://10.2.2.2*).

#### **Running Configuration**

The following is a sample output of **show run crypto ca trustpoint test2** command.

```
crypto ca trustpoint test2
crl optional
subject-name CN=8000Series, OU=BU, O=Govt, L=Newyork, ST=NY, C=US
enrollment url http://caurl.com
rsakeypair 8002
  !
```
## **Configure Domain Name**

You can configure a domain name, which is required for certificate enrollment.

```
Router(config)# domain name ca.8000-series.cisco.com
Router(config)# commit
```
**Running Configuration**

The following is a sample output of **show run domain name** command.

Router# **show run domain name** Thu Mar 29 16:10:42.533 IST domain name ca.8000-series.cisco.com

## **Authenticate Certificate Authority and Request Certificates**

Certificate enrollment involves the following two steps:

- **1.** Obtain CA certificate for the given trust point, using the **crypto ca authenticate** *tp\_name* command.
- **2.** Enroll the device certificate with CA, using the **crypto ca enroll** *tp\_name* command.

```
Router# crypto ca authenticate test2
Router# crypto ca enroll test2
```
#### **Running Configuration**

The following is a sample output of the **show crypto ca certificates** command.

RP/0/RSP0/CPU0:router# **show crypto ca certificates** Trustpoint : test2 ==================================================

```
CA certificate
```
Serial Number : E0:18:F3:E4:53:17:3E:28 Subject : subject-name  $CN=8002$ ,  $OU=BU$ ,  $O=GOvt$ ,  $L=Newyork$ ,  $ST=NY$ ,  $C=US$ 

```
Issued By : subject-name CN=8002, OU=BU, O=Govt, L=Newyork, ST=NY, C=US<br>Validity Start : 08:17:32 UTC Fri Jun 24 2016
                     : 08:17:32 UTC Fri Jun 24 2016
Validity End : 08:17:32 UTC Mon Jun 22 2026
SHA1 Fingerprint : 894ABBFAA3B08E5B7D9E470ECFBBC04576B569F2
Router certificate
Key usage : General Purpose
Status : Available
Serial Number : 03:18
Subject :
serialNumber=cf302761,unstructuredAddress=209.165.200.225,unstructuredName=8002,
C=US, ST=NY, L=Newyork, O=Govt, OU=BU, CN=8002
Issued By : CN=8000Series,OU=BU,O=Govt,L=Newyork,ST=NY,C=US
Validity Start : 13:04:52 UTC Fri Feb 23 2018<br>Validity End : 13:04:52 UTC Sat Feb 23 2019
                    : 13:04:52 UTC Sat Feb 23 2019
SHA1 Fingerprint :33B50A59C76CCD87D3D0F0271CD5C81F4A1EE9E1
Associated Trustpoint: test2
```
## **Configure EAP Profile**

You can configure multiple EAP profiles.

```
Router# configure terminal
Router(config)# eap profile 8002
Router(config-eap)# identity CE1
Router(config-eap)# method tls pki-trustpoint test2
Router(config-eap)# commit
```
#### **Running Configuration**

The following is sample output of **show run eap** command.

```
Router# show run eap profile 8002
eap profile 8002
method tls pki-trustpoint test2
!
identity CE1
!
```
## **Configure 802.1X Profile on the Device**

```
Router# configure
Router(config)# dot1x profile 8k_prof
Router(config-dot1x-8k_prof)# pae both
Router(config-dot1x-8k_prof)# authenticator timer reauth-time 3600
Router(config-dot1x-8k_prof)# supplicant eap profile 8002
Router(config-dot1x-8k_prof)# exit
Router(config)# commit
Router(config)# end
```
#### **Running Configuration**

The following is a sample output of the **show run dot1x profile 8k\_prof** command.

```
Router# show run dot1x profile 8k_prof
```

```
dot1x profile 8k_prof
pae both
authenticator
 timer reauth-time 3600
!
```

```
supplicant
 eap profile 8002
!
```
## **Configure MACSec EAP and 802.1X Profile on an Interface**

You can attach one of the 802.1X profiles on an interface.

```
Router# configure
Router(config)# interface fourHundredGigE 0/0/0/0
Router(config-if)# dot1x profile 8k_prof
Router(config-if)# macsec eap policy macsec-1
Router(config-if)# commit
```
#### **Running Configuration**

The following is a sample output of the **show run interface** command.

```
Router# show run interface HundredGigE 0/0/0/0
interface HundredGigE 0/0/0/0
dot1x profile 8k_prof
macsec eap policy macsec-1
!
```
## **Verify MACSec EAP and 802.1X Configuration on Interface**

The following is a sample output of **show dot1x interface** command.

```
Router# show dot1x interface HundredGigE 0/0/0/24 detail
```
Dot1x info for HundredGigE 0/0/0/24 --------------------------------------------------------------- Interface short name : Hu0/0/0/24 Interface handle : 0x800020 Interface MAC : 0201.9ab0.85af Ethertype : 888E PAE : Both Dot1x Port Status : AUTHORIZED Dot1x Profile : 8k prof **Supplicant:** Config Dependency : Resolved Eap profile : 8k **Client List:** Authenticator : 0257.3fae.5cda EAP Method : EAP-TLS<br>Supp SM State : Authent: : Authenticated Supp Bend SM State : Idle Last authen time : 2018 Mar 01 13:31:03.380 **Authenticator:** Config Dependency : Resolved ReAuth : Enabled, 0 day(s), 01:00:00 **Client List:** Supplicant : 0257.3fae.5cda Auth SM State : Authenticated Auth Bend SM State : Idle Last authen time : 2018 Mar 01 13:33:17.852 Time to next reauth : 0 day(s), 00:59:57 **MKA Interface:** Dot1x Tie Break Role : Auth EAP Based Macsec : Enabled

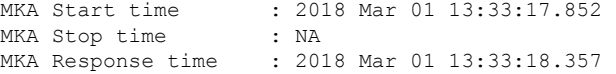

The following is a sample output of **show macsec mka session interface** command.

Router# **show macsec mka session interface HundredGigE 0/0/0/24**

======================================================================= Interface Local-TxSCI # Peers Status Key-Server ======================================================================= Hu0/0/0/24 0201.9ab0.85af/0001 1 Secured YES

The following is a sample output of **show macsec mka session interface detail** command.

Router# **show macsec mka session interface HundredGigE 0/0/0/24 detail**

```
MKA Detailed Status for MKA Session
===================================
Status : SECURED - Secured MKA Session with MACsec
Local Tx-SCI : 0201.9ab0.85af/0001
Local Tx-SSCI : 2
Interface MAC Address : 0201.9ab0.85af
MKA Port Identifier : 1
Interface Name : Hu0/0/0/24
CAK Name (CKN) : A94399EE68B2A455F85527A4309485DA
CA Authentication Mode : EAP
Keychain : NA (EAP mode)
Member Identifier (MI) : 3222A4A7678A6BDA553FDB54
Message Number (MN) : 114
Authenticator : YES
Key Server : YES
MKA Cipher Suite
Configured MACSec Cipher Suite : GCM-AES-XPN-256
Latest SAK Status : Rx & Tx
Latest SAK AN : 1
Latest SAK KI (KN) \qquad \qquad : 3222A4A7678A6BDA553FDB5400000001 (1)
Old SAK Status : No Rx, No Tx<br>
Old SAK AN : 0<br>
: 0
Old SAK AN
Old SAK KI (KN) : RETIRED (0)
SAK Transmit Wait Time \hspace{1.6cm} : \hspace{1.6cm} 0s (Not waiting for any peers to respond)
SAK Retire Time \qquad \qquad ; \quad 0s (No Old SAK to retire)
Time to SAK Rekey : NA
MKA Policy Name : *DEFAULT POLICY*
Key Server Priority : 16
Delay Protection : FALSE
Replay Window Size : 64
Include ICV Indicator : FALSE
Confidentiality Offset : 0 : 0
Algorithm Agility : 80C201
SAK Cipher Suite : 0080C20001000004 (GCM-AES-XPN-256)
MACsec Capability \cdot 3 (MACsec Integrity, Confidentiality, & Offset)
MACsec Desired : YES
# of MACsec Capable Live Peers : 1
# of MACsec Capable Live Peers Responded : 1
Live Peer List:
MI MN Rx-SCI (Peer) SSCI KS-Priority
---------------------------------------------------------------------------
86B47DE76B42D9D7AB6805F7 113 0257.3fae.5cda/0001 1 16
Potential Peer List:
MI MN Rx-SCI (Peer) SSCI KS-Priority
```
I

---------------------------------------------------------------------------

#### **Peers Status:**

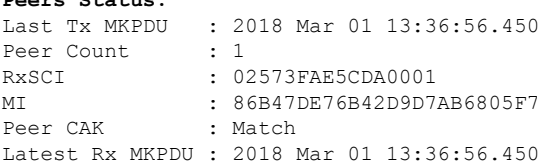

I

i.

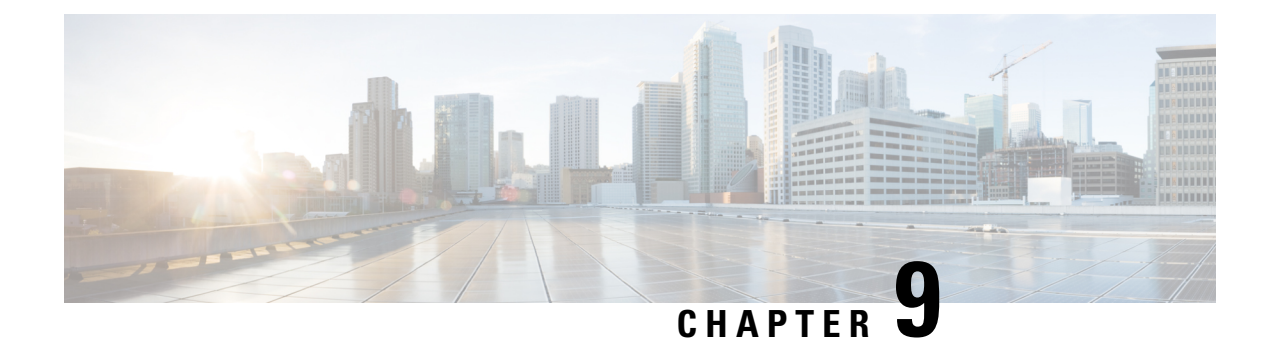

## **Implementing URPF**

This section describes the implementation of URPF.

- [Understanding](#page-260-0) uRPF, on page 245
- [Configuring](#page-261-0) uRPF in Loose Mode, on page 246
- [Configuring](#page-263-0) uRPF in Strict Mode, on page 248

## <span id="page-260-0"></span>**Understanding uRPF**

**Table 41: Feature History Table**

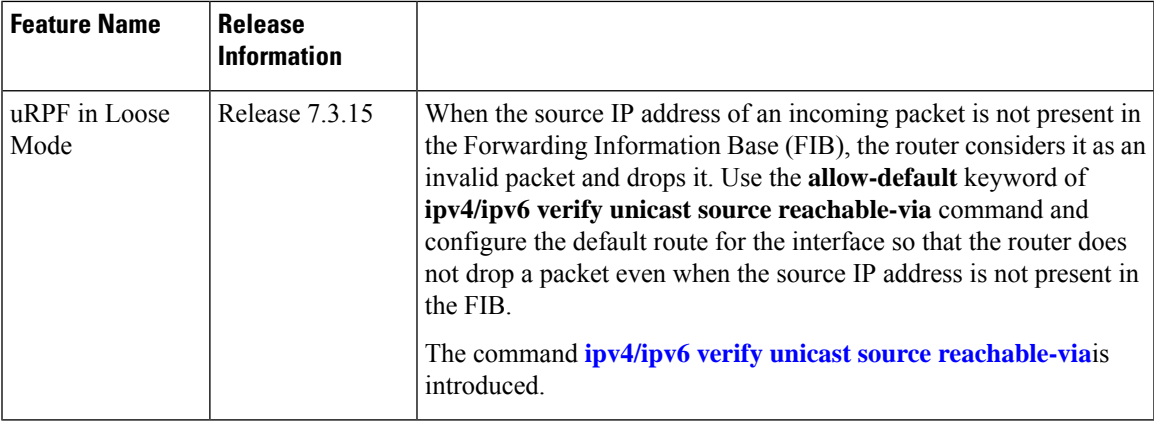

It has become commonplace practice for hackers planning a Denial of Service (DoS) attack to use forged IP addresses (the practice is known as IP address spoofing). Hackers constantly change the source IP address to avoid detection by service providers. DoS uses more than one forged IP address from thousands of hosts that are infected with malware to flood a device. Therefore, it is complicated to identify and defeat the malware attack.

The uRPF is a mechanism for validating the source IP address of packets that are received on a router. A router that is configured with uRPF performs a reverse path lookup in the FIB table to validate the presence of the source IPaddress. If theFIB table lists the source IPaddress, then it indicates that the source is reachable and valid. If the FIB table does not list the source IP address, the router treats the packet as malicious and drops it.

The router supports uRPF in two modes:

- **uRPF in Loose Mode**: In uRPF loose mode, the router checks if it has a matching entry for the source IP address in the FIB and does not drop the legitimate regardless of interfaces the source address is learned on
- **uRPF in Strict Mode**: In uRPF strict mode, the router check if the interface receiving traffic packets is the same as the interface to reach the incoming packet's source address, the router considers such traffic packets legitimate and processes them. If not, the router drops it. The router supports uRPF in Strict Mode since IOS XR Release 7.9.1

## <span id="page-261-0"></span>**Configuring uRPF in Loose Mode**

When you configure uRPF in loose mode, the router checks if it has a matching entry for the source IP address in the FIB and does not drop the legitimate traffic that uses an alternate interface to reach the router. The uRPF in loose mode is useful in multihomed, service provider, edge networks.

#### **Configuration**

Use the following configuration to configure uRPF in loose mode on the router.

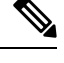

#### **Note**

- You can configure uRPF in loose mode on router interfaces, subinterfaces, bundle interfaces, and bundle subinterfaces
- Configure both IPv4 and IPv6 commands (as described in this section) for uRPF to work.

```
Router(config)# interface HundredGigE 0/2/0/2
Router(config-if)# ipv4 verify unicast source reachable-via any
Router(config-if)# ipv6 verify unicast source reachable-via any
Router(config-if)# commit
```
In the following figure, in router R1, the FIB table lists HundredGigE0/2/0/3 as the egress interface for the network 203.0.113.0/24. The ingress interface is HundredGigE 0/2/0/2. R1 receives packets with source IP address as 203.1.113.1 from both the interfaces, HundredGigE0/2/0/2 and HundredGigE0/2/0/3. When you configure uRPF in loose mode on the ingress interface, the router checks if the source address has a matching entry in the FIB table. The router does not drop the packet even if the ingress interface is not listed in the FIB tableas the outgoing interface for that prefix.

#### **Figure 14: uRPF in Loose Mode**

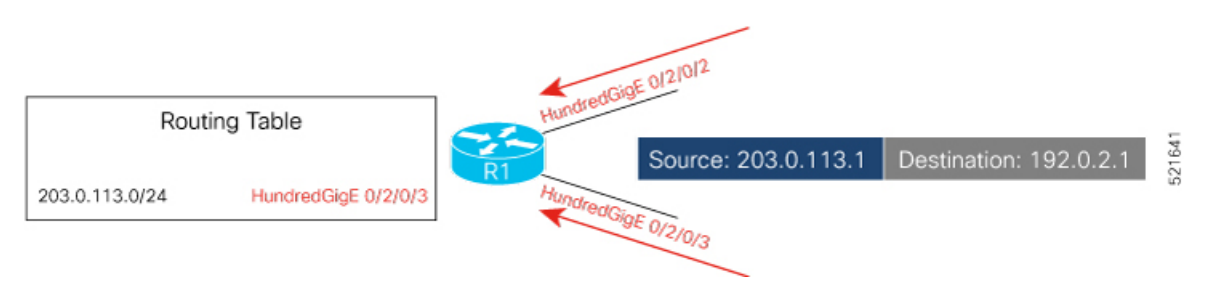

#### **Running Configuration**

To verify that the number of packets dropped due to uRPF configuration, you can use the **show cef drops**:

Router(config-if)# **show cef drops** Node: 0/0/CPU0 Unresolved drops packets : 0 Unsupported drops packets : 0 Null0 drops packets : 0<br>No route drops packets : 0 No route drops packets : 2 No Adjacency drops packets : 0 Checksum error drops packets : 0<br>RPF drops packets : 1911 **RPF drops packets : 1911** RPF suppressed drops packets : 0 RP destined drops packets : 0 Discard drops packets : 0 GRE lookup drops packets : 0 GRE processing drops packets : 0 LISP punt drops packets : 0 LISP encap err drops packets : 0 LISP decap err drops packets : 0 Node: 0/RP0/CPU0 Unresolved drops packets : 0 Unsupported drops packets : 0 Null0 drops packets: 0 No route drops packets: 2 No Adjacency drops packets : 0 Checksum error drops packets : 0 **RPF drops packets : 1503**

You have successfully configured uRPF in loose mode on the router.

#### **Configuring Default Route for uRPF in Loose Mode**

When you configure uRPF in loose mode, the source address of the packet must appear in the FIB for the verification process. However, you can use the **allow-default** option to use the default route in the source IP address verification process.

- When you do not configure the **allow-default** option, the router drops the packet that does not have its source address listed in the FIB table.
- When you configure the **allow-default** option, you must configure the default route for the interface. Otherwise, the router drops the packet.
- When you configure uRPF in loose mode with **allow-default** on any VRF interface, then it is applicable to all the interfaces in that VRF of the router.

Use the following configuration to configure uRPF in loose mode on the router along with the default address.

```
Router(config)# interface HundredGigE 0/2/0/2
Router(config-if)# ipv4 verify unicast source reachable-via any allow-default
Router(config-if)# ipv6 verify unicast source reachable-via any allow-default
Router(config-if)# commit
```
## <span id="page-263-0"></span>**Configuring uRPF in Strict Mode**

#### **Table 42: Feature History Table**

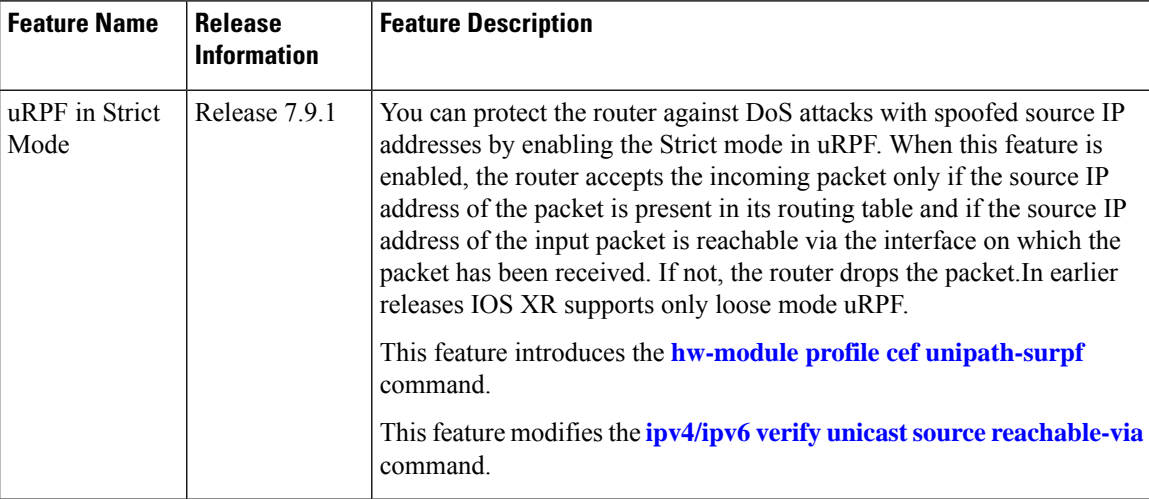

When you enable uRPF in strict mode, the router checks for the source address of the packet in the Forwarding Information Base (FIB). If the router receives the incoming packet on the same interface that the router would use to forward the traffic to the source of the packet, the packet passes the check and is further processed; otherwise, it is dropped. uRPF in strict mode should only be applied where there's natural or configured symmetry. Because internal interfaces are likely to have routing asymmetry. That is, multiple routes to the source of a packet, uRPF in strict mode shouldn't be implemented on interfaces that are internal to the network.

- **Usage Guidelines** You can configure uRPF in strict mode on router interfaces, subinterfaces, bundle interfaces, and bundle subinterfaces.
	- The tunnel and BVI interfaces don't support uRPF strict mode.
	- Configure both IPv4 and IPv6 traffic types for uRPF to work.
	- uRPF Strict mode is disabled in the router, by default.
	- The uRPF in strict mode supports the **allow default** option. When the **allow default** option is enabled with the uRPF in strict mode, the packet is processed further only if it arrived through the default routes.

#### **Prerequisites**

Configure both IPv4 and IPv6 traffic types for uRPF to work.

#### **Configuration**

Use the following configuration to configure uRPF in strict mode on the router:

```
Router(config)# hw-module profile cef unipath-surpf enable
Router(config)# interface HundredGigE 0/2/0/2
Router(config-if)# ipv4 address 10.0.0.1 255.255.255.0
Router(config-if)# ipv4 verify unicast source reachable-via rx
Router(config-if)# ipv6 address 2001::1/64
Router(config-if)# ipv6 verify unicast source reachable-via rx
```

```
Router(config-if)# commit
Router(config-if)# exit
Router(config)# reload
```
**Note** You must reload the router after executing the **hw-module profile cef unipath-surpf** command.

In the following figure, in router R1, the FIB table lists HundredGigE0/2/0/3 as the egress interface for the network 203.0.113.0/24. R1 receives packets with source IP address as 203.1.113.1 from two different interfaces, HundredGigE0/2/0/2 and HundredGigE0/2/0/3. R1 accepts the packet coming from HundredGigE0/2/0/3 as the route to reach the source is 203.1.113.1 according to the FIB table. But the incoming packet via HundredGigE0/2/0/2 is dropped as the entries in the FIB table doesn't specifies HundredGigE0/2/0/2 as the interface to reach 203.1.113.1.

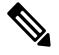

In the above example, the **hw-module profile cef unipath-surpf** configuration ensures the router R1 drops incoming packets via HundredGigE0/2/0/2, as according to the FIB table, the only interface to reach 203.0.113.0/24 is HundredGigE0/2/0/3. If there are multiple egressinterfacesin router R1 for the 203.0.113.0/24 network, they will ensure to check all of these entries before dropping the packet. **Note**

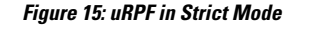

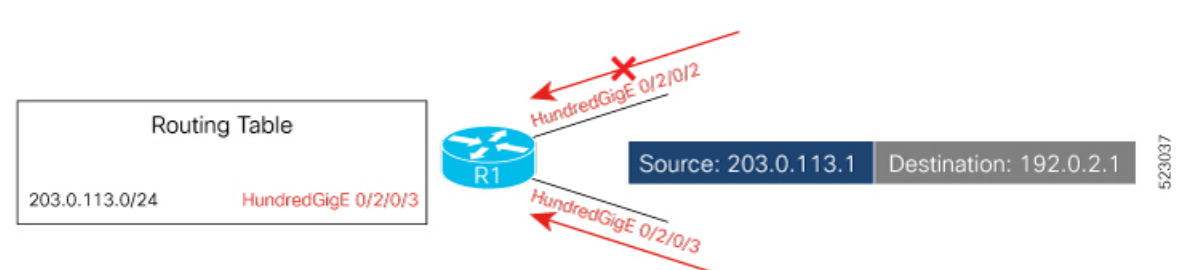

#### **Running Configuration**

Confirm your configuration as shown:

```
Router(config-if)# show running-config
...
!
interface HundredGigE 0/2/0/2
ipv4 address 10.0.0.1 255.255.255.0
 ipv4 verify unicast source reachable-via rx
ipv6 address 2001::1/64
ipv6 verify unicast source reachable-via rx
!
```
#### **Running Configuration**

To verify that the number of packets dropped due to uRPF configuration, you can use the **show cef drops**:

```
Router(config-if)# show cef drops
Node: 0/0/CPU0
 Unresolved drops packets : 0
 Unsupported drops packets : 0
 Null0 drops packets : 0
 No route drops packets : 2
```
 $\mathbf I$ 

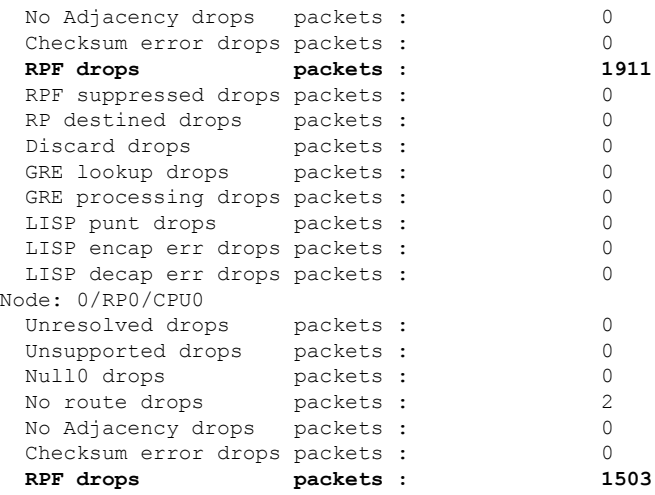

i.

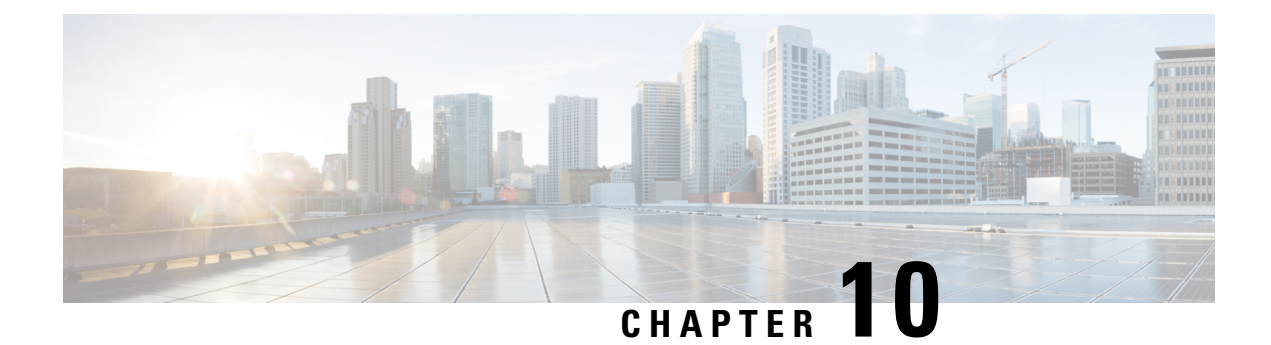

# **Implementing Type 6 Password Encryption**

You can use Type 6 password encryption to securely store plain text key strings for authenticating BGP, IP SLA, IS-IS, MACsec, OSPF, and RSVP sessions.

• How to Implement Type 6 Password [Encryption](#page-266-0) , on page 251

## <span id="page-266-0"></span>**How to Implement Type 6 Password Encryption**

**Scenario -** The following 3-step process explains the Type 6 password encryption process for authenticating BGP sessions between two routers, R1 and R2.

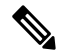

**Note**

Follow the first two steps for all Type 6 password encryption scenarios. The third step, *Creating BGP Sessions*, is specific to BGP. To enable Type 6 password encryption for OSPF, IS-IS, or other protocol sessions (the final step), refer the respective configuration guide. For MACsec authentication, refer the *Configure MACsec* chapter.

### **Enabling Type6 Feature and Creating a Primary Key (Type 6 Server)**

The primary key is the password or key that encrypts all plain text key strings in the router configuration. An Advance Encryption Standard (AES) symmetric cipher does the encryption. The router configuration does not store the primary key. You cannot see or access the primary key when you connect to the router.

#### **Configuration**

```
/* Enter the primary key details */
R1 & R2 # key config-key password-encryption
Fri Jul 19 12:22:45.519 UTC
New password Requirements: Min-length 6, Max-length 64
Characters restricted to [A-Z][a-z][0-9]
Enter new key :
Enter confirm key :
Master key operation is started in background
/* Enable Type 6 password encryption */
R1 & R2 (config)# password6 encryption aes
R1 & R2 (config)# commit
Fri Jul 19 12:22:45.519 UTC
```
#### **Modifying the Primary Key**

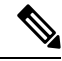

The Type 6 primary key update results in configuration change of the key chain and the other clients using Type 6. Hence, it is recommended to perform the primary key update operation during a maintenance window, and not while the live session is active. Else, you might experience session flaps due to these configuration changes. **Note**

The primary key is not saved to the running configuration, but the changes are persistent across reloads.Please note that the primary key update cannot be rolled back.

Enter the **key config-key password-encryption** command, and the old key and new key information.

```
R1 & R2# key config-key password-encryption
```
New password Requirements: Min-length 6, Max-length 64 Characters restricted to [A-Z][a-z][0-9] Enter old key : Enter new key : Enter confirm key : Master key operation is started in background

#### **Deleting the Primary Key**

R1 & R2# **configure** R1 & R2 (config)# **no password6 encryption aes** R1 & R2 (config)# **commit** R1 & R2 (config)# **exit** R1 & R2# **key config-key password-encryption delete**

```
WARNING: All type 6 encrypted keys will become unusable
Continue with master key deletion ? [yes/no]:yes
Master key operation is started in background
```
#### **Verification**

Verify that the primary key configuration and Type 6 feature configuration state are in the *Enabled* state. The **Master key Inprogress** field displays **No**. It indicates that the primary key activity is complete (created, modified, or deleted). When you disable a primary key, **Disabled** is displayed for all the three states.

R1 & R2#**show type6 server**

Fri Jul 19 12:23:49.154 UTC Server detail information: ============================================= AES config State : Enabled Masterkey config State : Enabled Type6 feature State : Enabled Master key Inprogress : No

Verify Type 6 trace server details.

```
R1 & R2#show type6 trace server all
Fri Jul 19 12:26:05.111 UTC
Client file lib/type6/type6 server wr
25 wrapping entries (18496 possible, 64 allocated, 0 filtered, 25 total)
Jul 19 09:59:27.168 lib/type6/type6 server wr 0/RP0/CPU0 t7145 ***** Type6 server process
```

```
started Respawn count (1) ****
…
…
Jul 19 12:22:59.908 lib/type6/type6 server wr 0/RP0/CPU0 t7145 User has started Master key
operation (CREATE)
Jul 19 12:22:59.908 lib/type6/type6 server wr 0/RP0/CPU0 t7145 Created Master key in TAM
successfully
Jul 19 12:23:00.265 lib/type6/type6_server_wr 0/RP0/CPU0 t7145 Master key Available set to
 (AVAILABLE)
Jul 19 12:23:00.272 lib/type6/type6_server_wr 0/RP0/CPU0 t7145 Master key inprogress set
to (NOT INPROGRESS)
```
From Cisco IOS XR Software Release 7.0.14 and later, you can use the **show type6 masterkeyupdate status** command to display the update status of the primary key. Prior to this release, you could use the **show type6 clients** command for the same purpose.

```
Router#show type6 masterkey update status
Thu Sep 17 06:48:56.595 UTC
Type6 masterkey operation is NOT inprogress
Router#show type6 masterkey update status
Thu Sep 17 06:50:07.980 UTC
Type6 masterkey operation is inprogress
Masterkey upate status information:
```
Client Name Status ===================================== keychain INPROGRESS

#### **Clear Type 6 Client State**

You can use the **clear type6 client** command in XR EXEC mode to clear the Type 6 client state.

If the primary key update operation is stuck at any stage, then you can use this **clear** command to clear that state. You can track the primary key update operation using the **show type6 server** command output. If the *Master key Inprogress* field in that output displays as *YES*, then you can use **show type6 masterkey update status** command (or, **show type6 clients** command, prior to Release 7.0.14) to check which client has not completed the operation. Accordingly, you can clear that particular client using the **clear** command.

#### **Associated Commands**

- **clear type6 client**
- **key config-key password-encryption**
- **password6 encryption aes**
- **show type6**

### **Implementing Key Chain for BGP Sessions (Type 6 Client)**

For detailed information on key chains, refer the *Implementing Keychain Management* chapter.

If you enable Type 6 password encryption, plain-text keys are encrypted using Type 6 encryption. Enter plain-text key-string input in alphanumeric form. If you enable MACsec with Type 6 password encryption, the key-string input is in hexadecimal format.

#### **Configuration**

```
/* Enter the key chain details */
R1 & R2# configure
R1 & R2(config)# key chain type6_password
R1 & R2(config-type6_password)# key 1
```
Enter the Type 6 encrypted format using the **key-string password6** command.

Using the **key-string** command, you can enter the password in clear text format or Type 6 encrypted (already encrypted password) format, as used in this scenario. **Note**

**Note** Enable the same key string for all the routers.

```
R1 & R2 (config-type6_password-1)# key-string password6
6664496443695544484a4448674b695e685d56565d676364554b64555f4c5c645b
R1 & R2 (config-type6_password-1)# cryptographic-algorithm HMAC-MD5
R1 & R2 (config-type6_password-1)# accept-lifetime 1:00:00 october 24 2005 infinite
R1 & R2 (config-type6_password-1)# send-lifetime 1:00:00 october 24 2005 infinite
R1 & R2 (config-type6_password-1)# commit
```
**Note** Border Gateway Protocol (BGP) supports only HMAC-MD5 and HMAC-SHA1-12.

#### **Verification**

Verify key chain trace server information.

R1 & R2# **show key chain trace server both**

```
Sat Jul 20 16:44:08.768 UTC
Client file lib/kc/kc_srvr_wr
4 wrapping entries (18496 possible, 64 allocated, 0 filtered, 4 total)
Jul 20 16:43:26.342 lib/kc/kc_srvr_wr 0/RP0/CPU0 t312 *********kc_srvr process
started*********
Jul 20 16:43:26.342 lib/kc/kc srvr wr 0/RP0/CPU0 t312 (kc srvr) Cerrno DLL registration
successfull
Jul 20 16:43:26.349 lib/kc/kc_srvr_wr 0/RP0/CPU0 t312 (kc_srvr) Initialised sysdb connection
Jul 20 16:43:26.612 lib/kc/kc srvr wr 0/RP0/CPU0 t317 (kc srvr type6 thread) Succesfully
registered as a type6 client
```
Verify configuration details for the key chain.

```
R1 & R2# show key chain type6_password
Sat Jul 20 17:05:12.803 UTC
Key-chain: type6 password -
  Key 1 -- text "6664496443695544484a4448674b695e685d56565d676364554b64555f4c5c645b"
    Cryptographic-Algorithm -- HMAC_MD5
   Send lifetime -- 01:00:00, 24 Oct 2005 - Always valid [Valid now]
   Accept lifetime -- 01:00:00, 24 Oct 2005 - Always valid [Valid now]
Verify Type 6 client information.
```
П

**Associated Commands**

- **key chain**
- **key-string password6**
- **show key chain trace server both**

### **Creating a BGP Session (Type 6 Password Encryption Use Case)**

This example provides iBGP session creation configuration. To know how to configure the complete iBGP network, refer the *BGP Configuration Guide for Cisco 8000 Series Routers*.

#### **Configuration**

```
/* Create BGP session on Router1 */
R1# configure
R1(config)# router bgp 65537
```
Ensure that you use the same key chain name for the BGP session and the Type 6 encryption (for example, *type6\_password* in this scenario).

Ensure that you use the same session and keychain for all the routers (R1 and R2 in this case).

```
R1 (config-bgp)# session-group bgp-type6-session keychain type6_password
R1 (config-bgp)# neighbor 10.1.1.11 remote-as 65537
R1 (config-bgp)# commit
/* Create BGP session on Router2 */
R2 (config)# router bgp 65537
R2 (config-bgp)# session-group bgp-type6-session keychain type6_password
R2 (config-bgp)# neighbor 10.1.1.1 remote-as 65537
R2 (config-bgp)# commit
```
#### **Verification**

On the routers R1 and R2, verify that the BGP NBR state is in the *Established* state.

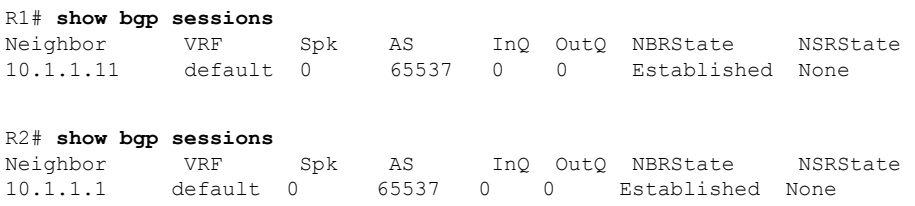

**Associated Commands**

- **session-group**
- **show bgp sessions**

 $\mathbf I$ 

i.

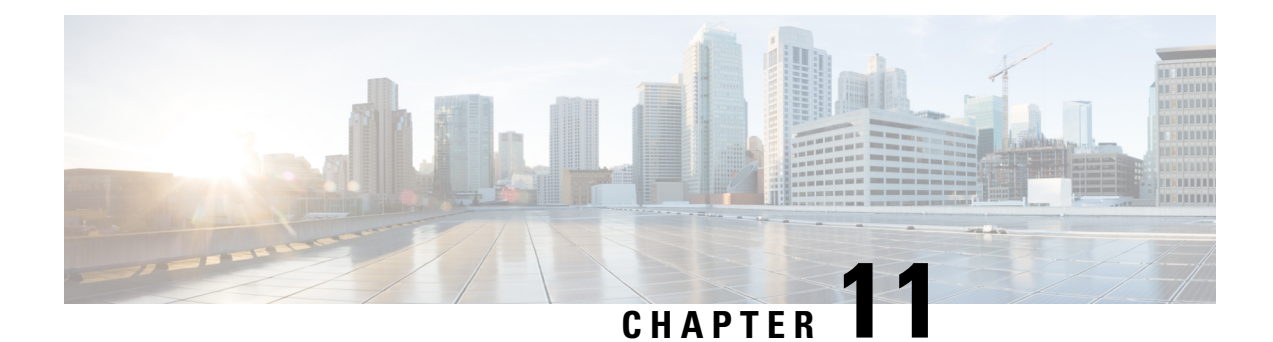

# **Implementing Management Plane Protection**

The Management Plane Protection (MPP) feature in Cisco IOS XR software provides the capability to restrict the interfaces on which network management packets are allowed to enter a device. The MPP feature allows a network operator to designate one or more router interfaces as management interfaces.

Device management traffic may enter a device only through these management interfaces. After MPP is enabled, no interfaces except designated management interfaces accept network management traffic destined to the device. Restricting management packets to designated interfaces provides greater control over management of a device, providing more security for that device.

This module describes how to implement management plane protection on Cisco 8000 Series Routers.

- Prerequisites for [Implementing](#page-272-0) Management Plane Protection, on page 257
- Restrictions for [Implementing](#page-272-1) Management Plane Protection, on page 257
- Information About [Implementing](#page-273-0) Management Plane Protection, on page 258
- How to Configure a Device for [Management](#page-275-0) Plane Protection, on page 260
- Configuration Examples for [Implementing](#page-276-0) Management Plane Protection, on page 261
- Additional [References,](#page-278-0) on page 263

## <span id="page-272-1"></span><span id="page-272-0"></span>**Prerequisites for Implementing Management Plane Protection**

You must be in a user group associated with a task group that includes the proper task IDs. The command reference guides include the task IDs required for each command. If you suspect user group assignment is preventing you from using a command, contact your AAA administrator for assistance.

## **Restrictions for Implementing Management Plane Protection**

- Currently, MPP does not keep track of denied or dropped protocol requests.
- MPP configuration does not enable the protocol services. MPP is responsible only for making the services available on different interfaces. The protocols are enabled explicitly.
- Management requests that are received on inband interfaces are not necessarily acknowledged there.
- Route Processor (RP) interfaces are by default designated as out-of-band interfaces, and can be configured under MPP.
- The changes made for the MPP configuration do not affect the active sessions that are established before the changes.
- Currently, MPP controls only the incoming management requests for protocols, such as TFTP, Telnet, Simple Network Management Protocol (SNMP), Secure Shell (SSH), and HTTP.
- MPP does not support MIB.
- In an MPLS L3VPN, when MPP has a VRF interface attached, it applies the VRF filter on an incoming interface through LPTS. When an incoming packet from the core interface has a different VRF, then MPP does not allow it.

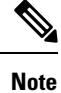

When configuring a device for MPP for an inband interface the **interface all** configuration does not apply specific VRF filter and allows traffic for all source and destination interfaces.

## <span id="page-273-0"></span>**Information About Implementing Management Plane Protection**

Before you enable the Management Plane Protection feature, you should understand the following concepts:

### **Inband Management Interface**

An *inband management interface* is a Cisco IOS XR software physical or logical interface that processes management packets, as well as data-forwarding packets. An inband management interface is also called a *shared management interface*.

### **Out-of-Band Management Interface**

*Out-of-band* refers to an interface that allows only management protocol traffic to be forwarded or processed. An *out-of-band management interface* is defined by the network operator to specifically receive network management traffic. The advantage isthat forwarding (or customer) traffic cannot interfere with the management of the router, which significantly reduces the possibility of denial-of-service attacks.

Out-of-band interfaces forward traffic only between out-of-band interfaces or terminate management packets that are destined to the router. In addition, the out-of-band interfaces can participate in dynamic routing protocols. The service provider connects to the router's out-of-band interfaces and builds an independent overlay management network, with all the routing and policy tools that the router can provide.

### **Peer-Filtering on Interfaces**

The peer-filtering option allows management traffic from specific peers, or a range of peers, to be configured.

### **Control Plane Protection Overview**

A *control plane* is a collection of processes that run at the process level on a route processor and collectively provide high-level control for most Cisco IOS XR software functions. All traffic directly or indirectly destined to a router is handled by the control plane. Management Plane Protection operates within the Control Plane Infrastructure.

### **Management Plane**

The *management plane* is the logical path of all traffic that is related to the management of a routing platform. One of three planes in a communication architecture that is structured in layers and planes, the management plane performs management functions for a network and coordinates functions among all the planes (management, control, and data). In addition, the management plane is used to manage a device through its connection to the network.

Examples of protocols processed in the management plane are Simple Network Management Protocol (SNMP), Telnet, HTTP, Secure HTTP (HTTPS), and SSH. These management protocols are used for monitoring and for command-line interface (CLI) access. Restricting access to devices to internal sources (trusted networks) is critical.

### **Management Plane Protection Feature**

The MPP protection feature, as well as all the management protocols under MPP, are disabled by default. When you configure an interface as either out-of-band or inband, it automatically enables MPP. Consequently, this enablement extends to all the protocols under MPP.

If MPP is disabled and a protocol is activated, all interfaces can pass traffic.

When MPP is enabled with an activated protocol, the only default management interfaces allowing management traffic are the route processor (RP) and standby route processor (SRP) Ethernet interfaces. You must manually configure any other interface for which you want to enable MPP as a management interface, using the MPP CLI that follows. Afterwards, only the default management interfaces and those you have previously configured as MPP interfaces will accept network management packets destined for the device. All other interfaces drop such packets.

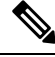

Logical interfaces (or any other interfaces not present on the data plane) filter packets based on the ingress physical interface. **Note**

After configuration, you can modify or delete a management interface.

Following are the management protocols that the MPP feature supports. These management protocols are also the only protocols affected when MPP is enabled.

- SSH, v1 and v2
- SNMP, all versions
- Telnet
- TFTP
- HTTP
- HTTPS

### **Benefits of the Management Plane Protection Feature**

Implementing the MPP feature provides the following benefits:

- Greater access control for managing a device than allowing management protocols on all interfaces.
- Improved performance for data packets on non-management interfaces.
- Support for network scalability.
- Simplifies the task of using per-interface access control lists (ACLs) to restrict management access to the device.
- Fewer ACLs are needed to restrict access to the device.
- Prevention of packet floods on switching and routing interfaces from reaching the CPU.

## <span id="page-275-0"></span>**How to Configure a Device for Management Plane Protection**

This section contains the following tasks:

### **Configuring aDevice forManagementPlaneProtection for an Inband Interface**

Perform this task to configure a device that you have just added to your network or a device already operating in your network. This task shows how to configure MPP as an inband interface in which Telnet is allowed to access the router only through a specific interface.

Perform the following additional tasks to configure an inband MPP interface in non-default VRF.

- Configure the interface under the non-default inband VRF.
- Configure the global inband VRF.
- In the case of Telnet, configure the Telnet VRF server for the inband VRF.

```
Router#configure terminal
Router(config)#control-plane
Router(config-ctrl)#management-plane
Router(config-mpp)#inband
Router(config-mpp-inband)#interface fourHundredGigE 0/0/0/0
Router(config-mpp-inband-if)#allow telnet peer
Router(config-telnet-peer)#address ipv4 10.1.0.0/16
Router(config-telnet-peer)#commit
```
- FourHundredGigE 0/0/0/0 is configured as an inband interface. Use the **interface all** command form to configure all interfaces as inband interfaces.
- Telnet protocol is configured on the inband interface. To enable all protocols, use the **allow all** command form.

#### **Running Configuration**

The following is a sample output of **show mgmt-plane** command for the inband interface fourHundredGigE  $0/0/0$ .

Ш

```
Router#show mgmt-plane inband interface fourHundredGigE 0/0/0/0
interface - fourHundredGigE 0/0/0/0
      telnet configured -
               peer v4 allowed - 10.1.0.0/16
```
### **Configuring a Device for Management Plane Protection for an Out-of-band Interface**

Perform the following tasks to configure an out-of-band MPP interface.

- Configure the interface under the out-of-band VRF.
- Configure the global out-of-band VRF.
- For a specific protocol, configure the protocol VRF server for the out-of-band VRF.

```
Router#configure terminal
Router(config)#control-plane
Router(config-ctrl)#management-plane
Router(config-mpp)#out-of-band
Router(config-mpp-outband)#vrf target
Router(config-mpp-outband)#interface fourHundredGigE 0/0/0/3
Router(config-mpp-outband-if)#allow tftp peer
Router(config-tftp-peer)#address ipv6 33::33
Router(config-tftp-peer)#commit
```
- FourHundredGigE 0/0/0/3 is configured as an out-of-band interface, for the VRF**target**. Use the **interface all** command form to configure all interfaces as out-of-band interfaces.
- TFTP protocol is configured on the out-of-band interface. To enable all protocols, use the **allow all** command form.

#### **Running Configuration**

The following is a sample output of the **show mgmt-plane out-of-band vrf** command.

```
Router#show mgmt-plane out-of-band vrf
Management Plane Protection -
       out-of-band VRF - target
```
## <span id="page-276-0"></span>**Configuration Examples for Implementing Management Plane Protection**

This section provides the following configuration example:

### **Configuring Management Plane Protection: Example**

The following example shows a detailed example of how to configure inband and out-of-band interfaces under MPP:

```
configure
control-plane
 management-plane
  inband
   interface all
    allow SSH
     !
    interface fourHundredGigE 0/0/0/0
    allow all
    allow SSH
    allow Telnet peer
     address ipv4 10.1.0.0/16
    !
   !
   interface fourHundredGigE 0/0/0/0
    allow Telnet peer
     address ipv4 10.1.0.0/16
    !
    !
   !
   out-of-band
   vrf target
   interface fourHundredGigE 0/0/0/3
    allow TFTP peer
     address ipv6 33::33
    !
    !
   !
  !
 !
show mgmt-plane
Management Plane Protection
inband interfaces
 ----------------------
interface - fourHundredGigE 0/0/0/0
       ssh configured -
               All peers allowed
        telnet configured -
               peer v4 allowed - 10.1.0.0/16
        all configured -
               All peers allowed
interface - fourHundredGigE 0/0/0/0
        telnet configured -
               peer v4 allowed - 10.1.0.0/16
interface - all
       all configured -
               All peers allowed
outband interfaces
----------------------
interface - fourHundredGigE 0/0/0/3
```

```
tftp configured -
               peer v6 allowed - 33::33
show mgmt-plane out-of-band vrf
Management Plane Protection -
       out-of-band VRF - target
```
## <span id="page-278-0"></span>**Additional References**

The following sections provide references related to implementing management plane protection.

#### **Related Documents**

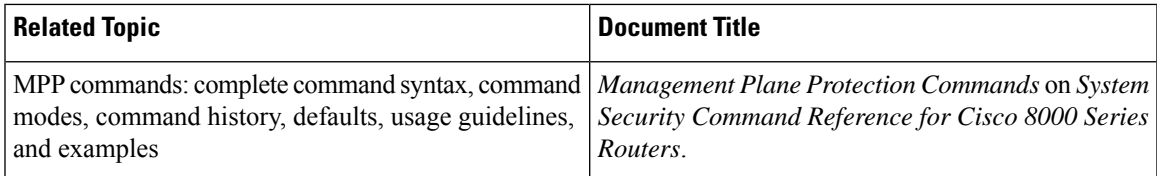

#### **Standards**

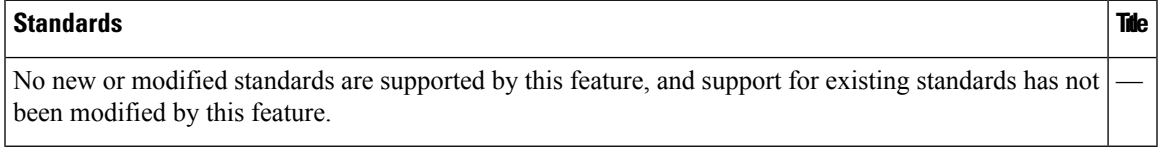

#### **MIBs**

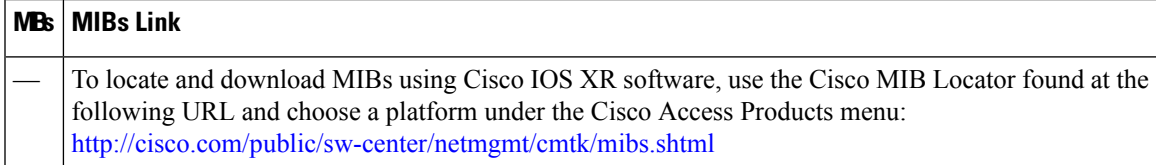

#### **RFCs**

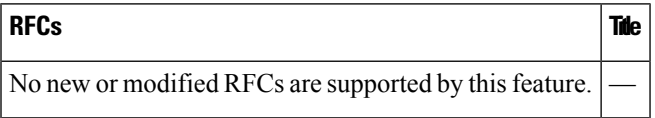

### **Technical Assistance**

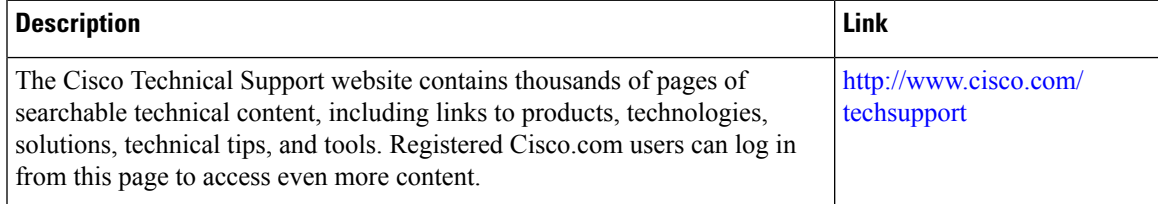

 $\mathbf I$ 

i.

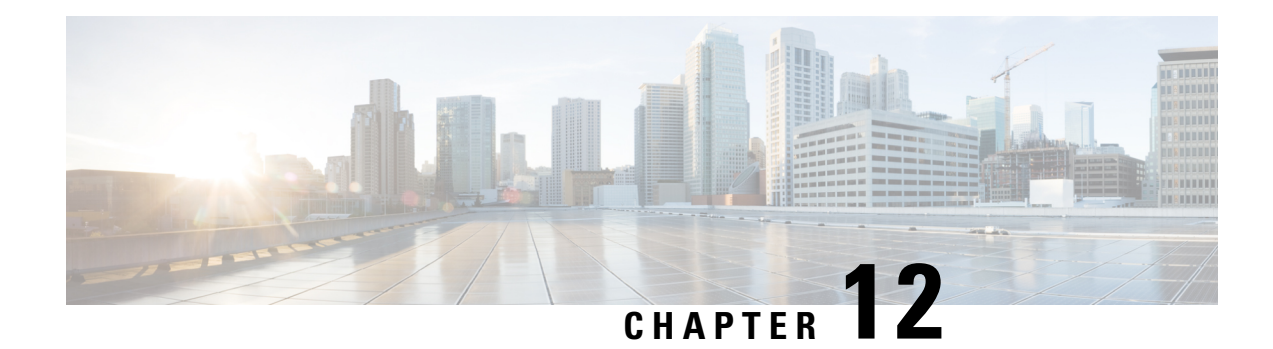

# **Implementing Secure Shell**

Secure Shell (SSH) is an application and a protocol that provides a secure replacement to the Berkeley r-tools. The protocol secures sessions using standard cryptographic mechanisms, and the application can be used similarly to the Berkeley **rexec** and **rsh** tools.

Two versions of the SSH server are available: SSH Version 1 (SSHv1) and SSH Version 2 (SSHv2). SSHv1 uses Rivest, Shamir, and Adelman (RSA) keys and SSHv2 uses either Digital Signature Algorithm (DSA) keys or RSA keys, or Elliptic Curve Digital Signature Algorithm (ECDSA) keys. Cisco IOS XR software supports both SSHv1 and SSHv2.

This module describes how to implement Secure Shell on Cisco 8000 Series Routers.

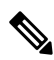

**Note** Cisco IOS XR does not support X11 forwarding through an SSH connection.

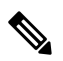

Any reference to CiscoSSH in this chapter implies OpenSSH-based implementation of SSH that is available on this platform from Cisco IOS XR Software Release 7.3.2 and later. CiscoSSH replaces Cisco IOS XR SSH, which is the older SSH implementation that existed prior to this release. **Note**

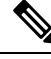

For a complete description of the Secure Shell commands used in this chapter, see the *Secure Shell and Secure Socket Layer Commands* chapter in *System Security Command Reference for Cisco 8000 Series Routers*. **Note**

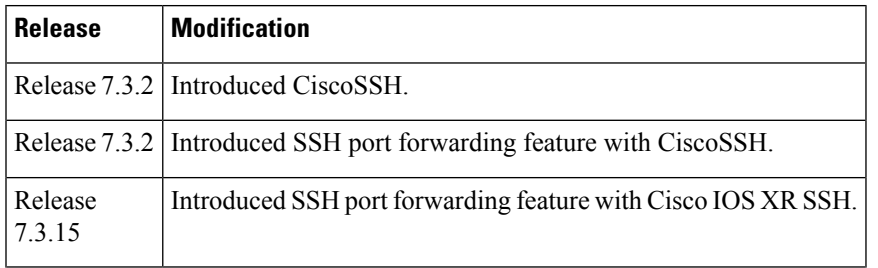

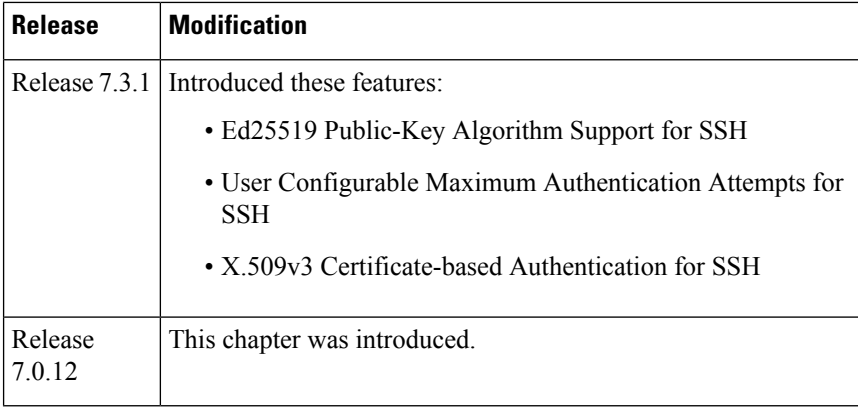

- Information About [Implementing](#page-281-0) Secure Shell, on page 266
- Prerequisites for [Implementing](#page-291-0) Secure Shell, on page 276
- Restrictions for [Implementing](#page-291-1) Secure Shell, on page 276
- How to [Implement](#page-292-0) Secure Shell, on page 277

## <span id="page-281-0"></span>**Information About Implementing Secure Shell**

To implement SSH, you should understand the following concepts:

### **SSH Server**

The SSH server feature enables an SSH client to make a secure, encrypted connection to a Cisco router. This connection provides functionality that is similar to that of an inbound Telnet connection. BeforeSSH, security was limited to Telnet security. SSH allows a strong encryption to be used with the Cisco IOS XR software authentication. The SSH server in Cisco IOS XR software works with publicly and commercially available SSH clients.

### **SSH Client**

The SSH client feature is an application running over the SSH protocol to provide device authentication and encryption. The SSH client enables a Cisco router to make a secure, encrypted connection to another Cisco router or to any other device running the SSH server. This connection provides functionality that is similar to that of an outbound Telnet connection except that the connection is encrypted. With authentication and encryption, the SSH client allows for a secure communication over an insecure network.

The SSH client in the Cisco IOS XR software works with publicly and commercially available SSH servers. The SSH client supports the ciphers of AES, 3DES, the hash algorithm SHA1, and password authentication. The user authentication mechanisms supported for SSH are RADIUS, TACACS+, and the use of locally stored usernames and passwords.

The SSH client supports setting DSCP value in the outgoing packets using this command:

**ssh client dscp** *dscp-value*

The *dscp-value* ranges from 0 to 63. If not configured, 16 is set as the default DSCP value in the packets (for both client and server).

You can use the **ssh client** command in the XR Config mode to configure various SSH client options.

SSH also supports remote command execution as follows:

```
Router#ssh 192.0.2.1 username admin command "show redundancy sum"
Password:
Wed Jan 9 07:05:27.997 PST
   Active Node Standby Node
       ----------- ------------
      0/4/CPU0 0/5/CPU0 (Node Ready, NSR: Not Configured)
Router#
```
### **SFTP Feature Overview**

SSH includes support for secure file transfer protocol (SFTP) , a new standard file transfer protocol introduced in SSHv2. This feature provides a secure and authenticated method for copying router configuration or router image files.

The SFTP client functionality is provided as part of the SSH component and is always enabled on the router. Therefore, a user with the appropriate level can copy files to and from the router. Like the **copy** command, the **sftp** command can be used only in XR EXEC mode.

The SFTP client is VRF-aware, and you may configure the secure FTP client to use the VRF associated with a particular source interface during connections attempts. The SFTP client also supports interactive mode, where the user can log on to the server to perform specific tasks via the Unix server.

The SFTP Server is a sub-system of the SSH server. In other words, when an SSH server receives an SFTP server request, the SFTP API creates the SFTP server as a child process to the SSH server. A new SFTP server instance is created with each new request.

The SFTP requests for a new SFTP server in the following steps:

- The user runs the **sftp** command with the required arguments
- The SFTP API internally creates a child session that interacts with the SSH server
- The SSH server creates the SFTP server child process
- The SFTP server and client interact with each other in an encrypted format
- The SFTP transfer is subject to LPTS policer "SSH-Known". Low policer values will affect SFTP transfer speeds

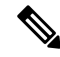

```
Note
```
The default policer value for SSH-Known is set to 300pps. Slower transfers are expected due to this. You can adjust the lpts policer value for this punt cause to higher values that allows faster transfers.

You can increase the throughput of SCP or SFTP over inband using the **ssh server tcp-window-scale** command.

When the SSH server establishes a new connection with the SSH client, the server daemon creates a new SSH server child process. The child server process builds a secure communications channel between the SSH client and server via key exchange and user authentication processes. If the SSH server receives a request for the sub-system to be an SFTP server, the SSH server daemon creates the SFTP server child process. For each incoming SFTP server subsystem request, a new SSH server child and SFTP server instances are created. The SSH server authenticates the user session and initiates a connection. It sets the environment for the client and the default directory for the user.

Once the initialization occurs, the SFTP server waits for the SSH\_FXP\_INIT message from the client, which is essential to start the file communication session. This message may then be followed by any message based on the client request. Here, the protocol adopts a 'request-response' model, where the client sends a request to the server; the server processes this request and sends a response.

The SFTP server displays the following responses:

- Status Response
- Handle Response
- Data Response
- Name Response

**Note** The server must be running in order to accept incoming SFTP connections.

### **RSA Based Host Authentication**

Verifying the authenticity of a server is the first step to a secure SSH connection. This process is called the host authentication, and is conducted to ensure that a client connects to a valid server.

The host authentication is performed using the public key of a server. The server, during the key-exchange phase, provides its public key to the client. The client checks its database for known hosts of this server and the corresponding public-key. If the client fails to find the server's IP address, it displays a warning message to the user, offering an option to either save the public key or discard it. If the server's IP address is found, but the public-key does not match, the client closes the connection. If the public key is valid, the server is verified and a secure SSH connection is established.

The IOS XR SSH server and client had support for DSA based host authentication. But for compatibility with other products, like IOS, RSA based host authentication support is also added.

### **RSA Based User Authentication**

One of the method for authenticating the user in SSH protocol is RSA public-key based user authentication. The possession of a private key serves as the authentication of the user. This method works by sending a signature created with a private key of the user. Each user has a RSA key pair on the client machine. The private key of the RSA key pair remains on the client machine.

The user generates an RSA public-private key pair on a unix client using a standard key generation mechanism such as ssh-keygen. The max length of the keys supported is 4096 bits, and the minimum length is 512 bits. The following example displays a typical key generation activity:

bash-2.05b\$ ssh-keygen –b 1024 –t rsa Generating RSA private key, 1024 bit long modulus

The public key must be in base64 encoded (binary) format for it to be imported correctly into the box. You can use third party tools available on the Internet to convert the key to the binary format.

Once the public key is imported to the router, the SSH client can choose to use the public key authentication method by specifying the request using the "-o" option in the SSH client. For example:

client\$ ssh -o PreferredAuthentications=publickey 1.2.3.4

If a public key is not imported to a router using the RSA method, the SSH server initiates the password based authentication. If a public key is imported, the server proposes the use of both the methods. The SSH client then chooses to use either method to establish the connection. The system allows only 10 outgoing SSH client connections.

Currently, only SSH version 2 supports the RSA based authentication. For more information on how to import the public key to the router, see the *Implementing Certification Authority Interoperability* chapter in this guide.

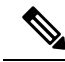

**Note**

The preferred method of authentication would be as stated in the SSH RFC. The RSA based authentication support is only for local authentication, and not for TACACS/RADIUS servers.

Authentication, Authorization, and Accounting (AAA) is a suite of network security services that provides the primary framework through which access control can be set up on your Cisco router or access server. For more information on AAA, the *Configuring AAA Services* chapter in this guide.

### **SSHv2 Client Keyboard-Interactive Authentication**

An authentication method in which the authentication information is entered using a keyboard is known as keyboard-interactive authentication. This method is an interactive authentication method in theSSH protocol. Thistype of authentication allowstheSSH client to support different methods of authentication without having to be aware of their underlying mechanisms.

Currently, the SSHv2 client supports the keyboard-interactive authentication. This type of authentication works only for interactive applications.

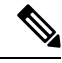

The password authentication is the default authentication method. The keyboard-interactive authentication method is selected if the server is configured to support only the keyboard-interactive authentication. **Note**

### **SSH and SFTP in Baseline Cisco IOS XR Software Image**

The SSH and SFTP components are present in the baseline Cisco IOS XR software image. The management and control plane components(such asthe IPSec control plane) are also present in the base package. However, the data plane components (such as the MACSec and the IPSec data plane) are part of the security package as per the export compliance regulations. This segregation of package components makes the software more modular. It also gives you the flexibility of including or excluding the security package as per your requirements.

The base package and the security package allow FIPS, so that the control plane can negotiate FIPS-approved algorithms.

### **CiscoSSH**

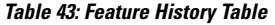

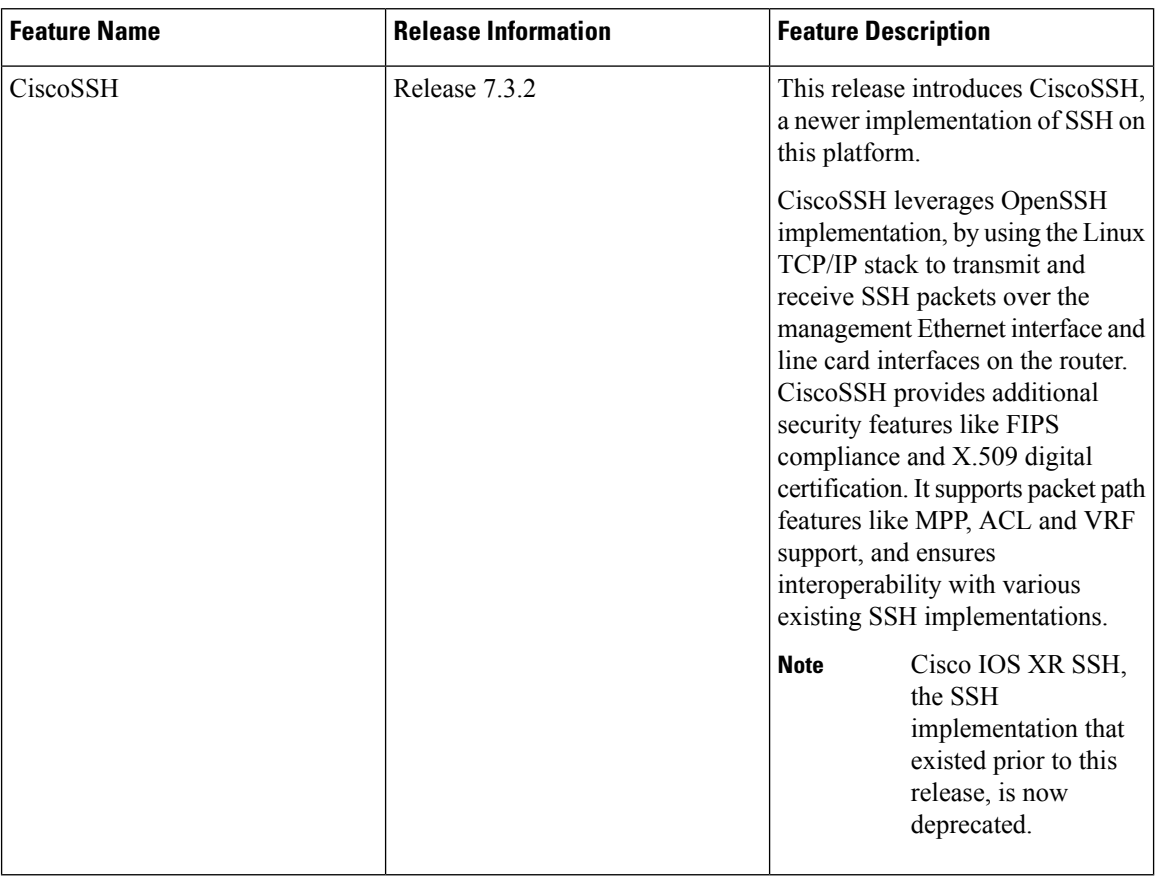

V

Any reference to CiscoSSH in this chapter implies OpenSSH-based implementation of SSH that is available on this platform from Cisco IOS XR Software Release 7.3.2 and later. CiscoSSH replaces Cisco IOS XR SSH, which is the older SSH implementation that existed prior to this release. **Note**

OpenSSH is a stable, widely deployed open-source implementation of SSH. CiscoSSH implementation leveragesthe key features of openSSH such asstrong authentication, cryptography, encryption, port forwarding, and so on, to provide secured management accessto the router. CiscoSSH provides additionalsecurity features like FIPS compliance and support for X.509 digital certificate.

For more details on SSH in general, see Information About Implementing Secure Shell, on page 266 and [How](#page-292-0) to [Implement](#page-292-0) Secure Shell, on page 277.

The CiscoSSH implementation also ensures backward compatibility for all the existing Cisco IOS XR SSH configuration and management. You can continue to useSSH the way it was existing before. The functionality and configuration commands of CiscoSSH and Cisco IOS XR SSH remain the same for majority of the part. However, certain behavioral changes exist between CiscoSSH and Cisco IOS XR SSH. For details, see the subsequent sections.

This table lists the behavioral changes introduced by CiscoSSH as compared to Cisco IOS XR SSH. Also, see Guidelines for Using [CiscoSSH,](#page-287-0) on page 272.

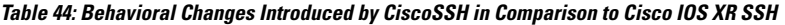

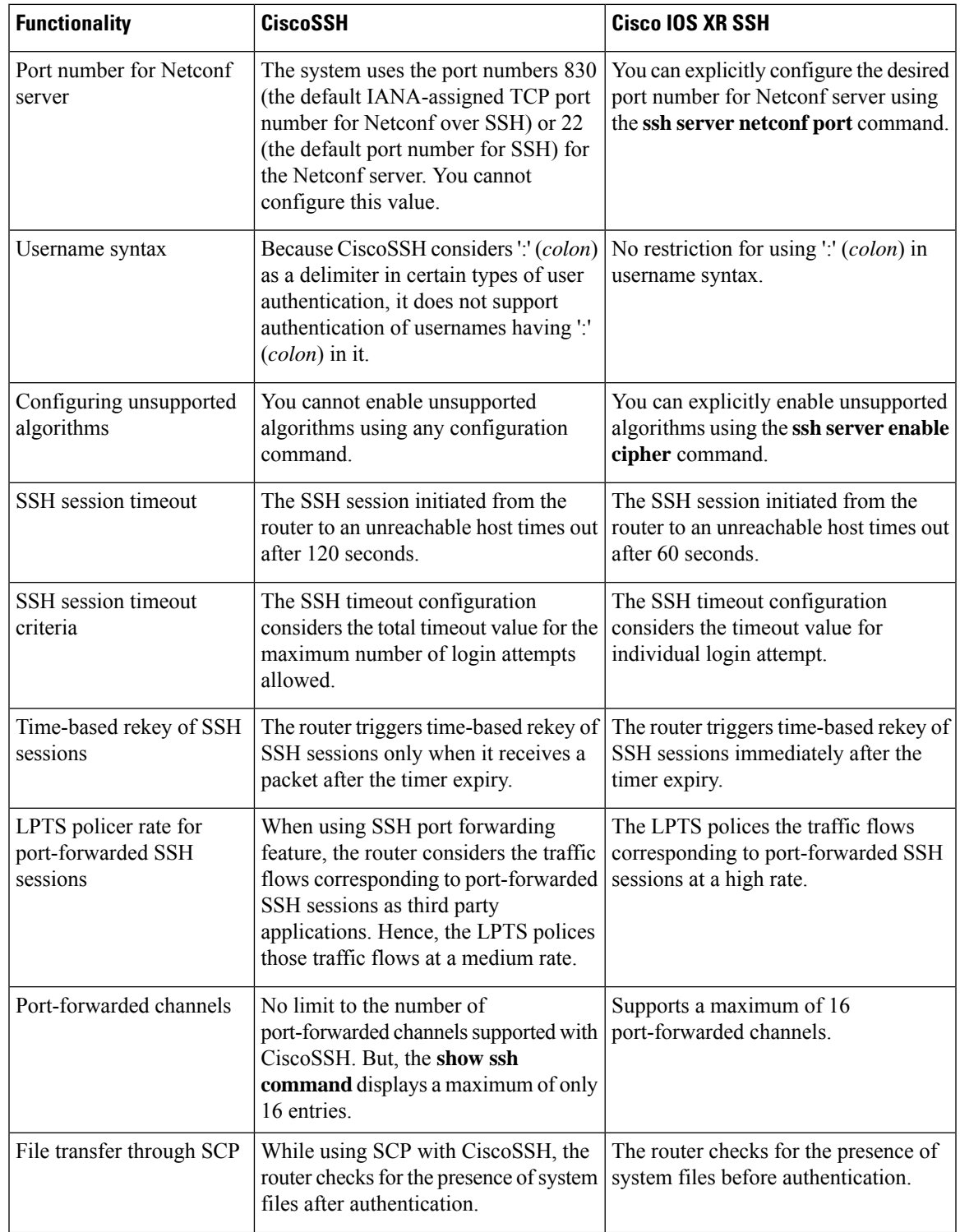

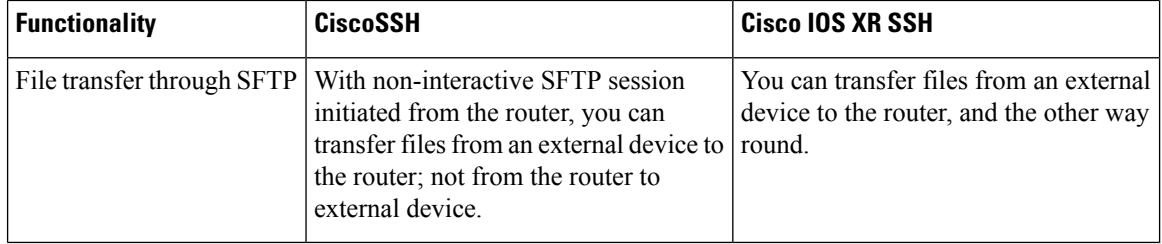

#### **Restrictions for Cisco SSH**

- Does not support SSH version 1
- Does not support back up SSH server
- Does not support management access to the router over the standby management Ethernet interface.
- Does not allow to use secondary IPv4 addresses because they are not currently synchronized to Linux
- Does not support BVI interfaces as source or destination for theSSH connections (prior to Cisco IOS XR Software Release 7.7.1)
- Does not support these algorithms:
	- The cipher algorithms, *aes128-cbc*, *aes192-cbc*, *aes256-cbc*, and *3des-cbc*
	- The key-exchange algorithm, *diffie-hellman-group1-sha1*
- Does not support these commands:
	- **show ssh history**
	- **show ssh history details**
	- **clear ssh stale sessions**

### <span id="page-287-0"></span>**Guidelines for Using CiscoSSH**

The following section lists certain functionality aspects and guidelines for using CiscoSSH.

• **Netconf Request**: You must follow a specific syntax when you send Netconf request over CLI. Add the subsystem (*netconf* or *sftp*) name as the last argument while issuing an SSH command.

For example,

```
ssh username@ipaddress -p 830 -s netconf ---> Correct usage
ssh username@ipaddress netconf -p 830 -s ---> Incorrect usage
```
• **Configuringunsupportedalgorithms**: Configuring CiscoSSH server only with unsupported algorithms (*3des-cbc* or *diffie-hellman-group1-sha1*) results in commit failure. Hence, you must remove such configurations on your router as a part of the pre-upgrade procedure.

For example,

```
Router(config)#ssh server algorithms cipher 3des-cbc
```
!!% Operation not permitted: 3des-cbc is not supported in ciscossh, SSH cannot work with this option only
Similarly, if you configure CiscoSSH server with both supported and unsupported algorithms, then the router issues the following warning and removes the unsupported algorithm:

Router(config)#**ssh server algorithms cipher aes128-ctr aes192-ctr 3des-cbc**

ssh\_conf\_proxy[1193]: %SECURITY-SSHD\_CONF\_PRX-3-ERR\_GENERAL : 3des-cbc is not supported, will be removed

- **SSH session keep alive:** By default, the SSH session keep alive functionality is enabled in CiscoSSH, to detect and terminate unresponsive sessions. The default keep alive time is 60 seconds, with a maximum of three attempts allowed, so that the detection time for unresponsive sessions is 180 seconds. These keep alive parameters are not configurable.
- **TCP window scale**: Although the router accepts the configuration to change the TCP window scale parameter, the configuration does not have any effect with CiscoSSH. This is because, CiscoSSH uses Linux TCP/IP stack that has dynamic window scaling, and hence it does not require applications to specify the window scale.
- **SSH sessionlimit andrate limit**: Although the configuration forSSH session limit and rate limit applies to all VRFs where SSH is enabled, the router enforces the limit for each VRF. However, the maximum number of virtual teletype (VTY) sessions across all VRFs still remains as 99. This in turn limits the total number of SSH sessions that require a VTY interface, across all VRFs. As a result, when upgrading from a release version having Cisco IOS XR SSH to a version having CiscoSSH, the system applies the session limit and rate limit configurations to all VRFs where SSH is enabled. Hence, as part of the post-upgrade procedure, you must reconfigure these limits to achieve the same limit as that of Cisco IOS XR SSH.
- **SSH session limit enforcement**: Information on the number of active SSH sessions on the router is not persistent across SSH server process restarts. Hence, SSH session limit enforcement does not consider the existing sessions after an SSH server restart.
- **SSH with ACL or MPP configuration**: With SSH ACL or MPP configured on the router, the attempt for client connection that is now allowed as per that configuration times out. The router does not send TCP reset for such blocked SSH connections. This implementation is to enhance security.
- **Default VRFs**: Configuring the default SSH VRF using the **ssh vrf default** command enables only version 2 of CiscoSSH, because version 1 is not supported.
- **Non-default VRFs**: If SSH service is enabled on any of the non-default VRFs that is configured on the router, and if you restart the *ssh\_conf\_proxy* process, there might be a delay in allowing incoming SSH sessions on that non-default VRF. The session establishment might even timeout in such a scenario. This behavior is due to the delay in programming the LPTS entries for those sessions.
- **Public key-based authentication**: In CiscoSSH, the router negotiates public key-based authentication even if there is no public key imported on to the router. So, the authentication attempt from the client using public key fails in such scenarios. The router displays a syslog on the console for this authentication failure. However, the client and server proceed with subsequent authentication methods like keyboard-interactive and password methods. If the router does not have a public key imported, you may choose to disable public key-based authentication from the client side. For details on public key-based authentication, see the *Implementing Certification Authority Interoperability* chapter in this guide.
- **Modifying SSH configuration**: Any change to the SSH configuration results in process restart of SSH server process. However, it does not impact the existing SSH, SCP, SFTP, or Netconf sessions.
- **Clearing SSH sessions**: The **clear ssh all** command clears all incoming sessions and restarts the SSH server process.
- Line-feed option: Adding a line-feed option for Gossh-based clients results in SSH session establishment failure. This is because, the SSH client checks for non-zero window size for session establishment. Whereas CiscoSSH sends window size as 0. The workaround for this issue is to use the option to ignore the window size while initiating an SSH connection from such clients.
- **Virtual IP addresses**: After a process restart of *xlncd* or *ip\_smiap*, there might be a delay in restoring the virtual IP addresses.
- **More-specific Routes**: Routes that are more specific than a connected route will not be available through Linux.

For example:

```
XR routing table:
```

```
10.0.0.0/24 via 10.0.0.2 (connected route)
10.0.0.192/28 via 20.0.0.1 (static route)
```
The expected behavior is as follows:

**Table 45: Expected Behavior of More-specific Routes with CiscoSSH**

| <b>Destination IP Range</b> | Cisco IOS XR OS Sends   Linux Sends to:<br>to: |          | <b>Match</b>   |
|-----------------------------|------------------------------------------------|----------|----------------|
|                             |                                                |          | (Yes/No)       |
| $10.0.01 - 10.0.0191$       | 10.0.0.2                                       | 10.0.0.2 | Yes            |
| $10.0.0.193 - 10.0.0.206$   | 20.0.0.1                                       | 10.0.0.2 | N <sub>0</sub> |
| $10.0.0.207 - 10.0.0.255$   | 10.0.0.2                                       | 10.0.0.2 | Yes            |

• **Verification commands**: During stress test on the router, certain show commands like **show ssh**, **show sshsessiondetails**, and **show sshrekey** might time out. The console displaysthe following error message in such cases:

```
"Error: Timed out to obtain information about one or more incoming/outgoing session.
please retry."
```
- **Process restart**:
	- You cannot restart the CiscoSSH server process using the **process restart ssh\_server** command, because it is a Linux process. Use the **kill** command on the Linux shell to restart the process.
	- CiscoSSH has *ssh\_conf\_proxy* and *ssh\_syslog\_proxy* processes that are responsible for processing the SSH configuration and logging syslog messages respectively. You can restart these processes using the **process restart** command.
	- A restart of *XR-TCP* process does not have any impact on CiscoSSH functionality, because CiscoSSH uses Linux TCP.

#### • **Debuggability**:

• You can enable 3 levels of debugs for CiscoSSH using the **debug ssh server l1/l2/l3** command. Similarly, you can use the **debug ssh client l1/l2/l3** command for CiscoSSH client.

• The SSH server process restarts every time you enable or disable the debugs, because enabling the debugs results in updating the LOGLEVEL in the internal *sshd\_config* file.

### **Syslogs for CiscoSSH**

CiscoSSH introduces new syslogs for various SSH session events. The following table gives a comparison of syslogs between CiscoSSH and Cisco IOS XR SSH:

#### **Table 46: Syslogs for CiscoSSH and Cisco IOS XR SSH**

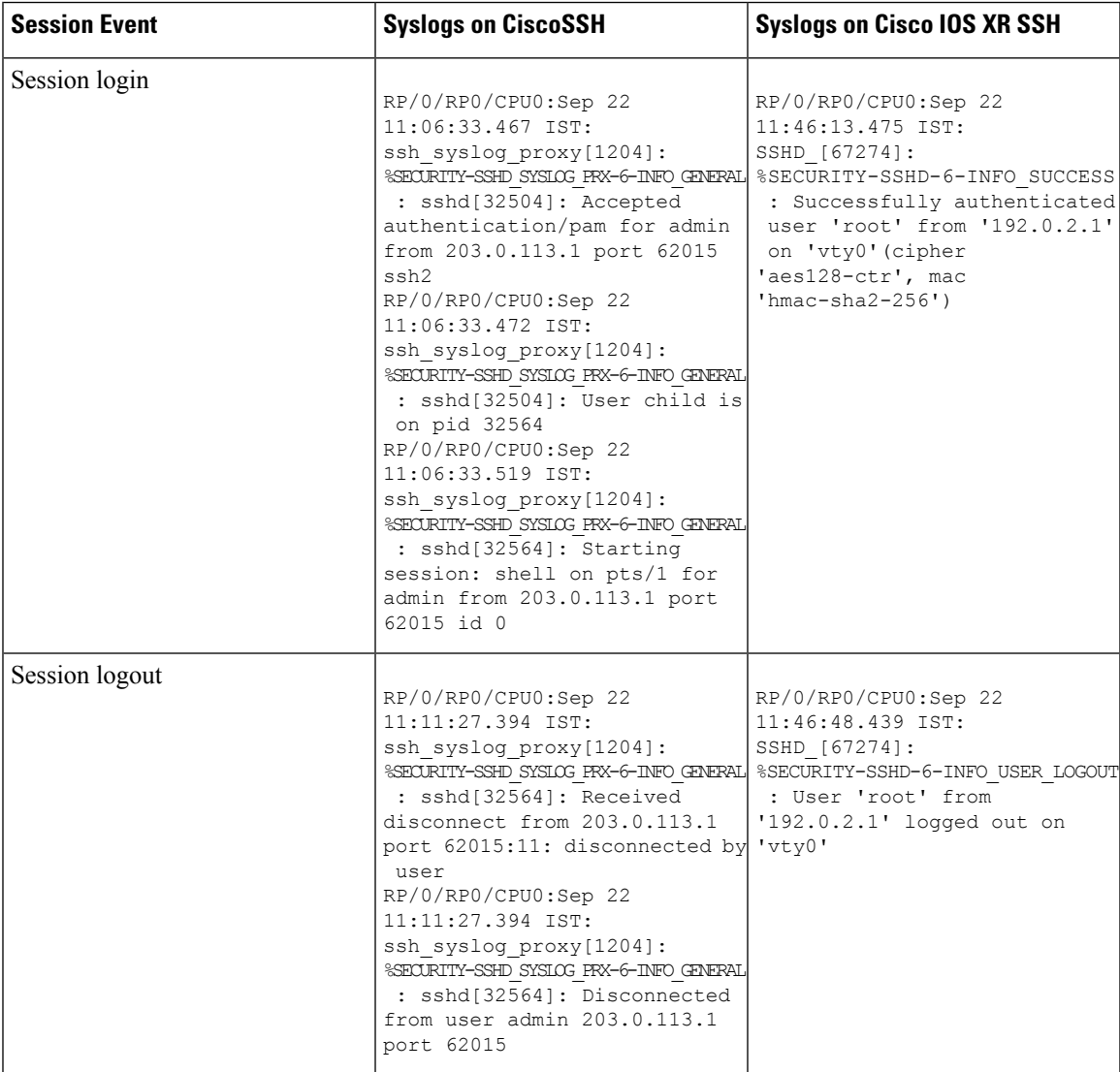

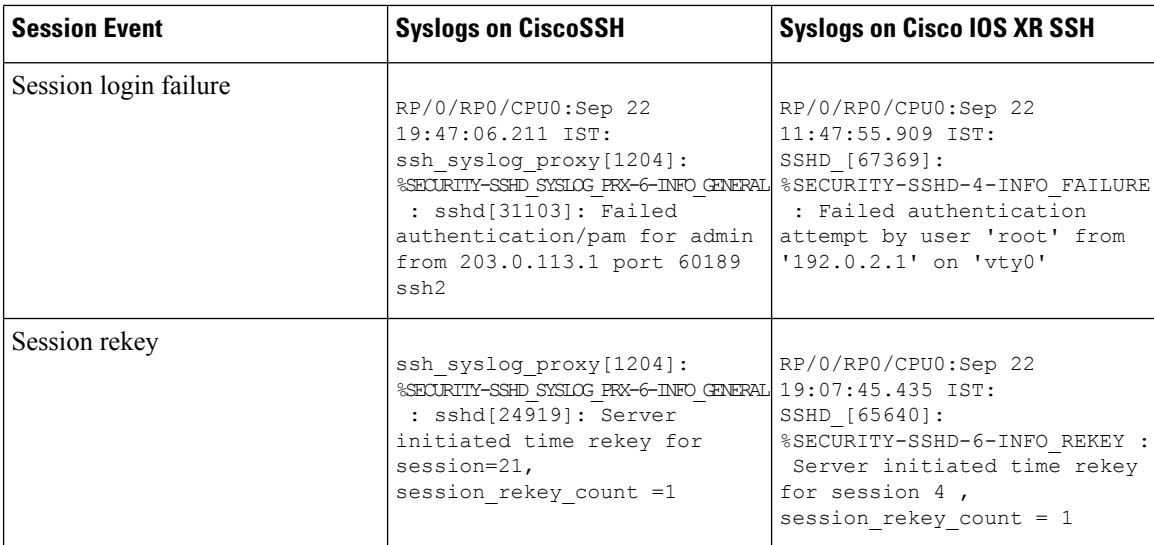

## **Prerequisites for Implementing Secure Shell**

The following prerequisites are required to implement Secure Shell:

- You must be in a user group associated with a task group that includes the proper task IDs. The command reference guides include the task IDs required for each command. If you suspect user group assignment is preventing you from using a command, contact your AAA administrator for assistance.
- To run an SSHv2 server, you must have a VRF. This may be the default VRF or a specific VRF. VRF changes are applicable only to the SSH v2 server.
- Configure user authentication for local or remote access. You can configure authentication with or without authentication, authorization, and accounting (AAA). For more information, see the *Configuring AAA Services* chapter in the this guide.
- AAA authentication and authorization must be configured correctly for Secure Shell File Transfer Protocol (SFTP) to work.

## **Restrictions for Implementing Secure Shell**

The following are some basic SSH restrictions and limitations of the SFTP feature:

• In order for an outside client to connect to the router, the router needs to have an RSA (for SSHv2) or DSA (for SSHv2) or ECDSA (for SSHv2) key pair configured. ECDSA, DSA and RSA keys are not required if you are initiating an SSH client connection from the router to an outside routing device. The same is true for SFTP: ECDSA, DSA and RSA keys are not required because SFTP operates only in client mode.

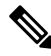

The RSA, DSA and ECDSA keys are auto-generated during the boot if there is no key present. **Note**

- In order for SFTP to work properly, the remote SSH server must enable the SFTP server functionality. For example, the SSHv2 server is configured to handle the SFTP subsystem with a line such as **/etc/ssh2/sshd2\_config**:
- **subsystem-sftp /usr/local/sbin/sftp-server**
- The SFTP server is usually included as part of SSH packages from public domain and is turned on by default configuration.
- SFTP is compatible with sftp server version OpenSSH\_2.9.9p2 or higher.
- RSA-based user authentication is supported in the SSH, SFTP and SCP servers. The support however, is not extended to the SSH client.
- Execution shell, SFTP, SCP and Netconf are the only applications supported.
- The cipher preference for the SSH server follows the order AES128, AES192, AES256, aes128-gcm, aes256-gcm, and chacha20-poly1305. The server rejects any requests by the client for an unsupported cipher, and the SSH session does not proceed.
- Use of a terminal type other than vt100 is unsupported, and the software generates a warning message in this case.
- Password messages of "none" are unsupported on the SSH client.
- Because the router infrastructure does not provide support for UNIX-like file permissions, files created on the local device lose the original permission information. For files created on the remote file system, the file permission adheres to the umask on the destination host and the modification and last access times are the time of the copy.

# **How to Implement Secure Shell**

To configure SSH, perform the tasks described in the following sections:

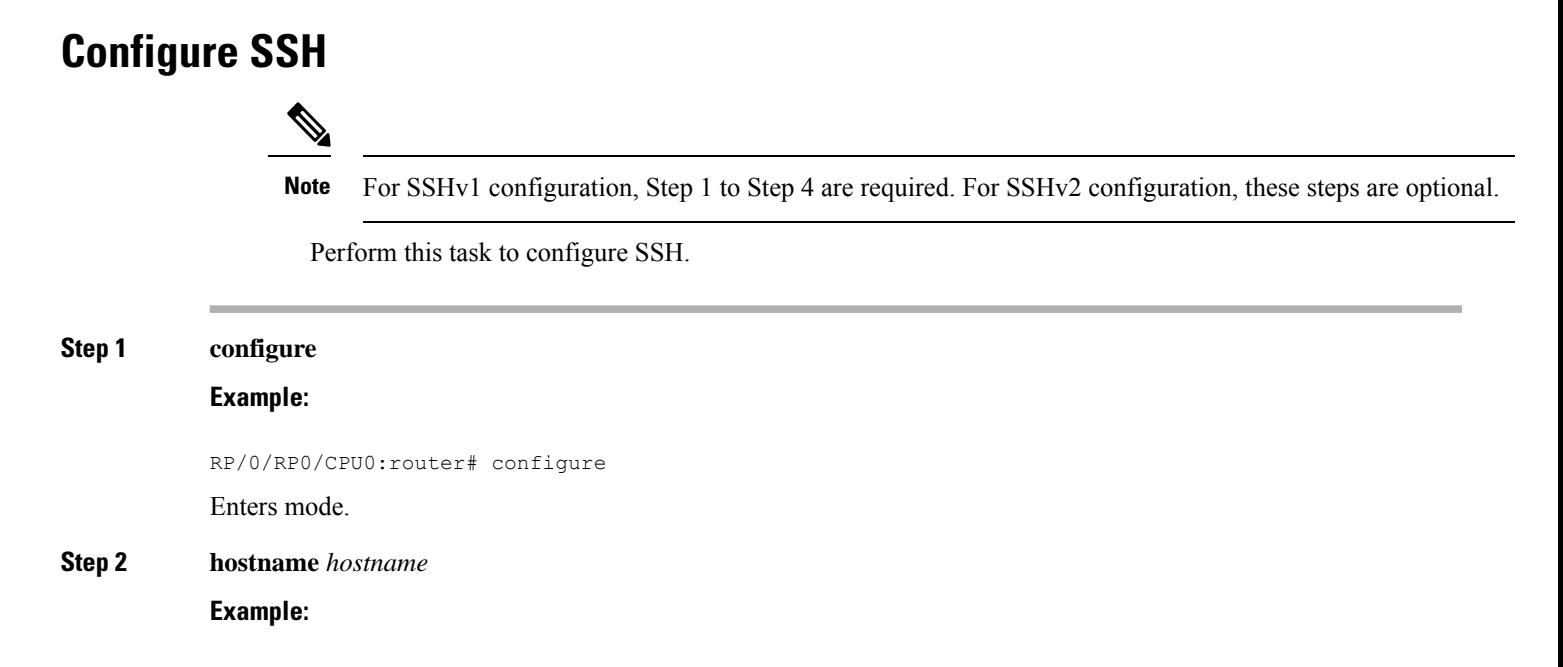

Router(config)# hostname router1 Configures a hostname for your router. **Step 3 domain name** *domain-name* **Example:** Router(config)# domain name cisco.com Defines a default domain name that the software uses to complete unqualified host names. **Step 4** Use the **commit** or **end** command. **commit** —Saves the configuration changes and remains within the configuration session. **end** —Prompts user to take one of these actions: • **Yes** — Saves configuration changes and exits the configuration session. • **No** —Exits the configuration session without committing the configuration changes. • **Cancel** —Remains in the configuration session, without committing the configuration changes. **Step 5 configure Step 6 ssh server tcp-window-scale** *scale* **Example:** Router(config)# ssh server tcp-window-scale 10 (Optional) Configures the TCP window scale for increased throughput for SCP or SFTP. **Step 7 ssh timeout** *seconds* **Example:** Router(config)# ssh timeout 60 (Optional) Configures the timeout value for user authentication to AAA. • If the user fails to authenticate itself to AAA within the configured time, the connection is terminated. • If no value is configured, the default value of 30 seconds is used. The range is from 5 to 120. **Step 8** Do one of the following: • **ssh server** [**vrf** *vrf-name* [**ipv4 access-list** *ipv4-access-list name*] [**ipv6 access-list** *ipv6-access-list name*]] • **ssh server v2 Example:**

Router(config)# ssh server v2

• (Optional) Brings up an SSH server using a specified VRF of up to 32 characters. If no VRF is specified, the default VRF is used. To stop the SSH server from receiving any further connections for the specified VRF, use the no form of this command. If no VRF is specified, the default is assumed. Optionally ACLs for IPv4 and IPv6 can be used to restrict access to the server before the port is opened. To stop the SSH server from receiving any

further connections for the specified VRF, use the **no** form of this command. If no VRF is specified, the default is assumed.

- **Note** The SSH server can be configured for multiple VRF usage.
	- (Optional) Forces the SSH server to accept only SSHv2 clients if you configure the SSHv2 option by using the **ssh server v2** command. If you choose the **ssh server v2** command, only the SSH v2 client connections are accepted.
- **Step 9 ssh** {**client** | **server**} **dscp** *dscp-value*

**Example:**

Router(config)# ssh server dscp 63

Router(config)# ssh client dscp 63

(optional) Sets the DSCP value in the outgoing packets. If not configured, 16 is set as the default DSCP value for the packets (for both client and server).

**Step 10** Use the **commit** or **end** command.

**commit** —Saves the configuration changes and remains within the configuration session.

**end** —Prompts user to take one of these actions:

- Yes Saves configuration changes and exits the configuration session.
- **No** —Exits the configuration session without committing the configuration changes.
- **Cancel** —Remains in the configuration session, without committing the configuration changes.

#### **Step 11 show ssh**

#### **Example:**

Router# show ssh

(Optional) Displays all of the incoming and outgoing SSHv1 and SSHv2 connections to the router.

### **Step 12 show ssh session details**

#### **Example:**

Router# show ssh session details

(Optional) Displays a detailed report of the SSHv2 connections to and from the router.

#### **Step 13 show ssh history**

**Example:**

Router# show ssh history

(Optional) Displays the last hundred SSH connections that were terminated.

#### **Step 14 show ssh history details**

#### **Example:**

Router# show ssh history details

(Optional) Displays the last hundred SSH connections that were terminated with additional details. This command is similar to **show ssh session details** command but also mentions the start and end time of the session.

**Step 15 show tech-support ssh**

#### **Example:**

```
Router# show tech-support ssh
```
(Optional) Automatically runs the show commands that display system information.

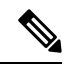

The order of priority while doing negotiation for a SSH connection is as follows: **Note**

- **1.** ecdsa-nistp-521
- **2.** ecdsa-nistp-384
- **3.** ecdsa-nistp-256
- **4.** rsa
- **5.** dsa

## <span id="page-295-0"></span>**Automatic Generation of SSH Host-Key Pairs**

This feature brings in the functionality of automatically generating the SSH host-key pairs for the DSA, ECDSA (such as **ecdsa-nistp256**, **ecdsa-nistp384**, and **ecdsa-nistp521**) and RSA algorithms. This in turn eliminates the need for explicitly generating each SSH host-key pair after the router boots up. Because the keys are already present in the system, the SSH client can establish connection with the SSH server soon after the router boots up with the basic SSH configuration. This is useful especially during zero touch provisioning (ZTP) and Golden ISO boot up scenarios.

Although the host keys are auto-generated with the introduction of this feature, you still have the flexibility to select only the required algorithms on the SSH server. You can use the **ssh server algorithms host-key** command in XR Config mode to achieve the same. Alternatively, you can also use the **crypto key zeroize** command in XR EXEC mode to remove the algorithms that are not required.

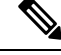

**Note**

In a system upgrade scenario from version 1 to version 2, the system does not generate theSSH host-key pairs automatically if they were already generated in version 1. The host-key pairs are generated automatically only if they were not generated in version 1.

If theSSH host-key pairs are not present in some scenarios, you can execute the **cryptokey generate** command in XR EXEC mode to generate the required host-key pairs.

### <span id="page-296-0"></span>**Configure the Allowed SSH Host-Key Pair Algorithms**

When the SSH client attempts a connection with the SSH server, it sends a list of SSH host-key pair algorithms (in the order of preference) internally in the connection request. The SSH server, in turn, picks the first matching algorithm from this request list. The server establishes a connection only if that host-key pair is already generated in the system, and if it is configured (using the **ssh server algorithms host-key** command) as the allowed algorithm.

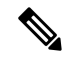

If this configuration of allowed host-key pairs is not present in the SSH server, then you can consider that the SSH server allows all host-key pairs. In that case, the SSH client can connect with any one of the host-key pairs. Not having this configuration also ensures backward compatibility in system upgrade scenarios. **Note**

#### **Configuration Example**

You may perform this (optional) task to specify the allowed SSH host-key pair algorithm (in this example, **ecdsa**) from the list of auto-generated host-key pairs on the SSH server:

/\* Example to select the ecdsa algorithm \*/ Router(config)#**ssh server algorithms host-key ecdsa-nistp521**

Similarly, you may configure other algorithms.

#### **Running Configuration**

ssh server algorithms host-key ecdsa-nistp521 !

#### **Verify the SSH Host-Key Pair Algorithms**

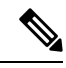

With the introduction of the automatic generation of SSH host-key pairs, the output of the **show crypto key mypubkey** command displays key information of all the keys that are auto-generated. Before its introduction, the output of this show command displayed key information of only those keys that you explicitly generated using the **crypto key generate** command. **Note**

```
Router#show crypto key mypubkey ecdsa
Mon Nov 19 12:22:51.762 UTC
Key label: the default
Type : ECDSA General Curve Nistp256
Degree : 256
Created : 10:59:08 UTC Mon Nov 19 2018
Data
04AC7533 3ABE7874 43F024C1 9C24CC66 490E83BE 76CEF4E2 51BBEF11 170CDB26
14289D03 6625FC4F 3E7F8F45 0DA730C3 31E960FE CF511A05 2B0AA63E 9C022482
6E
Key label: the default
Type : ECDSA General Curve Nistp384
Degree : 384
Created : 10:59:08 UTC Mon Nov 19 2018
Data
```

```
04B70BAF C096E2CA D848EE72 6562F3CC 9F12FA40 BE09BFE6 AF0CA179 F29F6407
FEE24A43 84C5A5DE D7912208 CB67EE41 58CB9640 05E9421F 2DCDC41C EED31288
6CACC8DD 861DC887 98E535C4 893CB19F 5ED3F6BC 2C90C39B 10EAED57 87E96F78
B6
Key label: the default
Type : ECDSA General Curve Nistp521
Degree : 521
Created : 10:59:09 UTC Mon Nov 19 2018
Data :
0400BA39 E3B35E13 810D8AE5 260B8047 84E8087B 5137319A C2865629 8455928F
D3D9CE39 00E097FF 6CA369C3 EE63BA57 A4C49C02 B408F682 C2153B7F AAE53EF8
A2926001 EF113896 5F1DA056 2D62F292 B860FDFB 0314CE72 F87AA2C9 D5DD29F4
DA85AE4D 1CA453AC 412E911A 419E9B43 0A13DAD3 7B7E88E4 7D96794B 369D6247
E3DA7B8A 5E
```
The following example shows the output for **ed25519**:

```
Router#show crypto key mypubkey ed25519
Wed Dec 16 16:12:21.464 IST
Key label: the default
Type : ED25519
Size : 256
Created : 15:08:28 IST Tue Oct 13 2020
Data :
649CC355 40F85479 AE9BE26F B5B59153 78D171B6 F40AA53D B2E48382 BA30E5A9
```
Router#

#### **Related Topics**

Automatic [Generation](#page-295-0) of SSH Host-Key Pairs, on page 280

#### **Associated Commands**

- **ssh server algorithms host-key**
- **show crypto key mypubkey**

Ш

## **Ed25519 Public-Key Signature Algorithm Support for SSH**

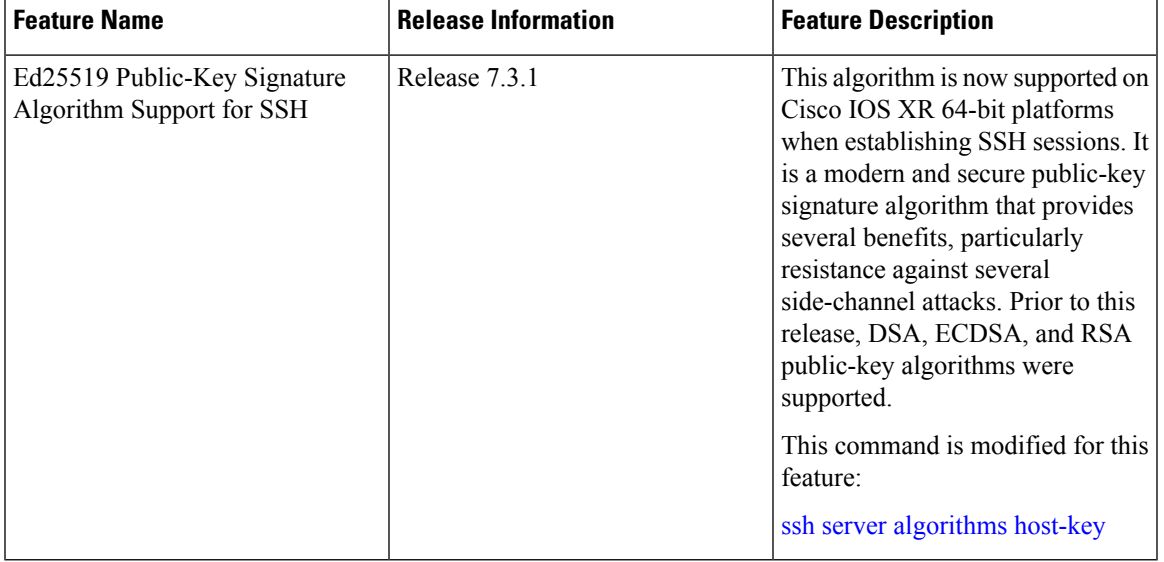

**Table 47: Feature History Table**

This feature introduces the support for Ed25519 public-key algorithm, when establishing SSH sessions, on Cisco IOS XR 64-bit platforms. This algorithm offers better security with faster performance when compared to DSA or ECDSA signature algorithms.

The order of priority of public-key algorithms during SSH negotiation between the client and the server is:

- ecdsa-sha2-nistp256
- ecdsa-sha2-nistp384
- ecdsa-sha2-nistp521
- ssh-ed25519
- ssh-rsa
- ssh-dsa

#### **Restrictions for ED25519 Public Key for SSH**

The Ed25519 public key algorithm is not FIPS-certified. That is, if FIPS mode is enabled on the router, the list of public-key algorithms sent during the SSH key negotiation phase does not contain the Ed25519 key. This behavior is applicable only for new SSH connections. Any existingSSH session that has already negotiated Ed25519 public-key algorithm remains intact and continues to execute until the session is disconnected.

Further, if you have configured the router to negotiate only the Ed25519 public-key algorithm (using the **ssh server algorithms host-key** command), and if FIPS mode is also enabled, then the SSH connection to the router fails.

### **How to Generate Ed25519 Public Key for SSH**

To generate Ed25519 public key for SSH, see Generate Crypto Key for Ed25519 Signature [Algorithm,](#page-162-0) on [page](#page-162-0) 147.

You must also specify Ed25519 as the permitted SSH host-key pair algorithm from the list of auto-generated host-key pairs on the SSH server. For details, see Configure the Allowed SSH Host-Key Pair [Algorithms,](#page-296-0) on [page](#page-296-0) 281.

To remove the Ed25519 key from the router, use the **crypto key zeroize ed25519** command in XR EXEC mode.

## **Configure the SSH Client**

Perform this task to configure an SSH client.

#### **Step 1 configure**

### **Example:**

RP/0/RP0/CPU0:router# configure

Enters mode.

## **Step 2 ssh client knownhost** *device* **:** /*filename* **Example:**

Router(config)# ssh client knownhost slot1:/server\_pubkey

(Optional) Enables the feature to authenticate and check the server public key (pubkey) at the client end.

**Note** The complete path of the filename is required. The colon (:) and slash mark (*()* are also required.

**Step 3** Use the **commit** or **end** command.

**commit** —Saves the configuration changes and remains within the configuration session.

- **end** —Prompts user to take one of these actions:
	- **Yes** Saves configuration changes and exits the configuration session.
	- **No** —Exits the configuration session without committing the configuration changes.
	- **Cancel** —Remains in the configuration session, without committing the configuration changes.
- **Step 4 ssh** {*ipv4-address* | *hostname*} [ **username** *user- id* | **cipher des** | **source-interface** *type instance*] **Example:**

Router# ssh remotehost username user1234

Enables an outbound SSH connection.

• To run an SSHv2 server, you must have a VRF. This may be the default or a specific VRF. VRF changes are applicable only to the SSH v2 server.

- The SSH client tries to make an SSHv2 connection to the remote peer. If the remote peer supports only the SSHv1 server, the peer internally spawns an SSHv1 connection to the remote server.
- The **cipher des** option can be used only with an SSHv1 client.
- The SSHv1 client supports only the 3DES encryption algorithm option, which is still available by default for those SSH clients only.
- If the *hostname* argument is used and the host has both IPv4 and IPv6 addresses, the IPv6 address is used.
	- If you are using SSHv1 and your SSH connection is being rejected, the reason could be that the RSA key pair might have been zeroed out. Another reason could be that the SSH server to which the user is connecting to usingSSHv1 client does not acceptSSHv1 connections. Make sure that you have specified a hostname and domain. Then use the **crypto key generate rsa** command to generate an RSA key pair, and then enable the SSH server.
	- If you are using SSHv2 and your SSH connection is being rejected, the reason could be that the DSA or RSA or ECDSA key pair might have been zeroed out. Make sure you follow similar steps as mentioned above to generate the required key pairs, and then enable the SSH server.
	- When configuring the ECDSA, RSA or DSA key pair, you might encounter the following error messages:
		- No hostname specified

You must configure a hostname for the router using the **hostname** command in that case.

• No domain specified

You must configure a host domain for the router using the **domain-name** command in that case.

- The number of allowable SSH connections is limited to the maximum number of virtual terminal lines configured for the router. Each SSH connection uses a vty resource. The default number of VTYs is 5. So, you must configure the number of VTYs in the VTY pool. The default value for the maximum number of SSH sessions is 64.
- For FIPS compliance,the weaker ciphers like 3DES and AES CBC are not supported; only AES-CTR cipher is supported.
- SSH uses either local authentication or remote authentication that is configured through AAA on your router for user authentication. When configuring AAA, you must ensure that the console is not running under AAA by applying a keyword in the global configuration mode to disable AAA on the console.

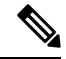

If you are using Putty version 0.63 or higher to connect to the SSH client, set the 'Chokes on PuTTYs SSH2 winadj request' option under SSH > Bugs in your Putty configuration to 'On.' This helps avoid a possible breakdown of the session whenever some long output is sent from IOS XR to the Putty client. **Note**

## **Order of SSH Client Authentication Methods**

The default order of authentication methods for SSH clients on Cisco IOS XR routers is as follows:

- On routers running Cisco IOS XR SSH:
	- **public-key**, **password** and **keyboard-interactive**
- On routers running CiscoSSH (open source-based SSH):
	- **public-key**, **keyboard-interactive** and **password**

### **How to Set the Order of Authentication Methods for SSH Clients**

To set the preferred order of authentication methods for SSH clients on Cisco IOS XR routers, use the **ssh client auth-method** command in the XR Config mode. This command is available from Cisco IOS XR Software Release 7.9.2/Release 7.10.1and later.

#### **Configuration Example**

In this example, we set the order of SSH client authentication methods in such a way that public key authentication is negotiated first, followed by keyboard-interactive, and then password-based authentication.

```
Router#configure
Router(config)#ssh client auth-method public-key keyboard-interactive password
Router(config-ssh)#commit
```
#### **Running Configuration**

```
Router#show run ssh client auth-methods
Tue Nov 21 17:55:44.688 IST
ssh client auth-methods public-key keyboard-interactive password
Router#
```
## **Configure Secure Shell: Example**

This example shows how to configure SSHv2 by creating a hostname, defining a domain name, enabling the SSH server for local and remote authentication on the router by generating a DSA key pair, bringing up the SSH server, and saving the configuration commands to the running configuration file.

After SSH has been configured, the SFTP feature is available on the router.

```
configure
hostname router1
domain name cisco.com
exit
configure
ssh server
end
```
## **Multi-channeling in SSH**

The multi-channeling (also called multiplexing) feature on the Cisco IOS XR software server allows you to establish multiple channels over the same TCP connection from the SSH clients originating from the same host. Thus, rather than opening a new TCP socket for each SSH connection, all the SSH connections are multiplexed into one TCP connection and a single SSH session. For example, with multiplexing support on your XR software server, on a single SSH connection you can simultaneously open a pseudo terminal, remotely execute a command and transfer a file using any file transfer protocol. Multiplexing offers the following benefits:

- You are required to authenticate only once at the time of creating the session. After that, all the SSH clients associated with a particular session use the same TCP socket to communicate to the server.
- Saves time consumed otherwise wasted in creating a new connection each time.

Multiplexing is enabled by default in the Cisco IOS XR software server. If your client supports multiplexing, you must explicitly set up multiplexing on the client for it to be able to send multi-channel requests to the server. You can use OpenSSH, Perl, WinSCP, FileZilla, TTSSH, Cygwin or any other SSH-based tool to set up multiplexing on the client. See Configure Client for [Multiplexing,](#page-303-0) on page 288 provides an example of how you can configure the client for multiplexing using OpenSSH.

### **Restrictions for Multi-channeling Over SSH**

- Do not use client multiplexing for heavy transfer of data as the data transfer speed is limited by the TCP speed limit. Hence, for a heavy data transfer it is advised that you run multiple SSH sessions, as the TCP speed limit is per connection.
- Client multiplexing must not be used for more than 15 concurrent channels per session simultaneously.

## **Client and Server Interaction Over Multichannel Connection**

The figure below provides an illustration of a client-server interaction over a SSH multichannel connection.

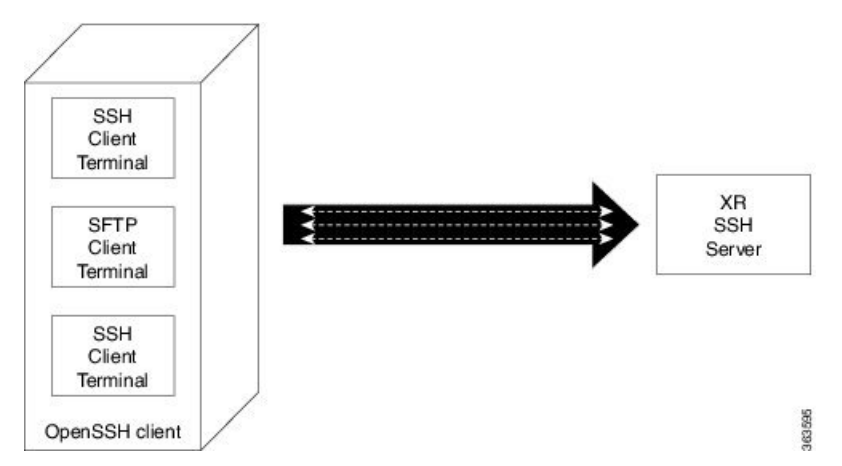

As depicted in the illustration,

- The client multiplexes the collection of channels into a single connection. This allows different operations to be performed on different channels simultaneously. The dotted lines indicate the different channels that are open for a single session.
- After receiving a request from the client to open up a channel, the server processes the request. Each request to open up a channel represents the processing of a single service.

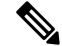

**Note** The Cisco IOX software supports server-side multiplexing only.

## <span id="page-303-0"></span>**Configure Client for Multiplexing**

The SSH client opens up one TCP socket for all the connections. In order to do so, the client multiplexes all the connections into one TCP connection. Authentication happens only once at the time of creating the session. After that, all the SSH clients associated with the particular session uses the same TCP socket to communicate to the server. Use the following steps to configure client multiplexing using OpenSSH:

#### **Step 1** Edit the ssh config file.

Open the ssh\_config file with your favorite text editor to configure values for session multiplexing. The system-wide SSH configuration file is located under /etc/ssh/ssh\_config. The user configuration file is located under ~/.ssh/config or \$HOME/.ssh/config.

#### **Step 2** Add entries **ControlMaster auto** and **ControlPath**

Add the entry ControlMaster auto and ControlPath to the ssh\_config file, save it and exit.

- ControlMaster determines whether SSH will listen for control connections and what to do about them. Setting the ControlMaster to 'auto' creates a primary session automatically but if there is a primary session already available, subsequent sessions are automatically multiplexed.
- ControlPath is the location for the control socket used by the multiplexed sessions. Specifying the ControlPath ensures that any time a connection to a particular server uses the same specified primary connection.

#### **Example:**

Host \* ControlMaster auto ControlPath ~/.ssh/tmp/%r@%h:%p

#### <span id="page-303-1"></span>**Step 3** Create a temporary folder.

Create a temporary directory inside the /.ssh folder for storing the control sockets.

## **SSH Configuration Option to Restrict Cipher Public Key and HMAC Algorithm**

The Cisco IOS XR software provides a new configuration option to control the key algorithmsto be negotiated with the peer while establishing an SSH connection with the router. With this feature, you can enable the insecure SSH algorithms on the SSH server, which are otherwise disabled by default. A new configuration option is also available to restrict the SSH client from choosing the HMAC, or hash-based message authentication codes algorithm while trying to connect to the SSH server on the router.

You can also configure a list of ciphers as the default cipher list, thereby having the flexibility to enable or disable any particular cipher.

$$
\sqrt{V}
$$

**Caution** Use caution in enabling the insecure SSH algorithms to avoid any possible security attack.

To disable the HMAC algorithm, use the **ssh client disable hmac** command or **ssh server disable hmac** command in XR Config mode.

To enable the required cipher, use the **ssh client enable cipher** command or the **ssh server enable cipher** command in XR Config mode.

The supported encryption algorithms (in the order of preference) are:

Ш

- **1.** aes128-ctr
- **2.** aes192-ctr
- **3.** aes256-ctr
- **4.** aes128-gcm@openssh.com
- **5.** aes256-gcm@openssh.com
- **6.** aes128-cbc
- **7.** aes192-cbc
- **8.** aes256-cbc
- **9.** 3des-cbc

In SSH, the CBC-based ciphers are disabled by default. To enable these, you can use the **ssh client enable cipher** command or the **ssh server enable cipher** command with the respective CBC options (aes-cbc or 3des-cbc). All CTR-based and GCM-based ciphers are enabled by default.

### **Disable HMAC Algorithm**

#### **Configuration Example to Disable HMAC Algorithm**

Router(config)# **ssh server disable hmac hmac-sha1** Router(config)#**commit**

Router(config)# **ssh client disable hmac hmac-sha1** Router(config)#**commit**

#### **Running Configuration**

```
ssh server disable hmac hmac-sha1
!
ssh client disable hmac hmac-sha1
!
```
#### **Related Topics**

SSH [Configuration](#page-303-1) Option to Restrict Cipher Public Key and HMAC Algorithm, on page 288

#### **Associated Commands**

- **ssh client disable hmac**
- **ssh server disable hmac**

## **Enable Cipher Public Key**

#### **Configuration Example to Enable Cipher Public Key**

To enable all ciphers on the client and the server:

Router 1:

Router(config)# **ssh client algorithms cipher aes256-cbc aes256-ctr aes192-ctr aes192-cbc aes128-ctr aes128-cbc aes128-gcm@openssh.com aes256-gcm@openssh.com 3des-cbc**

Router 2:

Router(config)# **ssh server algorithms cipher aes256-cbc aes256-ctr aes192-ctr aes192-cbc aes128-ctr aes128-cbc aes128-gcm@openssh.com aes256-gcm@openssh.com 3des-cbc**

To enable the CTR cipher on the client and the CBC cipher on the server:

Router 1:

Router(config)# **ssh client algorithms cipher aes128-ctr aes192-ctr aes256-ctr**

#### Router 2:

Router(config)# **ssh server algorithms cipher aes128-cbc aes256-cbc aes192-cbc 3des-cbc**

Without any cipher on the client and the server:

Router 1:

Router(config)# **no ssh client algorithms cipher**

Router 2:

Router(config)# **no ssh server algorithms cipher**

Enable only deprecated algorithms on the client and the server:

Router 1:

Router(config)# **ssh client algorithms cipher aes128-cbc aes192-cbc aes256-cbc 3des-cbc**

Router 2:

Router(config)# **ssh server algorithms cipher aes128-cbc aes192-cbc aes256-cbc 3des-cbc**

Enable deprecated algorithm (using **enable cipher** command) and enable the CTR cipher (using **algorithms cipher** command) on the client and the server:

Router 1:

```
Router(config)# ssh client enable cipher aes-cbc 3des-cbc
Router(config)# ssh client algorithms cipher aes128-ctr aes192-ctr aes256-ctr
```
Router 2:

```
Router(config)# ssh server enable cipher aes-cbc 3des-cbc
Router(config)# ssh server algorithms cipher aes128-ctr aes192-ctr aes256-ctr
```
#### **Running Configuration**

All ciphers enabled on the client and the server:

Router 1:

```
ssh client algorithms cipher aes256-cbc aes256-ctr aes192-ctr aes192-cbc aes128-ctr aes128-cbc
aes128-gcm@openssh.com aes256-gcm@openssh.com 3des-cbc
!
```
#### Router 2:

```
ssh client algorithms cipher aes256-cbc aes256-ctr aes192-ctr aes192-cbc aes128-ctr aes128-cbc
aes128-gcm@openssh.com aes256-gcm@openssh.com 3des-cbc
!
```
#### **Related Topics**

SSH [Configuration](#page-303-1) Option to Restrict Cipher Public Key and HMAC Algorithm, on page 288

#### **Associated Commands**

- **ssh client enable cipher**
- **ssh server enable cipher**
- **ssh client algorithms cipher**
- **ssh server algorithms cipher**

## **User Configurable Maximum Authentication Attempts for SSH**

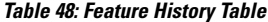

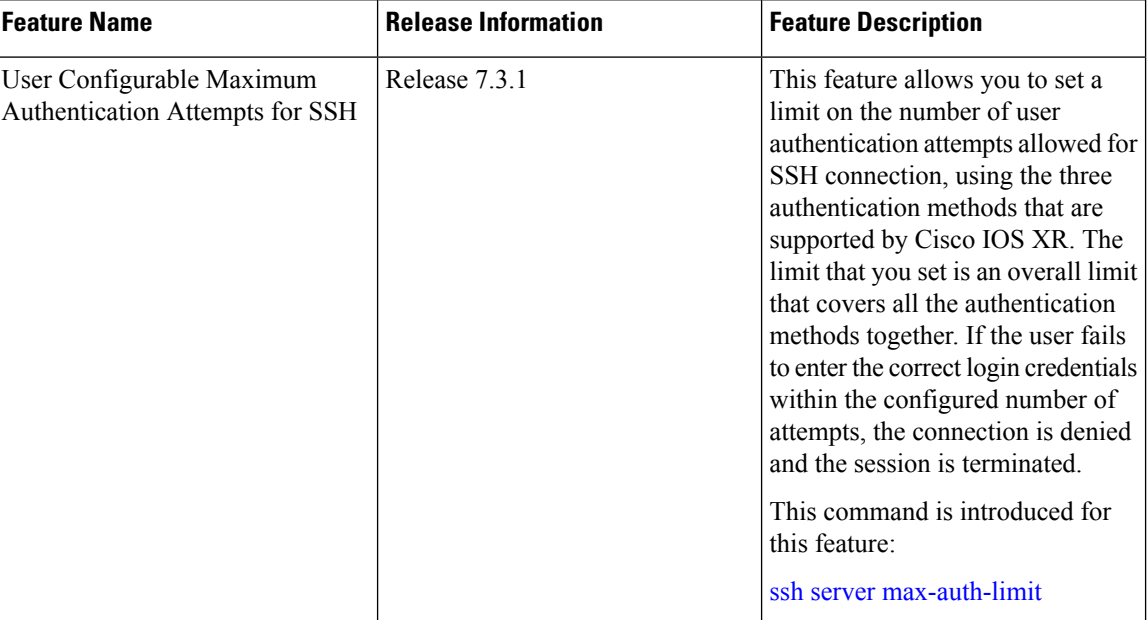

The three SSH authentication methods that are supported by Cisco IOS XR are public-key (which includes certificate-based authentication), keyboard-interactive, and password authentication. The limit count that you set as part of this feature comes into effect whichever combination of authentication methods you use. The limit ranges from 3 to 20; default being 20 (prior to Cisco IOS XR Software Release 7.3.2, the limit range was from 4 to 20).

#### **Restrictions for Configuring Maximum Authentication Attempts for SSH**

These restrictions apply to configuring maximum authentication attempts for SSH:

- This feature is available only for Cisco IOS XR routers functioning as SSH server; not for the ones functioning as SSH clients.
- This configuration is not user-specific; the limit remains same for all the users.
- Due to security reasons, the SSH server limits the number of authentication attempts that explicitly uses the password authentication method to a maximum of 3. You cannot change this particular limit of 3 by configuring the maximum authentication attempts limit for SSH.

For example, even if you configure the maximum authentication attempts limit as 5, the number of authentication attempts allowed using the password authentication method still remain as 3.

## **Configure Maximum Authentication Attempts for SSH**

You can use the **ssh server max-auth-limit** command to specify the maximum number of authentication attempts allowed for SSH connection.

#### **Configuration Example**

```
Router#configure
Router(config)#ssh server max-auth-limit 5
Router(config)#commit
```
#### **Running Configuration**

```
Router#show running-configuration ssh
ssh server max-auth-limit 5
ssh server v2
!
```
### **Verification**

The system displays the following SYSLOG on the router console when maximum authentication attempts is reached:

```
RP/0/RP0/CPU0:Oct 6 10:03:58.029 UTC: SSHD_[68125]: %SECURITY-SSHD-3-ERR_GENERAL : Max
authentication tries reached-exiting
```
#### **Associated Commands**

• **ssh server max-auth-limit**

## <span id="page-309-0"></span>**X.509v3 Certificate-based Authentication for SSH**

#### **Table 49: Feature History Table**

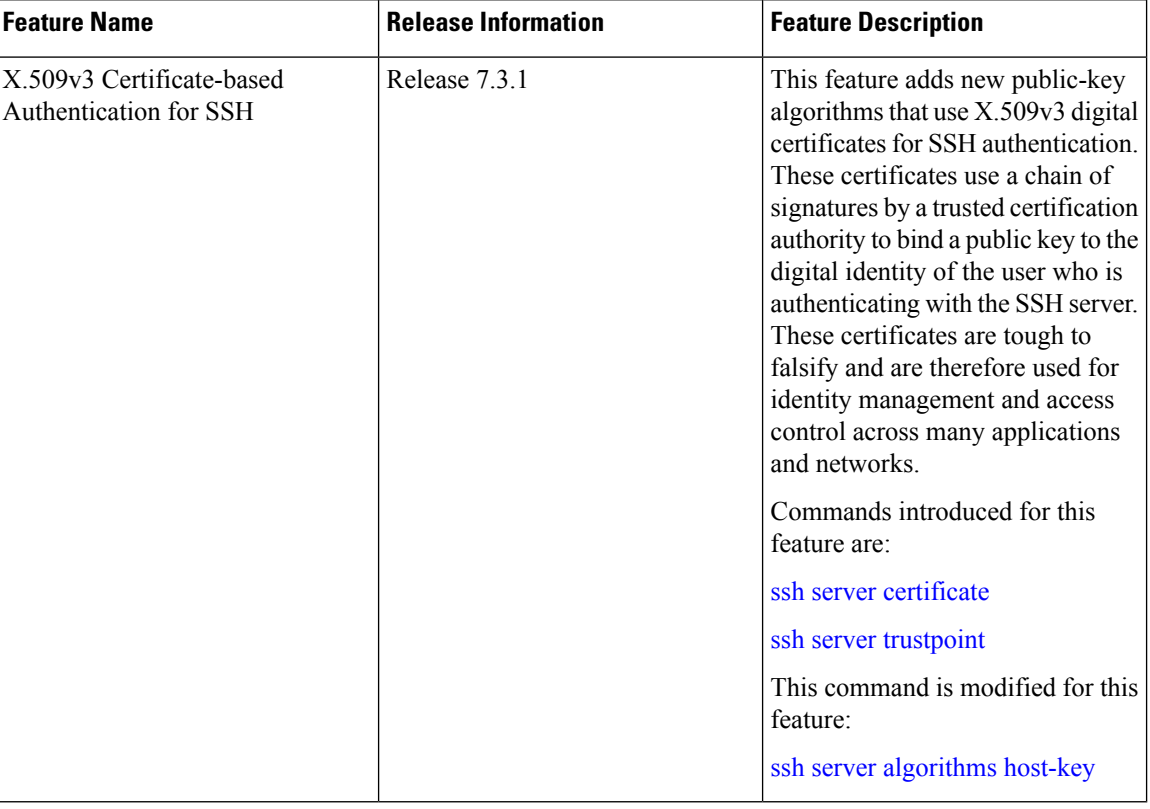

This feature support is available for the SSH server for the server authentication and the user authentication.

The X.509v3 certificate-based authentication for SSH feature supports the following public-key algorithms:

- **x509v3-ssh-dss**
- **x509v3-ssh-rsa**
- **x509v3-ecdsa-sha2-nistp256**
- **x509v3-ecdsa-sha2-nistp384**
- **x509v3-ecdsa-sha2-nistp521**

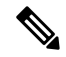

While user authentication by using X.509v3 certificate-based authentication for the SSH server is supported using all algorithms listed above, server authentication is supported only with the **x509v3-ssh-rsa** algorithm. **Note**

There are two SSH protocols that use public-key cryptography for authentication:

• Transport Layer Protocol (TLP) described in RFC4253—this protocol mandates that you use a digital signature algorithm (called the public-key algorithm) to authenticate the server to the client.

Ш

• User Authentication Protocol (UAP) described in RFC4252—this protocol allows the use of a digital signature to authenticate the client to the server (public-key authentication).

For TLP, the Cisco IOS XR SSH server provides its server certificate to the client, and the client verifies the certificate. Similarly, for UAP, the client provides an X.509 certificate to the server. The peer checks the validity and revocation status of the certificate. Based on the result, access is allowed or denied.

#### **Server Authentication using X.509v3 Certificate**

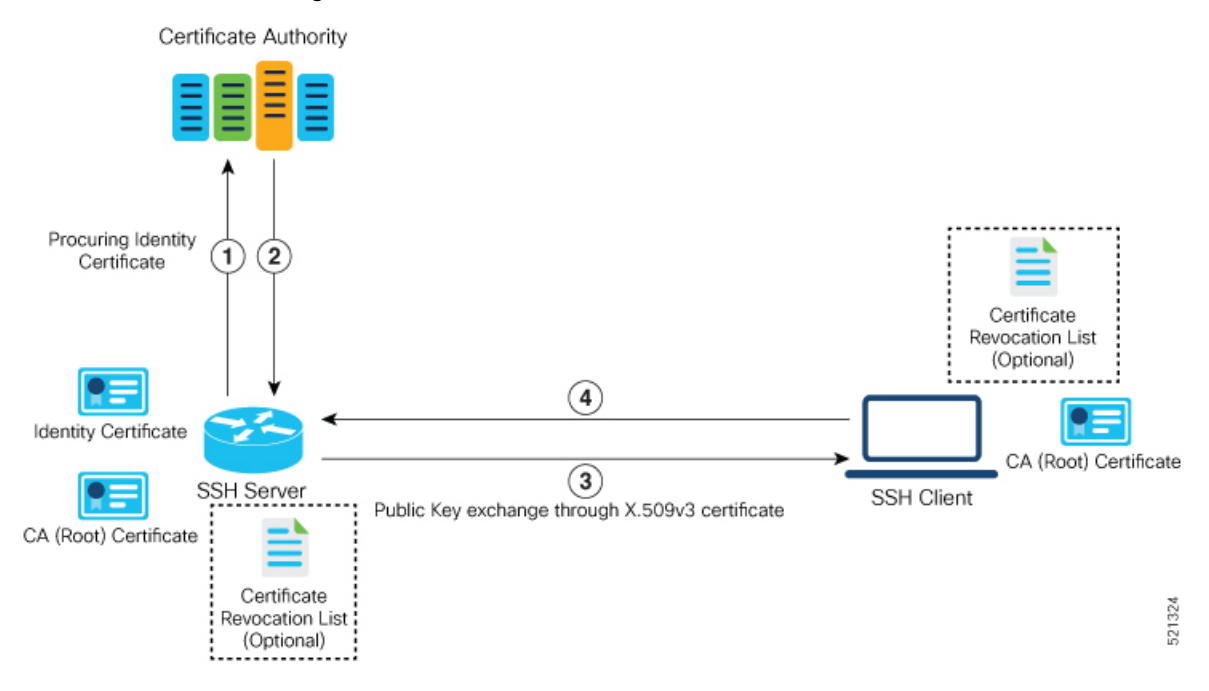

The server authentication process involves these steps:

- **1.** TheSSH server procures a valid identity certificate from a well-known certificate authority. This certificate can be obtained manually (through cut-and-paste mechanism) or through protocol implementations such as Simple Certificate Enrollment Protocol (SCEP).
- **2.** The certificate authority provides valid identity certificates and associated root certificates. The requesting device stores these certificates locally.
- **3.** The SSH server presents the certificate to the SSH client for verification.
- **4.** The SSH client validates the certificate and starts the next phase of the SSH connection.

#### **User Authentication using X.509v3 Certificate**

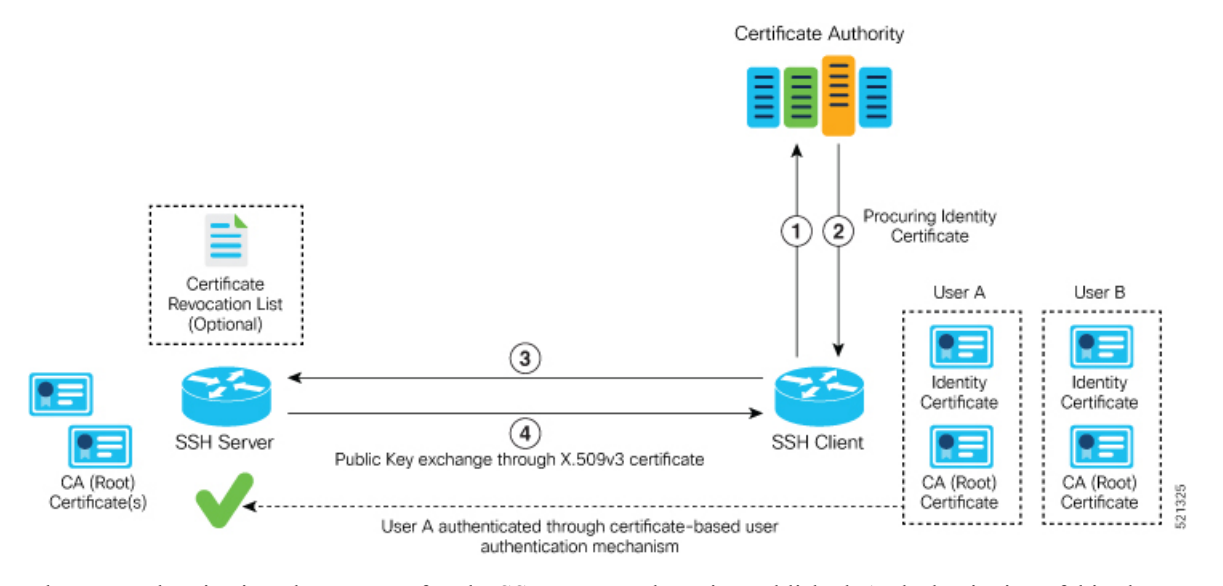

The user authentication phase starts after theSSH transport layer is established. At the beginning of this phase, the client sends the user authentication request to the SSH server with required parameters. The user authentication process involves these steps:

- **1.** The SSH client requests a valid identity certificate from a well-known certificate authority.
- **2.** The certificate authority provides valid identity certificates and associated root certificates. The requesting device stores these certificates locally.
- **3.** The SSH client presents the certificate to the SSH server for verification.
- **4.** The SSH server validates the certificate and starts the next phase of the SSH connection.

The certificate-based authentication uses public key as the authentication method. The certificate validation process by the SSH server involves these steps:

- The SSH server retrieves the user authentication parameters, verifies the certificate, and also checks for the certificate revocation list (CRL).
- The SSH server extracts the *username* from the certificate attributes, such as *subject name* or *subject alternate name* (SAN) and presents them to the AAA server for authorization.
- The SSH server then takes the extracted *username* and validates it against the incoming *username* string present in the SSH connection parameter list.

#### **Restrictions for X.509v3 Certificate-based Authentication for SSH**

These restrictions apply to the X.509v3 certificate-based authentication feature for SSH:

- Supported only for Cisco IOS XR devices acting as the SSH server; not for the Cisco IOS XR devices acting as the SSH client.
- Supported only for local users because TACACS and RADIUS server do not support public-key authentication. As a result, you must include the **local** option for AAA authentication configuration.

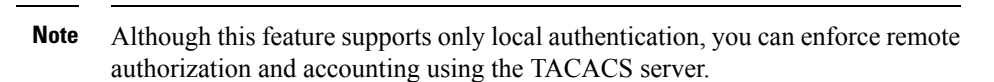

- Certificate verification using the Online Certificate Status Protocol (OCSP) is currently not supported. The revocation status of certificates is checked using a certificate revocation list (CRL).
- To avoid user authentication failure, the chain length of the user certificate must not exceed the maximum limit of 9.

### **Configure X.509v3 Certificate-based Authentication for SSH**

To enable X.509v3 certificate-based authentication for SSH, these tasks for server and user authentication:

#### **Server Authentication:**

- Configure the list of host key algorithms—With this configuration, the SSH server decides the list of host keys to be offered to the client. In the absence of this configuration, the SSH server sends all available algorithms to the user as host key algorithms. The SSH server sends these algorithms based on the availability of the key or the certificate.
- Configure the SSH trust point for server authentication—With this configuration, the SSH server uses the given trust point certificate for server authentication. In the absence of this configuration, the SSH server does not send **x509v3-ssh-rsa** as a method for server verification. This configuration is not VRF-specific; it is applicable to SSH running in all VRFs.

The above two tasks are for server authentication and the following ones are for user authentication.

#### **User Authentication**:

• Configure the trust points for user authentication—With this configuration, theSSH server uses the given trust point for user authentication. This configuration is not user-specific; the configured trust points are used for all users. In the absence of this configuration, the SSH server does not authenticate using certificates. This configuration is not specific to a VRF; it is applicable to SSH running in all VRFs.

You can configure up to ten user trust points.

- Specify the *username* to be picked up from the certificate—This configuration specifies which field in the certificate is to be considered as the *username*. The **common-name** from the **subject name** or the **user-principle-name(othername)** from the **subject alternate name**, or both can be configured.
- Specify the maximum number of authentication attempts allowed by the SSH server—The value ranges from 4 to 20. The default value is 20. The server closes the connection if the number of user attempts exceed the configured value.
- AAA authentication configuration—The AAA configuration for public key is the same as that for the regular or keyboard-interactive authentication, except that it mandates local method in the authentication method list.

#### **Configuration Example**

In this example, the **x509v3-ssh-rsa** is specified as the allowed host key algorithm to be sent to the client. Similarly, you can configure other algorithms, such as **ecdsa-sha2-nistp521, ecdsa-sha2-nistp384, ecdsa-sha2-nistp256, ssh-rsa**, and **ssh-dsa**.

```
/* Configure the lits of host key algorithms */
Router#configure
Router(config)#ssh server algorithms host-key x509v3-ssh-rsa
Router(config)#commit
/* Configure the SSH trustpoint for server authentication */
Router#configure
Router(config)#ssh server certificate trustpoint host tp1
Router(config)#commit
/* Configure the trustpoints to be used for user authentication */
Router#configure
Router(config)#ssh server trustpoint user tp1
Router(config)#ssh server trustpoint user tp2
Router(config)#commit
/* Specifies the username to be picked up from the certificate.
In this example, it specifies the user common name to be picked up from the subject name
field */
Router#configure
Router(config)#ssh server certificate username common-name
Router(config)#commit
/* Specifies the maximum authentication limit for the SSH server */
Router#configure
Router(config)#ssh server max-auth-limit 5
Router(config)#commit
/* AAA configuration for local authentication with certificate and
remote authorization with TACACS+ or RADIUS */
Router#configure
Router(config)#aaa authentication login default group tacacs+ local
Router(config)#aaa authorization exec default group radius group tacacs+
```
## **Running Configuration**

Router(config)#**commit**

```
ssh server algorithms host-key x509v3-ssh-rsa
!
ssh server certificate trustpoint host tp1
!
ssh server trustpoint user tp1
ssh server trustpoint user tp2
!
ssh server certificate username common-name
!
ssh server max-auth-limit 5
!
```
#### **Verification of Certificate-based Authentication for SSH**

You can use the **show ssh server** command to see various parameters of the SSH server. For certificate-based authentication for SSH, the **Certificate Based** field displays *Yes*. Also, the two new fields, **Host Trustpoint** and **User Trustpoints**, display the respective trust point names.

Router#**show ssh server**

Ш

```
Wed Feb 19 15:23:38.752 IST
---------------------
SSH Server Parameters
---------------------
Current supported versions := v2
                SSH port := 22
                 SSH vrfs := vrfname:=default(v4-acl:=, v6-acl:=)
             Netconf Port := 830
             Netconf Vrfs := vrfname:=default(v4-acl:=, v6-acl:=)
Algorithms
---------------
       Hostkey Algorithms := x509v3-ssh-rsa,
ecdsa-sha2-nistp521,ecdsa-sha2-nistp384,ecdsa-sha2-nistp256,ssh-rsa,ssh-dsa
  Key-Exchange Algorithms :=
ecdh-sha2-nistp521,ecdh-sha2-nistp384,ecdh-sha2-nistp256,diffie-hellman-group14-sha1
    Encryption Algorithms :=
aes128-ctr,aes192-ctr,aes256-ctr,aes128-gcm@openssh.com,aes256-gcm@openssh.com
           Mac Algorithms := hmac-sha2-512, hmac-sha2-256, hmac-sha1
Authetication Method Supported
------------------------------------
                PublicKey := Yes
                 Password := Yes
     Keyboard-Interactive := Yes
        Certificate Based := Yes
 Others
------------
                    DSCP := 16
              Ratelimit := 60
            Sessionlimit := 100
               Rekeytime := 60
      Server rekeyvolume := 1024
  TCP window scale factor := 1
          Backup Server := Enabled, vrf:=default, port:=11000
Host Trustpoint := tp1
User Trustpoints := tp1 tp2
```
You can use the **show ssh session details** command to see the chosen algorithm for an SSH session:

```
Router#show ssh session details
Wed Feb 19 15:33:00.405 IST
SSH version : Cisco-2.0
id key-exchange pubkey incipher outcipher inmac
outmac
                ----------------------------------------------------------------------------------------------------
Incoming Sessions
1 ecdh-sha2-nistp256 x509v3-ssh-rsa aes128-ctr aes128-ctr hmac-sha2-256
hmac-sha2-256
```
Similarly, you can use the **show ssh** command to verify the authentication method used. In this example, it shows as *x509-rsa-pubkey*:

```
Router#show ssh
Sun Sep 20 18:14:04.122 UTC
SSH version : Cisco-2.0
```
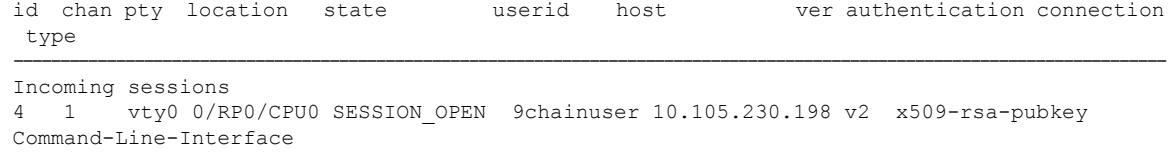

Outgoing sessions

#### **SYSLOGS**

You can observe relevant SYSLOGS on the router console in various scenarios listed here:

• On successful verification of peer certificate:

```
RP/0/RP0/CPU0:Aug 10 15:01:34.793 UTC: locald_DLRSC[133]: %SECURITY-PKI-6-LOG_INFO :
Peer certificate verified successfully
```
• When user certificate CA is not found in the trust point:

```
RP/0/RP0/CPU0:Aug 9 22:06:43.714 UTC: locald_DLRSC[260]: %SECURITY-PKI-3-ERR_GENERAL
: issuer not found in trustpoints configured
RP/0/RP0/CPU0:Aug 9 22:06:43.714 UTC: locald_DLRSC[260]: %SECURITY-PKI-3-ERR_ERRNO :
Error:='Crypto Engine' detected the 'warning' condition 'Invalid trustpoint or trustpoint
 not exist'(0x4214c000), cert verificationn failed
```
• When there is no CA certificate or host certificate in the trust point:

```
RP/0/RP1/CPU0:Aug 10 00:23:28.053 IST: SSHD_[69552]: %SECURITY-SSHD-4-WARNING_X509 :
could not get the host cert chain, 'sysdb' detected the 'warning' condition 'A SysDB
client tried to access a nonexistent item or list an empty directory', x509 host auth
will not be used
RP/0/RP1/CPU0:Aug 10 00:23:30.442 IST: locald_DLRSC[326]: %SECURITY-PKI-3-ERR_ERRNO :
Error:='Crypto Engine' detected the 'warning' condition 'Invalid trustpoint or trustpoint
not exist'(0x4214c000), Failed to get trustpoint name from
```
#### **How to Disable X.509v3 Certificate-based Authentication for SSH**

- Server Authentication You can disable X.509v3 certificate-based server authentication for SSH by using the **ssh server algorithms host-key** command. From the list of auto-generated host-key pairs algorithms on the SSH server, this command configures allowed SSH host-key pair algorithms. Hence, if you have this configuration without specifying the **x509-ssh-rsa** option in the preceding command, it is equivalent to disabling the X.509v3 certificate-based server authentication for the SSH server.
- User Authentication You can remove the user trust point configuration (**ssh server trustpoint user**) so that the SSH server does not allow the X.509v3 certificate-based authentication.

#### **Failure Modes for X.509v3 Certificate-based Authentication for SSH**

If the **ssh server certificate trustpoint host** configuration is missing, or if the configuration is present, but the router certificate is not present under the trust point, then the SSH server does not add **x509-ssh-rsa** to the list of supported host key methods during key exchange.

Also, the user authentication fails with an error message if:

• User certificate is in an incorrect format.

Ш

- The chain length of the user certificate is more than the maximum limit of 9.
- Certificate verification fails due to any reason.

#### **Validating X.509v3 Certificate Extensions over Mutual Transport Layer Security (mTLS)**

#### **Table 50: Feature History Table**

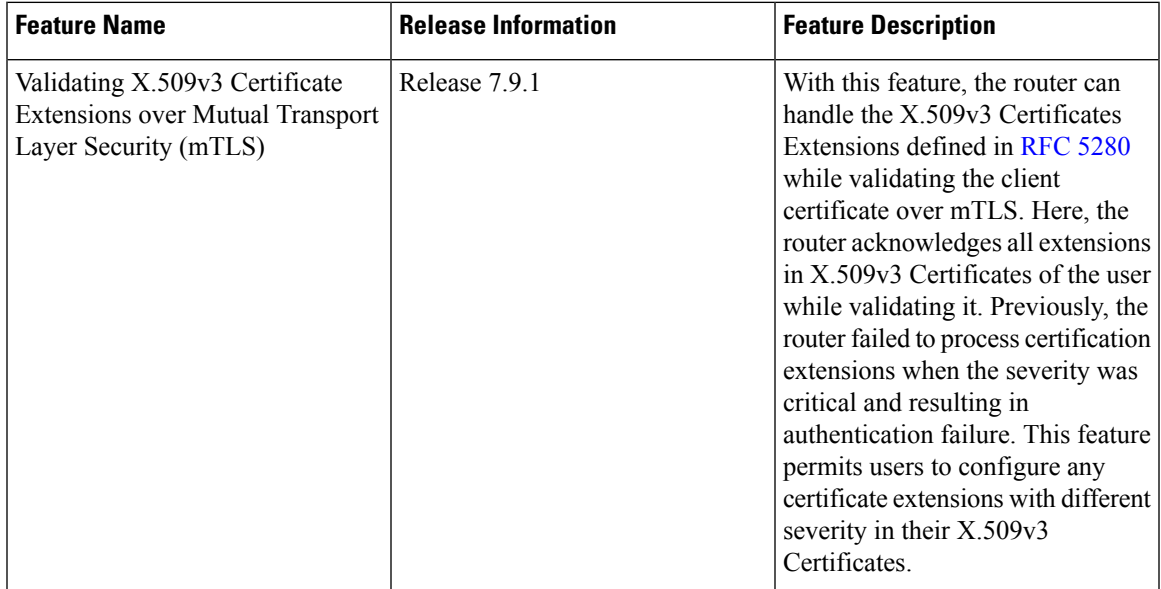

Starting with IOS XR Release 7.9.1, you can add any Certificate Extensions available in RFC [5280](https://www.rfc-editor.org/rfc/rfc5280) to your X.509v3 client certificates validations over Mutual Transport Layer Security (mTLS). While validating such client certificate, the router acknowledges all extensions available in the certificate presented and processes it. With this, the router allows the user to configure any number of extensions with different severity in their X.509v3 client certificates.

### **Related Topics**

• X.509v3 [Certificate-based](#page-309-0) Authentication for SSH, on page 294

#### **Associated Commands**

- **ssh server algorithms hostkey**
- **ssh server certificate username**
- **ssh server max-auth-limit**
- **ssh server trustpoint host**
- **ssh server trustpoint user**
- **show ssh server**
- **show ssh session details**

## **OpenSSH Certificate based Authentication for Router**

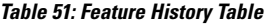

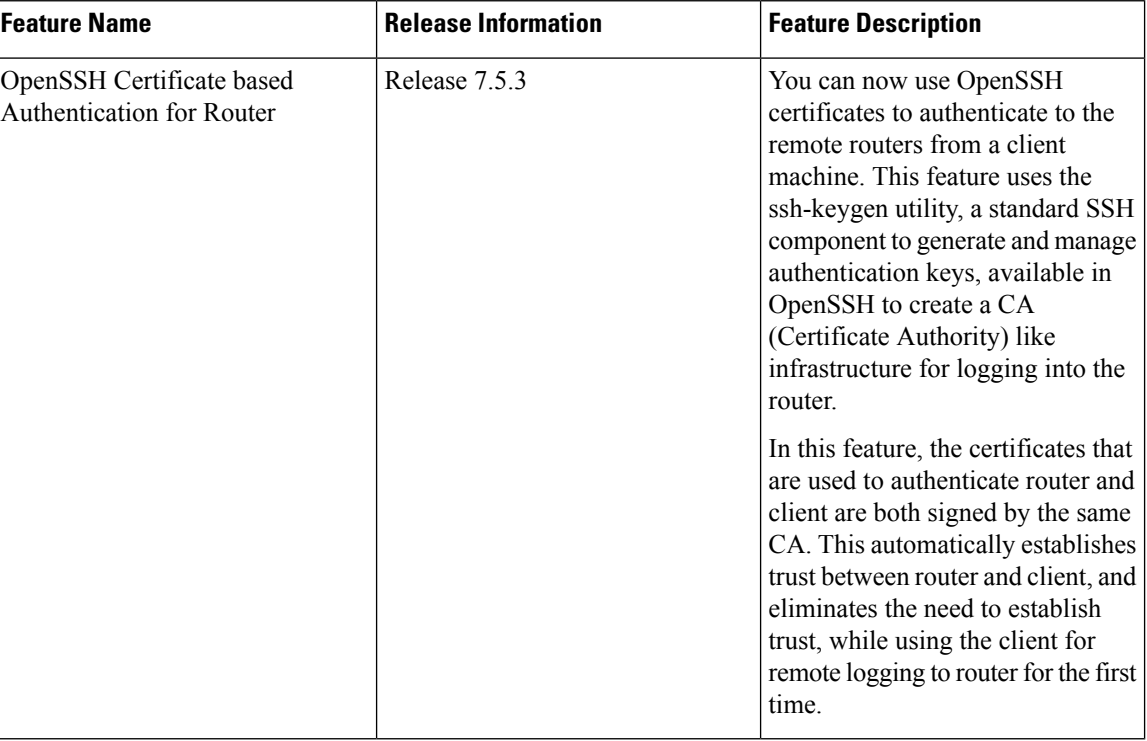

OpenSSH isthe open-source implementation of theSSH Protocol. In OpenSSH certificate-based authentication, you can use the ssh-keygen utility to create a certificate signing infrastructure. A digital certificate with public and private key pair, created using the ssh-keygen utility, authenticates the host and the user certificates. The user certificate authenticates the client machine to the router. The client machine is a system that the user utilizes to establish remote access to the router. When a user attempts to log in to the router using the client machine, the client machine presents its certificate to the router. The router checks for the identity and validity of the certificate to decide whether to allow or deny the connection request. The host certificate in the router authenticates the router to the client. Overall, the host and user certificates together establish a two-way secure communication channel.

The OpenSSH based authentication for the router has the following major phases:

**Establishing the trustpoints**: In the router, you must create a trustpoint and configure the router to use this trustpoint for the host and user authentication. You can have a same or different trustpoints for these entities. While the router can have only one trustpoint, the user can have up to ten trustpoints.

**Creating the CA**: Any system with the OpenSSH feature acts like the CA. The ssh-keygen creates the CA certificate and utilizes it to sign the router and user certificate.

**Router authentication**: You must copy the CA public key in the CA server to the router and ensure to create a CSR (Certificate Signing Request) in the router. The CSR file is further copied to the CA server and signed using the CA certificate. The CA signed certificate is copied back to the router to complete its authentication with CA.

CA

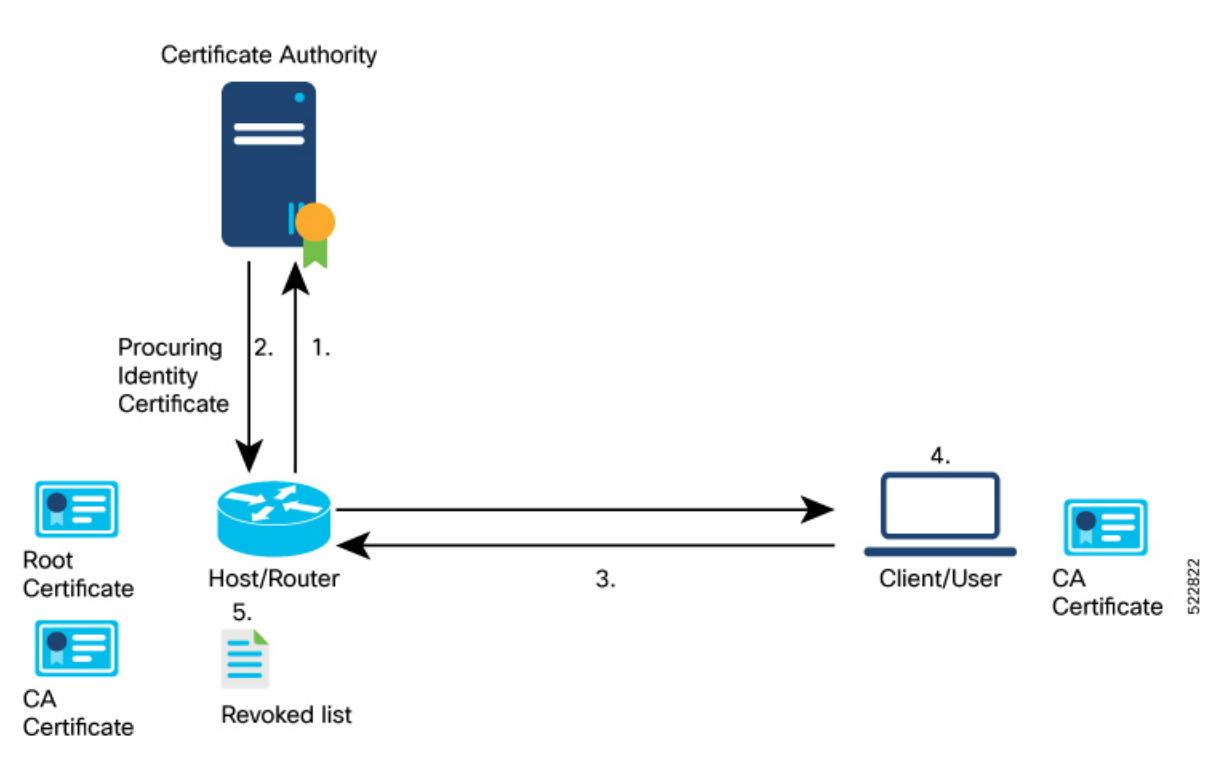

**User authentication**: You must create a digital certificate for the user using the ssh-keygen utility and sign the public key using the CA certificate. The CA signed user certificate must be copied to the client system using which you would log into the router using the specified user.

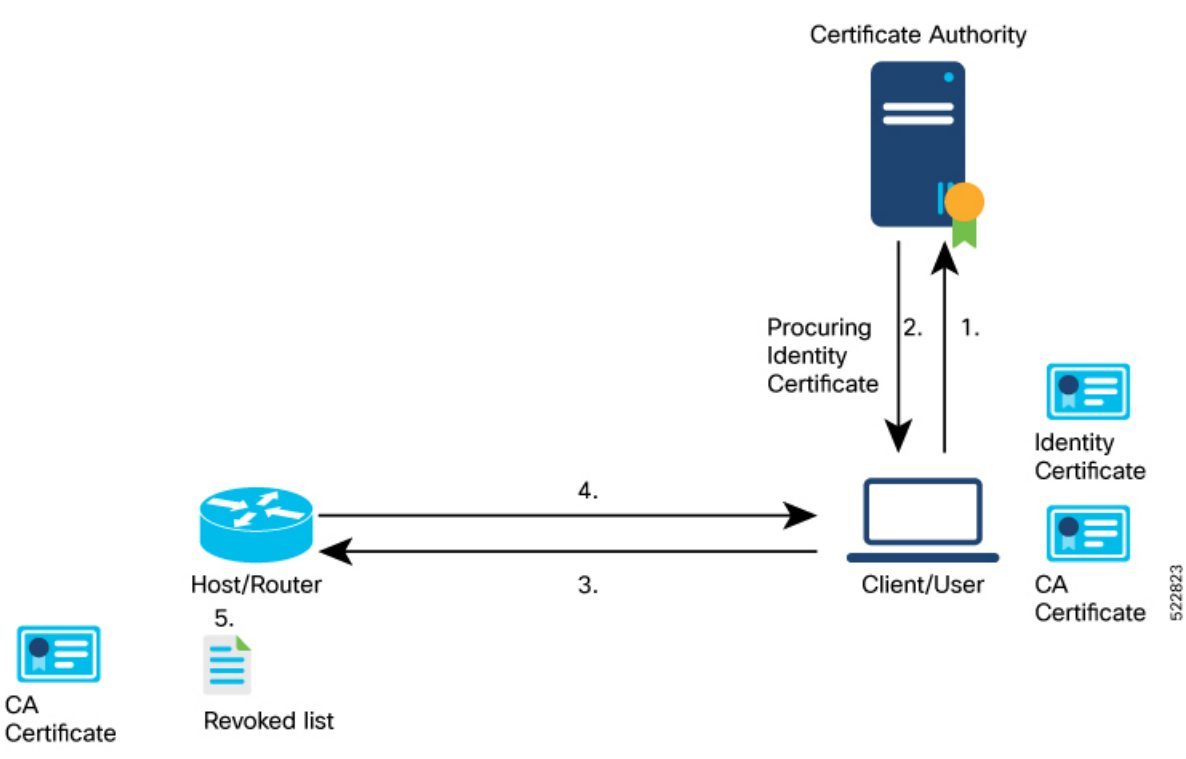

**Remote access to the router**: After the host and user authentication, you can access the router using SSH in the client system that is used to authenticate the user.

### **Feature Highlights**

- OpenSSH certificates use the Certificate Authority (CA) infrastructure to act as a trusted entity while signing the host or user certificates.
- OpenSSH certificates contain a public and private key pair, including identity and validity information. These are signed using a standard SSH public key using the ssh-keygen utility.
- The router certificate includes information such as the host public key, public key of the signing CA, type (host), certificate validity, Key ID, serial number of the certificate, and so on.
- The user certificate contains the user's public key, the public key of the signing CA, Key ID, type (user), serial number, certificate validity, principals matched against the login username, and so forth.
- The CA is just another SSH key created using the ssh-keygen utility. However, rather than utilizing it for authenticating the router or user directly, it's used to sign and validate the other keys that are used for authenticating the router and the user.
- You can view the router and user certificate properties using the ssh-keygen.
- The OpenSSH certificates support the following encryptions:
	- RSA
	- DSA
	- ECDSA
	- ED25519

### **Prerequisites**

• You must have a client machine which has OpenSSH feature with the **ssh-keygen** utility to act as CA.

### **Configuration Example**

The following high-level steps help you set up OpenSSH based Authentication:

- **1.** Create a trustpoint in the router and configure the router to use this trustpoint for the host and user authentication.
- **2.** Creating CA, the CA here is a dedicated system with OpenSSH feature that provides a certificate signing infrastructure using the ssh-keygen utility.
- **3.** Host authentication, the host here is the Cisco IOS XR router.
- **4.** User authentication, a user is any entity attempting to access the router. Generally refers to system to access the router CLI remotely. User is also referred to as client.
- **5.** Access the router in the client using the OpenSSH authentication

This section contains the detailed procedure to enable this feature in your router.

- **1.** Create a trustpoint in the router and configure the router to use this trustpoint for the host and user authentication.
	- **a.** [Router Config mode] Create a trustpoint in the router.

```
Router# config
Router(config)# crypto ca openssh trustpoint test
Router(config)# commit
```
**b.** [Router Config mode] Configure the trustpoint for host authentication.

```
Router# config
Router(config)# ssh server openssh trustpoint host test
Router(config)# commit
```
**c.** [Router Config mode] Configure the trustpoint for user authentication

```
Router# config
Router(config)# ssh server openssh trustpoint user test
Router(config)# commit
```
#### **2.** Creating CA

**a.** [CA Server] In the dedicated machine with OpenSSH feature to act as CA, generate a certificate using the **ssh-keygen** utility:

```
[root@CAServer test]# ssh-keygen -t rsa -f cacert
Generating public/private rsa key pair.
Enter passphrase (empty for no passphrase):
Enter same passphrase again:
Your identification has been saved in cacert.
Your public key has been saved in cacert.pub.
The key fingerprint is:
SHA256:/B2b8V7jKXwGphf75fkO74U/mpuHgDHmvF4okexdKhY root@CAServer
The key's randomart image is:
+---[RSA 2048]----+
| |
| |
| |
      . . . ^+| ES +.o |
      . +=+o X.
       = +0.0 0.+|
      . 0... B+C*\ldots . = XBX |
+----[SHA256]-----+
[root@CAServer test]# ls
cacert cacert.pub
```
**Note** Leave the passphrase empty.

- **3.** Host (Router) authentication
	- **a.** [CA Server] Open the CA public key from CA server and copy it contents.

```
[root@CAServer test]# cat cacert.pub
ssh-rsa AAAAB3NzaC1yc2EAAAADAQABAAABAQCigl/zhyjuGOBYz5bu+GL76
HBaROV0pVS4Lx3pf1jcjrFkVibPKKkVeX/lE7sZIJ0anU9vYSJZW8zrl8z06G
qzmnJqRRaXa9vfwNmjvNdRwxuBA3Uk/G1sbmcusMXBXoY6z0IEMhlVN0hCqE4
cIFgLxgHpYAaqyl2hISaomTCNhkbD770Ot8zbyRjl6G0Ps0ggYHWmfLZf/tbF
```
IBPWpuuuA3LvpZIiTaztevQaWYSyK22h3tp3K62IOBX3gUd4Yr+Gvo4PNA26e 21cUE2aVJsl6J9MeFITR2NzY1cmZ44KWi6bglkPlE4KBiRsbHCvs4wlaUaO5q hNj1BdH3/Hha4x root@CAServer

**b.** [Router EXEC mode] Add the contents of the CA public key to router trustpoint.

```
Router#crypto ca openssh authenticate test
Enter the CA pubkey.
End with a blank line or the word "quit" on a line by itself
ssh-rsa AAAAB3NzaC1yc2EAAAADAQABAAABAQCigl/zhyjuGOBYz5bu+GL7
6HBaROV0pVS4Lx3pf1jcjrFkVibPKKkVeX/lE7sZIJ0anU9vYSJZW8zrl8z0
6GqzmnJqRRaXa9vfwNmjvNdRwxuBA3Uk/G1sbmcusMXBXoY6z0IEMhlVN0hC
qE4cIFgLxgHpYAaqyl2hISaomTCNhkbD770Ot8zbyRjl6G0Ps0ggYHWmfLZf
/tbFIBPWpuuuA3LvpZIiTaztevQaWYSyK22h3tp3K62IOBX3gUd4Yr+Gvo4P
NA26e21cUE2aVJsl6J9MeFITR2NzY1cmZ44KWi6bglkPlE4KBiRsbHCvs4wl
aUaO5qhNj1BdH3/Hha4x root@CAServer
Do you accept this certificate? [yes/no]: yes
```
**c.** [Router EXEC mode] Validate the copied CA public key by viewing the OpenSSH certificates in the CA trustpoint configured in the router.

```
Router#show crypto ca openssh certificates
Fri Sep 16 06:59:38.347 UTC
```

```
Trustpoint : test
 ===============================================================
CA certificate
===============================================================
```

```
ssh-rsa AAAAB3NzaC1yc2EAAAADAQABAAABAQCigl/zhyjuGOBYz5bu+GL76HBa
ROV0pVS4Lx3pf1jcjrFkVibPKKkVeX/lE7sZIJ0anU9vYSJZW8zrl8z06GqzmnJq
RRaXa9vfwNmjvNdRwxuBA3Uk/G1sbmcusMXBXoY6z0IEMhlVN0hCqE4cIFgLxgHp
YAaqyl2hISaomTCNhkbD770Ot8zbyRjl6G0Ps0ggYHWmfLZf/tbFIBPWpuuuA3Lv
pZIiTaztevQaWYSyK22h3tp3K62IOBX3gUd4Yr+Gvvcjdvjwevfo4PNA26e21cUE
2aVJsl6J9eFITR2NzY1cmZ44KWi6bglkPlE4KBiRsbHCvs4wlaUaO5qhNj1BdH3/
Hha4x root@CAServer
```
#### **d.** [Router EXEC mode] Generate a CSR for the CA public key in the router.

```
Router#crypto ca openssh enroll test
Fri Sep 16 06:34:41.230 UTC
Display Certificate Request to terminal? [yes/no]: yes
---Hostkey follows---
```

```
ssh-rsa AAAAB3NzaC1yc2EAAAADAQABAAABAQCaXqjc45LohfiHJ1iq8sSpaJmdR
QQJo6bRMhkdxY1pbjEYrwjPTn5SnC1NZYwsTPSHlbYBxQRLBHLv80Gbb0v+uJ1T0T
4tAmLgSYPXaHqYIyepCeMKSkSKLgZ0Pf+oGBMtf3uUuLqCgnFAwjrzDBXJYfF+bd/
ieXMwKKNH3YiceLOqe4BAYRU6m+wiuZ8is+bIfy32Eq7gWuPUz8XpxaCt3icpqfrj
7/vm7amKf1GpiheaRJH0Cg4JAmJpAQkuPjx+Y9SZw2yTJP+IKr9tSoSWyiHo2B/Yg
3yERd7M8dQEsvrGy5KIf92x+eLPlGl5gB9ykEPDUpXeaYTu5wtDR/Jd
```
---End - This line not part of hostkey--- Redisplay enrollment request? [yes/no]: n

- **e.** [Router EXEC mode] Select the hostkey contents of the CSR file and copy the hostkey of the CSR.
- **f.** [CA server] Create a .pub file in the CA server for the CSR hostkey and paste the copied hostkey contents in this file.

```
[root@CAServer test]# vim host.pub
/* Here we are using the vim text editor to create the host.pub file *//* You can use any text editor of your choice */
```
**g.** [CA server] Execute the following block to sign the CSR file using the CA certificate

[root@CAServer test]# ssh-keygen -h -s cacert -I "server" -V +10w -z 10 host.pub Signed host key host-cert.pub: id "server" serial 10 valid from 2022-09-16T12:26:00 to 2022-11-25T12:27:17

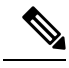

**Note**

Use the following command to sign the CSR file using the CA certificate:

**ssh-keygen -h -s <CACert> -I <IdentityOfCSRSys> -V <CertValidity> -z <CertSerialNo> <CopiedCSRFile>**

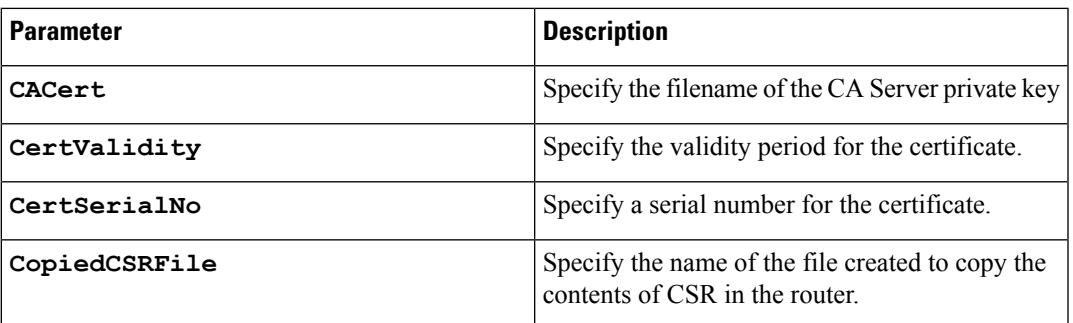

#### **h.** [CA server] Open the signed host certificate and copy the contents.

[root@CAServer test]# cat host-cert.pub

ssh-rsa-cert-v01@openssh.com AAAAHHNzaC1yc2EtY2VydC12MDFAb3BlbnNza C5jb20AAAAgzv0OXl42NNK9C4PtLZniRwBk5jbeS8quNhzVKsRpO7UAAAADAQABAAA BAQCaXqjc45LohfiHJ1iq8sSpaJmdRQQJo6bRMhkdxY1pbjEYrwjPTn5SnC1NZYwsT PSHlbYBxQRLBHLv80Gbb0v+uJ1T0T4tAmLgSYPXaHqYIyepCeMKSkSKLgZ0Pf+oGBM tf3uUuLqCgnFAwjrzDBXJYfF+bd/ieXMwKKNH3YiceLOqe4BAYRU6m+wiuZ8is+bIf y32Eq7gWuPUz8XpxaCt3icpqfrj7/vm7amKf1GpiheaRJH0Cg4JAmJpAQkuPjx+Y9S Zw2yTJP+IKr9tSoSWyiHo2B/Yg3yERd7M8dQEsvrGy5KIf92x+eLPlGl5gB9ykEPDU pXeaYTu5wtDR/JdAAAAAAAAAAoAAAACAAAABnNlcnZlcgAAAAAAAAAAYyQeAAAAAAB jgGdNAAAAAAAAAAAAAAAAAAABFwAAAAdzc2gtcnNhAAAAAwEAAQAAAQEAooJf84co7 hjgWM+W7vhi++hwWkTldKVUuC8d6X9Y3I6xZFYmzyipFXl/5RO7GSCdGp1Pb2EiWVv M65fM9Ohqs5pyakUWl2vb38DZo7zXUcMbgQN1JPxtbG5nLrDFwV6GOs9CBDIZVTdIQ qhOHCBYC8YB6WAGqspdoSEmqJkwjYZGw++9DrfM28kY5ehtD7NIIGB1pny2X/7WxSA T1qbrrgNy76WSIk2s7Xr0GlmEsittod7adyutiDgV94FHeGK/hr6ODzQNunttXFBNm lSbJeifTHhSE0djc2NXJmeOCloum4JZD5ROCgYkbGxwr7OMJWlGjuaoTY9QXR9/x4W uMQAAAQ8AAAAHc3NoLXJzYQAAAQAIywc9o2OWzFq32MnE9IZVVRRiItdXaMVE1EvYu G92JK7wnMJd50M6QDyfkNmGF4ramF90/bVQpl3UYJzVxCJSEodAq6OmlG3zx/MVayT unMwV2Fq75PpaoZVpyEKx4kLKA6rNU5Tmbht2OfMQKFvIWyxTDmeLFMvnpt8R0Yrz4 sG5EP1+4E3WthfzZr42Mq2LQJt6aBeYHZDZSp++j7RpA7+T/6n1aGtAjtDIKprOQuE 1higCZmdI+kUZDOXjMJlPmJAnV8fdtnnEpYCyzYeD+rSSF7dlDVrTaiFdqrfCXh+uY jR1E621sP7UEJOWeiBqSDTJxSRdRBNZq9TLmgJH host.pub

#### **i.** [Router EXEC mode] Import the signed host certificate to the router.

Router# crypto ca openssh import test certificate /\* This command opens the CA trustpoint and you must paste the contents of signed certificate copied from the CA server \*/ Fri Sep 16 07:00:27.573 UTC

```
Enter the OpenSSH certificate.
End with a blank line
```
ssh-rsa-cert-v01@openssh.com AAAAHHNzaC1yc2EtY2VydC12MDFAb3BlbnNzaC 5jb20AAAAgzv0OXl42NNK9C4PtLZniRwBk5jbeS8quNhzVKsRpO7UAAAADAQABAAABA QCaXqjc45LohfiHJ1iq8sSpaJmdRQQJo6bRMhkdxY1pbjEYrwjPTn5SnC1NZYwsTPSH lbYBxQRLBHLv80Gbb0v+uJ1T0T4tAmLgSYPXaHqYIyepCeMKSkSKLgZ0Pf+oGBMtf3u UuLqCgnFAwjrzDBXJYfF+bd/ieXMwKKNH3YiceLOqe4BAYRU6m+wiuZ8is+bIfy32Eq 7gWuPUz8XpxaCt3icpqfrj7/vm7amKf1GpiheaRJH0Cg4JAmJpAQkuPjx+Y9SZw2yTJ P+IKr9tSoSWyiHo2B/Yg3yERd7M8dQEsvrGy5KIf92x+eLPlGl5gB9ykEPDUpXeaYTu 5wtDR/JdAAAAAAAAAAoAAAACAAAABnNlcnZlcgAAAAAAAAAAYyQeAAAAAABjgGdNAAA AAAAAAAAAAAAAAAABFwAAAAdzc2gtcnNhAAAAAwEAAQAAAQEAooJf84co7hjgWM+W7v hi++hwWkTldKVUuC8d6X9Y3I6xZFYmzyipFXl/5RO7GSCdGp1Pb2EiWVvM65fM9Ohqs 5pyakUWl2vb38DZo7zXUcMbgQN1JPxtbG5nLrDFwV6GOs9CBDIZVTdIQqhOHCBYC8YB 6WAGqspdoSEmqJkwjYZGw++9DrfM28kY5ehtD7NIIGB1pny2X/7WxSAT1qbrrgNy76W SIk2s7Xr0GlmEsittod7adyutiDgV94FHeGK/hr6ODzQNunttXFBNmlSbJeifTHhSE0 djc2NXJmeOCloum4JZD5ROCgYkbGxwr7OMJWlGjuaoTY9QXR9/x4WuMQAAAQ8AAAAHc 3NoLXJzYQAAAQAIywc9o2OWzFq32MnE9IZVVRRiItdXaMVE1EvYuG92JK7wnMJd50M6 QDyfkNmGF4ramF90/bVQpl3UYJzVxCJSEodAq6OmlG3zx/MVayTunMwV2Fq75PpaoZV pyEKx4kLKA6rNU5Tmbht2OfMQKFvIWyxTDmeLFMvnpt8R0Yrz4sG5EP1+4E3WthfzZr 42Mq2LQJt6aBeYHZDZSp++j7RpA7+T/6n1aGtAjtDIKprOQuE1higCZmdI+kUZDOXjM JlPmJAnV8fdtnnEpYCyzYeD+rSSF7dlDVrTaiFdqrfCXh+uYjR1E621sP7UEJOWeiBq SDTJxSRdRBNZq9TLmgJH host.pub

#### **j.** [Router EXEC mode] Verify the host certificate import in the router.

Router#show crypto ca openssh certificates Fri Sep 16 07:00:49.488 UTC

Trustpoint : test ===================================================================

CA certificate

=================================================================== ssh-rsa AAAAB3NzaC1yc2EAAAADAQABAAABAQCigl/zhyjuGOBYz5bu+GL76HBaROV 0pVS4Lx3pf1jcjrFkVibPKKkVeX/lE7sZIJ0anU9vYSJZW8zrl8z06GqzmnJqRRaXa9 vfwNmjvNdRwxuBA3Uk/G1sbmcusMXBXoY6z0IEMhlVN0hCqE4cIFgLxgHpYAaqyl2hI SaomTCNhkbD770Ot8zbyRjl6G0Ps0ggYHWmfLZf/tbFIBPWpuuuA3LvpZIiTaztevQa WYSyK22h3tp3K62IOBX3gUd4Yr+Gvo4PNA26e21cUE2aVJsl6J9MeFITR2NzY1cmZ44 KWi6bglkPlE4KBiRsbHCvs4wlaUaO5qhNj1BdH3/Hha4x root@CAServer

Router certificate

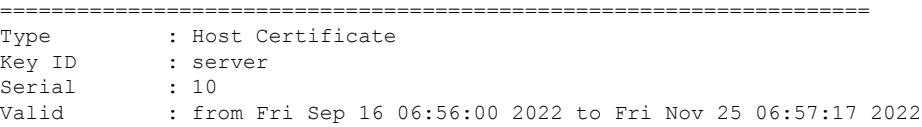

- **4.** User authentication
	- **a.** [Client machine] Generate an SSH key pair in the client system using the **ssh-keygen** utility for the user.

```
[root@userclient test]# ssh-keygen -t rsa
Generating public/private rsa key pair.
Enter file in which to save the key (/root/.ssh/id rsa): /root/openssh_client/test/user
Enter passphrase (empty for no passphrase):
Enter same passphrase again:
Your identification has been saved in /root/openssh client/test/user.
Your public key has been saved in /root/openssh client/test/user.pub.
The key fingerprint is:
SHA256:rNmS7P0u6l1pm75Kb4KhMxZThwaJ/AMnA9C//Z1GVEY root@userclient.cisco.com
The key's randomart image is:
+---[RSA 2048]----+
|\!+\!+ . . \qquad . E \qquad \, \, \,| B + \circ || B . . o |
    + + \ldots\vert * .S. \vert| + . \circ = . . . |+*+00+.
     = . . = + + = 0 |
```
```
| . ++.+XO. |
+----[SHA256]-----+
[root@userclient test]# ls
user user.pub
```
**b.** [Client machine] Open the SSH public key file.

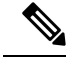

**Note** Copy the public key content for the user certificate.

```
[root@userclient test]# cat user.pub
ssh-rsa AAAAB3NzaC1yc2EAAAADAQABAAABAQCspUNwiwlEy0VXQ1Ruh2peRnAP12LSICNe9
H76xyBiCIXFLLXHTUZZM+W/Pa97pg3fObxaqyNYaeojfwmGeNyPLS9Ha0mqRuLmVCT/1got5I
Rn1AZhufZz7iz1AdW8DMC//KUnUS/T+cEwGrZ//sbIPTMsQZhhaQVk9xqFp9ghPMxwar3vaHa
t9NL6ThrR+viue9IOY5LKMeRnqrf2GFX3L6gHfcgYv9fQOKxI11WjTA645rQyB+NumVlrG6KI
as/xmBCEFHpChGZ1/GSB/atrKeVEWqzsJkpQHXEtE7hwK8gMrL+ad38mbV2Zz6Cc7KHJFEWaZ
sfjFscCP0kzU1gX root@userclient.cisco.com
```
**c.** [CA server] Create a .pub file in the CA server for the user certificate public key and paste the public key contents from the previous step in this file.

```
[root@CAServer test]# vim user.pub
/* Here we are using the vim text editor to create the user.pub file */
/* You can use any text editor of your choice */
```
**d.** [CA server] Sign the user public key using the CA certificate private key.

```
[root@CAServer test]# ssh-keygen -s cacert -I "user" -V +10w -n testuser -z 20 user.pub
```

```
Signed user key user-cert.pub: id "user" serial 20 valid from 2022-09-16T12:42:00 to
2022-11-25T12:43:24
```
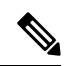

```
Note
```
The command to sign the CSR file using the CA certificate:

```
ssh-keygen -s <CACert> -I <IdentityOfSysReqCert> -V <CertValidity> -n
<Username> -z <CertSerialNo> <CopiedUserCertName>
```
In addition to the mandatory fields specified for the user certificate, you can also configure critical options and extensions for the user certificate. For detailed information on the critical options and extensions, refer [ssh-keygen](http://man.openbsd.org/ssh-keygen.1). **Note**

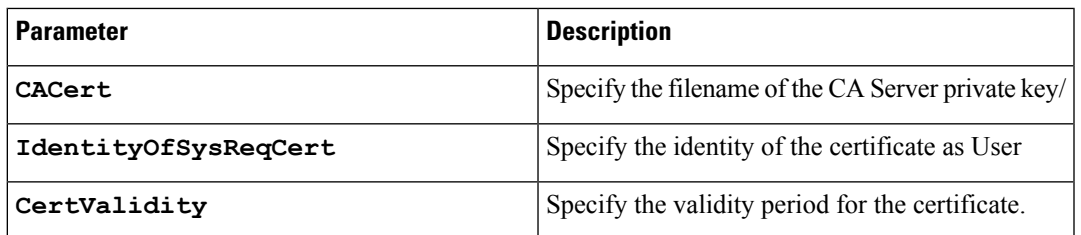

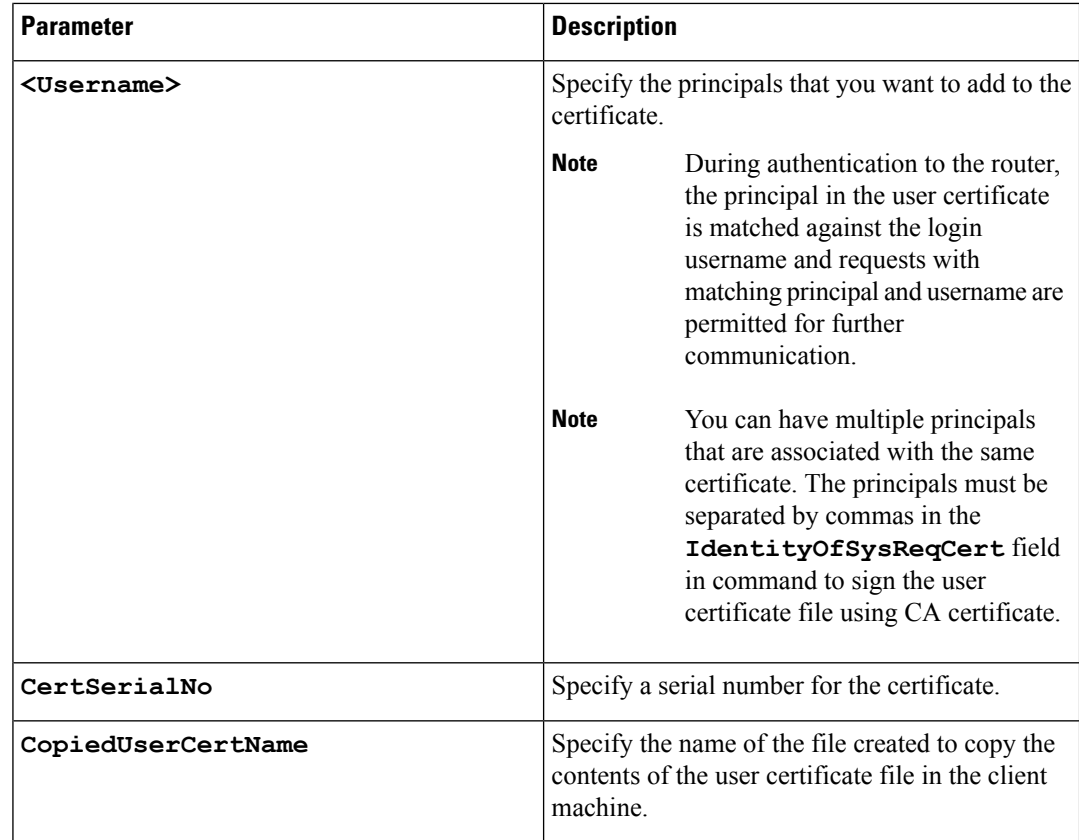

**e.** [CA server] Open the signed user certificate in the CA server and copy the contents.

```
[root@CAServer test]# cat user-cert.pub
```

```
ssh-rsa-cert-v01@openssh.com AAAAHHNzaC1yc2EtY2VydC12MDFAb3BlbnNzaC5jb20AA
AAg6xlcZNQTKmUO27dHFcUCk7UzVCPWFMCep7Ldb4lBF6MAAAADAQABAAABAQCspUNwiwlEy0V
XQ1Ruh2peRnAP12LSICNe9H76xyBiCIXFLLXHTUZZM+W/Pa97pg3fObxaqyNYaeojfwmGeNyPL
S9Ha0mqRuLmVCT/1got5IRn1AZhufZz7iz1AdW8DMC//KUnUS/T+cEwGrZ//sbIPTMsQZhhaQV
k9xqFp9ghPMxwar3vaHat9NL6ThrR+viue9IOY5LKMeRnqrf2GFX3L6gHfcgYv9fQOKxI11WjT
A645rQyB+NumVlrG6KIas/xmBCEFHpChGZ1/GSB/atrKeVEWqzsJkpQHXEtE7hwK8gMrL+ad38
mbV2Zz6Cc7KHJFEWaZsfjFscCP0kzU1gXAAAAAAAAABQAAAABAAAABHVzZXIAAAAAAAAAAGMkI
cAAAAAAY4BrFAAAAAAAAACCAAAAFXBlcm1pdC1YMTEtZm9yd2FyZGluZwAAAAAAAAAXcGVybWl
0LWFnZW50LWZvcndhcmRpbmcAAAAAAAAAFnBlcm1pdC1wb3J0LWZvcndhcmRpbmcAAAAAAAAAC
nBlcm1pdC1wdHkAAAAAAAAADnBlcm1pdC11c2VyLXJjAAAAAAAAAAAAAAEXAAAAB3NzaC1yc2E
AAAADAQABAAABAQCigl/zhyjuGOBYz5bu+GL76HBaROV0pVS4Lx3pf1jcjrFkVibPKKkVeX/lE
7sZIJ0anU9vYSJZW8zrl8z06GqzmnJqRRaXa9vfwNmjvNdRwxuBA3Uk/G1sbmcusMXBXoY6z0I
EMhlVN0hCqE4cIFgLxgHpYAaqyl2hISaomTCNhkbD770Ot8zbyRjl6G0Ps0ggYHWmfLZf/tbFI
BPWpuuuA3LvpZIiTaztevQaWYSyK22h3tp3K62IOBX3gUd4Yr+Gvo4PNA26e21cUE2aVJsl6J9
MeFITR2NzY1cmZ44KWi6bglkPlE4KBiRsbHCvs4wlaUaO5qhNj1BdH3/Hha4xAAABDwAAAAdzc
2gtcnNhAAABABKOHeuTo9OMg6K+HjASpRXD7rQgiiOdljKdkpw4FZlwCOdBegQwPQkFYTNHmrH
frQYY72ZINCAjseq+ZSUCkCqJjyXbvY+ZdmRyy76pQvjitgolZjppJqX38nz3uqz/81A/ZuJiF
811sgJF0Loj7XDN9wjF/zBtsxsXPp7R5c775dmmFgZWQHbSWDlNmnPd9vLZMyBwId//+HV/bCF
LjbqI/nr/amLVjcI0liOZXzsH7bcLFBSDZ3Epd6IAqFEe+URqvscjaaghcvnshvcafdgfaruO0
wedsZX53/pEBKhlGacsachFa+S2QuYqTafqnEtkvJoNKVe7UDq/R4kEXM1s9CclIMOficYJm5L
as+ALR4= root@CAServer.cisco.com
```
**f.** [CA server] Create a .pub file in the client machine fo the CA signed user certificate and past the signed certificate contents in this file.

[root@CAServer test]# vim user-cert.pub /\* Here we are using the vim text editor to create the user-cert.pub file \*/ /\* You can use any text editor of your choice \*/

**g.** [Client machine] View the user certificate in the client machine.

```
[root@userclient test]# ssh-keygen -Lf user-cert.pub
user-cert.pub:
        Type: ssh-rsa-cert-v01@openssh.com user certificate
        Public key: RSA-CERT SHA256:rNmS7P0u6l1pm75Kb4KhMxZThwaJ/AMnA9C//Z1GVEY
        Signing CA: RSA SHA256:/B2b8V7jKXwGphf75fkO74U/mpuHgDHmvF4okexdKhY
       Key ID: "user"
        Serial: 20
        Valid: from 2022-09-16T12:44:00 to 2022-11-25T12:45:51
       Principals:
                testuser
        Critical Options: (none)
       Extensions:
               permit-X11-forwarding
                permit-agent-forwarding
                permit-port-forwarding
               permit-pty
                permit-user-rc
```
**h.** [Client machine] Open the known hosts file in the client system and add the public key of the CA to this file.

```
Note
```
Add the CA public key to the known hosts file in the following format:

```
@cert-authority <hostname> <CA Public Key>
```

```
cat testuser@192.0.2.2 /root/.ssh/known hosts
@cert-authority ssh-rsa AAAAB3NzaC1yc2EAAAADAQABAAABAQCigl/zhyjuGOBYz5bu
+GL76HBaROV0pVS4Lx3pf1jcjrFkVibPKKkVeX/lE7sZIJ0anU9vYSJZW8zrl8z06GqzmnJq
RRaXa9vfwNmjvNdRwxuBA3Uk/G1sbmcusMXBXoY6z0IEMhlVN0hCqE4cIFgLxgHpYAaqyl2h
ISaomTCNhkbD770Ot8zbyRjl6G0Ps0ggYHWmfLZf/tbFIBPWpuuuA3LvpZIiTaztevQaWYSy
K22h3tp3K62IOBX3gUd4Yr+Gvo4PNA26e21cUE2aVJsl6J9MeFITR2NzY1cmZ44KWi6bglkP
lE4KBiRsbHCvs4wlaUaO5qhNj1BdH3/Hha4x root@CAServer.cisco.com
```
**i.** [Router Config mode] Configure the username in the router

```
Router# config
Router(config)# username testuser
Router(config-un)# group root-lr
Router(config-un)# commit
```
**5.** [Client machine] Access the router in the client using the OpenSSH certificate.

```
[root@userclient test]# ssh -o CertificateFile=user-cert.pub -i user testuser@192.0.2.2
 -o StrictHostKeyChecking=yes
Router#
```
## $\mathscr{D}_{\!\!\!\bm{\lambda}}$

The command to access the router in the client machine remotely: **Note**

**ssh -o CertificateFile=<CA\_Signed\_User\_Certificate\_Name> -i <User\_Certificate\_Private\_Key> <Username >@<Router\_IP> -o StrictHostKeyChecking=yes**

## **Certificate-based user authentication using TACACS+ server**

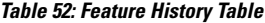

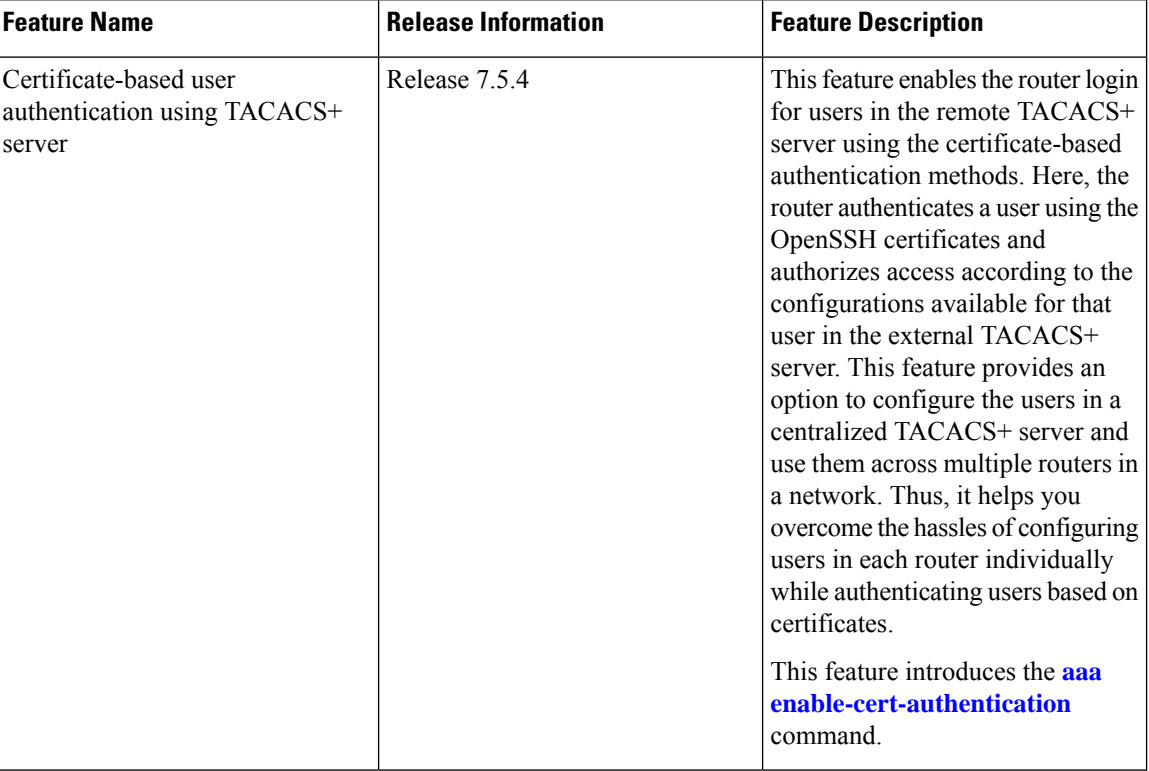

In certificate-based authentication methods, the router permits a login by matching the OpenSSH user certificate with the user configurations available locally in the router database. It leads to the need to configure multiple user profiles across all the individual routersin a network when using certificate-based authentication methods. In turn, it locally creates a configuration overhead for the network administrators.

With this feature, you can configure the users in a centralized TACACS+ server and instruct the router to allow authentication to these usersthrough the certificate using the **aaa enable-cert-authentication**command. On enabling thisfeature, when the router receives a certificate-based authentication request, the router validates the user certificate using the host certificate. Once validation is successful, the router further queries the external TACACS+ server to check if the user requesting access is a TACACS+ user. The router uses the functionality of the **aaa authorization exec** command to make this query to the external TACACS+ server. If there is a match between the user profiles in the external TACACS+ server and the user requesting access, then the TACACS+ server processes the authorization. And the TACACS+ server sends the user group associated with this user to the router. Else, the router checks its local database depending on the authorization configuration, and further permits or denies the authentication for such a request.

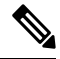

**Note** The Router supports certificate-based authentication for users profiles in the external TACACS+ server.

Ш

#### **Restrictions**

• Certificate based authentication for users in an external TACACS+ server is supported only in OpenSSH implementation.

#### **Prerequisites**

- Enable certificate-based authentication for the Router. For more information, see OpenSSH [Certificate](#page-317-0) based [Authentication](#page-317-0) for Router, on page 302.
- Configure the user profiles in the external TACACS+ Server.
- Configure the TACACS+ Server or TACACS+ Server Groups. For more information, see [Configure](#page-88-0) [TACACS+](#page-88-0) Server, on page 73 and Configure [TACACS+](#page-95-0) Server Groups, on page 80.
- Configure user authorization using the TACACS+. For more information, see aaa [authorization](https://www.cisco.com/c/en/us/td/docs/iosxr/cisco8000/security/b-system-security-cr-cisco8000/authentication-authorization-and-accounting-commands.html#wp1664586636) exec.

#### **Configuration Example**

This section contains the detailed procedure to enable the Certificate based authentication for users in an external TACACS+ server in your router:

#### **Configuration**

Router#**config**

```
Router(config)#aaa enable-cert-authentication
/* Enables certificate based authentication for users in external TACACS+ Server */
Router(config)#aaa authorization exec default group tacacs+ local
/* Enables authorization for user list in TACACS+ and router database */
Router(config)#commit
```
#### **Running Configuration**

```
Router:ios#show running-config
```

```
...
  aaa enable-cert-authentication
  aaa authorization exec default group tacacs+ local
  !
```
# **Public Key-Based Authentication of SSH Clients**

#### **Table 53: Feature History Table**

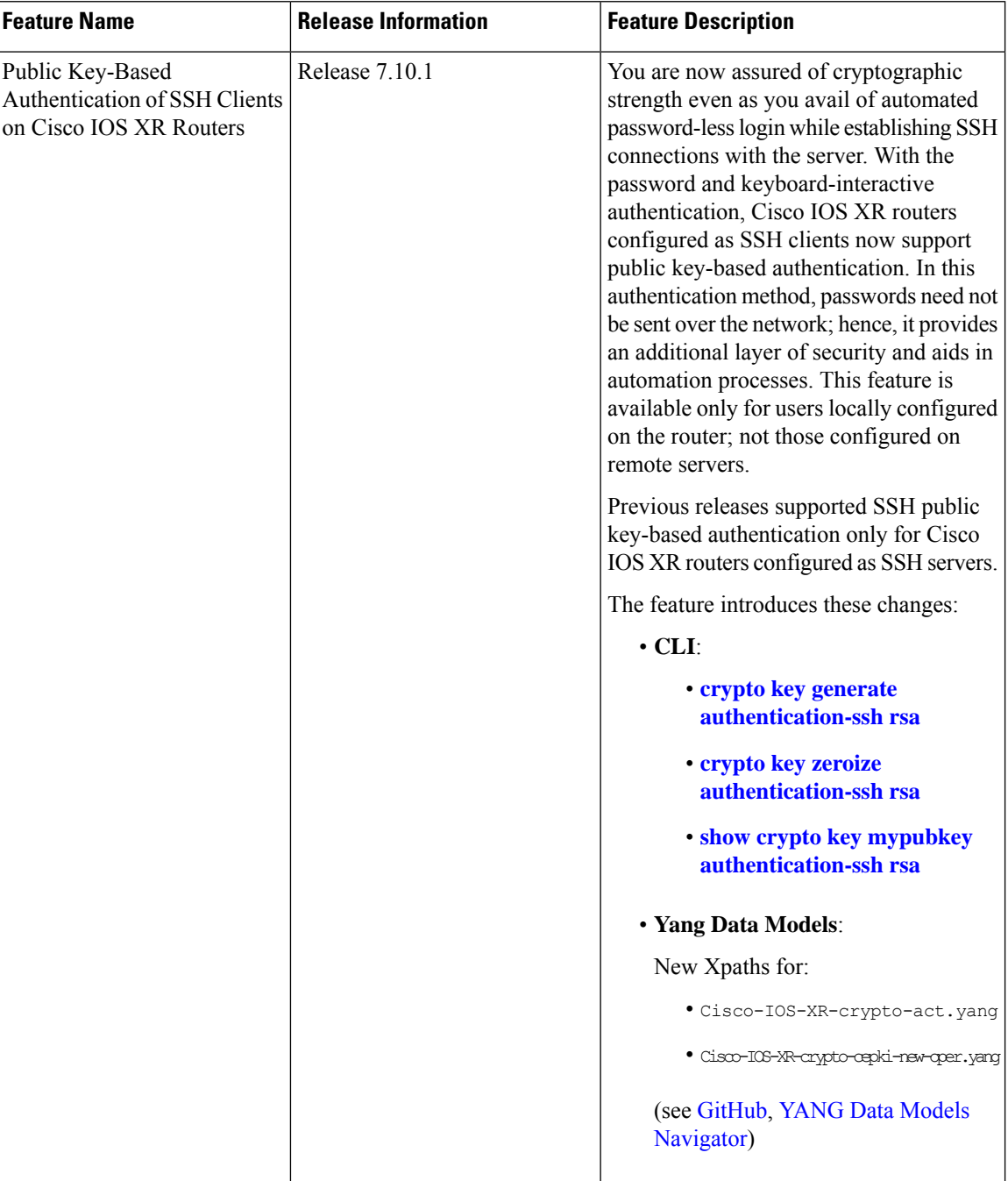

Cisco IOS XR routers configured as SSH clients supported only password authentication and keyboard-interactive authentication for establishing SSH connection with the SSH server. Whereas those IOS XR routers that are configured as SSH servers supported public key-based user authentication as well. From Cisco IOS XR Software Release 7.10.1 and later, you can use public-key based user authentication for Cisco

IOS XR routers configured as SSH clients as well. This feature thereby allows you to use password-less authentication for secure file transfer and copy operations using SFTP and SCP protocols.

Remote AAA servers such as RADIUS and TACACS+ servers do not support public-key based authentication. Hence this functionality is available only for users who are configured locally on the router and not for users who are configured remotely.

#### **How Does it Work**

Public key encryption algorithm works with two keys—a public key and a private key. These keys form a key pair that is specific to a user. They are cryptographically related. The public key is used to encrypt the data and the private key is used to decrypt the data. The data encrypted by theSSH server that holds the public key can then only be read by the entity who holds the corresponding private key.

This image shows the work flow of public key-based authentication of SSH clients.

#### **Figure 16: Public Key-Based Authentication of SSH Clients: Work Flow**

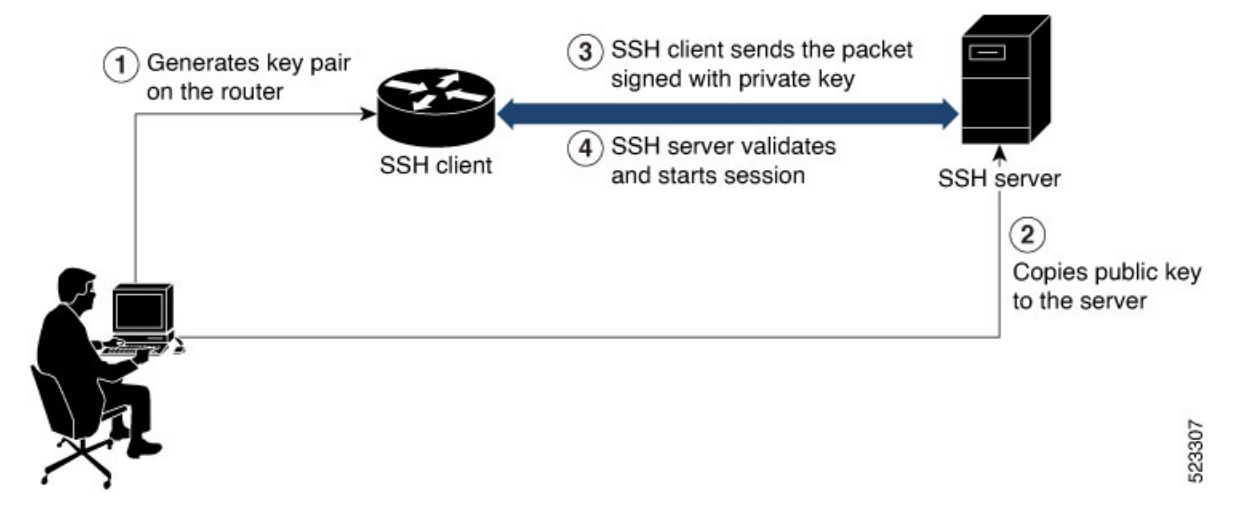

You can generate the key pair on the router that is configured as the SSH client. Once it is generated, copy the public key to the SSH server that the user wants to connect to. When the user tries to log in to the server, the SSH client sends a connection request to the SSH server. The SSH server allows access only to users who can confirm that they have the corresponding private key. For this. the SSH server uses the public key of the user to issue a challenge that can be rightly answered by the SSH client using the corresponding private key. TheSSH client thus automatically authenticates the user who is logging in to the server using the unique copy of the private key. This process thereby establishes a secure SSH connection to the server in a way that does not require the user to enter the password each time.

### **Enable Public Key-Based Authentication of SSH Client**

#### **Guidelines**

These guidelines apply to enabling public key-based SSH authentication on Cisco IOS XR routers that are configured as SSH clients.

• Supports only RSA key.

- Remote AAA servers such as RADIUS and TACACS+ servers do not support public key-based authentication. Hence this functionality is available only for users who are configured locally on the router and not for users who are configured remotely.
- A user with root privileges has permission to create and delete keys for other users.
- If authentication keys are not created, then the SSH client does not proceed with public key-based authentication.
- If user adds the incorrect public key in the SSH server, then the user authentication fails.

#### **Configuration Example**

Establishing SSH connection using public key-based authentication on SSH client involves these high-level tasks:

**1.** Generate RSA key pair on the router that is configured as the SSH client.

Use the **cyrpto key generate authentication-ssh rsa** command to generate the RSA key pair:

```
Router#crypto key generate authentication-ssh rsa
Wed Dec 21 10:02:57.684 UTC
The name for the keys will be: cisco
 Choose the size of the key modulus in the range of 512 to 4096. Choosing a key modulus
greater than 512 may take a few minutes.
How many bits in the modulus [2048]:
Generating RSA keys ...
Done w/ crypto generate keypair
[OK]
```
Router#

**2.** View the details of the generated key.

Use the **show crypto key mypubkey authentication-ssh rsa** command to view the details of the RSA key. The key value starts with *ssh-rsa* in this output.

```
Router#show crypto key mypubkey authentication-ssh rsa
Wed Dec 21 10:24:34.226 UTC
Key label: cisco
Type : RSA Authentication
Size : 2048
Created : 10:02:59 UTC Wed Dec 21 2022
Data :
30820122 300D0609 2A864886 F70D0101 01050003 82010F00 3082010A 02820101
00A292B0 E45ACBB9 47B9EDA8 47E4664E 58FC3EA5 CE0F6B7A 3C6B7A73 537E6CEB
 .
 .
 .
FF6BAF95 D9617CF6 65C058CC 7C6C22A9 9E48CC43 FDFF0EB7 ABADEB77 55A274DB
15020301 0001
OpenSSH Format:
ssh-rsa
AAAAB3NzaC1yc2EAAAADAQABAAABAQCikrDkWsu5R7ntqEfkZk5Y/.../2uvldlhfPZlwFjMfGwiqZ5IzEP9/w63q63rd1WidNsV
Router#
```
**3.** Copy the RSA public key from the SSH client to the SSH server.

Ш

You can do this either by logging in to the remote SSH server with your established user credentials, or have a system administrator on the remote system add the key on the SSH server.

If the SSH server is a Cisco IOS XR router, then you can use the **crypto key import authentication rsa** command on the router prompt of the server to import the key from the SSH client. You will then be prompted to enter the public key.

If the SSH server is a Linux server, then you must add the public key to the  $\sim$ /.ssh/authorized keys file of the respective user account in that server. This file contains a list of all authorized public keys on that server.

**4.** The user configured on the SSH client can now log in to the remote SSH server (*209.165.200.225* in this example) without providing the user account password.

Router#**ssh user1@209.165.200.225**

This process establishes a successful SSH connection between the client and the server using public key-based authentication.

#### **How to Delete the SSH Public Keys**

Use the **crypto key zeroize authentication-ssh rsa username** command to delete the RSA keys.

Router#**crypto key zeroize authentication-ssh rsa username user1**

# **Public key-based Authentication to SSH Server on Routers**

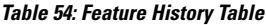

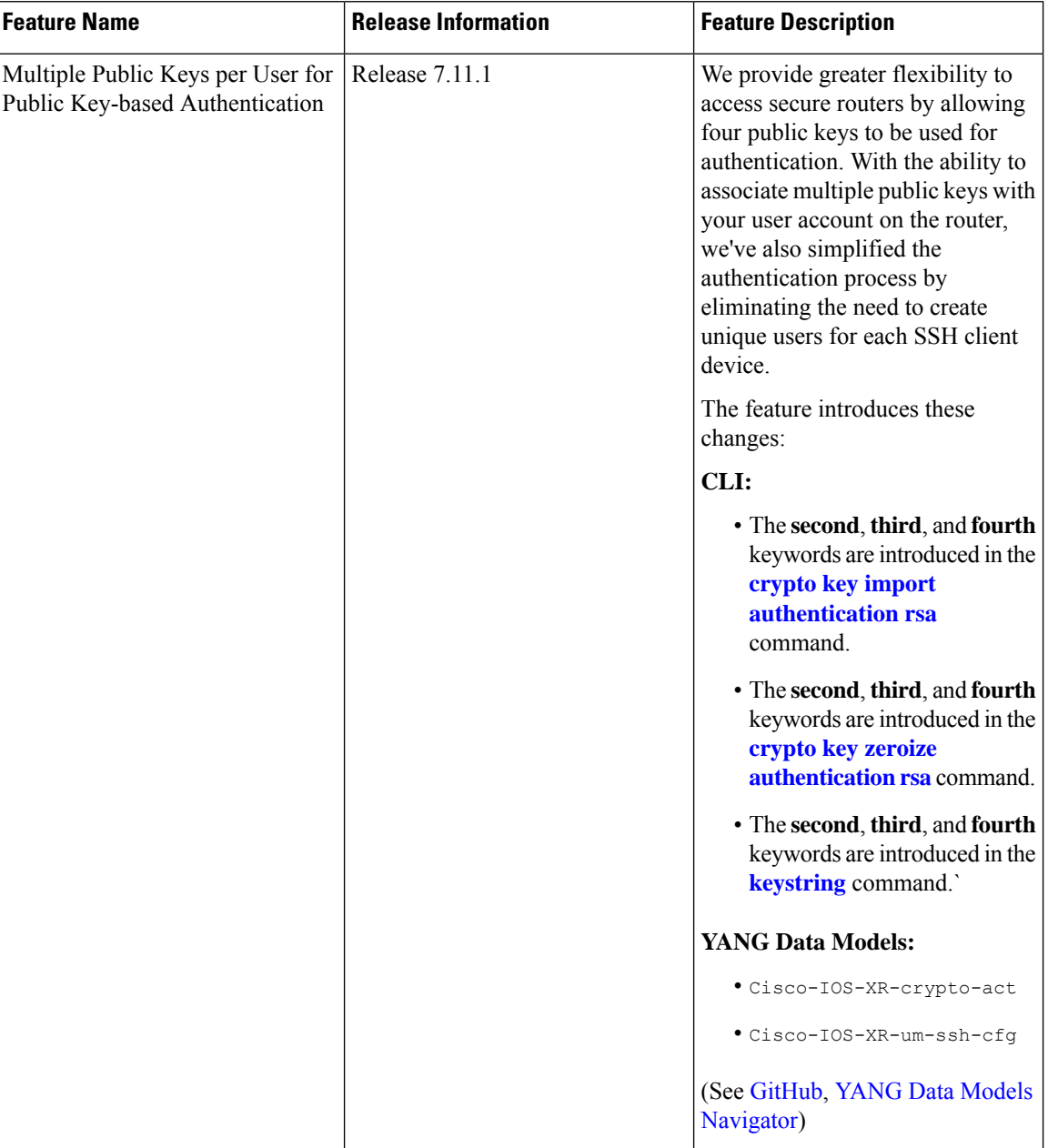

Public key-based authentication provides password-less authentication to the routers. In this method, the user authentication relies on a cryptographic key pair: a public key and a private key. The user generates a key pair in the client device using utilities such as ssh-keygen. The public key is imported and stored in the router(SSH server), while the private key isin the user device(SSH client). While attempting public key-based authentication from the client, the user presents a signature created using the private key to the router. The router verifies the authenticity of that signature using the public key associated with that user in its database. The authentication is successful when the signature matches the public key and user access is permitted.

Otherwise, the authentication fails, and the router deniesthe user access. With public key-based authentication, the routers offer a more secure authentication method than traditional password-based authentication because it is less vulnerable to brute force attacks and password theft.

From Cisco IOS XR Software Release 7.11.1, the routers support up to four public keys per user for public key-based authentication to the routers. Previously, the users could have a single key pair. This constraint restricts an individual user in the router from having multiple systemsto accessthe routers. Also, it necessitates creating a unique user in the router for each device to be an authorized SSH client to the router. However, the multiple public keys per user for public key-based authentication feature overcome these restrictions by allowing up to four public keys per user. As a result, the users can employ any corresponding private key to access the router.

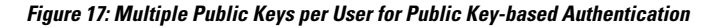

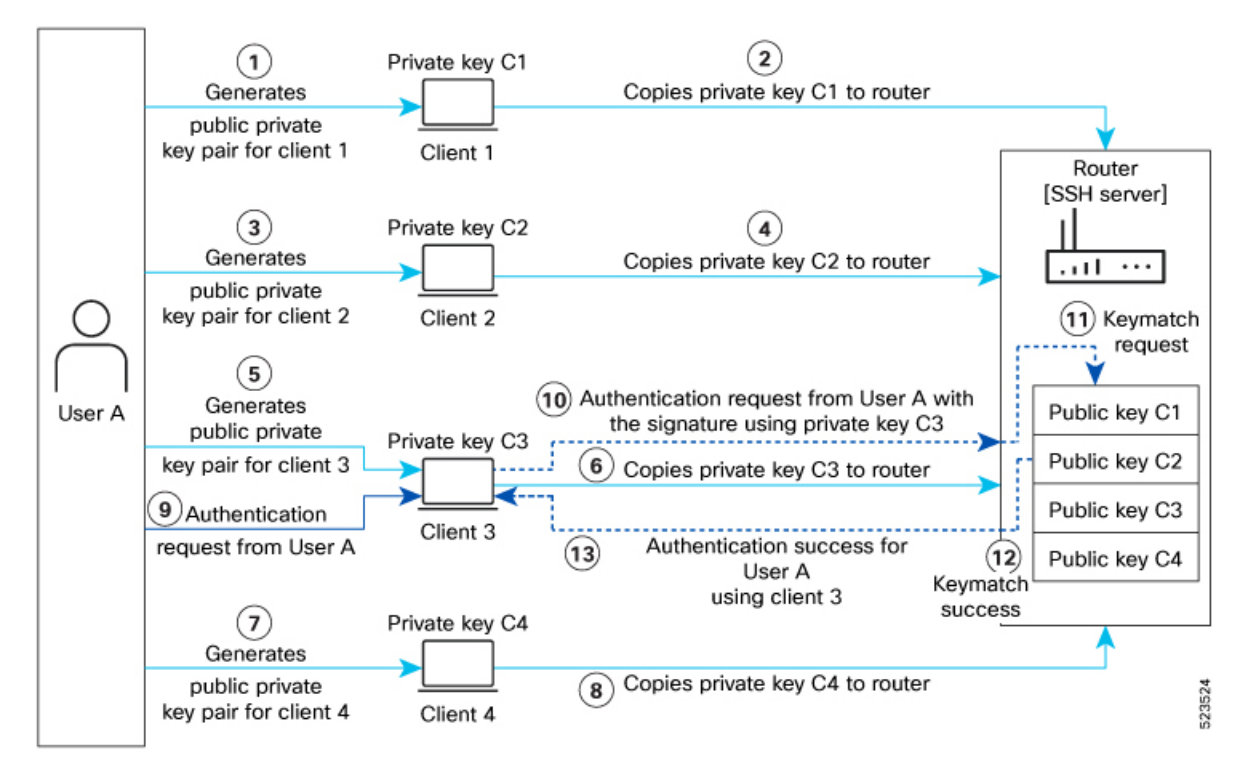

You can generate the key pair on each of the SSH clients. You must then copy the public keys to the router. When the user tries to log in to the router, the SSH client sends a connection request with a signature created using the private key. The router then checks the authenticity of the request by matching it against the public keys associated with that user in its database. Suppose one of the multiple public keys associated with that user matches the signature; the router authenticates such user, confirming that the user has the corresponding private key. This process thereby establishes a secure SSH connection to the router.

### **Guidelines and Restrictions for Public key-based authentication to Routers**

- You can add public keys by importing the public key file or directly adding the public keystring to the router.
- The maximum number of public keys supported per user is four.
- The router supports importing or adding only one public key at a time. Even though the router supports up to four keys per user, you can only import or add them to the router one after the other and not simultaneously.
- To import the public key files to the router, use the **crypto key import [authentication](https://www.cisco.com/content/en/us/td/docs/iosxr/cisco8000/security/b-system-security-cr-cisco8000/public-key-infrastructure-commands.html#wp2239327826) rsa** command.
- The router supports importing public keys in the following formats:
	- RSA
	- Base 64
	- PEM PKCS1
	- PEM PKCS8
- To delete the public key files in the router, use the **crypto key zeroize [authentication](https://www.cisco.com/content/en/us/td/docs/iosxr/cisco8000/security/b-system-security-cr-cisco8000/public-key-infrastructure-commands.html#wp2058839191) rsa** command.
- You can import the public keys using the **crypto key import [authentication](https://www.cisco.com/content/en/us/td/docs/iosxr/cisco8000/security/b-system-security-cr-cisco8000/public-key-infrastructure-commands.html#wp2239327826) rsa** command in the XR Config mode and XR EXEC mode. However, use the same operation mode to import and delete the public keys. That is, if you import the public keys in the XR Config mode, delete such keys in XR Config mode only. Similarly, if you import the public keys in the XR EXEC mode, delete such keys in XR EXEC mode only.
- You can use SSH configurations to add or delete a public key in the router.
- The router supports only the RSA key format while using SSH configurations to add a public key for public key-based authentication to the router.

#### **Configure Public key-based Authentication to Routers**

This section details different methods of enabling flexible public key-based authentication and importing public keys to the router:

#### **Configurations**

#### **Using public-key import:**

**1.** [Router] Create a user in the router:

```
Router# config
Router(config)# username testuser1
Router(config)# commit
```
- **2.** [Client] Generate RSA key pairs on the SSH clients.
- **3.** [Router] Copy the public keys from the clients to the router.

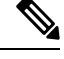

- You can skip step 3 while using the tftp filepath in step 4. For more details, **crypto key import [authentication](https://www.cisco.com/content/en/us/td/docs/iosxr/cisco8000/security/b-system-security-cr-cisco8000/public-key-infrastructure-commands.html#wp2239327826) [rsa](https://www.cisco.com/content/en/us/td/docs/iosxr/cisco8000/security/b-system-security-cr-cisco8000/public-key-infrastructure-commands.html#wp2239327826)** command. **Note**
- **4.** [Router] Import public keys to the router:

```
Router# configure
Router(config)# crypto key import authentication rsa username testuser1
disk0:/id_rsa_key1.pub
```

```
Router(config)# crypto key import authentication rsa username testuser1 second
disk0:/id_rsa_key2.pub
Router(config)# crypto key import authentication rsa username testuser1 third
disk0:/id_rsa_key3.pub
Router(config)# crypto key import authentication rsa username testuser1 fourth
disk0:/id_rsa_key4.pub
Router(config)# commit
```
You can now access the router from any of the four SSH clients using the same user.

**5.** [Client] Access the router in the client:

[root@userclient test]# ssh testuser1@192.0.2.2

#### **Using SSH configurations:**

**1.** [Router] Create a user in the router:

```
Router# config
Router(config)# ssh server username testuser2
Router((config-user-key))# commit
```
- **2.** [Client] Generate RSA key pair on the SSH clients.
- **3.** [Router] Add public keys from the SSH clients for a user to the router:

```
Router# configure
Router(config)# ssh server username testuser2
Router(config-user-key)# keystring ssh-rsa
mint man and the fact of the state of the state of the state of the state of the
Router(config-user-key)# keystring ssh-rsa second
ĸŧijĸĸijĸijĿijĸijĸĸĿĸĿŢĸŷĸĸĿĸĿĿĿĿĿijŎŢĸŢĦŔĊĿġŶĿĿijŔĿŊĿŢĔĿŢĿŦĿŶŔŶŊĸĿŊĿĠĿġŔĸĿŔĿĠŊŔĿĿŦĿijŦĿĊijŶĿĠijŔŊĹijŔĿŊijĸ
Router(config-user-key)# keystring ssh-rsa third
<u>wie świętniej tącą są salestnie do rzemieniem grupniem odkregów była najwienie przypistniej d</u>
Router(config-user-key)# keystring ssh-rsa fourth
<u>unijang ng tipiping dekstryacie mentrang juristica jadi university in parangen</u>
```
Router(config)# **commit**

You can now access the router from any of the four SSH clients using the same user.

**4.** [Client] Access the router in the client:

[root@userclient test]# ssh testuser2@192.0.2.2

#### **Verification**

#### **Public-key import:**

```
Router# show crypto key authentication rsa testuser1 all
Wed Sep 20 16:28:09.114 IST
Key label: testuser1firstkey
Type : RSA Signature
Size : 768
Created : 16:27:54 IST Wed Sep 20 2023
Data
 307C300D 06092A86 4886F70D 01010105 00036B00 30680261 00BDD9A2 B8D61FA3
AED1B6EC FB975512 32BFE99E 65FDCC01 FA14956C 7B06C2A5 CEE9E637 56FE38F6
 878ED2F4 CD1C1F28 3F535F23 9F5F8763 19BA0269 DA7B2507 0160A28B 7CD1A66D
 75DF194B C217402E 7E74D466 4E39177B 81051774 25A71A0A 0F020301 0001
```

```
Key label: testuser1secondkey
Type : RSA Encryption
Size : 768
Created : 16:27:54 IST Wed Sep 20 2023
Data :
 307C300D 06092A86 4886F70D 01010105 00036B00 30680261 00B87C2F 9B4972AC
 47B40FB2 B5C10DBB 1205AD30 7E146698 2A6179AD 8F1B030D 5146C097 3A2FB3E2
19820DA5 2132E7C7 1B7281C4 8427DF76 60E39E3A 70126DAD 108B7805 34B45915
853956AA 301CCF4B 78F06D75 D7D90320 BE667F1D 1A479713 FD020301 0001
Key label: testuser1thirdkey
Type : RSA General purpose
Size : 768
Created : 16:27:57 IST Wed Sep 20 2023
Data
307C300D 06092A86 4886F70D 01010105 00036B00 30680261 00E0DDF9 53C81AE1
 35CE15E1 C7A9916F 4AED7887 65AC1E4E 48F420E4 2A56079E FD38D069 C97FC0F7
B6D8663D C7D6FC46 1CD27EA6 AC71D36C 40E35349 0A78DA64 465B7C8B B63E8627
BF074AF4 EC37AC0C 200AFAF3 C67E8E9B AE931964 8DF86CD9 E5020301 0001
Key label: testuser1fourthkey
Type : RSA General purpose
Size : 768
Created : 16:27:57 IST Wed Sep 20 2023
Data
307C300D 06092A86 4886F70D 01010105 00036B00 30680261 00E0DDF9 53C81AE1
35CE15E1 C7A9916F 4AED7887 65AC1E4E 48F420E4 2A56079E FD38D069 C97FC0F7
B6D8663D C7D6FC46 1CD27EA6 AC71D36C 40E35349 0A78DA64 465B7C8B B63E8627
BF074AF4 EC37AC0C 200AFAF3 C67E8E9B AE931964 8DF86CD9 E5020301 0001
SSH configurations:
Router# show ssh
SSH version : Cisco-2.0
id chan pty location state userid host ver
authentication connection type
-------------------------------------------------------------------------------------------------------------------------------
Incoming sessions
 rsa-pubkey Command-Line-Interface
 rsa-pubkey Command-Line-Interface
```
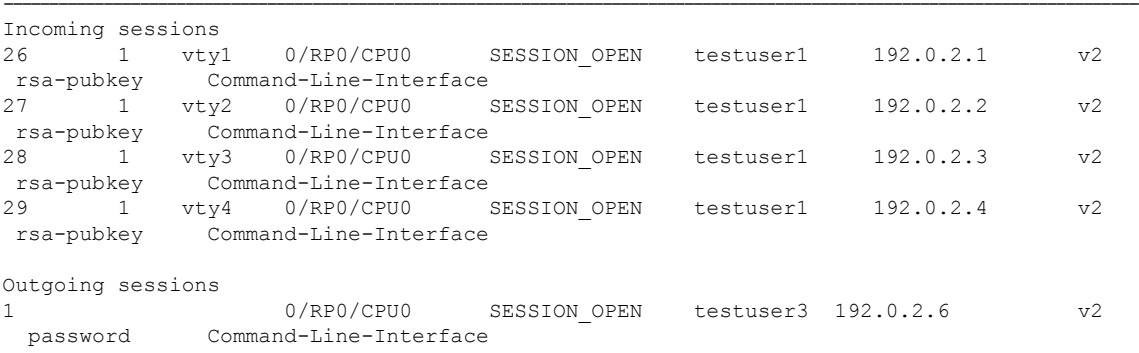

#### **Delete Public Keys in the Routers**

This section details different methods to delete public keys in the router:

```
Router# configure
Router(config)# crypto key zeroize authentication rsa all
Thu Sep 21 21:45:23.260 IST
Do you really want to remove all these keys ?? [yes/no]: yes
Router# commit
/* Deleting public keys for the user logged in to the router */
Router# configure
```

```
Router(config)# crypto key zeroize authentication rsa username testuser all
Thu Sep 21 21:45:23.260 IST
Do you really want to remove all these keys ?? [yes/no]: yes
Router# commit
/* Deleting public keys for any user in the router */
Router# configure
Router(config)# no ssh server username testuser
Router# commit
/* Deleting all SSH configurations for a user in the router */
Router# configure
Router(config)# no ssh server username testuser keystring third
Router# commit
/* Deleting a specific public-key for a user using SSH configurations in the router */
```
## **Multi-Factor Authentication for SSH**

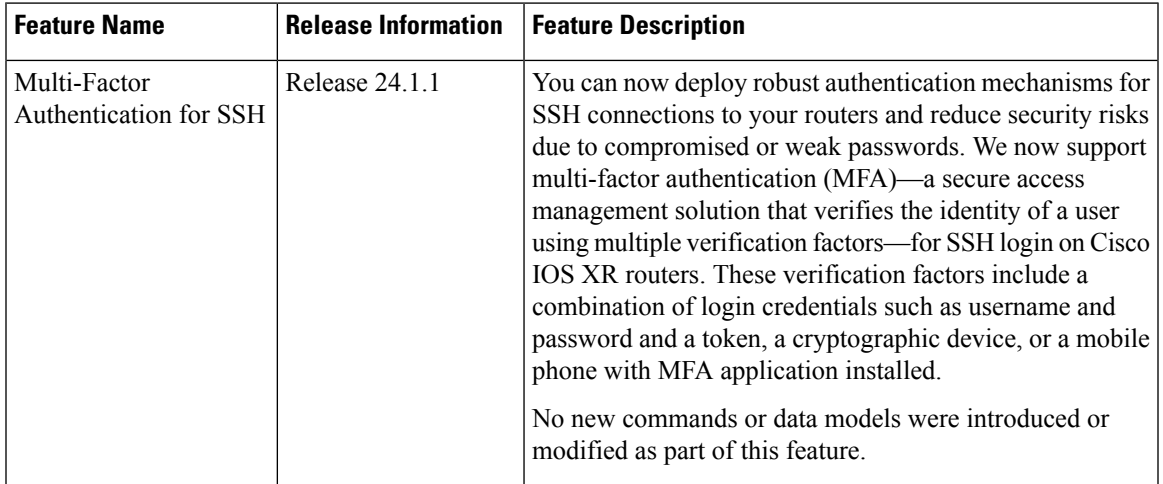

**Table 55: Feature History Table**

Multi-factor authentication is a multi-step authentication process that requires users to enter two or more verification factors to gain access to a system. These verification factors include something you know—such as a username and a password, and something you have—such as a token, a cryptographic authentication device, or a mobile phone with MFA application installed. MFA thereby enables stronger authentication mechanism and reduces security risk to the network devices arising due to compromised or weak passwords.

To achieve MFA forSSH, theSSH server as well asthe client mustsupport keyboard-interactive authentication method. The default order of SSH client authentication methods to support MFA in Cisco IOS XR routers is public-key, keyboard-interactive, and password-based authentication. You can change this default order as per your requirement using the **ssh client auth-method** command.

### **Multi-Factor Authentication Workflow**

This is a sample topology to demonstrate the MFA workflow to establish SSH connection on a Cisco IOS XR router. In this example we have considered Cisco IOS XR router as the SSH server, Cisco ISE as the AAA server, and Cisco DUO authentication proxy and cloud services for MFA.

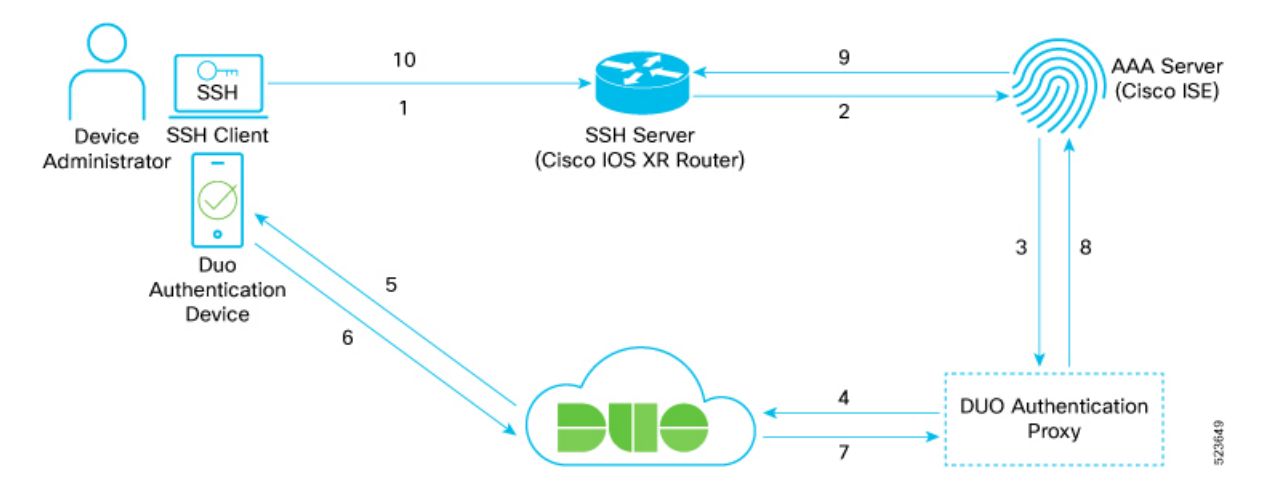

**Figure 18: Multi-Factor Authentication Set-up for SSH Connection: Sample Topology**

#### **Key Components**

The key components in this sample Duo MFA topology for SSH include:

- SSH client—from where the admin user initiates SSH connection to the SSH server.
- SSH server—which is the network device or router to which SSH connection is to be established.
- Cisco identity services engine (ISE)—that acts as the RADIUS or TACACS+ Server for AAA.
- DUO authentication proxy—is an on-premises software service that receives authentication requests from your local devices and applications through RADIUS or LDAP, optionally performs primary authentication against your existing LDAPdirectory or RADIUSauthentication server, and then contacts Duo to perform secondary authentication.
- DUO cloud service—Cisco cloud-based security platform that provides secure access to any device or application.
- DUO authentication device—such as a mobile phone which has the Duo application installed.

The detailed workflow of Duo MFA for SSH is as follows:

- **1.** The admin user initiates an SSH connection to the SSH server (Cisco IOS XR router, in this case) using the login credentials of the users that are already configured on ISE.
- **2.** The router forwards the request to the TACACS+ AAA server (Cisco ISE, in this case).
- **3.** The Cisco ISE sends the authentication request to Duo authentication proxy. The proxy forwards the request back to ISE for the 1<sup>st</sup> factor authentication. ISE informs the authentication proxy if the local authentication was successful.
- **4.** Upon successful ISE authentication, the authentication proxy sends an authentication request to Duo cloud for  $2<sup>nd</sup>$  factor authentication.
- **5.** Duo cloud sends a *PUSH* notification to the DUO authentication device of the admin user.
- **6.** The admin user approves the *PUSH* notification.
- **7.** The Duo cloud informs the authentication proxy of the successful *PUSH* notification.
- **8.** The authentication proxy informs ISE of a successful authentication.
- **9.** The ISE authorizes the admin user.
- **10.** The admin user successfully establishes an SSH connection with the router.

#### **Set Up Multi-Factor Authentication for SSH**

This section describes how to set up a sample topology for establishing SSH connection with Cisco IOS XR router using Duo MFA.

#### **Prerequisites**

- The Cisco IOS XR router installed with Cisco IOS XR Software Release 24.1.1 or later, that acts as the server to the SSH client, and as the client to the ISE server. The router must be already configured for AAA with ISE.
- Cisco identity services engine (ISE) server that acts as the RADIUS or TACACS+ AAA server.
- Duo MFA proxy application must be installed on either Windows or on Linux machine. For details, see <https://duo.com/docs/authproxy-reference>.
- DUO application must be installed on the DUO authentication device.

The procedure to set up MFA for SSH involves these high-level tasks:

- Configure Duo System
- Configure Duo Authentication Proxy
- Configure ISE
- Configure RADIUS Server Attributes on the Router
- Verify Duo MFA Set-up

#### **Configure Duo System for MFA**

Configuring Duo system for MFA involves these key steps:

- **1.** Create a Duo account in <https://duo.com/>
- **2.** Perform these Duo system configurations (for details, see the *First Steps* listed in [https://duo.com/docs/radius\)](https://duo.com/docs/radius):
	- Login to your Duo account and click on **Applications**.
	- Search for **Cisco ISE server** and click on **Protect This Application**.
	- In a notepad copy and paste your **Integration Key**, **Secret Key**, and **API Hostname**.
- **3.** Add Duo mobile device:

Select **Dashboard** > **Users** > *username* > **Add Phone**

**4.** Activate Duo mobile:

Select **Dashboard** > **2FA Devices** > *phone-number* > **Activate Duo Mobile**

#### **Configure Duo Authentication Proxy for MFA**

Configuring Duo authentication proxy for MFA involves these key steps (For more details, see [https://duo.com/docs/authproxy-reference\)](https://duo.com/docs/authproxy-reference)

**1.** [Download](https://duo.com/docs/authproxy-reference#installation) and install the latest Duo authentication proxy on your Windows or Linux machine.

In this example, we have installed the primary authentication proxy on a Windows 2016 machine and the secondary proxy on an Ubuntu server.

**2.** [Configure](https://duo.com/docs/authproxy-reference#configuration) the proxy for your primary authenticator.

Edit the Duo authentication proxy configuration file, authproxy.cfg, located in the conf subdirectory of the proxy installation path in the server using a text editor. You can add multiple ISE servers as RADIUS clients and multiple router subnets/IP addresses as part of the router.

**3.** Start the proxy [server\(s\)](https://duo.com/docs/authproxy-reference#start-the-proxy) and check the proxy logs for any configuration or connectivity error.

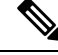

For installation on Windows, ensure sure that the Windows firewall is configured to allow connections for the authentication proxy. **Note**

#### **Configure ISE for MFA**

Configuring ISE for MFA involves these key steps (for more details, see [Configure](https://www.cisco.com/c/en/us/support/docs/security/identity-services-engine/214813-configure-duo-two-factor-authentication.html) Duo Two Factor [Authentication](https://www.cisco.com/c/en/us/support/docs/security/identity-services-engine/214813-configure-duo-two-factor-authentication.html) for ISE Management Access)

- **1.** Integrate ISE with Duo authentication proxy:
	- **a.** Add a new RADIUS token server:

**Administration** > **Identity Management** > **ExternalIdentitySources** > **RADIUS Token**, and click **Add**

Ensure that the **Shared Secret** matches the one that you already defined in the *Configure Duo Authentication Proxy* task.

For details, see step1 listed under ISE [Configuration.](https://www.cisco.com/c/en/us/support/docs/security/identity-services-engine/214813-configure-duo-two-factor-authentication.html#anc7)

**b.** Set the authentication method for the identity source:

Navigate to **Administration** > **System** > **Admin Access** > **Admin Access** > **Authentication Method**, and select previously configured RADIUS token server (for example, **RADIUS:DUO**) as the **Identity Source**.

For details, see Step 2 listed under ISE [Configuration](https://www.cisco.com/c/en/us/support/docs/security/identity-services-engine/214813-configure-duo-two-factor-authentication.html#anc7).

- **2.** Create device admin policies:
	- **a.** Create a policy set:

Navigate to **Work Centers** > **Device Administration** > **Device Admin Policy Sets**.

In this example, we created a policy set that matches on both protocols (RADIUS and TACACS+) with the **Allowed Protocols** set to **Default Device Admin**.

**b.** Set the following policies inside the policy set:

- **Authentication Policy**: In this example, we have set a default rule to check the Identity Source Sequence that we defined in the steps above which contains the RADIUS Token Servers (Duo Authentication Proxies) and Active Directory.
- **Authorization Policy**: In this example, we have set a rule that checks if the authenticated user belongs either to the **Domain Users** or **NS-ISE-IOS-Admins** groups that we have configured in active directory (AD). If the user belongs to one of these groups, then the system returns the pre-configured **Command Sets** and **Shell Profile**.
- **3.** Add and onboard users in Duo:

You can configure Duo to automatically sync with your AD or manually add the user in Duo (for details, see [Enroll](https://duo.com/docs/enrolling-users) user with Duo).

#### **Configure RADIUS Server Attributes for MFA**

This topic describes how to configure RADIUS server attributes for MFA on the Cisco IOS XR router (for more details, see [configure-your-radius-client\(s\)](https://duo.com/docs/radius#configure-your-radius-client(s))).

Set the IP address of the RADIUS server to the IP address of your authentication proxy, the RADIUS server port to 1812, and the RADIUS secret to the appropriate secret that you configured in the *radius\_server\_auto* section in the authproxy.cfg file.

```
Router#configure
```

```
Router(config)#radius-server host 209.165.200.225auth-port 1812 acct-port 1813
Router(config-radius-host)#key test@1234
Router(config-radius-host)#commit
```
#### **Verify MFA Set-up for SSH Connection**

Once you complete the Duo MFA configurations, follow these steps to verify the set-up:

- Initiate an SSH connection from the SSH client router that is already added in the ISE, using the **ssh** command.
- Use the AD credentials for the admin user to log in.
- Upon successful authentication, confirm that the user received a **Duo Push/Passcode** notification on the Duo authentication device based on what is set in the Duo authentication proxy configuration file, authproxy.cfg.
- After approving the **Duo Push** or entering the correct Passcode, the admin user must be authenticated and authorized to access the router through the SSH connection.
- The live logs of RADIUS in the ISE server must show authentication requests against the Duo authentication proxies.
- Check the authproxy log file in your authentication proxy for any errors or issues.

# **Selective Authentication Methods for SSH Server**

#### **Table 56: Feature History Table**

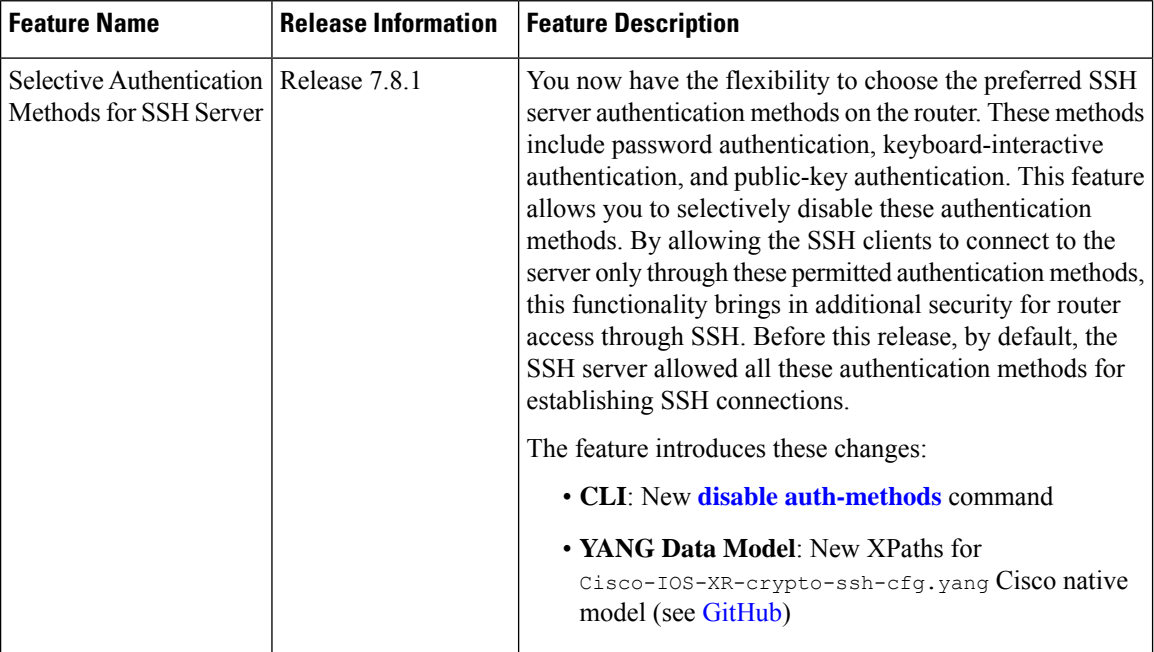

By default, the SSH server on the Cisco IOS XR routers allowed various authentication methods such as password authentication, keyboard-interactive authentication, and public-key authentication (including certificate-based authentication) for the SSH connections on the router. The SSH clients could use any of these authentication methods while attempting a connection to the SSH server on the router. From Cisco IOS XR Software Release 7.8.1, you can selectively disable these authentication methods, and allow connection attempts from the SSH client only through the remaining authentication methods. If the SSH client tries to establish a connection to the server using nonpermitted authentication methods (the ones that are disabled), then the login attempt fails.

### **Disable SSH Server Authentication Methods**

Use the**disable auth-methods** command in ssh server configuration mode to disable the specific authentication method for the SSH server.

Public-key authentication includes certificate-based authentication as well. Hence, disabling public-key authentication automatically disables the certificate-based authentication.

#### **Configuration Example**

This example shows how to disable the keyboard-interactive authentication method for the SSH server on the router using CLI. Similarly, you can disable other authentication methods.

```
Router#configure
Router(config)# ssh server
Router(config-ssh)# disable auth-methods keyboard-interactive
Router(config-ssh)# commit
```
#### **Running Configuration**

```
!
ssh server
disable auth-methods keyboard-interactive
!
```
#### **Verification**

Use the **show ssh server** command to see the list of authentication methods that the SSH server on the router supports. In this example, the keyboard-interactive method is disabled and the SSH server allows all other authentication methods.

```
Router#show ssh server
```

```
Wed Feb 23 10:38:37.716 UTC
Authentication Method Supported
------------------------------------
                PublicKey := Yes
                 Password := Yes
     Keyboard-Interactive := No
        Certificate Based := Yes
```
# **SSH Port Forwarding**

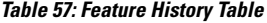

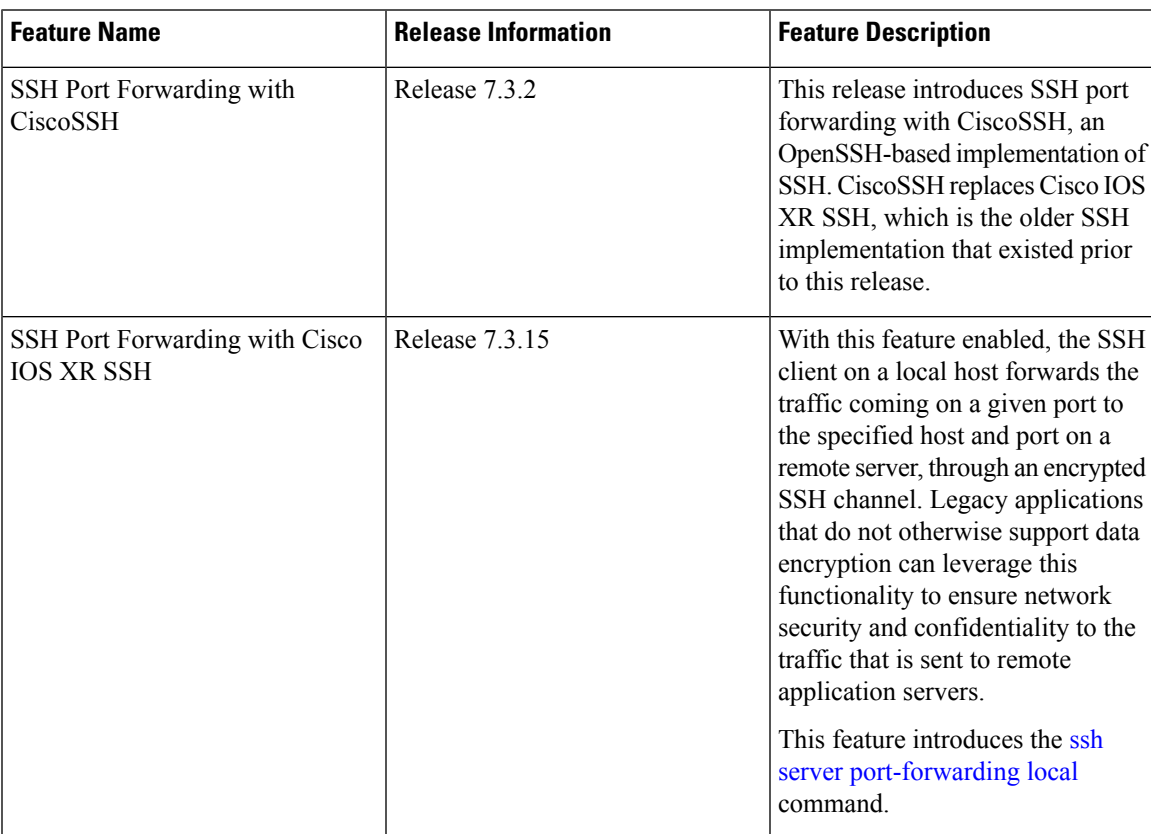

SSH port forwarding or SSH tunneling is a method of forwarding the otherwise insecure TCP/IP connections from the SSH client to server, or the other way around, through a secure SSH channel. Since the traffic is directed to flow through an encrypted SSH connection, it is tough to snoop or intercept this traffic while in transit. This SSH tunneling provides network security and confidentiality to the data traffic, and hence legacy applications that do not otherwise support encryption can mainly benefit out of this feature. You can also use this feature to implement VPN and to access intranet services across firewalls.

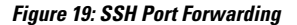

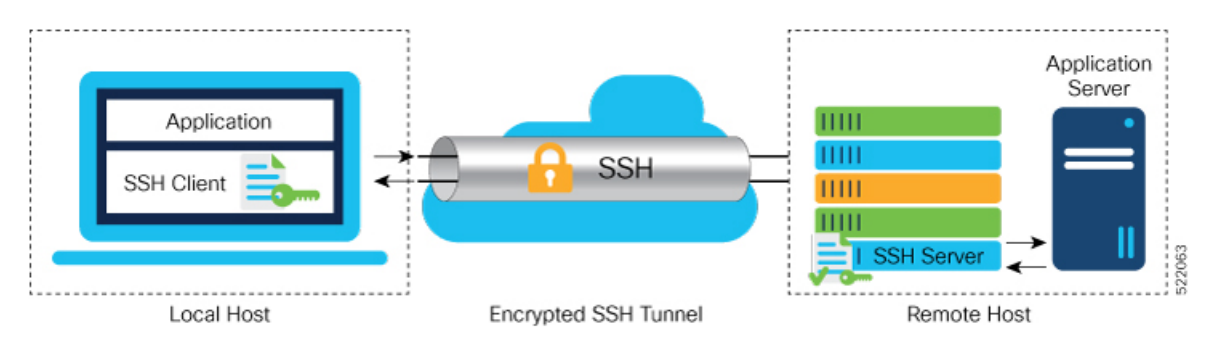

Consider an application on the SSH client residing on a local host, trying to connect to an application server residing on a remote host. The remote host can either be a single router where both the SSH server and application server reside, or, it can host the SSH server on one router and application server on a different device, like in case of a data center. With port forwarding or tunneling enabled, the application on the SSH client connects to a port on the local host that the SSH client listens to. The SSH client then forwards the data traffic of the application to the SSH server over an encrypted tunnel. The SSH server then connects to the actual application server that is either residing on the same router or on the same data center as theSSH server. The entire communication of the application is thus secured, without having to modify the application or the work flow of the end user.

The SSH port forwarding feature is disabled, by default. You can enable the feature by using the **ssh server port-forwarding local** command in the XR Config mode.

#### **How Does SSH Port Forwarding Work?**

**Figure 20: Sample Topology for SSH Port Forwarding**

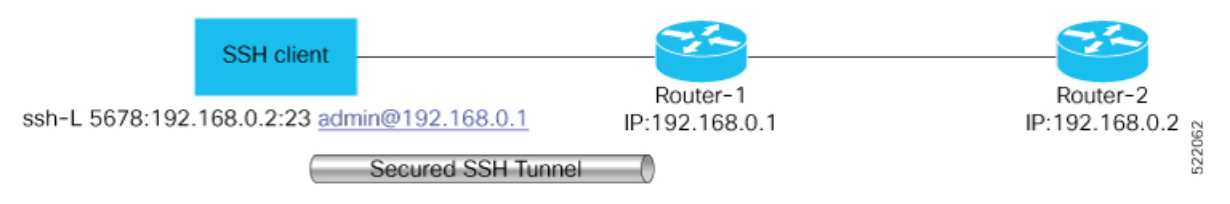

Consider a scenario where port forwarding is enabled on the SSH server running on Router-1, in this topology. An SSH client running on a local host tries to create a secure tunnel to the SSH server, for a local application to eventually reach the remote application server running on Router-2.

The client tries to establish an SSH connection to Router-1 using the following command:

ssh -L local-port:remote-server-hostname:remote-port username@sshserver-hostname

where,

*local-port* is the local port number of the host where the SSH client and the application reside. Port 5678, in this example.

*remote-server-hostname:remote-port* is the TCP/IP host name and port number of the remote application server where the recipient (SSH server) must connect the channel from the SSH client to. 192.168.0.2 and port 23, in this example.

*sshserver-hostname* is the domain name or IP address of the SSH server that receives the SSH client request. It must the SSH IP address or domain name to access the router that hosts the SSH server. That is, 192.168.0.1 of Router-1, in this example.

For example,

ssh -L 5678:192.168.0.2:23 admin@192.168.0.1

When the SSH server receives a TCP/IP packet from the SSH client, it accepts the packet and opens a socket to the remote server and port specified in that packet. Once the connection between SSH client and server is established, the SSH server connects that communication channel to the newly created socket. From then onwards, SSH server forwards all the incoming data from the client on that channel to that socket. This type of connection is known as port-forwarded local connection. When the client closes the connection, the SSH server closes the socket and the forwarded channel.

### **How to Enable SSH Port Forwarding**

#### **Guidelines for Enabling SSH Port Forwarding Feature**

- The Cisco IOS XR software supports SSH port forwarding only on SSH server; not on SSH client. Hence, to utilize this feature, the SSH client running at the end host must already have the support for SSH port forwarding or tunneling.
- The application server must be reachable on the same VRF where the current SSH connection between the server and the client is established.
- Port numbers need not match for SSH port forwarding to work. You can map any port on the SSH server to any port on the client.
- If the SSH client tries to do port forwarding without the feature being enabled on the SSH server, the port forwarding fails, and displays an error message on the console.Similarly the port-forwarded channel closes in case there is any connectivity issue or if the server receives an SSH packet from the client in an improper format.

#### **Configuration Example**

```
Router#configure
Router(config)#ssh server port-forwarding local
Router(config)#commit
```
#### **Running Configuration**

!

```
Router#show running-configuration
ssh server port-forwarding local
```
#### **Verification**

Use the **show ssh** command to see the details of the SSH sessions. The **connection type** field shows as **port-forwarded-local** for the port-forwarded session.

```
Router#show ssh
```

```
Wed Oct 14 11:22:05.575 UTC
SSH version : Cisco-2.0
id chan pty location state userid host ver authentication connection
type
       --------------------------------------------------------------------------------------------
Incoming sessions
15 1 XXX 0/RP0/CPU0 SESSION_OPEN admin 192.168.122.1 v2 password
port-forwarded-local
```
Outgoing sessions

#### Router#

Use the **show ssh server** command to see the details of the SSH server. The **Port Forwarding** column shows as **local** for the port-forwarded session. Whereas, for a regular SSH session, the field displays as **disabled**.

```
Router#show ssh server
Tue Sep 7 17:43:22.483 IST
---------------------
SSH Server Parameters
---------------------
Current supported versions := v2
                  SSH port := 22
                  SSH vrfs := vrfname:=default(v4-acl:=, v6-acl:=)
              Netconf Port := 830
              Netconf Vrfs := vrfname:=default(v4-acl:=, v6-acl:=)
Algorithms
---------------
       Hostkey Algorithms :=
x509v3-ssh-rsa,ecdsa-sha2-nistp521,ecdsa-sha2-nistp384,ecdsa-sha2-nistp256,rsa-sha2-512,rsa-sha2-256,ssh-rsa,ssh-dsa,ssh-ed25519
   Key-Exchange Algorithms :=
ecdh-sha2-nistp521,ecdh-sha2-nistp384,ecdh-sha2-nistp256,diffie-hellman-group14-sha1
     Encryption Algorithms :=
aes128-ctr,aes192-ctr,aes256-ctr,aes128-gcm@openssh.com,aes256-gcm@openssh.com
            Mac Algorithms := hmac-sha2-512, hmac-sha2-256, hmac-sha1
Authentication Method Supported
------------------------------------
                 PublicKey := Yes
                  Password := Yes
      Keyboard-Interactive := Yes
         Certificate Based := Yes
Others
------------
                     DSCP := 0
                 Ratelimit := 600
              Sessionlimit := 110
               Rekeytime := 30
       Server rekeyvolume := 1024
  TCP window scale factor := 1
```
Ш

```
Backup Server := Disabled
         Host Trustpoint :=
         User Trustpoint := tes, test, x509user
         Port Forwarding := local
Max Authentication Limit := 16
    Certificate username := Common name(CN) User principle name(UPN)
Router#
```
#### **Syslogs for SSH Port Forwarding Feature**

The router console displays the following syslogs at various SSH session establishment events.

• When SSH port forwarding session is successfully established:

```
RP/0/RP0/CPU0:Aug 24 13:10:15.933 IST: SSHD_[66632]:
%SECURITY-SSHD-6-PORT_FWD_INFO_GENERAL : Port Forwarding, Target:=10.105.236.155,
Port:=22, Originator:=127.0.0.\overline{1}, Port:=41590, Vrf:=0x60000000, Connection forwarded
```
• If SSH client tries to establish a port forwarding session without SSH port forwarding feature being enabled on the SSH server:

```
RP/0/RP0/CPU0:Aug 24 13:20:31.572 IST: SSHD_[65883]: %SECURITY-SSHD-3-PORT_FWD_ERR_GENERAL
: Port Forwarding, Port forwarding is not enabled
```
#### **Associated Command**

• **ssh server port-forwarding local**

# **DSCP Marking for SSH Packets**

#### **Table 58: Feature History Table**

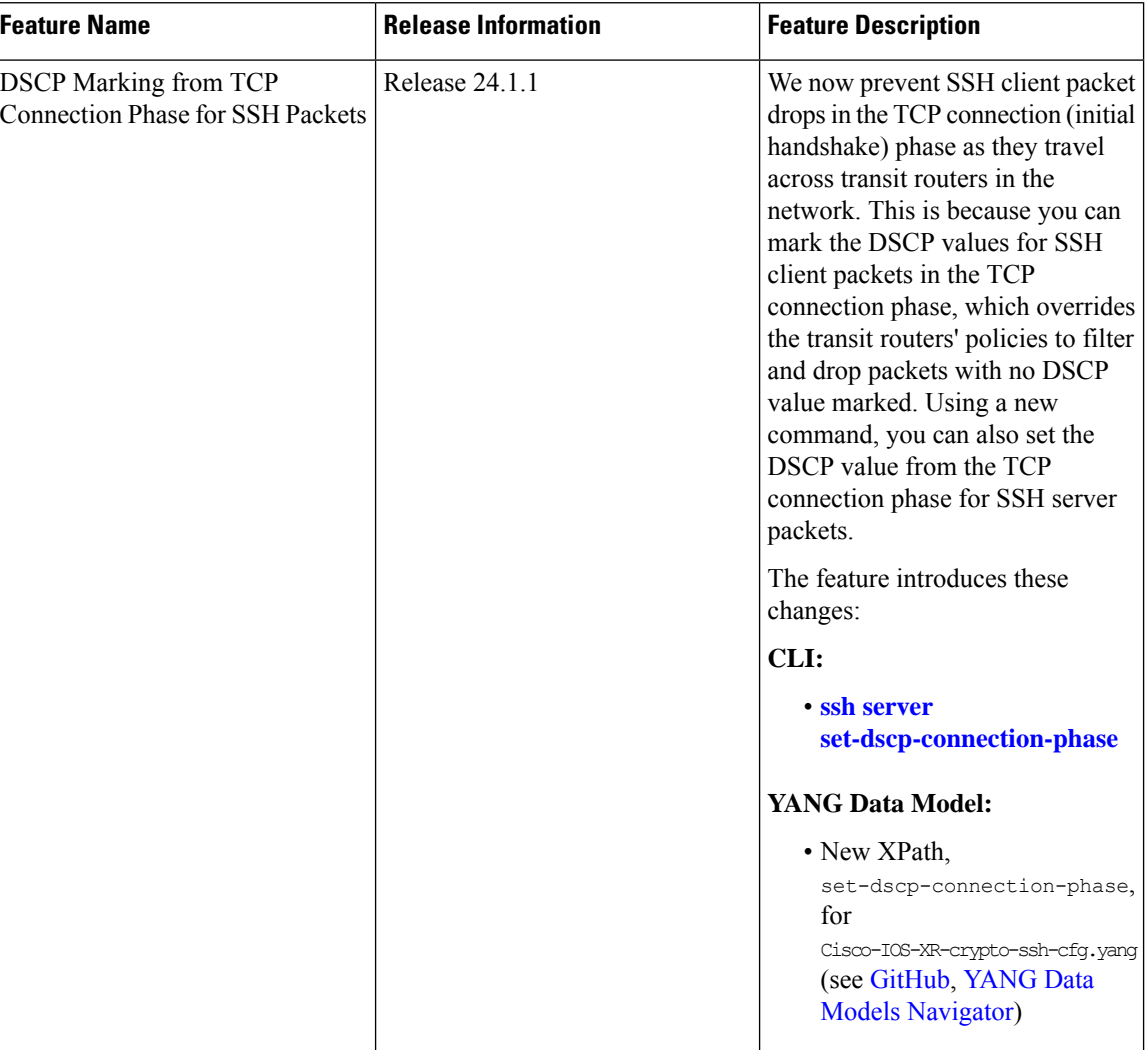

CiscoSSH is based on OpenSSH version 8.0 in which the DSCP marking of the SSH packets is done only after the authentication phase of session establishment. Hence, the SSH packets originating from the CiscoSSH routers did not have the DSCP value set in the initial handshake or the TCP connection phase. This led to SSH packet drops during the TCP connection phase if routers in the transit network have specific rules or filters to drop packets with zero or incorrect DSCP value.

From OpenSSH version 8.5 and later, the DSCP marking of SSH client packets is done from the TCP connection phase itself. Cisco IOS XR Software Release 24.1.1 brings in this behavior change for CiscoSSH. Whereas there is no change in behavior of the marking for SSH server packets. The CiscoSSH routers that function as SSH servers continue to mark the DSCP value for the packets only after the authentication phase. You can use the **ssh server set-dscp-connection-phase** command to set the DSCP value for the SSH server packets from the TCP connection phase.

### **Set DSCP Marking for SSH Packets from TCP Connection Phase**

To set the DSCP marking for SSH server packets from TCP connection phase, use the **ssh server set-dscp-connection-phase** command in XR Config mode.

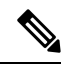

Although the **ssh server set-dscp-connection-phase** command is available on routers with CiscoSSH and routers with Cisco IOS XR SSH, this configuration is relevant only on routers with CiscoSSH. **Note**

#### **Configuration Example**

```
Router#configure
Router(config)#ssh server set-dscp-connection-phase
Router(config-ssh)#commit
```
#### **Running Configuration**

```
Router#show run ssh
!
ssh server set-dscp-connection-phase
!
```
I

ı

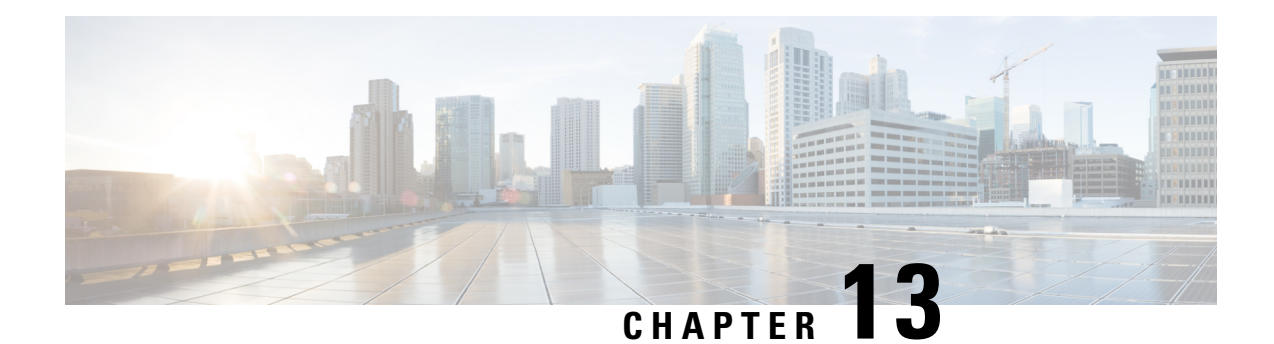

# **Configuring FIPS Mode**

The Federal Information Processing Standard (FIPS) 140-2 is an U.S. and Canadian government certification standard that defines requirements that the cryptographic modules must follow. The FIPS specifies best practices for implementing cryptographic algorithms, handling key material and data buffers, and working with the operating system.

In Cisco IOS XR software, these applications are verified for FIPS compliance:

- Secure Shell (SSH)
- Secure Socket Layer (SSL)
- Transport Layer Security (TLS)
- Internet Protocol Security (IPSec) for Open Shortest Path First version 3 (OSPFv3)
- Simple Network Management Protocol version 3 (SNMPv3)
- AAA Password Security

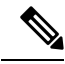

Any process that uses any of the following cryptographic algorithms is considered non-FIPS compliant: **Note**

- Rivest Cipher 4 (RC4)
- Message Digest (MD5)
- Keyed-Hash Message Authentication Code (HMAC) MD5
- Data Encryption Standard (DES)

The Cisco Common Cryptographic Module (C3M) provides cryptographic services to a wide range of the networking and collaboration products of Cisco. This module provides FIPS-validated cryptographic algorithms for services such as RTP, SSH, TLS, 802.1x, and so on. The C3M provides cryptographic primitives and functions for the users to develop any protocol.

By integrating with C3M, the Cisco IOS-XR software is compliant with the FIPS 140-2 standards and can operate in FIPS mode, level 1 compliance.

- [Prerequisites](#page-353-0) for Configuring FIPS, on page 338
- How to [Configure](#page-353-1) FIPS, on page 338

# <span id="page-353-0"></span>**Prerequisites for Configuring FIPS**

You must be in a user group associated with a task group that includes the proper task IDs. The command reference guides include the task IDs required for each command.

If you suspect user group assignment is preventing you from using a command, contact your AAA administrator for assistance.

#### **Guidelines for Enabling FIPS Mode**

From Cisco IOS XR Software Release 7.2.1 and later, you must follow these guidelines while enabling FIPS mode:

- You must configure the session with a FIPS-approved cryptographic algorithm. A session configured with non-approved cryptographic algorithm for FIPS (such as, **MD5** and **HMAC-MD5**) does not work. This is applicable for OSPF, BGP, RSVP, ISIS, or any application using key chain with non-approved cryptographic algorithm, and only for FIPS mode (that is, when **crypto fips-mode** is configured).
- If you are using any **HMAC-SHA** algorithm for a session, then you must ensure that the configured *key-string* has a minimum length of 14 characters. Otherwise, the session goes down. This is applicable only for FIPS mode.
- If you try to execute the telnet configuration on a system where the FIPS mode is already enabled, then the system rejects the telnet configuration.
- If telnet configuration already exists on the system, and if FIPS mode is enabled later, then the system rejects the telnet connection. But, it does not affect the telnet configuration as such.
- It is recommended to configure the **crypto fips-mode** command first, followed by the commands related to FIPS in a separate commit. The list of commands related to FIPS with non-approved cryptographic algorithms are:
	- **key chain** *key-chain-name* **key** *key-id* **cryptographic-algorithm MD5**
	- **key chain** *key-chain-name* **key** *key-id* **cryptographic-algorithm HMAC-MD5**
	- **router ospfv3 1 authentication ipsec spi 256 md5** *test-md5-value*
	- **router ospfv3 1 encryption ipsec spi 256 esp des** *test-des-value*
	- **router ospfv3 1 encryption ipsec spi 256 esp des** *test-des-value* **authentication md5** *test-md5-value*
	- **snmp-server user** *user1 user-grp1* **v3 auth md5 priv des56**
	- **ssh server algorithms key-exchange diffie-hellman-group1-sha1**
	- **telnet vrf default ipv4 server max-servers** *100*

# <span id="page-353-1"></span>**How to Configure FIPS**

Perform these tasks to configure FIPS.

 $\overline{\phantom{a}}$ 

# <span id="page-354-0"></span>**Enable FIPS mode**

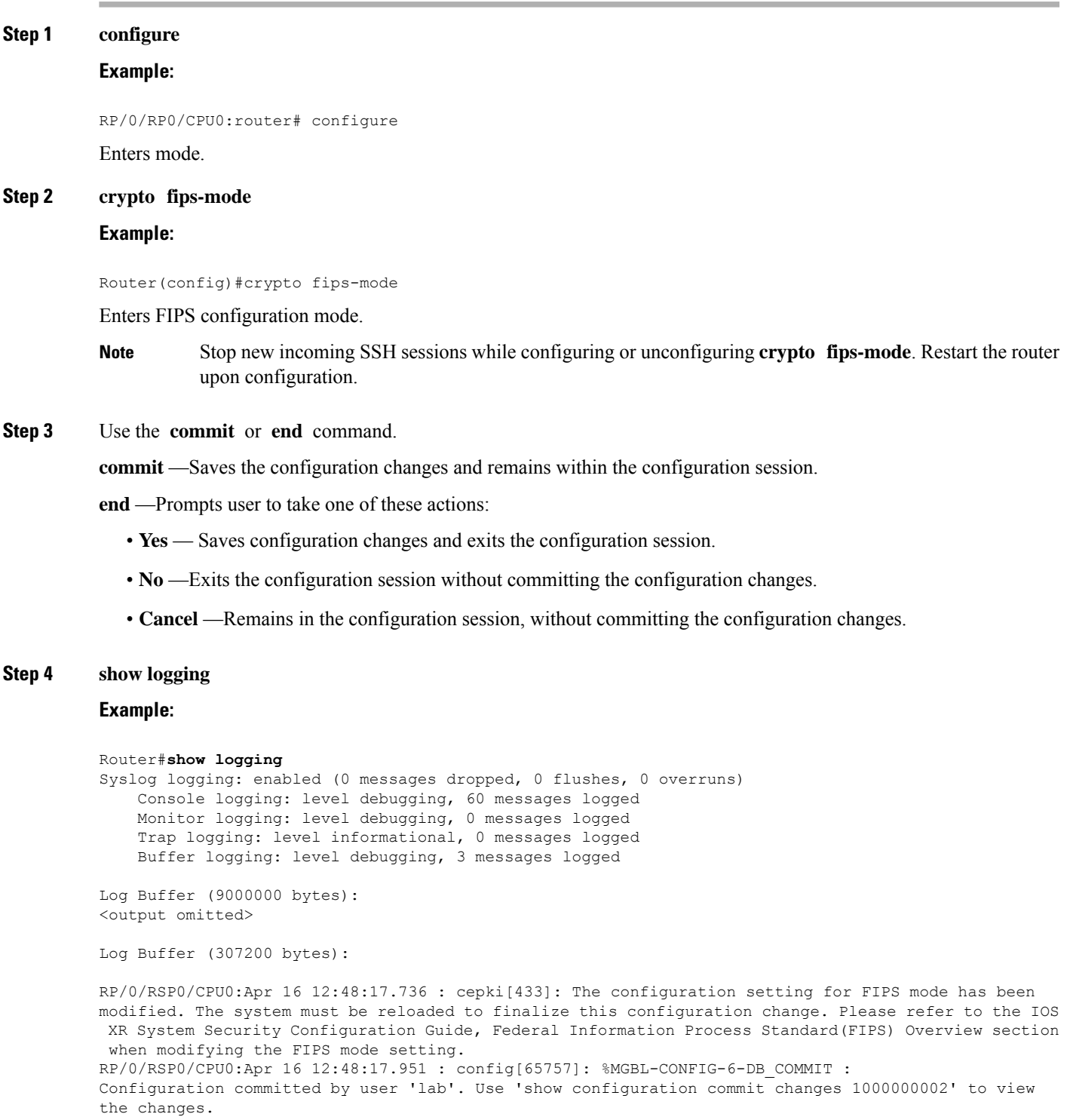

RP/0/RSP0/CPU0:Apr 16 12:48:23.988 : config[65757]: %MGBL-SYS-5-CONFIG\_I : Configured from console by lab

.... .... .... Displays the contents of logging buffers. **Note** Use the **show logging | i fips** command to filter FIPS specific logging messages. **Step 5 reload location all Example:** Router#reload location all

Reloads a node or all nodes on a single chassis or multishelf system.

# **Configure FIPS-compliant Keys**

Perform these steps to configure the FIPS-compliant keys:

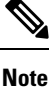

The crypto keys are auto-generated at the time of router boot up. You need to perform these steps to generate the keys only if the keys are missing under some scenarios.

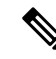

From Cisco IOS XR Release 7.3.2 onwards, you can generate and delete key-pairs from XR Config mode. For more details, see Public Key-Pair [Generation](#page-164-0) in XR Config Mode, on page 149 in the chapter *Implementing Certification Authority Interoperability* . **Note**

#### **Before you begin**

Refer the configuration steps in the [Enable](#page-354-0) FIPS mode, on page 339 section for enabling the FIPS mode.

#### **Step 1 crypto key generate rsa [usage-keys | general-keys]** *key label*

#### **Example:**

Router#crypto key generate rsa general-keys rsakeypair

Generate a RSA key pair. Ensure that all the key pairs meet the FIPS requirements. The RSA key sizes allowed under FIPS mode are 2048, 3072 and 4096.

The option **usage-keys** generates separate RSA key pairs for signing and encryption. The option **general-keys** generates a general-purpose RSA key pair for signing and encryption.

To delete the RSA key pair, use the **crypto key zeroize rsa** *keypair-label* command.

#### **Step 2 crypto key generate dsa**

#### **Example:**

Router#crypto key generate dsa

Generate a DSA key pair if required. Ensure that all the key pairs meet the FIPS requirements. The DSA key size allowed under FIPS mode is 2048.

To delete the DSA key pair, use the **crypto key zeroize dsa** *keypair-label* command.

#### **Step 3 crypto key generate ecdsa**

#### **Example:**

Router#crypto key generate ecdsa

Generate a ECDSA key pair if required. Ensure that all the key pairs meet the FIPS requirements. The ECDSA key sizes allowed under FIPS mode are **nistp256**, **nistp384** and **nistp512**.

To delete the DSA key pair, use the **crypto key zeroize ecdsa** *keypair-label* command.

#### **Step 4 show crypto key mypubkey rsa**

#### **Example:**

```
Router# show crypto key mypubkey rsa
Fri Mar 27 14:00:20.954 IST
Key label: system-root-key
Type : RSA General purpose
Size : 2048
Created : 01:13:10 IST Thu Feb 06 2020
Data :
30820122 300D0609 2A864886 F70D0101 01050003 82010F00 3082010A 02820101
00A93DE0 1E485EE3 0E7F0964 C48361D1 B6014BE7 A303D8D6 F7790E92 88E69C4B
B97B7A9C D1B277E3 1569093C 82BD3258 7F67FB49 94860ECD 34498F1F 59B45757
F32C8E8F 7CEE23EC C36A43D1 9F85C0D9 B96A14DD DD3BBD4C A1FB0888 EED210A7
 39D9A403 7ACE0F6E 39107226 CA621AD8 6E8102CA 9761B86F D33F2871 9DD16559
 AFCB4729 EFCEDBAF 83DF76E4 9A439844 EE3B1180 4022F575 99E11A2C E25BB23D
9DD74C81 4E5C1345 D9E3CC79 1B98B1AA 6C06F004 22B901EC 36C099FE 10DE2622
EB7CE618 9A555769 12D94C90 D9BEE5EA A664E7F6 4DF8D8D4 FE7EAB07 1EF4FEAB
22D9E55F 62BA66A0 72153CEC 81F2639F B5F2B5C5 25E10364 19387C6B E8DB8990
11020301 0001
Key label: system-enroll-key
Type : RSA General purpose
Size : 2048
Created : 01:13:16 IST Thu Feb 06 2020
Data :
30820122 300D0609 2A864886 F70D0101 01050003 82010F00 3082010A 02820101
 009DBC14 C83604E4 EB3D3CF8 5BA7FDDB 80F7E85B 427332D8 BBF80148 F0A9C281
49F87D5C 0CEBA532 EBE797C5 7F174C69 0735D13A 493670CB 63B04A12 4BCA7134
EE0031E9 047CAA1E 802030C5 6071E8C2 F8ECE002 CC3B54E7 5FD24E5C 61B7B7B0
 68FA2EFA 0B83799F 77AE4621 435D9DFF 1D713108 37B614D3 255020F9 09CD32E8
82B07CD7 01A53896 6DD92B5D 5119597C 98D394E9 DBD1ABAF 6DE949FE 4A8BF1E7
 851EB3F4 60B1114A 1456723E 063E50C4 2D410906 BDB7590B F1D58480 F3FA911A
 6C9CD02A 58E68D04 E94C098F 0F0E81DB 76B40C55 64603499 2AC0547A D652412A
BCBBF69F 76B351EE 9B2DF79D E490C0F6 92D1BB97 B905F33B FAB53C20 DDE2BB22
C7020301 0001
```
Displays the existing RSA key pairs.

You can also view the RSA keys in the running configuration. The keys in the following example are in OpenSSL format.

**Note** Only those keys that are generated in the config mode are visible in the running configuration.

```
Router(config)#crypto key generate rsa test
Router(config)#commit
Thu May 12 08:37:59.894 UTC
Router(config)#end
Router#show running-config
Thu May 12 08:38:04.244 UTC
```

```
Building configuration...
!! IOS XR Configuration 7.3.4
!! Last configuration change at Thu May 12 08:37:59 2022 by cisco
!
username cisco
group root-lr
 group cisco-support
 secret 10
$6$8zR0nTbkA7A1n...$0Kn.YxNNmh1cXo9cEvEwLGAFf.rEOTycjsizI/TLBz9WoQX.rmxVwkNgTKAnROUGPtBVlQ/Ndew8gEREXJ7mI0
!
call-home
 service active
contact smart-licensing
profile CiscoTAC-1
 active
 destination transport-method http
 !
!
interface MgmtEth0/RSP0/CPU0/0
shutdown
!
crypto key generate rsa test general-keys 2048 | -----BEGIN PUBLIC KEY-----
MIIBIDANBgkqhkiG9w0BAQEFAAOCAQ0AMIIBCAKCAQEAgiXFnld/AADcil6eV38A
AIIlxZ5XfwAAcJb6e1d/AAAA7du+AAAAAI6Qs47BQLhIVQAAAAAAAAAAWQDQVn8A
ANyKXp5XfwAAKAAAAAAAAACaNcWeV38AANyKXp5XfwAAmjXFnld/AADcil6eV38A
AJo1xZ5XfwAAAO3bvgAAAABVAAAAAAAAABBEANBWfwAA3Ipenld/AAAgAAAAAAAA
AI8lxZ5XfwAA3Ipenld/AACPJcWeV38AAHhZANBWfwAAAO3bvgAAAADUTNDpQMWp
UUUAAAAAAAAAkBcA0FZ/AADcil6eV38AABgAAAAAAAAAiSXFnld/AADcil6eV38A
AAIBAA==
-----END PUBLIC KEY-----
\|end
```
#### **Step 5 show crypto key mypubkey dsa**

#### **Example:**

Router#show crypto key mypubkey dsa

Displays the existing DSA key pairs.

You can also view the DSA key in the running configuration. The keys in the following example are in OpenSSL format:

**Note** Only those keys that are generated in the configuration of the running configuration.

```
Router(config)#crypto key generate dsa
Router(config)#commit
Thu May 12 08:39:32.093 UTC
Router(config)#end
Router#show running-config
Thu May 12 08:39:37.557 UTC
Building configuration...
!! IOS XR Configuration 7.3.4
!! Last configuration change at Thu May 12 08:39:32 2022 by cisco
!
username cisco
group root-lr
group cisco-support
secret 10
$6$8zR0nTbkA7A1n...$0Kn.YxNNmh1cXo9cEvEwLGAFf.rEOTycjsizI/TLBz9WoQX.rmxVwkNgTKAnROUGPtBVlQ/Ndew8gEREXJ7mI0
!
call-home
service active
contact smart-licensing
```
Ш

```
profile CiscoTAC-1
  active
  destination transport-method http
 !
!
interface MgmtEth0/RSP0/CPU0/0
shutdown
!
crypto key generate dsa 1024 | -----BEGIN PUBLIC KEY-----
MIIBcTCB8AYHKoZIzjgEATCB5AKBgQCPJcWeV38AANyKXp5XfwAAjyXFnld/AADI
CQDQVn8AAADt274AAAAA2hu9QE4nZsllAAAAAAAAADAXANBWfwAA3Ipenld/AAAg
AAAAAAAAAIIlxZ5XfwAA3Ipenld/AACCJcWeV38AACtah6B+cCkKAO3bvgAAAADc
gpej73WrUwIUSD4A0FZ/AAAQAAAAEAAAAAAAAAACSAEAAAAAAAAAAAAAAAAAAAAB
AAAAAAAAAAAAAAAAAAAAYJtQfFd/AAAAAAAAAAAAACgzANBWfwAAAO3bvgAAAAC2
3xsW4Kjy1wN8AAJ5EAAAABAAAH9W0AA+SAAAAAAA7du+AAAAAFUAAAAAAAAAoDEA
0FZ/AAAV8DieV38AACAAAAAAAAAAHvE4nld/AAAV8DieV38AAB7xOJ5XfwAAAAAA
AAAAAAAA7du+AAAAAJEOuuQWSrUHVQAAAAAAAAAAAAAAAAAAAA==
-----END PUBLIC KEY-----
\blacksquarecrypto key generate rsa test general-keys 2048 | -----BEGIN PUBLIC KEY-----
MIIBIDANBgkqhkiG9w0BAQEFAAOCAQ0AMIIBCAKCAQEAgiXFnld/AADcil6eV38A
AIIlxZ5XfwAAcJb6e1d/AAAA7du+AAAAAI6Qs47BQLhIVQAAAAAAAAAAWQDQVn8A
ANyKXp5XfwAAKAAAAAAAAACaNcWeV38AANyKXp5XfwAAmjXFnld/AADcil6eV38A
AJo1xZ5XfwAAAO3bvgAAAABVAAAAAAAAABBEANBWfwAA3Ipenld/AAAgAAAAAAAA
AI8lxZ5XfwAA3Ipenld/AACPJcWeV38AAHhZANBWfwAAAO3bvgAAAADUTNDpQMWp
UUUAAAAAAAAAkBcA0FZ/AADcil6eV38AABgAAAAAAAAAiSXFnld/AADcil6eV38A
AATBAA ==-----END PUBLIC KEY-----
 \|end|
```
# **Configure FIPS-compliant Key Chain**

Perform these steps to configure the FIPS-compliant key chain:

#### **Before you begin**

Refer the configuration steps in the [Enable](#page-354-0) FIPS mode, on page 339 section for enabling the FIPS mode.

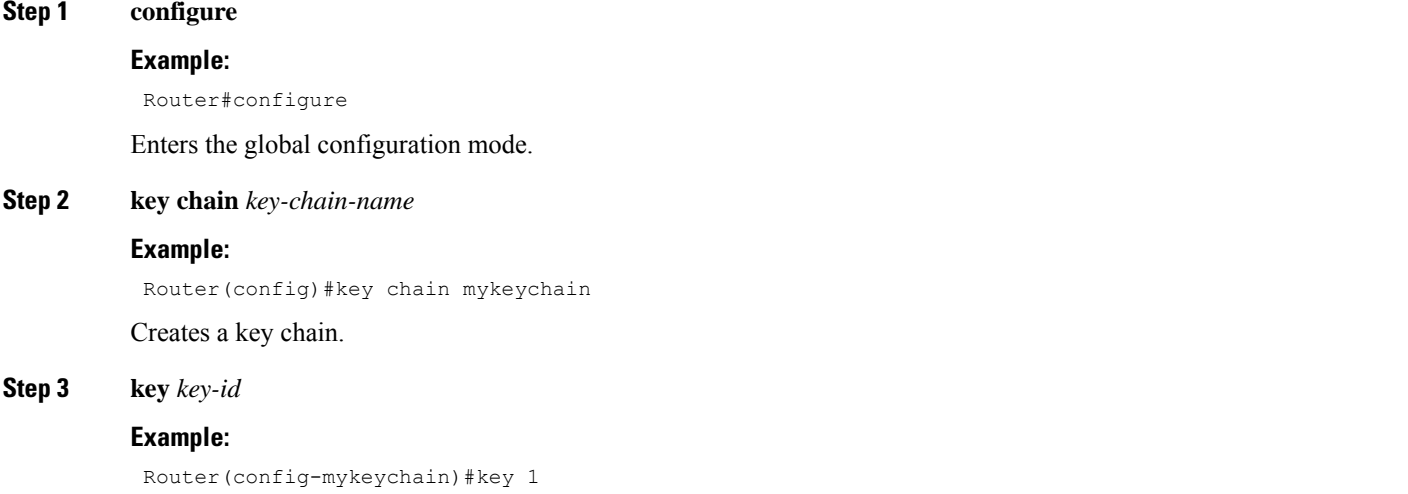

Creates a key in the key chain.

#### **Step 4 cryptographic-algorithm** {**HMAC-SHA1-20** | **SHA-1**}

#### **Example:**

Router(config-mykeychain-1)#cryptographic-algorithm HMAC-SHA1-20

Configures the cryptographic algorithm for the key chain. Ensure that the key chain configuration always uses SHA-1 as the hash or keyed hash message authentication code (hmac) algorithm.

**Step 5** Use the **commit** or **end** command.

**commit** —Saves the configuration changes and remains within the configuration session.

**end** —Prompts user to take one of these actions:

- **Yes** Saves configuration changes and exits the configuration session.
- **No** —Exits the configuration session without committing the configuration changes.
- **Cancel** —Remains in the configuration session, without committing the configuration changes.

# **Configure FIPS-compliant Certificates**

Perform these steps to configure the FIPS-compliant certificates:

#### **Before you begin**

Refer the configuration steps in the [Enable](#page-354-0) FIPS mode, on page 339 section for enabling the FIPS mode.

#### **Step 1 configure**

#### **Example:**

RP/0/RP0/CPU0:router# configure

Enters mode.

**Step 2 crypto ca trustpoint** *ca-name key label*

#### **Example:**

Router(config)#crypto ca trustpoint msiox rsakeypair

Configures the trustpoint by utilizing the desired RSA keys.

Ensure that the certificates meet the FIPS requirements for key length and signature hash or encryption type.

**Note** The minimum key length for RSA or DSA key is 1024 bits. The required hash algorithm is SHA-1-20.

**Step 3** Use the **commit** or **end** command.

**commit** —Saves the configuration changes and remains within the configuration session.

**end** —Prompts user to take one of these actions:
- **Yes** Saves configuration changes and exits the configuration session.
- **No** —Exits the configuration session without committing the configuration changes.
- **Cancel** —Remains in the configuration session, without committing the configuration changes.

#### **Step 4 show crypto ca certificates**

#### **Example:**

Router#show crypto ca certificates

Displays the information about the certificate

#### **What to do next**

For more information about certification authority and requesting router certificates, see the *Implementing Certification Authority* chapter in this guide.

### **Configure FIPS-compliant OSPFv3**

Perform these steps to configure the FIPS-compliant OSPFv3:

#### **Before you begin**

Refer the configuration steps in the [Enable](#page-354-0) FIPS mode, on page 339 section for enabling the FIPS mode.

### **Step 1 configure**

#### **Example:**

RP/0/RP0/CPU0:router# configure

Enters mode.

**Step 2 router ospfv3** *process name*

#### **Example:**

Router(config)#router ospfv3 ospfname

Configures the OSPFv3 process.

**Step 3 area** *id*

#### **Example:**

Router(config-ospfv3)#area 1

Configures the OSPFv3 area ID. The ID can either be a decimal value or an IP address.

**Step 4 authentication**{**disable** | **ipsec spi** *spi-value* **sha1** [**clear** | **password**] *password*}

#### **Example:**

Router(config-ospfv3-ar)#authentication ipsec spi 256 sha1 password pa1

Enables authentication for OSPFv3. Note that the OSPFv3 configuration supports only SHA-1 for authentication.

**Note** IPSec is supported only for Open Shortest Path First version 3 (OSPFv3).

#### **Step 5 exit**

#### **Example:**

Router(config-ospfv3-ar)#exit

Exits OSPFv3 area configuration and enters the OSPFv3 configuration mode.

**Step 6 encryption**{**disable** | {**ipsec spi** *spi-value* **esp** {**3des** | **aes** [**192** | **256**] [**clear** |**password**] *encrypt-password*} [**authentication sha1**[**clear** | **password**] *auth-password*]}}

#### **Example:**

Router(config-ospfv3)#encryption ipsec spi 256 esp 3des password pwd

Encrypts and authenticates the OSPFv3 packets. Ensure that the OSPFv3 configuration uses the following for encryption in the configuration.

- 3DES: Specifies the triple DES algorithm.
- AES: Specifies the Advanced Encryption Standard (AES) algorithm.

Ensure that SHA1 is chosen if the authentication option is specified.

#### **Step 7** Use the **commit** or **end** command.

**commit** —Saves the configuration changes and remains within the configuration session.

**end** —Prompts user to take one of these actions:

- **Yes** Saves configuration changes and exits the configuration session.
- **No** —Exits the configuration session without committing the configuration changes.
- **Cancel** —Remains in the configuration session, without committing the configuration changes.

### **Configure FIPS-compliant SNMPv3 Server**

Perform these steps to configure the FIPS-compliant SNMPv3 server:

#### **Before you begin**

Refer the configuration steps in the [Enable](#page-354-0) FIPS mode, on page 339 section for enabling the FIPS mode.

#### **Step 1 configure**

#### **Example:**

Router#configure

Enters the global configuration mode.

**Step 2 snmp-server user** *username groupname* {**v3** [ **auth sha** {**clear** | **encrypted**} *auth-password* [**priv** {**3des** |**aes** { **128** | **192** | **256**} } {**clear** | **encrypted** } *priv-password*]] } [**SDROwner** | **SystemOwner**] *access-list-name*

#### **Example:**

Router(config)#snmp-server user user1 g v3 auth sha clear pass priv aes 128 clear privp Configures the SNMPv3 server.

**Step 3** Use the **commit** or **end** command.

**commit** —Saves the configuration changes and remains within the configuration session.

**end** —Prompts user to take one of these actions:

- **Yes** Saves configuration changes and exits the configuration session.
- **No** —Exits the configuration session without committing the configuration changes.
- **Cancel** —Remains in the configuration session, without committing the configuration changes.

### **Configure FIPS-compliant SSH Client and Server**

Perform these steps to configure the FIPS-compliant SSH Client and the Server:

#### **Before you begin**

Refer the configuration steps in the [Enable](#page-354-0) FIPS mode, on page 339 section for enabling the FIPS mode.

#### **Step 1 ssh** {*ipv4-address* | *ipv6-address*} **cipher aes** {**128-CTR** | **192-CTR** | **256-CTR**} **username** *username*

#### **Example:**

Router#ssh 192.0.2.1 cipher aes 128-CTR username user1

Starts an SSH session to the server using the FIPS-approved ciphers. Ensure that the SSH client is configured only with the FIPS-approved ciphers. AES(Advanced Encryption Standard)-CTR (Counter mode) is the FIPS-compliant cipher algorithm with key lengths of 128, 192 and 256 bits.

#### **Step 2 configure**

**Example:**

RP/0/RP0/CPU0:router# configure

Enters mode.

**Step 3 ssh server v2**

#### **Example:**

Router(config)#ssh server v2

Configures the SSH server.

The supported key exchange algorithms are:

- diffie-hellman-group14-sha1
- ecdh-sha2-nistp256
- ecdh-sha2-nistp384
- ecdh-sha2-nistp521

The supported cipher algorithms are:

- aes128-ctr
- aes192-ctr
- aes256-ctr
- aes128-gcm
- aes256-gcm

The supported HMAC algorithms are:

- hmac-sha2-512
- hmac-sha2-256
- hmac-sha1
- **Step 4** Use the **commit** or **end** command.

**commit** —Saves the configuration changes and remains within the configuration session.

- **end** —Prompts user to take one of these actions:
	- **Yes** Saves configuration changes and exits the configuration session.
	- **No** —Exits the configuration session without committing the configuration changes.
	- **Cancel** —Remains in the configuration session, without committing the configuration changes.

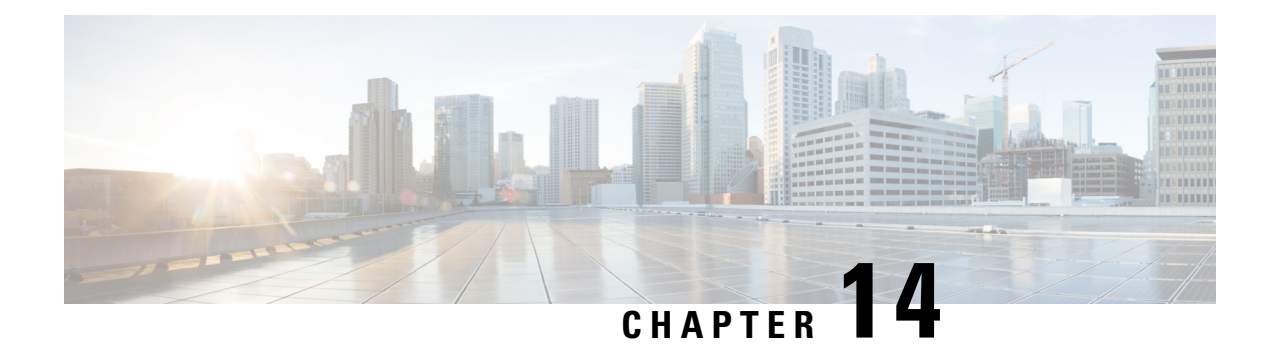

## **Implementing Secure Logging**

This chapter describes the implementation of secure logging over Transport Layer Security (TLS). TLS, the successor of Secure Socket Layer (SSL), is an encryption protocol designed for data security over networks.

**Table 59: Feature History Table**

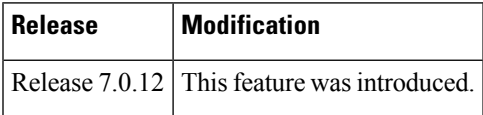

- System Logging over [Transport](#page-364-0) Layer Security (TLS), on page 349
- [Restrictions](#page-366-0) for Syslogs over TLS, on page 351
- [Configuring](#page-366-1) Syslogs over TLS, on page 351

## <span id="page-364-0"></span>**System Logging over Transport Layer Security (TLS)**

System Log (syslog) messages indicate the health of the device and provide valuable information about any problems encountered. By default, the syslog process sends messages to the console terminal.

Due to limited size of the logging buffer in a router, these syslog messages get overwritten in a short time. Moreover, the logging buffer doesn't retain syslogs across router reboots. To avoid these issues, you can configure the router to send syslog messages to an external syslog server for storage.

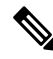

**Note**

For more information on configuring system logging, see *Implementing System Logging* chapter in the *System Monitoring Configuration Guide for Cisco 8000 Series Routers*

Traditionally, routerstransfersyslogsto an externalsyslog server using User Datagram Protocol (UDP), which is an insecure way of transferring logs. To guarantee secure transport of syslogs, the Cisco 8000 Series Router supports Secure Logging based on RFC 5425 (Transport Layer Security Transport Mapping for Syslog). With this feature, the router sends syslogs to a remote server, over a trusted channel which implements the secure Transport Layer Security (TLS) encryption protocol.

TLS ensures secure transport of syslogs by:

- Authenticating the server and client
- Encrypting the syslog data transferred

• Verifying the integrity of data

The router is the TLS client and remote syslog server is the TLS server. TLS runs over Transmission Control Protocol (TCP). So, the client must complete the TCP handshake with the server before starting TLS handshake.

#### **Sequence of TLS Handshake**

#### **Figure 21: TLS Handshake**

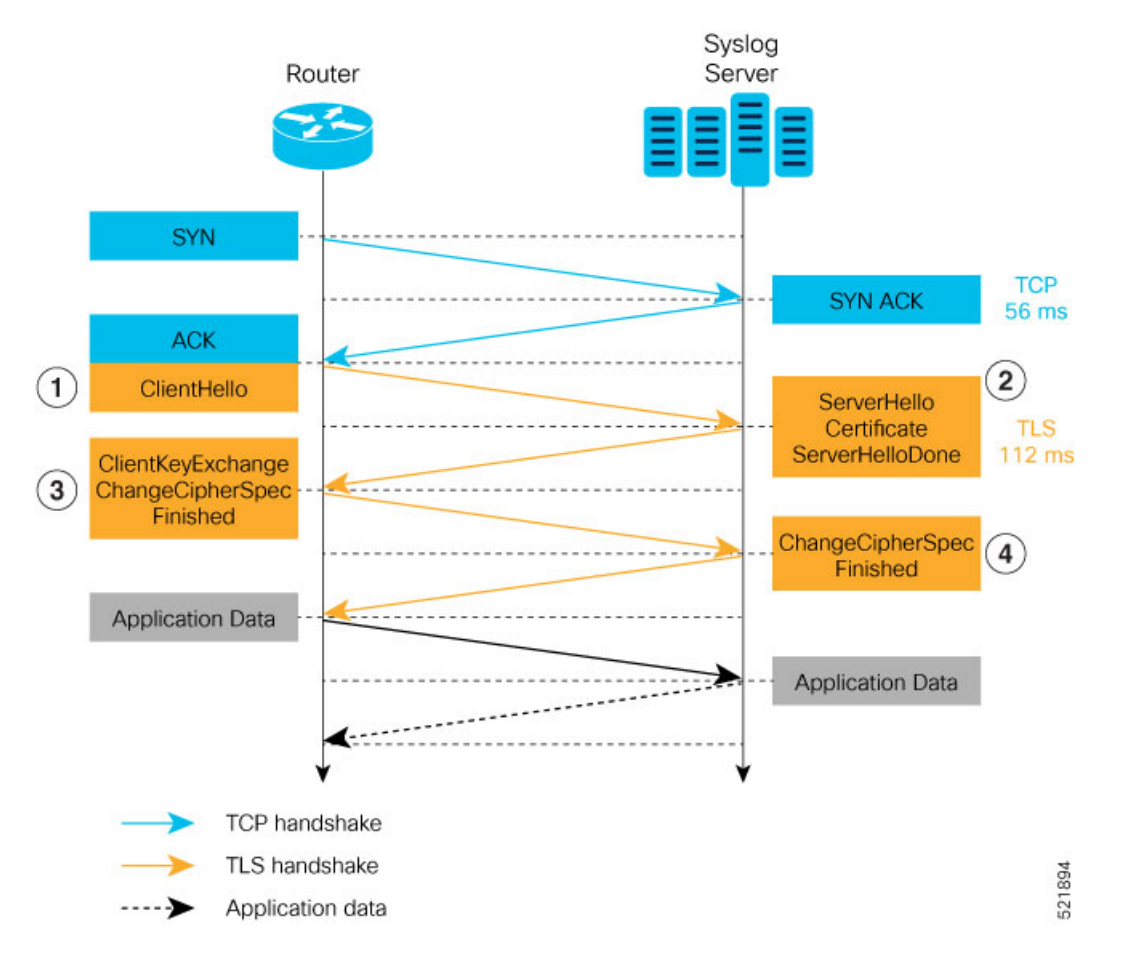

To establish the TLS session, the following interactions take place between the router and the syslog server after TCP handshake is complete:

- **1.** The router sends Client Hello message to the server to begin TLS handshake.
- **2.** The server shares its TLS certificate, which contains its public key, with the router to establish a secure connection.
- **3.** The router confirms the server certificate with the Certification Authority and checks the validity of the TLS certificate. Then, the router sends a Change Cipher Spec message to the server to indicate that messages sent are encrypted using the negotiated key and algorithm.
- **4.** The server decrypts the message using its private key. And then, sends back a Change Cipher Spec message encrypted with the session key to complete the TLS handshake and establish the session.

For more information on configuring Certification Authority interoperability, refer *Implementing Certification Authority Interoperability* chapter in this guide.

## <span id="page-366-0"></span>**Restrictions for Syslogs over TLS**

The following restrictions apply for sending syslogs to a remote syslog server over TLS:

- While configuring the settings for the syslog server on the router, specify only one server identifier, either the hostname or the ipv4/v6 address.
- In the TLS certificate of the syslog server, if Subject Alternative Name (SAN) field matches the configured server hostname but Common Name (CN) field doesn't match the configured server hostname, TLS session setup fails.

### <span id="page-366-1"></span>**Configuring Syslogs over TLS**

The following steps show how to configure syslog over TLS:

**1.** Configure the trust-point for establishing the TLS channel as shown:

```
Router#conf t
Router(config)#crypto ca trustpoint tp
Router(config-trustp)#subject-name CN=new
Router(config-trustp)#enrollment terminal
Router(config-trustp)#rsakeypair k1
Router(config-trustp)#commit
```

```
Note
```
You can either use the command **enrollment url** *SCEP-url* or the command **enrollment terminal** for configuring trustpoint certification authority (CA) enrollment. For more information, see *Implementing Certification Authority Interoperability* chapter in this guide.

**2.** Configure the settings to access the remote syslog server. You can use either the IPv4/v6 address of the server or the server hostname for this configuration. Based on the configured **severity**, the router sends syslogs to the server. Logging severity options include **alerts, critical, debugging, emergencies, errors, informational, notifications and warnings**. For more information about logging severity levels, see the topic *Syslog Message Severity Levels* in *Implementing System Logging* chapter in *System Monitoring Configuration Guide for Cisco 8000 Series Routers*.

This example shows you how to configure syslog server settings with the IPv4 address.

```
Router(config)#logging tls-server TEST
Router(config-logging-tls-peer)#severity debugging
Router(config-logging-tls-peer)#trustpoint tp
Router(config-logging-tls-peer)#address ipv4 10.105.230.83
Router(config-logging-tls-peer)#commit
```
Alternately, you can configure the syslog server settings with server hostname instead of the IPv4/v6 address.

```
Router(config)#logging tls-server TEST
Router(config-logging-tls-peer)#severity debugging
Router(config-logging-tls-peer)#trustpoint tp
```
Router(config-logging-tls-peer)#**tls-hostname xyz.cisco.com** Router(config-logging-tls-peer)#**commit**

**3.** Configure the domain to map the IP address of the remote syslog server and its hostname.

```
Router(config)#domain ipv4 host xyz.cisco.com 10.105.230.83
Router(config)#domain name cisco.com
Router(config)#commit
```
#### **Verification Steps**

TCP port 6514 is the default port for syslog over TLS. Verify the TLS configuration by checking if port 6514 is associated with the IP address of the syslog server in the output of the command **show lpts bindings brief**.

Router#**show lpts bindings brief**

```
@ - Indirect binding; Sc - Scope
Location Clnt Sc L3 L4 VRF-ID Interface Local-Address, Port Remote-Address, Port
---------- ---- -- ---- ------ --------- ------------ --------------------------------------
 0/RP0/CPU0 TCP LR IPV4 TCP default any 5.10.18.5,35926 10.105.230.83,6514
```
The output of **show logging** command displays the IP address of the TLS server and the number of messages sent to the remote syslog server.

```
Router#show logging
```

```
Syslog logging: enabled (0 messages dropped, 0 flushes, 0 overruns)
    Console logging: level debugging, 185 messages logged
   Monitor logging: level debugging, 94 messages logged
   Trap logging: level informational, 0 messages logged
   Logging to TLS server 10.105.230.83, 66 message lines logged
   Buffer logging: level debugging, 183 messages logged
Log Buffer (2097152 bytes):
 ...................
```
The output of **show crypto ca certificates** command displays the Certification Authority (CA) certificate details.

Router#**show crypto ca certificates**

```
Trustpoint : tp
==================================================
CA certificate
 Serial Number : B5:68:C8:96:A4:7C:1A:BA
 Subject:
     CN=cacert,OU=SPBU,O=CSCO,L=BGL,ST=KA,C=IN
  Issued By :
     CN=cacert,OU=SPBU,O=CSCO,L=BGL,ST=KA,C=IN
 Validity Start : 05:39:51 UTC Tue Aug 13 2019
 Validity End : 05:39:51 UTC Mon Aug 08 2039
  CRL Distribution Point
     http://10.105.236.78/crl_xxx/crl.der
  SHA1 Fingerprint:
     03BD57E04A2AA4648A84F515A46EF99CCF488387
```
When the TLS channel between the router and syslog server comes up, the router displays the following syslog messages on the console:

RP/0/RP0/CPU0: syslogd[148]: %SECURITY-XR\_SSL-6-CERT\_VERIFY\_INFO : SSL Certificate verification: Peer certificate verified successfully RP/0/RP0/CPU0: syslogd[148]: %OS-SYSLOG-5-LOG\_NOTICE : Secure Logging: Successfully established TLS session , server :10.105.230.83

 $\mathbf I$ 

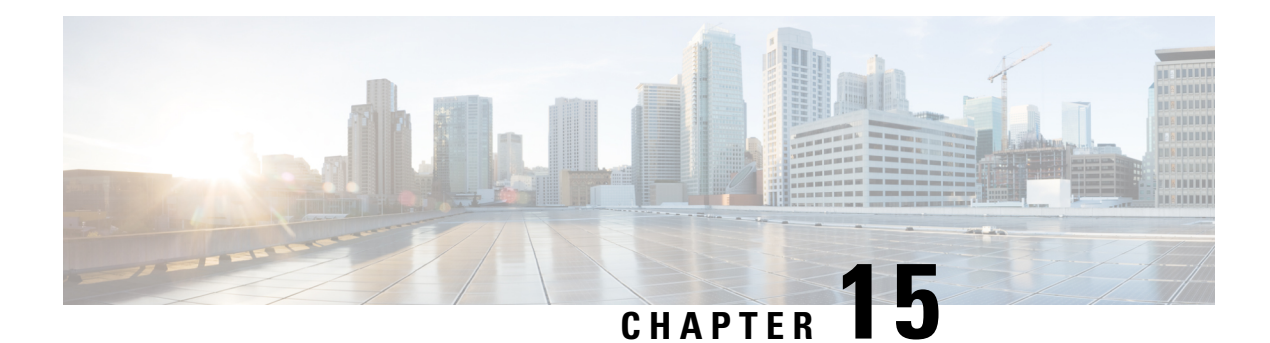

# **Implementing MAC Authentication Bypass**

This chapter describes the implementation of MAC Authentication Bypass (MAB).

IEEE 802.1X authentication configuration on the router helps to prevent unauthorized end devices from gaining access to the network. However, not all end devices support 802.1X. Hence, we introduce port controlling functionality on these routers using MAC authentication bypass (MAB)—a feature that grants network access to devices based on their MAC addresses, regardless of their 802.1X capability or credentials.

For details of commands related to MAB, see the *802.1X and Port Control Commands* chapter in the *System Security Command Reference for Cisco 8000 Series Routers*.

• MAC [Authentication](#page-371-0) Bypass, on page 356

## <span id="page-371-0"></span>**MAC Authentication Bypass**

#### **Table 60: Feature History Table**

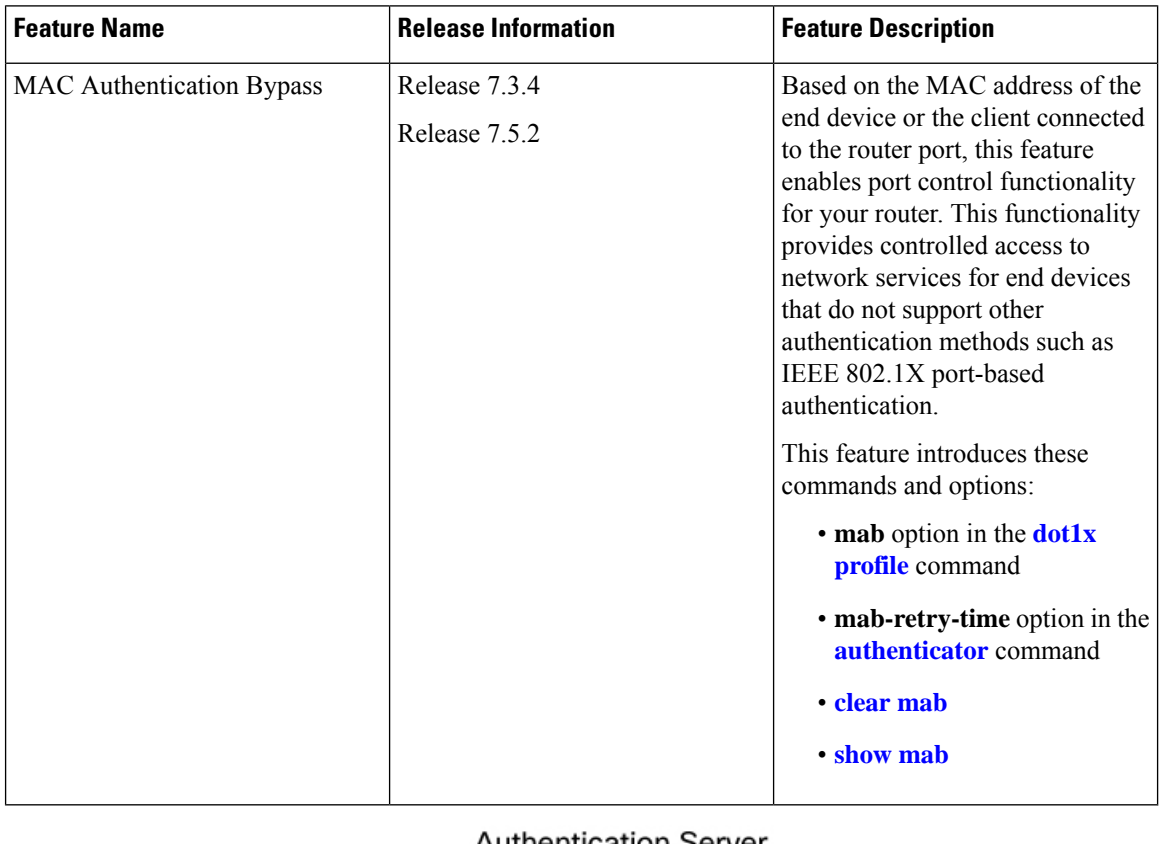

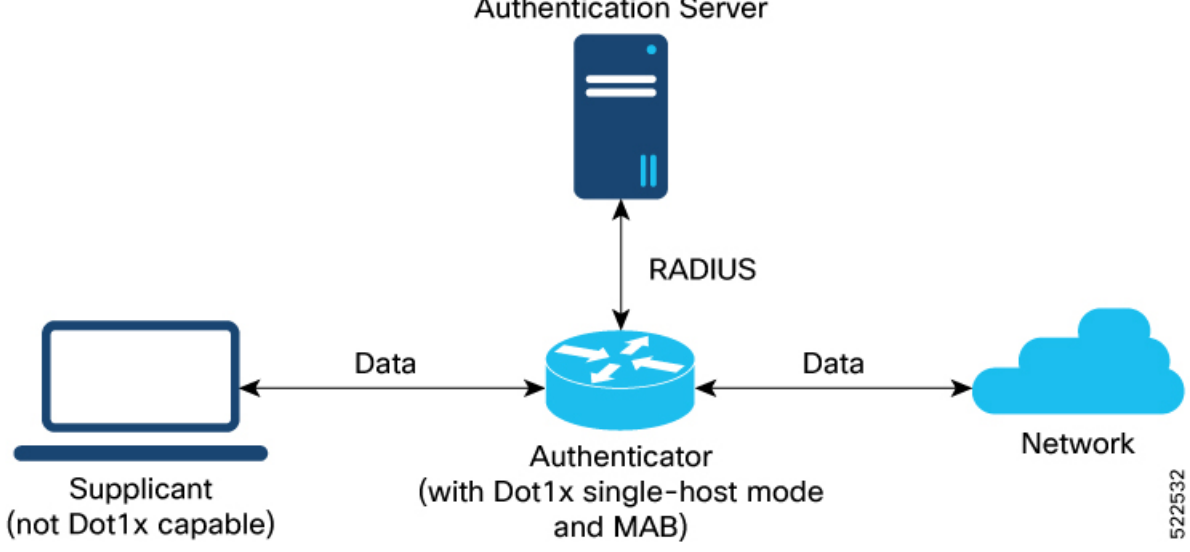

With MAC authentication bypass (MAB) functionality, the router (authenticator) uses the MAC address of the end device or the client (also called as supplicant) as an authenticating parameter for providing network Ш

access. With MAB enabled, when the router receives an incoming data packet from the client that is connected to the router port, it learns the source MAC address and sends it to the external RADIUS server (authentication server) for authentication. The RADIUS authentication server maintains a database of MAC addresses for devices that require access to the network. Based on the authentication result, the router allows or drops the data packets from that client. If the RADIUS server returns a success (*Access-Accept*) message, it indicates that the MAC address is authenticated and the client is authorized to send traffic through that port. The router then programs that MAC address on the port to which the client is connected. The router allows the traffic from the client to be forwarded to the network. Similarly, if the RADIUS server returns a failure (*Access-Reject*) message, it indicates that the MAC address is unauthenticated. And hence the router drops further data packets from that client. Thus, the MAB feature brings in port control functionality for Cisco 8000 Series Routers and provides end devices a controlled access to network services.

#### **Authentication Failure Scenarios with MAB**

This table lists various authentication failure scenarios and the expected feature behavior with MAB:

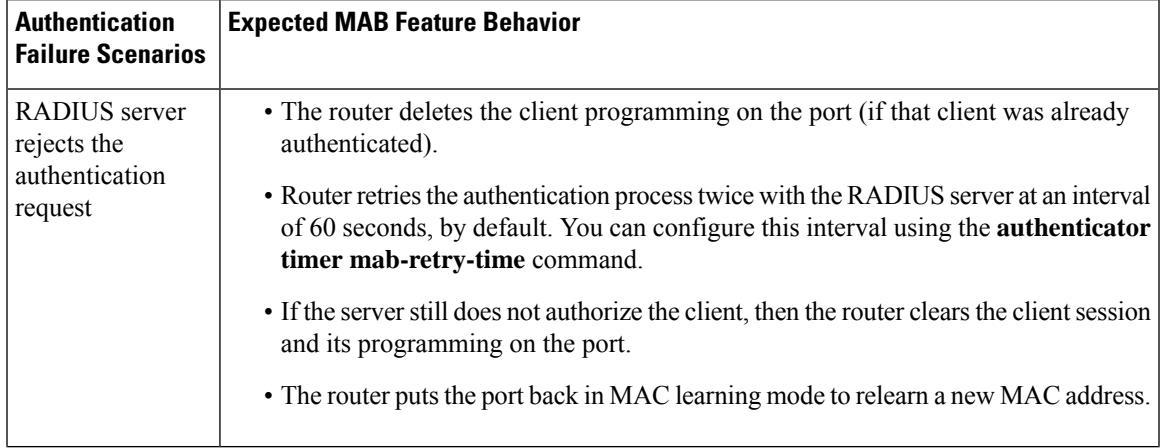

#### **Table 61: Authentication Failure Scenarios with MAB**

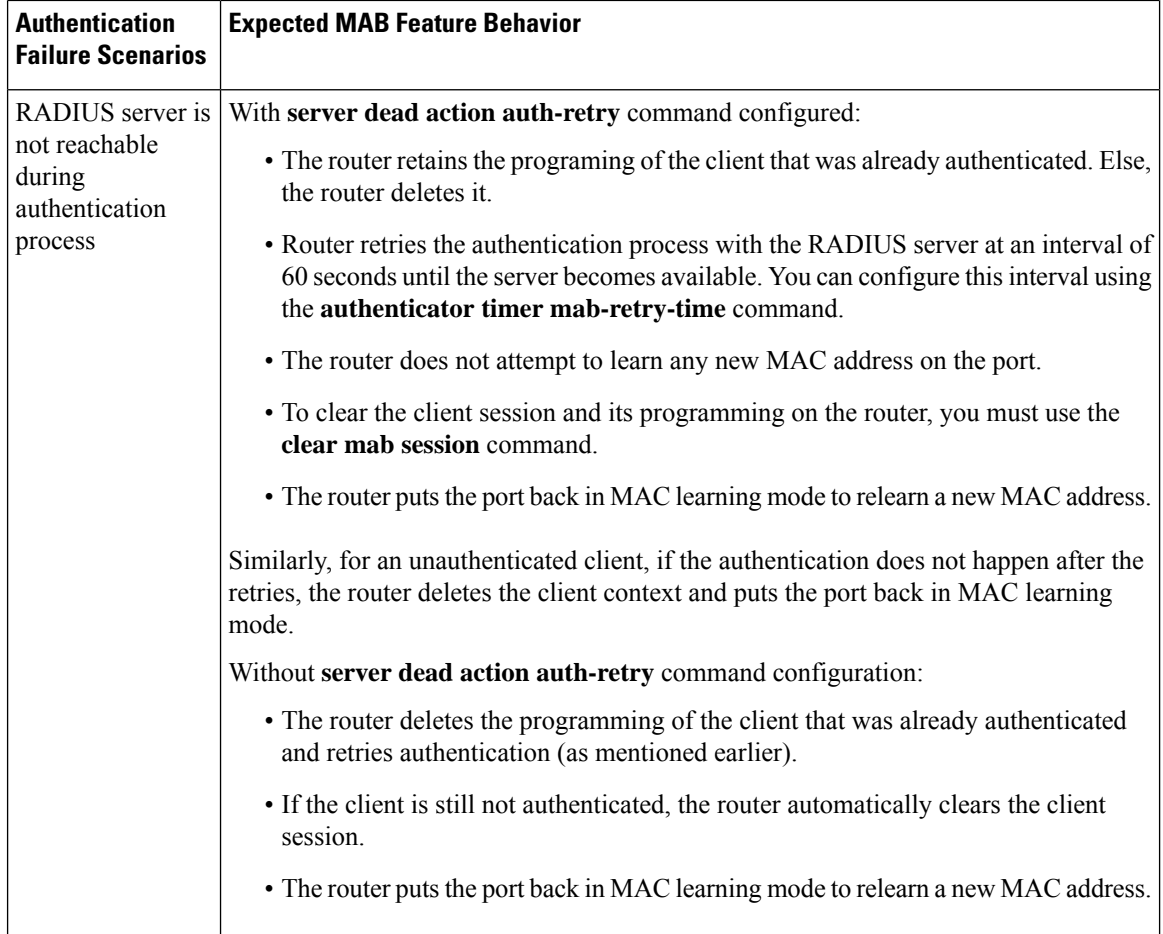

#### **Restrictions for MAB**

The restrictions apply to the MAB feature:

- With MAB, user authentication can only be done using a remote AAA server; not using the local AAA server on the router.
- MAB feature works only as a standalone feature; not as a fallback mechanism for any other type of authentication failures.
- MAB supports only a single end device on each port. Hence, you must configure the authenticator (the router) to be in **single-host** mode.

### **Configure MAC Authentication Bypass**

#### **Prerequisites**

- Configure the remote RADIUS server (using the **radius-server** command), and authentication method with the RADIUS server (using the **aaa authentication dot1x** command) in
- Configure the 802.1X profile (using the **dot1x profile** command in XR Config mode)

Ш

- Configure the authenticator (using the **authenticator** command in dot1x profile configuration sub mode) with respective parameters such as:
	- Re-authentication time—**reauth-time**
	- Host mode—as **single-host**
	- Retry action for server-unreachable scenarios—**auth-retry** or **auth-fail**

See the *MACSec Using EAP-TLS Authentication* chapter for these configuration details.

See *Running Configuration* section for examples.

To configure MAB, use the **mab** command in dot1x profile configuration sub mode.

#### **Configuration Example for MAB**

Enable MAB:

```
Router#configure
Router(config)#dot1x profile test_mab
Router(dot1xx-test_mab)#mab
Router(dot1xx-test_mab)#commit
```
Configure the authenticator retry time for MAB clients:

```
Router#configure
Router(config)#dot1x profile test_mab
Router(dot1xx-test_mab)#authenticator
Router(dot1xx-test_mab-auth)#timer mab-retry-time 60
Router(dot1xx-test_mab-auth)#commit
```
Attach the dot1x profile to the corresponding interface or port on the router.

```
Router(config)#interface GigabitEthernet0/0/0/0
Router(config-intf)#dot1x profile test_mab
Router(config-intf)#commit
```
#### **Running Configuration**

Router# **show running-configuration**

```
!
radius-server host <ip-address> auth-port <auth-port-num> acct-port <acct-port-num>
key 7 <key>
!
aaa authentication dot1x default group radius
interface GigabitEthernet0/0/0/0
dot1x profile test_mab
!
dot1x profile test_mab
mab
 authenticator
 timer reauth-time 60
 timer mab-retry-time 60
 host-mode single-host
 server dead action auth-retry
 !
```
! end

#### **Verify MAB Configuration**

You can use these **show** commands to verify your MAB configuration:

• To check the MAB summary:

```
Router#show mab summary
Fri Apr 1 16:37:32.340 IST
NODE: node0_0_CPU0
     =====================================================================
  Interface-Name Client Status
=====================================================================
   Gi0/0/0/0 1122.3344.5566 Authorized
Router#
```
• To verify the detailed MAB status:

```
Router#show mab detail
Fri Apr 1 16:37:37.140 IST
NODE: node0_0_CPU0
MAB info for GigabitEthernet0/0/0/0
 ---------------------------------------------------------------
InterfaceName : Gi0/0/0/0
InterfaceHandle : 0x00000060
HostMode : single-host
PortControl : Enabled
PuntState : Stop Success
PuntSummary : Punt disabled
Client:<br>MAC Address
                  : 1122.3344.5566Status : Authorized
 SM State : Terminate
 ReauthTimeout : 60s, Remaining 0 day(s), 00:00:46
 RetryTimeout : 60s, timer not started yet
 \cdots, \cdots, \cdots, \cdots n<br>AuthMethod : PAP (remote)<br>Lastanthmini
 LastAuthTime : 2022 Apr 01 16:37:23.634
 ProgrammingStatus : Add Success
Router#
```
• To verify the MAB interface summary:

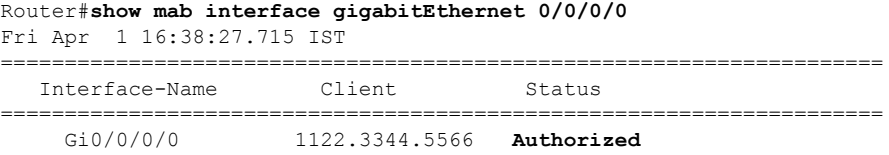

• To verify the MAB interface details:

```
Router#show mab interface gigabitEthernet 0/0/0/0 detail
Fri Apr 1 16:38:31.543 IST
MAB info for GigabitEthernet0/0/0/0
---------------------------------------------------------------
InterfaceName : Gi0/0/0/0
```
Ш

```
InterfaceHandle : 0x00000060
HostMode : single-host
PortControl : Enabled
PuntState : Stop Success
PuntSummary : Punt disabled
Client:
 MAC Address : 1122.3344.5566
 status : Authorized
 SM State : Terminate
  ReauthTimeout : 60s, Remaining 0 day(s), 00:00:51
  RetryTimeout : 60s, timer not started yet
  AuthMethod : PAP (remote)
  LastAuthTime : 2022 Apr 01 16:38:23.640
 ProgrammingStatus : Add Success
Router#
```
• To verify the MAB interface statistics:

Router#**show mab statistics interface gigabitEthernet 0/0/0/0** Fri Apr 1 16:41:23.011 IST InterfaceName : GigabitEthernet0/0/0/0 --------------------------------------------------------------- MAC Learning: RxTotal : 0 RxNoSrcMac : 0 RxNoIdb : 0 **Port Control**: **EnableSuccess : 1** EnableFail : 0<br>
UpdateSuccess : 0<br>
UpdateFail : 0 UpdateSuccess UpdateFail PuntStartSuccess : 0 PuntStartFail : 0 PuntStopSuccess : 1<br>PuntStopFail : 0 PuntStopFail : 0<br>AddClientSuccess : 1 AddClientSuccess AddClientFail : 0 RemoveClientSuccess : 0 RemoveClientFail : 0 Client . MAC Address : 1122.3344.5566 Authentication: Success : 1406 Fail : 0 Timeout : 0 AAA Unreachable : 0 Router#

#### **System Logs for MAB**

The router displays the following system logs on the console in various MAB scenarios:

• When the dot1x profile is applied on the port, with MAB feature enabled:

Success case:

```
%L2-DOT1X-5-PORT_CONTROL_ENABLE_SUCCESS : Hu0/0/1/0 : Port Control Enabled with
Single-Host mode
```
Failure case:

%L2-DOT1X-5-PORT\_CONTROL\_ENABLE\_FAILURE : Hu0/0/1/0 : Failed to enable port-control

• When the dot1x profile is removed from the interface:

Success case:

```
%L2-DOT1X-5-PORT_CONTROL_DISABLE_SUCCESS : Hu0/0/1/0 : Port Control Disabled
```
Failure case:

%L2-DOT1X-5-PORT\_CONTROL\_DISABLE\_FAILURE : Hu0/0/1/0 : Failed to disable port-control

• As part of MAB client authentication process:

Success case:

```
%L2-DOT1X-5-MAB_AUTH_SUCCESS : Hu0/0/1/0 : Authentication successful for client
<mac-address>
%L2-DOT1X-5-PORT_CONTROL_ADD_CLIENT_SUCCESS : Hu0/0/1/0 : Port Access Enabled For Client
<mac-address>
```
#### Failure case:

%L2-DOT1X-5-MAB\_AUTH\_FAIL : Hu0/0/1/0 : Authentication failed for client <mac-address> %L2-DOT1X-5-PORT\_CONTROL\_REMOVE\_CLIENT\_SUCCESS : Hu0/0/1/0 : Port Access Disabled For Client <mac-address>

• When the authentication server is unreachable:

%L2-DOT1X-5-MAB\_AAA\_UNREACHABLE : Hu0/0/1/0 : AAA server unreachable for client 027E.15F2.CAE7, Retrying Authentication

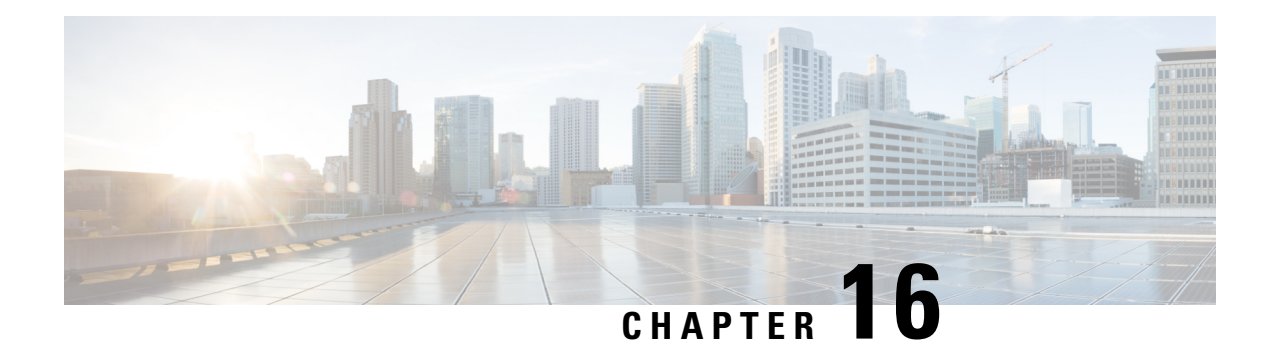

# **Cisco MASA Service**

**Table 62: Feature History Table**

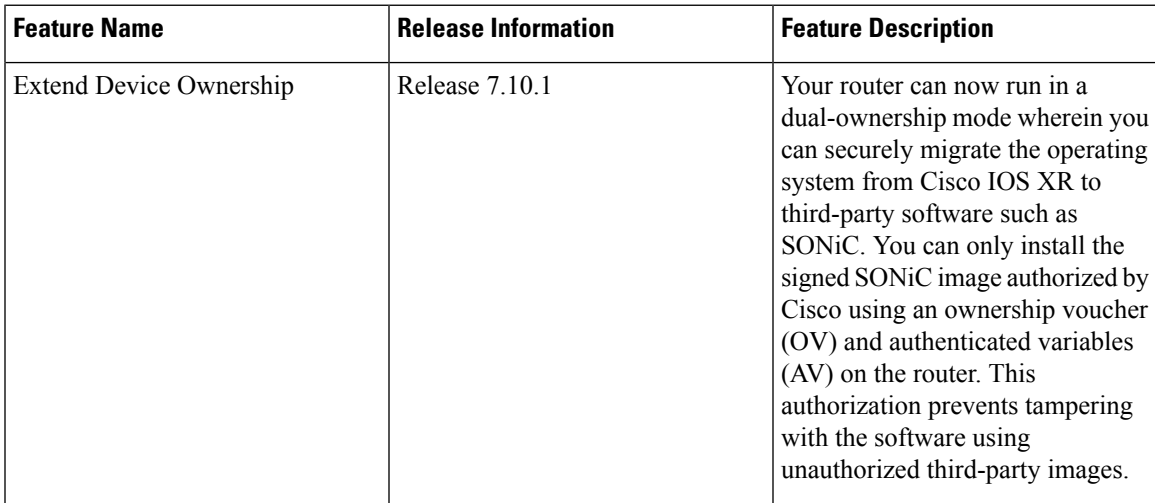

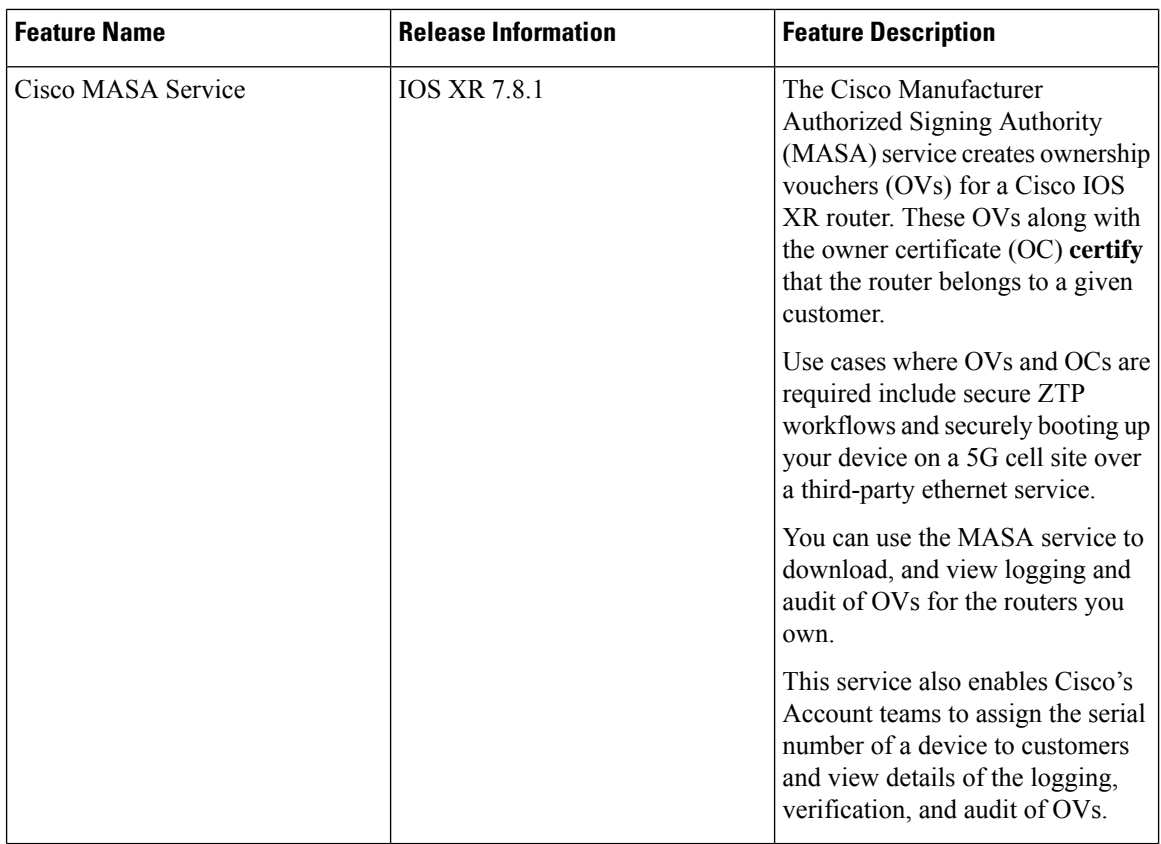

#### **Key Terms and Concepts**

**Authentication Flow:** The purpose of the Authentication flow is to identify and authenticate the router when it boots up. During this flow, the router also checks if the network can be trusted. The router does this by:

- validating the OV it received during the bootstrapping process and
- verifying the signature on the onboarding information with the owner certificate it received during the bootstrapping process.

The workflow involves the router booting to dynamically obtain the OV from MASA via the customer's staging or management servers

**MASA Service**: There are many services that require the ownership of the router to be authenticated, so it can be trusted by the network. MASA is a service run by Cisco to create and log OVs that are then used to validate the ownership of the router.

**Owner Certificate**: The OC is an X.509 certificate [\[RFC5280\]](https://www.rfc-editor.org/rfc/rfc5280) that is used to identify an *owner*, for example, an organization. The OC can be signed by any certificate authority (CA).

The OC is used by a router to verify the CA signature using the public key that is also in the owner certificate.

The OC structure must contain the owner certificate itself, as well as all intermediate certificates leading to the "pinned-domain-cert" (PDC) certificate specified in the ownership voucher.

**Ownership Voucher**: The ownership voucher (OV) [\[RFC8366](https://www.rfc-editor.org/rfc/rfc8366)] is used to securely identify the router's owner, as known to the manufacturer. The ownership voucher is signed by the device's manufacturer.

The OV is used to verify that the owner certificate has a chain of trust leading to the trusted certificate (PDC) included in the ownership voucher.

**pinned-domain-cert**: The PDC field present in the OV typically pins a domain certificate, such as the certificate of a domain CA.

- Why Do I Need Cisco [MASA?,](#page-380-0) on page 365
- Use Cases for [Ownership](#page-380-1) Vouchers, on page 365
- [Authentication](#page-381-0) Flow, on page 366
- [Interacting](#page-382-0) with the MASA Server, on page 367
- Workflow to Provision a Router Using [Ownership](#page-389-0) Voucher, on page 374

### <span id="page-380-0"></span>**Why Do I Need Cisco MASA?**

The Cisco MASA service securely authorizes ownership of a router so that the router can then establish a secure connection to the router owner's (your) network infrastructure.

The establishment of the ownership of the router is achieved through an Authentication Flow that on successful completion generates an ownership voucher (OV). The primary purpose of the OV is to securely convey a certificate—the "pinned-domain-cert" (PDC), that the router can then use to authenticate subsequent interactions with the network, for example, secure bootstrapping. Establishing ownership is important to the bootstrapping mechanisms so that the router can authenticate the network that is trying to take control of it.

## <span id="page-380-1"></span>**Use Cases for Ownership Vouchers**

The following use cases show examples where ownership vouchers apply:

• **Secure Zero Touch Provisioning (ZTP) Bootstrapping**

Secure ZTP requires the ability to securely bootstrap a router over an untrusted network. This requires the ability of MASA to provide an OV to the router. The OV is used to authenticate the router to ensure connectivity of the router to the network.

For more information on Secure ZTP, see the Secure Zero Touch Provisioning chapter in the *System Setup and Software Installation Guide for NCS 540 Series Routers*.

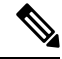

**Note** MASA can help generate OVs for Cisco Routers only.

#### • **Application Hosting on XR**

Cisco IOS XR's Application Hosting (App Hosting) capability provides an IOS XR container on the router. This allows an application that augments XR features to be deployed. These applications can fall in one of the following categories:

- Customer Apps—developed by Cisco's customers and cannot be signed by Cisco.
- Partner Apps—developed by partners and are signed by Cisco.
- Cisco App—developed by Cisco and signed by Cisco.

You can use MASA in conjunction with the Golden ISO Tool (gisobuild.py) to provide the OVs to enable secure workflows for onboarding third party RPMs on router running Cisco IOS XR.

For more information, see the *Application Hosting Guide for Cisco 8000 Series Routers*.

#### • **Extend Device Ownership**

Use the extended ownership voucher to move the state of Cisco Trusted Platform Module (TPM) and platform keys to allow customized control on the router. With this voucher, you can securely transfer the control of the Unified Extensible Firmware Interface (UEFI) database ownership from Cisco generic mode to an extended mode, owned by both Cisco and the Customer to securely install third-party images.

For more information about configuring the extended device ownership to migrate from Cisco IOS XR to SONiC software, see the *Migrate from Cisco IOS XR to SONiC on Cisco 8000 Series Routers*.

#### • **Deploy Router Using BootZ**

Bootz is a secure zero-touch provisioning solution for data centers that automates the setup of network devices while ensuring robust security. It enables devices to connect and authenticate with the Bootz server, safeguarding the onboarding process against unauthorized access and cyber threats, streamlining remote device configuration without compromising safety.

Bootz uses a MASA to issue OVs that authenticate network devices during zero-touch provisioning.

For more information on BootZ, see the Deploying Router Using Bootz Protocol chapter in the *System Setup and Software Installation Guide for Cisco 8000 Series Routers*.

### <span id="page-381-0"></span>**Authentication Flow**

The following figure is a high-level overview of different components involved in the authentication flow.

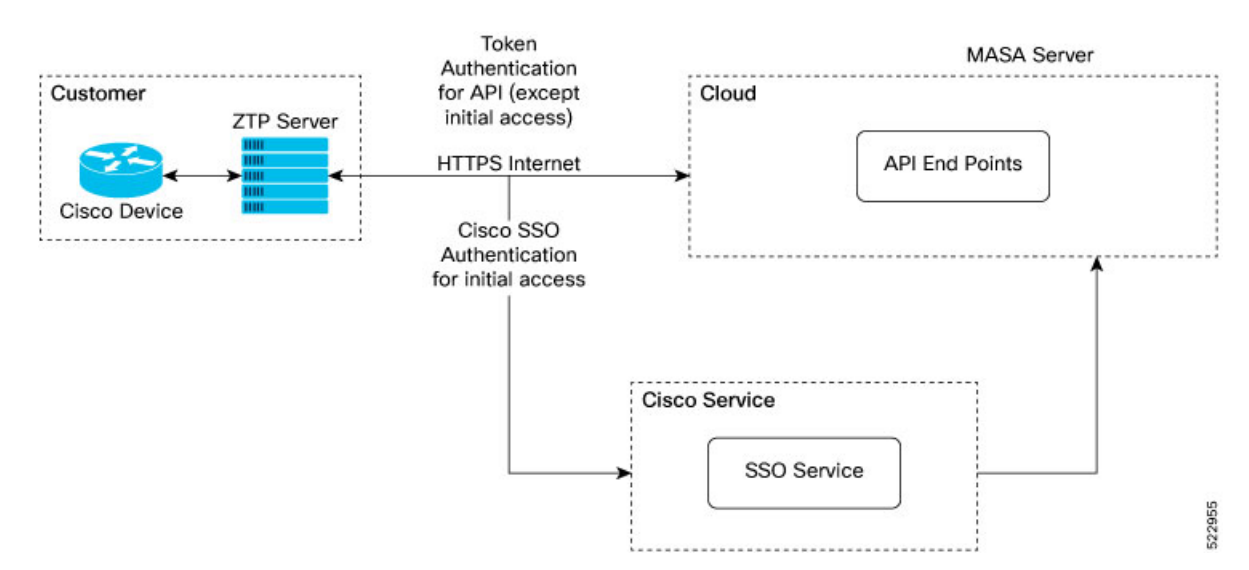

#### **Figure 22: Components of the Authentication Flow**

You can interact with the MASA Server web application through the ZTP Server to request, manage, and download the OVs for your routers.

The Zero Touch Provisioning (ZTP) server is to used to make a REST API call to the MASA Server.

The MASA Server authenticates the user, and on successful validation, generates the OVs.

The following figure illustrates the typical workflow to obtain the OVs.

**Figure 23: Workflow to Obtain Ownership Vouchers**

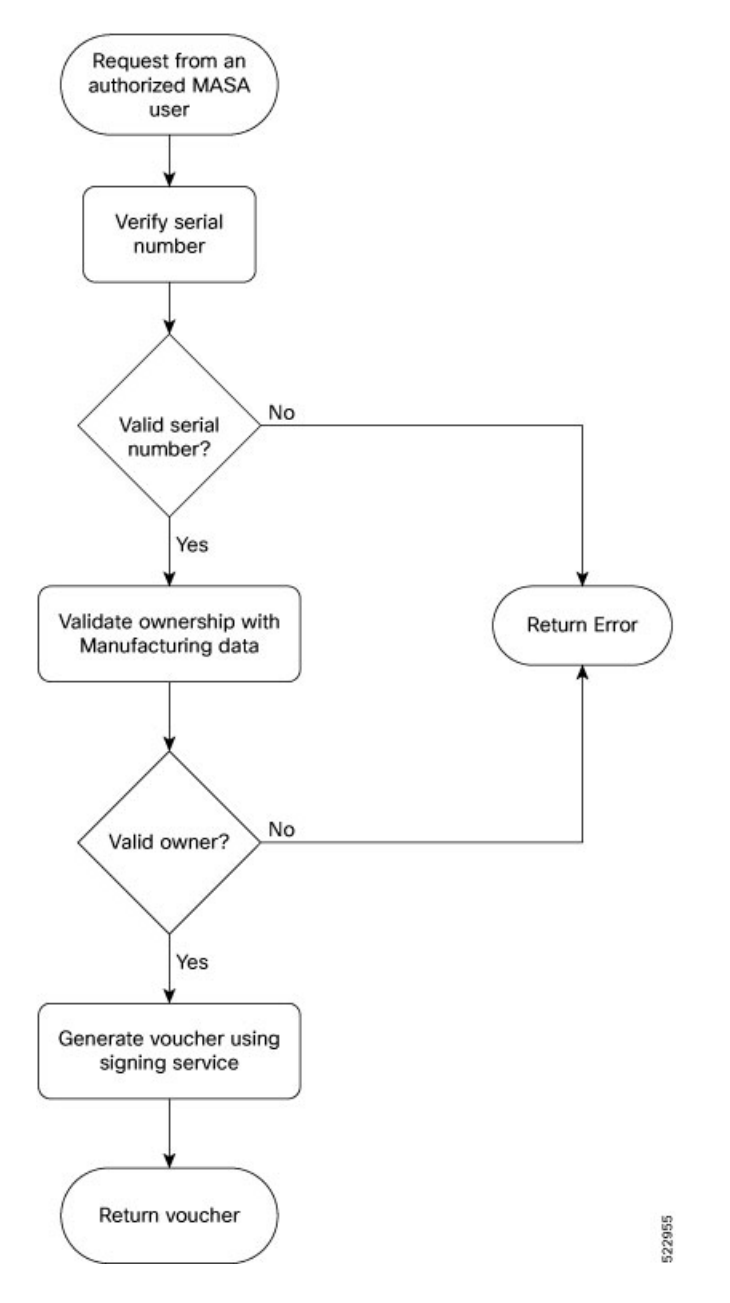

## <span id="page-382-0"></span>**Interacting with the MASA Server**

There are two ways to interact with the MASA server:

• through Web Application

• through REST API calls

#### **Entities**

The following entities interact with the MASA Server:

- **Organization**—A group in MASA specific to a Cisco customer. Data and access for each Organization is available to members of that group only.
- **Admin**—One or more initially-designated member(s) of an Organization who can invite other members into that organization in MASA, set access restrictions, and adjust other organization level settings.
- **User**—Any non-admin member of an organization who can interact with MASA. A user must be invited into an organization by the Admin
	- By default, new users have view-only access.
	- The Admin assigns permissions to request, download, or archive ownership vouchers

#### **Prerequisites for Interacting with MASA Server**

- **1.** You must be an authorized MASA User
	- You must have a Cisco account and an active invitation to access MASA for the first time.

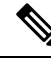

**Note**

Contact the Cisco Technical Assistance team or your Account team to get a Cisco account.

• Initial authentication requires *Cisco Single Sign On* to the MASA web application ([masa.cisco.com\)](http://masa.cisco.com/).

For subsequent authentication, you can generate access keys called *tokens*. Token serve as an alternative authentication mechanism that can be passed along in the header of API calls.

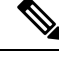

**Note**

To generate access keys for the first time, on [masa.cisco.com,](http://masa.cisco.com/) go to **Settings**→ **Tokens**. For subsequent sessions, use API calls to manage existing tokens or create new ones as long as an unexpired token is still available.

The following is an example of using a token in a header of a REST API call.

```
'Authorization: Bearer
637c98ddcc58c75f679a94d7f244777be05c6600923c4549bc5669b26e04f2bc
gAAAAABjfRr9hqndFqbuqes9OvcfgucApgxpmm9qoVmUidYEs-_Aziu7yue-10dazZ3Rxk6vJHYD2Je7Z-IOD1Zc7kYSuBTX0
6GcQvF2e3nSM-_F9BoltjxAHcXkoMgbqS4APFGi16LiWRyP2b1_0rZO-EaTKFLEldTLfMAmovPDkZZ5vbBwRS058PZN1vB3IZIZ
jftYYYi9H_grazfwnAImjKbQC6tjQw==
```
Tokens can have a custom validity period of up to six months that can be revoked at any time. The scope of the tokens is limited to scope of your role.

**2.** ZTP server must be able to access the Internet

MASA application is served through HTTPS to provide a secure connection between the end user and the service. **Note**

#### **User Permissions**

The MASA Server supports Role Based Access Control and provides the following access:

- Regular user—By default, regular users have only read access to their organization. Admin users can provide additional privileges as required.
- Admin—Admin users have the ability to view and manage OVs for all routers in the database in their organization as well as other privileges as mentioned in the table below.

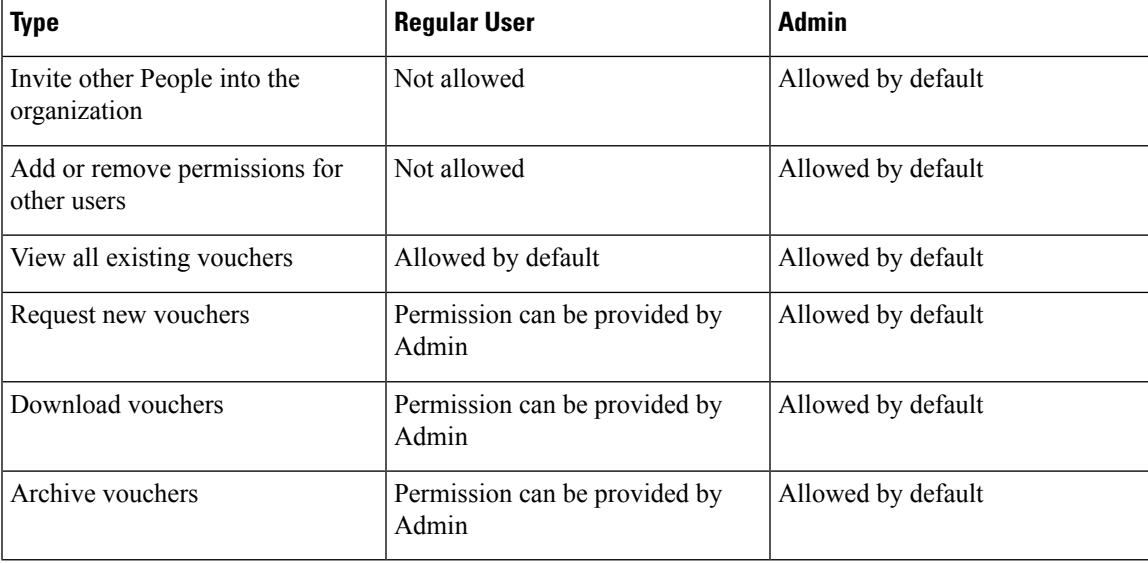

#### **Table 63: User Permissions**

### **Interacting with MASA Through Web Application**

#### **Table 64: Feature History Table**

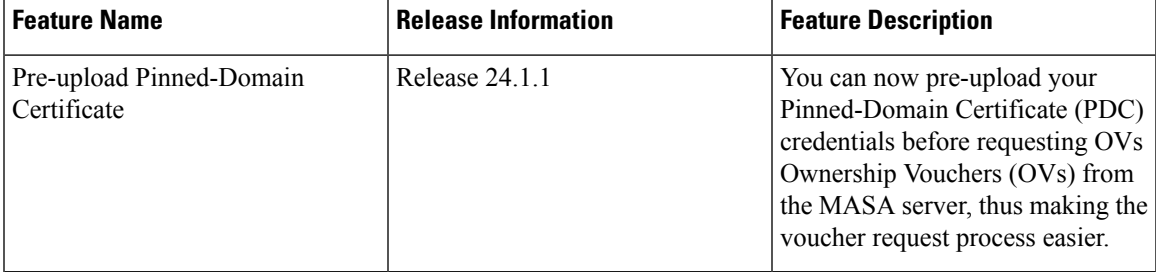

**1.** Go to [masa.cisco.com](https://masa.cisco.com)

522958

**Figure 24: Sign in Page—MASA Web Application**

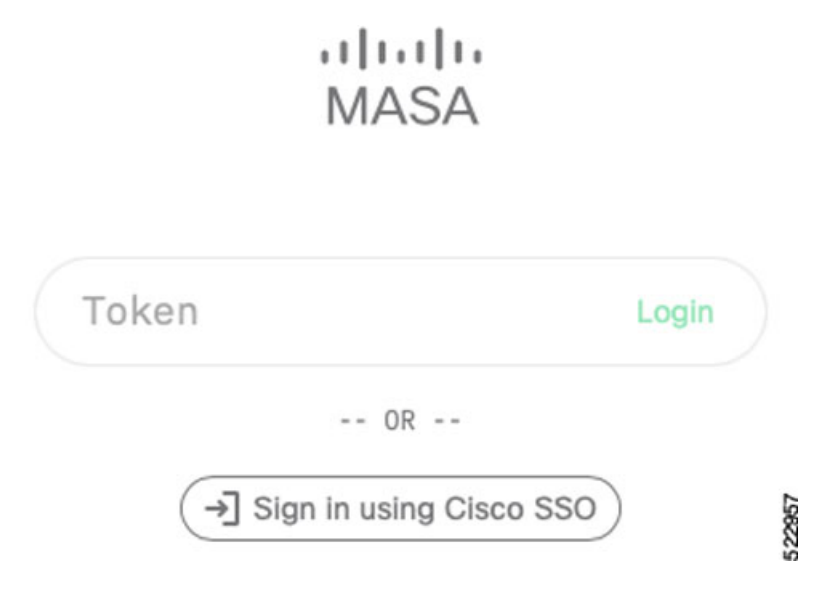

- **2.** Click **Sign in using Cisco** SSO.
- **3.** Enter your username and password to access the application
- **4.** Accept the End User License Agreement.

The MASA Home page displays the status of any recent requests that were initiated and quick links to download any recently generated ownership vouchers.

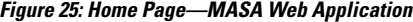

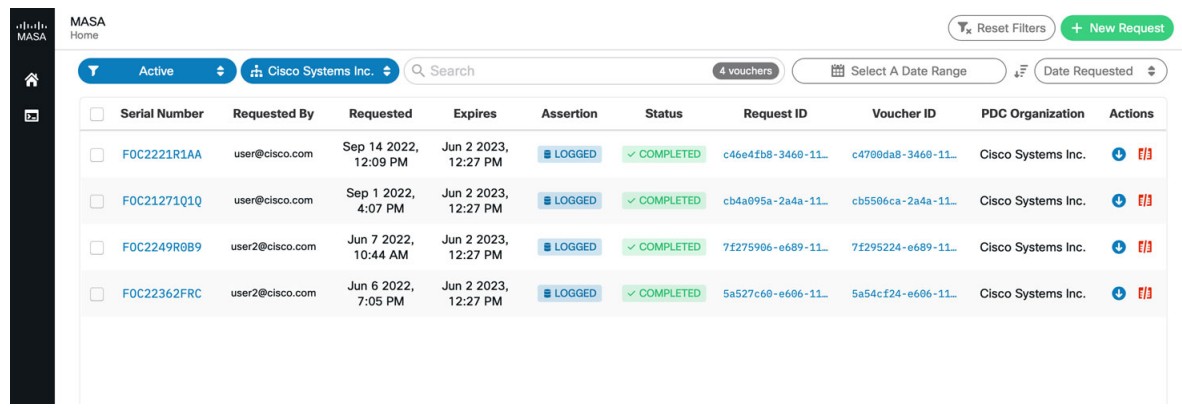

#### **Requesting OVs for Your Router**

- **1.** Click **New Request** on the top right of the Home page.
- **2.** In the New Request dialog box, enter details for one of the following:
	- Serial number of your router

You can get the serial number from the bottom of your router; it is an 11 digit alphanumeric string. You can also get the serial number by running the **show version** command on your router.

• Pinned-domain Certificate

There are multiple ways to generate a PDC (.pem). For example, through [OpenSSL](https://www.openssl.org/docs/manmaster/man1/openssl.html). You can either paste the content of the certificate directly or browse to a file that contains the PDC.

You can pre-upload the certificate prior to requesting the OV.

To select the pre-uploaded certificate while requesting OV, turn on the toggle button named *use pre-uploaded certificate*.You can see the already uploaded certificates here, you can select the certificate from this list.

• Serial number of one or more routers for which you want the OVs.

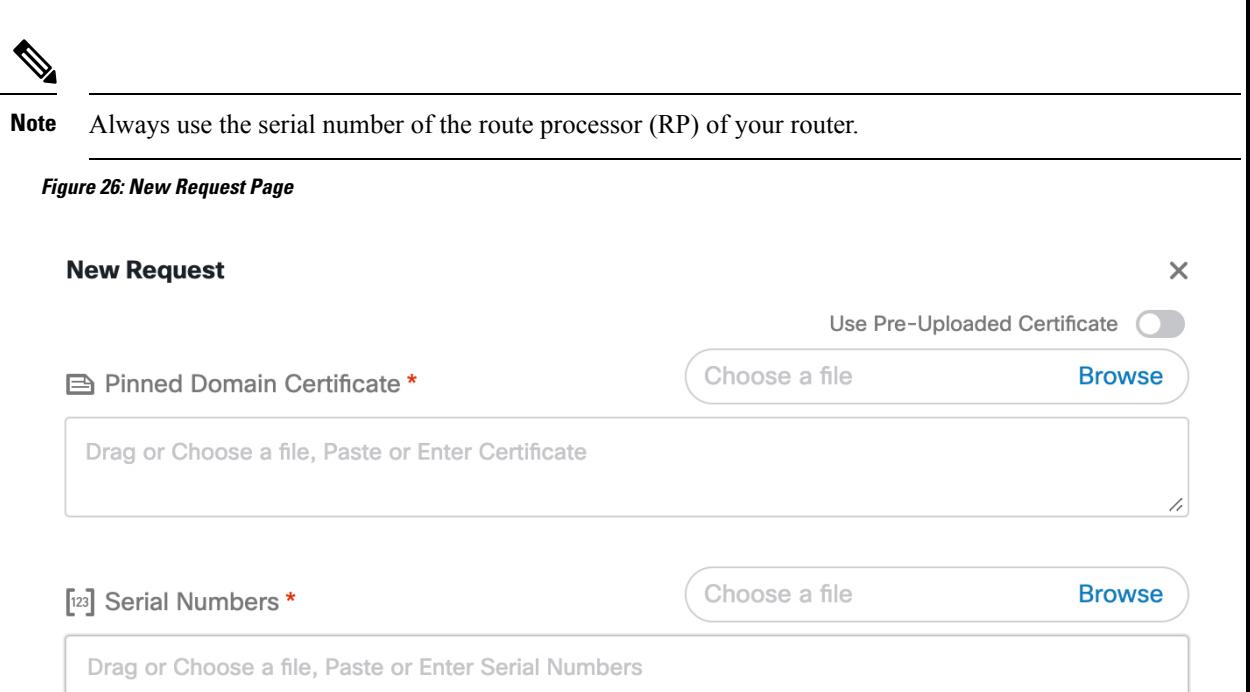

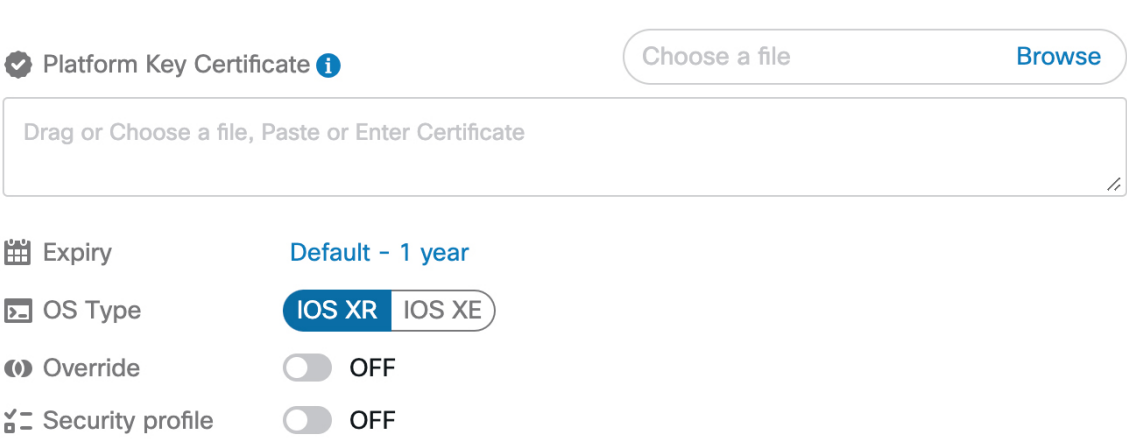

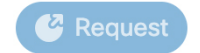

52380

**System Security Configuration Guide for Cisco 8000 Series Routers, IOS XR Release 24.1.1**

522960

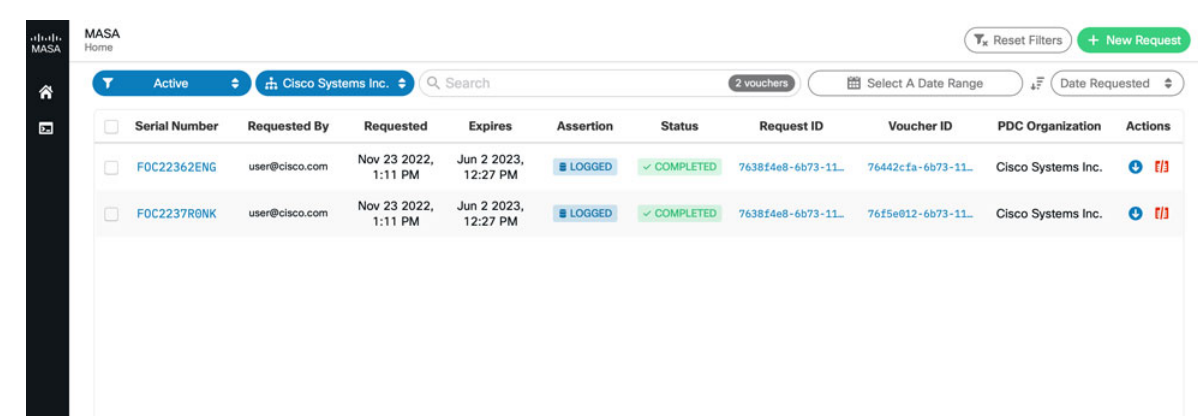

**Figure 27: Home Page—With New OVs Displayed**

Depending on your user permissions, you can perform the following actions from the Home page.

- Download the generated OVs.
- Regenerate OVs.
- View details of past requests
- Filter, sort, and group the requests based on their attributes
- Archive the OVs.

### **Interacting with MASA Through REST APIs**

You can also use APIs to programmatically interact with the MASA service.

See the OpenAPI [documentation](http://masa.cisco.com/docs/) page that contains details about the paths, formats, and structures of the APIs.

For example, use this API to request for the ownership voucher:

POST /request/ov

Use this API to fetch details about an already generated voucher:

GET /voucher/{voucher id}

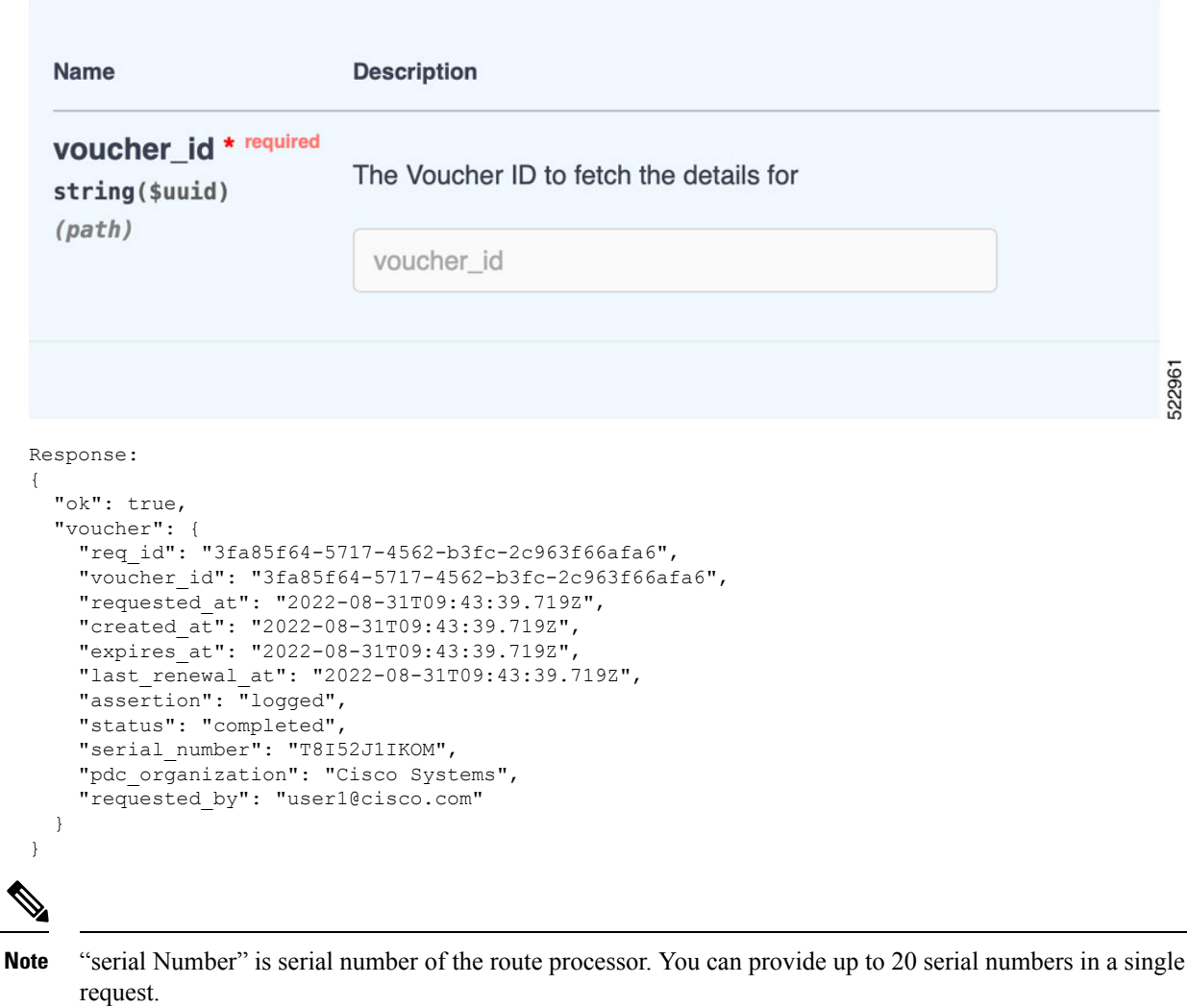

### **Interaction with MASA through gRPC**

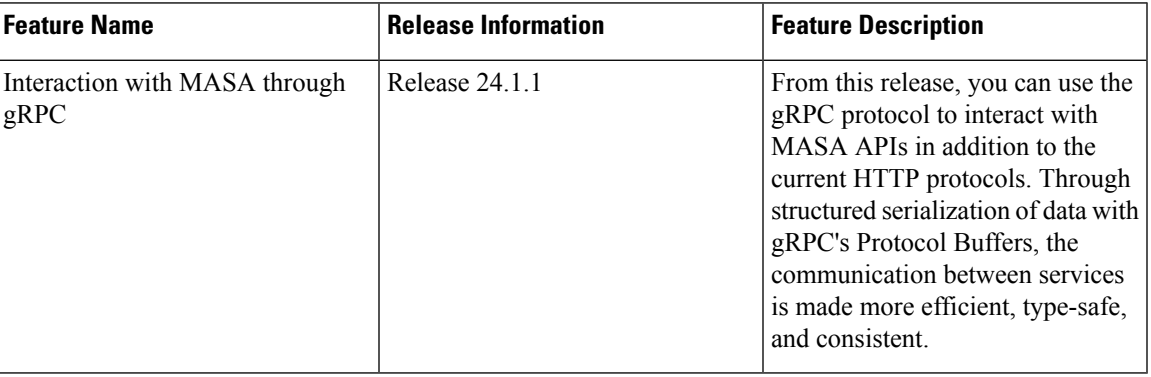

**Table 65: Feature History Table**

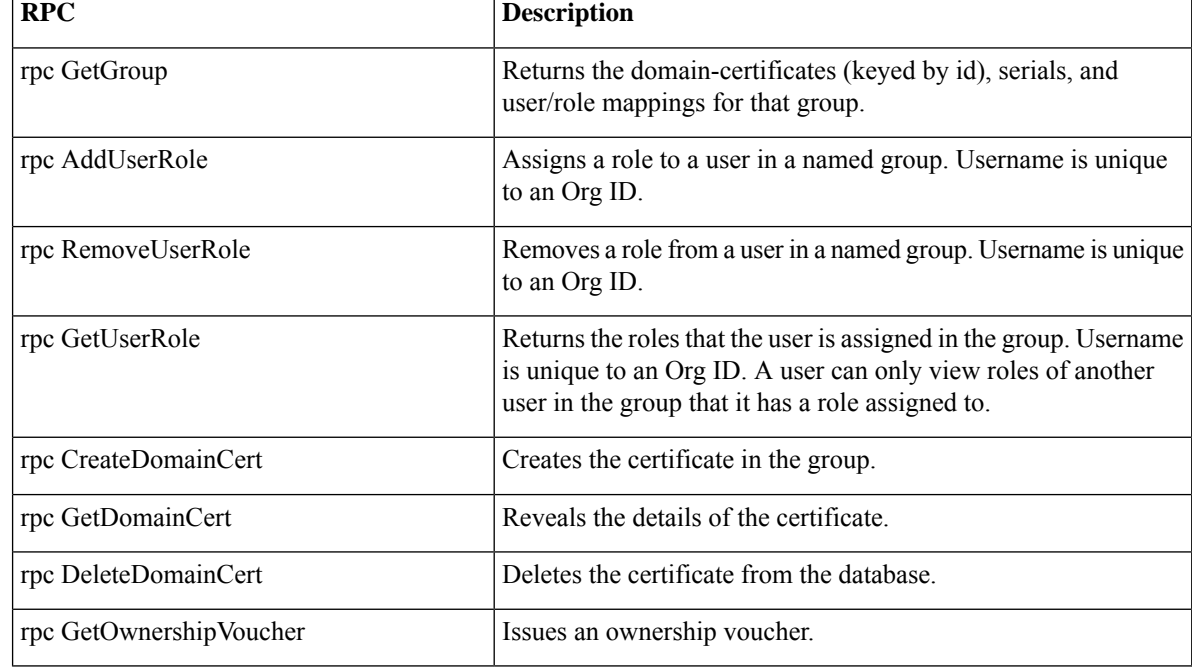

The following MASA APIs are accessible using gRPC protocol in addition to http protocol:

For more information on gRPC, see Use gRPC Protocol to Define Network Operations with Data Models in the *Programmability Configuration Guide for Cisco 8000 Series Routers.*

## <span id="page-389-0"></span>**Workflow to Provision a Router Using Ownership Voucher**

The following figure illustrates the complete workflow to provision a Cisco IOS XR router by using the ownership vouchers.

Ш

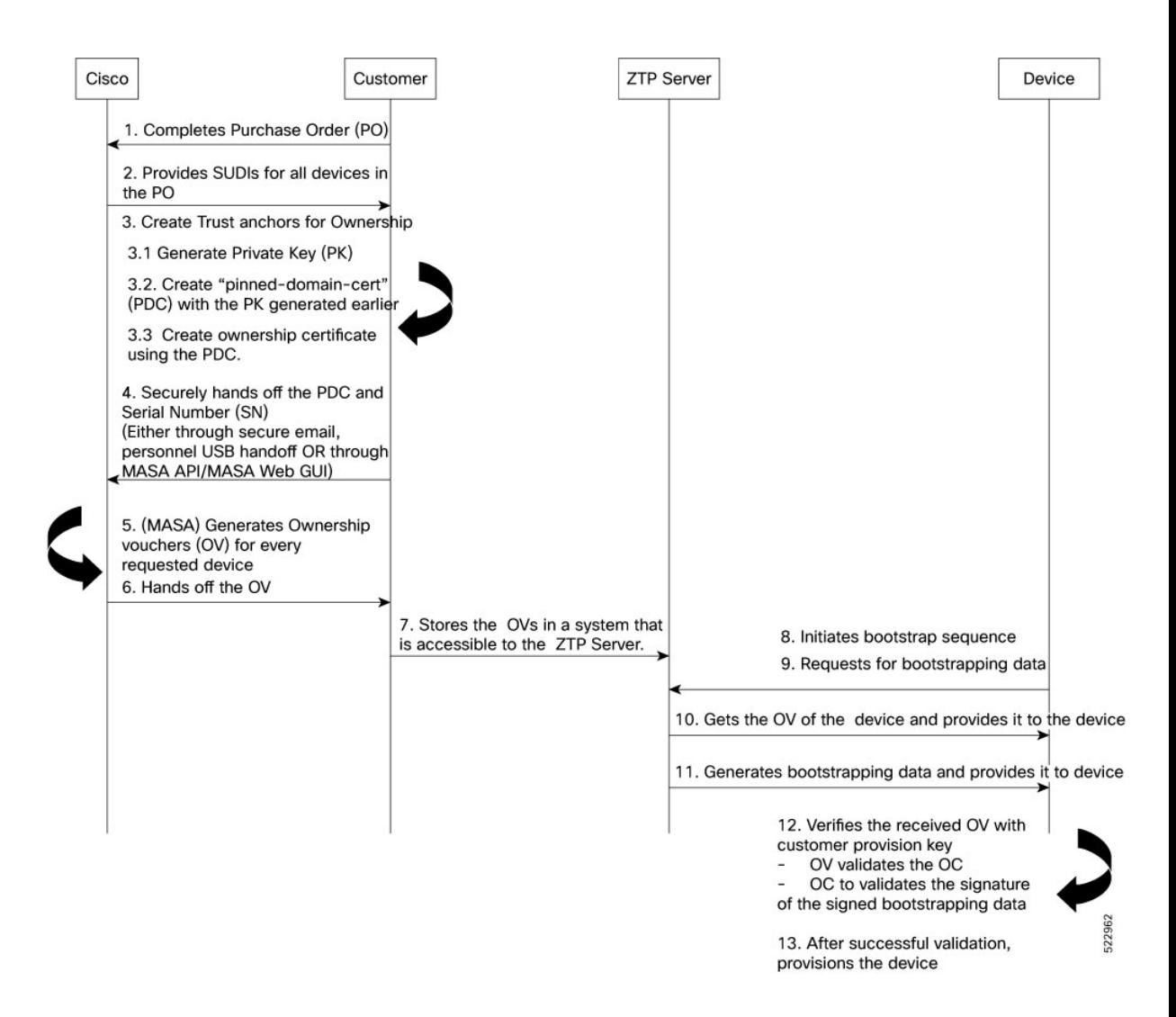

I

**Workflow to Provision a Router Using Ownership Voucher**

ı